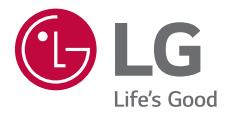

# *USER GUIDE LM-X525EAW*

*Copyright ©2019 LG Electronics Inc. All rights reserved.*

*MFL71480403 (1.0)*

*www.lg.com*

*[POLSKI](#page-1-0)*

**[ČESKY](#page-155-0)**

**[LATVIEŠU](#page-461-0) [SLOVENSKY](#page-308-0)**

SLOVENSKY LATVIEŠU

**[EESTI](#page-614-0)**

**[LIETUVIŲ](#page-768-0)**

## <span id="page-1-0"></span>**Instrukcja obsługi — informacje**

Cieszymy się, że wybrali Państwo produkt firmy LG. W celu zapewnienia bezpieczeństwa i właściwego użytkowania przed przystąpieniem do korzystania z tego urządzenia po raz pierwszy należy uważnie zapoznać się z niniejszą instrukcją obsługi.

- Należy zawsze używać oryginalnych akcesoriów firmy LG. Elementy dostarczone w zestawie są przeznaczone wyłącznie do tego urządzenia i mogą nie być kompatybilne z innymi urządzeniami.
- Opisy są oparte na ustawieniach domyślnych urządzenia.
- Aplikacje zainstalowane domyślnie na urządzeniu mogą być aktualizowane, a wsparcie dla nich może zostać wycofane bez uprzedniego powiadomienia. W razie jakichkolwiek pytań dotyczących aplikacji udostępnianych wraz z urządzeniem należy się skontaktować z centrum serwisowym firmy LG. W przypadku aplikacji zainstalowanych przez użytkownika należy skontaktować się z odpowiednim operatorem sieci komórkowej.
- Modyfikowanie systemu operacyjnego urządzenia lub instalowanie oprogramowania pochodzącego z nieoficjalnych źródeł może spowodować uszkodzenie urządzenia i doprowadzić do zniszczenia lub utraty danych. Takie działania będą stanowiły naruszenie umowy licencyjnej firmy LG i spowodują unieważnienie gwarancji.
- W zależności od obszaru, operatora sieci, wersji oprogramowania lub wersji systemu operacyjnego niektóre treści oraz ilustracje mogą się różnić od posiadanego urządzenia i mogą one ulec zmianie bez uprzedniego powiadomienia.
- Oprogramowanie, pliki audio, tapety, obrazy oraz inne media dostarczane wraz z urządzeniem są udostępniane na podstawie licencji na ograniczony użytek. Ekstrahowanie i użytkowanie tych materiałów w celach komercyjnych lub innych może stanowić naruszenie praw autorskich. Użytkownik ponosi pełną odpowiedzialność za użytkowanie mediów w sposób niezgodny z prawem.
- Z usługami danych, takimi jak obsługa wiadomości czy usługi wysyłania, pobierania, automatycznej synchronizacji i lokalizacji, mogą wiązać się dodatkowe opłaty. Aby uniknąć dodatkowych opłat, należy wybrać plan usług danych dostosowany do własnych potrzeb. W celu uzyskania dodatkowych informacji należy skontaktować się z operatorem sieci komórkowej.

• Niniejsza instrukcja obsługi została napisana w głównych językach dla każdego kraju. Zależnie od używanego języka treść może się trochę różnić.

#### *Oznaczenia stosowane w instrukcji*

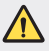

**OSTRZEŻENIE**: sytuacje, które mogłyby doprowadzić do odniesienia obrażeń ciała użytkownika i osób trzecich.

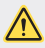

*PRZESTROGA*: sytuacje, które mogłyby doprowadzić do odniesienia lekkich obrażeń ciała lub uszkodzenia urządzenia.

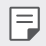

*UWAGA*: powiadomienia lub dodatkowe informacje.

# **Spis treści**

Wskazówki dotyczące [bezpieczeństwa](#page-5-0) i prawidłowego użytkowania

# 

#### *[Funkcje niestandardowe](#page-15-0)*

- *[Funkcje aparatu](#page-16-0)*
- *[Funkcje aplikacji Galeria](#page-21-0)*
- [Jakość](#page-25-0) dźwięku i funkcje efektów
- *[Google Asystent](#page-25-0)*
- [Rozpoznawanie](#page-27-0) linii papilarnych
- [Wielozadaniowość](#page-30-0)

#### [Szyfrowanie](#page-62-0) karty pamięci

- [Wykonywanie](#page-63-0) zrzutów ekranu
- [Wprowadzanie](#page-63-0) tekstu
- [Udostępnianie](#page-68-0) treści
- Nie [przeszkadzać](#page-70-0)

# 

#### *[Przydatne aplikacje](#page-71-0)*

- Instalowanie i [odinstalowywanie](#page-72-0) *[aplikacji](#page-72-0)*
- *[Kosz na aplikacje](#page-73-0)*
- [Skróty](#page-74-0) aplikacji
- [Telefon](#page-75-0)
- [SMS](#page-79-0)
- *[Aparat](#page-80-0)*
- *[Galeria](#page-90-0)*
- *[Kontakty](#page-94-0)*
- [QuickMemo+](#page-97-0)
- *[Zegar](#page-99-0)*
- [Kalendarz](#page-100-0)
- [Zadania](#page-101-0)
- [Muzyka](#page-101-0)
- *[Kalkulator](#page-102-0)*
- *[E-mail](#page-102-0)*

#### *[Funkcje podstawowe](#page-32-0)*

- [Komponenty](#page-33-0) produktu i akcesoria
- Budowa [urządzenia](#page-34-0)
- [Włączanie](#page-37-0) lub wyłączanie zasilania
- [Wkładanie](#page-38-0) karty SIM
- [Wkładanie](#page-41-0) karty pamięci
- [Wyjmowanie](#page-42-0) karty pamięci
- *[Bateria](#page-42-0)*

- [Ekran](#page-44-0) dotykowy
- [Ekran](#page-48-0) główny
- [Blokada](#page-57-0) ekranu
- [Nagrywanie](#page-103-0) dźwięku
- *[Centrum aktualizacji](#page-104-0)*
- [Menedżer](#page-104-0) plików
- [Smart](#page-104-0) Doctor
- LG Mobile [Switch](#page-105-0)
- [SmartWorld](#page-105-0)
- [RemoteCall](#page-106-0) Service
- [Wiadomości](#page-106-0) sieciowe
- *[Aplikacje Google](#page-107-0)*

#### *[Ustawienia](#page-110-0)*

- [Ustawienia](#page-111-0)
- [Sieć](#page-111-0)

- [Dźwięk](#page-124-0)
- [Wyświetlacz](#page-125-0)
- [Ogólne](#page-126-0)

# 

#### *[Dodatek](#page-137-0)*

- [Ustawienia](#page-138-0) języka dla urządzenia *[LG](#page-138-0)*
- LG [Bridge](#page-138-0)
- Aktualizacja [oprogramowania](#page-139-0) [telefonu.](#page-139-0)
- [Wskazówki](#page-141-0) dotyczące [przeciwdziałania](#page-141-0) kradzieżom
- [Informacja](#page-142-0) dotycząca [oprogramowania](#page-142-0) open source
- [Informacje](#page-142-0) prawne  (nr identyfikacyjny normy, etykieta [elektroniczna](#page-142-0) itp.)
- Znaki [towarowe](#page-143-0)
- [OŚWIADCZENIE](#page-144-0) O ZGODNOŚCI
- Aby uzyskać [informacje](#page-144-0) na temat [zgodności](#page-144-0) produktu, należy [skontaktować](#page-144-0) się z biurem
- [Łączność](#page-144-0) Wi-Fi (WLAN)
- [Informacje](#page-145-0) dodatkowe
- Często [zadawane](#page-149-0) pytania

## <span id="page-5-0"></span>**Wskazówki dotyczące bezpieczeństwa i prawidłowego użytkowania**

Prosimy zapoznać się z poniższymi wskazówkami. Ich nieprzestrzeganie może stanowić zagrożenie lub być niezgodne z prawem.

Urządzenie jest wyposażone w fabrycznie zainstalowane oprogramowanie zapisujące dziennik błędów. Urządzenie gromadzi jedynie dane dotyczące błędów, takie jak siła sygnału, pozycja identyfikatora sieciowego w przypadku nagłego przerwania połączenia oraz uruchomione aplikacje. Dziennik służy wyłącznie do określania przyczyn ewentualnych błędów. Dzienniki są szyfrowane i w razie potrzeby dostęp do nich mogą uzyskać wyłącznie pracownicy autoryzowanych centrów serwisowych firmy LG.

#### **Narażenie na wpływ fal radiowych**

Informacje dotyczące oddziaływania fal radiowych oraz współczynnika SAR (ang. Specific Absorption Rate).

To urządzenie zostało zaprojektowane w sposób zapewniający zgodność z odpowiednimi wymaganiami bezpieczeństwa związanymi z oddziaływaniem fal radiowych. Wymagania te oparto na wskazaniach naukowych, określających marginesy bezpieczeństwa zapewniające ochronę wszystkich osób, bez względu na ich wiek i stan zdrowia.

- We wskazaniach związanych z oddziaływaniem fal radiowych posłużono się jednostką pomiaru znaną jako współczynnik SAR (ang. Specific Absorption Rate). Testy mierzące wartość SAR są przeprowadzane z użyciem standardowych metod, gdy urządzenie emituje najwyższą udokumentowaną dla niego moc promieniowania we wszystkich wykorzystywanych zakresach częstotliwości.
- Mimo iż poszczególne modele urządzeń LG mogą różnić się wartością współczynnika SAR, wszystkie zaprojektowano tak, aby spełniały odpowiednie wytyczne dotyczące oddziaływania fal radiowych.
- Graniczna wartość współczynnika SAR zalecana przez organizację International Commission on Non-Ionizing Radiation Protection (ICNIRP) to 2 W/kg (wartość uśredniona dla 10 g masy ciała).
- Najwyższa wartość współczynnika SAR uzyskana podczas badań tego modelu wynosi 0.322 W/kg (10 g) dla urządzenia trzymanego przy uchu oraz 1.050 W/kg (10 g) dla urządzenia noszonego blisko ciała.

• To urządzenie jest zgodne z wytycznymi dotyczącymi narażenia na wpływ fal radiowych pod warunkiem użytkowania w normalnej pozycji przy uchu lub co najmniej 5 mm od ciała. Etui, zaczepy do paska i uchwyty używane do noszenia telefonu nie powinny zawierać elementów metalowych, a ponadto powinny zapewniać odległość telefonu od ciała równą co najmniej 5 mm. W celu wysłania plików danych lub wiadomości urządzenie wymaga odpowiedniej jakości połączenia z siecią. W niektórych przypadkach przesyłanie plików danych lub wiadomości może być opóźnione aż do momentu uzyskania takiego połączenia. Aż do zakończenia transmisji należy zapewnić odległość od ciała podaną w powyższych instrukcjach.

#### **Informacje FCC w sprawie narażenia na wpływ fal radiowych**

W sierpniu 1996 r. amerykańska Federalna Komisja ds. Łączności (FCC) wydała raport i rozporządzenie FCC 96-326, w którym wprowadzono zaktualizowaną normę bezpieczeństwa dotyczącą narażenia człowieka na wpływ energii elektromagnetycznej częstotliwości radiowej emitowanej przez nadajniki podlegające uregulowaniom FCC. Wytyczne te są spójne z normą bezpieczeństwa wyznaczoną zarówno na mocy międzynarodowych, jak i amerykańskich uregulowań. Konstrukcja tego urządzenia jest zgodna z wytycznymi FCC oraz wymienionymi normami międzynarodowymi.

#### **Oświadczenie dotyczące części 15.19**

To urządzenie jest zgodne ze standardami wytyczonymi w części 15 regulacji komisji FCC. Jego działanie spełnia następujące dwa warunki:

- (1) urządzenie nie może być źródłem jakichkolwiek szkodliwych zakłóceń;
- (2) urządzenie musi pracować w warunkach występowania zakłóceń, łącznie z zakłóceniami wywołującymi niepożądane działanie.

#### **Oświadczenie dotyczące części 15.21**

Wszelkie zmiany lub modyfikacje dokonane bez wyraźnego zezwolenia producenta mogą spowodować unieważnienie pozwolenia na użytkowanie tego urządzenia.

#### **Działanie blisko ciała**

Urządzenie zostało przetestowane pod kątem działania blisko ciała, przy zachowaniu odległości 1 cm (0,39 cala) pomiędzy ciałem użytkownika a tylną ścianką urządzenia. W celu zapewnienia zgodności z wymaganiami komisji FCC dotyczącymi narażenia na wpływ fal radiowych konieczne jest zachowanie minimalnej odległości 1 cm (0,39 cala) pomiędzy ciałem użytkownika a tylną ścianką urządzenia.

Nie należy używać zaczepów do paska, uchwytów ani podobnych akcesoriów zawierających metalowe części. Należy unikać korzystania z akcesoriów noszonych blisko ciała, które nie utrzymują odległości co najmniej 1 cm (0,39 cala) pomiędzy ciałem użytkownika a tylną ścianką urządzenia, a także nie zostały przetestowane pod kątem działania blisko ciała. Taki akcesoria mogą być niezgodne z przepisami FCC dotyczącymi narażenia na wpływ fal radiowych.

#### **Oświadczenie dotyczące części 15.105**

Urządzenie zostało przetestowane i uzyskało certyfikat zgodności z ograniczeniami urządzenia cyfrowego klasy B, zgodnie z częścią 15 przepisów FCC. Ograniczenia te są stosowane w celu zapewnienia odpowiedniej ochrony przed szkodliwymi zakłóceniami w budynkach mieszkalnych. To urządzenie wytwarza, wykorzystuje i może emitować fale radiowe, które – w przypadku niewłaściwej instalacji lub użytkowania w sposób niezgodny z instrukcją – mogą powodować zakłócenia w łączności radiowej. Mimo to nie można zagwarantować zupełnego braku zakłóceń w przypadku konkretnej instalacji. Jeśli urządzenie będzie powodować szkodliwe zakłócenia w odbiorze telewizyjnym, co można sprawdzić przez włączenie i wyłączenie urządzenia, użytkownik powinien postarać się zneutralizować zakłócenia, wykonując przynajmniej jedną z następujących czynności:

- Zmienić ustawienie lub położenie anteny odbiorczej.
- Zwiększyć odległość pomiędzy urządzeniem a odbiornikiem.
- Podłączyć urządzenie do gniazda sieciowego będącego częścią obwodu, do którego nie jest podłączony odbiornik.
- Zasięgnąć porady sprzedawcy lub doświadczonego technika.

#### **Czyszczenie i konserwacja produktu**

- Należy używać wyłącznie akcesoriów dołączonych do zestawu i autoryzowanych przez firmę LG. Gwarancja produktu firmy LG nie obejmuje szkód ani błędów powstałych w wyniku używania akcesoriów innych firm.
- Niektóre treści i ilustracje mogą różnić się od tych w urządzeniu użytkownika i mogą zostać zmienione bez wcześniejszego powiadomienia.
- Nie rozkładaj telefonu na części. Jeśli wymagana jest naprawa, oddaj telefon do specjalistycznego punktu serwisowego.
- Naprawy gwarancyjne mogą obejmować wymianę części na nowe lub naprawione oferujące parametry i funkcje odpowiadające wymienianym częściom. Decyzja o wyborze konkretnego rozwiązania należy do firmy LG.
- Zachowaj odpowiednią odległość pomiędzy telefonem a urządzeniami elektrycznymi, takimi jak telewizory, odbiorniki radiowe i komputery.
- Zachowaj odpowiednią odległość pomiędzy telefonem a źródłami ciepła, takimi jak kaloryfery czy kuchenki.
- Nie upuszczaj telefonu.
- Nie narażaj urządzenia na mechaniczne wibracje lub wstrząsy.
- Wyłączaj urządzenie w miejscach, w których nakazują to specjalne przepisy. Urządzenia nie wolno na przykład używać w szpitalach, gdyż może ono zakłócać pracę wrażliwego na promieniowanie radiowe sprzętu medycznego.
- W trakcie ładowania nie należy dotykać urządzenia mokrymi rękoma. Może to spowodować porażenie prądem elektrycznym lub poważne uszkodzenie urządzenia.
- Nie ładuj telefonu w pobliżu materiałów łatwopalnych, ponieważ telefon może się rozgrzać i spowodować zagrożenie pożarem.
- Zewnętrzną część urządzenia należy czyścić suchą szmatką (nie należy korzystać z rozpuszczalników, takich jak benzen, rozcieńczalnik czy alkohol).
- Wyłączaj urządzenie w miejscach, w których nakazują to specjalne przepisy.
- Urządzenia nie wolno na przykład używać w szpitalach, gdyż może ono zakłócać pracę wrażliwego na promieniowanie radiowe sprzętu medycznego.
- Nie narażaj urządzenia na nadmierne działanie dymu lub kurzu.
- Nie przechowuj urządzenia w pobliżu kart kredytowych lub innych kart z paskiem magnetycznym, gdyż może ono uszkodzić informacje zapisane na paskach magnetycznych.
- Nie dotykaj ekranu ostrym przedmiotem. Może to spowodować uszkodzenie urządzenia.
- Unikaj kontaktu urządzenia z cieczami lub wilgocią.
- Ostrożnie korzystaj z akcesoriów, takich jak słuchawki. Nie dotykaj anteny bez

potrzeby.

- W przypadku wyszczerbienia lub pęknięcia wyświetlacza nie należy korzystać z urządzenia, dotykać wyświetlacza ani próbować usunąć go lub naprawić. Uszkodzenia szklanego wyświetlacza powstałe w wyniku nieprawidłowego użytkowania nie są obiete gwarancją.
- Jest to urządzenie elektroniczne, które wytwarza ciepło w trakcie normalnego używania. Przy braku odpowiedniej wentylacji bardzo długi, bezpośredni kontakt ze skórą może spowodować podrażnienie lub lekkie oparzenia skóry. W związku z tym, dotykając urządzenia w czasie jego pracy lub tuż po, należy zachować ostrożność.
- Jeśli do wnętrza urządzenia dostanie się płyn, należy natychmiast odłączyć je od zasilania i pozostawić do całkowitego wyschnięcia. Nie należy przyspieszać procesu suszenia urządzenia za pomocą zewnętrznych źródeł ciepła takich, jak piekarnik, kuchenka mikrofalowa lub suszarka do włosów.
- Płyn, który dostał się do wnętrza urządzenia, zmienia kolor etykiety produktu w środku urządzenia. Uszkodzenia urządzenia będące skutkiem narażenia go na kontakt z wodą nie podlegają gwarancji.
- Urządzenie mobilne wymaga odpowiedniej cyrkulacji powietrza w celu odprowadzania ciepła. Bezpośredni kontakt ze skórą i niedostateczna cyrkulacja powietrza przy urządzeniu może powodować jego przegrzewanie. Urządzenie powinno się znajdować co najmniej 1 cm od ciała użytkownika.
- Należy zapobiegać wnikaniu kurzu lub innych substancji obcych do portu przewodu ładowarki/USB. W przeciwnym razie może dochodzić do nagrzewania się lub pożaru.
- Nie wolno dopuścić do zamoczenia produktu przez żadną ciecz. Nie wolno ładować ani używać mokrego produktu. W przypadku zamoczenia produktu wskaźnik uszkodzenia przez ciecz zmieni swoją barwę. Proszę pamiętać, że ograniczy to możliwość skorzystania z darmowych usług serwisowych świadczonych w ramach gwarancji.

#### **Prawidłowe korzystanie z urządzenia**

#### **Urządzenia elektroniczne**

W przypadku wszystkich urządzeń mogą występować zakłócenia, które negatywnie wpływają na ich wydajność.

- Nie używaj urządzenia w pobliżu sprzętu medycznego bez zgody personelu placówki. Skontaktuj się z lekarzem w celu uzyskania informacji, czy korzystanie z urządzenia nie spowoduje zakłóceń pracy Twojego urządzenia medycznego.
- Producenci rozruszników serca radzą, by pozostawić przynajmniej 15 cm odstępu między rozrusznikiem serca i innymi urządzeniami, aby uniknąć potencjalnych zakłóceń.
- Urządzenie może emitować jasne lub błyskające światło.
- Urządzenia mogą zakłócać pracę niektórych aparatów słuchowych.
- Telefony komórkowe mogą powodować niewielkie zakłócenia pracy odbiorników telewizyjnych i radiowych, komputerów itp.
- Z urządzenia należy korzystać w temperaturze od 0 °C do 40 °C (o ile jest to możliwe). Wystawianie urządzenia na skrajnie wysokie lub niskie temperatury grozi jego uszkodzeniem, nieprawidłowym działaniem, a nawet wybuchem.

#### **Bezpieczeństwo na drodze**

Zapoznaj się z lokalnymi przepisami dotyczącymi korzystania z urządzeń podczas kierowania pojazdem.

- Podczas prowadzenia pojazdu nie trzymaj tabletu w ręce.
- Należy skupić się na prowadzeniu pojazdu.
- Jeśli wymagają tego warunki panujące na drodze, przed wykonywaniem lub odebraniem połączenia należy zjechać na pobocze i zaparkować pojazd.
- Fale radiowe mogą negatywnie wpływać na pracę niektórych systemów elektronicznych w pojeździe, np. odtwarzaczy samochodowych i systemów bezpieczeństwa.
- Jeśli pojazd jest wyposażony w poduszkę powietrzną, nie należy jej blokować przez zainstalowane na stałe lub przenośnie urządzenia bezprzewodowe. Może to spowodować awarię poduszki powietrznej, a tym samym poważne obrażenia ciała wywołane nieprawidłowym działaniem.
- Słuchając muzyki na zewnątrz pomieszczeń, ustawiaj głośność na umiarkowanym poziomie, aby słyszeć dźwięki z otoczenia. Jest to szczególnie istotne w pobliżu dróg.

### **Zapobieganie uszkodzeniu słuchu**

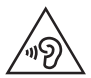

Aby zapobiec ryzyku uszkodzenia słuchu, nie należy ustawiać wysokiego poziomu głośności przez długi okres czasu.

Uszkodzenie słuchu może nastąpić w wyniku długotrwałego oddziaływania dźwięku o znacznym natężeniu. Dlatego też zaleca się, aby podczas włączania lub wyłączania telefonu nie trzymać go przy uchu. Ponadto zaleca się ustawienie głośności rozmów i muzyki na umiarkowanym poziomie.

• Podczas korzystania ze słuchawek należy zmniejszyć głośność, jeśli nie słyszy się osób rozmawiających w pobliżu lub jeśli osoba siedząca obok słyszy muzykę ze słuchawek.

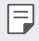

• Nadmierne natężenie dźwięku w słuchawkach dousznych oraz nagłownych może spowodować uszkodzenie słuchu.

#### **Szklane elementy**

Niektóre elementy urządzenia są wykonane ze szkła. Szkło może ulec stłuczeniu w przypadku upuszczenia urządzenia na twardą powierzchnię lub uderzenia go ze znaczną siłą. W takim wypadku nie dotykaj go ani nie próbuj go samodzielnie usunąć. Nie należy korzystać z urządzenia do momentu wymiany szklanego elementu przez autoryzowane centrum serwisowe.

#### **Miejsca robót strzelniczych**

Nie korzystaj z urządzenia podczas wykonywania prac z użyciem materiałów wybuchowych. Stosuj się do ograniczeń i postępuj zgodnie z wszelkimi przepisami.

#### **Miejsca zagrożone wybuchem**

- Nie korzystaj z urządzenia na stacjach benzynowych.
- Nie korzystaj z urządzenia w pobliżu zbiorników paliwa lub substancji chemicznych.
- Nie przewoź ani nie przechowuj łatwopalnych gazów, cieczy ani materiałów wybuchowych w schowku samochodowym, w którym znajduje się urządzenie lub akcesoria.

#### **W samolocie**

Urządzenia bezprzewodowe mogą powodować zakłócenia w samolocie.

- Przed wejściem na pokład samolotu należy wyłączyć urządzenie.
- Nie wolno korzystać z urządzenie na pokładzie samolotu bez zgody załogi.

## **Dzieci**

Przechowuj urządzenie w bezpiecznym miejscu, niedostępnym dla małych dzieci. Telefon zawiera drobne części, które w przypadku włożenia do ust stwarzają niebezpieczeństwo połknięcia.

#### **Połączenia alarmowe**

Funkcja połączeń alarmowych może nie być dostępna w niektórych sieciach telefonii komórkowej. Z tego względu w przypadku konieczności wezwania pomocy nie należy polegać wyłącznie na urządzeniu. Szczegółowe informacje można uzyskać u lokalnego operatora sieci.

#### **Informacje o baterii**

- Bateria nie musi być całkowicie rozładowana przed rozpoczęciem ładowania. W przeciwieństwie do innych baterii nie istnieje efekt pamięci, który mógłby spowodować mniejszą wydajność baterii.
- Używaj wyłącznie baterii i ładowarek firmy LG. Ładowarki firmy LG zostały zaprojektowane tak, aby maksymalnie wydłużyć czas eksploatacji baterii.
- Nie rozkładaj baterii na części ani nie wywołuj zwarcia.
- Utrzymuj metalowe styki baterii w czystości.
- Baterię należy wymienić, jeśli nie działa w sposób zadowalający. Baterię można ładować wielokrotnie, zanim konieczna będzie jej wymiana.
- Jeśli bateria nie była używana przez dłuższy czas, naładuj ją, aby maksymalnie zwiększyć jej przydatność.
- Nie przechowuj ładowarki w miejscach nasłonecznionych ani nie korzystaj z niej w warunkach wysokiej wilgotności, np. w łazience.
- Nie należy zostawiać urządzenia w gorących ani zimnych miejscach, ponieważ może to spowodować spadek żywotności baterii.
- W przypadku wymiany baterii na baterię nieprawidłowego typu występuje ryzyko eksplozji. Zużyte baterie należy zutylizować zgodnie z instrukcją.
- Należy zawsze odłączać ładowarkę od gniazdka zasilania po naładowaniu baterii urządzenia, aby uniknąć niepotrzebnego zużywania energii przez ładowarkę.
- Rzeczywisty czas pracy baterii zależy od konfiguracji sieci, ustawień urządzenia, sposobu korzystania z urządzenia, baterii i warunków otoczenia.
- Aby uniknąć zarysowania, trzymaj baterię z dala od ostrych przedmiotów i zwierząt. Zarysowanie baterii grozi pożarem.

W razie konieczności wymiany baterii zanieś telefon do lokalnego punktu serwisowego LG Electronics lub sprzedawcy w celu uzyskania pomocy.

### **Ochrona informacji osobistych**

- Informacje osobiste należy chronić, aby nie wyciekły i nie zostały niewłaściwie użyte.
- Należy zawsze tworzyć kopię zapasową ważnych danych podczas korzystania z urządzenia. Firma LG nie odpowiada za jakąkolwiek utratę danych.
- Przed utylizacją urządzenia należy stworzyć kopię zapasową danych oraz zresetować urządzenie, aby wrażliwe dane nie zostały niewłaściwie użyte.
- Podczas pobierania aplikacji należy uważnie przeczytać informacje wyświetlone na ekranie potwierdzania.
- Należy rozważnie używać aplikacji, które mają dostęp do wielu funkcji lub do informacji osobistych.
- Należy regularnie sprawdzać konta osobiste. Jeśli zauważysz, że Twoje informacje osobiste są niewłaściwie używane, poproś usługodawcę, aby usunął lub zmienił informacje osobiste.
- Jeśli urządzenie zostanie skradzione lub zgubione, zmień hasło do konta, aby chronić informacje osobiste.
- Nie należy używać aplikacji z nieznanych źródeł.

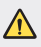

#### **Informacje na temat wymiany baterii**

- Bateria litowo-jonowa jest częścią niebezpieczną i może spowodować obrażenia ciała.
- Wymiana baterii przez niewykwalifikowanych specjalistów może doprowadzić do uszkodzenia urządzenia.
- Nie wymieniaj baterii samodzielnie. Bateria może ulec uszkodzeniu. Takie uszkodzenie może prowadzić do przegrzania i spowodować obrażenia. Wymiany baterii musi dokonywać wykwalifikowany specjalista. Bateria powinna zostać poddana recyklingowi. Nie wolno jej utylizować razem ze zwykłymi odpadami.
- Jeśli ten produkt ma wbudowaną baterię, której konsument nie powinien usuwać samodzielnie, LG zaleca, aby usunięcie baterii (w celu jej wymiany lub recyklingu po zakończeniu cyklu życia produktu) zlecić osobie wykwalifikowanej. Aby uniknąć uszkodzenia produktu i ewentualnego niebezpieczeństwa, użytkownik nie powinien próbować usuwać baterii. Zamiast tego, powinien skontaktować się z LG Service Helpline lub innym niezależnym dostawcą usług w celu uzyskania porady.
- Proces usuwania baterii z urządzenia obejmuje zdjęcie obudowy z urządzenia, odłączenie przewodów i styków elektrycznych oraz ostrożne usunięcie ogniw baterii za pomocą specjalistycznych narzędzi. Jeśli potrzebujesz instrukcji bezpiecznego usuwania baterii przeznaczonej dla wykwalifikowanych pracowników, odwiedź stronę http://www.lge.com/global/sustainability/environment/take-back-recycling.

<span id="page-15-0"></span>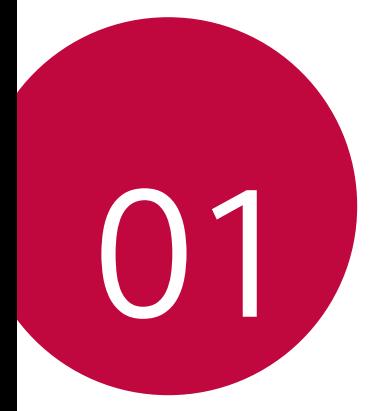

# *Funkcje niestandardowe*

## <span id="page-16-0"></span>*Funkcje aparatu*

#### **Aparat szerokokątny**

Za pomocą obiektywu szerokokątnego z tyłu aparatu można robić zdjęcia i nagrywać filmy o szerszym kącie niż rzeczywiste pole widzenia.

Aby przełączyć się między standardowym a szerokim kątem, dotknąć przycisku  $\bigcap$  **o**, a następnie dotknąć przycisku  $\boxed{4}$  /  $\boxed{4}$ 

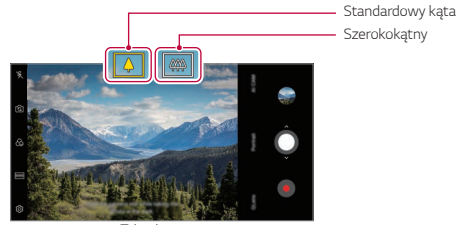

*Tylna kamera*

- 冃
- Aby uzyskać więcej szczegółów, patrz *[Uruchamianie aparatu](#page-80-1)*.
- Można przełączać pomiędzy obiektywem standardowym i szerokokątnym tylnego aparatu.

#### *Portret*

同

Możesz wykonać ostry portret stosując efekt rozmazania obiektywu aparatu.

- 1 Dotknąć ( ) > **◎**, a następnie dotknij opcji **Portret**.
- 2 Dotknij przycisku O, aby wykonać zdjęcie.
	- Aby dostosować poziom rozmycia, przeciągnąć suwak w lewo lub w prawo.

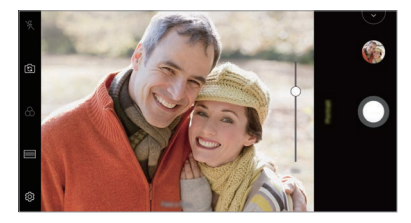

- Ustaw się w odległości 1,3–5 stóp od obiektu przy korzystaniu z tylnego aparatu.
	- Ta funkcja nie działa, gdy otoczenie jest zbyt ciemne.
	- Po zastosowaniu tej funkcji dotknąć żądanej pozycji na ekranie podglądu w celu automatycznego zastosowania wartości ekspozycji i ostrości przy korzystaniu z tylnego aparatu lub tylko ekspozycji przy korzystaniu z przedniego aparatu.

## *AI CAM*

Można poprawnie robić zdjęcia lub nagrywać filmy, gdyż aparat rozpoznaje obiekt podczas wykonywania zdjęcia lub nagrywania filmu.

- 1 Dotknij przycisku ( o ) **⊙**, a następnie dotknij przycisków **AI CAM**.
- *2* Gdy obiekt zostanie rozpoznany, zostaje dobrany najlepszy efekt dla sceny.
	- Aby zastosować inne efekty, ikony sceny.
	- Automatycznie rozpoznawane jest 8 kategorii scen zwierzęta, miasto, kwiat, żywność, pejzaż, osoba, zachód słońca, automatyczne.

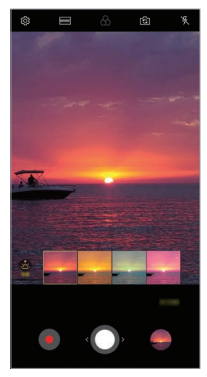

Zachód słońca *Kwiat*

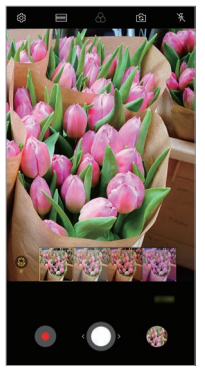

- Wyniki rozpoznawania sceny mogą się różnić w zależności od oświetlenia 冃 lub lokalizacji obiektu w czasie wykonywania zdjęcia. Słowa kluczowe nie występują na rzeczywistych zdjęciach lub nagraniach.
	- Ta funkcja jest dostępna tylko wtedy, gdy przedni i tylny aparat jest w trybie Auto.

## **QLens**

Można iść na zakupy, wyszukać obraz lub zeskanować kod QR za pomocą *aparatu* **QLens**.

- 1 Dotknij przycisku ( ) > **⊙**, a następnie dotknąć przycisków QLens.
- *2* Wybierz jedną z opcji Wizualne wyszukiwanie lub Zeskanuj kod QR.
- *3* Dotknij ekranu, aby wykonać zdjęcie przedmiotu, który chcesz wyszukać, lub ustawić ostrość na kodzie QR.
	- Po chwili zostanie wyświetlony wynik.
	- Ta funkcja jest dostępna tylko wtedy, gdy urządzenie jest podłączone do 冃 sieci. W przypadku korzystania z transmisji danych w sieci komórkowej użytkowanie danych może się wiązać z opłatami, w zależności od posiadanego planu taryfowego.
		- W przypadku funkcji Wizualne wyszukiwanie można wybrać żądany obszar zdjęcia, które zostało wykonane, ponownie dokonać wyszukiwania.
		- Ta funkcja jest dostępna tylko wtedy, gdy tylny aparat jest w trybie Auto.
		- W niektórych obszarach funkcja ta może nie być obsługiwana.

#### **Kreator animacji**

Zdjęcia wykonywane co określony czas zastają zapisane w postaci plików GIF.

- 1 Dotknij przycisku ( o ) **o** a następnie przycisków **TRYB** > Kreator **animacji** .
- 2 Dotknij przycisku O, aby wykonać zdjęcie.
	- Zdjęcia są wykonywane co 3 sekundy i zostają zapisane w postaci pliku GIF.
	- *Dotknij* na ekranie, aby wybrać liczbę zdjęć, które zostaną wykonane.
	- Podczas wykonywania zdjęć dotknąć (D, aby utworzyć pliki GIF z uprzednio zrobionych zdjęć.

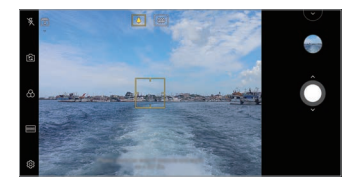

- 冃
- Włącza się lampa błyskowa działając jako timer.
- U dołu ekranu wyświetlana jest liczba wykonanych zdjęć w ostatniej serii i całkowita liczba zdjęć.
- Wszystkie wykonanie zdjęcia zostają zapisane tylko jako pliki GIF.
- Nie można zmienić prędkości odtwarzania pliku GIF ani kolejności obrazów.

# <span id="page-21-0"></span>*Funkcje aplikacji Galeria*

#### **Tworzenie kolażu**

Tworzenie kolażu z powiązanych treści.

- 1 Podczas przeglądania albumu dotknij przycisków  $\cdot$  > Stwórz kolaż.
- *2* Wybierz odpowiednie obrazy, które zostaną dodane do kolażu, a następnie dotknij przycisku *DALEJ*.
	- Wybierz odpowiedni układ u dołu ekranu.
- *3* Dotknij przycisku *TWÓRZ*.

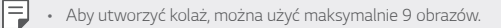

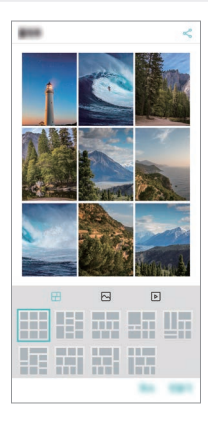

#### **Tworzenie filmu**

Użytkownik może utworzyć nowy film, łącząc ze sobą obrazy i filmy.

- 1 Dotknij karty ( ) > 2 > Zdjęcia, a następnie **:** > Utwórz film. Można również dotknąć karty ( > > **A > Odtwórz**, a następnie dotknąć **Utwórz film**.
- *2* Wybierz obrazy lub filmy na potrzeby tworzonego filmu, a następnie dotknij przycisku *DALEJ*.
- *3* Edytuj wybrane obrazy i filmy, a następnie dotknij przycisku *ZAPISZ*.

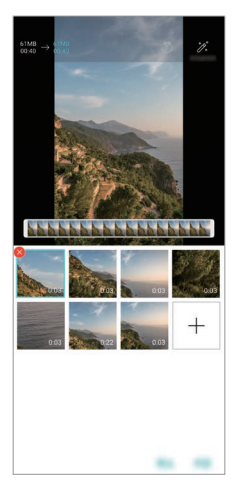

#### **Usuwanie plików**

Użytkownik może wybrać obrazy lub filmy, które zostaną usunięte z filmu, dotykając przycisku .

#### **Dodawanie plików**

Użytkownik może wybrać obrazy lub filmy, które zostaną dodane, po dotknięciu przycisku + u dołu ekranu. Można też wybrać wcześniej dodane obrazy lub filmy.

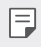

• Dotknij pliku i przytrzymać go, a następnie dotknąć innego pliku na potrzeby wielokrotnego wyboru.

#### **Zmiana kolejności plików**

Aby zmienić kolejność obrazów i filmów, dotknąć pliku, który ma być przesunięty, i przytrzymać go, a następnie przeciągnąć w odpowiednią lokalizację.

#### **Dodawanie efektów do plików**

Dotknij przycisku  $\gg$ , aby dodać motyw lub podkład muzyczny, zmienić czcionkę.

#### **Resetowanie zmian wprowadzonych w filmach**

Użytkownik może zresetować zmiany wprowadzone w filmie (np. czas odtwarzania), naciskając przycisk ...

#### **Podgląd pliku**

F

Przed zapisaniem nowego filmu można go przejrzeć, naciskając przycisk . Po upływie czasu odtwarzania automatycznie odtworzony zostanie następny plik.

- Aby utworzyć film, można użyć maksymalnie 50 obrazów i filmów.
	- Czas odtwarzania obrazu domyślnie wynosi 3 sekundy; tego ustawienia nie można zmieniać. Filmy można przycinać do minimalnej długości wynoszącej 1 sekundę.
	- Ta funkcja może nie obsługiwać niektórych formatów obrazów lub filmów.

#### **Tworzenie pliku GIF**

Można łatwo utworzyć plik GIF z użyciem nagranego filmu lub zdjęć.

#### **Tworzenie plików GIF z wykorzystaniem nagranych filmów.**

- *1* Podczas oglądania filmu w wybranym punkcie początkowym dotknij przycisku @F).
- *2* Wybierz długość tworzonego pliku GIF.
	- Plik GIF zostanie utworzony tak, że będzie zaczynał się od bieżącego punktu i skończy się po wybranym czasie.
	- W przypadku filmów krótszych niż 5 sekund dla pozostałego czasu automatycznie zostaną utworzone obrazy GIF.

#### **Tworzenie plików GIF z wykorzystaniem zdjęć**

- 1 Podczas przeglądania albumu dotknij przycisków  $\cdot$  > Utwórz plik GIF. Można również dotknać przycisku <sup>(ar)</sup> funkcji **Odtwórz** na karcie Odtwórz w aplikacji Galeria.
- *2* Wybierz odpowiednie zdjęcia, aby utworzyć plik GIF, a następnie dotknij przycisku *DALEJ*.
	- Użytkownik może dodawać więcej obrazów i regulować szybkość odtwarzania plików GIF, proporcje ekranu i kolejność plików.
	- Z tej funkcji można korzystać wyłącznie w celach związanych ze swobodą ∧ twórczą. Użycie tej funkcji, wiążące się z naruszeniem praw innych podmiotów, takich jak prawo autorskie, lub zniesławieniem lub obraźliwym stwierdzeniem, może stanowić podstawę do wszczęcia postępowania cywilnego, karnego lub administracyjnego i/lub wymierzenia kar na mocy stosownych przepisów. Nie wolno kopiować, powielać, rozpowszechniać, ani w żaden inny niezgodny z prawem sposób wykorzystywać jakichkolwiek materiałów podlegających prawu autorskiemu bez zgody prawowitego właściciela lub właściciela praw autorskich. W najszerszym zakresie dopuszczalnym przez prawo firma LG Electronics zrzeka się odpowiedzialności za wszelkie gwarancje wyrażone lub domniemane, a także powiązane z nimi zobowiązania.
		- Aby utworzyć plik GIF, można użyć maksymalnie 100 obrazów.

# <span id="page-25-0"></span>**Jakość dźwięku i funkcje efektów**

#### **DTS:X 3D Surround**

Można odtwarzać utwory lub filmy korzystając z trójwymiarowego, dookolnego i żywego dźwięku. Aby korzystać z tej funkcji, podłączyć słuchawki, głośnik lub inne zewnętrzne urządzenie audio do urządzenia. Dotknij poleceń **Ustawienia Dźwięk Jakość dźwięku i efekty DTS:X 3D Surround**, a następnie dotknij , aby włączyć tę funkcję.

#### **Regulacja kierunku dźwięku**

Można regulować kierunkowość dźwięku w zależności od potrzeb.

- *1* Dotknij poleceń **Ustawienia Dźwięk Jakość dźwięku i efekty DTS:X 3D Surround**, a następnie dotknij  $\cdots$
- *2* Wybierz kierunek dźwięku.

# <span id="page-25-1"></span>*Google Asystent*

## **Przegląd funkcji Google Asystent**

Użytkownik może uruchomić lub korzystać z żądanych aplikacji obsługując je głosowo.

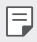

- Aby korzystać z tej funkcji, należy się najpierw połączyć z siecią i zalogować do swojego konta Google.
- Ta funkcja może nie działać poprawnie lub dokładność rozpoznawania mowy może się zmniejszać tam, gdzie poziom sygnału Wi-Fi lub sieci komórkowej jest słaby.
- Funkcja ta może nie być obsługiwania lub obsługiwane języki mogą się różnić w zależności od obszaru.

#### **Uruchamianie funkcji Google Asystent**

- 1 Naciśnij i przytrzymaj na ekranie głównym, aby uruchomić funkcję **Google Asystent**.
- *2* Naciśnij *DALEJ*.
- 3 Postępuj zgodnie z instrukcjami na ekranie i powiedzieć "OK Google".
	- Urządzenie zapisze dane głosowe w celu ich rozpoznawania.
- *4* Dotknij przycisku **Zapisz**.

#### **Uruchamianie funkcji Google Asystent za pomocą głosu**

- *1* Powiedz **"OK Google"**, gdy ekran jest włączony.
- *2* Powiedz polecenie lub pytanie, gdy na ekranie pojawi się komunikat **Cześć, w czym mogę pomóc?"**.

### **Uruchamianie funkcji Google Asystent z ekranu głównego**

- *1* Dotknij i przytrzymaj przycisk na ekranie głównym.
- *2* Powiedz polecenie lub pytanie, gdy na ekranie pojawi się komunikat **Cześć, w czym mogę pomóc?"**.
	- Dokładność funkcji rozpoznawania głosu może się zmniejszyć, gdy 冃 użytkownik mówi niewyraźnie lub w przypadku hałasu. W przypadku używania funkcji rozpoznawania głosu można zwiększyć jej dokładność mówiąc wyraźnie lub w cichym otoczeniu.

## <span id="page-27-0"></span>*Rozpoznawanie linii papilarnych*

## **Przegląd funkcji rozpoznawania linii papilarnych**

Przed skorzystaniem z funkcji rozpoznawania odcisku palca należy zarejestrować swój odcisk palca w urządzeniu.

Z funkcji rozpoznawania odcisku palca można skorzystać w następujących przypadkach:

- odblokowanie ekranu.
- wyświetlanie zablokowanych treści w aplikacji Galeria lub QuickMemo+.
- potwierdzanie zakupu przez zalogowanie się do aplikacji lub potwierdzanie swojej tożsamości za pomocą odcisku palca.
- 冃
- Za pomocą odcisku palca można zidentyfikować użytkownika. Czytnik linii papilarnych może rozpoznawać bardzo podobne odciski palców różnych użytkowników jako jeden i ten sam odcisk.
	- Jeśli urządzenie nie rozpoznaje odcisku palca użytkownika lub jeśli użytkownik zapomni ustawień blokady ekranu, należy odnieść urządzenie do najbliższego Centrum obsługi klienta LG, zabierając ze sobą dokument tożsamości.

#### **Środki ostrożności podczas korzystania z rozpoznawania linii papilarnych**

Dokładność funkcji rozpoznawania odcisku palca może się pogorszyć z wielu przyczyn. Aby zapewnić jak najwyższą dokładność rozpoznawania, przed przystąpieniem do korzystania z urządzenia należy zwrócić uwagę na opisane poniżej kwestie.

- To urządzenie ma czujnik czytnika odcisków palców. Należy dbać o to, aby czujnik czytnika odcisków palców nie został uszkodzony przez metalowy przedmiot, na przykład monetę lub klucz.
- Rejestracja odcisku palca lub jego rozpoznawanie może się nie powieźć, gdy na czujniku czytnika lub palcu występuje woda, kurz lub inne obce substancje. Przed rozpoznawaniem odcisku palca należy go umyć i wysuszyć.
- Linie papilarne mogą nie być właściwie rozpoznawane, jeśli na powierzchni palca jest blizna lub jego powierzchnia nie jest gładka z powodu kontaktu z wodą.
- Jeśli użytkownik zegnie palec lub dotknie czujnika jedynie czubkiem palca, jego linie papilarne mogą nie zostać rozpoznane. Umieść palec na czujniku czytnika w taki sposób, aby przykrywał całą jego powierzchnię.
- Podczas każdej rejestracji skanować wyłącznie jeden palec. Skanowanie więcej niż jednego palca może utrudniać rejestrację odcisku palca i rozpoznawanie linii papilarnych.
- W suchym środowisku urządzenie może wytwarzać ładunek elektrostatyczny. Jeśli otaczające powietrze jest suche, należy unikać skanowania linii papilarnych; przed przystąpieniem do skanowania można ewentualnie dotknąć metalowego przedmiotu, np. monety lub klucza, aby rozładować ładunek elektrostatyczny.

### **Rejestrowanie odcisków palców**

Odcisk palca można zarejestrować i zapisać na urządzeniu, aby móc korzystać z funkcji identyfikacji linii papilarnych.

- *1 Dotknij opcji* **Ustawienia Ogólne Blokada ekranu i bezpieczeństwo Odcisk palca**.
	- W celu skorzystania z tej funkcji należy ustawić ekran blokady.
		- Jeśli nie aktywowano ekranu blokady, należy skonfigurować ekran blokady, postępując zgodnie z instrukcjami wyświetlanymi na ekranie. Aby uzyskać więcej szczegółów, patrz [Ustawianie blokady ekranu](#page-58-0).
- *2* Znajdź czujnik czytnika odcisków palców z tyłu urządzenia i delikatnie umieść na nim palec, aby zarejestrować odcisk palca.
	- 冃

FJ

- Delikatnie nacisnąć przycisk czujnik czytnika odcisków palców tak, aby czujnik rozpoznał linie papilarne użytkownika.
- Umieścić opuszkę palca na czujniku czytnika w taki sposób, aby przykrywała całą jego powierzchnię.

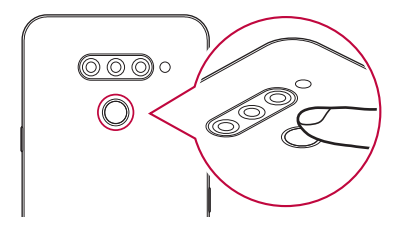

- *3* Wykonaj instrukcje wyświetlane na ekranie.
	- Powtórzyć skanowanie odcisku palca, przesuwając stopniowo palec, tak aby cały jego odcisk został zarejestrowany.
- *4* Po zarejestrowaniu linii papilarnych dotknij przycisku *OK*.
	- Dotknij przycisku **DODAJ WIĘCEJ**, aby zarejestrować odcisk innego palca. W przypadku zarejestrowania odcisku tylko jednego palca, który będzie znajdował się akurat w nieodpowiednim stanie, funkcja rozpoznawania odcisku palca może nie działać prawidłowo. Aby zapobiec tego typu sytuacji, należy zarejestrować odciski kilku palców.

## **Zarządzanie odciskami palców**

Zarejestrowane odciski palców można edytować lub usuwać.

- *1 Dotknij opcji* **Ustawienia Ogólne Blokada ekranu i bezpieczeństwo Odcisk palca**.
- *2* Odblokuj zgodnie z określoną metodą blokowania.
- *3* Na liście odcisków palców dotknij odcisk, aby zmienić jego nazwę. Aby go usunąć, dotknij ikony iii.

#### **Odblokowanie ekranu za pomocą odcisku palca**

Za pomocą odcisku palca można odblokować ekran lub wyświetlać zablokowane treści. Aktywacja wybranej funkcji:

- *1 Dotknij opcji* **Ustawienia Ogólne Blokada ekranu i bezpieczeństwo Odcisk palca**.
- *2* Odblokuj zgodnie z określoną metodą blokowania.
- *3* Na ekranie ustawień odcisku palca aktywuj wybraną funkcję:
	- **Blokada ekranu**: odblokowanie ekranu za pomocą odcisku palca.
	- **Zablokowanie zawartości**: odblokowanie treści za pomocą odcisku palca. W tym celu upewnić się, że blokada treści jest ustawiona.

## <span id="page-30-0"></span>**Wielozadaniowość**

#### **Wiele okien**

Podzielenie ekranu na wiele okien umożliwia jednoczesne korzystanie z dwóch aplikacji.

- *1* Dotknij przycisku znajdującego się wśród domowych przycisków dotykowych.
	- Wyświetlą się ostatnio używane aplikacje.
- 2 Dotknij przycisku **→** u góry odpowiedniej aplikacji, aby użyć funkcji Tryb Wiele okien.
	- Wybrana aplikacja wyświetli się w górnej połowie ekranu.

Można też

- 1 Dotknij przycisku **| i** przytrzymać go podczas korzystania z aplikacji.
	- Ostatnio używane aplikacje wyświetlą się na podzielonym ekranie.
- 2 Dotknij przycisku **→** u góry odpowiedniej aplikacji, aby użyć funkcji Tryb Wiele okien.
	- Wybrana aplikacja wyświetli się w górnej połowie ekranu.

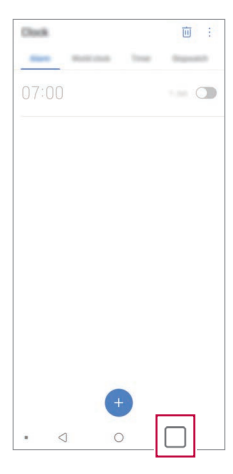

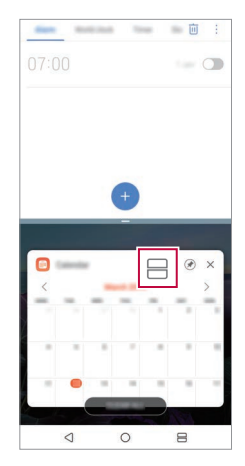

- Aby wyłączyć funkcję Tryb Wiele okien, dotknąć przycisku in przytrzymąć go na przycisku dotykowym ekranu głównego.
	- Aby dostosować rozmiar podzielonego ekranu, przeciągnąć przycisk pośrodku ekranu.
	- Funkcji Tryb Wiele okien nie obsługują niektóre aplikacje LG. Odpowiednie aplikacje można pobrać ze sklepu Google Play.

#### **Ostatnie ekrany**

冃

Widok Ostatnie ekrany zawiera podgląd ostatnio używanych aplikacji. Aby wyświetlić listę ostatnio używanych aplikacji, należy dotknąć przycisku na ekranie głównym, a następnie dotknąć okno wyświetlonej aplikacji.

• Aby uruchomić aplikację w Wiele okien, należy dotknąć jej ikony i przytrzymać ją, a następnie przeciągnąć w kierunku górnej krawędzi ekranu. Możesz również dotknąć → na górze każdej aplikacji.

<span id="page-32-0"></span>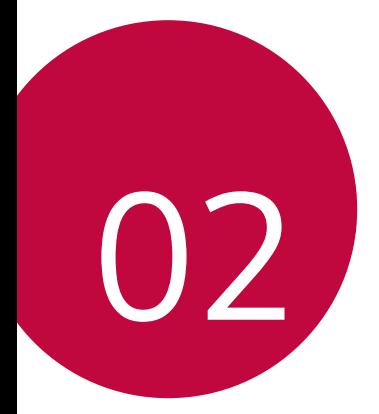

# *Funkcje podstawowe*

## <span id="page-33-0"></span>*Komponenty produktu i akcesoria*

Do urządzenia dołączono poniższe elementy.

- Urządzenie
- Kabel USB
- Ładowarka

冃

- Przewodnik szybkiego rozpoczęcia pracy
- Igła do wysuwania
- Elementy opisane powyżej mogą być opcjonalne.
- Obiekty dostarczone razem z tym urządzeniem oraz inne dostępne akcesoria mogą się różnić w zależności od obszaru czy operatora sieci.
- Zawsze używać oryginalnych akcesoriów firmy LG Electronics. Korzystanie z akcesoriów innych producentów może niekorzystnie wpływać na wykonywanie połączeń za pomocą urządzenia lub powodować nieprawidłowe działanie. Może ono nie zostać objęte naprawami serwisowymi firmy LG.
- Niektóre części urządzenia są wykonane z hartowanego szkła. Po upuszczeniu urządzenia na twardą powierzchnię lub poddaniu go silnemu uderzeniu hartowane szkło może ulec uszkodzeniu. Wówczas należy natychmiast zaprzestać korzystania z urządzenia i skontaktować się z centrum obsługi klienta firmy LG.
- Jeśli brakuje któregoś z tych elementów, należy skontaktować się ze sprzedawcą, u którego zakupiono urządzenie.
	- Aby zakupić dodatkowe elementy, należy skontaktować się z centrum obsługi klienta firmy LG.
	- Niektóre elementy wchodzące w skład zestawu produktu mogą ulec zmianie bez powiadomienia.
	- Wygląd i parametry urządzenia mogą ulec zmianie bez powiadomienia.
	- Parametry urządzenia mogą się różnić w zależności od obszaru lub operatora sieci.
	- Przed użyciem funkcji rozpoznawania odcisku palca zdjąć folię ochronną z czytnika linii papilarnych.

## <span id="page-34-0"></span>**Budowa urządzenia**

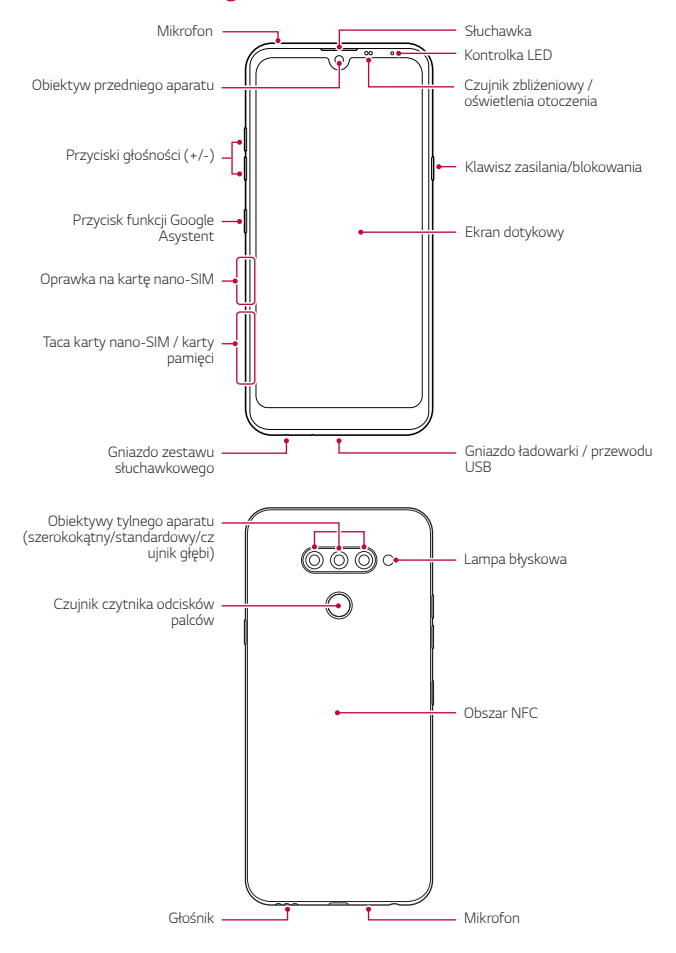

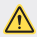

#### **NIE próbuj samodzielnie zdejmować tylnej pokrywy.**

Może to spowodować poważne uszkodzenie baterii i urządzenia, prowadzące do przegrzania, zapłonu lub obrażeń ciała. Tylna pokrywa i bateria tego urządzenia nie mogą być usuwane ani wymieniane przez niewykwalifikowanych specjalistów.

- Czujnik zbliżeniowy / oświetlenia otoczenia
	- *-* Czujnik zbliżeniowy: W trakcie połączenia czujnik zbliżeniowy wyłącza ekran oraz funkcje dotykowe, gdy urządzenie znajdzie się blisko ciała. Po odsunięciu urządzenia na określoną odległość ekran i funkcje dotykowe zostaną z powrotem włączone.
	- *-* Czujnik oświetlenia otoczenia: czujnik oświetlenia otoczenia analizuje natężenie światła w otoczeniu, gdy włączony jest tryb automatycznego sterowania jasnością.
- Przyciski głośności
	- *-* Pozwalają dostosować głośność dzwonków, połączeń lub powiadomień.
	- *-* Podczas korzystania z aplikacji Aparat, aby wykonać zdjęcie, należy delikatnie nacisnąć przycisk głośności. Naciśnięcie i przytrzymanie przycisku głośności pozwala na wykonanie ciągłej serii zdjęć.
	- *-* Gdy ekran jest zablokowany lub wyłączony, dwukrotne naciśnięcie przycisku przyciszania (-) uruchamia aplikację Kamera. Dwukrotne naciśnięcie przycisku zwiększania głośności (+) uruchamia aplikację Capture+.
- Klawisz zasilania/blokowania
	- *-* Krótkie naciśnięcie przycisku pozwala włączyć lub wyłączyć ekran.
	- *-* Naciśnięcie i przytrzymanie przycisku umożliwia wybranie opcji sterowania zasilaniem.
- Przycisk funkcji Google Asystent
	- *-* To urządzenie ma wbudowaną funkcję Google Asystent. Umożliwia znajdowanie odpowiedzi i pracę w czasie podróży. Aby rozpocząć, wystarczy dotknąć przycisk funkcji Google Asystent z boku telefonu.
	- *-* Uaktywnić funkcję Google Asystent. Aby uzyskać więcej szczegółów, *patrz* [Google Asystent](#page-25-1).
- Czujnik czytnika odcisków palców
	- *-* Włączyć funkcję rozpoznawania odcisku palca w celu ułatwienia odblokowania ekranu. Aby uzyskać więcej szczegółów, patrz [Przegląd](#page-27-0)  [funkcji rozpoznawania linii papilarnych](#page-27-0).
- W zależności od parametrów urządzenia dostęp do niektórych funkcji może 冃 być ograniczony.
	- W tylnej części urządzenia znajduje się wbudowana antena NFC. Zachować ostrożność podczas obsługi urządzenia, aby nie dopuścić do uszkodzenia lub zasłonięcia anteny NFC.
	- Nie stawiać na urządzeniu ciężkich przedmiotów ani na nim nie siadać. W przeciwnym razie może dojść do uszkodzenia ekranu dotykowego.
	- Akcesoria lub folie ochronne na ekran mogą zakłócać pracę czujnika zbliżeniowego.
	- Jeśli urządzenie jest mokre lub używane w wilgotnym miejscu, ekran lub przyciski mogą nie działać prawidłowo.

Urządzenie należy chwytać w sposób pokazany poniżej. Zakrycie mikrofonu ręką, palcem lub futerałem ochronnym może być przyczyną pogorszenia jakości dźwięku połączenia.

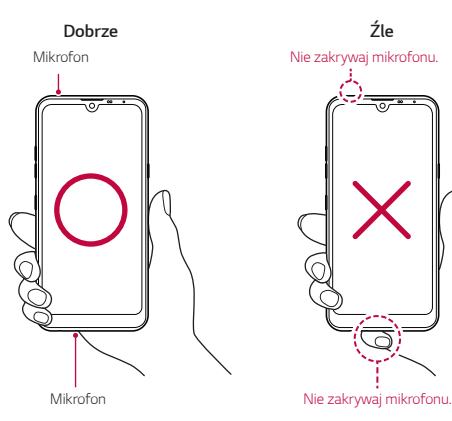

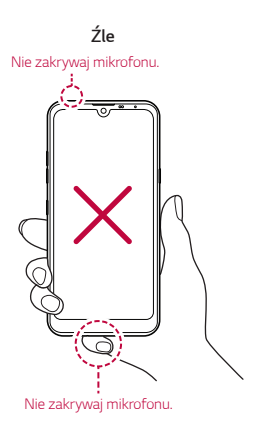

## **Włączanie lub wyłączanie zasilania**

#### **Włączanie zasilania**

Gdy zasilanie jest wyłączone, nacisnąć i przytrzymać przycisk zasilania/ blokowania.

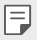

• Przy pierwszym włączeniu urządzenia przeprowadzana jest konfiguracja początkowa. Czas pierwszego uruchomienia w przypadku smartfonu może być dłuższy niż zazwyczaj.

### **Wyłączanie zasilania**

Naciśnij i przytrzymaj przycisk zasilania/blokowania, a następnie wybierz opcję Wyłącz.

#### **Ponowne uruchomienie urządzenia**

Gdy urządzenie nie działa prawidłowo lub nie odpowiada, zrestartować je zgodnie z poniższymi instrukcjami.

- *1* Jednocześnie naciśnij i przytrzymaj przycisk zasilania/blokowania oraz przyciszania (-) do momentu wyłączenia zasilania.
- *2* Gdy rozpocznie się ponowne uruchomienie, zwolnij przycisk.

#### **Opcje sterowania zasilaniem**

Naciśnij i przytrzymaj przycisk zasilania/blokowania, a następnie wybrać opcję.

- **Wyłącz**: Wyłączanie urządzenia.
- **Uruchom ponownie**: ponowne uruchomienie urządzenia.
- **Włącz tryb samolotowy**: zablokowanie funkcji telekomunikacyjnych, w tym wykonywania połączeń, wysyłania wiadomości i przeglądania Internetu. Inne funkcje będą nadal dostępne.

## **Wkładanie karty SIM**

Aby rozpocząć użytkowanie urządzenia, należy włożyć kartę SIM (ang. Subscriber Identity Module) dostarczaną przez dostawcę usług.

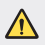

• Zachowaj ostrożność, korzystając z igły do wysuwania, ponieważ jest ostra.

*1* Włóż igłę do wysuwania karty do otworu tacki na karty.

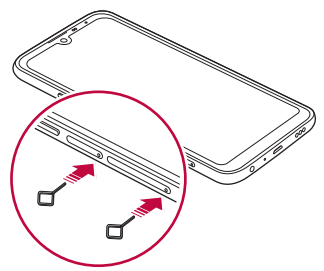

*2* Wyjmij tackę na karty.

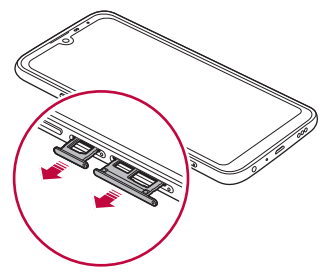

*3* Umieścić kartę SIM na oprawce na kartę, tak aby pozłacane styki były skierowane w dół.

Umieścić główną kartę SIM na tacce 1 i dodatkową kartę SIM na tacce 2.

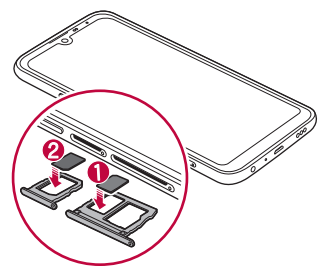

*4* Umieścić tackę na karty z powrotem w szczelinie.

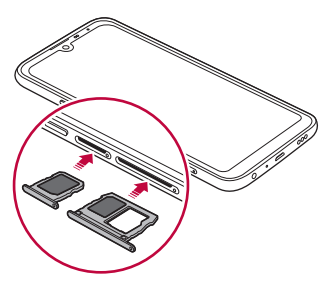

• To urządzenie obsługuje wyłącznie karty nano-SIM.

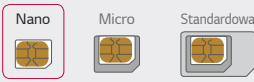

冃

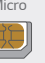

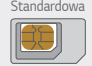

- W celu zapewnienia bezproblemowej pracy zaleca się stosowanie w urządzeniu właściwego typu kart SIM. Należy zawsze używać fabrycznie nowej karty SIM dostarczonej przez operatora.
- Włożenie mokrej tacy karty pamięci do urządzenia może spowodować uszkodzenie urządzenia. Zawsze należy się upewnić, że taca karty jest sucha.

## **Środki ostrożności podczas korzystania z karty SIM**

- Nie wolno zgubić karty SIM. Firma LG nie ponosi odpowiedzialności za uszkodzenia ani inne problemy spowodowane utratą lub przekazaniem karty SIM.
- Podczas wkładania lub wyjmowania karty SIM należy uważać, aby jej nie uszkodzić.

## **Wkładanie karty pamięci**

Włóż kartę pamięci do urządzenia.

W zależności od producenta i typu karty pamięci, niektóre karty pamięci mogą nie być zgodne z urządzeniem.

- *1* Włóż igłę do wysuwania karty do otworu oprawki na karty.
- *2* Wyjmij tackę na karty.
- *3* Umieść kartę pamięci na oprawce na kartę, tak aby pozłacane styki były skierowane w dół.

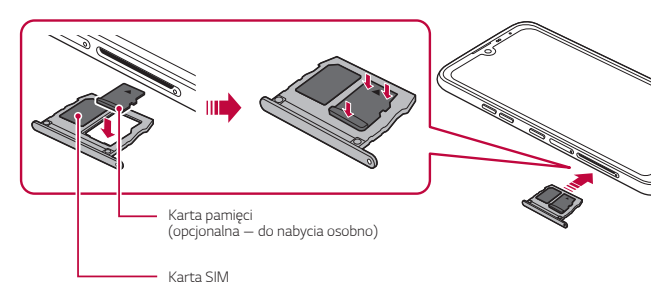

- *4* Umieść oprawkę na karty z powrotem w szczelinie.
	- Niektóre karty pamięci mogą nie być w pełni kompatybilne z urządzeniem. Użycie niekompatybilnej karty pamięci może spowodować uszkodzenie urządzenia lub karty pamięci bądź uszkodzenie danych zapisanych na tej karcie.
	- Częste zapisywanie i usuwanie danych może skrócić okres użytkowania karty F pamięci.

## **Wyjmowanie karty pamięci**

Ze względów bezpieczeństwa przed wyjęciem karty pamięci należy ją odłączyć.

- *1* Dotknij opcji **Ustawienia** *Ogólne* **Przechowywanie** .
- *2* Włóż igłę do wysuwania karty do otworu oprawki na kartę, a następnie wyciągnąć oprawkę na kartę z urządzenia.
- *3* Wyjmij kartę pamięci z oprawki na kartę.
- *4* Umieść oprawkę na karty z powrotem w szczelinie.
	- Nie wolno wyjmować karty pamięci podczas przesyłania, odczytywania i zapisywania danych przez urządzenie. W przeciwnym razie może dojść do utraty lub uszkodzenia danych bądź uszkodzenia karty pamięci lub urządzenia. Firma LG nie ponosi żadnej odpowiedzialności za straty, w tym za utratę danych, spowodowane nieprawidłowym używaniem kart pamięci.

## *Bateria*

#### **Ładowanie baterii**

Przed przystąpieniem do korzystania z urządzenia należy całkowicie naładować baterię.

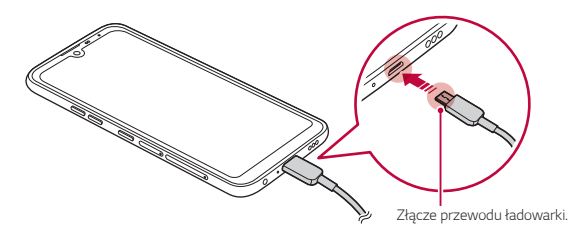

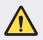

冃

- Nie korzystać z zewnętrznego zacisku, przewodu ładowania lub złącza w obecności wilgoci. Może to doprowadzić do pożaru, porażenia elektrycznego, obrażeń ciała lub nieprawidłowego działania urządzenia. W przypadku występowania wilgoci natychmiast zaprzestać korzystania z urządzenia i całkowicie pozbyć się wilgoci.
- Używać kabla USB dostarczonego z urządzeniem.
- Korzystać wyłącznie z ładowarki i przewodu do ładowania zatwierdzonych przez firmę LG. Ładowanie baterii za pomocą ładowarki innego producenta może spowodować wybuch baterii lub uszkodzenie urządzenia.
- Urządzenie jest wyposażone w wewnętrzny akumulator. Dla bezpieczeństwa nie wolno wyjmować wbudowanego akumulatora.
- Korzystanie z urządzenia podczas ładowania może spowodować porażenie prądem. Aby skorzystać z urządzenia, należy przerwać jego ładowanie.
- Po naładowaniu urządzenia odłączyć ładowarkę od gniazdka sieciowego. To pozwoli zapobiec niepotrzebnemu poborowi prądu.
	- Innym sposobem naładowania baterii jest podłączenie urządzenia do komputera lub laptopa za pomocą kabla USB. W takim przypadku ładowanie może trwać dłużej niż po podłączeniu adaptera do gniazda ściennego.
	- Nie wolno ładować baterii za pośrednictwem rozdzielacza USB, który nie zapewnia podtrzymania napięcia znamionowego. Ładowanie może się nie powieść lub zostać przerwane w sposób niezamierzony.

### **Środki ostrożności podczas korzystania z urządzenia**

- Upewnij się, że używany jest dostarczony kabel USB; do urządzenia nie wolno podłączać kabli ani ładowarek innych producentów. Ograniczona gwarancja udzielana przez firmę LG nie obejmuje użycia akcesoriów innych producentów.
- Nieprzestrzeganie instrukcji zawartych w niniejszej instrukcji i nieprawidłowe użytkowanie może doprowadzić do uszkodzenia urządzenia.

#### **Prawidłowe korzystanie z baterii**

Czas pracy baterii może się skracać w przypadku ciągłego i jednoczesnego uruchamiania wielu aplikacji oraz funkcji.

Aby wydłużyć czas pracy baterii, należy anulować operacje wykonywane w tle. Aby zminimalizować zużycie baterii, należy się stosować do poniższych wskazówek:

- Wyłączać komunikację **Bluetooth**® lub sieć Wi-Fi, gdy funkcje te nie są używane.
- Ustawić jak najkrótszy limit czasu wygaszania ekranu.
- Zminimalizować jasność ekranu.
- Ustawić blokadę ekranu, gdy urządzenie nie jest używane.
- Sprawdzać poziom baterii podczas korzystania z wszelkich pobranych aplikacji.

## *Ekran dotykowy*

Ta część pozwala zapoznać się ze sposobem sterowania urządzeniem przy użyciu gestów na ekranie dotykowym.

#### **Dotknięcie**

Lekkie dotknięcie palcem pozwala wybrać lub uruchomić aplikację bądź opcję.

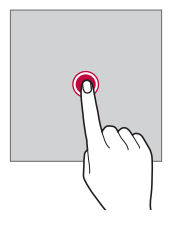

#### **Dotknięcie i przytrzymanie**

Dotknij i przytrzymać przez kilka sekund, aby wyświetlić menu z dostępnymi opcjami.

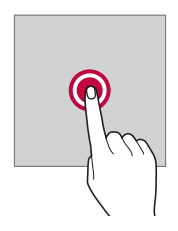

#### **Dwukrotne dotknięcie**

Szybkie dwukrotne dotknięcie pozwala powiększyć lub zmniejszyć stronę internetową lub mapę.

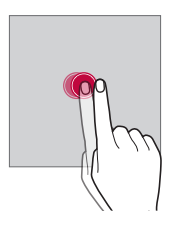

#### **Przeciąganie**

Dotknij elementu, takiego jak aplikacja albo widżet, i przytrzymać go, a następnie kontrolowanym ruchem przesunąć palec w inne miejsce. Za pomocą tego gestu można zmieniać położenie elementów.

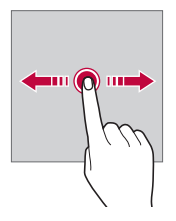

#### **Przeciągnięcie**

Dotknij ekranu palcem i od razu szybko go przesunąć. Ten gest umożliwia przewijanie list, stron internetowych, zdjęć, ekranów itp.

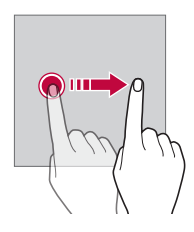

#### *Zsuwanie i rozsuwanie*

Zsunięcie dwóch palców pozwala zmniejszyć widok, na przykład zdjęcia lub mapy. Aby powiększyć widok, należy rozsunąć palce.

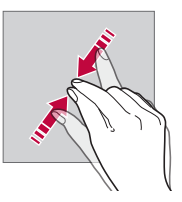

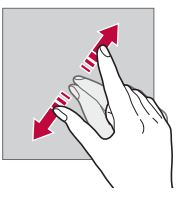

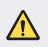

• Nie wolno narażać ekranu dotykowego na nadmierne uderzenia. Mogłoby to spowodować uszkodzenie czujnika dotykowego.

- Korzystanie z urządzenia w pobliżu materiałów magnetycznych, metalowych lub przewodzących może doprowadzić do awarii ekranu dotykowego.
- W przypadku korzystania z urządzenia przy bardzo jasnym świetle, na przykład w bezpośrednim słońcu, w zależności od pozycji ekran może być niewidoczny. Z urządzenia należy korzystać w miejscach zacienionych lub takich, w których oświetlenie otoczenia nie jest zbyt jasne, ale na tyle jasne, aby umożliwiało czytanie książek.
- Nie naciskać ekranu zbyt mocno.

冃

- Delikatnie dotknąć opuszką palca żądanej opcji.
- Sterowanie może nie działać właściwie, gdy użytkownik ma założoną rękawiczkę lub dotyka ekranu końcem paznokcia.
- Sterowanie dotykowe może nie działać właściwie, gdy ekran jest wilgotny lub mokry.
- Ekran dotykowy może nie działać właściwie, jeśli na urządzeniu będzie znajdowała się folia ochronna lub zostaną do niego zamocowane akcesoria kupione w innym sklepie.
- Wyświetlanie obrazów statycznych przez dłuższy okres czasu może skutkować wystąpieniem zjawiska kontrastu następczego lub wypalania ekranu. Gdy urządzenie nie jest używane, należy wyłączać ekran lub unikać wyświetlania tego samego obrazu przez długi czas.

## **Ekran główny**

## **Przegląd funkcji ekranu głównego**

Ekran główny stanowi punkt wyjścia, z którego można uzyskać dostęp do różnych funkcji i aplikacji na urządzeniu. Należy dotknąć przycisku  $\bigcap$ na dowolnym ekranie, aby przejść bezpośrednio do ekranu głównego. Użytkownik może zarządzać wszystkimi aplikacjami i widżetami na ekranie głównym. Wystarczy przesunąć ekran w lewo lub prawo, aby wyświetlić wszystkie zainstalowane aplikacje.

## **Układ ekranu głównego**

Na ekranie głównym można wyświetlać wszystkie aplikacje oraz zarządzać widżetami i folderami.

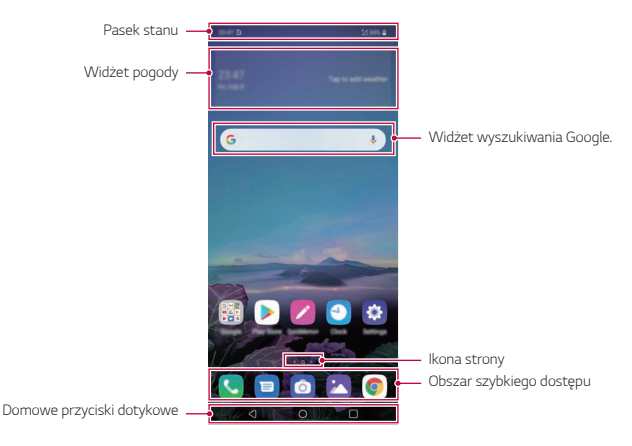

- Ekran główny może się różnić w zależności od polityki producenta, ustawień F użytkownika, wersji oprogramowania lub operatora sieci.
- **Pasek stanu**: zawiera ikony stanu oraz informację o godzinie i poziomie naładowania baterii.
- **Widżet pogody**: wyświetlanie informacji dotyczących pogody i godziny dla określonego obszaru.

*Funkcje podstawowe 48*

- **Widżet wyszukiwania Google**: Wpisz lub powiedz coś, aby otworzyć widżet wyszukiwania Google.
- **Ikona strony**: wyświetlanie łącznej liczby kanw ekranu głównego. Aby przejść na wybraną stronę, można dotknąć ikony strony. Zostanie podświetlona ikona odnosząca się do aktywnej kanwy.
- **Obszar szybkiego dostępu**: pozwala zadokować najważniejsze aplikacje u dołu ekranu, tak aby były dostępne na każdej kanwie ekranu głównego.
- **Domowe przyciski dotykowe**
	- *-* : powrót do poprzedniego ekranu. Zamknięcie klawiatury lub wyskakujących okien.
	- *-* : dotknięcie tego przycisku pozwala przejść do ekranu głównego. Naciśnięcie i przytrzymanie powoduje uruchomienie Asystenta Google.
	- *-* : dotknięcie powoduje wyświetlenie listy ostatnio używanych aplikacji lub uruchomienie aplikacji z listy. Aby usunąć wszystkie ostatnio używane aplikacje, dotknąć przycisku **USUŃ WSZYSTKO**. Aby jednocześnie użyć dwóch aplikacji z wykorzystaniem trybu Wiele okien, podczas używania aplikacji dotknąć przycisku i go przytrzymać.
	- *-* : Zdecyduj, której karty SIM będziesz używać. Dotknąć i przytrzymać, aby skonfigurować ustawienia kart SIM.

## **Edytowanie przycisków dotykowych ekranu głównego**

Można zmieniać układ przycisków na ekranie dotykowym lub przypisywać do ich obszaru często używane funkcje.

Dotknij **Ustawienia Wyświetlacz Domowe przyciski dotykowe Kombinacja przycisków** i dostosować ustawienia.

• Dostępnych jest kilka funkcji, takich jak QSlide, Powiadomienie czy Capture+.

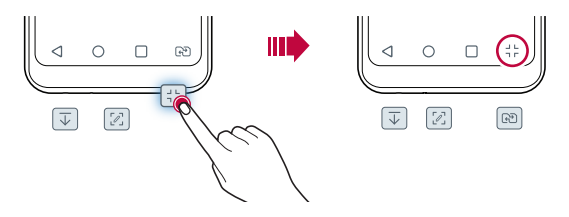

### **Ukrywanie przycisków dotykowych ekranu głównego**

Użytkownik może ukryć przyciski dotykowe ekranu głównego, aby widzieć większą powierzchnię ekranu podczas korzystania z aplikacji.

- *1* Dotknij polecenia **Ustawienia Wyświetlacz Domowe przyciski dotykowe Ukryj Domowe przyciski** .
- *2* Wybierz aplikacje, w których przyciski ekranu głównego będą ukrywane i dotknij .
	- Przyciski ekranu głównego będą ukrywane 3 sekundy po ostatnim dotknięciu.
	- Aby ponownie wyświetlić przyciski ekranu głównego, przeciągnii dolną krawędź ekranu w górę.

### **Przyciski blokowania/ukrywania**

Ikona blokowania lub ukrywania przycisków ekranu głównego wyświetlana jest u dołu po lewej stronie ekranu.

Aby zablokować przyciski ekranu głównego przy równoczesnym ich ukryciu, dotknąć □ po lewej stronie przycisków ekranu głównego.

Aby ukryć przyciski ekranu głównego ponownie, dotknąć dwukrotnie .

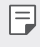

• Niektóre funkcje nie będą obsługiwane w przypadku ukrycia przycisków ekranu głównego.

#### **Ikony stanu**

W przypadku powiadomienia o nieprzeczytanej wiadomości, zdarzeniu w kalendarzu lub alarmie na pasku stanu wyświetla się stosowna ikona powiadomienia. Stan urządzenia można sprawdzić, przeglądając ikony powiadomień wyświetlane na pasku stanu.

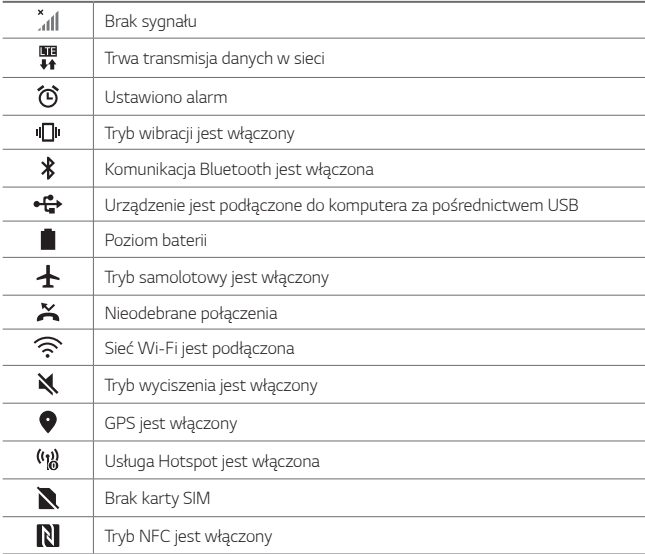

• W zależności od stanu urządzenia niektóre z przedstawionych ikon mogą wyglądać inaczej lub w ogóle się nie wyświetlać. Należy odnosić się do ikon zgodnych z rzeczywistym środowiskiem użytkowym urządzenia oraz obszarem, a także z warunkami dostawcy usług.

• Wyświetlane ikony mogą się różnić w zależności od obszaru i operatora sieci komórkowej.

冃

## **Panel powiadomień**

Panel powiadomień można otworzyć, przeciągając pasek stanu w dół na ekranie głównym.

- Aby otworzyć listę ikon szybkiego dostępu, należy przeciągnąć panel powiadomień w dół.
- Aby przestawić, dodać lub usunąć ikony, należy dotknąć opcji **EDYTUJ**.
- Dotknięcie i przytrzymanie ikony spowoduje wyświetlenie ekranu ustawień odpowiedniej funkcji.

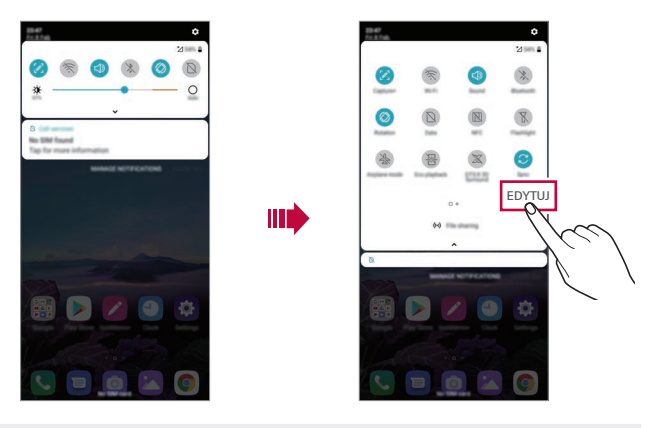

• Z panelu powiadomień można korzystać nawet przy włączonej blokadzie 冃 ekranu. Gdy ekran jest zablokowany, przeciągnąć panel powiadomień, aby uzyskać szybki dostęp do dowolnych funkcji.

### **Przełączanie orientacji ekranu**

Można ustawić automatyczne przełączanie orientacji ekranu zgodnie z orientacją urządzenia.

Na liście ikon szybkiego dostępu w panelu powiadomień dotknąć opcji **Obrót**. Można też dotknąć **Ustawienia Wyświetlacz** i aktywować funkcję **Autoobracanie ekranu**.

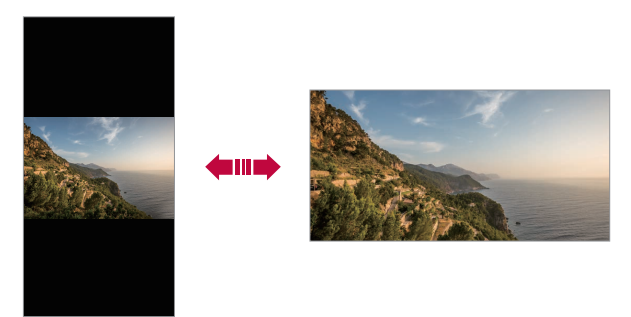

### **Edytowanie ekranu głównego**

Na ekranie głównym dotknąć i przytrzymać pustą przestrzeń, a następnie wybrać żądaną czynność z poniższych.

- Aby zmienić układ kanw ekranu głównego, należy dotknąć i przytrzymać kanwy, a następnie przeciągnąć je do innego położenia.
- Aby dodać widżet do ekranu głównego, należy dotknąć i przytrzymać pustą przestrzeń w obrębie ekranu głównego, a następnie wybrać opcję **Widżety**.
- Aby zmienić tapety, motywy i ikony, należy dotknąć i przytrzymać pustą przestrzeń w obrębie ekranu głównego, a następnie wybrać opcję **Tapeta & Motyw**.

Można też dotknąć opcji **Ustawienia Wyświetlacz Tapeta & Motyw**, a następnie wybrać tapety, motywy i ikony, który zostaną zastosowane w urządzeniu.

- Aby skonfigurować ustawienia ekranu głównego, należy dotknąć i przytrzymać pustą przestrzeń w obrębie ekranu głównego, a następnie wybrać opcję **Ustawienia Ekranu głównego**. Aby uzyskać więcej szczegółów, patrz [Ustawienia ekranu głównego](#page-56-0).
- Aby wyświetlić lub ponownie zainstalować odinstalowane aplikacje, należy dotknąć i przytrzymać pustą przestrzeń w obrębie ekranu głównego, a następnie wybrać opcję **Kosz na aplikacje**. Aby uzyskać więcej szczegółów, *patrz* [Kosz na aplikacje](#page-73-0).
- Aby zmienić domyślny ekran, należy dotknąć i przytrzymać pustą przestrzeń w obrębie ekranu głównego, przejść do wybranego ekranu, dotknąć przycisku  $\bigtriangleup$ , a następnie jeszcze raz ekranu.

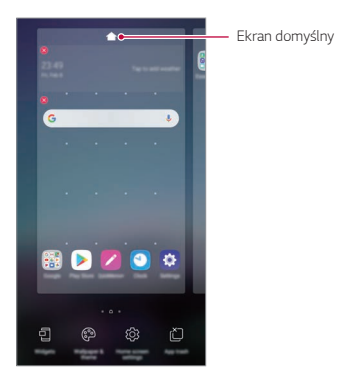

## **Wyświetlanie tła**

Na ekranie głównym można wyświetlić sam obraz tła, ukrywając aplikacje i widżety.

Wystarczy rozsunąć dwa palce na ekranie głównym.

• Aby powrócić do pierwotnego ekranu zawierającego aplikacje i widżety, należy zsunąć dwa palce na ekranie głównym lub dotknąć przycisku $\triangleleft$ .

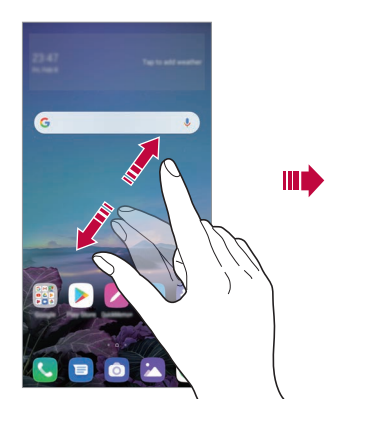

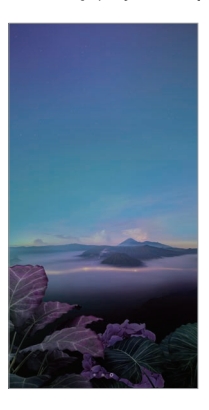

### **Zmiana położenia aplikacji na ekranie głównym**

Na ekranie głównym dotknąć i przytrzymać aplikację, a następnie przeciągnąć ją w inne miejsce.

- Aby zadokować często używane aplikacje u dołu ekranu głównego, należy dotknąć i przytrzymać aplikację, a następnie przeciągnąć ją do obszaru szybkiego dostępu u dołu.
- Aby usunąć ikonę z obszaru szybkiego dostępu, należy przeciągnąć ją na ekran główny.

## **Korzystanie z folderów na ekranie głównym**

#### **Tworzenie folderów**

Na ekranie głównym dotknąć i przytrzymać aplikację, a następnie przeciągnąć ją nad inną aplikację.

• Utworzony zostanie nowy folder z dodanymi do niego aplikacjami.

#### **Edytowanie folderów**

Na ekranie głównym dotknąć folderu i wykonać jedną z poniższych czynności.

- Aby zmienić nazwę i kolor folderu, należy dotknąć nazwy folderu.
- Aby dodać aplikacje, dotknąć aplikacji i przytrzymać ją, a następnie przeciągnąć nad folder i zwolnić.
- Aby usunąć aplikację z folderu, należy dotknąć i przytrzymać daną aplikację, a następnie przeciągnąć ją poza folder. Jeśli usunięta aplikacja jest jedyną aplikacją, która znajdowała się w folderze, ten folder zostanie automatycznie usunięty.
- Aplikacje można też dodawać i usuwać przez dotknięcie przycisku (+) w folderze.
- I≡J • Koloru folderu nie można zmienić, korzystając z pobranego motywu.

## <span id="page-56-0"></span>**Ustawienia ekranu głównego**

Ustawienia ekranu głównego można dostosowywać.

- *1* Dotknij **Ustawienia Wyświetlacz Ekran główny**.
- *2* Dostosowanie ustawień:
	- **Wybierz ekran główny**: wybór trybu ekranu głównego.
	- **Tapeta**: zmiana tapety tła ekranu głównego.
	- **Efekt ekranu**: wybór efektu, który będzie stosowany podczas przełączania kanw ekranu głównego.
- **Kształty ikon**: wybór między ikonami o ostrych lub zaokrąglonych rogach.
- **Kanał Google**: Włącza kanał Google wyświetlany po lewej stronie ekranu głównego.
- **Posortuj aplikacje według**: ustawienie sposobu zapisywania aplikacji na ekranie głównym.
- **Siatka**: zmiana trybu rozmieszczenia aplikacji dla ekranu głównego.
- **Ukryj aplikacje**: wybór aplikacji do ukrycia na ekranie głównym.
- **Zezwalaj na zapętlanie ekranu głównego**: włączenie niekończącego się przewijania ekranu głównego (powrót w pętli do pierwszego ekranu po wyświetleniu ostatniego).
- **Szukaj**: wyszukiwanie przez przeciąganie w dół na ekranie głównym.
- **Blokada ekranu głównego**: Włącz, aby uniemożliwić usuwanie lub zmianę układu aplikacji i widżetów.

## **Blokada ekranu**

### **Blokowanie ekranu**

Naciśnięcie przycisku zasilania/blokowania powoduje wyłączenie ekranu urządzenia i jego zablokowanie. To samo dzieje się, gdy urządzenie pozostaje bezczynne przez określony czas.

Jeśli nie ustawiono blokady ekranu, naciśnięcie przycisku zasilania/blokowania spowoduje natychmiastowe wyświetlenie ekranu głównego.

Dla bezpieczeństwa i ochrony przed dostępem osób niepożądanych zaleca się ustawienie blokady ekranu.

- 冃
- Blokada ekranu zapobiega niezamierzonemu wykonywaniu gestów dotykowych na ekranie urządzenia i redukuje zużycie baterii. Zaleca się włączenie blokady ekranu podczas nieużywania urządzenia.

### **Ustawianie blokady ekranu**

Dostępnych jest kilka opcji konfiguracji ustawień blokady ekranu.

- *1* Dotknij **Ustawienia** *Ogólne* **Blokada ekranu i bezpieczeństwo Wybierz blokadę ekranu**, a następnie wybrać preferowaną metodę.
- *2* Dostosowanie ustawień:
	- **Brak**: wyłączenie funkcji blokady ekranu.
	- **Przesunięcie**: odblokowywanie ekranu za pomocą przeciągnięcia.
	- *Wzór*: odblokowywanie ekranu poprzez narysowanie wzoru.
	- **Kod PIN**: odblokowywanie ekranu poprzez wprowadzenie hasła numerycznego.
	- **Hasło**: odblokowywanie ekranu poprzez wprowadzenie hasła alfanumerycznego.
	- **Odcisk palca**: odblokowanie ekranu za pomocą odcisku palca.

• Po 5 nieudanych próbach odblokowania urządzenia ekran jest blokowany na 30 sekund.

### **Ustawienia Zabezpiecz uruchomienie**

Przy wyborze wzoru, kodu PIN lub hasła jako metody blokowania ekranu można tak skonfigurować urządzenie, aby było zablokowane przy włączaniu, co zabezpiecza dane.

- Dopóki urządzenie nie zostanie odblokowane, nie będzie można korzystać z żadnych jego funkcji, z wyjątkiem połączeń alarmowych.
- W przypadku utraty hasła odszyfrowywania nie będzie można przywrócić zaszyfrowanych danych i informacji osobistych.

冃

## **Środki ostrożności podczas korzystania z funkcji bezpiecznego uruchamiania**

- W przypadku utraty hasła odszyfrowywania nie będzie można przywrócić zaszyfrowanych danych i informacji osobistych.
- Trzymać hasła odblokowywania blokady ekranu oddzielnie.
- Po przekroczeniu określonej liczby prób wprowadzenia prawidłowych haseł blokady ekranu urządzenie automatycznie zresetuje się, a zaszyfrowane dane i dane osobiste zostaną automatycznie usunięte bez możliwości ich przywrócenia.
- Należy uważać, aby nie przekroczyć określonej liczby prób wprowadzenia prawidłowych haseł blokad ekranu.
- Po włączeniu urządzenia tuż po jego zresetowaniu rozpocznie się też szyfrowanie. W przypadku samowolnego zatrzymania szyfrowania dane mogą zostać uszkodzone. Poczekać do momentu zakończenia resetowania.

## **Dostosowanie ekranu blokady**

Blokadę ekranu można dostosowywać.

- *1* Dotknij opcji **Ustawienia** *Ogólne* **Blokada ekranu i bezpieczeństwo Spersonalizuj ekran blokady**.
- *2* Wybierz funkcję do ustawienia.
	- **Tapeta**: Umożliwia ustawienie tła ekranu blokady.
	- *Zegar*: Umożliwia ustawienie pozycji zegara na ekranie blokady.
	- **Skróty**: Umożliwia wybranie aplikacji uruchomionych na ekranie blokady. To ustawienie jest wyświetlane tylko wtedy, gdy jest ustawiony ekran blokady.
	- **Informacje o kontakcie w razie utraty telefonu**: Umożliwia ustawienie tekstu wyświetlanego na ekranie blokady w celu identyfikacji właściciela telefonu.

### **Ustawienia blokady bezpieczeństwa**

Użytkownik może ustawić ustawienia blokady bezpieczeństwa.

- *1* Dotknij opcji **Ustawienia** *Ogólne* **Blokada ekranu i bezpieczeństwo Ustawienia bezpiecznej blokady**.
- *2* Wybierz funkcję do ustawienia.
	- **Zegar blokady**: Umożliwia ustawienie określonego czasu, po którym ekran automatycznie się blokuje po wyłączeniu oświetlenia tła (limit czasu nieaktywności).
	- **Przycisk zasilania blokuje od razu**: Włączyć tę opcję w celu natychmiastowego blokowania ekranu po naciśnięciu przycisku zasilania/blokowania. To ustawienie zastępuje ustawienie timera blokady bezpieczeństwa.
	- **Smart Lock**: Umożliwia ustawienie zaufanych urządzeń, miejsc, głosu lub wykrywania, czy urządzenie jest założone, które powodują, że telefon zostaje odblokowany.
		- Menu, które wymagające ustawiania, mogą się różnić w zależności od wybranej metody blokady ekranu.

冃

## **KnockON**

Ekran można włączać lub wyłączać poprzez jego dwukrotne dotknięcie.

- 冃
- Ta opcja jest dostępna tylko na ekranie głównym skonfigurowanym przez firmę LG. Może ona nie działać prawidłowo w przypadku niestandardowych narzędzi uruchamiania lub na ekranie głównym zainstalowanym przez użytkownika.
- Ekranu należy dotykać opuszką palca. Nie używać paznokcia.
- Aby skorzystać z funkcji KnockON, należy się upewnić, że czujnik zbliżeniowy/ oświetlenia nie jest zasłonięty naklejką ani zabrudzony.

#### **Włączanie ekranu**

Dotknij dwukrotnie środka ekranu.

• Dotknięcie u góry lub u dołu ekranu może obniżyć wskaźnik rozpoznawania.

#### **Wyłączanie ekranu**

Dotknij dwukrotnie pustej przestrzeni na ekranie głównym i zablokować ekran. Można też dwukrotnie dotknąć pustej przestrzeni na pasku stanu.

## **Szyfrowanie karty pamięci**

Istnieje możliwość szyfrowania i ochrony danych zapisanych na karcie pamięci. Dane zaszyfrowane na karcie pamięci będą niedostępne z poziomu innych urządzeń.

- *1* Dotknij **Ustawienia** *Ogólne* **Blokada ekranu i bezpieczeństwo Szyfrowanie i dane logowania Zaszyfruj kartę SD**.
- *2* Zapoznać się z wyświetlonym na ekranie przeglądem szyfrowania karty pamięci i dotknąć opcji **DALEJ**, aby kontynuować.
- *3* Wybrać opcję i dotknąć przycisku **SZYFROWANIE**.
	- **Szyfrowanie nowego pliku**: szyfrowanie wyłącznie tych danych, które zostaną zapisane na karcie pamięci po włączeniu szyfrowania.
	- **Pełne szyfrowanie**: szyfrowanie wszystkich danych obecnie zapisanych na karcie pamięci.
	- **Wyklucz pliki multimedialne**: szyfrowanie wszystkich plików, z wyjątkiem plików multimedialnych, takich jak muzyka, zdjęcia i filmy.
	- 冃 • Aby zaszyfrować kartę pamięci, należy ustawić blokadę ekranu z użyciem kodu PIN lub hasła.
		- Po rozpoczęciu szyfrowania karty pamięci niektóre funkcje są niedostępne.
		- Wyłączenie urządzenia przed ukończeniem procesu szyfrowania spowoduje jego niepowodzenie, a niektóre dane mogą zostać uszkodzone. Dlatego przed rozpoczęciem szyfrowania należy się upewnić, że poziom baterii jest wystarczający.
		- Zaszyfrowane pliki będą dostępne wyłącznie z poziomu urządzenia, na którym zostały zaszyfrowane.
		- Zaszyfrowanej karty pamięci nie można używać na innym urządzeniu firmy LG. Aby użyć zaszyfrowanej karty pamięci na innym urządzeniu mobilnym, należy ją sformatować.
		- Szyfrowanie karty pamięci można włączyć, nawet jeśli w urządzeniu nie ma włożonej żadnej karty pamięci. Wówczas każda karta pamięci włożona po zaszyfrowaniu będzie szyfrowana automatycznie.

## **Wykonywanie zrzutów ekranu**

Użytkownik może wykonywać zrzuty oglądanego w danej chwili ekranu.

#### **Za pomocą skrótu**

Jednocześnie naciśnij i przytrzymaj przycisk zasilania/blokowania oraz przyciszania (-) przez co najmniej dwie sekundy.

• Zrzuty można przeglądać w folderze **Screenshots** dostępnym w aplikacji **Galeria**.

#### **Za pomocą aplikacji Capture+**

Na ekranie, z którego ma być wykonany zrzut, przeciągnąć pasek stanu w dół, a następnie dotknąć opcji  $\mathscr{D}$ .

- Gdy ekran jest wyłączony lub zablokowany, można przejść do aplikacji 冃 **Capture+**, naciskając dwukrotnie przycisk zwiększania głośności (+). Aby użyć tej funkcji, należy dotknąć opcji **Ustawienia** *Ogólne* **Skróty** i włączyć opcję **Otwórz Capture+**.
	- Aby uzyskać więcej szczegółów, patrz [Dodawanie notatek na zrzucie ekranu](#page-98-0).

## *Wprowadzanie tekstu*

## **Korzystanie z klawiatury Smart**

Klawiatura Smart umożliwia wprowadzanie i edytowanie tekstu.

Klawiatura Smart pozwala wyświetlać tekst w miarę pisania bez konieczności przechodzenia między ekranem a klawiaturą konwencjonalną. Dzięki temu można w prosty sposób wyszukiwać i korygować błędy podczas pisania.

#### **Poruszanie kursorem**

W przypadku klawiatury Smart można przesunąć kursor dokładnie w wybrane położenie. Podczas wpisywania tekstu należy dotknąć i przytrzymać pasek przestrzenny, a następnie przeciągnąć palcem w lewo lub w prawo.

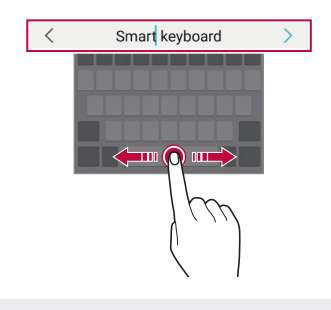

冃

• Ta opcja jest dostępna tylko na klawiaturze QWERTY.

### **Zmiana układu klawiatury QWERTY**

W dolnym wierszu klawiatury można dodawać, usuwać lub zmieniać układ klawiszy.

*1* Dotknij opcji **Ustawienia** *Ogólne* **Język i klawiatura Klawiatura ekranowa Klawiatura LG Wysokość i układ klawiatury Układ QWERTY**.

Można też dotknąć ikony na klawiaturze, a następnie **Wysokość i układ klawiatury Układ QWERTY**.

- *2* Dotknąć przycisku w dolnym wierszu, a następnie przeciągnąć go do innego położenia.
	- Można wybrać i organizować często używane symbole.

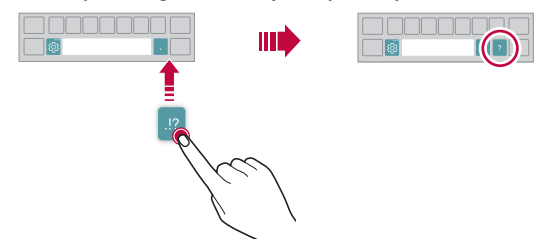

- Ta opcja jest dostępna w przypadku klawiatur QWERTY, QWERTZ i AZERTY.
- W przypadku niektórych języków funkcja ta może nie być obsługiwana.

#### **Dostosowywanie wysokości klawiatury.**

Wysokość klawiatury można dostosować, aby zmaksymalizować wygodę dla rąk w trakcie pisania.

*1* Dotknij opcji **Ustawienia** *Ogólne* **Język i klawiatura Klawiatura ekranowa Klawiatura LG Wysokość i układ klawiatury Wysokość klawiatury**.

Można też dotknąć ikony na klawiaturze, a następnie **Wysokość i układ klawiatury Wysokość klawiatury**.

*2* Dostosować wysokość klawiatury.

冃

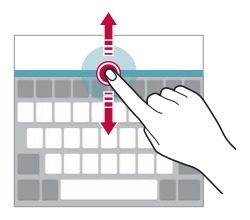

### **Wybór trybu poziomego klawiatury**

Istnieje kilka możliwości wyboru trybu poziomego klawiatury.

*1* Dotknij opcji **Ustawienia** *Ogólne* **Język i klawiatura Klawiatura ekranowa Klawiatura LG Wysokość i układ klawiatury Typ klawiatury w trybie krajobrazowym**.

Można też dotknąć ikony na klawiaturze, a następnie **Wysokość i układ klawiatury Typ klawiatury w trybie krajobrazowym**.

*2* Wybrać tryb klawiatury.

### **Dzielenie klawiatury**

Klawiaturę można podzielić na pół, umieszczając części po przeciwnych stronach ekranu, gdy ten jest ustawiony w orientacji poziomej.

Aby rozdzielić klawiaturę, obrócić urządzenie poziomo i rozłożyć ją na boki, przytrzymując klawiaturę dwoma palcami. Aby połączyć klawiaturę, zamknąć ją, ściskając palce.

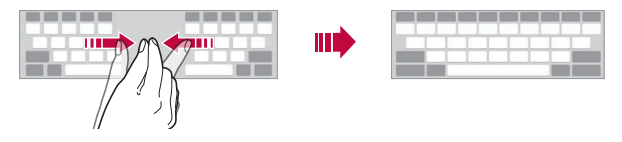

## **Jednoręczny tryb obsługi**

Klawiaturę można przenieść na jedną stronę ekranu, tak aby można z niej było korzystać przy użyciu jednej ręki.

*1* Dotknij opcji **Ustawienia** *Ogólne* **Język i klawiatura Klawiatura ekranowa Klawiatura LG Wysokość i układ klawiatury Obsługa z użyciem jednej ręki**.

Można też dotknąć ikony na klawiaturze, a następnie **Wysokość i układ klawiatury Obsługa z użyciem jednej ręki**.

*2* Naciśnij strzałkę wyświetlaną obok klawiatury, aby ją przenieść w żądanym kierunku.

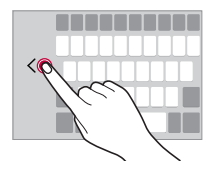

## **Dodawanie języków do klawiatury**

Można udostępnić dodatkowe języki do wprowadzania za pomocą klawiatury.

- *1* Dotknij opcji **Ustawienia** *Ogólne* **Język i klawiatura Klawiatura ekranowa Klawiatura LG Wybierz języki**.
- *2* Wybrać język, który zostanie udostępniony.

#### **Kopiowanie i wklejanie**

Można wyciąć lub skopiować tekst z aplikacji, a następnie wkleić go to tej samej aplikacji. Można też uruchomić inne aplikacje i wkleić do nich tekst.

- *1* Dotknij i przytrzymaj początek lub koniec tekstu do skopiowania lub wycięcia.
- 2 Przeciągnij znaczniki / b, aby wskazać obszar do kopiowania lub wycięcia.
- *3* Wybierz opcję **Wytnij** lub **Kopiuj**.
	- Wycięty lub skopiowany tekst zostanie automatycznie dodany do schowka.
- *4* Dotknij i przytrzymać okno wprowadzania tekstu, a następnie wybrać opcję **Wklej**.
	- 冃
- Jeśli nie skopiowano ani nie wycięto żadnego elementu, opcja **Wklej** będzie niewidoczna.

## **Wprowadzanie tekstu głosowo**

Na klawiaturze, dotknij  $\mathcal Q$ .

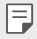

- Aby zapewnić jak najlepsze rozpoznawanie poleceń głosowych, należy mówić wyraźnie.
- Głosowe wprowadzanie tekstu wymaga podłączenia urządzenia do sieci.
- Aby wybrać język funkcji rozpoznawania poleceń głosowych, należy dotknąć **Języki** na ekranie rozpoznawania poleceń głosowych.
- Funkcja ta może nie być obsługiwania lub obsługiwane języki mogą się różnić w zależności od obszaru.

### **Schowek**

Skopiowany lub wycięty obraz lub tekst jest automatycznie zapisywany do schowka i można go wkleić w dowolnym miejscu i czasie.

1 Na klawiaturze, dotknij面.

Można też dotknąć i przytrzymać okno wprowadzania tekstu, a następnie wybrać opcję **Schowek**.

- *2* Wybierz i wklej element ze schowka.
	- W schowku można zapisać maksymalnie 20 elementów.
	- Dotkniecie  $\Delta$  pozwala zablokować zapisane elementy, aby nie były usuwane nawet po osiągnięciu maksymalnej liczby elementów. Maksymalnie można zablokować dziesięć elementów. Aby usunąć zablokowane elementy, należy je najpierw odblokować.
	- Aby usunąć elementy zapisane w schowku, należy dotknąć przycisku  $\overline{\text{m}}$ .

• Niektóre pobrane aplikacje mogą nie obsługiwać schowka.

## **Udostępnianie treści**

### **Odtwarzanie treści za pomocą innego urządzenia**

Zapisane w urządzeniu zdjęcia, filmy lub utwory muzyczne można odtwarzać na telewizorze.

- *1* Podłącz telewizor i urządzenie do tej samej sieci Wi-Fi.
- *2* W trakcie przeglądania pozycji w aplikacji **Galeria** lub **Muzyka** należy dotknąć ikony  $\frac{1}{2}$  > Odtwórz na innym urządzeniu.
- *3* Wybierz telewizor, z którym ma być nawiązane połączenie.

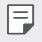

冃

• Aby skorzystać z Chromecasta, usługi Google Play muszą być aktualne.

## **Wyświetlanie treści zapisanych na pobliskich urządzeniach**

Aplikacje Galeria lub Muzyka pozwalają wyświetlać materiały zapisane na różnych urządzeniach, np. komputerze, urządzeniach NAS lub mobilnych.

#### **Podłączanie urządzeń**

Do tej samej sieci bezprzewodowej należy podłączyć wybrane urządzenie oraz inne urządzenie obsługujące funkcję DLNA.

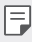

• Funkcja udostępniania plików (DLNA) musi być włączona w obu urządzeniach.

#### **Wyszukiwanie pobliskich urządzeń**

Aby wyświetlić listę urządzeń, które obsługują funkcję DLNA i są podłączone do tej same sieci, należy przejść do menu **Urządzenia w pobliżu** w każdej z aplikacji.

Z materiałów znajdujących się na pobliskich urządzeniach można korzystać tak, jakby były zapisane na posiadanym urządzeniu.

## **Wysyłanie lub odbieranie plików**

Pliki zapisane na posiadanym urządzeniu i innym urządzeniu LG, tablecie lub komputerze są współdzielone.

#### **Przesyłanie plików**

W aplikacji **Galeria** lub **Menedżer plików** należy dotknąć ikony Udostępnij lub ikony «, a następnie wybrać pozycję z listy udostępnionych urządzeń.

#### **Otrzymywanie plików**

Przesunąć pasek stanu pobierania do dołu i dotknąć ikony v, a następnie dotknąć opcji **Udostępnianie pliku**.

Jeśli urządzenie nie obsługuje funkcji udostępniania plików, należy dotknąć opcji **Ustawienia Sieć Udostępnianie Pliku SmartShare Beam** .  $\bigcirc$ .

- 冃
- Urządzenie musi być podłączone do tej samej sieci bezprzewodowej, co urządzenie, do którego będą wysyłane pliki.
- Funkcja udostępniania plików musi być włączona w obu urządzeniach.

## **Nie przeszkadzać**

Aby przez określony czas telefon nie przeszkadzał, można ograniczyć lub wyciszyć powiadomienia.

#### Dotknij opcji **Ustawienia Dźwięk Nie przeszkadzać**.

- Dotknij opcji **Tryb** i wybrać żądany tryb:
	- *-* **Tylko priorytet**: odbieranie powiadomień dźwiękowych lub wibracyjnych dla wybranych aplikacji. Nawet jeśli tryb Tylko priorytet jest włączony, mogą uruchamiać się alarmy.
	- *-* **Wycisz wszystko**: wyłączenie zarówno dźwięku, jak i wibracji.
- **Wybierz priorytety**: Odbieranie alarmów i powiadomień dla wybranych aplikacji.
	- *-* **Powiadomienia w aplikacjach**: Umożliwia wybranie aplikacji odbierających powiadomienia.
	- *-* **Połączenia od**: Umożliwia ustawienie zakresu powiadomień przy odbieraniu połączenia.
	- *-* **Powtórzone połączenie**: Drugie połączenie od tego samego rozmówcy w ciągu 15 minut nie jest wyciszane.
	- *-* **Wiadomości od**: Umożliwia ustawienie zakresu powiadomień przy odbieraniu wiadomości.
- **Użyj Wyciszony**: Włącza funkcję Nie przeszkadzać.
- **TERMIN**: Służy do ustawiania harmonogramu, w którym zastana włączona funkcja Nie przeszkadzać.
- **Pomoc**: Zobacz pomoc dla Nie przeszkadzać.

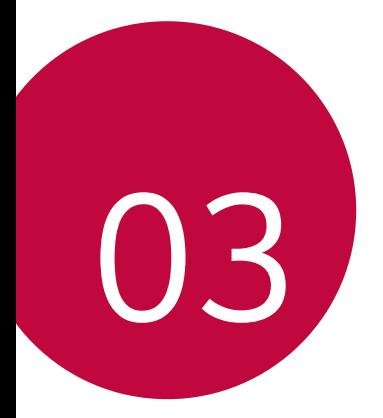

# *Przydatne aplikacje*
# *Instalowanie i odinstalowywanie aplikacji*

## *Instalowanie aplikacji*

冃

Aby wyszukiwać i pobierać aplikacje, należy przejść do sklepu z aplikacjami.

- Można skorzystać ze sklepu SmartWorld, *Sklep Play lub sklepu z*  aplikacjami udostępnianego przez operatora sieci.
	- Niektóre sklepy z aplikacjami mogą wymagać utworzenia konta i zalogowania się.
		- Niektóre aplikacje mogą się wiązać z naliczaniem opłat.
		- W przypadku korzystania z transmisji danych w sieci komórkowej użytkowanie danych może się wiązać z opłatami, w zależności od posiadanego planu taryfowego.
		- W przypadku niektórych operatorów sieci lub obszarów funkcja SmartWorld może nie być obsługiwana.

## *Odinstalowywanie aplikacji*

Nieużywane aplikacje należy odinstalować z urządzenia.

### **Odinstalowywanie za pomocą gestu dotknięcia i**  *przytrzymania*

Na ekranie głównym dotknąć aplikacji przeznaczonej do odinstalowania i przytrzymać ją, a następnie przeciągnąć nad opcję **Odinstaluj** u góry ekranu.

• Jeśli aplikacje odinstalowano w ciągu ostatnich 24 godzin, można zainstalować je ponownie. Aby uzyskać więcej szczegółów, patrz [Kosz na](#page-73-0)  *ap[likacje](#page-73-0)*.

#### **Odinstalowywanie za pomocą menu ustawień**

Dotknij opcji *Ustawienia* **Ogólne** *Aplikacje i powiadomienia*, *Informacje o aplikacji*, wybrać aplikację, a następnie dotknąć opcji **Odinstaluj**.

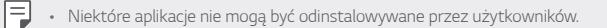

### **Odinstalowywanie aplikacji z poziomu sklepu z aplikacjami**

Aby odinstalować aplikację, należy przejść do sklepu z aplikacjami, z którego aplikacja została pobrana, a następnie ją odinstalować.

## *Instalowanie i odinstalowywanie aplikacji podczas*  **konfiguracji**

Po pierwszym włączeniu urządzenia można pobrać zalecane aplikacje. Można przejść do następnego kroku bez instalacji.

# <span id="page-73-0"></span>*Kosz na aplikacje*

Odinstalowane aplikacje można wyświetlić na ekranie głównym. Można także zainstalować ponownie aplikacje, które odinstalowano w ciągu ostatnich 24 godzin.

*1* Dotknij opcji **Zarządzanie** *Kosz na aplikacje*. Można też dotknąć i przytrzymać pustą przestrzeń w obrębie ekranu głównego, a następnie dotknąć przycisku *Kosz na aplikacje*.

- *2* Aktywacja wybranej funkcji:
	- **Przywróć**: ponowna instalacja wybranej aplikacji.
	- $\cdot$   $\overline{[1]}$ : trwałe usuwanie odinstalowanych aplikacji z urządzenia.
	- 冃
- Odinstalowane aplikacje są automatycznie usuwane z urządzenia po upływie 24 godzin od momentu ich odinstalowania. Aby ponownie zainstalować odinstalowane aplikacje, należy pobrać je ponownie ze sklepu z aplikacjami.
- Funkcja ta jest włączona jedynie w przypadku domyślnego ekranu głównego. W przypadku odinstalowania aplikacji na ekranie EasyHome lub w innym menu uruchamiania aplikacje są natychmiast trwale usuwane z urządzenia.

# *Skróty aplikacji*

Na ekranie głównym dotknąć i przytrzymać ikonę aplikacji, taką jak Połączenie, Wiadomość, Aparat, Galeria i Ustawienia, aby wyświetlić menu szybkiego dostępu. Skróty aplikacji umożliwiają łatwiejsze korzystanie z aplikacji.

- Dotknij 司 aby skonfigurować ustawienia widżetu żądanej aplikacji.
- $\cdot$  Dotknij  $\left(\hat{\mathbf{i}}\right)$ , aby przejrzeć informacje dotyczące żądanej aplikacji.

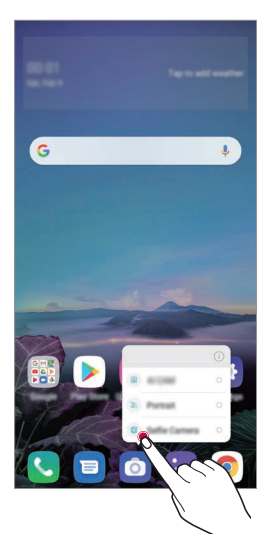

冃 • Ta funkcja jest dostępna wyłącznie w niektórych aplikacjach.

# *Telefon*

## **Połączenie głosowe**

Połączenie można wykonać przy użyciu jednej z dostępnych metod, takich jak ręczne wprowadzenie numeru telefonu bądź wykonanie połączenia z listy kontaktów lub listy ostatnich połączeń.

### **Nawiązywanie połączenia za pomocą klawiatury**

- *1* Dotknij **Wybierz numer**.
- *2* Nawiąż połączenie przy użyciu jednej z wybranych metod:
	- Wprowadź numer telefonu i dotknąć przycisku
	- Dotknij i przytrzymaj numer szybkiego wybierania.
	- Wyszukaj kontakt, dotykając pierwszej litery jego nazwy na liście kontaktów, a następnie dotknąć przycisku .
	-
	- $\begin{array}{ll}\n\text{Sub} & \text{App} \\
	\text{Sub} & \text{Sub} \\
	\text{Sub} & \text{Sub} \\
	\text{Sub} & \text{Sub} \\
	\end{array}$ międzynarodowego, należy dotknąć i przytrzymać cyfrę 0.
		- Aby dowiedzieć się więcej o tym, jak dodać numery telefonu do listy szybkiego wybierania, patrz [Dodawanie kontaktów](#page-94-0).

### **Nawiązywanie połączenia z poziomu listy kontaktów**

- 1 Dotknij **(2) > Kontakty**.
- *2* Wybierz kontakt z listy kontaktów i dotknij przycisku .

# **Odbieranie połączenia**

Aby odebrać połączenie, należy przeciągnąć przycisk  $\mathbb Q$ na ekranie połączenia przychodzącego.

- Po podłączeniu stereofonicznego zestawu słuchawkowego można wykonywać połączenia za pomocą przycisku połączenia/zakańczania tego zestawu.
- Aby móc zakańczać połączenie bez wyłączania ekranu, należy dotknąć opcji *Ustawienia* **Sieć Ustawienia połączeń Odbierz i zakończ połączenia**, a następnie włączyć funkcję **Rozłącz za pośrednictwem Przycisku zasilania**.

## **Odrzucanie połączenia**

Aby odrzucić połączenie przychodzące, należy przeciągnąć przycisk  $\bigodot$  w poprzek ekranu połączenia przychodzącego.

- Aby wysłać wiadomość o odrzuceniu, należy przeciągnąć opcję wiadomości o odrzuceniu w poprzek ekranu.
- Aby dodać lub zmienić wiadomość o odrzuceniu, należy dotknąć opcji $\bigcap$ *Ustawienia* **Sieć Ustawienia połączeń Zablokuj połączenie i odrzuć z wiadomością Odrzuć z wiadomością**.
- Podczas przychodzącego połączenia należy nacisnąć przycisk zwiększania głośności (+), przyciszania (-) lub zasilania/blokowania, aby wyłączyć dzwonek lub wibrację bądź wstrzymać połączenie.

# **Sprawdzanie połączenia przychodzącego podczas**  *korzystania z aplikacji*

Gdy podczas korzystania z aplikacji pojawi się przychodzące połączenie, można wyświetlić wyskakujące powiadomienie w górnej części ekranu. Z poziomu ekranu wyskakującego powiadomienia można odebrać połączenie, odrzucić połączenie lub wysłać wiadomość.

• Dotknąć opcji *Ustawienia* **Sieć Ustawienia połączeń** 冃 *Ustawienia dodatkowe* **Wyskakujące pow. o poł. przychodzącym**, a następnie wybrać żądany sposób wyświetlania przychodzącego połączenia podczas korzystania z aplikacji.

## **Wyświetlanie nieodebranych połączeń**

W przypadku nieodebranego połączenia na pasku stanu u góry ekranu będzie widoczna ikona X.

Aby wyświetlić szczegóły dotyczące nieodebranych połączeń, należy przeciągnąć pasek stanu w dół. Można też dotknąć *Rejestry*  **połączeń**.

## **Funkcje dostępne w trakcie połączenia**

W trakcie połączenia można korzystać z różnych funkcji, dotykając przycisków na ekranie:

- *Kontakty*: wyświetlanie listy kontaktów w trakcie rozmowy.
- **Zawieś**: wstrzymywanie połączenia.
- *Wybier*: wyświetlanie lub ukrywanie klawiatury numerycznej.
- **Głośnik**: włączanie funkcji zestawu głośnomówiącego.
- *Wycisz*: wyciszenie głosu, tak aby rozmówca nie słyszał głosu użytkownika.
- **Bluetooth**: przełączenie rozmowy na sparowane i połączone urządzenie Bluetooth.
- $\cdot$   $\odot$  : zakończenie połączenia.
- $\div$ : dostęp do dodatkowych opcji połączeń.

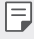

• Dostępne elementy ustawień mogą się różnić w zależności od obszaru lub operatora sieci.

## **Nawiązywanie połączenia z dwoma różnymi rozmówcami**

W trakcie połączenia można wykonać połączenie do innego kontaktu.

- 1 Po nawiązaniu połączenia dotknąć **: > Dodaj połączenie**.
- *2* Wprowadź numer telefonu i dotknąć przycisku .
	- Jednocześnie na ekranie zostaną wyświetlone dwa połączenia, a pierwsze połączenie zostanie wstrzymane.
- *3* Aby rozpocząć połączenie konferencyjne, należy dotknąć przycisku *Scal*.

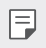

• Za każde połączenie może być naliczana opłata. Aby uzyskać więcej informacji, należy zwrócić się do operatora sieci komórkowej.

# **Wyświetlanie rejestrów połączeń**

Aby wyświetlić rejestry ostatnich połączeń, należy dotknąć *Rejestry*  **połączeń**. Następnie można użyć jednej z poniższych funkcji:

- Wybrać kontakt, aby wyświetlić szczegółowe rejestry połączeń. Aby wykonać połączenie do wybranego kontaktu, należy dotknąć przycisku  $\Diamond$ .
- Aby usunąć rejestry połączeń, dotknąć przycisku > Usuń.
- Wyświetlany czas trwania połączenia może się różnić od czasu wskazanego 冃 na bilingu. Aby uzyskać więcej informacji, należy zwrócić się do operatora sieci komórkowej.
	- Usunięta historia połączeń nie może zostać przywrócona.
	- Aby dostosować rozmiar czcionki dzienników połączeń lub kontaktów, należy zsunąć lub rozsunąć palce na ekranie aparatu.

# **Konfigurowanie opcji połączeń**

Różne opcje połączeń można konfigurować.

- *1* Dotknij **Wybierz numer** *lub* **Rejestry połączeń**.
- *2* Dotknij **Ustawienia połączeń**, a następnie skonfigurować opcje połączeń zgodnie ze swoimi preferencjami.

# *SMS*

## **Wysyłanie wiadomości**

Użytkownik może tworzyć i wysyłać wiadomości do kontaktów za pomocą aplikacji do wysyłania wiadomości.

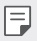

• Wysyłanie wiadomości za granicę może się wiązać z naliczeniem dodatkowych opłat. Aby uzyskać więcej informacji, należy zwrócić się do operatora sieci komórkowej.

- 1 Dotknij $\bigcirc$  **a**
- 2 Dotknij przycisku **·** lub **·**
- *3* Wskaż odbiorcę i utworzyć wiadomość.
	- $\cdot$  Aby korzystać z opcji multimedialnych, dotknij $\bullet$ .
	- Aby uzyskać dostęp do opcjonalnych pozycji menu, należy dotknąć *przycisku* .
- 4 Dotknij przycisku >, aby wysłać wiadomość.

## **Odczytywanie wiadomości**

Można wyświetlić wymieniane wiadomości posortowane według kontaktów.

- 1 Dotknij $\bigcap$   $\bigcap$
- *2* Wybierz kontakt z listy wiadomości.

## **Konfigurowanie ustawień wiadomości**

Ustawienia wiadomości można zmieniać według własnych preferencji.

- 1 Dotknij $\bigcirc$  **a**
- 2 Na liście wiadomości dotknąć  $\div$  > Ustawienia.

# *Aparat*

### **Uruchamianie aparatu**

Aby uchwycić wszystkie cenne momenty, użytkownik może wykonywać zdjęcia lub nagrywać filmy.

Dotknij $\bigcap$   $\bigcirc$ 

冃

- Przed wykonaniem zdjęcia lub nagraniem filmu przetrzeć obiektyw aparatu miękką szmatką.
	- Należy uważać, aby nie poplamić obiektywu aparatu palcami ani inną substancją obcą.
	- Ilustracie przedstawione w niniejszej instrukcji obsługi mogą się różnić od rzeczywistego wyglądu urządzenia.
	- Zdjęcia i filmy można wyświetlać lub edytować w aplikacji Galeria. Aby uzyskać więcej szczegółów, patrz [Przegląd funkcji aplikacji Galeria](#page-90-0).

## **Zmiana trybu aparatu**

Można wybrać tryb aparatu, który odpowiada otoczeniu tak, aby wykonanie zdjęcia lub nagranie filmu było łatwe i wygodne.

Dotknij opcji *TRYB*, a następnie wybierz żądany tryb.

• Naciśnij i przytrzymaj ikonę trybu i przeciągnij ją do żądanej lokalizacji, aby zmienić kolejność trybów.

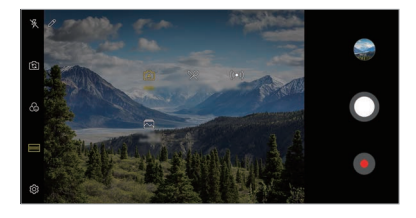

# **Tryb automatyczny**

Można wykonywać zdjęcia lub nagrywać filmy, wybierając różne tryby i opcje aparatu.

- 1 Dotknij przycisków () > o, następnie dotknąć przycisków **TRYB** > Automatycznie ( $\lceil A \rceil$ ).
- 2 Aby wykonać zdjęcie, dotknij przycisku **Q**. Aby nagrać film, dotknij *przycisku* .

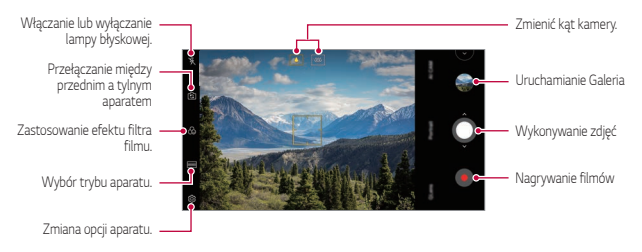

## **Wykonywanie zdjęcia**

- *1* Wybierz tryb aparatu i dotknij obiektu na ekranie, aby go śledzić.
- 2 Dotknij przycisku O, aby wykonać zdjęcie.
	- 冃 • Gdy ekran jest wyłączony lub zablokowany, aparat można uruchomić, naciskając dwukrotnie przycisk przyciszania (-). Dotknij opcji $\bigcap$ *Ustawienia* **Ogólne Skróty**, a następnie dotknąć opcji **Otwórz Aparat**  $\bigcap$ , aby ja włączyć.

## **Nagrywanie filmu**

- *1* Wybierz tryb aparatu i dotknij obiektu na ekranie, aby go śledzić.
- 2 Dotknij .
	- Aby wykonać zdjęcie podczas nagrywania filmu, dotknąć przycisku (@).
	- Aby wstrzymać nagrywanie filmu, należy dotknąć przycisku  $\overline{u}$ ). Aby wznowić nagrywanie filmu, należy dotknąć przycisku .
	- Podczas nagrywania filmu można zsunąć lub rozsunąć palce na ekranie, aby powiększyć lub pomniejszyć obraz.
	- Podczas nagrywania filmu można dotknąć żądanego obszaru, aby dostosować jego jasność.
- 3 Aby zakończyć nagrywanie filmu, należy dotknąć przycisku .
- 冃

冃

• Aby sprawdzić proporcje ekranu przez nagraniem filmu, nacisnąć i przytrzymać opcję .

### <span id="page-82-0"></span>**Dostosowanie opcji aparatu**

Różne opcje aparatu można dostosowywać zgodnie z własnymi preferencjami. Wystarczy dotknąć przycisku (@) na ekranie.

- Dostępne opcje mogą się różnić w zależności od wybranego aparatu (przedniego lub tylnego) oraz wybranego trybu aparatu.
- $\Gamma$ : Wykonanie zdjęcia w trybie FullVision.
- [6]: Wybór wartości proporcji obrazu i rozmiaru zdjęć na potrzeby wykonywania zdjęć.
- $\Box$ : Wybór wartości rozdzielczości i rozmiaru nagrywanych filmów.
- $(\cdot)$ : Ustawienie samowyzwalacza w celu automatycznego wykonywania zdjęć lub nagrywania filmu po upływie określonego czasu.

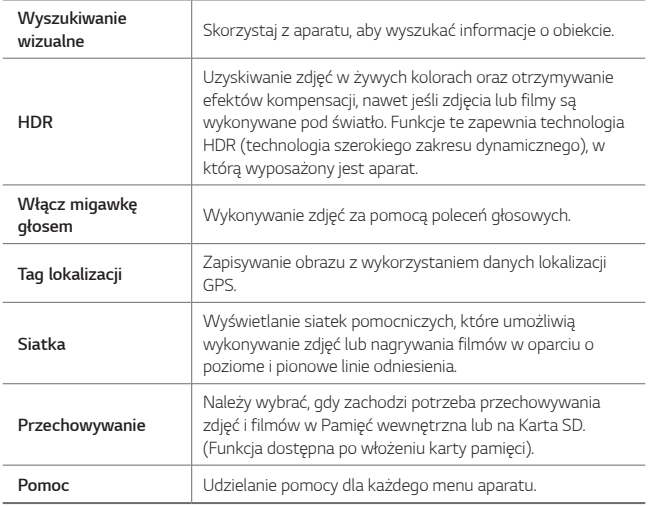

#### **Dodatkowe opcje przedniego aparatu**

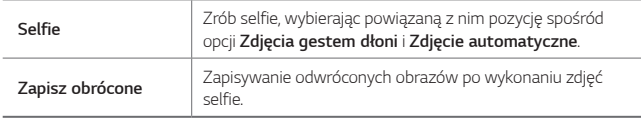

### **Różne tryby aparatu**

#### *Jedzenie*

Użytkownik może zrobić zdjęcie lub nagrać film, regulując suwak koloru i balans bieli.

- 1 Dotknij przycisku ○>⊙, a następnie dotknij przycisków **TRYB** >  $\angle$
- 2 Aby wykonać zdjęcie, dotknij przycisku $\Omega$ .
	- Przesunąć suwak koloru na ekranie, aby dostosować balans bieli i wybrać najlepszy kolor.
	- $\cdot$  Jeśli suwak nie jest wyświetlany, dotknąć przycisku  $\infty$ , aby dostosować balans bieli.

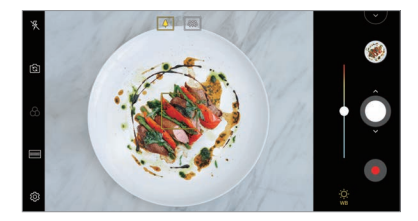

#### **YouTube Live**

Możesz nagrywać filmy i przesłać je bezpośrednio do serwisu YouTube.

- 1 Dotnij przycisku  $\bigcap$  >  $\bigcirc$ , a nastepnie dotknij **TRYB** >  $\mathcal{U}(\bullet)$ ).
- 2 Dotknąć przycisku · i nagrać film.

Aby użyć tej funkcji, należy potwierdzić numer telefonu.

• Funkcja YouTube Live jest dostępna tylko wtedy, gdy urządzenie jest 冃 podłączone do Internetu. W przypadku korzystania z transmisji danych w sieci komórkowej użytkowanie danych może się wiązać z opłatami, w zależności od posiadanego planu taryfowego.

#### *Kreator animacji*

Umożliwia tworzenie plików GIF przez wykonywanie zdjęć co ustalony okres. Aby uzyskać więcej szczegółów, patrz [Kreator animacji](#page-20-0).

#### *Portret*

Można wykonać ostry portret stosując efekt rozmazania obiektywu aparatu. Aby uzyskać więcej szczegółów, patrz [Portret](#page-17-0).

#### *AI CAM*

Można poprawnie robić zdjęcia lub nagrywać filmy, gdyż aparat rozpoznaje obiekt podczas wykonywania zdjęcia lub nagrywania filmu. Aby uzyskać więcej szczegółów, patrz *[AI CAM](#page-18-0)*.

## **Zdjęcia seryjne**

Można wykonać ciągłą serię zdjęć w celu utworzenia ruchomych obrazów. W trybie automatycznym dotknąć przycisku $\bigcap$ 

• Przytrzymanie przycisku spowoduje wykonanie zdjęć z dużą prędkością $\bigcirc$ 

## **Inne przydatne funkcje aplikacji Aparat**

### **Blokada funkcji automatycznego poziomu ekspozycji/ automatycznego dostosowania ostrości**

Funkcja umożliwia zablokowanie aktualnego poziom ekspozycji i położenia ostrości przez dotknięcie ekranu i przytrzymanie go w trybie Auto. Aby wyłączyć tę funkcję, należy dotknąć pustej przestrzeni na ekranie.

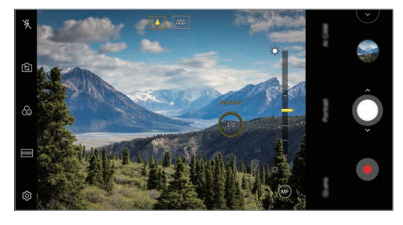

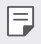

• Ta funkcja jest dostępna wyłącznie w określonych trybach.

## **Przełączanie między aparatami**

Funkcja umożliwia przełączanie między przednim a tylnym aparatem odpowiednio do otoczenia.

Na ekranie aparatu dotknąć przycisku rolub przeciągnąć ekran w dowolnym kierunku, aby przełączać między przednim aparatem a tylnymi aparatami.

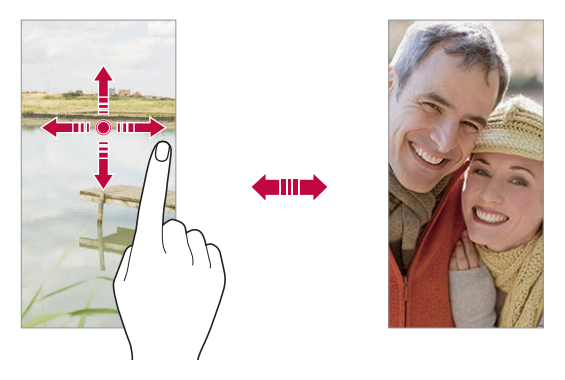

• Do wykonywania autoportretów należy użyć przedniego aparatu. Aby uzyskać więcej szczegółów, patrz [Selfie](#page-87-0).

## **Przybliżanie lub oddalanie**

Ekran aparatu można przybliżać lub oddalać podczas robienia zdjęcia lub nagrywania filmu.

- Aby przybliżać lub oddalać widok, należy zsuwać lub rozsuwać palce na ekranie aparatu, a następnie skorzystać z wyświetlonego suwaka +/-.
- Można też przeciągać przycisk $\bigcirc$  w górę lub w dół. Ta funkcja jest dostępna wyłącznie w określonych trybach.

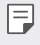

冃

• Funkcja zoom jest niedostępna w przypadku korzystania z przedniego aparatu w trybie selfie.

# <span id="page-87-0"></span>*Selfie*

冃

Korzystając z przedniego aparatu, można wyświetlać swoją twarz na ekranie i wykonać autoportret.

### **Gesture shot**

Autoportrety można wykonywać za pomocą gestów. Umieścić otwartą dłoń przed aparatem, a następnie zacisnąć pięść. Można też zacisnąć pięść, po czym otworzyć ją w kierunku przedniego aparatu.

• Po upływie trzech sekund zostanie zrobione zdjęcie.

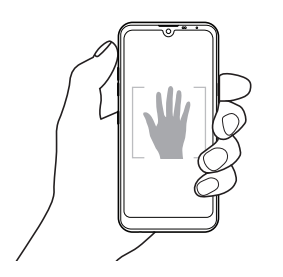

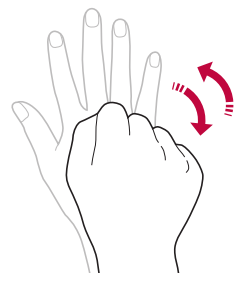

- Aby skorzystać z tej funkcji, należy przełączyć się w tryb przedniego aparatu, a następnie dotknąć opcji *Selfie* **Zdjęcia gestem dłoni**.
	- Należy się upewnić, że dłoń i pięść znajdują się w obrębie linii odniesienia, tak aby aparat mógł je wykryć.
	- Ta funkcja może być niedostępna w przypadku korzystania z niektórych funkcji aparatu.

## **Zdjęcie automatyczne**

Funkcja rozpoznawania twarzy umożliwia łatwe i wygodne wykonywanie autoportretów. Można ustawić urządzenie tak, aby przedni aparat rozpoznawał twarz użytkownika i automatycznie wykonywał autoportret, kiedy użytkownik patrzy na ekran.

• Kiedy przedni aparat rozpoznaje twarz użytkownika, wyświetla się biała ramka pomocnicza. Gdy obiekt znajdujący się w ramce pomocniczej przestaje się poruszać, kolor ramki pomocniczej zmienia się na żółty, po czym aparat wykonuje zdjęcie.

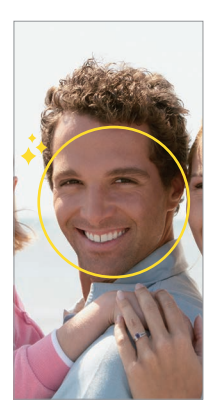

• Dotknąć opcji *Selfie* **Zdjęcie automatyczne**, aby włączyć funkcję Zdjęcie automatyczne.

## **Zdjęcie seryjne**

Zdjęcia selfie można wykonywać w odstępach czasu. Podczas używania przedniego aparatu można umieścić przed aparatem otwartą dłoń, a następnie szybko dwukrotnie zacisnąć pięść.

• Po upływie czasu opóźnienia samowyzwalacza wynoszącego trzy sekundy wykonane zostaną cztery zdjęcia w regularnych odstępach czasu.

## **Zapisz obrócone**

Przed wykonaniem zdjęcia przy pomocy przedniego aparatu dotknąć *przycisku* **Zapisz obrócone**. Obraz zostanie obrócony poziomo.

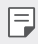

• Korzystając z przedniego aparatu, w opcjach aparatu można zmienić sposób wykonywania zdjęć selfie. Aby uzyskać więcej szczegółów, patrz [Dostosowanie opcji aparatu](#page-82-0).

## **Szybkie udostępnianie**

Natychmiast po wykonaniu zdjęcia lub nagraniu filmu można je udostępnić wybranej aplikacji.

- 1 Dotknij przycisku  $\bigcap$   $\circ$  a następnie wykonać zdjęcie lub nagrać film.
- *2* Dotknij ikony aplikacji, która pojawia się na ekranie, aby je udostępnić z użyciem tej aplikacji.

Można też przesunąć ikonę w przeciwnym kierunku, aby sprawdzić, jakich innych aplikacji można użyć do udostępnienia wykonanych zdjęć lub nagranych filmów.

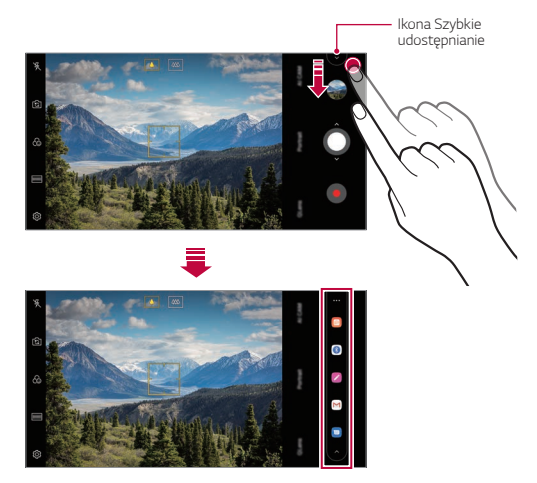

- Po dotknięciu ikony Szybkie udostępnianie mogą się wyświetlać różne 冃 aplikacje w zależności od typu i częstotliwości użytkowania aplikacji zainstalowanej na urządzeniu.
	- Ta funkcja jest dostępna wyłącznie w określonych trybach.

# *Galeria*

## <span id="page-90-0"></span>**Przegląd funkcji aplikacji Galeria**

Ta aplikacja pozwala przeglądać zdjęcia i filmy zapisane w urządzeniu oraz nimi zarządzać.

- 1 Dotknij $\bigcirc$  **n** 
	- Zapisane zdjęcia i filmy są wyświetlane w odpowiednim folderze.
- *2* Dotknij folderu i wybierz plik.
	- Wyświetlić wybrany plik w trybie pełnoekranowym.
	- Podczas przeglądania zdjęcia przesunąć palcem w lewo lub w prawo, aby wyświetlić poprzednie lub następne zdjęcie.
	- Podczas oglądania filmu przesunąć palcem w lewo lub w prawo, aby przewinąć film do tyłu lub do przodu.
	- W przypadku wykonywania zdjęcia przy użyciu funkcji AI CAM tworzony jest folder Tag na karcie Album aplikacji Galeria. Zdjęcia zostają automatycznie klasyfikowane za pomocą tagów w folderze Tag.
	- Użytkownik może przeglądać zdjęcia lub wideo uporządkowane wg roku, miesiąca lub dnia na karcie Zdjęcia.
	- Aby przeglądać lokalizację, w której wykonano zdjęcie dotknąć  $\bigcap$ > **o** >  $\circledS$  > **Tag lokalizacji**, a następnie dotknąć (○ . Zdjęcia są automatycznie grupowane są wg lokalizacji na karcie Pamięć aplikacji Galeria.
	-
	- $\begin{array}{ll}\n\blacksquare & \cdot & \text{W} \n\end{array}$  v zależności od zainstalowanego oprogramowania niektóre formaty plików<br>moga być nieobcł wiaroce mogą być nieobsługiwane.
		- Niektóre pliki mogą się nie otwierać z powodu kodowania.
		- Pliki o rozmiarze przekraczającym limit mogą powodować błąd.
		- Aby tworzyć albumy Pamięć, należy aktywować funkcję GPS.

# **Wyświetlanie zdjęć**

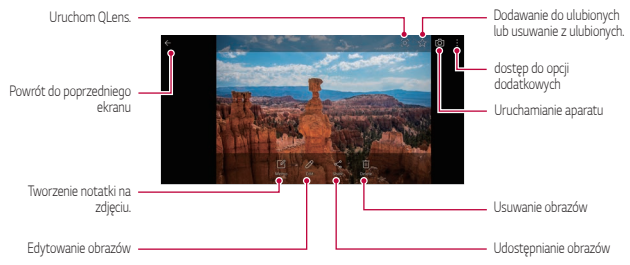

• Aby wyświetlić pozycje menu, należy delikatnie dotknąć ekranu. Aby ukryć pozycje menu, należy ponownie dotknąć ekranu.

### **Tworzenie notatki na zdjęciu**

F.

- *1* Na ekranie wyświetlanego zdjęcia dotknąć przycisku .
- *2* Utworzyć notatkę na zdjęciu i dotknąć przycisku *ZAPISZ*.
	- Notatka zostanie dodana do zdjęcia.
		- Niektóre zdjęcia nie obsługują funkcji zdjęcia z notatką.

## **Edytowanie zdjęć.**

- *1* Na ekranie wyświetlanego zdjęcia dotknąć przycisku .
- *2* Zastosuj różne efekty i narzędzia, aby edytować zdjęcie.

## **Odtwarzanie filmu**

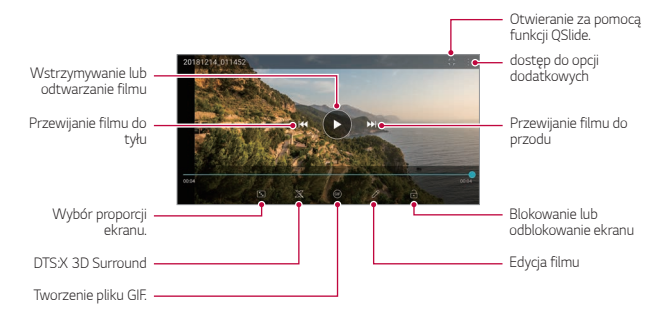

- Aby dostosować głośność dźwięku, należy przeciągnąć prawą stronę ekranu filmu w górę lub w dół.
	- Aby dostosować jasność ekranu, należy przeciągnąć lewą stronę ekranu w górę lub dół.

冃

## **Edytowanie filmów**

- *1* Na ekranie wyświetlanego filmu dotknij przycisku .
- *2* Zastosuj różne efekty i narzędzia edycji, aby edytować film.

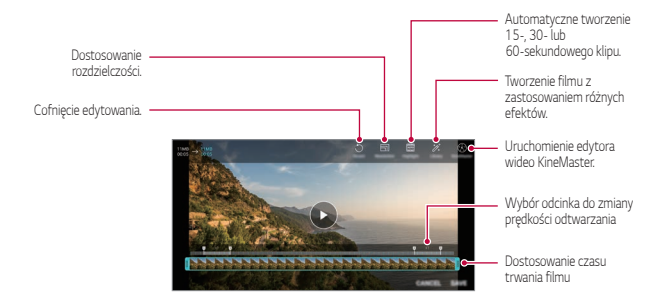

*3* Dotknij przycisku *ZAPISZ*, aby zapisać zmiany.

### **Tworzenie filmu**

Użytkownik może utworzyć nowy film, łącząc ze sobą obrazy i filmy. Aby uzyskać więcej szczegółów, patrz [Tworzenie filmu](#page-22-0).

### **Tworzenie pliku GIF**

Można łatwo utworzyć plik GIF z użyciem nagranego filmu. Aby uzyskać więcej szczegółów, patrz [Tworzenie pliku GIF](#page-24-0).

## **Usuwanie plików**

Pliki można usunąć przy użyciu jednej z następujących opcji:

- Dotknij i przytrzymać plik na liście plików, a następnie dotknij przycisku **Usuń**.
- Dotknąć przycisku  $\overline{||u|}$  z poziomu listy plików i usunąć wybrane pliki.
- Usunięte pliki są automatycznie przenoszone do *Kosz* i w ciągu 7 dni można je przywrócić do Galerii.
- · Aby całkowicie usunąć pliki, dotknąć przycisku jxj. Nie można odzyskać plików, które zostały usunięte w ten sposób.

# **Udostępnianie plików**

Pliki można udostępnić przy użyciu jednej z następujących opcji:

- Podczas oglądania zdjęcia dotknąć opcji  $\ll$  aby udostępnić plik przy użyciu wybranej metody.
- Podczas oglądania filmu dotknąć opcji  $\cdot$  > Udostępnij aby udostępnić plik przy użyciu wybranej metody.
- Z poziomu listy plików dotknąć opcji $\ll_{\text{D}}^{\text{D}}$ aby wybrać pliki i udostępnić je przy użyciu żądanej metody.

# *Kontakty*

# *Aplikacja Kontakty*

Za pomocą tej aplikacji można zapisywać kontakty i nimi zarządzać. Dotknij opcji **Niezbędne** *Kontakty*.

# <span id="page-94-0"></span>**Dodawanie kontaktów**

### **Dodawanie nowych kontaktów**

- *1* Na ekranie listy kontaktów dotknąć przycisku .
- *2* Wprowadzić dane szczegółowe kontaktu i dotknąć przycisku *ZAPISZ*.

### **Importowanie kontaktów**

Kontakty można zaimportować z innego urządzenia pamięci.

- 1 Na ekranie listy kontaktów dotknij opcji  $\cdot$  > Zarządzaj kontaktami > **Importuj**.
- *2* Wybierz lokalizację źródłową i docelową kontaktu do zaimportowania, a następnie dotknij przycisku *OK*.
- *3* Wybierz kontakty i dotknąć przycisku *IMPORTUJ*.

### **Dodawanie kontaktów do listy szybkiego wybierania**

- *1* Na ekranie listy kontaktów dotknij *Szybkie wybieranie*.
- *2* Na ekranie numerów szybkiego wybierania dotknij opcji *Dodaj kontakt*.
- *3* Wybierz kontakt.

 $\mathrel{\boxdot}$ 

• Podczas dodawania nowego kontaktu dotknąć przycisku  $\frac{1}{31}$ aby dodać numer szybkiego wybierania.

## **Wyszukiwanie kontaktów**

Kontakty można wyszukiwać przy użyciu jednej z następujących metod:

- Dotknij przycisku  $\Box$  w górnej części listy kontaktów, a następnie wprowadzić informacje dotyczące kontaktu lub numer telefonu.
- Przewiń listę kontaktów w górę lub w dół.
- Z poziomu spisu na ekranie listy kontaktów dotknij początkowej litery nazwy kontaktu.
- 冃 Dotknij przycisku  $\Box$  w górnej części listy kontaktów, a następnie wprowadzić informacje dotyczące kontaktu lub numer telefonu, aby wyświetlić wszystkie szczegółowe informacje dotyczące wyszukiwania w rejestrach połączeń, kontaktach i grupach.

## **Lista kontaktów**

## **Edytowanie kontaktów**

- *1* Na ekranie listy kontaktów wybierz kontakt.
- $2$  Na ekranie danych szczegółowych kontaktu dotknij $\mathscr N$  i wprowadź zmiany w danych.
- *3* Dotknij przycisku *ZAPISZ*, aby zapisać zmiany.

## **Usuwanie kontaktów**

Kontakty można usunąć przy użyciu jednej z następujących opcji:

- Na ekranie listy kontaktów dotknąć i przytrzymać kontakt do usunięcia, a następnie dotknąć przycisku **Usuń kontakt**.
- Na ekranie listy kontaktów dotknąć przycisku > Usuń.

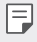

• Nie można przywrócić usuniętych kontaktów.

### **Dodawanie ulubionych**

Często używane kontakty można zarejestrować jako ulubione.

- *1* Na ekranie listy kontaktów wybierz kontakt.
- 2 Na ekranie danych szczegółowych kontaktu dotknij przycisku  $\frac{1}{2}$ .

## **Tworzenie grup**

- *1* Na liście grupy kontaktów dotknij przycisku .
- *2* Wprowadź nazwę nowej grupy.
- *3* Dotknij opcji **Dodaj członków**, wybierz kontakty, a następnie dotknij *przycisku DODAJ*.
- *4* Dotknij przycisku *ZAPISZ*, aby zapisz nową grupę.

# *QuickMemo+*

# **Przegląd funkcji QuickMemo+**

Ten zaawansowany notatnik pozwala tworzyć kreatywne notatki z wykorzystaniem różnorodnych opcji, takich jak zarządzanie obrazem i zrzuty ekranu, których tradycyjny notatnik nie obsługuje.

## *Tworzenie notatki*

- *1* Dotknij opcji **QuickMemo+**.
- 2 Dotknij przycisku **+**, aby stworzyć notatkę.
	- < /> : zapisywanie notatki.
	- $\leftrightarrow$ : cofanie poprzedniego edytowania.
	- $\rightarrow$ : ponowne wykonanie ostatnio usuniętych edytowań.
	- $\cdot$   $\top$ : wpisanie notatki za pomocą klawiatury.
	- $\cdot$  / : ręczne wpisywanie notatek.
	- $\cdot$   $\Diamond$  : wymazywanie notatek zapisanych recznie.
	- $\bigcap$ : przybliżanie lub oddalanie, obracanie lub usuwanie części ręcznie napisanej notatki.
	- : dostęp do opcji dodatkowych.
- 3 Dotknij przycisku </a>, aby zapisać notatkę.

## **Dodawanie notatek na zdjęciu**

- *1* Dotknij opcji **QuickMemo+**.
- 2 Dotknij przycisku [O], aby zrobić zdjęcie, a następnie dotknij przycisku OK.
	- Zdjęcie zostanie automatycznie dołączone w notatniku.
- 3 Dotknij przycisku  $\top$  lub  $\mathcal{D}$ , aby utworzyć notatki na zdjęciu.
	- Ręcznie napisać notatki na zdjęciu.
	- Wprowadzić tekst pod zdjęciem.
- 4 Dotknij przycisku </a>, aby zapisać notatkę.

## **Dodawanie notatek na zrzucie ekranu**

- *1* Na ekranie, który chce przechwycić użytkownik, przeciągnąć pasek stanu w dół, a następnie dotknąć przycisku  $\mathscr{D}$ .
	- Zrzut ekranu pojawi się jako temat tła w notatniku. U góry ekranu pojawią się narzędzia do tworzenia notatek.
- *2* Przyciąć obraz (w razie konieczności), a następnie dowolnie napisać notatki.
	- Ręcznie napisać notatki na zdjęciu.
- 3 Dotknij przycisku / i zapisać notatki w żądanej lokalizacji.
	- Zapisane notatki można wyświetlać w aplikacji **QuickMemo+** *lub Galeria*.
	- Aby notatki były zawsze zapisywane w tej samej lokalizacji, należy zaznaczyć pole wyboru **Używaj domyślnie dla tej czynności.** i wybrać aplikację.
	- Przy użyciu funkcji Przechwytywanie przewijanego ekranu można 冃 przechwycić cały ekran.
		- Podczas korzystania z aplikacji, takiej jak Wiadomości i Chrome, przesunąć panel powiadomień w dół, a następnie dotknąć opcji **Capture+** *Rozszerzone*, a przechwycić cały oglądany w danej chwili ekran jako jeden plik.
		- Ta funkcja jest dostępna wyłącznie w niektórych aplikacjach obsługujących funkcję przechwytywania przewijanego ekranu.
		- Zsunąć lub rozsunąć palce na ekranie, aby zmienić układ notatki.

# *Zegar*

## *Alarm*

冃

Ta aplikacja pozwala ustawić alarm, który zostanie uruchomiony o określonej godzinie.

- *1* Dotknąć opcji **Zegar** *Alarm*.
- 2 Dotknij przycisku <sup>+</sup>, aby dodać nowy alarm.
- *3* Skonfiguruj ustawienia alarmu i dotknąć opcji *ZAPISZ*.
	- Wybranie uprzednio ustawionego alarmu pozwala go edytować.
	- Aby usunąć alarm, należy dotknąć przycisku  $\overline{\mathbf{u}}$  u góry ekranu. Można również dotknąć i przytrzymać alarm.

## **Zegar światowy**

Ta aplikacja pozwala wyświetlić aktualną godzinę w miastach na całym świecie.

- *1* Dotknij opcji **Zegar Zegar światowy**.
- 2 Dotknij opcji <sup>+</sup> i dodaj miasto.

## **Minutnik**

Ta aplikacja pozwala ustawić na minutniku uruchomienie alarmu po upływie określonego czasu.

- *1* Dotknąć opcji **Zegar Minutnik**.
- *2* Ustaw czas i dotknąć przycisku *Start*.
	- Aby wstrzymać odliczanie na minutniku, dotknąć opcji **Pauza**. Aby wznowić odliczanie na minutniku, dotknąć opcji **Wznów**.
- *3* Aby zatrzymać alarm minutnika, dotknąć opcji *Zatrzymaj*.

## *Stoper*

Stoper pozwala rejestrować upływ czasu.

- *1* Dotknąć opcji **Zegar** *Stoper*.
- *2* Dotknij opcji *Start*, aby wyzerować stoper.
	- Aby rozpocząć odliczanie czasu, dotknąć opcji **Międzyczas**.
- *3* Dotknij opcji **Pauza**, aby wstrzymać stoper.
	- Aby wznowić odliczanie stopera, dotknąć opcji **Wznów**.
	- Aby usunąć wszystkie wyniki i ponownie uruchomić stoper, należy dotknąć opcji *Resetowanie*.

# *Kalendarz*

## **Przegląd aplikacji Kalendarz**

Za pomocą kalendarza można zarządzać zdarzeniami i zadaniami.

## **Dodawanie zdarzeń**

- *1* Dotknąć opcji **Niezbędne** *Kalendarz*.
- *2* Wybierz datę i dotknąć przycisku .
- *3* Wprowadź dane szczegółowe wydarzenia i dotknąć przycisku *ZAPISZ*.

# **Synchronizacja wydarzeń**

Dotknij przycisku  $\frac{1}{2}$  > Kalendarze do synchronizacji i wybierz kalendarz do zsynchronizowania.

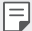

• Jeśli wydarzenia użytkownika zostały zapisane na koncie Google w urządzeniu, zostaną także automatycznie zsynchronizowane z kalendarzem Google. Użytkownik może następnie zsynchronizować z kalendarzem Google inne narzędzia tak, aby mieć dostęp do tych samych wydarzeń i zarządzać nimi w tych urządzeniach.

# *Zadania*

Na urządzeniu można rejestrować zadania, aby móc w prosty sposób zarządzać harmonogramami.

- *1* Dotknij opcji **Niezbędne** *Zadania*.
- 2 Dotknij opcji **+** i dodać zadanie.
- *3* Wprowadź dane szczegółowe zadania i dotknąć przycisku *ZAPISZ*.

# *Muzyka*

Można odtwarzać utwory i zarządzać utworami lub albumami muzycznymi.

- *1* Dotknij opcji **Niezbędne Muzyka**.
- *2* Wybierz kategorię.
- *3* Wybierz plik muzyczny.

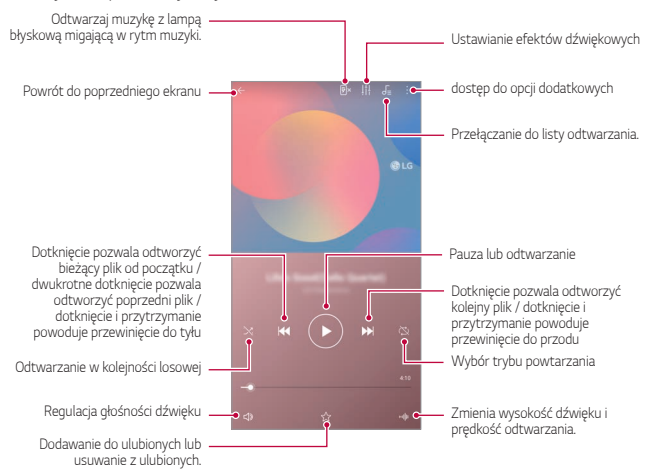

- W zależności od zainstalowanego oprogramowania niektóre formaty plików mogą być nieobsługiwane.
	- Pliki o rozmiarze przekraczającym limit mogą powodować błąd.
	- Pliki muzyczne mogą być chronione na mocy prawa autorskiego lub zabezpieczone przez posiadaczy międzynarodowych praw autorskich. Przed skopiowaniem pliku muzycznego konieczne może być uzyskanie prawnego zezwolenia. Przed pobraniem lub skopiowaniem pliku muzycznego, należy najpierw sprawdzić prawa autorskie obowiązujące w danym kraju.

# *Kalkulator*

冃

Można skorzystać z jednego z dwóch typów kalkulatorów: kalkulatora prostego i naukowego.

- *1* Dotknij opcji **Niezbędne Kalkulator**.
- *2* Wykonaj obliczenie za pomocą klawiatury numerycznej.
	- Aby ponownie rozpocząć obliczanie, dotknij i przytrzymaj przycisk  $\overline{\mathsf{x}}$ .

# *E-mail*

Aplikacja Poczta e-mail służy do wysyłania i odbierania wiadomości e-mail z wykorzystaniem protokołów POP3 lub IMAP lub do uzyskiwania dostępu do konta Exchange do przeglądania poczty firmowej.

## **Konfigurowanie konta e-mail**

Telefon obsługuje kilka typów kont e-mail i pozwala na korzystanie z wielu kont e-mail równocześnie.

Przed skonfigurowaniem konta e-mail należy się upewnić, że dostępna jest nazwa użytkownika (identyfikator użytkownika), hasło, nazwa serwera itd. aby można było właściwie wykonać tę czynność.

- *1* Dotknij opcji **Niezbędne E-mail**.
- *2* Wykonaj instrukcje na ekranie w celu skonfigurowania konta e-mail.
	- Konto e-mail zostało skonfigurowane i rozpocznie się wkrótce otrzymywanie poczty e-mail.

# **Nagrywanie dźwięku**

Za pomocą tej aplikacji można nagrywać i zapisywać wypowiedzi własne i innych osób w trakcie ważnych zdarzeń. Nagrane pliki głosowe można odtwarzać lub udostępniać.

- *1* Dotknij opcji **Niezbędne Nagrywanie dźwięku**.
	- Aby dodać wydarzenie, dotknij  $\frac{1}{2}$  > Dodaj etykiety > Dodaj w obszarze *Wydarzenie*. Następnie dodaj wydarzenie do żądanej daty.
	- Aby zapisać informacje o miejscu nagrywania, dotknij > Dodaj *etykiety Dodaj* w obszarze **Lokalizacja**.
- 2 Dotknij opcji **Q**

F

- Aby wstrzymać nagrywanie, należy dotknąć przycisku $\blacksquare$ .
- 3 Dotknij ikony **D**, aby zakończyć nagranie.
	- Plik zostanie automatycznie zapisany i wyświetli się ekran nagranych plików.
- 4 Dotknij przycisku  $\bullet$ , aby odtworzyć nagranie głosowe.

• Dotknij przycisku  $\Xi\mathbb{Q}$ , aby odtworzyć nagrane pliki. Nagrany plik głosowy można odtworzyć z listy.

# *Centrum aktualizacji*

Ta funkcia umożliwia sprawdzenie i zainstalowanie najnowszych wersji aplikacii lub oprogramowania od firmy LG.

Dotknij opcji **Zarządzanie Centrum aktualizacji**.

# **Menedżer plików**

Ta aplikacja pozwala wyświetlać pliki zapisane w urządzeniu oraz nimi zarządzać.

- *1* Dotknij opcji **Zarządzanie Menedżer plików**.
- 2 Dotknij przycisku **ierz**i wybierz pożądane miejsce zapisu.

# *Smart Doctor*

Usługa Smart Doctor pozwala diagnozować stan urządzenia i umożliwia jego optymalizację.

Dotknij **Zarządzanie** *Smart Doctor*.

# *LG Mobile Switch*

Funkcja LG Mobile Switch umożliwia łatwe przesyłanie danych z używanego urządzenia do nowego urządzenia.

- *1* Dotknij opcji **Zarządzanie LG Mobile Switch**. Można też dotknąć opcji *Ustawienia* **Ogólne** *Kopia zapasowa* **LG Mobile Switch**.
- *2* Postępuj zgodnie z instrukcjami wyświetlanymi na ekranie, aby wybrać odpowiednią metodę przesyłania.
	- 同
- Dla danych zapisanych na koncie Google kopia zapasowa nie będzie tworzona. Podczas synchronizacji konta Google aplikacje Google, kontakty Google, kalendarz Google, dane aplikacji Google oraz aplikacje pobrane ze sklepu Google Play zostaną automatycznie zapisane w aplikacji Dysk.
- Przed przystąpieniem do przesyłania danych należy maksymalnie naładować baterię, aby uniknąć niezamierzonego wyłączenia urządzenia w trakcie procesu.

# *SmartWorld*

Za pomocą tej aplikacji można pobierać różne gry, treści audio, aplikacje i czcionki udostępniane przez firmę LG Electronics. Pozwala ona dostosować urządzenie zgodnie z własnymi preferencjami, z zastosowaniem motywów ekranu głównego i czcionek.

- 冃
- W przypadku korzystania z transmisji danych w sieci komórkowej użytkowanie danych może wiązać się z opłatami, w zależności od posiadanego planu taryfowego.
- W przypadku niektórych obszarów lub operatorów sieci ta funkcja może nie być obsługiwana.
- *1* Dotknij opcji **Usługi** *SmartWorld*.
- 2 Dotknij przycisku  $\cdot$  > Konto LG, a następnie należy się zalogować.
- *3* Wybierz i pobierz żądane elementy zawartości.

# *RemoteCall Service*

Usługa ta polega na zdalnym diagnozowaniu urządzenia w celu rozwiązania problemów. Najpierw należy zadzwonić do centrum obsługi klienta firmy LG w następujący sposób:

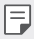

- Aby móc użyć tej funkcji, należy najpierw wyrazić zgodę na korzystanie z tej funkcji.
- W przypadku korzystania z transmisji danych w sieci komórkowej użytkowanie danych może wiązać się z opłatami, w zależności od posiadanego planu taryfowego.
- *1* Dotknij opcji **Usługi RemoteCall Service**.
- *2* Wykonaj połączenie do centrum obsługi klienta firmy LG.
- *3* Po nawiązaniu połączenia wykonaj instrukcje serwisanta, aby wprowadzić sześciocyfrowy numer dostępowy.
	- Wówczas urządzenie zostanie zdalnie połączone i rozpocznie się usługa pomocy zdalnej.

# **Wiadomości sieciowe**

Ta aplikacja pozwala przeglądać w czasie rzeczywistym komunikaty tekstowe o zdarzeniach kryzysowych, takich jak tajfuny, powodzie i trzęsienia ziemi. Dotknąć opcji **Usługi Wiadomości sieciowe**.

# *Aplikacje Google*

Z aplikacji Google można korzystać po ustawieniu konta Google. Okno rejestracji konta Google wyświetli się automatycznie przy pierwszym użyciu aplikacji Google. Jeśli użytkownik nie posiada konta Google, będzie mógł je utworzyć z poziomu urządzenia. Szczegółowe informacje na temat korzystania z aplikacii zawiera Pomoc do danej aplikacji.

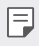

• W zależności od obszaru lub operatora sieci niektóre aplikacje mogą nie działać.

### **Chrome**

Szybko działająca, prosta w obsłudze i bezpieczna przeglądarka internetowa — doskonale sprawdzająca się w nowoczesnym Internecie.

### **Dokumenty**

Przeznaczone do pracy zespołowej narzędzie do edycji tekstów przyczyniające się do zwiększenia produktywności. Aplikacja Dokumenty służy do tworzenia, edytowania i współpracy w czasie rzeczywistym.

## *Dysk*

To aplikacja do przechowywania i udostępniania plików, ułatwiająca znajdowanie, współdzielenie i współpracę przy zadaniach z dowolnego miejsca i w dowolnym czasie.

### **Duo**

Aplikacja do wykonywania w prosty sposób wysokiej jakości połączeń wideo z przyjaciółmi i rodziną za pomocą telefonów z systemem Android i iPhone.
#### *Gmail*

To łatwa w obsłudze aplikacja do obsługi poczty e-mail, pozwalająca bezpiecznie przechowywać wiadomości, inteligentnie dostosowywać skrzynkę odbiorczą oraz ułatwiająca zarządzanie.

#### **Google**

Aplikacja Google pomaga być na bieżąco z wszystkim, co jest dla Ciebie ważne. Możliwość szybkiego znajdowania odpowiedzi, pogłębiania zainteresowań i kontakt ze strumieniem informacji na istotne tematy.

#### *Notatki Keep*

Tworzenie, edytowanie i udostępnianie notatek tekstowych lub zdjęciowych z Google Asystentem.

#### *Mapy*

Udajesz się gdzieś? Skorzystaj z Map, aplikacji umożliwiającej nawigację GPS, informującej o ruchu i zapewniającej szczegóły na temat milionów miejsc (m.in. opinie i popularne pory odwiedzin) w czasie rzeczywistym,

#### **Zdjęcia**

Strona główna dla wszystkich zdjęć i nagrań użytkownika, automatycznie porządkowanych, co pozwala na udostępnianie i zachowywanie tego, co jest ważne.

#### *Filmy i TV Play*

Aplikacja ta pozwala wypożyczać lub kupować filmy za pomocą konta Google. Wystarczy zakupić treść, aby można ją było odtwarzać w dowolnym miejscu.

#### **Muzyka Play**

Aplikacja umożliwiająca zakup plików muzycznych ze sklepu Google Play. Pozwala odtwarzać pliki muzyczne zapisane w urządzeniu.

#### **Arkusze**

Przeznaczone do pracy zespołowej narzędzie do arkuszy kalkulacyjnych, przyczyniające się do zwiększenia produktywności. Korzystaj z Arkuszy do importowania, organizowania i analizowania informacji w zespole.

## *Prezentacje*

Przeznaczone do pracy zespołowej narzędzie tworzenia prezentacji, przyczyniające się do zwiększenia produktywności. Prezentacje umożliwiają organizowanie informacji, przedstawianie wyników i podejmowanie decyzji w zespole.

#### **YouTube**

Oglądaj ulubione kanały, słuchaj muzyki i wysyłaj nagrania wideo do udostępniania na całym świecie.

#### **Google Asystent**

To urządzenie ma wbudowaną funkcję Google Asystent. Umożliwia znajdowanie odpowiedzi i pracę w czasie podróży. Aby rozpocząć, wystarczy dotknąć przycisk Google Asystent z boku telefonu lub dotkną i przytrzymać przycisk strony głównej.

F

• Google Asystent jest dostępny we niektórych językach i krajach.

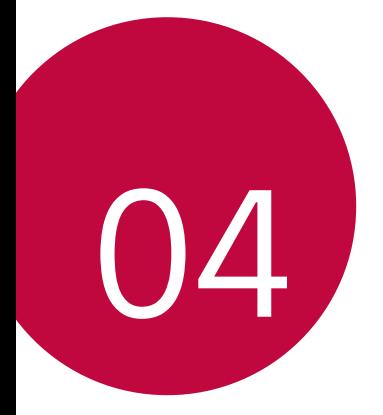

# *Ustawienia*

## *Ustawienia*

Użytkownik może dopasować ustawienia urządzenia zgodnie ze swoimi preferencjami.

Dotknij *Ustawienia*.

- 冃
- Aby przejść do pozycji ustawień, należy dotknąć przycisku $\mathsf Q$  i wprowadzić słowo kluczowe w polu wyszukiwania.
- Aby zmienić tryb wyświetlania, należy dotknąć przycisku •. W niniejszej instrukcji obsługi przyjęto, że użytkownik korzysta z widoku Widok zakładki.

## **Sieć**

## *Ustawienia kart SIM*

Opcja umożliwia konfigurację ustawień dwóch kart SIM.

- *1* Na ekranie ustawień dotknij **Sieć** *Ustawienia kart SIM*.
- *2* Dostosuj następujące funkcje:
	- *Karta SIM 1*: pozwala zmienić nazwę i ikonę karty SIM 1.
	- *Karta SIM 2*: pozwala zmienić nazwę i ikonę karty SIM 2.
	- *Kolor motywu karty SIM*: umożliwia zmianę motywów kolorystycznych kart SIM.
	- **Tryb obniżania kosztów**: służy do włączania lub wyłączania trybu obniżania kosztów. W tym trybie, jeśli dzwonisz do wybranego kontaktu, do którego przypisana jest konkretna karta SIM, to właśnie ta przypisana karta SIM zostanie użyta do nawiązania połączenia, nawet jeśli druga karta SIM jest aktywna (np. za jej pośrednictwem odbywa się komórkowa transmisja danych).
	- **Dane komórkowe**: pozwala wybrać kartę SIM, której chcesz używać do transmisji danych przez sieć komórkową. W razie potrzeby tę funkcję można wyłączyć.
- *Dane w roamingu*: ta opcja pozwala urządzeniu korzystać z komórkowej transmisji danych w przypadku, gdy korzystasz z sieci innego operatora za granicą.
- **Dane komórkowe podczas połączeń**: uzyskuj chwilowo dostęp do danych mobilnych za pomocą niedomyślnej karty SIM na przesył danych podczas rozmowy głosowej HD przy użyciu tej samej karty SIM.

### *Wi-Fi*

Za pośrednictwem sieci Wi-Fi można połączyć się z pobliskimi urządzeniami.

#### **Łączenie z siecią Wi-Fi**

- *1* Na ekranie ustawień dotknąć **Sieć** *Wi-Fi*.
- 2 Dotknij przycisku , aby ją aktywować.
	- Automatycznie wyświetlą się dostępne sieci Wi-Fi.
- *3* Wybrać sieć.
	- Konieczne może być wprowadzenie hasła do sieci Wi-Fi.
	- Urządzenie pomija tę procedurę w przypadku sieci Wi-Fi, z którymi wcześniej nawiązywano już połączenie. Aby urządzenie nie łączyło się automatycznie z określoną siecią Wi-Fi, należy dotknąć i przytrzymać sieć, a następnie dotknąć opcji *ZAPOMNIJ*.

#### **Ustawienia sieci Wi-Fi**

Na ekranie ustawień dotknąć **Sieć** *Wi-Fi*.

• **Przełącz na dane komórkowe**: Jeśli funkcja transmisji danych jest włączona, ale urządzenie nie może połączyć się z Internetem za pomocą połączenia Wi-Fi, urządzenie automatycznie połączy się z Internetem za pomocą transmisji danych.

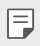

• Ta funkcja jest uzależniona od operatora sieci.

• : dostosowywanie ustawień sieci Wi-Fi.

#### **Wi-Fi Direct**

Ta funkcja pozwala na łączenie się z innymi urządzeniami obsługującymi technologię Wi-Fi Direct w celu bezpośredniego udostępniania danych. Nie ma potrzeby korzystania z punktu dostępowego. Za pomocą funkcji Wi-Fi Direct można połączyć się z więcej niż dwoma urządzeniami.

- *1* Na ekranie ustawień dotknąć **Sieć** *Wi-Fi Zaawansowane Wi-Fi* **Wi-Fi Direct**.
	- Automatycznie wyświetlą się pobliskie urządzenia obsługujące technologi Wi-Fi Direct.
- *2* Wybierz urządzenie.
	- Gdy inne urządzenie zaakceptuje żądanie połączenia, takie połączenie zostanie ustanowione.
	- Korzystanie z usługi Wi-Fi Direct może skracać czas pracy baterii.

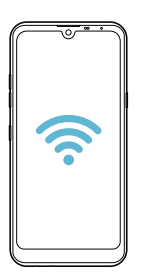

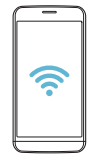

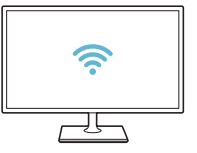

### *Bluetooth*

Ta funkcja pozwala na łączenie się z pobliskimi urządzeniami obsługującymi technologię Bluetooth w celu wymiany danych. Umożliwia ona połączenie urządzenia ze słuchawką Bluetooth i klawiaturą. To znacznie ułatwia sterowanie urządzeniem.

#### **Parowanie z innym urządzeniem**

- *1* Na ekranie ustawień dotknąć **Sieć** *Bluetooth*.
- 2 Dotknij przycisku , aby ją aktywować.
	- Automatycznie wyświetlą się dostępne urządzenia.
	- Aby odświeżyć listę urządzeń, należy dotknąć przycisku $\binom{?}{.}$

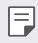

• Na liście wyświetlane są wyłącznie urządzenia ustawione jako widoczne.

- *3* Wybierz urządzenie z listy.
- *4* Wykonaj instrukcje wyświetlane na ekranie w celu przeprowadzenia uwierzytelniania.

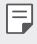

• Ten krok będzie pominięty w przypadku urządzeń, do których uprzednio uzyskano już dostęp.

#### **Wysyłanie danych za pośrednictwem Bluetooth**

- *1* Wybierz plik.
	- Można wysyłać pliki multimedialne lub kontakty.
- 2 Dotknij opcji **√°>Bluetooth**.
- *3* Wybierz urządzenie, do którego ma być wysłany plik.
	- Plik zostanie wysłany natychmiast po zaakceptowaniu go przez urządzenie docelowe.

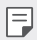

• Proces udostępniania plików może się różnić w zależności od pliku.

#### **Dane komórkowe**

Użytkownik może włączać i wyłączać transmisję danych w sieci telefonii komórkowej. Można również zarządzać korzystaniem z takiej usługi.

#### **Włączanie transmisji danych w sieci komórkowej**

- *1* Na ekranie ustawień dotknij **Sieć Dane komórkowe**.
- 2 Dotknij przycisku , aby ją aktywować.

#### **Dostosowywanie ustawień transmisji danych w sieci komórkowej**

- *1* Na ekranie ustawień dotknij **Sieć Dane komórkowe**.
- *2* Dostosowanie ustawień:
	- **Dane komórkowe**: ustawianie transmisji danych w sieci telefonii komórkowej.
	- **Ogranicz wykorzystanie danych w sieci**: ustawienie limitu transmisji danych w sieci komórkowej, aby zablokować transmisję po wyczerpaniu limitu.
	- $\cdot$  : dostosowywanie ustawień transmisji danych w sieci komórkowej.

#### **Ustawienia połączeń**

Użytkownik może dostosować ustawienia połączeń, na przykład opcje połączeń głosowych lub międzynarodowych.

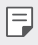

• W przypadku niektórych operatorów sieci lub obszarów niektóre funkcje mogą nie być obsługiwane.

- *1* Na ekranie ustawień dotknąć **Sieć Ustawienia połączeń**.
- *2* Dostosuj ustawienia.

## **Powiązanie**

冃

#### **Tethering przez USB**

Urządzenie można podłączyć do innego urządzenia za pośrednictwem kabla USB w celu współdzielenia usługi transmisji danych w sieci komórkowej.

- *1* Połącz urządzenie z innymi urządzeniami za pośrednictwem kabla USB.
- *2* Na ekranie ustawień dotknij opcji **Sieć Powiązanie Tethering przez USB**, a następnie dotknąć przycisku , aby aktywować funkcję.
	- Ta usługa korzysta z transmisji danych w sieci komórkowej i może się wiązać z opłatami za korzystanie z danych, w zależności od posiadanego planu taryfowego. Aby uzyskać więcej informacji, należy zwrócić się do operatora sieci komórkowej.
		- W przypadku podłączania urządzenia do komputera ze strony www.lg.com należy pobrać sterownik USB i zainstalować go na komputerze.
		- Nie można wysyłać ani odbierać plików między urządzeniem a komputerem, gdy funkcja udostępniania połączenia internetowego przez USB jest włączona. Aby wysyłać lub odbierać pliki, należy wyłączyć funkcję udostępniania połączenia internetowego przez USB.
		- Funkcję udostępniania połączenia internetowego obsługują systemy operacyjne Windows XP lub nowsze bądź Linux.

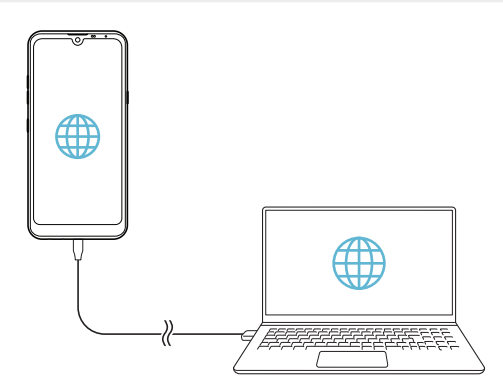

#### **Punkt dostępowy Wi-Fi**

Urządzenie można skonfigurować tak, aby pełniło funkcje routera bezprzewodowego, by inne urządzenia mogły łączyć się z Internetem, korzystając z usługi transmisji danych w sieci komórkowej urządzenia.

- *1* Na ekranie ustawień dotknij opcji **Sieć Powiązanie Punkt dostępowy Wi-Fi**, a następnie dotknij przycisku , aby aktywować funkcję.
- *2* Dotknij przycisku **Ustaw punkt dostępu Wi-Fi** i wprowadzić Nazwa Wi-Fi (SSID) oraz hasło.
- *3* Włącz Wi-Fi na innym urządzeniu i wybrać nazwę sieci urządzenia z listy sieci Wi-Fi.
- *4* Wprowadź hasło do sieci.
	- Ta usługa korzysta z transmisji danych w sieci komórkowej i może się wiązać 冃 z opłatami za korzystanie z danych, w zależności od posiadanego planu taryfowego. Aby uzyskać więcej informacji, należy zwrócić się do operatora sieci komórkowej.
		- Więcej informacji można uzyskać na stronie internetowej: http://www.android.com/tether#wifi

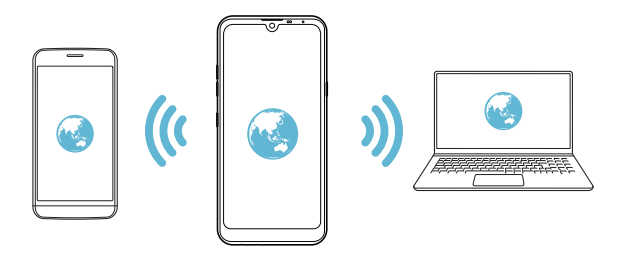

**Timer wyłączający hotspot Wi-Fi**

Gdy hotspot Wi-Fi nie był używany przez określony czas, zostanie automatycznie odłączony. Można ustawić czas automatycznego odłączenia.

#### **Tethering przez Bluetooth**

Urządzenie połączone za pośrednictwem komunikacji Bluetooth może łączyć się z Internetem, korzystając z usługi transmisji danych w sieci telefonii komórkowej tego urządzenia.

- *1* Na ekranie ustawień dotknąć opcji **Sieć Powiązanie Tethering przez Bluetooth**, a następnie dotknąć przycisku , aby aktywować funkcję.
- *2* Włącz komunikację Bluetooth na obydwu urządzeniach i je sparować.
	- Ta usługa korzysta z transmisji danych w sieci komórkowej i może się wiązać 冃 z opłatami za korzystanie z danych, w zależności od posiadanego planu taryfowego. Aby uzyskać więcej informacji, należy zwrócić się do operatora sieci komórkowej.
		- Więcej informacji można uzyskać na stronie internetowej: http://www.android.com/tether#Bluetooth\_tethering

#### **Pomoc**

Użytkownik może wyświetlić pomoc dotyczącą udostępniania oraz hotspotów. Na ekranie ustawień dotknąć **Sieć Powiązanie Pomoc**.

## *NFC*

Urządzenia można używać jako biletu lub karty kredytowej. Można również udostępniać dane innym urządzeniom.

- *1* Na ekranie ustawień dotknij **Sieć** *NFC*.
- 2 Dotknij przycisku , aby ją aktywować.
- Aby umożliwić przesyłanie danych, należy przyłożyć to urządzenie do innego urządzenia, które obsługuje funkcję NFC.

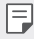

• W zależności od typu urządzenia antena NFC może się znajdować w różnych miejscach. Szczegółowe informacje na temat obszaru anteny NFC zawiera [Budowa urządzenia](#page-34-0).

## **Android Beam**

Użytkownik może udostępniać pliki, przykładając tył tego urządzenia do innego urządzenia. Możesz

również udostępniać pliki m.in. muzyczne, filmy lub kontakty bądź otworzyć stronę internetową lub aplikację z innego urządzenia.

- *1* Na ekranie ustawień dotknij **Sieć Android Beam**.
- *2* Przyłóż to urządzenie tyłem do innego urządzenia.
	- 冃

• W zależności od typu urządzenia antena NFC może się znajdować w różnych miejscach. Szczegółowe informacje na temat obszaru anteny NFC zawiera [Budowa urządzenia](#page-34-0).

## **Panel udostępniania**

Treści z aplikacji Galeria, Muzyka i Menedżer plików można udostępniać pobliskim urządzeniom. Treści można również udostępniać osobom korzystającym z aplikacji obsługujących Google Direct Share.

- *1* Na ekranie ustawień dotknij **Sieć Panel udostępniania**.
- 2 Dotknij przycisku , by wyłączyć każdą z opcji.

## **Udostępnianie Pliku**

Funkcja ta pozwala na przesyłanie i odbieranie plików między tym urządzeniem a innymi urządzeniami lub tabletami firmy LG.

- *1* Na ekranie ustawień dotknąć **Sieć Udostępnianie pliku**.
- *2* Dostosowanie ustawień:
	- *Q60*: zmiana nazwy urządzenia.
	- **Zapisz w**: ustawienie folderu docelowego do zapisywania plików przesłanych z innych urządzeń.
	- **Udostępnianie Pliku**: zezwolenie na odbiór plików wysłanych z innych urządzeń.
	- *SmartShare Beam*: współdzielenie plików z innymi urządzeniami za pomocą usługi SmartShare Beam.
	- **Pomoc**: wyświetlanie pomocy na temat udostępniania plików.

#### **Serwer multimediów**

Treści multimedialne zapisane w urządzeniu można udostępniać pobliskim urządzeniom obsługującym technologię DLNA.

- *1* Na ekranie ustawień dotknij **Sieć Serwer multimediów**.
- *2* Dostosowanie ustawień:
	- **Udostępnianie treści**: udostępnianie treści zapisanych w urządzeniu pobliskim urządzeniom.
	- *Q60*: ustawienie nazwy urządzenia.
	- **Udostępniane treści**: wybranie typu treści multimedialnych współdzielonych z innymi urządzeniami.
	- **Autoryzowane urządzenia**: wyświetlanie liczby urządzeń, którym zezwolono na dostęp do treści zapisanych w tym urządzeniu.
	- **Niedozwolone urządzenia**: wyświetlanie liczby urządzeń, którym nie zezwolono na dostęp do treści zapisanych w tym urządzeniu.

## *LG AirDrive*

Usługa ta umożliwia zarządzanie plikami zapisanymi w urządzeniu z poziomu komputera poprzez konto LG. Połączenie USB nie jest wówczas konieczne.

- *1* Na ekranie ustawień dotknij **Sieć** *LG AirDrive*.
- *2* Przy użyciu jednego konta LG zalogować się do aplikacji LG Bridge na komputerze oraz do aplikacji *LG AirDrive* na urządzeniu.
	- Oprogramowanie LG Bridge można pobrać ze strony internetowej www.lg.com.
- *3* Przystąpić do zarządzania plikami zapisanymi na urządzeniu z poziomu komputera.

### *Drukowanie*

Urządzenie można podłączyć do drukarki Bluetooth w celu wydrukowania zdjęć lub dokumentów zapisanych w urządzeniu.

*1* Na ekranie ustawień dotknij **Sieć** *Drukowanie*.

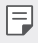

- Jeżeli żądana drukarka nie znajduje się na liście, zainstaluj sterownik drukarki ze sklepu z aplikacjami.
- 2 Dotknij przycisku , aby ją aktywować.
- *3* Na ekranie z listą drukarek wybierz drukarkę.
	- Aby dodać drukarke, należy dotknać <sup>•</sup> > **Dodaj drukarke**.
	- Aby wyszukać nazwę drukarki, należy dotknąć  $\div$  > Szukaj.
	- Na ekranie z listą drukarek dotknąć  $\cdot$  > Ustawienia.
- 4 Wybierz plik i dotknij  $\frac{1}{2}$  > Drukuj.
	- Dokument zostanie wydrukowany.

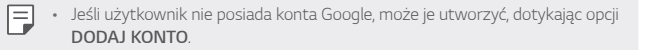

## *Tryb samolotowy*

Ten tryb pozwala wyłączyć funkcje połączeń i transmisji danych w sieci komórkowej. Po włączeniu tego trybu funkcje niezwiązane z transmisją danych, takie jak gry i odtwarzanie muzyki, pozostaną dostępne.

- *1* Na ekranie ustawień dotknij **Sieć** *Tryb samolotowy*.
- *2* Na ekranie z potwierdzeniem dotknij opcji **WŁĄCZ**.

#### **Sieci komórkowe**

Ustawienia sieci komórkowych można dostosowywać.

- *1* Na ekranie ustawień dotknąć **Sieć Sieci komórkowe**.
- *2* Dostosowanie ustawień:
	- **Tryb sieci**: wybór typu sieci.
	- **Punkty dostępowe**: wyświetlanie lub zmiana punktu dostępowego używanego do korzystania z usług transmisji danych w sieci komórkowej. Aby zmienić punkt dostępowy, należy wybrać wariant z listy punktów dostępowych.
	- **Operatorzy sieci**: wyszukiwanie operatorów sieci i automatyczne łączenie z siecią.

## *VPN*

Ta usługa pozwala łączyć się z bezpieczną siecią wirtualną, taką jak intranet. Pozwala ona również zarządzać połączonymi prywatnymi sieciami wirtualnymi.

#### **Dodawanie sieci VPN**

- *1* Na ekranie ustawień dotknij **Sieć** *VPN*.
- 2 Dotknij $+$ .
	- Ta funkcja jest dostępna wyłącznie po włączeniu blokady ekranu. Jeśli blokada ekranu jest wyłączona, wyświetli się ekran powiadomień. Dotknąć opcji **ZMIEŃ** z poziomu ekranu powiadomień, by włączyć blokadę ekranu. Aby uzyskać więcej szczegółów, patrz [Ustawianie blokady ekranu](#page-58-0).

*3* Wprowadź dane szczegółowe sieci VPN i dotknij przycisku *ZAPISZ*.

#### **Konfigurowanie ustawień sieci VPN**

- *1* Wybierz sieć VPN z listy *VPNS*.
- *2* Wprowadź dane konta użytkownika sieci VPN i dotknij opcji **POŁĄCZ**.
	- Aby zapisać dane konta, należy zaznaczyć pole wyboru **Zapisz informacje o koncie**.

## *Prywatny DNS*

Możesz skonfigurować opcje Prywatny DNS (ang. Domain Name System).

- *1* Na ekranie ustawień dotknij **Sieć** *Prywatny DNS*.
- *2* Wybierz żądaną opcję i dotknij *ZAPISZ*.

## **Dźwięk**

Użytkownik może dostosować ustawienia powiadomień, wibracji oraz dźwięków.

Na ekranie ustawień należy dotknąć opcji **Dźwięk** i dostosować poniższe ustawienia:

- **Profil dźwiękowy**: zmiana trybu dźwięku między opcjami **Dźwięk**, *Tylko*  **wibracja** lub **Cichy**.
- **Głośność**: dostosowanie głośności dźwięki dla różnych pozycji.
- **Dzwonek SIM1**/**Dzwonek SIM2**: wybór dzwonka dla połączeń przychodzących. Dodawanie lub usuwanie dzwonków.
- **Dzwonek kontaktu**: tworzenie dzwonka dla połączenia przychodzącego od określonego kontaktu.
- **Dzwonek i wibracje**: ustawienie jednoczesnego odtwarzania dzwonka i wibracii.
- **Alert flesza po połączeniu przychodzącym**: ustawianie migania lampy błyskowej do rytmu dzwonka LG.
- **Dźwięki powiadomień SIM1**/**Dźwięki powiadomień SIM2**: wybór dzwonka dla powiadomienia. Ustawienie muzyki zapisanej w urządzeniu jako dzwonka powiadomienia.
- **Nie przeszkadzać**: ustawienie czasu, zakresu oraz typu aplikacji do odbierania komunikatów z powiadomieniami. Odbieranie komunikatów z powiadomieniami tylko w określone dni tygodnia.
- **Jakość dźwięku i efekty**: służy do ustawiania jakości dźwięków i efektów przy odtwarzaniu utworów muzycznych lub filmów.
	- **Głośność**: dostosowanie głośności dźwięki dla różnych pozycji.
	- **Normalizuj dźwięk**: służy do normalizowania poziomu głośności różnych źródeł dźwięku.
	- *Korektor*: służy do regulowania ustawień korektora.
	- **DTS:X 3D Surround**: służy do odtwarzania muzyki lub filmów z trójwymiarowym, dookolnym i żywym dźwiękiem przy korzystaniu ze słuchawek, głośników lub innych zewnętrznych urządzeń audio. Aby uzyskać więcej szczegółów, patrz [DTS:X 3D Surround](#page-25-0).
- **Typ wibracji SIM1**/**Typ wibracji SIM2**: wybór typu wibracji podczas odbierania połączeń.
- **Dźwięk klawiatury numerycznej**: wybór dźwięku klawiatury wybierania numeru.
- **Dźwięk klawiatury LG**: wybór dźwięku klawiatury LG.
- **Dźwięk dotknięcia**: wybór efektu dźwiękowego dotknięcia.
- **Dźwięk blokady ekranu**: wybór efektu dźwiękowego zablokowania i odblokowania ekranu.

## **Wyświetlacz**

Ta opcja pozwala dostosować ustawienia szczegółowe poszczególnych typów ekranów.

Na ekranie ustawień należy dotknąć opcji **Wyświetlacz** i dostosować poniższe ustawienia:

- **Ekran główny**: dostosowywanie ustawień ekranu głównego. Aby uzyskać więcej szczegółów, patrz [Ustawienia ekranu głównego](#page-56-0).
- **Tapeta & Motyw**: wybór tapety ekranu, motywu i ikony dla urządzenia.
- **Czcionka**: Zmień rozmiar czcionki, pogrubiony tekst lub typ.
- **Nowy Second Screen**: wybór wyglądu paska stanu i narożników aplikacji.
- **Domowe przyciski dotykowe**: zmiana układu przycisków dotykowych an ekranie głównym lub zmiana kolorów ich tła.
- **Skalowanie aplikacji**: dostosowywanie rozmiaru ekranu aplikacji.
- **Rozmiar ekranu**: ustawianie elementów na ekranie do łatwo widocznego rozmiaru. Niektóre elementy mogą zmienić położenie.
- **Tryb czytania**: ustawienie urządzenia w celu zmniejszenia ilości światła niebieskiego na ekranie, aby ograniczyć przemęczenie oczu.
- **Jasność ekranu**: zmiana jasności ekranu urządzenia za pomocą suwaka. Aby jasność ekranu była dostosowywana automatycznie do natężenia światła w otoczeniu, należy dotknąć przełącznika *Auto*.
- *Auto*: ustawienie urządzenia tak, aby jasność ekranu była automatycznie dopasowywania do intensywności oświetlenia otoczenia.
- **Autoobracanie ekranu**: automatyczne obracanie ekranu zgodnie z orientacją urządzenia.
- **Wygaszanie ekranu**: automatyczne wyłączanie ekranu, gdy urządzenie pozostaje bezczynne przez określony czas.
- **Wygaszacze ekranu**: wyświetlanie wygaszacza ekranu, gdy urządzenie jest podłączone do uchwytu lub ładowarki. Wybór typu wygaszacza ekranu do wyświetlenia.
- **Mini podgląd**: Zmniejszanie rozmiaru ekranu, tak aby móc korzystać z urządzenia przy użyciu jednej ręki. W tym celu należy przeciągnąć przycisk dotykowy Ekran główny w lewo lub w prawo.

## **Ogólne**

#### **Blokada ekranu i bezpieczeństwo**

Ustawienia blokady ekranu i zabezpieczeń można dostosowywać.

- **Google Play Protect**: codzienne skanowanie urządzenia w poszukiwaniu potencjalnie szkodliwych aplikacji.
- **Znajdź moje urządzenie**: zdalne znajdowanie lokalizacji urządzenia. W przypadku utraty urządzenia możesz również zabezpieczyć swoje dane.
- **Aktualizacja zabezpieczeń**: sprawdzanie dostępności aktualizacji oprogramowania i konfiguracja ustawień automatycznej instalacji.
- **Wybierz blokadę ekranu**: wybór preferowanej metody blokowania ekranu. Aby uzyskać więcej szczegółów, patrz [Ustawianie blokady ekranu](#page-58-0).
- **Spersonalizuj ekran blokady**: zmiana informacji wyświetlanych na ekranie blokady.
- **Ustawienia bezpiecznej blokady**: zmiana ustawień blokady bezpieczeństwa.
- **Odcisk palca**: odblokowywanie ekranu lub treści na podstawie odcisku palca. Aby uzyskać więcej szczegółów, patrz [Przegląd funkcji](#page-27-0)  rozpoznawan[ia linii papilarnych](#page-27-0).
- **Zablokowanie zawartości**: Umożliwia ustawienie typu blokady (hasło lub wzór) dla plików aplikacji QuickMemo+.
- **Lokalizacja**: Ta opcja pozwala dostosować sposób wykorzystania informacji o lokalizacji przez poszczególne aplikacje.
- **Szyfrowanie i dane logowania**: konfiguracja ustawień szyfrowania karty SD i informacji uwierzytelniających logowanie.
- **Zaszyfruj kartę SD**: szyfrowanie karty pamięci w celu uniemożliwienia jej użycia na innym urządzeniu. Aby uzyskać więcej szczegółów, patrz [Szyfrowanie karty pamięci](#page-62-0).
- **Zabezpiecz uruchomienie**: blokuje urządzenie podczas uruchamiania. Aby uzyskać więcej szczegółów, patrz [Ustawienia Zabezpiecz](#page-58-1)  [uruchomienie](#page-58-1).
- **Ochrona informacji uwierzytelniających logowanie**: wyświetlanie typu pamięci, w której zapisany będzie certyfikat zabezpieczeń.
- **Zaufane poświadczenia**: pokazuje istniejące w systemie certyfikaty urzędu certyfikacji — macierzyste i zainstalowane przez użytkownika.
- **Dane użytkownika**: pokazuje i umożliwia zmianę zapisanych w urządzeniu danych certyfikatów zabezpieczeń.
- **Zainstaluj z pamięci**: instalacja certyfikatu zabezpieczeń z pamięci masowej.
- **Wyczyść magazyn**: usuwanie zainstalowanych przez użytkownika certyfikatów zabezpieczeń i powiązanych informacji uwierzytelniających logowanie.
- **Ustaw blokadę SIM**: blokowanie lub odblokowywanie karty USIM, bądź zmiana hasła (kodu PIN).
- **Uczyń hasła widocznymi**: Włącz tę opcję, aby na chwilę wyświetlić znaki hasła podczas ich wpisywania, aby je widzieć.
- **Administratorzy urządzenia**: umożliwia udostępnienie uprawnień do ograniczenia kontroli lub użytkowania urządzenia do określonych aplikacji.
- *Trust agents*: wyświetlanie i używanie agentów zaufania zainstalowanych na urządzeniu.
- **Przypięcie ekranu**: utwierdzanie ekranu aplikacji, tak aby możliwe było korzystanie wyłącznie z aktywnej w danym momencie aplikacji.
- **Dostęp do korzystania**: wyświetlanie szczegółowych danych na temat użytkowania aplikacji na urządzeniu.

## **Aplikacje i powiadomienia**

Możesz przejrzeć listę zainstalowanych aplikacji i skonfigurować ustawienia powiadomień, zezwoleń aplikacji i inne.

- *1* Na ekranie ustawień dotknij **Ogólne Aplikacje i powiadomienia**.
- *2* Dostosuj ustawienia.

## *Bateria*

Ta opcja pozwala wyświetlać aktualne informacje na temat baterii lub włączać tryb oszczędzania energii.

- *1* Na ekranie ustawień dotknij **Ogólne** *Bateria*.
- *2* Dostosowanie ustawień:
	- **Zużycie baterii**: wyświetlanie szczegółowych informacji na temat użycia baterii. Więcej szczegółowych informacji można wyświetlić, wybierając określoną pozycję.
	- **Procent zużycia baterii na pasku stanu**: wyświetlanie pozostałego poziomu energii baterii w formie wartości procentowej na pasku stanu.
	- **Adaptacyjna bateria**: Ograniczenia korzystania z baterii w przypadku aplikacji, które nie są często używane poprzez ograniczenie ich aktywności w tle.
	- **Ograniczenia w tle**: W celu oszczędzania baterii wybierz aplikacje, które będą miały ograniczenia działania w tle.
	- **Oszczędzanie energii**: redukowanie poboru energii z baterii poprzez ograniczenie niektórych ustawień urządzenia, takich jak jasność wyświetlacza czy szybkość pracy systemu i natężenie wibracji.
	- **Nie uwzględniaj w oszczędzaniu energii**: Wybór aplikacji, które zostaną użyte bez żadnych ograniczeń użytkowych, gdy urządzenie działa w trybie oszczędzania energii lub optymalizacji baterii.

## **Przechowywanie**

Ta opcja umożliwia wyświetlanie pamięci wewnętrznej urządzenia lub przestrzeni pamięci na karcie pamięci oraz zarządzanie tymi pamięciami.

- *1* Na ekranie ustawień dotknij opcji **Ogólne Przechowywanie**.
- *2* Dostosowanie ustawień:
	- **Pamięć wewnętrzna**: wyświetlanie całkowitej przestrzeni pamięci oraz wolnej przestrzeni w pamięci wewnętrznej urządzenia. Wyświetlanie listy używanych aplikacji oraz ilości pamięci zajmowanej przez poszczególne aplikacje.
	- *Karta SD*: wyświetlanie całkowitej przestrzeni pamięci oraz wolnej przestrzeni na karcie pamięci. Ta opcja jest wyświetlana tylko wtedy, gdy karta pamięci jest włożona. Aby odłączyć kartę pamięci, należy dotknąć przycisku  $\triangle$ .

#### *Konta*

Ta opcja pozwala dodać użytkowników, z którymi urządzenie będzie współużytkowane, i zarejestrowanie konta w chmurze.

- *1* Na ekranie ustawień dotknij **Ogólne** *Konta*.
- *2* Dostosuj ustawienia.

### **Ułatwienia dostępu**

Ta opcja pozwala zarządzać wtyczkami dostępności zainstalowanymi na urządzeniu.

- *1* Na ekranie ustawień dotknij **Ogólne Ułatwienia dostępu**.
- *2* Dostosowanie ustawień:
	- **Wizja TalkBack**: ustawianie głosowych powiadomień o czynnościach lub stanie ekranu.
	- **Wizja Powiadomienia głosowe**: Ustawienie urządzenia do odczytywania informacji o osobie wykonującej połączenie za pomocą głosu.
	- **Wizja Czcionka**: Zmień rozmiar czcionki, pogrubiony tekst lub typ.
	- **Wizja Rozmiar ekranu**: ustawianie elementów na ekranie do łatwo widocznego rozmiaru. Niektóre elementy mogą zmienić położenie.
	- **Wizja Zoom dotykowy**: powiększanie lub zmniejszanie poprzez trzykrotne dotknięcie ekranu.
- **Wizja Zbliżanie okna**: przybliżanie lub oddalanie w obrębie okna oraz odwracanie koloru.
- **Wizja Duży kursor myszy**: powiększenie wskaźnika myszy.
- **Wizja Ekran o wysokim współczynniku kontrastu**: zmiana koloru tła na czarny w celu zwiększenia kontrastu wyświetlania.
- **Wizja Odwrócenie kolorów ekranu**: zwiększanie kontrastu kolorów wyświetlacza na potrzeby osób niedowidzących.
- **Wizja Dostosowanie kolorów ekranu**: regulacja koloru wyświetlacza.
- **Wizja Skala szarości**: przełączanie ekranu do trybu skali szarości.
- **Wizja Rozłącz za pośrednictwem Przycisku zasilania**: zakańczanie połączenia poprzez naciśnięcie przycisku zasilania/blokowania.
- **Słuchanie Napisy**: włączanie usługi napisów podczas odtwarzania filmów na potrzeby osób niedosłyszących.
- **Słuchanie** *Miganie LED*: ustawianie włączenia diody LED w przypadku połączeń przychodzących lub powiadomień.
- **Słuchanie Alarmowanie fleszem**: ustawienie sygnalizowania połączeń przychodzących, powiadomień i alarmów migającym światłem.
- **Słuchanie Wycisz wszystkie dźwięki**: wyciszenie wszystkich dźwięków i zmniejszenie głośności odbiornika.
- **Słuchanie Kanał audio**: wybór typu dźwięków.
- **Słuchanie Balans dźwięku**: regulacja bilansu wyjściowego dźwięków. Zmiana bilansu za pomocą suwaka.
- **Ruch & widzenie Touch assistant**: włączanie panelu dotykowego ułatwiającego korzystanie z przycisków i gestów.
- **Ruch & widzenie Wprowadzanie za pomocą dotyku**: wprowadzanie tekstu po dotknięciu i przytrzymaniu ekranu lub zmienianie tekstu po dotknięciu ekranu.
- **Ruch & widzenie Klawiatura sprzętowa**: dostosowywanie ustawień klawiatury.
- **Ruch & widzenie Automatyczne kliknięcie myszą**: automatyczne kliknięcie, gdy kursor pozostaje nieruchomy.
- **Ruch & widzenie Dotknij i przytrzymaj, aby wyświetlić połączenia**: odbieranie lub odrzucanie połączeń poprzez dotknięcie i przytrzymanie przycisku połączenia zamiast jego przeciągania.
- **Ruch & widzenie Wygaszanie ekranu**: automatyczne wyłączanie ekranu, gdy urządzenie pozostaje bezczynne przez określony czas.
- **Ruch & widzenie Obszary sterowania dotykiem**: ograniczenie obszaru dotykowego, tak aby za pomocą gestów dotykowych można było sterować jedynie określoną częścią ekranu.
- **Skrót do funkcji ułatwiania dostępu**: szybki dostęp do często używanej funkcji poprzez trzykrotne dotknięcie przycisku $\bigcap$
- **Autoobracanie ekranu**: automatyczna zmiana orientacji ekranu zgodnie z pozycją urządzenia.
- **Amazon Assistant**: Asystent Amazon zapewnia porównania produktów automatycznie podczas robienia zakupów wybranych aplikacjach urządzenia.
- **Przeczytaj na głos**: Umożliwia dotykanie elementów, aby usłyszeć czytaną reakcję.
- **Switch Access**: tworzenie kombinacji przycisków do sterowania urządzeniem.

### *Google*

Ustawień Google można używać do zarządzania aplikacjami Google oraz ustawieniami konta.

Na ekranie ustawień dotknij **Ogólne** *Google*.

#### **Smart Doctor**

Usługa Smart Doctor pozwala diagnozować stan urządzenia i umożliwia jego optymalizację.

Na ekranie ustawień dotknąć **Ogólne Smart Doctor**.

## *Gry*

Użytkownik może skonfigurować ustawienia narzędzi gier, grafiki i funkcji oszczędzania baterii.

- **Menedżer Gier**: Dotknij przycisku , aby włączyć funkcję uruchamiania gier.
- **Narzędzia gier**: Dotknij przycisku (D), aby uruchomić tę funkcję. Można ją uruchomić, dotykając ikony narzędzi gier u dołu ekranu podczas grania w gry.
- **Grafika w grach**: Dostosowanie grafiki w grze.

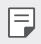

• Po zmianie rozdzielczości w niektórych grach funkcja wyświetlacza ekranu może nie działać prawidłowo.

• **Przerwa**: Zmniejszanie jasności ekranu i wydajności za każdym razem, gdy pozostawiono uruchomioną grę na czas dłuższy niż 5 minut.

## **Podwójna aplikacja**

Niektórych aplikacji można używać z dwoma kontami.

- *1* Na ekranie ustawień dotknij **Ogólne Podwójna aplikacja**.
- *2* Po przeczytaniu zastrzeżenia dotknij **POTWIERDŹ**.
- *3* Na liście dostępnych aplikacji dotknij polecenia Instaluj, aby zainstalować kopię żądanej aplikacji i postępuj zgodnie ze wskazówkami na ekranie.

## **Skróty**

Można dostosować ustawienia skrótów klawiaturowych.

- *1* Na ekranie ustawień dotknij **Ogólne Skróty**.
- *2* Można dostosować następujące ustawienia.
	- **Wyświetl panel powiadomień**: przeciągnij palcem w górę/w dół czujnika czytnika odcisków palców, aby wyświetlić panel powiadomień.
	- **Otwórz Aparat**: naciśnij dwukrotnie przycisk zasilania, aby otworzyć Aparat.
	- **Otwórz Capture+**: naciśnij przycisk zwiększania głośności, aby otworzyć funkcję **Capture+**, gdy ekran jest zablokowany lub wyłączony.
- **Otwórz Aparat**: naciśnij przycisk zmniejszania głośności, aby otworzyć **Aparat**, gdy ekran jest zablokowany lub wyłączony.
- **Otwórz Google Asystent**: dotknij przycisku funkcji Google Asystent z boku telefonu.
- **Mów do Asystenta Google**: Nacisnąć i przytrzymać ten przycisk, aby krótko porozmawiać z Asystentem.
- **Pokaż migawkę wizualną**: Naciśnij dwukrotnie przycisk Google Asystent, aby zobaczyć migawkę dnia w aplikacji Google Asystent.

## **KnockON**

Ta opcja umożliwia włączanie i wyłączanie ekranu poprzez jego dwukrotne dotknięcie.

Aby uzyskać więcej szczegółów, patrz [KnockON](#page-61-0).

## **Centrum aktualizacji**

Ta funkcja umożliwia sprawdzenie i zainstalowanie najnowszych wersji aplikacji lub oprogramowania od firmy LG.

- *1* Na ekranie ustawień dotknij **Ogólne Centrum aktualizacji**.
- *2* Dostosowanie ustawień:
	- **Aktualizacje aplikacji**: sprawdzanie dostępności aktualizacji aplikacji. Jeśli jakaś aktualizacja jest dostępna, możesz ją zainstalować.
	- **Aktualizacja oprogramowania**: sprawdzanie dostępności aktualizacji oprogramowania. Jeśli jakaś aktualizacja jest dostępna, możesz ją zainstalować.

## **Język i klawiatura**

Ta opcja pozwala dostosować ustawienia języka i klawiatury urządzenia.

- *1* Na ekranie ustawień dotknąć **Ogólne Język i klawiatura**.
- *2* Dostosowanie ustawień:
	- **Język**: wybór języka dla urządzenia.
	- **Klawiatura domyślna**: wyświetlanie aktualnie używanej klawiatury. Wybór klawiatury używanej podczas wprowadzania tekstu.
- *Klawiatura ekranowa*: zmiana ustawień klawiatury LG lub funkcji rozpoznawania głosu usługi Google Voice.
- **Klawiatura sprzętowa**: włączenie tej opcji umożliwia korzystanie z fizycznej klawiatury. Możesz tu również sprawdzić skróty klawiaturowe.
- **Usługa Autouzupełnianie**: po włączeniu tej opcji dane zapisane na koncie użytkownika, takie jak hasło, adres czy numer karty kredytowej, można wprowadzać jednym dotknięciem. Możesz tu także wyłączyć tę opcję, użyć funkcji autouzupełniania Google lub dodać nowe konto usługi.
- **Przetwarzanie tekstu na mowę**: konfiguracja ustawień syntezy mowy.
- **Prędkość kursora**: dostosowanie szybkości kursora myszy lub urządzenia optycznego.
- **Odwróć przyciski myszy**: wycofanie przypisania głównych czynności związanych z bezpośrednią manipulacją do prawego przycisku myszy.

#### **Data i czas**

Ta opcja pozwala dostosować ustawienia daty i godziny urządzenia.

- *1* Na ekranie ustawień dotknij **Ogólne Data i czas**.
- *2* Dostosuj ustawienia.

## **Pamięć**

Ta opcja pozwala wyświetlić średnie zużycie pamięci w określonym odcinku czasu oraz ilość pamięci zajmowaną przez daną aplikację.

- *1* Na ekranie ustawień dotknij **Ogólne Pamięć**.
- 2 Dotknij przycisku , aby ustawić przedział czasowy do pobierania danych.

### **Kopia zapasowa**

Ta opcja umożliwia tworzenie kopii zapasowych danych zapisanych na tym urządzeniu na innym urządzeniu lub koncie.

- *1* Na ekranie ustawień dotknij **Ogólne Kopia zapasowa**.
- *2* Dostosowanie ustawień:
	- **LG Mobile Switch**: Umożliwia przenoszenie danych ze starego urządzenia LG na nowe.

• **Kopia zapasowa i przywracanie**: tworzenie kopii zapasowej danych urządzenia lub przywracanie danych do urządzenia z kopii zapasowej.

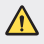

- Zresetowanie urządzenia może spowodować usunięcie plików kopii zapasowych zapisanych w pamięci. Należy skopiować i przechowywać ważne pliki kopii zapasowych na komputerze.
- **Kopia zapasowa google**: zmiana ustawień tworzenia kopii zapasowej na dysku Google. Możesz tu również sprawdzić obecnie używane konto kopii zapasowej lub dodać nowe konto kopii zapasowej.

### **Uruchom ponownie & Zresetuj ust.**

Istnieje możliwość zresetowania urządzenia wraz z ustawieniami sieci i aplikacji.

- *1* Na ekranie ustawień dotknij opcji **Ogólne Uruchom ponownie & Zresetuj ust**.
- *2* Dostosowanie ustawień:
	- **Automatyczne ponowne uruchomienie**: powoduje zrestartowanie i zoptymalizowanie telefonu o określonej godzinie. Dotknij przycisku , aby uruchomić tę funkcję. Urządzenie jest automatycznie restartowane o określonej godzinie i dokonuje optymalizacji. Wybrać datę i godzinę restartowania.
		- Można wybrać opcję automatycznego restartowania urządzenia raz w tygodniu. Urządzenie jest automatycznie restartowane o ustalonej godzinie.
			- Po zrestartowaniu urządzenia powiadomienia i oznaczenia zostają wymazane. Zapisać ważne dane przed ustaloną godziną.
			- Funkcja automatycznego restartowania nie jest włączona w następujących sytuacjach: Gdy ekran jest włączony, gdy urządzenie jest używane, gdy poziom baterii wynosi 30% lub mniej, gdy karta USIM jest zablokowana lub gdy przy włączaniu urządzenia aktywowana jest blokada urządzenia.
	- **Przywrócenie ustawień sieci do domyślnych**: resetowanie ustawień Wi-Fi, Bluetooth oraz innych sieci.

冃

- **Przywróć preferencje aplikacji**: resetowanie ustawień aplikacji. Dane zapisane w aplikacji nie zostaną usunięte.
- **Ustawienia fabryczne**: resetowanie wszystkich ustawień urządzenia i usunięcie danych.
- 冃
- Restartowanie i zresetowanie urządzenia spowoduje usunięcie wszystkich zapisanych na nim danych. Konieczne będzie ponowne wprowadzenie nazwy urządzenia, konta Google oraz innych informacji początkowych.

### **Informacje o telefonie**

Ta opcja pozwala wyświetlić informacje na temat urządzenia, takie jak jego nazwa, stan, dane oprogramowania oraz informacje prawne. Na ekranie ustawień dotknij **Ogólne Informacje o telefonie** i wyświetlić informacje.

## **Przepisy i bezpieczeństwo**

W tej części zawarte są informacje prawne oraz powiązane informacje dotyczące posiadanego urządzenia.

Na ekranie ustawień dotknij **Ogólne Przepisy i bezpieczeństwo**.

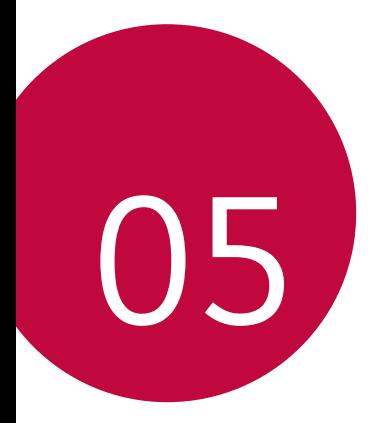

# *Dodatek*

## **Ustawienia języka dla urządzenia LG**

Wybrać język dla urządzenia.

- Dotknij opcji *Ustawienia Ogólne* **Język i klawiatura Język DODAJ JĘZYK**, a następnie wybrać język.
	- Dotknij ikony i przytrzymaj ją, a następnie przesuń na górę listy języków, aby ustawić język jako język domyślny.

## **LG Bridge**

冃

## **Przegląd aplikacji LG Bridge**

Aplikacja LG Bridge umożliwia wygodne zarządzanie zdjęciami, muzyką, filmami oraz dokumentami zapisanymi w smartfonie LG z poziomu komputera. Użytkownik może tworzyć kopie zapasowe kontaktów, zdjęć i innych plików na komputerze lub aktualizować oprogramowanie urządzenia.

- Szczegółowe informacje zawiera punkt Aplikacja LG Bridge.
- Obsługiwane funkcje mogą różnić się w zależności od urządzenia.
- Sterownik urządzenia USB firmy LG jest niezbędny, aby podłączyć smartfon firmy LG do komputera. Napęd instalowany jest podczas instalacji aplikacji LG Bridge.

## **Funkcje aplikacji LG Bridge**

- Zarządzanie plikami w urządzeniu z poziomu komputera za pomocą połączenia Wi-Fi lub usługi transmisji danych.
- Tworzenie kopii zapasowych danych z urządzenia na komputerze lub przesyłanie danych z komputera do urządzenia za pomocą kabla USB.
- Aktualizacja oprogramowania urządzenia z poziomu komputera za pomocą kabla USB.

## **Instalacja aplikacji LG Bridge na komputerze**

- *1* Na komputerze wejść na stronę www.lg.com.
- *2* Wybierz swój region.
- *3* Kliknij **Wsparcie Oprogramowanie i oprogramowanie sprzętowe**.
- *4* Wprowadź nazwę swojego urządzenia. LUB

Wybierz według kategorii produktu.

- *5* Przejdź do karty **Synchronizacja z komputerem LG Bridge**, aby pobrać plik instalacyjny.
	- Przejdź do opcji **Szczegóły**, aby wyświetlić minimalne wymagania instalacyjne dla aplikacji LG Bridge.

## **Aktualizacja oprogramowania telefonu.**

### **Aktualizacja oprogramowania telefonu komórkowego LG z Internetu**

Więcej informacji na temat korzystania z tej funkcji można znaleźć na stronie internetowej http://www.lg.com/common/index.jsp, wybierając swój kraj oraz język.

Ta funkcja pozwala wygodnie aktualizować oprogramowanie wbudowane telefonu do nowszej wersji za pośrednictwem Internetu, bez konieczności odwiedzania centrum serwisowego. Funkcja będzie dostępna, tylko jeśli firma LG opracuje nowszą wersję oprogramowania wbudowanego i udostępni ją dla urządzenia.

Podczas aktualizacji oprogramowania telefonu należy poświęcić temu procesowi pełną uwagę. Przed wykonaniem każdej czynności należy uważnie przeczytać wyświetlane instrukcje i uwagi. Odłączenie kabla USB podczas aktualizacji może być przyczyną poważnego uszkodzenia telefonu komórkowego.

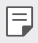

• Firma LG zastrzega sobie prawo do udostępniania aktualizacji oprogramowania wewnętrznego wyłącznie dla wybranych według własnego uznania modeli urządzeń i nie gwarantuje dostępności nowszych wersji oprogramowania dla wszystkich modeli telefonów.

## **Aktualizacja oprogramowania telefonu komórkowego LG za pomocą funkcji Over-the-Air (OTA)**

Ta funkcja pozwala wygodnie aktualizować telefon przy użyciu funkcji OTA bez potrzeby ustanawiania połączenia za pomocą kabla USB. Funkcja będzie dostępna, tylko jeśli firma LG opracuje nowszą wersję oprogramowania wbudowanego i udostępni ją dla urządzenia.

Aby zaktualizować oprogramowanie telefonu, należy wybrać kolejno opcje *Ustawienia Ogólne* **Centrum aktualizacji Aktualizacja oprogramowania Szukaj aktualizacji**.

- 冃
- Dane osobiste użytkownika zapisane w pamięci wewnętrznej telefonu w tym dane konta Google i innych kont, dane i ustawienia systemu i aplikacji, wszelkie pobrane aplikacje i licencje DRM — mogą zostać utracone podczas aktualizacji oprogramowania telefonu. Z tego względu firma LG zaleca wykonanie kopii zapasowej danych użytkownika przed przystąpieniem do aktualizacji oprogramowania telefonu. Firma LG nie odpowiada za utrate danych użytkownika.
- Ta funkcja jest uzależniona od obszaru lub operatora sieci.

## **Wskazówki dotyczące przeciwdziałania kradzieżom**

Urządzenie warto skonfigurować tak, aby inne osoby nie mogły go użyć po przywróceniu ustawień fabrycznych bez zezwolenia użytkownika. Skonfigurować urządzenie tak, aby na przykład w razie jego zgubienia, kradzieży czy wyczyszczenia mogła z niego skorzystać wyłącznie osoba dysponująca informacjami o koncie Google użytkownika lub blokadzie ekranu. Aby zabezpieczyć urządzenie, wystarczy wykonać następujące czynności:

- Ustawić blokadę ekranu: jeśli urządzenie zostanie zagubione lub skradzione, ale jego ekran jest zablokowany, skasowanie jego danych za pomocą menu Ustawienia nie będzie możliwe bez uprzedniego odblokowania ekranu.
- Dodać konto Google do urządzenia: jeśli urządzenie zostanie wyczyszczone, ale skonfigurowano na nim konto Google, wówczas nie będzie można ukończyć procesu konfiguracji, dopóki dane konta Google nie zostaną ponownie wprowadzone.

Jeśli po zabezpieczeniu urządzenia konieczne będzie przywrócenie ustawień fabrycznych, wówczas trzeba będzie odblokować ekran lub wprowadzić hasło do konta Google. Dzięki temu przywrócenie ustawień będzie mógł wykonać wyłącznie użytkownik lub osoba zaufana.

• Przed przystąpieniem do przywracania ustawień fabrycznych należy 冃 pamiętać o odnotowaniu nazwy i hasła konta Google dodanego do urządzenia. Jeśli w trakcie procesu konfiguracji nie będzie można podać danych konta, wówczas po przywróceniu ustawień fabrycznych w ogóle nie będzie się dało korzystać z urządzenia.

## **Informacja dotycząca oprogramowania open source**

Zawarty w tym produkcie kod źródłowy podlegający licencjom GPL, LGPL, MPL i innym licencjom open source można pobrać ze strony internetowej http://opensource.lge.com.

Oprócz kodu źródłowego ze strony można pobrać warunki wszystkich wymienionych licencji, zastrzeżenia gwarancyjne i informacje o prawach autorskich.

Firma LG Electronics oferuje także dostarczenie kodu źródłowego typu otwartego na CD-ROM za kwotę pokrywającą koszty takiej dystrybucji (jak koszty nośnika, transportu i przechowania) po przesłaniu prośby na adres opensource@lge.com.

Ta oferta jest ważna przez okres trzech lat po ostatniej dostawie tego produktu. Oferta ta jest ważna dla każdego, kto otrzymał tę informację.

## **Informacje prawne (nr identyfikacyjny normy, etykieta elektroniczna itp.)**

Aby uzyskać informacje na temat przepisów, przejdź do menu *Ustawienia Ogólne* **Przepisy i bezpieczeństwo**.

## **Znaki towarowe**

• Informacje o patentach DTS zawiera http://patents.dts.com. Wyprodukowano na licencji firmy DTS Licensing Limited. DTS, symbol, DTS oraz symbol razem, DTS:X oraz logo DTS:X są (zastrzeżonymi) znakami towarowymi firmy DTS, Inc. w Stanach Zjednoczonych i (lub) innych krajach. © DTS, Inc. Wszelkie prawa zastrzeżone.

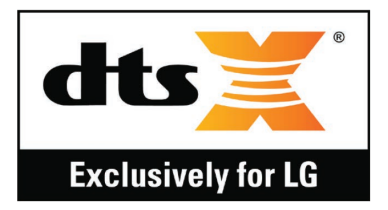

- Copyright ©2019 LG Electronics, Inc. Wszelkie prawa zastrzeżone. Nazwa LG i logo LG to zastrzeżone znaki towarowe firmy LG Electronics.
- Google, Google Mapy, Gmail, YouTube, Google Duo, Google Play, Android, Chrome, Google Zdjęcia, Google Play Protect, Google Kalendarz, Google Dokumenty, Google Dysk, Google Arkusze oraz inne powiązane znaki towarowe i logo to znaki towarowe firmy Google LLC.
- Bluetooth® to zastrzeżony znak towarowy firmy Bluetooth SIG, Inc.
- Wi-Fi® i logo Wi-Fi są zastrzeżonymi znakami towarowymi firmy Wi-Fi Alliance.
- Wszystkie pozostałe znaki towarowe należą do odpowiednich właścicieli.
# **OŚWIADCZENIE O ZGODNOŚCI**

Firma **LG Electronics** niniejszym oświadcza, że produkt **LM-X525EAW** spełnia wszystkie niezbędne wymagania oraz inne stosowne wytyczne dyrektywy **2014/53/EU**.

Kopię Oświadczenia o zgodności można znaleźć pod adresem http://www.lg.com/global/declaration

# **Aby uzyskać informacje na temat zgodności produktu, należy skontaktować się z biurem**

LG Electronics European Shared Service Center B.V. Krijgsman 1, 1186 DM Amstelveen, The Netherlands

# **Łączność Wi-Fi (WLAN)**

Pasmo 5150–5350 MHz może być używane wyłącznie wewnątrz budynków.

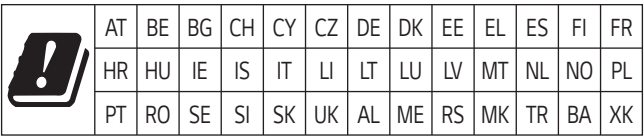

**UWAGA**: Pamiętaj, że telefon LM-X525EAW często wykorzystuje połączenia danych. Wykup u swojego Operatora stosowny pakiet danych, by uniknąć dodatkowych opłat za połączenia.

# **Informacje dodatkowe**

## **Części wykonane z hartowanego szkła**

Trwałość części wykonanych z hartowanego szkła zastosowanych w tym urządzeniu jest ograniczona, przez co z biegiem czasu mogą one ulegać zużyciu.

- Po upuszczeniu urządzenia na twardą powierzchnię lub poddaniu go silnemu uderzeniu hartowane szkło może ulec uszkodzeniu. Wówczas należy natychmiast zaprzestać korzystania z urządzenia i skontaktować się z centrum obsługi klienta firmy LG.
- W celu ochrony urządzenia przed uszkodzeniem można zakupić dostępne w sprzedaży futerały ochronne.

Należy pamiętać, że te futerały ochronne nie podlegają serwisowi gwarancyjnemu zapewnianemu przez firmę LG Electronics, w związku z czym nie można zagwarantować bezpieczeństwa.

## **Proporcja obrazu**

Niektóre pobrane aplikacje mogą nie obsługiwać określonej proporcji obrazu. Wówczas należy wybrać proporcję ekranu najbardziej optymalną dla aplikacji. Aby uzyskać więcej informacji, można też skontaktować się z dostawcą aplikacji.

# **Pytania ogólne**

< Infolinia LG Electronics Polska >

#### **801-54-54-54**

(koszt połączenia wg cennika usług powszechnych operatora.)

## **Przewodnik po transmisjach danych**

• W poniższej tabeli przedstawiono informacje dotyczące danych, które można wymieniać między urządzeniami LG lub między urządzeniem LG a urządzeniem innego producenta.

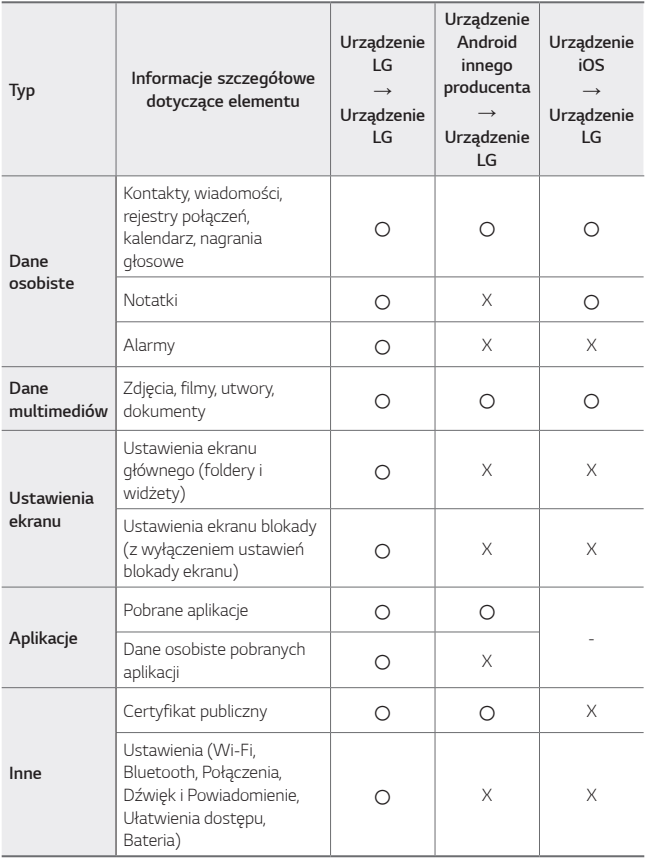

• Niektórych danych nie można przesyłać w zależności od wersji oprogramowania, wersji aplikacji, systemu operacyjnego, producenta lub polityki operatora sieci.

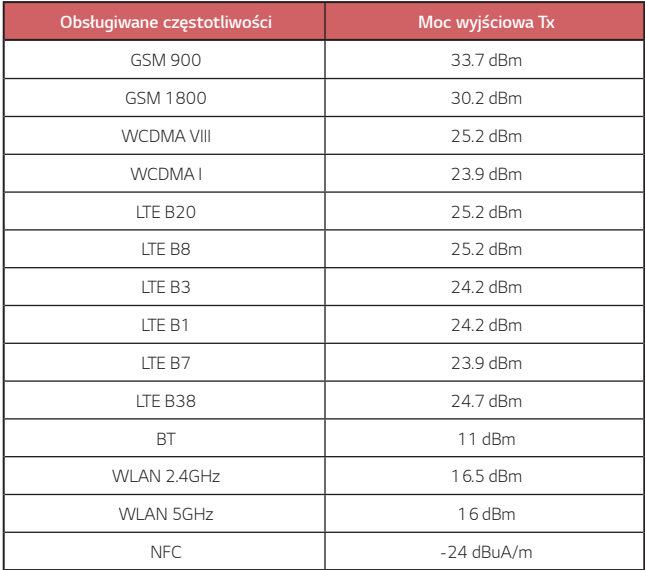

同

# **Utylizacja starego urządzenia**

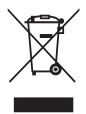

- 1. Symbol przekreślonego pojemnika na odpady na kółkach oznacza, że produkty elektryczne lub elektroniczne (WEEE) należy zutylizować poza obiegiem odpadów komunalnych.
- 2. Stare produkty elektroniczne mogą zawierać niebezpieczne substancje. Właściwa utylizacja starego urządzenia pozwoli uniknąć potencjalnych negatywnych skutków dla środowiska i zdrowia. Stare urządzenie może zawierać części wielokrotnego użytku, które mogą zostać wykorzystane do naprawy innych produktów lub inne wartościowe materiały, które można przetworzyć, aby oszczędzać zasoby naturalne.
- 3. Możesz zanieść urządzenie do sklepu, w którym zostało kupione lub skontaktować się z lokalnym urzędem gospodarki odpadami, aby uzyskać informacje o najbliższym punkcie zbiórki WEEE. Aby uzyskać aktualne informacje z zakresu gospodarki odpadami obowiązującej w Twoim kraju, odwiedź stronę http://www.lg.com/global/sustainability/environment/take-back-recycling/global-network-europe (plik PDF : "For more information about how to recycle LG products in your country".)

## **Postępowanie ze zużytymi bateriami/akumulatorami**

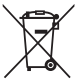

- 1. Jeśli w skład baterii wchodzi powyżej 0,0005% rtęci, 0,002% kadmu lub 0,004% ołowiu, symbol ten może występować wraz z oznaczeniami symboli chemicznych rtęci (Hg), kadmu (Cd) lub ołowiu (Pb).
- 2. Zabrania się wyrzucania zużytych baterii/akumulatorów razem ze zwykłymi odpadami komunalnymi. Powinny one zostać przekazane do punktów zbiórki odpadów wyznaczonych przez władze lokalne.
- 3. Odpowiednie postępowanie ze zużytymi bateriami/akumulatorami zapobiega potencjalnym negatywnym konsekwencjom dla środowiska naturalnego i zdrowia ludzi i zwierząt.
- 4. Szczegółowe informacje dotyczące sposobu postępowania ze zużytymi bateriami/ akumulatorami można uzyskać we właściwym urzędzie miejskim, przedsiębiorstwie utylizacji odpadów lub sklepie, w którym został nabyty produkt.

# **Często zadawane pytania**

Ten rozdział zawiera informacje o niektórych problemach, które mogą wystąpić podczas użytkowania urządzenia. W przypadku niektórych problemów konieczne jest skontaktowanie się z dostawcą usług, jednak większość z nich można w łatwy sposób rozwiązać samodzielnie.

#### **Urządzenie przegrzewa się**

#### **Urządzenie przegrzewa się podczas używania.**

W następujących przypadkach zużycie energii baterii zwiększa się i urządzenie może się przegrzewać:

- Po pierwszym włączeniu urządzenia lub przy tworzeniu kopii zapasowej danych.
- Gdy uruchomione jest wiele aplikacji jednocześnie.
	- *-* Gdy wiele aplikacji jest uruchomionych w tle.
	- *-* Gdy pobierane są duże pliki podczas rozmowy wideo lub nagrywania filmu.
- Gdy używane funkcje wymagają dużej mocy.
	- *-* Podczas oglądania przesyłanego strumieniowo filmu z Internetu lub nagrywania długiego filmu.
	- *-* Podczas odtwarzania najnowszych gier przez długi czas.
	- *-* Gdy urządzenie używane jest z maksymalną jasnością ekranu przez długi czas.
- Podczas korzystania z dużej ilości danych z sieci komórkowej.
	- *-* Podczas korzystania z hotspotu lub połączenia Wi-Fi.
	- *-* W przypadku równoczesnej synchronizacji danych wielu kont.
- W innych przypadkach:
	- *-* W przypadku roamingu międzynarodowego.
	- *-* Gdy urządzenie używane jest w miejscach o słabym zasięgu lub poza zasięgiem.
	- *-* W przypadku ładowania urządzenia, gdy port ładowarki/kabla USB jest uszkodzony lub zanieczyszczony obcą substancją.
- 冃
- Niektóre z powyższych sytuacji mogą nie dotyczyć w zależności od funkcji i aplikacii.

#### **Urządzenie przegrzewa się podczas ładowania.**

- Urządzenie i ładowarka mogą się nagrzewać podczas ładowania. W przypadku ładowania bezprzewodowego lub szybkiego urządzenie może się nagrzewać nawet bardziej. Jeśli temperatura akumulatora wzrasta powyżej pewnego poziomu, urządzenie może zatrzymać ładowanie.
	- *-* Odłączyć ładowarkę od urządzenia i zamknąć wszystkie uruchomione aplikacje. Odczekać, aż urządzenie się ochłodzi przed ponownym rozpoczęciem ładowania urządzenia lub uruchomieniem aplikacji.
	- *-* Zaprzestać ładowania, jeśli port kabla ładowarki/USB w dolnej części urządzenia się przegrzewa i odwiedzić najbliższe centrum obsługi klienta LG.

#### **Jak rozwiązać problem przegrzewania urządzenia.**

- Zamknąć wszelkie uruchomione aplikacje lub funkcje i odczekać, aż urządzenie ochłodzi się.
- Zawsze aktualizować oprogramowanie do najnowszych wersji.
- Wyłączyć połączenie Wi-Fi, Bluetooth lub funkcję GPS, jeśli nie są używane.
- Zamknąć aplikacje, które nie są używane.
- Jeśli urządzenie jest używane przy maksymalnej jasności ekranu, należy ją zmniejszyć.
- Jeśli urządzenie jest nagrzane przez dłuższy czas, należy na chwile przestać go używać. Jeśli urządzenie nadal się przegrzewa, należy odwiedzić centrum obsługi klienta LG.

#### **Ograniczenia użytkowania, gdy urządzenie się przegrzewa**

Jeśli urządzenie przegrzewa się, gdy jest używane podczas ładowania, niektóre funkcje, aplikacje a nawet samo urządzenie można wyłączyć. Jest to normalne w przypadku urządzeń, które obsługują tę funkcję.

- Jeśli temperatura urządzenia wzrośnie powyżej pewnego poziomu, zostanie wyświetlony komunikat ostrzegawczy.
	- *-* W przypadku grania w wymagające gry, nagrywania filmów lub przesyłania dużych plików urządzenie może się nagrzewać przez dłuższy czas. Może wtedy zostać wyświetlony komunikat ostrzegawczy informujący o automatycznym wyłączeniu.

Zamknąć urządzenie lub wszelkie uruchomione aplikacje lub funkcje i odczekać, aż urządzenie ochłodzi się.

• Jasność ekranu i prędkość robocza może zostać ograniczona w celu ochłodzenia urządzenia. Uruchomione aplikacje lub funkcje mogą zwolnić lub zatrzymać się. Urządzenie może przestać się ładować.

## **Błąd karty SIM**

Upewnić się, że karta SIM jest włożona prawidłowo.

#### **Brak połączenia z siecią lub połączenie z siecią przerwane**

Słaby sygnał. Podejdź z urządzeniem do okna lub wyjdź na otwartą przestrzeń. Użytkownik znajduje się poza zasięgiem sieci. Przejdź w inne miejsce i sprawdź zasięg.

#### **Połączenia są niedostępne**

Brak autoryzacji dla nowej sieci.

Upewnij się, że nie ustawiono blokowania połączeń przychodzących. Upewnij się, że nie ustawiono blokowania połączeń wychodzących dla numeru, który wybierasz.

#### **Nie można włączyć urządzenia**

Jeśli bateria jest całkowicie rozładowana, urządzenie się nie włączy. Przed ponownym włączeniem urządzenia całkowicie naładuj baterię.

## **Błąd ładowania**

Naładować urządzenie w normalnej temperaturze. Sprawdzić ładowarkę i połączenie ładowarki z urządzeniem. Należy używać wyłącznie akcesoriów dołączonych do zestawu i autoryzowanych przez firmę LG.

## **Bateria wyczerpuje się szybciej niż na początku jej użytkowania**

Żywotność baterii może się skrócić po wystawieniu urządzenia lub samej baterii na działanie bardzo niskich lub bardzo wysokich temperatur.

Zużycie baterii wzrasta w przypadku używania niektórych funkcji lub aplikacji, takich jak GPS, gry czy Internet.

Bateria ulega zużyciu i z czasem jej czas pracy staje się krótszy.

#### **Wyświetlanie komunikatów o błędach w momencie uruchamiania aparatu**

Naładuj akumulator.

Zwolnij miejsce w pamięci, przenosząc pliki do komputera lub usuwając pliki z urządzenia.

ponowne uruchomienie urządzenia.

Jeśli po zastosowaniu się do tych wskazówek problemy nie ustąpią, skontaktuj się z centrum serwisowym firmy LG Electronics.

## **Słaba jakość zdjęcia**

Jakość zdjęć może się różnić w zależności od otoczenia oraz używanych technik fotografowania.

Jakość zdjęć i klipów wideo jest lepsza w przypadku stosowania standardowego widoku zamiast widoku szerokokątnego.

Jeśli zdjęcie jest robione w ciemnym miejscu, nocą lub w pomieszczeniu, obraz może być nieostry lub mogą występować na nim szumy.

W przypadku problemów zresetuj opcje.

#### **Ekran dotykowy reaguje wolno lub nieprawidłowo**

Jeśli na urządzeniu zamocowane są akcesoria lub folia ochronna, ekran dotykowy może działać nieprawidłowo.

W przypadku dotykania ekranu w rękawiczkach, brudnymi rękami, ostro zakończonymi przedmiotami lub opuszkami palców ekran dotykowy może działać nieprawidłowo.

Wilgotne otoczenie oraz kontakt z wodą mogą zakłócić działanie ekranu dotykowego.

Aby usunąć ewentualne tymczasowe błędy oprogramowania, zresetuj urządzenie.

Jeśli ekran dotykowy jest podrapany lub uszkodzony, odwiedź centrum serwisowe firmy LG Electronics.

#### **Urządzenie się zawiesza**

#### **Ponownie uruchom urządzenie**

• Jeśli urządzenie zawiesza się, konieczne może być zamknięcie aplikacji lub wyłączenie urządzenia, a następnie ponowne jego włączenie.

#### **Uruchom urządzenie**

- W przypadku zawieszenia się ekranu lub jeśli przyciski, ekran dotykowy lub urządzenie nie odpowiadają, konieczne może być przeprowadzenie miękkiego resetu w celu zresetowania urządzenia.
- Aby wykonać miękki reset urządzenia, wystarczy nacisnąć i przytrzymać klawisze zmniejszania głośności i zasilania do momentu ponownego uruchomienia urządzenia.

#### **Zresetuj urządzenie**

- Jeśli zastosowanie powyższych metod nie rozwiązuje problemu, należy przywrócić ustawienia fabryczne.
- Na ekranie ustawień dotknąć opcji *Ogólne* **Uruchom ponownie & Zresetuj ust Ustawienia fabryczne**.
	- *-* Ta metoda powoduje zresetowanie wszystkich ustawień urządzenia i usunięcie danych. Pamiętaj, aby przed przeprowadzeniem resetowania do stanu fabrycznego wykonać kopie zapasowe wszystkich ważnych danych przechowywanych w urządzeniu.
	- *-* Jeśli w urządzeniu zostało zarejestrowane konto Google, należy zalogować się do tego samego konta Google po zresetowaniu urządzenia.

#### **Nie znaleziono urządzenia Bluetooth**

Upewnij się, że funkcja komunikacji bezprzewodowej Bluetooth jest włączona w Twoim urządzeniu.

Upewnij się, że funkcja komunikacji bezprzewodowej Bluetooth jest włączona w urządzeniu, z którym chcesz się połączyć.

Należy się upewnić, że urządzenie oraz inne urządzenie z funkcją Bluetooth są co najwyżej w maksymalnej odległości zasięgu Bluetooth (10 m).

Jeśli wskazówki przedstawione powyżej nie rozwiązują problemu, skontaktuj się z centrum serwisowym firmy LG Electronics.

## **Nie można nawiązać połączenia pomiędzy urządzeniem i komputerem**

Upewnij się, że używany kabel USB jest zgodny z Twoim urządzeniem. Upewnij się, że na komputerze zainstalowano właściwy sterownik i że jest on zaktualizowany.

## **Pobrana aplikacja powoduje wiele problemów**

Występują problemy z aplikacją. Usuń i ponownie zainstaluj aplikację.

# **Informace o uživatelské příručce**

Děkujeme, že jste si vybrali tento produkt LG. Pro zajištění bezpečnosti a správnosti používání si před prvním použitím tohoto zařízení pečlivě pročtěte uživatelskou příručku.

- Vždy používejte značkové příslušenství LG. Dodávané součásti jsou určeny pouze pro toto zařízení a s ostatními zařízeními nemusí být kompatibilní.
- Popis vychází z výchozího nastavení zařízení.
- Pro výchozí aplikace zařízení lze instalovat aktualizace a podpora těchto aplikací může být bez předchozího upozornění pozastavena. V případě dotazů týkajících se aplikací, které jsou součástí telefonu, se obraťte na centrum služeb společnosti LG. V případě aplikací nainstalovaných uživatelem se obraťte na příslušného poskytovatele služeb.
- Úpravy operačního systému zařízení a instalace softwaru z neoficiálních zdrojů může zařízení poškodit a způsobit poškození či ztrátu dat. Takové jednání představuje porušení licenční smlouvy společnosti LG a zakládá neplatnost záruky.
- V závislosti na oblasti, poskytovateli služeb, verzi softwaru nebo operačního systému se mohou některé položky obsahu či ilustrace lišit a podléhají změnám bez předchozího upozornění.
- Software, zvuk, tapety, obrázky a další média dodávaná se zařízením mají omezenou licenci. Případné vyjmutí těchto materiálů a jejich použití pro komerční nebo jiné účely může představovat porušení autorských práv. Jako uživatelé nesete plnou odpovědnost za nezákonné používání médií.
- Datové služby, jako například odesílání zpráv, nahrávání, stahování, automatická synchronizace a polohové služby, mohou podléhat zpoplatnění. Chcete-li se vyhnout poplatkům, zvolte vhodný datový plán. Další podrobnosti získáte od poskytovatele služeb.
- Tato uživatelská příručka je pro každou zemi napsána v hlavních jazycích. Obsah v jednotlivých jazycích se může částečně lišit.

# **Instruktážní poznámky**

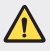

*VAROVÁNÍ*: Situace, při kterých může dojít k poranění uživatele a třetích stran.

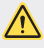

**UPOZORNĚNÍ**: Situace, při kterých může dojít k menším zraněním a poškozením zařízení.

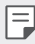

*POZNÁMKA*: Poznámky a doplňující informace.

# *Obsah*

[Návod pro bezpečné a efektivní použití](#page-159-0)

# 

### *[Zákaznické funkce](#page-168-0)*

- *[Funkce fotoaparátu](#page-169-0)*
- *[Funkce galerie](#page-174-0)*
- *[Funkce kvality zvuku a](#page-178-0)*  [zvukových efektů](#page-178-0)
- *[Google Assistant](#page-178-0)*
- [Rozeznávání otisků prstů](#page-180-0)
- *[Funkce multitaskingu](#page-183-0)*
- *[Dotyková obrazovka](#page-197-0)*
- *[Domovská obrazovka](#page-201-0)*
- *[Zámek obrazovky](#page-210-0)*
- [Šifrování paměťové karty](#page-215-0)
- [Pořizování snímků obrazovky](#page-216-0)
- *[Zadávání textu](#page-216-0)*
- *[Sdílení obsahu](#page-221-0)*
- [Nerušit](#page-223-0)

# 

## *[Základní funkce](#page-185-0)*

- [Součásti a příslušenství](#page-186-0)  *[produktu](#page-186-0)*
- [Přehled součástí](#page-187-0)
- *[Zapnutí nebo vypnutí napájení](#page-190-0)*
- *[Instalace SIM karty](#page-191-0)*
- [Vkládání paměťové karty](#page-194-0)
- [Vyjmutí paměťové karty](#page-195-0)
- *[Baterie](#page-195-0)*

## **[Užitečné aplikace](#page-224-0)**

- *[Instalace a odinstalace aplikací](#page-225-0)*
- [Koš aplikací](#page-226-0)
- *[Zástupci aplikací](#page-227-0)*
- *[Telefon](#page-228-0)*
- *[Zprávy](#page-232-0)*
- *[Fotoaparát](#page-233-0)*
- *[Galerie](#page-243-0)*
- *[Kontakty](#page-247-0)*
- *[QuickMemo+](#page-250-0)*
- *[Hodiny](#page-252-0)*
- [Kalendář](#page-253-0)
- *[Úkoly](#page-254-0)*
- *[Hudba](#page-254-0)*
- [Kalkulačka](#page-255-0)
- *[E-mail](#page-255-0)*
- *[Audio záznam](#page-256-0)*
- *[Centrum aktualizací](#page-257-0)*
- [Správce souborů](#page-257-0)
- *[Smart Doctor](#page-257-0)*
- *[LG Mobile Switch](#page-258-0)*
- *[SmartWorld](#page-258-0)*
- *[RemoteCall Service](#page-259-0)*
- [Informační služba](#page-259-0)
- *[Google apps](#page-260-0)*

# 

#### **[Nastavení](#page-263-0)**

- *[Nastavení](#page-264-0)*
- Síť
- *[Zvuk](#page-277-0)*
- *[Displej](#page-278-0)*
- [Obecné](#page-279-0)

# 

#### **[Příloha](#page-290-0)**

- *[Nastavení jazyka LG](#page-291-0)*
- *[LG Bridge](#page-291-0)*
- *[Aktualizace softwaru telefonu](#page-292-0)*
- [Pokyny proti krádeži](#page-294-0)
- [Oznámení o softwaru open](#page-295-0)  *[source](#page-295-0)*
- *[Informácie o platných](#page-295-0)  predpisoch* [\(identifikační číslo](#page-295-0)  [předpisu, elektronický štítek atd.\)](#page-295-0)
- [Ochranné známky](#page-296-0)
- [PROHLÁŠENÍ O SHODĚ](#page-297-0)
- [Ohledně shody tohoto produktu](#page-297-0)  [s požadavky kontaktujte](#page-297-0)  [kancelář](#page-297-0)
- [Wi-Fi \(WLAN\)](#page-297-0)
- [Další informace](#page-298-0)
- [Často kladené dotazy](#page-302-0)

# <span id="page-159-0"></span>**Návod pro bezpečné a efektivní použití**

Přečtěte si tyto jednoduché pokyny. Jejich nedodržení může být nebezpečné nebo nezákonné.

Pro případ, že se vyskytne chyba, je do vašeho zařízení vestavěn softwarový nástroj, který shromáždí záznam o chybě. Tento nástroj sbírá pouze data týkající se chyby, jako je například síla signálu, pozice ID buňky v případě náhlého ukončení hovoru, a nahrané aplikace. áznam je použit pouze jako pomůcka k určení příčiny chyby. Tyto záznamy jsou zakódovány a přístup k nim lze získat pouze v autorizovaném centru oprav LG v případě, že vrátíte své zařízení k opravě.

# *Vystavení energii rádiové frekvence*

Informace o vystavení rádiovým vlnám a specifické míře pohlcení (SAR – Specific Absorption Rate).

Toto zařízení bylo navrženo tak, aby vyhovovalo příslušným bezpečnostním požadavkům ohledně vystavení rádiovým vlnám. Uvedené požadavky jsou založeny na odborných směrnicích, jež zahrnují bezpečnostní rezervy, které zaručují bezpečí všem lidem bez ohledu na věk a zdraví.

- Ve směrnicích o vystavení rádiovému záření se používá jednotka měření známá jako specifická míra pohlcení nebo SAR. Testy SAR jsou prováděny pomocí standardizovaných metod tak, že zařízení vysílá se svým nejvyšším ověřeným výkonem ve všech používaných frekvenčních pásmech.
- I když mohou existovat rozdíly mezi úrovněmi SAR jednotlivých modelů zařízení LG, jsou všechny modely navrženy tak, aby splnily příslušné směrnice pro vystavení rádiovým vlnám.
- Limit SAR doporučený mezinárodní komisí pro ochranu před neionizujícím zářením (ICNIRP) je 2 W/kg v průměru na 10 g tkáně.
- Nejvyšší hodnota SAR tohoto modelu, testovaného pro použití u ucha, je 0.322 W/kg (10 g) a při nošení na těle je 1.050 W/kg (10 g).

• Toto zařízení splňuje požadavky směrnic týkajících se vyzařování vysokofrekvenční energie tehdy, když se používá v normální provozní poloze u ucha, nebo když se nachází alespoň 5 mm od těla. Pokud je zařízení umístěno v obalu, na sponě na opasek nebo v držáku na těle, nesmí takový doplněk obsahovat kovové součásti a měl by být umístěn alespoň 5 mm od těla. Za účelem přenášení datových souborů nebo zpráv vyžaduje toto zařízení kvalitní připojení k síti. V některých případech může být přenos datových souborů nebo zpráv pozdržen až do dosažení takového připojení. Zajistěte, aby byly dodrženy výše uvedené hodnoty vzdálenosti zařízení od těla, až do doby, kdy bude přenos dokončen.

# **Informace o vystavení osob vysokofrekvenční**  *energii od komise FCC*

V srpnu 1996 přijala komise FCC (Federal Communications Commission) ve Spojených státech v rámci zprávy a nařízení FCC 96-326 aktualizovanou bezpečnostní normu pro vystavení člověka působení vysokofrekvenční (VF) elektromagnetické energie, kterou vydávají vysílače regulované komisí FCC. Tato pravidla jsou v souladu s dříve zavedenými mezinárodními bezpečnostními normami i normami Spojených států. Provedení tohoto zařízení je v souladu s pravidly FCC a těmito mezinárodními normami.

#### **Prohlášení k článku 15.19**

Toto zařízení vyhovuje podmínkám článku 15 směrnic FCC. Provozování je podmíněno následujícími dvěma podmínkami:

- (1) Toto zařízení nemůže způsobit škodlivé rušení a
- (2) toto zařízení musí odolat jakémukoli přijatému rušení, včetně rušení způsobeného nechtěným použitím.

#### **Prohlášení k článku 15.21**

Změny nebo úpravy, které nejsou výslovně povoleny výrobcem, mohou vést ke zrušení oprávnění uživatele používat tento přístroj.

# **Činnosti během nošení na těle**

Toto zařízení bylo testováno při typických činnostech během nošení na těle, přičemž zadní část zařízení byla vzdálena 1 cm (0,39 palců) od těla uživatele. Zařízení vyhovuje požadavkům FCC pro vystavení vysokofrekvenční energii, pokud je dodržována minimální vzdálenost 1 cm (0,39 palců) mezi tělem uživatele a zadní částí zařízení.

Nesmějí se používat žádné spony na pásky, pouzdra a podobné doplňky, které obsahují kovové součásti. Doplňky nošené na těle, u kterých nemůže být zachována vzdálenost 0,39 palce (1 cm) mezi tělem uživatele a zadní částí zařízení a které nebyly testovány při typických činnostech během nošení na těle, nemusí splňovat omezení FCC pro vystavení VF energii a neměly by se používat.

#### **Prohlášení k článku 15.105**

Toto zařízení bylo testováno a shledáno vyhovujícím omezením pro digitální zařízení třídy B podle podmínek článku 15 směrnic FCC. Tato omezení slouží pro zajištění přiměřené ochrany proti škodlivému rušení při instalaci v domácnostech. Toto zařízení vytváří, používá a může vyzařovat radiofrekvenční energii a v případě, že není nainstalováno a používáno v souladu s pokyny, může způsobit nežádoucí rušení rádiové komunikace. Nelze nicméně zaručit, že k tomuto rušení nedojde i v případě, že byla instalace provedena správným způsobem. Pokud zařízení způsobuje škodlivé rušení televizního příjmu, které lze zjistit vypnutím a zapnutím zařízení, doporučuje se uživateli odstranit toto rušení použitím jednoho nebo několika následujících postupů:

- Změnit orientaci nebo umístění přijímací antény.
- Zvětšit prostor mezi zařízením a přijímačem.
- Připojit zařízení do zásuvky v jiném obvodu, než je připojen přijímač.
- Požádat o pomoc prodejce nebo zkušeného rádiového či televizního technika.

# **Péče o výrobek a jeho údržba**

- Používejte pouze příslušenství, které je součástí balení a je schválené společností LG. Společnost LG neposkytuje žádnou záruku na poškození nebo poruchu, které jsou způsobeny příslušenstvím jiných výrobců.
- Určitý obsah a některá vyobrazení vašeho zařízení se mohou bez předchozího upozornění změnit.
- Tento přístroj nerozebírejte. V případě nutnosti opravy jej odneste kvalifikovanému servisnímu technikovi.
- Opravy v rámci záruky mohou, dle rozhodnutí společnosti LG, zahrnovat výměnu dílů nebo desek, které jsou buďto nové nebo opravené, za předpokladu, že mají stejnou funkčnost jako nahrazené části.
- Udržujte mimo dosah elektrických zařízení jako například televizorů, rádií a osobních počítačů.
- Přístroj je nutné udržovat mimo dosah zdrojů tepla, jako jsou radiátory nebo vařiče.
- Zabezpečte přístroj před pádem.
- Nevystavujte přístroj mechanickým vibracím nebo otřesům.
- Vypínejte zařízení na všech místech, kde to vyžadují speciální předpisy. Nepoužívejte například zařízení v nemocnicích, může ovlivnit citlivé lékařské přístroje.
- Když se zařízení nabíjí, nedotýkejte se jej mokrýma rukama. Mohlo by dojít k zasažení elektrickým proudem nebo k vážnému poškození zařízení.
- Nenabíjejte přístroj v blízkosti hořlavého materiálu, protože se může zahřát, a hrozilo by tak nebezpečí vzniku požáru.
- K čistění krytů telefonu používejte suchý měkký hadřík (nepoužívejte rozpouštědla, jako je benzen, ředidlo či alkohol).
- Nenabíjejte zařízení ležící na měkké podložce.
- Zařízení je nutno nabíjet na dobře větraném místě.
- Nevystavujte přístroj nadměrnému kouři nebo prachu.
- Nenoste zařízení společně s kreditními kartami nebo jízdenkami. Může ovlivnit informace na magnetických proužcích.
- Nedotýkejte se displeje ostrým předmětem. Může dojít k poškození zařízení.
- Nevystavujte zařízení působení kapalin ani vlhkosti.
- Příslušenství, jako jsou sluchátka, používejte opatrně. Nedotýkejte se zbytečně antény.
- Rozbité, odštípnuté nebo prasklé sklo nepoužívejte, nedotýkejte se jej, ani se je nepokoušejte vyjmout či opravit. Na poškození skleněného displeje z důvodu hrubého nebo nesprávného zacházení se nevztahuje záruka.
- Toto je elektronické zařízení, které při běžném provozu vytváří teplo. Extrémně dlouhý, přímý kontakt s kůží, bez možnosti přiměřeného větrání, může způsobit nepohodlí nebo mírné popáleniny. Z tohoto důvodu zacházejte se zařízením během používání a ihned po použití opatrně.
- Dostane-li se zařízení do styku s vodou, okamžitě jej odpojte a zcela vysušte. Nepokoušejte se proces sušení urychlit pomocí externího tepelného zdroje, jako jsou například kamna, mikrovlnná trouba či vysoušeč vlasů.
- Tekutina v navlhlém zařízení změní barvu štítku produktu uvnitř zařízení. Na zařízení poškozené v důsledku styku s tekutinou se nevztahuje záruka.
- Mobilní zařízení potřebuje správnou cirkulaci vzduchu k zničení tepla. Z důvodu nedostatečné cirkulace přímého styku s kůží a průtoku vzduchu na zařízení může být zařízení příliš zahříváno. Přístroj by měl být nejméně 1,0 cm mezi tělem uživatele.
- Zabraňte vniknutí prachu jakékoli cizí látky do portu nabíječky / kabelu USB. To může vytvářet teplo nebo požár.
- Zajistěte, aby produkt nepřišel do kontaktu s kapalinami. Produkt nepoužívejte ani nenabíjejte, pokud je vlhký. Když se produkt namočí, indikátor poškození kapalinou změní barvu. Upozorňujeme, že v takovém případě nebudete mít nárok na bezplatné opravy poskytované v rámci záruky.

# **Efektivní používání zařízení**

#### **Elektronická zařízení**

Všechna zařízení mohou být rušena, což může ovlivnit výkon.

- Zařízení nikdy nepoužívejte bez povolení v blízkosti lékařských zařízení. Poraďte se svým lékařem, zda používání zařízení nemůže narušovat činnost vašeho lékařského přístroje.
- Výrobci kardiostimulátorů doporučují udržovat mezi kardiostimulátorem a dalšími zařízeními vzdálenost alespoň 15 cm, aby nedošlo k případnému rušení kardiostimulátoru.
- Toto zařízení může vydávat jasné nebo blikající světlo.
- Některá naslouchátka mohou být zařízeními rušena.
- Menší rušení může ovlivnit televizory, rádia, počítače atd.
- Pokud je to možné, používejte zařízení při teplotách mezi 0 ºC a 40 ºC. Pokud zařízení vystavíte působení extrémně nízkých nebo vysokých teplot, může dojít k jeho poškození, chybné funkci nebo dokonce výbuchu.

# **Bezpečnost na silnici**

Dodržujte zákony a předpisy týkající se používání zařízení při řízení v dané oblasti.

- Během řízení nedržte přenosné zařízení v ruce.
- Věnujte plnou pozornost řízení.
- Pokud to jízdní podmínky vyžadují, před voláním zastavte a zaparkujte.
- Vysokofrekvenční energie může ovlivnit elektronické systémy vozidla, například autorádio nebo bezpečnostní vybavení.
- Pokud je vozidlo vybaveno airbagem, neumisťujte na něj žádné překážky v podobě nainstalovaného nebo přenosného bezdrátového zařízení. Může dojít k selhání airbagu nebo vážnému zranění z důvodu nesprávného fungování.
- Při poslechu hudby ve venkovních prostorách zajistěte, aby byla hlasitost nastavena na rozumnou úroveň a vy si byli vědomi svého okolí. To je zvláště důležité v blízkosti silnic.

# **Zabraňte poškození sluchu**

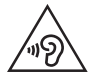

Abyste zamezili možnému poškození sluchu, neposlouchejte příliš hlasitý zvuk dlouhou dobu.

K poškození sluchu dochází při dlouhodobém vystavení hlasitému zvuku. Doporučujeme proto nezapínat telefon v blízkosti ucha. Doporučujeme rovněž udržovat rozumnou hlasitost při poslechu hudby i při hovorech.

- Pokud při použití sluchátek neslyšíte osoby hovořící blízko vás, nebo pokud osoba sedící vedle vás slyší, co posloucháte, snižte hlasitost.
- 冃

• Nadměrný hluk a tlak sluchátek mohou způsobit ztrátu sluchu.

# **Skleněné části**

Některé součásti zařízení jsou vyrobeny ze skla. Při upuštění zařízení na tvrdý povrch nebo silném nárazu se toto sklo může rozbít. Pokud dojde k rozbití skla, nedotýkejte se ho a nepokoušejte se ho odstranit. Dokud sklo nevymění poskytovatel autorizovaného servisu, zařízení nepoužívejte.

# **Oblast, kde se odstřeluje**

Nepoužívejte zařízení na místech, kde probíhají odstřelovací práce. Dodržujte omezení a postupujte v souladu se všemi nařízeními a předpisy.

# **Prostředí s nebezpečím výbuchu**

- Zařízení nepoužívejte v místě tankování paliv.
- Nepoužívejte telefon v blízkosti paliv nebo chemikálií.
- Nepřevážejte a neuchovávejte hořlavé plyny, tekutiny nebo explozivní materiály v přihrádce automobilu, ve které je zařízení nebo příslušenství.

# *V letadle*

V letadle mohou bezdrátová zařízení způsobovat rušení.

- Před nastoupením do letadla zařízení vypněte.
- Ani na zemi jej nepoužívejte bez svolení posádky.

# **Děti**

Zařízení uchovávejte na bezpečném místě mimo dosah malých dětí. Obsahuje malé součásti, u kterých při uvolnění hrozí riziko zadušení či polknutí.

# **Tísňová volání**

V některých mobilních sítích nemusí být tísňové volání dostupné. Proto byste se u tísňových volání neměli spoléhat pouze na své zařízení. Zkontrolujte možnosti u místního poskytovatele služeb.

# **Informace a péče o baterii**

- Před nabitím není nutné baterii zcela vybít. Na rozdíl od jiných systémů baterií nedochází k paměťovému efektu, který by mohl snížit výkon baterie.
- Používejte pouze baterie a nabíječky společnosti LG. Nabíječky LG jsou navrženy tak, aby maximalizovaly životnost baterie.
- Baterie nerozebírejte ani nezkratujte.
- Dbejte na čistotu kovových kontaktů baterie.
- Jakmile baterie přestane zajišťovat přijatelný výkon, vyměňte ji. Životnost baterie může být až několik set nabíjecích cyklů.
- Nabijte baterii v případě, že jste ji dlouhou dobu nepoužívali. Zajistíte tak maximální výkon.
- Nevystavujte nabíječku baterií přímému slunci ani ji nepoužívejte v prostředí s vysokou vlhkostí, jako je koupelna.
- Neponechávejte baterii v místech s velmi vysokou nebo nízkou teplotou. Může to snížit výkon baterie.
- Nebezpečí výbuchu v případě výměny baterie za nesprávný typ baterie. Proveďte likvidaci použitých baterií podle pokynů.
- Po úplném nabití zařízení vždy odpojte nabíječku ze zásuvky, zabráníte tak nechtěnému odběru energie.
- Skutečná životnost baterie je závislá na konfiguraci sítě, nastavení produktu, používání vzorů, baterii a podmínkách prostředí.
- Dbejte, aby baterie nepřišla do kontaktu s žádnými ostrými předměty, např. zvířecími zuby, nehty apod. Mohlo by dojít k požáru.

# **Zabezpečení osobních údajů**

- Zajistěte ochranu osobních údajů a zabraňte únikům dat nebo zneužití citlivých informací.
- Při používání zařízení vždy zálohujte důležitá data. Společnost LG nenese zodpovědnost za žádnou ztrátu dat.
- Chcete-li předejít zneužití citlivých informací ze zařízení, které chcete zlikvidovat, ověřte si, že jsou všechna data zálohována a zařízení resetujte.
- Při stahování aplikací si pečlivě pročítejte obrazovku oprávnění.
- Buďte opatrní při používání aplikací, které využívají přístupu k mnoha funkcím nebo vašim osobním údajům.
- Pravidelně si kontrolujte své osobní účty. Pokud si všimnete jakékoliv známky zneužití svých osobních údajů, obraťte se na poskytovatele služeb, aby smazal nebo změnil informace o vašem účtu.
- Pokud dojde ke zcizení nebo ke ztrátě zařízení, zabezpečte své osobní údaje změnou hesla účtu.
- Nepoužívejte aplikace z neznámých zdrojů.

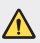

#### **Upozornění k výměně baterie**

- Baterie Li-ion je nebezpečná součást, která může způsobit zranění.
- Výměna baterie nekvalifikovaným odborníkem může způsobit poškození zařízení.
- Nevyměňujte baterii sami. Baterie se může poškodit, v důsledku toho může dojít k přehřátí a zranění. Baterii musí vyměnit kvalifikovaný odborník. Baterii je nutné recyklovat nebo likvidovat odděleně od běžného domovního odpadu.
- V případě, že tento výrobek obsahuje v produktu integrovanou baterii, kterou koncový uživatel nemůže snadno odstranit, je doporučeno společností LG, aby buď při výměně, nebo za účelem recyklace na konci životnosti tohoto produktu, bylo vyjmutí baterie ponecháno pouze kvalifikovaným odborníkům. Aby nedošlo k poškození výrobku, nebo kvůli vlastní bezpečnosti by se uživatelé neměli pokoušet vyjmout baterii, ale naopak se obrátit o radu na servisní linku LG, nebo na jiné nezávislé poskytovatele služeb.
- Vyjmutí baterie bude zahrnovat rozebrání krytu produktu, odpojení elektrických kabelů/kontaktů a pečlivé vyjmutí baterie pomocí specializovaných nástrojů. Potřebujeteli pokyny pro kvalifikované odborníky o tom, jak bezpečně vyjmout baterii, navštivte prosím webové stránky http://www.lge.com/global/sustainability/environment/take-back-recycling.

<span id="page-168-0"></span>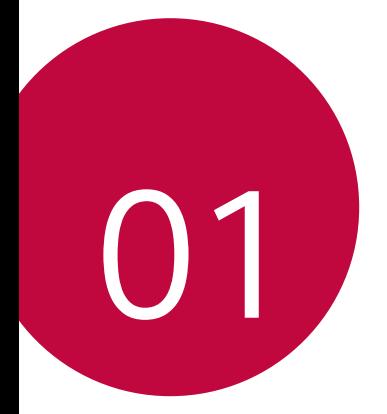

# *Zákaznické funkce*

# <span id="page-169-0"></span>*Funkce fotoaparátu*

# *Širokoúhlý objektiv*

Zadním širokoúhlým fotoaparátem můžete fotografovat nebo natáčet videa v širším záběru, než je vaše skutečné zorné pole.

Klepněte na () > o, poté klepněte na <sup>[4]</sup> / <u>[me]</u> a přepínejte mezi standardním a širokoúhlým objektivem.

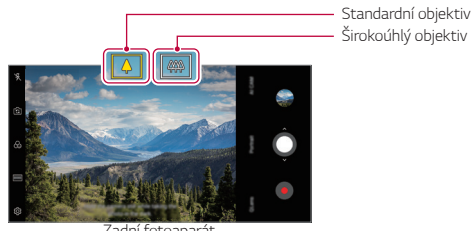

*Zadní fotoaparát*

- 冃 • Podrobnější informace naleznete v části [Spuštění fotoaparátu](#page-233-1).
	- Mezi standardním a širokoúhlým objektivem fotoaparátu můžete přepínat pouze pro zadní fotoaparát.

# *Portrét*

同

Můžete pořídit ostrý portrét použitím rozmazaného efektu objektivu fotoaparátu.

- 1 Klepněte na ∩ > **o**, poté klepněte na **Portrét**.
- *2 Klepnutím na* pořídíte fotografii.
	- Chcete-li upravit míru rozmazání, přesuňte posuvník doleva nebo doprava.

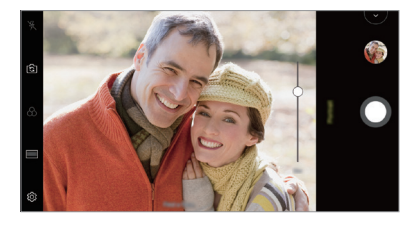

- Udržujte vzdálenost od svého objektu 0,4m až 1,5m při použití zadního fotoaparátu.
	- Tato funkce není k dispozici, pokud je okolní prostředí příliš tmavé.
	- Po použití této funkce poklepejte na hodnotu expozice a zaostření při použití zadní kamery nebo na požadované místo na obrazovce náhledu, aby se automaticky použila hodnota expozice při použití přední kamery.

# *AI CAM*

Můžete efektivně pořizovat snímky nebo videa, protože kamera při pořízení snímků nebo záznamu videa rozpozná objekt.

- *Klepněte ∩> · o, poté klepněte na AI CAM.*
- *2* Po rozpoznání objektu se použije pro scénu nejlepší efekt.
	- Pro použití jiných efektů klepněte na ikonu scény.
	- Domácí zvířata, květiny, jídlo, krajina, osoby, západ slunce, automatické - celkem 8 kategorií lze rozeznat automaticky.

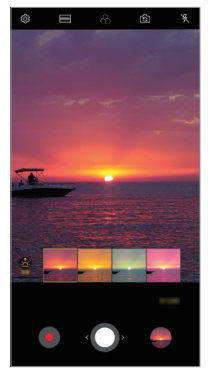

*Západ slunce* Květina

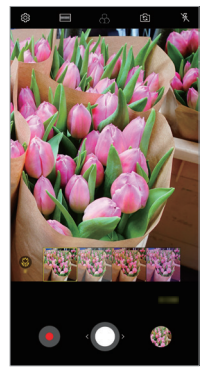

- Výsledek rozpoznání scény se může při fotografování lišit v závislosti 冃 na osvětlení nebo umístění objektu. Klíčová slova se nezobrazují na skutečných fotografiích nebo videích.
	- Tato funkce je k dispozici pouze tehdy, pokud je přední a zadní kamera v automatickém režimu.

# *QLens*

Můžete provádět nákupy, vyhledávat obrázky nebo naskenovat QR kód pořízením fotografie pomocí funkce *QLens*.

- *1* Klepněte , poté klepněte na *QLens*.
- *2* Zvolte požadovanou možnost mezi položkami Vizuální vyhledávání nebo Naskenovat QR kód.
- *3* Klepněte na obrazovku pro pořízení fotografie objektu, který chcete vyhledat, nebo pro zaměření QR kódu.
	- Výsledek se objeví po chvíli.
	- Tato funkce je k dispozici pouze tehdy, pokud je vaše zařízení připojeno 冃 k síti. Používáte-li mobilní data, mohou být tato data v závislosti na cenovém plánu zpoplatněna.
		- U funkcí Vizuální vyhledávání můžete vybrat požadovanou oblast pořízeného obrázku a vyhledat ji znovu.
		- Tato funkce je k dispozici pouze tehdy, pokud je zadní kamera v automatickém režimu.
		- Tato funkce nemusí být v některých oblastech podporována.

# *Záblesk Jump-Cut*

Fotografe pořízené v pravidelném intervalu se ukládají jako soubory GIF.

- *1* Klepněte na , poté klepněte na **REŽIM** *Záblesk Jump-Cut* .
- 2 Klepnutím na O pořídíte fotografii.
	- Fotografie se pořídí každé 3 sekundy a uloží se jako soubor GIF.
	- · Klepněte na 4 na obrazovce pro zvolení počtu fotografií, které chcete pořídit.
	- Při pořizování fotografií klepněte na  $\bullet$  a vytvořte soubory GIF s dříve pořízenými fotografiemi.

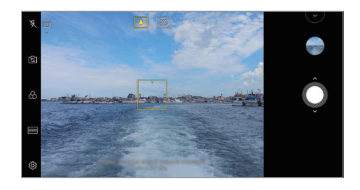

- Blesk se automaticky zapne a bude pracovat jako časovač.
- Na spodní straně obrazovky se zobrazí nyní pořízené snímky a celkový počet snímků.
- Všechny pořízené fotografie se uloží pouze jako soubory GIF.
- Nemůžete změnit rychlost pořizování GIF souborů, ani pořadí obrázků.

冃

# <span id="page-174-0"></span>*Funkce galerie*

# **Vytvoření koláže**

Z přidruženého obsahu můžete vytvořit koláž.

- 1 Při prohlížení alba klepněte na  $\frac{1}{2}$  > Vytvořit koláž.
- *2* Vyberte požadované obrázky, které chcete přidat do koláže, a pak klepněte na *DALŠÍ*.
	- V dolní části obrazovky vyberte požadované rozložení.
- *3* Klepněte na **VYTVOŘIT**.

冃 • K vytvoření koláže lze použít maximálně 9 obrázků.

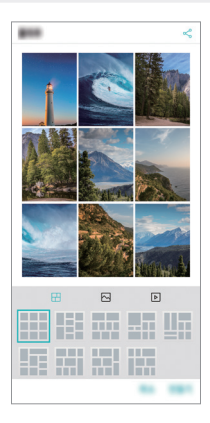

# **Vytvoření filmu**

Spojením obrázků a videí můžete vytvořit nový film.

- 1 Klepněte na kartu ( ) > **Fotografie**, poté klepněte na > **Vytvořit Filmy**. Můžete rovněž klepnout na kartu **Přehrát** *a poté klepnout na* **Vytvořit Filmy**.
- *2* Vyberte obrázky nebo videa pro váš film a klepněte na *DALŠÍ*.
- *3* Upravte vybrané obrázky a videa a klepněte na **ULOŽIT**.

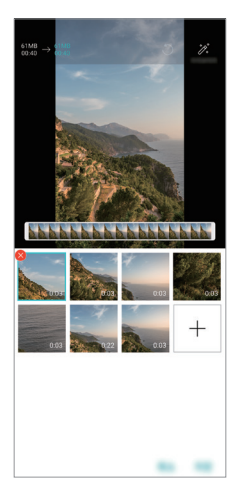

# **Odstranění souborů**

Obrázky nebo videa, které chcete odstranit ze svého videa, můžete vybrat *klepnutím na miniaturu* 

## **Přidávání souborů**

Obrázky nebo videa, které chcete přidat, můžete přidat po klepnutí na v dolní části obrazovky. Dále můžete vybrat obrázky nebo videa, které jste již dříve přidali.

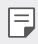

 $\boxed{\equiv}$  • Podržte soubor a poté klepněte na jiný soubor pro vícenásobný výběr.

# **Změna uspořádání souborů**

Chcete-li změnit uspořádání obrázků a videí, klepněte na soubor, který chcete přesunout, podržte jej a poté je přetáhněte na požadované místo.

# **Přidávání efektů souboru**

Klepnutím na  $\mathcal X$  můžete přidat motiv nebo hudební doprovod a změnit písmo.

# **Resetování úprav filmu**

*Klepnutím na* můžete resetovat úpravy provedené ve filmu (například dobu přehrávání).

## **Zobrazení náhledu souboru**

Dříve než své nové video uložíte, zkontrolujte je klepnutím na . Po uplynutí doby přehrávání se automaticky přehraje další soubor.

- 
- K vytvoření videa lze použít maximálně 50 obrázků a videí.
	- Doba přehrávání u daného obrázku je ve výchozím nastavení 3 s a nelze ji změnit. Videa lze zkrátit maximálně na 1 s.
	- Tato funkce nemusí podporovat některé formáty obrázků a videí.

# **Vytvoření souboru GIF**

Z nahraného videa nebo pořízených fotografií můžete snadno vytvořit soubor GIF.

## **Vytvoření souboru GIF pomocí nahraných videí**

- *1* Při přehrávání videa klepněte v požadovaném počátečním bodu na .
- *2* Vyberte délku souboru GIF, který chcete vytvořit.
	- Soubor GIF bude vytvořen od aktuálního času po zvolenou dobu.
	- U videí kratších než 5 sekund se snímky GIF automaticky vytvoří z celého videa.

## **Vytvoření souboru GIF pomocí fotografií**

- 1 Při prohlížení alba klepněte na  $\cdot$  > Vytvořit GIF. Můžete rovněž klepnout na na kartě **Přehrát** aplikace Gallery.
- *2* Vyberte požadované fotografie pro vytvoření souboru GIF a pak klepněte na *DALŠÍ*.
	- Můžete přidat více obrázků a nastavit rychlost přehrávání souboru GIF, poměr stran obrazovky a pořadí souborů.
	- $\bigwedge$  Tuto funkci lze použít pouze k tvůrčím účelům. Používání této funkce, které zahrnuje porušování práv jiné osoby, například autorského práva, nebo je v rozporu s prohlášeními ohledně urážlivého a hanlivého obsahu, může vést k občanskoprávní, trestní či správní odpovědnosti nebo sankcím podle příslušných právních předpisů. Bez souhlasu oprávněného vlastníka nebo nositele autorských práv nesmíte kopírovat, reprodukovat, rozšiřovat nebo jinak protiprávně používat jakékoli materiály chráněné autorským právem. Společnost LG Electronics se v nejširším rozsahu povoleném platnými právními předpisy zříká všech výslovných i předpokládaných záruk a povinností, které jsou s nimi spojeny.
		- K vytvoření souboru GIF lze použít maximálně 100 obrázků.

# <span id="page-178-0"></span>*Funkce kvality zvuku a zvukových*  **efektů**

# *DTS:X 3D Surround*

Video nebo skladbu můžete přehrát v trojrozměrném, moderním a živém zvuku. Chcete-li použít tuto funkci, připojte sluchátka, reproduktor nebo externí audio zařízení ke svému telefonu.

Klepněte na **Nastavení** *Zvuk* **Kvalita zvuku a efekty** *DTS:X*  **3D Surround**, poté klepněte na pro aktivaci této funkce.

#### **Nastavení směru zvuku**

Směr zvuku můžete nastavit podle potřeby.

- *1* Klepněte na **Nastavení** *Zvuk* **Kvalita zvuku a efekty** *DTS:X*  3D Surround, poté klepněte na ···.
- *2* Zvolte směr zvuku.

# *Google Assistant*

# **Přehled funkce Google Assistant**

Požadované aplikace můžete spustit nebo používat pomocí svého hlasu.

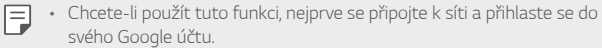

- Tato funkce nemusí správně pracovat nebo přesnost hlasového rozpoznávání se může zhoršit v oblastech, kde je signál Wi-Fi nebo signál mobilní sítě slabý.
- V závislosti na oblasti služby nemusí být tato funkce podporována nebo se mohou lišit podporované jazyky.

# **Spuštění funkce Google Assistant**

- 1 Stiskněte a podržte ∩ z domovské obrazovky a spusťte Google *Assistant*.
- *2* Klepněte na **POKRAČOVAT**.
- *3* Postupujte podle pokynů na obrazovce a řekněte **Ok Google**.
	- Zařízení uloží data hlasu za účelem rozpoznávání.
- *4* Klepněte na **Uložit**.

# **Spuštění funkce Google Assistant vaším hlasem**

- *1* Řekněte **Ok Google**, když je obrazovka zapnutá.
- *2* Vyslovte příkaz nebo otázku, když se na obrazovce zobrazí *Dobrý den,*  **jak mohu pomoci?**

# **Spuštění funkce Google Assistant z domovské**  *obrazovky*

- 1 Stiskněte a přidržte ∩ na domovské obrazovce.
- *2* Vyslovte příkaz nebo otázku, když se na obrazovce zobrazí *Dobrý den,*  **jak mohu pomoci?**
	- 冃
- Přesnost rozpoznávání hlasu se může snížit, pokud mluvíte nejasným hlasem nebo jste na hlučném místě. Pokud používáte funkci rozpoznávání hlasu, zvyšte její přesnost jasným hlasem nebo mluvením na klidném místě.
## **Rozeznávání otisků prstů**

## <span id="page-180-0"></span>**Přehled funkce rozeznávání otisku prstu**

Před použitím funkce rozpoznávání otisků prstů musíte v telefonu zaregistrovat svůj otisk prstu.

Funkci rozeznávání otisku prstu můžete použít v těchto případech:

- Odemykání obrazovky.
- Zobrazení zamknutého obsahu v aplikaci Galerie nebo QuickMemo+.
- Potvrďte nákup přihlášením do aplikace nebo se identifikujte pomocí otisku prstu.
- 冃
- Telefon může používat k identifikaci uživatele váš otisk prstu. Velmi podobné otisky dvou různých uživatelů může snímač otisků prstů vyhodnotit jako jeden otisk.
- Pokud zařízení nemůže rozpoznat váš otisk prstu nebo jste zapomněli hodnotu určenou pro registraci, navštivte se svým zařízením nebo ID kartou nejbližší centrum zákaznických služeb LG.

#### **Opatření pro rozeznávání otisku prstu**

Přesnost rozpoznávání otisků prstů může být z několika důvodů snížena. Chcete-li dosáhnout maximální přesnosti rozpoznávání, zkontrolujte před zahájením práce s telefonem následující.

- Zařízení má senzor otisku prstů. Zajistěte, aby nedošlo k poškození senzoru otisku prstů kovovým předmětem, například mincí nebo klíčem.
- Pokud se na senzoru otisku prstů nebo na prstu nachází voda, prach nebo jiná cizí látka, nemusí registrace nebo rozpoznání otisků prstů fungovat. Dříve, než zahájíte rozeznávání otisku, si svůj prst očistěte a osušte.
- Máte-li na prstu jizvu, nebo je prst mokrý a hladký, nemusí být otisk prstu správně rozpoznán.
- Pokud prst ohnete nebo přiložíte pouze jeho špičku, nemusí být otisk rozeznán. Prst musí překrývat celý povrch senzoru otisku prstů.
- Při registraci nasnímejte pouze jeden prst. Nasnímání více prstů může ovlivnit registraci a rozpoznání otisku.
- Je-li okolní vzduch suchý, může zařízení produkovat statickou elektřinu. V takovém případě neprovádějte snímání otisků ani se před snímáním nedotýkejte telefonu žádnými kovovými předměty, jako jsou mince nebo klíče, za účelem odstranění statické elektřiny.

## **Registrace otisku prstů**

Do zařízení můžete zaregistrovat a uložit otisk prstu a používat identifikaci prostřednictvím otisku prstu.

*1* Klepněte na **Nastavení Obecné** *Zámek obrazovky a*  **zabezpečení Otisky prstů**.

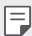

- Aby bylo možné použít tuto funkci, musíte nastavit zamykací obrazovku.
- Pokud zámek obrazovky není aktivní, nakonfigurujte zamykací obrazovku pomocí následujících pokynů na obrazovce. Podrobnější informace naleznete v části [Nastavení zámku obrazovky](#page-211-0).
- *2* Na zadní straně zařízení najděte senzor otisku prstů, na který jemně přiložte svůj prst a zaregistrujte otisk.
	-
- Jemně stiskněte senzor otisku prstů tak, aby mohl snímač rozeznat váš otisk.
- Ujistěte se, že špička vašeho prostu překrývá celý povrch senzoru otisku prstů.

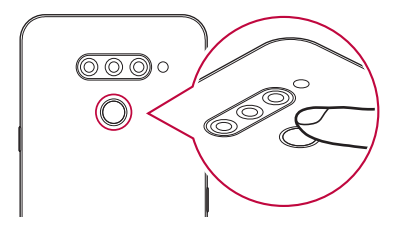

- *3* Postupujte podle pokynů na obrazovce.
	- Snímání opakujte postupným posouváním prstu, dokud nedojde k registraci otisku prstu.
- *4* Po dokončení registrace otisku klepněte na *OK*.
	- Chcete-li zaregistrovat další otisk, klepněte na **PŘIDAT DALŠÍ**. Pokud registrujete pouze jeden otisk a odpovídající prst není v požadovaném stavu, nemusí rozeznání otisku rovněž fungovat. Preventivním řešením pro tyto situace je registrace více otisků.

## **Správa otisků prstů**

Zaregistrované otisky můžete upravovat a odstraňovat.

- *1* Klepněte na **Nastavení Obecné** *Zámek obrazovky a*  **zabezpečení Otisky prstů**.
- *2* Obrazovku odemykejte podle předepsané metody.
- *3* Chcete-li otisk přejmenovat, klepněte na něj v seznamu otisků prstů. Chcete-li otisk odstranit, klepněte na položku  $\overline{\text{m}}$ .

## **Odemykání obrazovky pomocí otisku prstu**

Pomocí otisku můžete odemknout nebo zobrazit zamčený obsah. Aktivace požadované funkce:

- *1* Klepněte na **Nastavení Obecné** *Zámek obrazovky a*  **zabezpečení Otisky prstů**.
- *2* Obrazovku odemykejte podle předepsané metody.
- *3* Na obrazovce nastavení otisků prstů aktivujte požadovanou funkci:
	- *Zámek obrazovky*: Odemknutí obrazovky pomocí otisku prstu.
	- **Uzamčení obsahu**: Odemknutí obsahu pomocí otisku prstu. Nejprve se přesvědčte, že je nastaven zámek obsahu.

## *Funkce multitaskingu*

## **Více oken**

Rozdělením obrazovky do více oken můžete pracovat se dvěma aplikacemi současně.

- 1 Mezi domovskými dotykovými tlačítky klepněte na ...
	- Zobrazí se naposledy použité aplikace.
- *2* Chcete-li používat funkci Více oken, klepněte v horní části požadované aplikace na <del>口</del>.
	- Vybraná aplikace se zobrazí v horní polovině obrazovky.

Další možný postup:

- *1* Během používání aplikace podržte .
	- Na rozdělené obrazovce se zobrazí naposledy použité aplikace.
- *2* Chcete-li používat funkci Více oken, klepněte v horní části požadované aplikace na <del>口</del>.
	- Vybraná aplikace se zobrazí v horní polovině obrazovky.

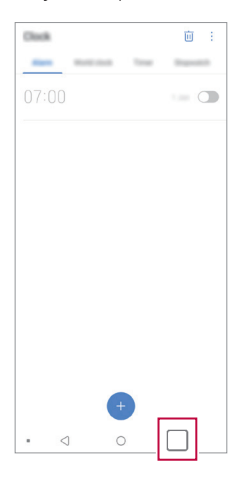

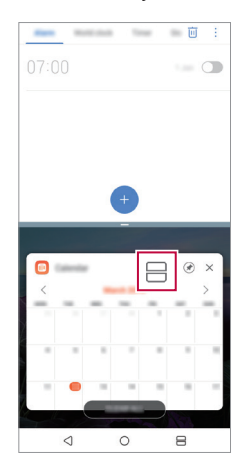

- Chcete-li deaktivovat funkci Více oken, podržte tlačítko **ina** na domovském dotykovém tlačítku.
	- Chcete-li upravit velikost rozdělené obrazovky, přetáhněte uprostřed obrazovky položku –.
	- Funkci Více oken nepodporují některé aplikace LG a aplikace stažené z Obchodu Play.

## **Poslední obrazovky**

冃

V části Poslední obrazovky můžete zobrazit náhled nedávno použitých aplikací.

Chcete-li zobrazit seznam naposledy použitých aplikací, klepněte na domovské obrazovce na  $\Box$  a poté klepněte na zobrazenou aplikaci.

• Chcete-li určitou aplikaci spustit s funkcí Více oken, klepněte a podržte ji a přetáhněte ji do horní části obrazovky. Můžete také klepnout na $\boxminus$ v horní části každé aplikace.

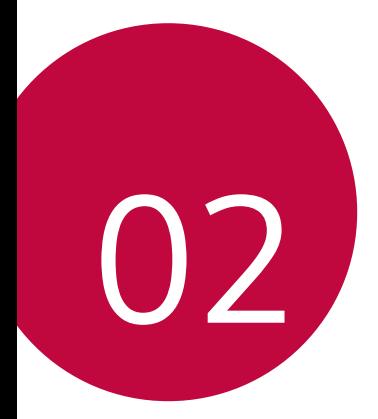

# *Základní funkce*

## **Součásti a příslušenství produktu**

Součástí vašeho telefonu je následující příslušenství.

- Zařízení
- *Kabel USB*
- Nabíječka
	-

• Výše popsané položky mohou být volitelné.

- Položky dodávané se zařízením a veškerá dostupná příslušenství se mohou lišit v závislosti na oblasti nebo poskytovateli služeb.
	- Vždy používejte značkové příslušenství LG Electronics. Používání příslušenství jiných výrobců může ovlivnit funkci hovorů a způsobit selhání zařízení. Na tyto případy se nemusí vztahovat záruční oprava společnosti LG.
- Některé součásti zařízení jsou vyrobeny z tvrzeného skla. Pokud telefon upustíte na tvrdý povrch nebo jej vystavíte tvrdému nárazu, může se tvrzené sklo poškodit. V takovém případě telefon ihned vypněte a kontaktujte středisko služeb zákazníkům společnosti LG.
- 冃 • Pokud chybí některé další základní položky, kontaktujte prodejce, od kterého jste zařízení zakoupili.
	- Chcete-li zakoupit další položky, kontaktujte středisko služeb zákazníkům společnosti LG.
	- Některé položky v balení produktu mohou být bez předchozího upozornění změněny.
	- Vzhled a specifikace zařízení mohou být bez předchozího upozornění změněny.
	- V závislosti na oblasti a poskytovateli služeb se mohou specifikace zařízení lišit.
	- Než začnete používat funkci rozeznávání otisku prstu, odstraňte ze snímače otisku prstů ochrannou fólii.

*Základní funkce 32*

- Stručná příručka
- Špendlík pro vysunutí

## **Přehled součástí**

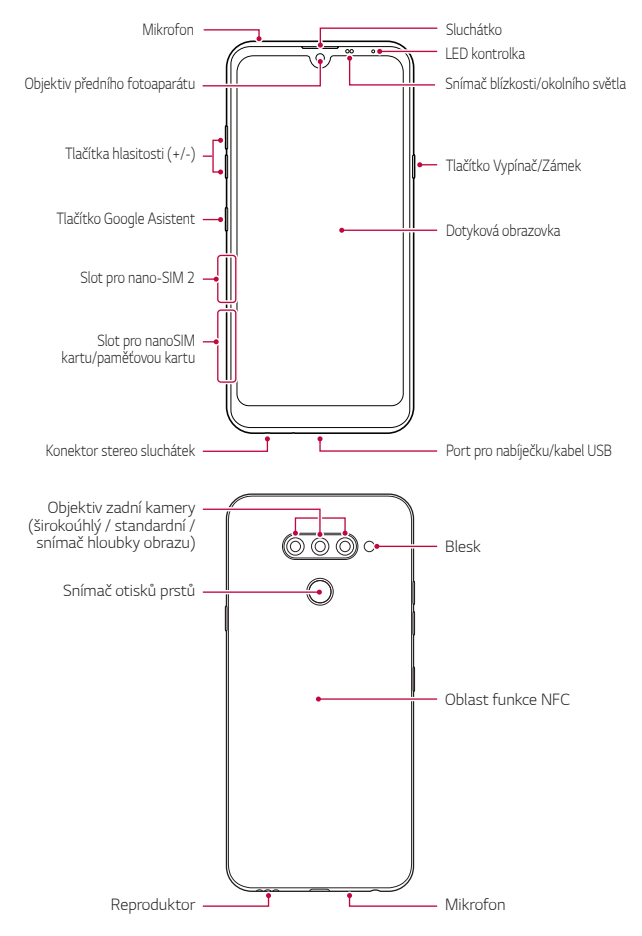

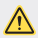

#### **Nesnažte se sami odstranit zadní kryt.**

Pokud tak učiníte, může dojít k vážnému poškození baterie nebo zařízení, což může mít za následek přehřátí, požár nebo zranění. Zadní kryt a baterie tohoto přístroje nesmí být vyjmuty nebo nahrazeny nekvalifikovaným odborníkem.

- Snímač blízkosti/okolního světla
	- Snímač blízkosti: V průběhu hovoru, když se zařízení nachází v bezprostřední blízkosti lidského těla, vypíná snímač blízkosti obrazovku a deaktivuje dotykovou funkci. Když se zařízení dostane do určité vzdálenosti, obrazovku znovu zapne a aktivuje dotykovou funkci.
	- Snímač okolního světla: Snímač okolního světla analyzuje intenzitu okolního světla, když je zapnutý režim automatického řízení jasu.
- Tlačítka hlasitosti
	- Nastavení hlasitosti vyzvánění, hovorů a oznámení.
	- Když používáte fotoaparát, jemným stisknutím tlačítka hlasitosti pořídíte fotografii. Stisknutím a podržením tlačítka hlasitosti pořídíte souvislou řadu fotografií.
	- Dvojitým stisknutím tlačítka snížení hlasitosti (-) na vypnuté nebo zamčené obrazovce spustíte aplikaci Fotoaparát. Dvojitým stisknutím tlačítka zvýšení hlasitosti (+) spustíte aplikaci Capture+.
- Tlačítko Vypínač/Zámek
	- Krátkým stisknutím tohoto tlačítka zapnete nebo vypnete obrazovku.
	- Stisknutím a podržením tlačítka vyberete možnost správy napájení.
- Tlačítko Google Asistent
	- Vaše zařízení má vestavěnou funkci Google Asistent. Vyhledejte si odpovědi a dokončete své věci za chodu. Chcete-li s touto funkcí začít, stačí stisknout tlačítko Google Asistent na straně telefonu.
	- Aktivace Asistenta Google. Podrobnější informace naleznete v části [Google Assistant](#page-178-0).
- Snímač otisků prstů
	- Zapněte funkci rozpoznávání otisků prstů, abyste zjednodušili proces odemykání obrazovky. Podrobnější informace naleznete v části [Přehled funkce rozeznávání otisku prstu](#page-180-0).
- S ohledem na specifikace zařízení nemusí být některé funkce dostupné. 同 • V zadní části telefonu se nachází integrovaná anténa NFC. Při manipulaci s telefonem dávejte pozor, abyste anténu NFC nepoškodili nebo nezakrývali.
	- Na zařízení nepokládejte těžké předměty a nesedejte na ně. V opačném případě může dojít k poškození dotykové obrazovky.
	- Ochranná fólie na obrazovku a další příslušenství může rušit funkci snímače blízkosti.
	- Je-li telefon mokrý nebo ho používáte ve vlhkém prostředí, může dojít ke snížení funkčnosti dotykové obrazovky a tlačítek.

Zařízení držte tak, jak je uvedeno na obrázku. Pokud při používání zařízení zakryjete rukou, prstem nebo ochranným krytem otvor mikrofonu, nemusí vás druhá strana během hovoru dobře slyšet.

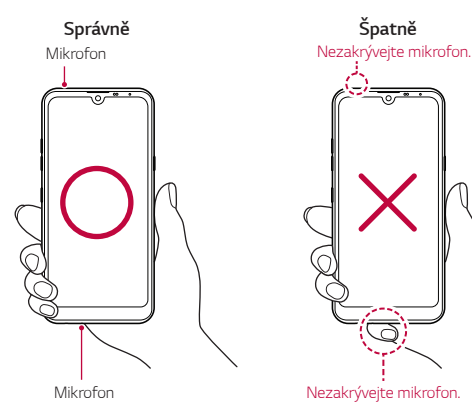

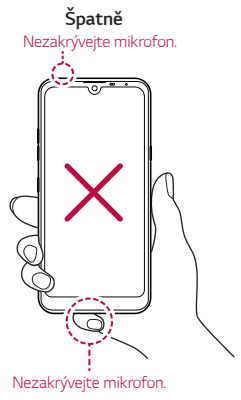

## **Zapnutí nebo vypnutí napájení**

## **Zapnutí napájení**

Když je telefon vypnutý, stiskněte a podržte tlačítko Vypínač/Zámek.

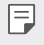

• Při prvním zapnutí zařízení probíhá konfigurace. Doba prvního spuštění chytrého telefonu může být delší než obvykle.

## **Vypnutí napájení**

Stiskněte a podržte tlačítko Vypínač/Zámek a vyberte možnost Vypnout.

### **Restart zařízení**

Pokud zařízení nefunguje správně nebo nereaguje, restartujte jej podle následujících pokynů.

- *1* Současně podržte tlačítko Vypínač/Zámek a tlačítko snížení hlasitosti (-), dokud se nevypne napájení.
- *2* Po restartování zařízení tlačítko uvolněte.

## **Možnosti ovládání napájení**

Stiskněte a podržte tlačítko Vypínač/Zámek a vyberte požadovanou možnost.

- **Vypnout**: Vypnutí zařízení.
- **Vypnout a restartovat**: Restart zařízení.
- **Zapnout Režim v letadle**: Blokování telekomunikačních funkcí včetně volání, odesílání zpráv a prohlížení Internetu. Ostatní funkce zůstanou i nadále k dispozici.

## **Instalace SIM karty**

Abyste mohli s telefonem začít pracovat, vložte SIM kartu (Subscriber Identity Module) dodanou vaším poskytovatelem služby.

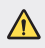

 $\bigwedge$  · Se špendlíkem pro vysouvání zacházejte opatrně, protože má ostrý hrot.

*1* Do otvoru v přihrádce pro kartu zasuňte nástroj pro vysunutí přihrádky.

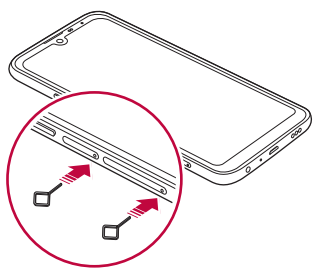

*2* Vytáhněte šuplík na karty.

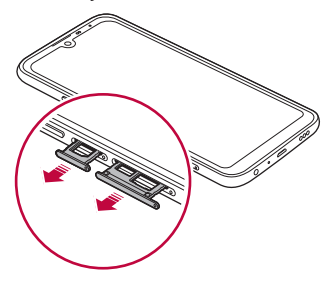

*3* Do šuplíku vložte SIM kartu zlatými kontakty směrem dolů. Vložte primární SIM kartu do přihrádky pro SIM kartu 1 a sekundární SIM kartu do přihrádky pro SIM kartu 2.

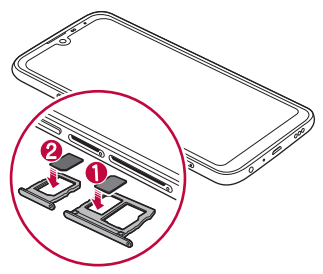

*4* Zasuňte přihrádku pro kartu zpět do slotu.

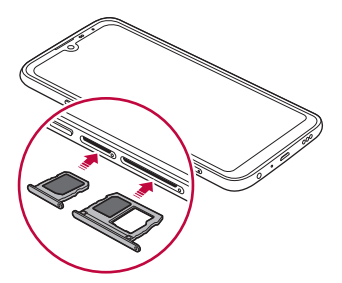

冃

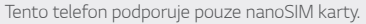

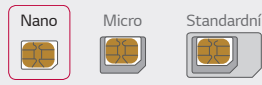

- Pro zajištění bezproblémového provozu doporučujeme používat telefon se správným typem SIM karty. Vždy používejte SIM karty dodané operátorem.
- Pokud vložíte do telefonu mokrý slot pro kartu, může dojít k poškození telefonu. Vždy se ujistěte, že je slot pro kartu suchý.

#### **Opatření pro používání SIM karty**

- Dejte pozor, abyste svou SIM kartu neztratili. Společnost LG není odpovědná za poškození a další problémy způsobené ztrátou nebo převodem SIM karty.
- Dejte pozor, abyste SIM kartu při vkládání a vysouvání nepoškodili.

## **Vkládání paměťové karty**

Vložte SIM kartu do svého telefonu.

Některé paměťové karty nemusí být v závislosti na jejich výrobci a typu s vaším telefonem kompatibilní.

- *1* Do otvoru v šuplíku na karty zasuňte otevírací špendlík.
- *2* Vytáhněte šuplík na karty.
- *3* Do šuplíku vložte paměťovou kartu zlatými kontakty směrem dolů.

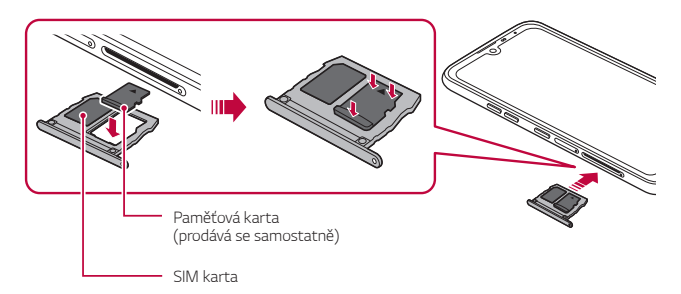

- *4* Zasuňte šuplík zpět do slotu.
	- ⚠

• Některé paměťové karty nemusí být se zařízením zcela kompatibilní. V případě použití nekompatibilní karty může dojít k poškození zařízení, paměťové karty nebo dat uložených na kartě.

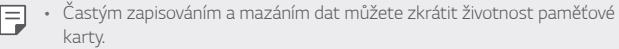

## **Vyjmutí paměťové karty**

Z důvodu bezpečnosti je třeba paměťovou kartu před vyjmutím nejprve odpojit.

- *1* Klepněte na **Nastavení** *Obecné* **Úložiště** .
- *2* Zasuňte sponu do otvoru v přihrádce na kartu a poté tuto přihrádku ze zařízení vytáhněte.
- *3* Z přihrádky vyjměte paměťovou kartu.
- *4* Zasuňte šuplík zpět do slotu.

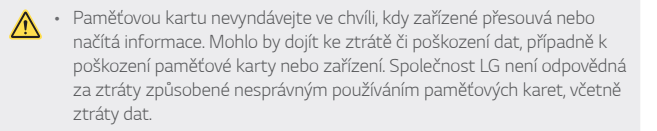

## **Baterie**

#### **Nabíjení baterie**

Před použitím zařízení baterii zcela nabijte.

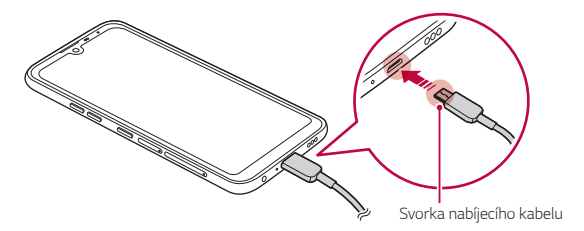

- Ve vlhkém prostředí nepoužívejte u zařízení externí svorku, nabíjecí kabel  $\bigwedge$ nebo konektor. Mohlo by dojít k požáru, úrazu elektrickým proudem, zranění nebo k selhání zařízení. V takovém případě zařízení ihned vypněte a zcela odstraňte jakoukoli vlhkost.
	- Používejte USB kabel dodaný s telefonem.
	- Používejte pouze nabíječku a nabíjecí kabel schválený společností LG. Nabíjení baterie nabíječkou od jiného výrobce může způsobit explozi baterie a poškození zařízení.
	- Telefon má vnitřní dobíjecí baterii. V zájmu vlastní bezpečnosti zabudovanou baterii nevyjímejte.
	- Při používání zařízení během nabíjení může dojít k úrazu elektrickým proudem. Chcete-li telefon používat, odpojte nabíječku.
- Po úplném nabití zařízení vytáhněte nabíječku z elektrické zásuvky. Tím 冃 zabráníte zbytečné spotřebě energie.
	- Další možností nabíjení zařízení je zapojení nabíjecího kabelu do stolního počítače nebo notebooku. V tomto případě může nabíjení trvat déle než v případě zapojení adaptéru do zásuvky.
	- Nenabíjejte baterii prostřednictví USB rozbočovače, který nedokáže udržet předepsané napětí. Nabíjení může selhat nebo se neočekávané ukončit.

#### **Opatření při používání telefonu**

- Používejte pouze dodaný USB kabel; nepoužívejte s telefonem USB kabely nebo nabíječky jiných výrobců. Omezená záruka společnosti LG se nevztahuje na používání příslušenství třetích stran.
- V případě nedodržení pokynů v této příručce a nesprávného používání může dojít k poškození telefonu.

### **Efektivní používání baterie**

Necháváte-li trvale a současně spuštěný větší počet aplikací a funkcí, může docházet ke zkracování životnosti baterie.

Zrušením operací na pozadí prodloužíte životnost baterie.

Chcete-li minimalizovat spotřebu baterie, dodržujte následující tipy:

- Pokud nepoužíváte funkce **Bluetooth**® nebo Wi-Fi, vypněte je.
- Nastavte co nejnižší časový limit obrazovky.
- Nastavte minimální jas obrazovky.
- Nastavte uzamčení obrazovky, není-li zařízení právě používáno.
- Během používání stažených aplikací kontrolujte stav baterie.

## **Dotyková obrazovka**

Naučte se ovládat zařízení pomocí gest na dotykové obrazovce.

#### **Klepání**

Lehkým klepnutím konečkem prstu vyberte nebo spustíte požadovanou aplikaci nebo možnost.

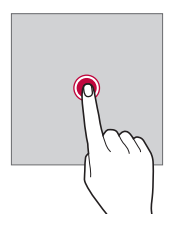

### **Klepnutí a podržení**

Stiskněte a několik sekund podržte, abyste zobrazili nabídku s dostupnými možnostmi.

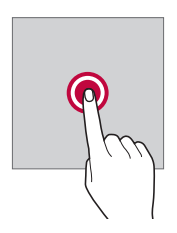

#### **Dvojité klepnutí**

Dvojitým klepnutím přiblížíte nebo oddálíte webovou stránku či mapu.

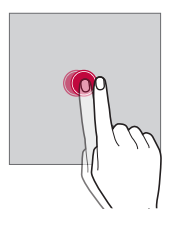

#### **Přetažení**

Stiskněte a podržte položku, například aplikaci nebo widget, potom prst kontrolovaným pohybem posuňte na jiné místo. Toto gesto můžete použít k přesunutí položky.

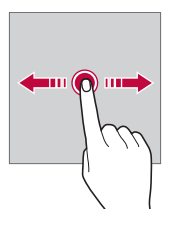

#### **Přetahování**

Stiskněte prstem obrazovku a rychle jej bez zastavení posuňte. Toto gesto lze používat k procházení seznamu, webové stránky, fotografií, obrazovek atd.

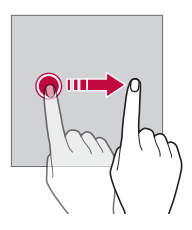

#### **Stahování a roztahování**

Stažením dvou prstů oddálíte například fotografii nebo mapu. Pro přiblížení prsty roztáhněte.

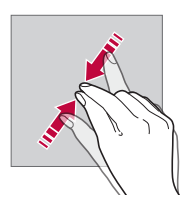

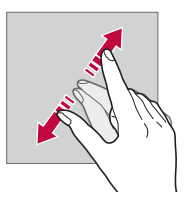

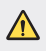

• Nevystavujte dotykovou obrazovku nadměrným otřesům a nárazům. Mohlo by dojít k poškození dotykového snímače.

- Při používání zařízení v blízkosti magnetických, kovových a vodivých materiálů může docházet k poruchám dotykové obrazovky.
- Při používání zařízení na jasném světle, například na přímém slunečním světle, může být obrazovka v závislosti na poloze špatně viditelná. Zařízení používejte na stinném místě nebo na místě, kde není osvětlení příliš jasné, ale zároveň dostatečné pro čtení knih.
- Netlačte na obrazovku nadměrnou silou.

冃

- Jemně konečkem prstu klepněte na požadovanou možnost.
- Pokud při poklepání máte na ruce rukavici nebo poklepete špičkou nehtu, nemusí dotykové ovládání správně fungovat.
- Dotykové ovládání nemusí správně fungovat, když je obrazovka vlhká nebo mokrá.
- Dotykové ovládání nemusí správně fungovat, je-li na telefonu nalepena ochranná fólie nebo je k němu připojeno příslušenství zakoupené v obchodě jiného výrobce.
- Zobrazení statického obrazu může vést ke vzniku následných obrazů nebo "vypálení" na obrazovce. Když telefon nepoužíváte, obrazovku vypněte nebo nezobrazujte stejný obrázek po dlouhou dobu.

## **Domovská obrazovka**

## **Přehled domovské obrazovky**

Domovská obrazovka je výchozím bodem pro přístup k různým funkcím a aplikacím ve vašem zařízení. Klepnutím na  $\bigcap$  přejdete přímo na domovskou stránku.

Na domovské obrazovce můžete spravovat všechny aplikace a widgety. Potáhnutím obrazovky doleva nebo doprava si můžete rychle prohlédnout všechny nainstalované aplikace.

### **Rozvržení domovské obrazovky**

Na domovské obrazovce si můžete prohlédnout všechny aplikace a uspořádat widgety či složky.

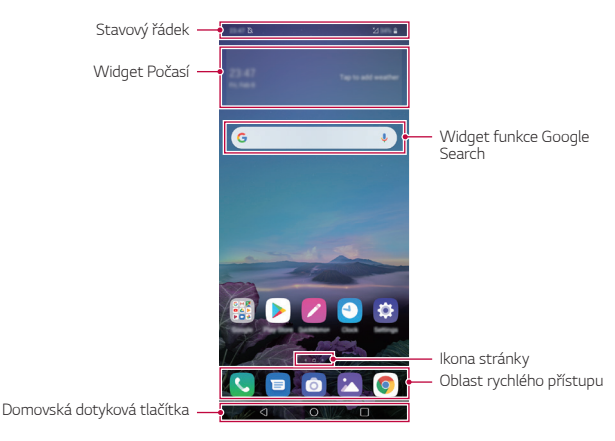

• Domovská obrazovka se může lišit v závislosti na zásadách výrobce, uživatelských nastaveních, verzi softwaru nebo poskytovateli služeb.

- **Stavový řádek**: Slouží k zobrazení stavových ikon, času a stavu baterie.
- *Základní funkce 47* • **Widget Počasí**: Zobrazte informace o počasí a datu pro určenou oblast.

F

- **Widget funkce Google Search**: Začněte psát nebo mluvte pro otevření funkce Google Search.
- **Ikona stránky**: Zobrazte celkový počet pozadí (pláten) domovské obrazovky. Klepnutím na ikonu požadované stránky se můžete přesunout na vybranou stránku. Ikona odpovídající aktuálnímu pozadí bude zvýrazněna.
- **Oblast rychlého přístupu**: Slouží k uchycení aplikací ve spodní části obrazovky tak, aby byly přístupné z panelu domovské obrazovky.
- **Domovská dotyková tlačítka**
	- $\triangleleft$ : Návrat na předchozí obrazovku. Zavření klávesnice a vyskakovacích oken.
	- $\cdot$   $\bigcap$ : Klepnutím přejdete na domovskou stránku. Klepnutím a podržením spustíte aplikaci Google Assistant.
	- $\overline{\phantom{a}}$ : Klepnutím zobrazíte seznam nedávno použitých aplikací nebo spustíte aplikaci ze seznamu. Chcete-li smazat všechny nedávno používané aplikace, klepněte na **VYMAZAT VŠE**. Chcete-li pomocí funkce Více oken používat současně dvě aplikace, stiskněte a podržte toto tlačítko během používání nějaké aplikace.
	- $\mathbb{R}^3$ : Vyberte, kterou SIM kartu budete používat. Stisknutím a podržením provedete konfiguraci nastavení dvou SIM karet.

## **Úprava domovských dotykových tlačítek**

Můžete upravovat domovská dotyková tlačítka nebo jejich oblastem přiřadit často používané funkce.

Klepněte na položku **Nastavení Displej Domovská dotyková tlačítka Kombinace tlačítek** a přizpůsobte nastavení.

• K dispozici jsou některé funkce, včetně QSlide, Oznámení a Capture+.

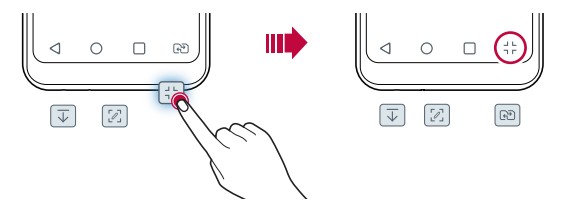

## **Skrytí domovských dotykových tlačítek**

Abyste měli zobrazení používané aplikace na větší obrazovce, můžete skrýt domovská dotyková tlačítka.

- *1* Klepněte na **Nastavení Displej Domovská dotyková tlačítka Skrýt Domácí tlačítka**.
- *2* Zvolte aplikace, při jejichž použití se mají domovská dotyková tlačítka skrýt, a klepněte na  $\bigcirc$ .
	- Domovská dotyková tlačítka zmizí 3 sekundy po posledním klepnutí.
	- Chcete-li zobrazit domovská dotyková tlačítka znovu, přetáhněte spodní část obrazovky nahoru.

### **Zamknout/skrýt ikonu**

V levé dolní části obrazovky se zobrazí ikona, pomocí níž můžete uzamknout nebo skrýt tlačítka domácího dotyku.

Pokud chcete zamknout domovská dotyková tlačítka při jejich skrytí, klepněte na □ nalevo od domovských dotykových tlačítek.

Pokud chcete skrýt domovská dotyková tlačítka znovu, klepněte dvakrát *na* .

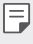

• Při skrytí domovských dotykových tlačítek nemusí být některé funkce podporovány.

#### **Stavové ikony**

V případě oznámení nepřečtené zprávy, události kalendáře nebo alarmu se na stavovém řádku zobrazí ikona příslušného oznámení. Zobrazením ikony oznámení na stavovém řádku zkontrolujte stav zařízení.

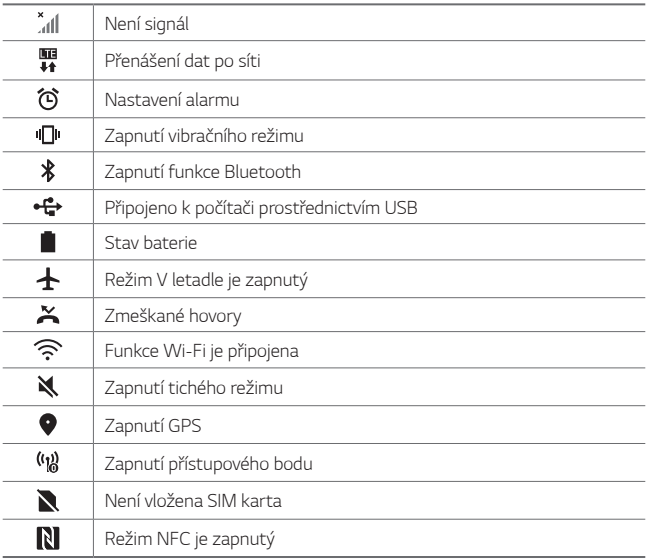

- 冃
- Některé z těchto ikon se v závislosti na stavu zařízení mohou zobrazovat jinak nebo vůbec. Ikony se zobrazují podle aktuálního prostředí a oblasti, ve kterém telefon používáte, a podle svého poskytovatele služby.
- V závislosti na oblasti a poskytovateli služeb se mohou zobrazené ikony lišit.

## **Panel oznámení**

Panel oznámení otevřete stažením stavového řádku směrem dolů na hlavní obrazovce.

- Chcete-li otevřít seznam ikon rychlého přístupu, stáhněte panel oznámení dolů.
- Chcete-li změnit přidat nebo odstranit ikony, případně změnit jejich uspořádání, klepněte na **UPRAVIT**.
- Po klepnutí a podržení ikony se zobrazí obrazovka nastavení příslušné funkce.

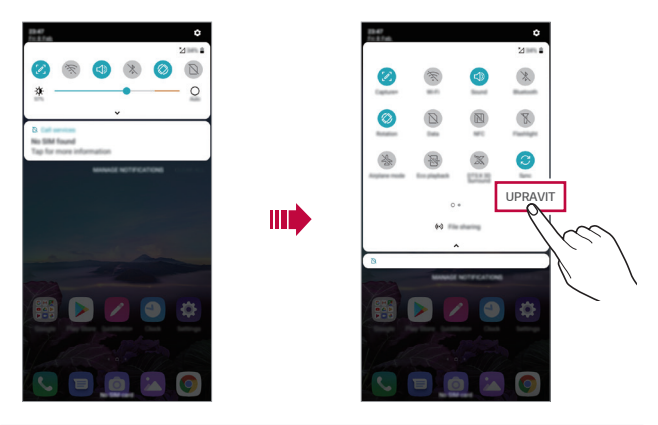

• Panel oznámení můžete používat i na zamknuté obrazovce. Chcete-li 冃 rychle přistupovat k požadovaným funkcím, přetáhněte panel oznámení, když je zamknutá obrazovka.

## **Změna orientace obrazovky**

Můžete nastavit automatickou změnu orientace obrazovky podle fyzické orientace telefonu.

Na panelu oznámení klepněte na položku **Otáčení** v seznamu ikon rychlého přístupu.

Nebo klepněte na položku **Nastavení Displej** a aktivujte funkci **Automatické otočení obrazovky**.

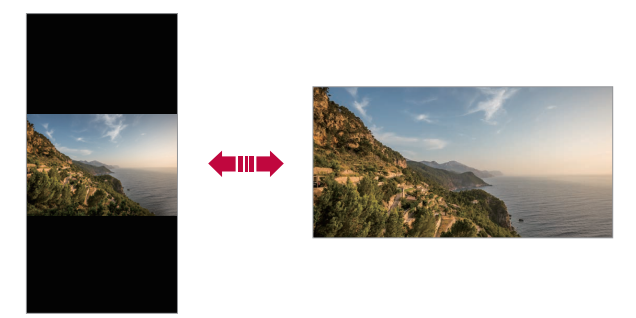

## **Úprava domovské obrazovky**

Na domovské obrazovce stiskněte a podržte prázdné místo a z následujících možností vyberte požadovanou akci.

- Chcete-li změnit uspořádání panelů na obrazovce, klepněte a podržte panel a přetáhněte jej na jiné místo.
- Chcete-li přidat widget na domovskou obrazovku, stiskněte a podržte prázdné místo na domovské obrazovce a vyberte možnost **Widgety**.
- Chcete-li změnit tapety, motivy a ikony, klepněte a podržte prázdné místo na domovské obrazovce a poté zvolte možnost **Tapeta & Téma**. Můžete také klepnout na možnost **Nastavení Displej Tapeta & Téma** a vybrat tapety, motivy a ikony, které se mají v zařízení použít.
- Chcete-li nakonfigurovat nastavení domovské obrazovky, stiskněte a podržte prázdné místo na domovské obrazovce a vyberte možnost **Nastavení výchozí obrazovky**. Podrobnější informace naleznete v části [Nastavení výchozí obrazovky](#page-209-0).
- Chcete-li zobrazit nebo znovu nainstalovat odinstalované aplikace, stiskněte a podržte prázdné místo na domovské obrazovce a vyberte možnost **Koš aplikací**. Podrobnější informace naleznete v části [Koš](#page-226-0)  ap[likací](#page-226-0).
- Chcete-li změnit výchozí obrazovku, stiskněte a podržte prázdnou oblast na domovské obrazovce, přesuňte se na požadovanou obrazovku, klepněte na  $\bigtriangleup$  a poté na obrazovku klepněte znovu.

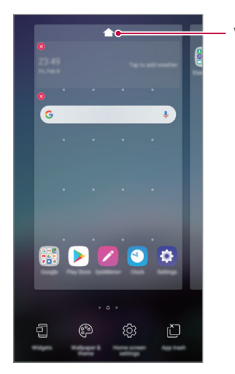

*Výchozí obrazovka*

## **Zobrazení motivu pozadí**

Zobrazit obrázek pozadí lze pouze po skrytí aplikací a widgetů na domovské obrazovce.

Na domovské stránce od sebe roztáhněte dva prsty.

• Chcete-li se vrátit na původní obrazovku, na které jsou aplikace a widgety, stáhněte prsty na domovské obrazovce k sobě nebo klepněte *na* .

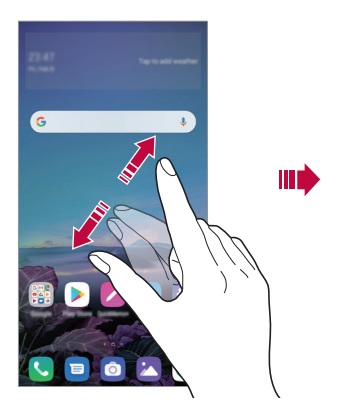

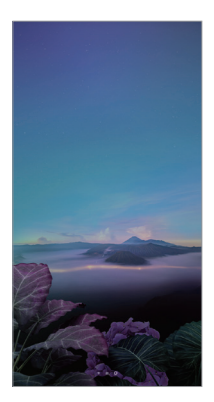

#### **Přesouvání aplikací na domovské obrazovce**

Na domovské obrazovce klepněte a podržte aplikaci a přetáhněte ji na jiné místo.

- Chcete-li udržet často používané aplikace ve spodní části domovské obrazovky, klepněte a podržte aplikaci a potom ji přetáhněte do oblasti rychlého přístupu ve spodní části obrazovky.
- Chcete-li z oblasti rychlého přístupu odebrat určitou ikonu, přetáhněte ji na domovskou obrazovku.

### **Použití složek na domovské obrazovce**

#### **Vytváření složek**

Na domovské obrazovce klepněte a podržte aplikaci a přetáhněte ji na jinou aplikaci.

• Vytvoří se nová složka a daná aplikace se do ní přidá.

## **Úprava složek**

Na domovské stránce klepněte na složku a proveďte jeden z následujících kroků.

- Chcete-li upravit název a barvu složky, klepněte na název složky.
- Pro přidání aplikace aplikaci stiskněte a podržte, přesuňte ji na složku a prst uvolněte.
- Chcete-li aplikaci odebrat ze složky, klepněte a podržte složku a přetáhněte ji ven ze složky. Je-li odinstalovaná aplikace jedinou aplikací, která ve složce byla, složka se automaticky odinstaluje.
- Aplikace můžete také přidávat a odebírat klepnutím na  $\left(\overline{+}\right)$  ve složce.
- ا≕ا • Barvu složky nelze změnit, pokud používáte stažený motiv.

## <span id="page-209-0"></span> **Nastavení výchozí obrazovky**

Nastavení domovské obrazovky lze přizpůsobit.

- *1* Klepněte na **Nastavení Displej Domovská obrazovka**.
- *2* Přizpůsobte si následující nastavení:
	- **Vyberte domov**: Výběr režimu domovské obrazovky.
	- **Tapeta**: Změňte tapetu pozadí domovské obrazovky.
	- **Efekt obrazovky**: Výběr efektu při přepnutí panelu na domovské obrazovce.
- **Tvary ikon**: Zvolte, zda mají mít ikony hranaté nebo zaoblené rohy.
- **Google obrazovka**: Povolte funkci Google feed pro zobrazení personalizovaného obsahu na levé straně od domovské obrazovky.
- **Seřadit aplikace podle**: Nastavení rozvržení aplikací na domovské obrazovce.
- **Mřížka**: Změna režimu uspořádání aplikací na domovské obrazovce.
- **Skrýt aplikace**: Vyberte aplikace, které chcete na domovské obrazovce skrýt.
- **Povolit smyčkování Domovské obrazovky**: Aktivujte funkci, abyste umožnili nepřetržité rolování domovské obrazovky (po poslední obrazovce přeskočení na první).
- **Hledat**: Vyhledávejte přetažením dolů na domovské obrazovce.
- **Fixní domovská obrazovka**: Zapněte ho pro zabránění přeskládání nebo odstranění aplikací a widgetů.

## **Zámek obrazovky**

## **Přehled zámku obrazovky**

Po stisknutí tlačítka Vypínač/Zámek se obrazovka vašeho zařízení sama vypne a zamkne. To stejné se stane, když je zařízení po určitou dobu nečinné.

Stisknete-li tlačítko Vypínač/Zámek, když není nastaven zámek obrazovky, zobrazí se okamžitě domovská stránka.

Nastavením zámku obrazovky zajistíte zabezpečení a zamezíte nežádoucímu přístupu k zařízení.

- 冃
- Zámek obrazovky brání nechtěnému vstupu na dotykové obrazovce a snižuje spotřebu baterie. Pokud zařízení nepoužíváte, doporučujeme aktivovat zámek obrazovky.

### <span id="page-211-0"></span>**Nastavení zámku obrazovky**

Pro konfiguraci nastavení zámku obrazovky je k dispozici několik možností.

- *1* Klepněte na **Nastavení** *Obecné* **Zámek obrazovky a zabezpečení Vyberte zámek obrazovky** a poté zvolte požadovanou metodu.
- *2* Přizpůsobte si následující nastavení:
	- **Žádné**: Deaktivace funkce zámku obrazovky.
	- **Posunutí**: Odemkněte obrazovku potažením prstu po obrazovce.
	- **Gesto**: Odemknutí obrazovky nekreslením obrazce.
	- **PIN**: Odemknutí obrazovky zadáním číselného kódu.
	- **Heslo**: Odemknutí obrazovky zadáním alfanumerického hesla.
	- **Otisky prstů**: Odemknutí obrazovky pomocí otisku prstu.
	- Pokud se pětkrát neúspěšně pokusíte odemknout zařízení, obrazovka se 冃 na 30 sekund zablokuje.

## **Nastavení zabezpečení spuštění**

Pokud jako metodu zámku obrazovky vyberete Gesto, PIN nebo Heslo, v zájmu zabezpečení svých dat můžete zařízení nakonfigurovat tak, aby se zapínalo zamčené.

- Je-li zařízení zamknuté, nebudete moci používat žádné funkce s výjimkou tísňového volání.
- Pokud své dešifrovací heslo zapomenete, nebudete moci obnovit zašifrovaná data ani osobní údaje.

### **Opatření pro funkci bezpečného spuštění**

- Pokud své dešifrovací heslo zapomenete, nebudete moci obnovit zašifrovaná data ani osobní údaje.
- Hesla zámku obrazovky je třeba uchovávat samostatně.
- Pokud počet nesprávných pokusů o zadání hesla zámku obrazovky přesáhne stanovený limit, zařízení se automaticky samo resetuje a dojde ke smazání zašifrovaných dat a vašich osobních údajů, které nebude možné obnovit.
- Počet nesprávných pokusů o zadání hesla zámku nesmí přesáhnout stanovený limit.
- Pokud zapnete zařízení ihned po jeho resetování, spustí se také šifrování. Zastavíte-li svévolně šifrování, může dojít k poškození dat. Počkejte, až bude resetování dokončeno.

## **Přizpůsobit Zámek obrazovky**

Nastavení zamykací obrazovky lze přizpůsobit.

- *1* Klepněte na **Nastavení** *Obecné* **Zámek obrazovky a zabezpečení Přizpůsobit Zámek obrazovky**.
- *2* Zvolte funkci, kterou chcete nastavit.
	- **Tapeta**: Umožňuje vám nastavit pozadí zamykací obrazovky.
	- **Hodiny**: Umožňuje vám nastavit místo, kde se bude zobrazovat na zamykací obrazovce čas.
	- **Zkratky**: Umožňuje vám zvolit aplikace, které poběží na zamykací obrazovce. Toto nastavení se zobrazí pouze tehdy, je-li nastaven zámek obrazovky.
	- **Kontaktní informace pro případ ztráty telefonu**: Umožňuje vám nastavit text, který se zobrazí na zamykací obrazovce za účelem identifikace vlastníka telefonu.

### **Nastavení bezpečnostního zámku**

Můžete nastavit bezpečnostní zámek.

- *1* Klepněte na **Nastavení** *Obecné* **Zámek obrazovky a zabezpečení Nastavení bezpečnostního zámku**.
- *2* Zvolte funkci, kterou chcete nastavit.
	- **Časovač zámku**: Umožňuje vám nastavit dobu, než se obrazovka automaticky uzamkne po vypnutí podsvícení (časový limit nečinnosti).
	- **Vypínací tlačítko okamžitě uzamyká**: Povolte tuto možnost pro okamžité zamčení obrazovky po stisknutí tlačítka Vypínač/Zámek. Toto nastavení přepíše nastavení časovače bezpečnostního zámku.
	- **Smart Lock**: Umožňuje vám nastavit důvěryhodná zařízení, místa, hlas anebo detekci na těle, díky kterým zůstane váš telefon odemčený.
	- Nabídky, které můžete nastavit, se mohou lišit v závislosti na zvolených 冃 způsobech zamykací obrazovky.

### **Zapnout obrazovku**

Možnost zapnutí a vypnutí obrazovky dvojitým poklepáním na obrazovku.

- 冃
- Tato možnost je k dispozici pouze na domovské obrazovce společnosti LG. Na vlastním spouštěči nebo na domovské obrazovce nainstalované uživatelem nemusí funkce správně fungovat.
- Při klepání na obrazovku používejte špičku prstu. Nepoužívejte nehet.
- Chcete-li používat funkci KnockON, přesvědčte se, že na snímači blízkosti/světla není nálepka nebo jiné cizí předměty či látky.

#### **Zapnutí obrazovky**

Dvakrát klepněte do středu obrazovky.

• Při klepnutí v horní části obrazovky se může prodloužit reakční čas.

### **Vypnutí obrazovky**

Dvakrát klepněte na prázdné místo na domovské obrazovce a zamykací obrazovce.

Dále můžete dvakrát klepnout na prázdné místo na stavovém řádku.

## **Šifrování paměťové karty**

Data uložená na paměťové kartě lze šifrovat a chránit. Zašifrovaná data na paměťové kartě nejsou přístupná z jiného zařízení.

- *1* Klepněte na **Nastavení** *Obecné* **Zámek obrazovky a zabezpečení Šifrování a pověření Šifrování datové karty SD**.
- *2* Přečtete si přehled šifrování paměťové karty na obrazovce a pokračujte klepnutím na **POKRAČOVAT**.
- *3* Vyberte požadovanou možnost a klepněte na *KÓDOVÁNÍ*.
	- **Šifrování nového souboru**: Šifrování jen dat uložených po šifrování na paměťové kartě.
	- **Úplné šifrování**: Šifrování všech dat momentálně uložených na paměťové kartě.
	- **Vyloučit multimediální soubory**: Šifrování všech souborů kromě mediálních souborů, jako jsou hudební soubory, fotografie a videa.
	- 冃
- Chcete-li šifrovat paměťovou kartu, přesvědčte se, že je nastaven zámek obrazovky prostřednictvím PIN kódu nebo hesla.
- Jakmile se šifrování paměťové karty spustí, nebudou některé funkce k dispozici.
- Pokud během šifrování zařízení vypnete, šifrování selže a může dojít k poškození dat. Proto je nutné před zahájením šifrování zkontrolovat, zda je baterie dostatečně nabitá.
- Zašifrované soubory jsou přístupné pouze ze zařízení, ve kterém byly zašifrovány.
- Zašifrovanou paměťovou kartu nelze použít v jiném zařízení LG. Chceteli zašifrovanou paměťovou kartu použít v jiném mobilním zařízení, je nutné ji naformátovat.
- Šifrování paměťové karty lze aktivovat i v případě, že do zařízení není žádná paměťová karta vložena. Všechny paměťové karty nainstalované po zašifrování jsou automaticky zašifrovány.
## **Pořizování snímků obrazovky**

Z aktuální obrazovky, kterou si prohlížíte, můžete pořizovat snímky.

#### **Prostřednictvím zástupce**

Současně stiskněte a podržte tlačítko Power/Lock a tlačítko snížení hlasitosti (-) alespoň na dvě sekundy.

• Snímky obrazovky můžete zobrazit ve složce **Screenshots** v části **Galerie**.

#### **Prostřednictvím aplikace Capture+**

Na obrazovce, na které chcete pořídit snímek obrazovky, stáhněte stavový řádek a klepněte na položku .

- Když je obrazovka vypnutá nebo zamčená, můžete dvojitým stisknutím tlačítka zvýšení hlasitosti (+) otevřít funkci **Capture+**. Chcete-li tuto funkci použít, klepněte na **Nastavení** *Obecné* **Zkratky** *a*  zapněte aplikaci **Spustit Capture+**.
	- Podrobnější informace naleznete v části [Psaní poznámek na snímky](#page-251-0)  [obrazovky](#page-251-0).

## **Zadávání textu**

#### **Používání klávesnice Smart**

K zadání a úpravě textu slouží klávesnice Smart.

Pomocí klávesnice Smart můžete zobrazit text během psaní, aniž byste museli přecházet mezi obrazovkou a tradiční klávesnicí. Díky tomu můžete během psaní snadno hledat a opravovat chyby.

#### **Pohyby kurzoru**

Díky klávesnici Smart můžete pohybovat kurzorem na konkrétní požadované místo. Při psaní textu stiskněte a podržte mezerník a pak přetáhněte doleva nebo doprava.

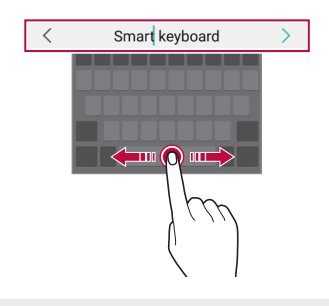

冃 • Tato možnost je k dispozici pouze u klávesnic QWERTY.

#### **Změna rozvržení klávesnice QWERTY**

Ve spodní řadě klávesnice můžete přidávat, odstraňovat a měnit rozvržení kláves.

- *1* Klepněte na **Nastavení** *Obecné* **Jazyk a klávesnice Klávesnice na obrazovce Klávesnice LG Výška klávesnice a rozložení Rozvržení QWERTY**. Nebo klepněte na na klávesnici a potom klepněte na **Výška klávesnice a rozložení Rozvržení QWERTY**.
- *2* Klepněte na klávesu ve spodní řadě a přetáhněte ji na jiné místo.
	- Můžete zvolit a organizovat často používané symboly.

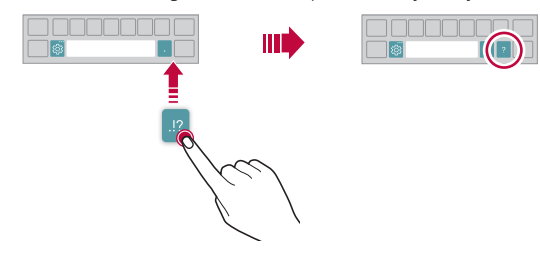

- 冃 • Tato možnost je k dispozici u klávesnic QWERTY, QWERTZ a AZERTY.
	- Tato funkce nemusí být v některých jazycích podporována.

#### **Přizpůsobení výšky klávesnice**

Výšku klávesnice lze přizpůsobit tak, aby poskytovala ruce při psaní co největší pohodlí.

*1* Klepněte na **Nastavení** *Obecné* **Jazyk a klávesnice Klávesnice na obrazovce Klávesnice LG Výška klávesnice a rozložení Výška klávesnice**.

Nebo klepněte na na klávesnici a potom klepněte na **Výška klávesnice a rozložení Výška klávesnice**.

*2* Přizpůsobte výšku klávesnice.

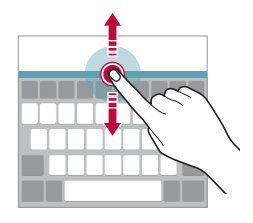

#### **Výběr režimu klávesnice na šířku**

Z možností rozvržení klávesnice můžete vybrat režim na šířku.

*1* Klepněte na položku **Nastavení** *Obecné* **Jazyk a klávesnice Klávesnice na obrazovce Klávesnice LG Výška klávesnice a rozložení Druh klávesnice na šířku**. Nebo klepněte na na klávesnici a potom klepněte na **Výška** 

**klávesnice a rozložení Druh klávesnice na šířku**.

*2* Zvolte režim klávesnice.

#### **Rozdělení klávesnice**

V režimu na šířku lze klávesnici rozdělit napůl a každou část umístit na okraje obrazovky.

Chcete-li rozdělit klávesnici, otočte zařízení do vodorovné polohy, podržte dva prsty na klávesnici a poté je roztáhněte do stran. Chcete-li připojit klávesnici, zavřete ji spojením dvou prstů k sobě.

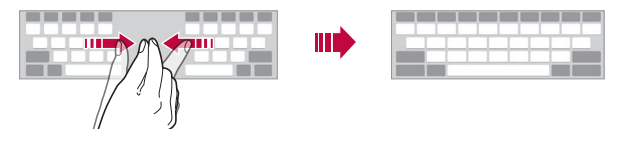

#### **Režim ovládání jednou rukou**

Klávesnici můžete přesunout k jedné straně obrazovky a ovládat ji jednou rukou.

*1* Klepněte na položku **Nastavení** *Obecné* **Jazyk a klávesnice Klávesnice na obrazovce LG klávesnice Výška klávesnice a rozložení Jednoruční ovládání**.

Nebo klepněte na na klávesnici a potom klepněte na **Výška klávesnice a rozložení Jednoruční ovládání**.

*2* Přemístěte klávesnici v požadovaném směru stisknutím šipky vedle klávesnice.

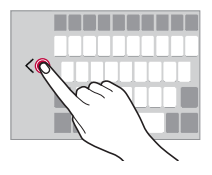

#### **Přidávání jazyků do klávesnice**

Pro používání klávesnice můžete zpřístupnit další jazyky.

- *1* Klepněte na **Nastavení** *Obecné* **Jazyk a klávesnice Klávesnice na obrazovce Klávesnice LG Vyberte jazyk**.
- *2* Vyberte jazyky, které chcete zpřístupnit.

#### **Kopírování a vkládání**

Text z určité aplikace je možné vyjmout nebo kopírovat a poté vložit do stejné aplikace. Nebo můžete spustit další aplikace a tento text do nich vložit.

- *1* Klepněte a podržte text, který chcete kopírovat nebo vyjmout.
- 2 Přetáhněte / b a určete oblast, kterou chcete kopírovat nebo vyjmout.
- *3* Vyberte možnost **Vyjmout** *nebo* **Kopírovat**.
	- Vyjmutý nebo zkopírovaný text se automaticky vloží do schránky.
- *4* Klepněte a podržte okno pro zadání textu a vyberte možnost **Vložit**.

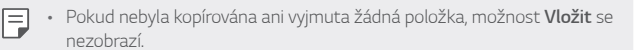

#### **Hlasové zadávání textu**

Na klávesnici klepněte na  $\mathcal Q$ .

- Aby bylo rozpoznávání hlasových příkazů co nejefektivnější, hovořte 冃 srozumitelně.
	- Chcete-li zadávat text prostřednictvím hlasu, přesvědčte se, že je vaše zařízení připojeno k síti.
	- Pro výběr jazyka rozpoznávání hlasu klepněte na obrazovce rozpoznávání hlasu na položku **Jazyky**.
	- V závislosti na oblasti služby nemusí být tato funkce podporována nebo se mohou lišit podporované jazyky.

#### **CLIPTRAY**

Kopírovaný nebo vyjmutý obrázek či text se automaticky ukládá do schránky a lze jej kdykoli kamkoli vložit.

- 1 Na klávesnici klepněte na [ Nebo klepněte a podržte okno pro zadání textu a vyberte možnost **CLIPTRAY**.
- *2* Vyberte a vložte položku ze schránky.
	- Do schránky lze uložit maximálně 20 položek.
	- Klepnutím na položku  $\beta$  uložené položky zamknete, aby nedošlo k jejich odstranění, i když došlo k překročení maximálního množství. Zamknout lze maximálně deset položek. Chcete-li zamčené položky odstranit, je třeba je nejprve odemknout.
	- · Klepnutím na položku jij odstraníte položky uložené do schránky.
	- 冃 • Některé stažené aplikace nemusí podporovat funkci Clip Tray.

## **Sdílení obsahu**

### **Přehrávání obsahu z jiného zařízení**

Fotografie, videa a skladby uložené ve vašem zařízení můžete přehrávat prostřednictvím televizoru.

- *1* Televizor a zařízení připojte ke stejné síti Wi-Fi.
- *2* Při prohlížení položky v aplikaci **Galerie** *nebo* **Hudba** klepněte na **Přehrát na jiném zařízení**.
- *3* Vyberte televizor, ke kterému se chcete připojit.

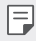

• Chcete-li používat aplikaci Chromecast, musí být aktualizovány služby Google Play.

#### **Prohlížení obsahu z okolních zařízení**

Obsah si můžete prohlížet z různých zařízení, například z počítače, serveru NAS nebo mobilního zařízení prostřednictvím aplikace Galerie *nebo* Hudba.

#### **Připojení zařízení**

Připojte své zařízení i další zařízení, které podporuje funkci DLNA, ke stejné bezdrátové síti.

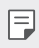

• Přesvědčte se, že je na obou zařízeních aktivována funkce File sharing  $(DINA)$ .

#### **Vyhledávání okolních zařízení**

Po výběru nabídky **Zařízení v blízkosti** v jednotlivých aplikacích si můžete zobrazit seznam zařízení DLNA ve stejné síti.

Obsah z okolních zařízení můžete používat stejně, jako byste jej používali ve svém zařízení.

#### **Odesílání a přijímání souborů**

Mezi svým zařízením a jiným zařízením LG nebo tabletem či počítačem můžete sdílet soubory.

#### **Odesílání souborů**

V aplikaci Galerie nebo Správce souborů klepněte na  $\frac{1}{2}$  > Sdílet nebo na a pak v seznamu sdílení souborů vyberte zařízení.

#### **Přijímání souborů**

Stáhněte stavový řádek dolů a klepněte na položku v, potom klepněte na položku **Sdílení souborů**.

Pokud vaše zařízení nepodporuje funkci sdílení souborů, klepněte na  $\bigcap$ **Nastavení Síť Sdílení souboru SmartShare Beam** .

- 冃
- Ujistěte se, že je vaše zařízení připojeno ke stejné bezdrátové síti jako cílové zařízení pro přenos souborů.
- Přesvědčte se, že je funkce Sdílení souboru aktivoána na obou zařízeních.

## **Nerušit**

Nechcete-li být po určitou dobu rušeni, můžete omezit nebo ztišit oznámení.

Klepněte na **Nastavení Zvuk Nerušit**.

- Klepněte na **Režim** a vyberte požadovaný režim:
	- **Pouze důležité**: Pro vybrané aplikace můžete přijímat zvuková nebo vibrační oznámení. I když je funkce Pouze důležité zapnutá, budíky budou stále aktivní.
	- **Naprosté ticho**: Vypnutí zvuku i vibrací.
- **Nastavení důležitých**: Pro vybrané aplikace můžete přijímat alarmy a oznámení.
	- **Oznámení aplikací**: Zvolte aplikace pro příjem oznámení.
	- **Hovory od**: Zvolte rozsah oznámení při přijetí hovoru.
	- **Opakovaný hovor**: Druhý hovor od stejného volajícího do 15 minut nebude ztišen.
	- **Zprávy od**: Zvolte rozsah oznámení při přijetí zprávy.
- **Použití Nerušit**: Zapněte funkci Nerušit.
- **PLÁN**: Nastavte plán, pro který chcete zapnout funkci Nerušit.
- **Nápověda**: Nahlédněte do nápovědy funkce Nerušit.

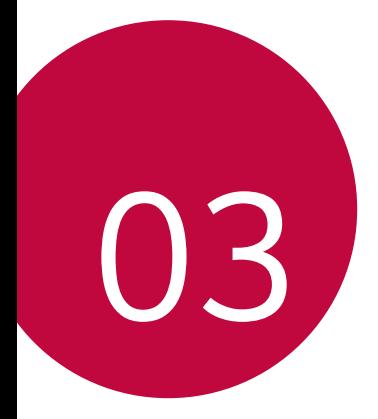

# **Užitečné aplikace**

### **Instalace a odinstalace aplikací**

#### *Instalace aplikací*

冃

Chcete-li vyhledávat a stahovat aplikace, otevřete obchod s aplikacemi.

- Můžete použít obchod SmartWorld, Obchod Play nebo obchod s aplikacemi vašeho poskytovatele služeb.
	- Některé obchody s aplikacemi vyžadují vytvoření účtu a přihlášení.
	- Některé obchody mohou účtovat poplatky.
	- Používáte-li mobilní data, mohou být tato data v závislosti na cenovém plánu zpoplatněna.
	- V závislosti na poskytovateli služeb nebo oblasti služby nemusí být funkce SmartWorld podporována.

#### *Odinstalace aplikací*

Aplikace, které již nepoužíváte, ze zařízení odinstalujte.

#### **Odinstalace klepnutím a podržením**

Na domovské obrazovce klepněte a podržte aplikaci, kterou chcete odinstalovat, a potom ji přetáhněte na *Smazat* v horní části obrazovky.

• Pokud nebyly aplikace odinstalovány během posledních 24 hodin, můžete je přeinstalovat. Podrobnější informace naleznete v části [Koš](#page-226-0)  ap[likací](#page-226-0).

#### *Odinstalace pomocí nabídky nastavení*

Klepněte na položku *Nastavení Obecné Aplikace a oznámení Informace o aplikaci*, vyberte požadovanou aplikaci, poté klepněte na položku *Odinstalovat*.

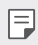

• Některé aplikace nemůže uživatel sám odinstalovat.

#### **Odinstalace aplikací prostřednictvím obchodu s**  *aplikacemi*

Chcete-li odinstalovat aplikaci, otevřete obchod s aplikacemi, ze kterého jste danou aplikaci stáhli, a odinstalujte ji.

#### **Instalace a odinstalování aplikací během nastavení**

Pokud zařízení zapínáte poprvé, můžete si stáhnout doporučené aplikace. Můžete přejít na další krok bez instalace.

## <span id="page-226-0"></span>**Koš aplikací**

Odinstalované aplikace můžete vidět na domovské obrazovce. Dále lze přeinstalovat aplikace, které byly odinstalovány během posledních 24 hodin.

- *1* Klepněte na *Správa Koš aplikací*. Můžete také stisknout a podržet prázdnou oblast domovské obrazovky a poté klepnout na *Koš aplikací*.
- *2* Aktivace požadované funkce:
	- *Obnovit*: Přeinstalace vybrané aplikace.
	- ·  $\overline{\text{III}}$ : Trvalé odebrání odinstalovaných aplikací ze zařízení.
	- 冃
- Odinstalované aplikace jsou automaticky do 24 hodin po odinstalování odebrány ze zařízení. Pokud je chcete přeinstalovat, musíte si je znovu stáhnout z obchodu s aplikacemi.
- Tato funkce je aktivována pouze na výchozí domovské obrazovce. Pokud provádíte odinstalaci aplikací a současně používáte obrazovku EasyHome nebo jiný spouštěcí program, budou aplikace ihned trvale odebrány ze zařízení.

## **Zástupci aplikací**

Chcete-li zobrazit nabídku pro rychlý přístup, podržte na domovské obrazovce ikonu některé z aplikací, například Hovory, Zprávy, Fotoaparát, Galerie a Nastavení. Zástupci usnadňují používání aplikací.

- Klepněte na 司 nakonfigurujete nastavení pro widget požadované aplikace.
- $\cdot$  Klepněte na  $\Omega$  zobrazíte informace o požadované aplikaci.

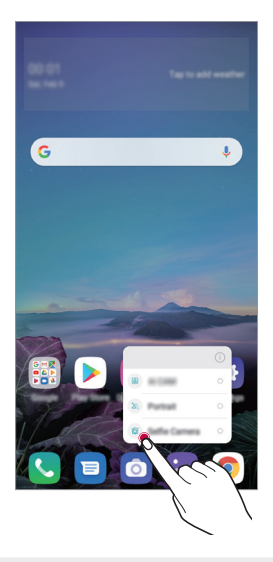

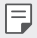

• Tato funkce je k dispozici pouze u některých aplikací.

### **Telefon**

#### **Hlasový hovor**

Hlasový hovor můžete uskutečnit prostřednictvím některého z dostupných způsobů, například ručním zadáním telefonního čísla a výběrem kontaktu ze seznamu kontaktů nebo ze seznamu posledních hovorů.

#### **Uskutečnění hovoru prostřednictvím klávesnice**

- *1* Klepněte na položku **Vytočit**.
- *2* Uskutečnění hovoru prostřednictvím požadované metody:
	- Zadejte telefonní číslo a klepněte na položku .
	- Klepněte a podržte číslici rychlé volby.
	- Klepnutím na počáteční písmeno jména kontaktu v seznamu kontaktů vyhledejte kontakt a potom klepněte na .
	- $\Xi$  Chcete-li při mezinárodním hovoru zadat "+", klepněte a podržte číslici 0.
		- V části [Přidávání kontaktů](#page-247-0) najdete podrobné informace o přidání telefonních čísel do seznamu rychlých voleb.

#### **Uskutečnění hovoru prostřednictvím seznamu kontaktů**

- 1 Klepněte na položku ( ) > **Kontakty**.
- *2* Vyberte kontakt ze seznamu a klepněte na položku .

#### **Přijetí hovoru**

Chcete-li přijmout hovor, přetáhněte na obrazovce příchozího hovoru ikonu $\mathbb{Q}$ .

- Jsou-li připojena stereo sluchátka, můžete hovory přijímat pomocí tlačítka pro přijetí/ukončení hovoru zabudovaného do sluchátek.
- Chcete-li hovory ukončovat bez vypnutí obrazovky, klepněte na položku *Nastavení* **Síť Nastavení hovorů Přijmout a ukončit hovor** a aktivujte funkci **Ukončit hovory vypínacím tlačítkem**.

#### **Odmítnutí hovoru**

Chcete-li příchozí hovor odmítnout, přetáhněte na obrazovce příchozího hovoru ikonu  $\bigcap$ 

- Chcete-li odeslat zprávu o odmítnutí hovoru, přetáhněte danou zprávu o odmítnutí **přes obrazovku**.
- Chcete-li přidat nebo upravit zprávu o odmítnutí hovoru, klepněte na položku *Nastavení* **Sítě Nastavení hovorů Blokovat hovor**  *a odmítnout zprávou Odmítnout pomocí zprávy*.
- Máte-li příchozí hovor, můžete stisknutím tlačítka zvýšení hlasitosti (+), snížení hlasitosti (-) nebo tlačítka Vypínač/Zámek ztišit vyzvánění nebo zrušit vibrace, případně daný hovor podržet.

#### **Ovládání příchozího hovoru během používání**  *aplikace*

Pokud používáte nějakou aplikaci a máte příchozí hovor, může se v horní části obrazovky zobrazit vyskakovací oznámení. Hovor můžete přijmout nebo odmítnout nebo z vyskakovacího okna zaslat zprávu.

• Klepněte na *Nastavení* **Síť Nastavení hovorů** *Další nastavení* **Popup příchozího hovoru** a poté zvolte požadovaný způsob, jakým se má zobrazovat příchozí hovor při používání aplikace.

#### **Zobrazení zmeškaných hovorů**

V případě zmeškaného hovoru se na stavovém řádku v horní části obrazovky zobrazí $\mathbf{x}$ .

Chcete-li zobrazit podrobnosti zmeškaného hovoru, stáhněte stavový řádek směrem dolů. Nebo klepněte na položku *Záznamy*  **hovorů**.

#### **Funkce dostupné během hovoru**

V průběhu hovoru můžete po klepnutí na tlačítka na obrazovce používat různé funkce:

- *Kontakty*: Zobrazení seznamu kontaktů během hovoru.
- **Přidržet**: Přidržte hovor.
- *Kláves*: Zobrazení nebo skrytí číselné klávesnice.
- **Hlasitě**: Zapnutí funkce hlasitého poslechu.
- *Ztlumit*: Ztlumení hlasu tak, aby jej druhá strana neslyšela.
- **Bluetooth**: Přepnutí hovoru do spárovaného a připojeného zařízení Bluetooth.
- $\cdot$   $\cdot$   $\cdot$  Ukončení hovoru.
- $\cdot$  : Přístup k dalším možnostem hovoru.

冃

• Podle oblasti a poskytovatele služeb se dostupné položky nastavení mohou lišit.

#### **Uskutečnění hovoru mezi třemi účastníky**

V průběhu hovoru můžete uskutečnit hovor s dalším kontaktem.

- *1* Během hovoru klepněte na položku **Přidat hovor**.
- *2* Zadejte telefonní číslo a klepněte na položku .
	- Na obrazovce se současně zobrazí dva hovory, přičemž první hovor je podržen.
- *3* Chcete-li zahájit konferenční hovor, klepněte na položku **Spojit hovory**.

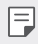

• Každý hovor může být zpoplatněn. Další informace získáte od svého poskytovatele služeb.

#### **Zobrazení záznamů hovoru**

Chcete-li zobrazit záznamy hovoru, klepněte na položku  $\bigcap$  >  $\bigcirc$  > **Záznamy hovorů**. Potom můžete použít následující funkce:

- Chcete-li zobrazit podrobné záznamy hovoru, vyberte požadovaný kontakt. Chcete-li s vybraným kontaktem uskutečnit hovor, klepněte na položku  $\mathbb{Q}_n$ .
- Chcete-li smazat záznam hovorů, klepněte na  $\div$  > Smazat.
- 冃
- Zobrazená délka hovoru se může od poplatku za hovor lišit. Další informace získáte od svého poskytovatele služeb.
- Smazanou historii volání nelze obnovit.
- Stáhněte nebo roztáhněte prsty pro úpravu velikosti fontu záznamů hovorů nebo kontaktů.

#### **Konfigurace možností hovorů**

Můžete nakonfigurovat různé možnosti hovorů.

- *1* Klepněte na položku **Vytočit** nebo **Záznamy hovorů**.
- 2 Klepněte na položku  $\cdot$  > **Nastavení hovorů** a nakonfigurujte možnosti podle svých preferencí.

## **Zprávy**

### *Odesílání zpráv*

V aplikaci Zprávy můžete vytvářet zprávy a odesílat je kontaktům.

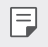

- Odesílání zpráv do zahraničí podléhá dalšímu zpoplatnění. Další informace získáte od svého poskytovatele služeb.
- 1 Klepněte na položku $\bigcap$   $\Box$
- 2 Klepněte na + nebo **.**
- *3* Určete příjemce a vytvořte zprávu.
	- $\cdot$  Chcete-li použít možnosti multimédií, klepněte na  $\bullet$ .
	- Chcete-li otevřít nabídku volitelných položek, klepněte na položku ÷. .
- 4 Klepněte na > a odešlete zprávu.

### **Čtení zpráv**

Odeslané a přijaté zprávy můžete uspořádat podle kontaktu.

- 1 Klepněte na položku $\bigcap$
- *2* Vyberte kontakt ze seznamu zpráv.

#### *Konfigurace nastavení zpráv*

Nastavení odesílání zpráv můžete podle potřeby změnit.

- 1 Klepněte na položku () > **□**
- 2 V seznamu zpráv klepněte na položku  $\cdot$  > Nastavení.

### **Fotoaparát**

#### **Spuštění fotoaparátu**

Pořízením fotografie nebo nahráním videa si můžete uchovat památné okamžiky.

Klepněte na položku  $\bigcap$  >  $\bigcirc$ .

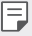

- Před pořízením fotografie nebo videa otřete objektiv fotoaparátu měkkým hadříkem.
- Dávejte pozor, abyste neznečistili objektiv fotoaparátu prsty nebo jinou cizorodou látkou.
- Obrázky obsažené v této příručce se mohou od skutečného zařízení lišit.
- V aplikaci Galerie můžete zobrazovat a upravovat fotografie a videa. Podrobnější informace naleznete v části [Přehled aplikace Galerie](#page-243-0).

#### **Změna režimu fotoaparátu**

Volbou příslušného režimu, který odpovídá vašemu prostředí, můžete snadno a pohodlně pořizovat snímky nebo nahrávat videa.

Klepněte na **REŽIM** a vyberte požadovaný režim.

• Stiskněte a podržte ikonu Režim a přetáhněte ji na požadované místo pro změnu pořadí režimu.

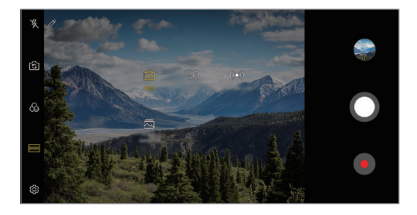

#### **Automatický režim**

Pro záznam fotografií a videí můžete volit z různých režimů a možností fotoaparátu.

- 1 Klepněte na > ◎ a poté na **REŽIM** > Automaticky (「A ).
- 2 Klepnutím na **O** pořídíte fotografii. Klepnutím na  $\bullet$  nahrajete video.

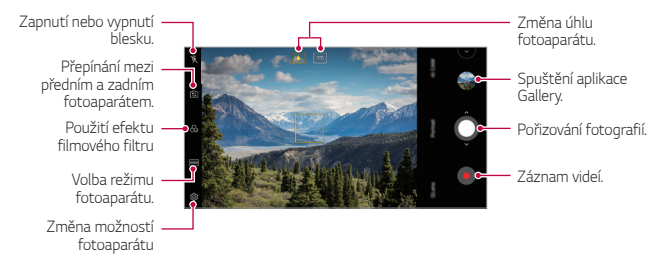

#### **Pořízení fotografie**

- *1* Vyberte režim fotoaparátu a klepnutím na objekt zaostřete.
- 2 Klepnutím na **O** pořídíte fotografii.
	- Když je obrazovka vypnutá nebo zamčená, můžete fotoaparát spustit 冃 dvojitým stisknutím tlačítka snížení hlasitosti (-). Klepněte na  $\bigcap$ *Nastavení Obecné Zkratky* a pak klepnutím na *Spustit Fotoaparát* k jeho aktivaci.

#### *Záznam videa*

- *1* Vyberte režim fotoaparátu a klepnutím na objekt zaostřete.
- 2 Klepněte na položku .
	- Chcete-li během nahrávání videa pořídit fotografii, klepněte na @.
	- Chcete-li pozastavit nahrávání videa, klepněte na (ii). Chcete-li obnovit nahrávání videa, klepněte na .
	- Při záznamu videa stáhněte nebo roztáhněte prsty pro přiblížení nebo oddálení.
	- Při záznamu videa můžete klepnout na požadovanou oblast pro úpravu jasu.
- 3 Klepnutím na o ukončíte nahrávání videa.

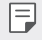

• Pro kontrolu poměru stran před záznamem videa stiskněte a podržte .

#### <span id="page-235-0"></span>**Přizpůsobení možností fotoaparátu**

Řadu možností fotoaparátu lze přizpůsobit tak, aby odpovídaly vašim představám.

Na obrazovce klepněte na &

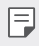

• Dostupné možnosti se liší v závislosti na vybraném fotoaparátu (přední nebo zadní) a zvoleném režimu fotografování.

- $\Box$ : Pořiďte fotografii ve FullVision.
- : Zvolte hodnoty pro poměr stran a velikost pro pořizování fotografií.
- ·  $\Box$ 1: Zvolte hodnoty pro rozlišení a velikost nahrávaného videa.
- (C): Nastavte časovač, který po určitém časovém intervalu pořídí automaticky fotografie a videa.

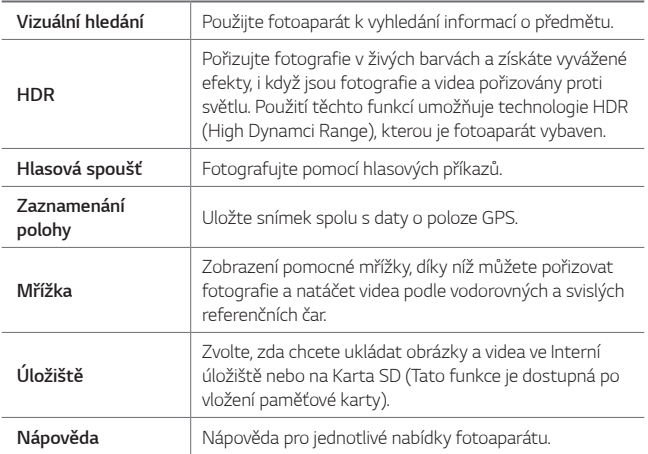

#### **Další možnosti předního fotoaparátu**

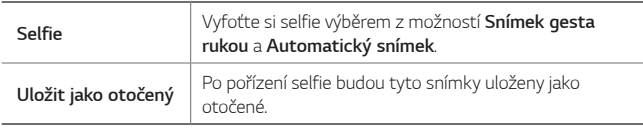

#### **Různé režimy fotoaparátu**

#### *Jídlo*

Fotografii nebo video můžete pořídit nastavením posuvníku barev a vyvážením bílé.

- $1$  Klepněte na  $0$  >  $\bullet$  a poté klepněte na **REŽIM** >  $\%$ .
- 2 Klepnutím na **O** pořídíte fotografii.
	- Pomocí barevného posuvníku na obrazovce můžete upravit vyvážení bílé a vybrat nejvhodnější barvu.
	- Pokud není posuvník zobrazen, klepněte na  $\chi$  a upravte vyvážení bílé.

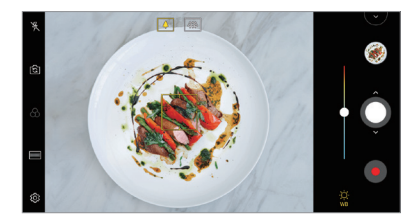

#### *YouTube Live*

Můžete zaznamenat video a odeslat ho přímo na YouTube.

- 1 Klepněte na  $\bigcirc$  >  $\bigcirc$  a poté klepněte na **REŽIM** >  $((\bullet))$ .
- 2 Klepněte na položku · a zaznamenejte video.

Chcete-li použít tuto funkci, musíte ověřit své telefonní číslo.

• YouTube Live je k dispozici pouze tehdy, pokud je vaše zařízení připojeno 冃 k internetu. Používáte-li mobilní data, mohou být tato data v závislosti na cenovém plánu zpoplatněna.

#### *Záblesk Jump-Cut*

Můžete vytvořit soubor GIF pořízením fotografií v pravidelném intervalu.

Podrobnější informace naleznete v části [Záblesk Jump-Cut](#page-173-0).

#### *Portrét*

Můžete pořídit ostrý portrét použitím rozmazaného efektu objektivu fotoaparátu.

Podrobnější informace naleznete v části [Portrét](#page-170-0).

#### **AI CAM**

Můžete efektivně pořizovat snímky nebo videa, protože kamera při pořízení snímků nebo záznamu videa rozpozná objekt. Podrobnější informace naleznete v části [AI CAM](#page-171-0).

#### **Série snímků**

Můžete zaznamenat sekvenci fotografií a vytvořit pohyblivé obrázky.

V Automaticky režimu klepněte a podržte  $\bigcap$ .

• Pokud podržíte  $\bigcirc$ , bude sekvence fotografií pořízena vysokou rychlostí.

### **Další užitečné funkce v aplikaci Fotoaparát**

#### **Zámek automatické expozice/automatického ostření**

Podržením obrazovky v automatickém režimu můžete zafixovat aktuální stupeň expozice a pozici ohniska. Chcete-li tuto funkci vypnout, klepněte na prázdné místo na obrazovce.

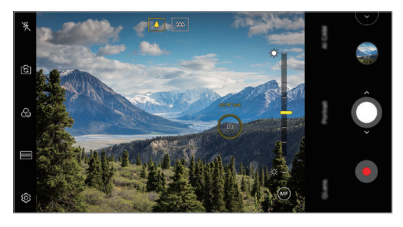

同。 • Tato funkce je k dispozici pouze v určitých režimech.

#### **Přepínání mezi fotoaparáty**

Mezi předním a zadním fotoaparátem můžete přepínat podle prostředí, ve kterém se nacházíte.

Na obrazovce fotoaparátu klepněte na rS1 nebo přetažením obrazovky v jakémkoli směru můžete přepínat mezi předním a zadním fotoaparátem.

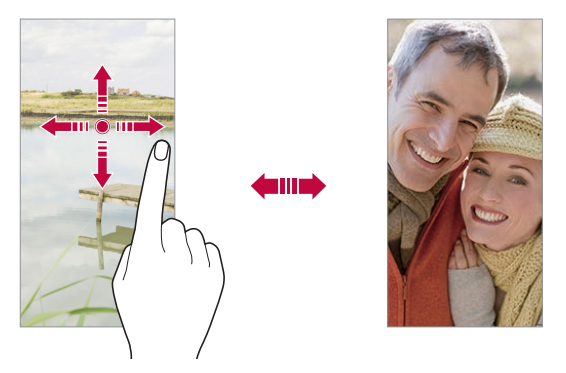

• Pro pořizování fotografií selfie používejte přední fotoaparát. Podrobnější 冃 informace naleznete v části [Selfie](#page-240-0).

#### **Přiblížení a oddálení**

Při fotografování nebo nahrávání videa můžete obrazovku fotoaparátu přiblížit nebo oddálit.

- Přiblížení a oddálení proveďte stáhnutím nebo roztažením dvou prstů na obrazovce fotoaparátu, poté použijte zobrazený posuvník +/-.
- $\cdot$  Můžete také přetáhnout tlačítko $\bigcirc$ nahoru nebo dolů. Tato funkce je k dispozici pouze v určitých režimech.

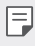

• Funkce přiblížení není k dispozici, když používáte přední fotoaparát v režimu selfie.

#### <span id="page-240-0"></span>*Selfie*

冃

Pomocí předního fotoaparátu můžete na obrazovce zobrazit svůj obličej a pořídit vlastní fotografii, tzv. selfie.

#### *Snímek gesta rukou*

Fotografie selfie můžete pořizovat pomocí gest.

Nastavte před fotoaparát dlaň a zatněte ji v pěst.

Nebo před fotoaparátem zatněte pěst a pak ji otevřete.

• Za tři sekundy se pořídí fotografie.

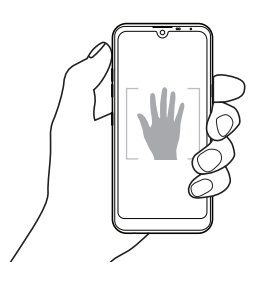

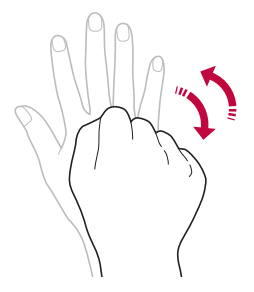

- Chcete-li použít tuto funkci, zapněte režim předního fotoaparátu a klepněte na *Selfie Snímek gesta rukou*.
	- Přesvědčte se, že se vaše dlaň a pěst nachází na referenční linii, aby je fotoaparát rozeznal.
	- Tato funkce nemusí být při používání některých funkcí fotoaparátu dostupná.

#### *Automatický snímek*

Pro snadné a pohodlné pořízení fotografií selfie slouží funkce rozpoznávání obličeje. Zařízení lze nastavit tak, aby přední fotoaparát při pohledu na obrazovku automaticky rozpoznal váš obličej a pořídil selfie.

• Jakmile fotoaparát detekuje váš obličej, zobrazí se bíle zbarvená mřížka. Pokud se objekt uvnitř mřížky přestane pohybovat, mřížka žlutá a fotoaparát pořídí snímek.

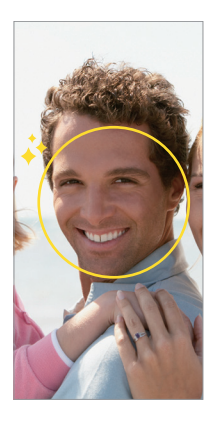

• Pro povolení funkce automatického snímku klepněte na *Selfie* 冃 *Automatický snímek*.

#### *Snímek s intervalem*

Fotografie selfie můžete pořizovat v určitém intervalu.

Když používáte přední fotoaparát, můžete před objektiv nastavit dlaň a dvakrát rychle za sebou ji zatnout v pěst.

• Pořídí se čtyři fotografie v pravidelných intervalech se zpožděním tří sekund.

#### **Uložit jako otočený**

Před pořízením fotografie předním fotoaparátem klepněte na & > Uložit **jako otočený**. Snímek se otočí horizontálně.

- 冃
- Když používáte přední fotoaparát, můžete v možnostech fotoaparátu změnit způsob pořizování selfie snímků. Podrobnější informace naleznete v části [Přizpůsobení možností fotoaparátu](#page-235-0).

#### **rychlé sdílení**

Jakmile pořídíte fotografii nebo video, můžete je ihned sdílet v požadované aplikaci.

- 1 Klepněte na položku ○> **o** a pořiďte fotografii nebo video.
- *2* Po klepnutí na ikonu aplikace, která se objeví na obrazovce, ji můžete pomocí této aplikace sdílet. Ikonu můžete také přetáhnout v opačném směru, abyste viděli ostatní aplikace, které můžete použít ke sdílení fotografií a videí.

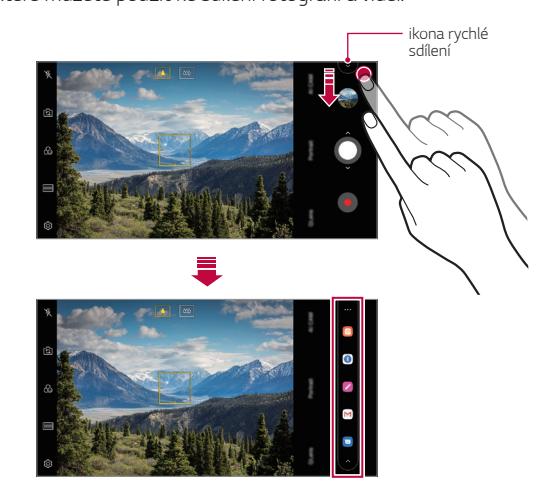

- Podle typu a četnosti přístupu k aplikacím nainstalovaným v telefonu se aplikace zobrazená ikonou rychlé sdílení může lišit.
	- Tato funkce je k dispozici pouze v určitých režimech.

### **Galerie**

冃

#### <span id="page-243-0"></span>**Přehled aplikace Galerie**

Můžete zobrazovat a spravovat fotografie a videa uložená v zařízení.

- 1 Klepněte na položku  $\bigcap$ 
	- Uložené fotografie a videa se zobrazují podle složek.
- *2* Klepněte na složku a vyberte soubor.
	- Zobrazte vybraný soubor v režimu celé obrazovky.
	- Při prohlížení fotografií můžete potažením prstu doleva nebo doprava zobrazit předchozí nebo následující fotografii.
	- Při sledování videa můžete potažením prstu doleva nebo doprava video převinout zpět nebo dopředu.
	- Pokud pořizujete fotografii pomocí funkce AI CAM, vytvoří se složka s označením pod kartou Album aplikace Galerie. Ve složce s označeními se fotografie automaticky označí značkami.
	- Můžete si zobrazit fotografie nebo videa setříděná podle roku, měsíce nebo den na kartě Fotografie.
	- Chcete-li zobrazit fotografie podle místa, kde byly pořízeny, klepněte na **Zaznamenání polohy** a poté klepněte na . Fotografie se automaticky setřídí podle místa pod kartou Vzpomínky aplikace Galerie.
	- V závislosti na nainstalovaném softwaru nemusí být některé formáty 冃 souborů podporovány.
		- Některé soubory se kvůli šifrování nemusí otevřít.
		- Soubory přesahující povolenou velikost mohou způsobit chybu.
		- Pro vytvoření alba vzpomínek musíte aktivovat funkci GPS.

#### **Prohlížení fotografií**

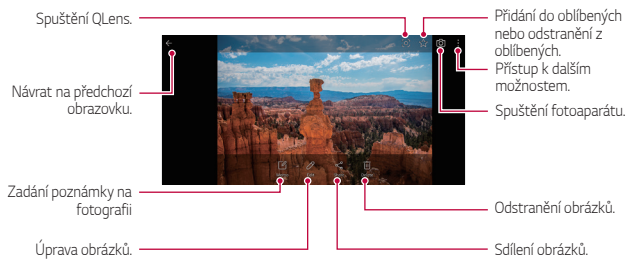

• Jemným klepnutím na obrazovku zobrazíte položky nabídky. Dalším klepnutím na obrazovku položky skryjete.

#### *Psaní poznámky na fotografii*

F

- 1 Při prohlížení fotografie klepněte na  $\sqrt{2}$ .
- *2* Napište na fotografii poznámku a klepněte na **ULOŽIT**.
	- Poznámka se projeví u dané fotografie.
	- 冃 • Některé fotografie nemusí podporovat funkci fotopoznámek.

### *Úprava fotografií*

- 1 Při prohlížení fotografie klepněte na  $\not\!\!2$ .
- *2* Upravte fotografii pomocí různých efektů a nástrojů.

#### **Přehrávání videa**

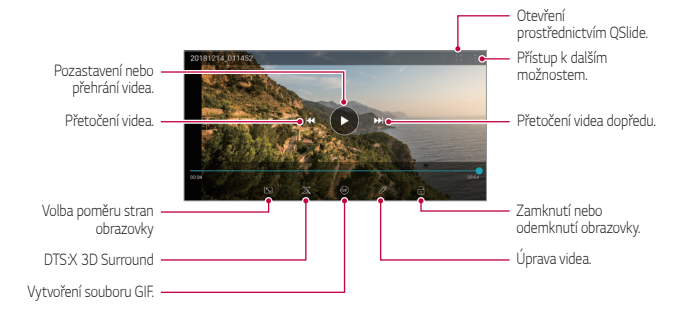

- Chcete-li nastavit hlasitost zvuku, potáhněte pravou stranu obrazovky videa nahoru nebo dolů.
	- Chcete-li nastavit jas obrazovky, potáhněte levou stranu obrazovky nahoru nebo dolů.

冃

### *Úprava videí*

- 1 Při přehrávání videa klepněte na  $\not\!\!2$
- *2* Upravte video pomocí různých efektů a nástrojů pro úpravu.

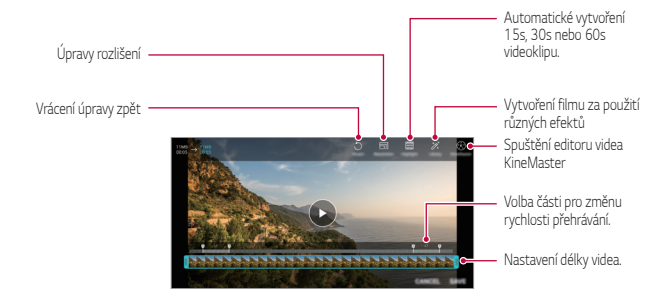

*3* Klepnutím na **ULOŽIT** změny uložte.

#### **Vytvoření filmu**

Spojením obrázků a videí můžete vytvořit nový film. Podrobnější informace naleznete v části [Vytvoření filmu](#page-175-0).

#### **Vytvoření souboru GIF**

Z nahraného videa můžete snadno vytvořit soubor GIF. Podrobnější informace naleznete v části [Vytvoření souboru GIF](#page-177-0).

#### **Odstranění souborů**

K odstranění souborů lze použít jednu z následujících možností:

- Klepněte a podržte soubor v seznamu souborů a potom klepněte na položku *Smazat*.
- V seznamu souborů klepněte na  $\overline{m}$  a odstraňte požadované soubory.
- Odstraněné soubory jsou automaticky přesunuty do *Koš* a do 7 dnů mohou být obnoveny zpět do Galerie.
- Klepnutím na  $\overline{x}$  soubory definitivně odstraníte. V tomto případě nebude možné soubory obnovit.

### **Sdílení souborů**

Ke sdílení souborů lze použít jednu z následujících možností:

- Při prohlížení fotografie klepněte na «, a prostřednictvím požadované metody soubor sdílejte.
- Při prohlížení videa klepněte na  $\cdot$  > Sdílet a prostřednictvím požadované metody soubor sdílejte.
- Klepněte na položku  $\ll^{\circ}$  v seznamu souborů, vyberte soubory a prostřednictvím požadované metody jej nasdílejte.

## **Kontakty**

### **Přehled kontaktů**

Můžete ukládat a spravovat kontakty. Klepněte na položku **Nejdůležitější** *Kontakty*.

### <span id="page-247-0"></span>**Přidávání kontaktů**

#### **Přidání nových kontaktů**

- *1* Na obrazovce seznamu kontaktů klepněte na .
- *2* Zadejte podrobnosti kontaktu a klepněte na položku **ULOŽIT**.

#### **Import kontaktů**

Můžete importovat kontakty z jiného úložného zařízení.

- 1 Na obrazovce seznamu kontaktů klepněte na  $\cdot$  > **Správa kontaktů** > *Importovat*.
- *2* Vyberte zdrojové a cílové umístění kontaktu, který chcete importovat, a potom klepněte na *OK*.
- *3* Vyberte kontakt a klepněte na **IMPORTOVAT**.

#### **Přidání kontaktů do seznamu rychlé volby**

- 1 Na obrazovce seznamu kontaktů klepněte na  $\cdot$  > **Rychlé volby**.
- *2* Klepněte na položku **Přidat kontakt** z čísla rychlé volby.
- *3* Vyberte kontakt.

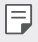

• Chcete-li přidat číslo rychlé volby, klepněte při přidávání nového kontaktu na  $\frac{\sqrt{12}}{31}$ .

### **Vyhledávání kontaktů**

K vyhledávání kontaktů lze použít jednu z následujících možností:

- V horní části seznamu kontaktů klepněte na  $\Box$  a zadejte kontaktní údaje nebo telefonní číslo.
- Procházejte seznamem kontaktů nahoru nebo dolů.
- V indexu obrazovky seznamu kontaktů klepněte na první písmeno kontaktu.

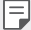

• V horní části seznamu kontaktů klepněte na  $\Box$  a zadejte kontaktní údaje nebo telefonní číslo. Zobrazí se všechny podrobnosti vyhledávání ze záznamů hovorů, kontaktů a skupin.

#### **Seznam kontaktů**

#### **Úprava kontaktů**

- *1* Na obrazovce seznamu kontaktů vyberte požadovaný kontakt.
- $2$  Na obrazovce podrobností o kontaktu klepněte na položku  $\emptyset$  a upravte podrobnosti.
- *3* Klepnutím na **ULOŽIT** změny uložte.

#### **Odstranění kontaktů**

K odstranění kontaktů lze použít jednu z následujících možností:

- Na obrazovce seznamu kontaktů stiskněte a podržte kontakt, který chcete smazat, a klepněte na *Smazat kontakt*.
- Na obrazovce seznamu kontaktů klepněte na  $\cdot$  > Smazat.

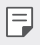

• Odstraněné kontakty nemusí být obnoveny.

#### **Přidání oblíbených položek**

Často používané kontakty můžete zaregistrovat jako oblíbené.

- *1* Na obrazovce seznamu kontaktů vyberte požadovaný kontakt.
- 2 Na obrazovce podrobností o kontaktu klepněte na 5.

#### **Vytváření skupin**

- *1* V seznamu skupiny kontaktů klepněte na .
- *2* Zadejte název nové skupiny.
- *3* Klepněte na položku **Přidat členy**, vyberte kontakty a klepněte na položku **PŘIDAT**.
- *4* Klepnutím na **ULOŽIT** novou skupinu uložte.

### **QuickMemo+**

#### **Přehled aplikace QuickMemo+**

Pomocí nejrůznějších možností této pokročilé funkce poznámkového bloku, jako je správa obrázků a snímků obrazovky, můžete vytvářet kreativní poznámky, které běžné poznámkové bloky nenabízí.

#### **Vytvoření poznámky**

- 1 Klepněte na  **> QuickMemo**+.
- 2 Po klepnutí na položku **můžete vytvářet poznámky.** 
	- < /> Uložte poznámku.
	- $\leftarrow$ : Zrušení předchozí úpravy.
	- $\rightarrow$ : Obnovení naposledy odstraněných úprav
	- $\cdot$   $\top$ : Zadejte poznámku pomocí klávesnice.
	- $\mathscr{D}$ : Piště poznámky rukou.
	- $\cdot \oslash$ : Vymažte rukou psané poznámky.
	- $\cap$ : Přiblížení, oddálení, otočení a vymazání částí rukou psaných poznámek.
	- : Přístup k dalším možnostem.
- 3 Klepnutím na v z poznámku uložte.

#### *Psaní poznámek na fotografie*

- 1 Klepněte na  **> QuickMemo**+.
- *2* Klepnutím na pořiďte fotografii a potom klepněte na *OK*.
	- Fotografie se automaticky vloží do poznámkového bloku.
- $3$  Po klepnutí na  $T$  nebo  $\mathscr X$  můžete psát na fotografii poznámky.
	- Napište rukou poznámky na fotografii.
	- Zadejte text pod fotografií.
- 4 Klepnutím na v poznámku uložte.

#### <span id="page-251-0"></span>*Psaní poznámek na snímky obrazovky*

- *1* Při prohlížení obrazovky, kterou chcete zachytit, stáhněte dolů stavový řádek a klepněte na  $\mathscr{D}$ .
	- Snímek obrazovky se zobrazí jako téma pozadí poznámkového bloku. V horní části obrazovky se zobrazí nástroje poznámky.
- *2* Ořízněte obrázek (v případě potřeby) a případně si zapisujte vlastní poznámky.
	- Napište rukou poznámky na fotografii.
- 3 Klepněte na  $\swarrow$  a uložte poznámky do požadovaného umístění.
	- Uložené poznámky lze zobrazit buď v části **QuickMemo+** nebo v části **Galerie**.
	- Chcete-li, aby se poznámky ukládali vždy na stejné místo, zaškrtněte políčko **Nastavit jako výchozí aplikaci** a vyberte příslušnou aplikaci.
	- Pomocí funkce zachycení posunující se obrazovky můžete zachytit celou 冃 obrazovku.
		- Při používání aplikace, jako jsou například Zprávy a Chrome, stáhněte dolů panel oznámení a klepnutím na **Capture+ Rozšířeno** zachytíte celou obrazovku, kterou si právě prohlížíte, do jediného souboru.
		- Tato funkce je k dispozici pouze u některých aplikací, které podporují funkci zachycení posunující se obrazovky.
		- Stáhněte nebo roztáhněte prsty pro změnu rozvržení poznámek.
# **Hodiny**

### *Budík*

冃

Můžete nastavit alarm na konkrétní čas.

- *1* Klepněte na tlačítko *Hodiny Budík*.
- 2 Klepnutím na **D** přidejte nový alarm.
- *3* Nakonfigurujte nastavení alarmu a klepněte na **ULOŽIT**.
	- Vyberete-li dříve nastavený alarm, můžete jej upravit.
		- $\cdot$  Chcete-li odstranit alarm, klepněte na položku  $\overline{\mathfrak{m}}$  v horní části obrazovky. Nebo klepněte a podržte alarm.

# **Světový čas**

Můžete zobrazit aktuální čas ve městech po celém světě.

- *1* Klepněte na tlačítko *Hodiny* **Světový čas**.
- 2 Klepněte na položku **a** a přidejte město.

# **Časovač**

Můžete nastavit časovač, který spustí alarm po určitém časovém intervalu.

- *1* Klepněte na *Hodiny* **Časovač**.
- *2* Nastavte čas a klepněte na položku *Spustit*.
	- Časovač zrušíte klepnutím na položku *Pauza*. Časovač obnovíte klepnutím na položku **Pokračovat**.
- *3* Klepnutím na položku *Zastavit* ukončíte alarm.

### *Stopky*

Pomocí stopek můžete zaznamenat čas jednoho kola.

- *1* Klepněte na tlačítko *Hodiny Stopky*.
- *2* Klepnutím na *Spustit* spustíte stopky.
	- Klepnutím na *Kolo* zaznamenejte čas jednoho kola.
- *3* Klepnutím na *Pauza* stopky zrušíte.
	- Klepnutím na **Pokračovat** stopky obnovíte.
	- Chcete-li vymazat všechny záznamy a znovu spustit stopky, klepněte na *Resetovat*.

# **Kalendář**

### **Přehled kalendáře**

Pro správu událostí a úkolů můžete použít kalendář.

### **Přidání událostí**

- *1* Klepněte na položku **Nejdůležitější Kalendář**.
- *2* Zvolte datum a klepněte na položku .
- *3* Zadejte podrobnosti události a klepněte na položku **ULOŽIT**.

# **Synchronizace událostí**

Klepněte na položku  $\cdot$  > Synchronizace kalendářů a vyberte kalendář, který chcete synchronizovat.

• Pokud jsou vaše události uloženy ze zařízení do vašeho účtu Google, 冃 budou rovněž automaticky synchronizovány s aplikací Google Calendar. Poté můžete s aplikací Google Calendar synchronizovat další zařízení tak, aby by v nich byly stejné události jako ve vašem zařízení a abyste v nich mohli spravovat své události.

# **Úkoly**

Do zařízení můžete registrovat úkoly a snadno spravovat rozvrhy.

- *1* Klepněte na položku **Nejdůležitější** *Úkoly*.
- 2 Klepnutím na položku **+** přidáte úkol.
- *3* Zadejte podrobnosti úkolu a klepněte na položku **ULOŽIT**.

# **Hudba**

Můžete přehrávat a spravovat skladby a hudební alba.

- *1* Klepněte na položku **Nejdůležitější** *Hudba*.
- *2* Vyberte kategorii.
- *3* Vyberte hudební soubor.

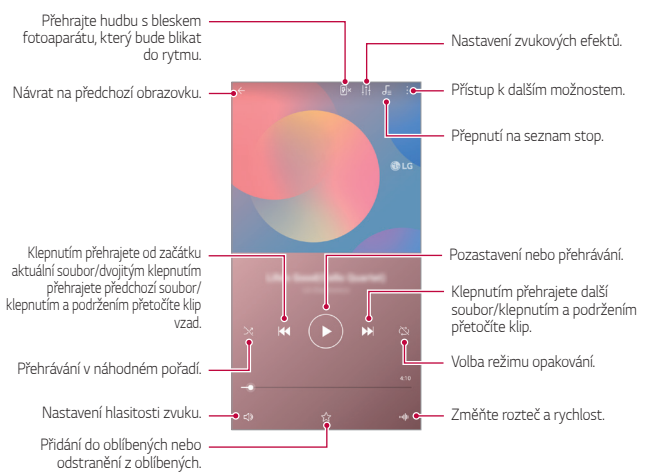

- V závislosti na nainstalovaném softwaru nemusí být některé formáty 冃 souborů podporovány.
	- Soubory přesahující povolenou velikost mohou způsobit chybu.
	- Hudební soubory mohou být chráněny vlastníky mezinárodních autorských práv nebo zákony o autorských právech. Kopírování hudebních souborů může vyžadovat právní souhlas. Chcete-li stahovat nebo kopírovat hudební soubory, projděte si nejprve zákony o autorských právech dané země.

# **Kalkulačka**

K dispozici máte dva typy kalkulaček: jednoduchou a vědeckou.

- *1* Klepněte na položku **Nejdůležitější Kalkulačka**.
- *2* Pomocí klávesnice proveďte výpočet.
	- Chcete-li provést nový výpočet, stiskněte a podržte tlačítko  $\overline{x}$ .

# **E-mail**

Pomocí e-mailové aplikace můžete odesílat a přijímat e-maily z vaší webové pošty nebo jiných účtů pomocí protokolu POP3 nebo IMAP, nebo přistupovat k účtu Exchange pro firemní e-mailové potřeby.

### **Nastavení e-mailového účtu**

Telefon podporuje několik typů e-mailových účtů a umožňuje vám mít současně nastaveno více e-mailových účtů.

Před nastavením e-mailového účtu se ujistěte, že máte uživatelské jméno (ID uživatele), heslo, název serveru atd., abyste mohli úspěšně provést nastavení.

- *1* Klepněte na **Nejdůležitější** *E-mail*.
- *2* Pro nastavení e-mailového účtu postupujte podle pokynů na obrazovce.
	- E-mailový účet je nastaven a začnete přijímat e-maily.

# **Audio záznam**

Při významných událostech můžete zaznamenávat svůj hlas nebo hlasy ostatních. Zaznamenané hlasové soubory můžete přehrávat a sdílet.

- *1* Klepněte na **Nejdůležitější** *Audio záznam*.
	- Chcete-li přidat událost, klepněte na  $\div$  > Přidání štítků > Přidatpod položkou*Událost*. Poté přidejte událost k požadovanému datu.
	- Chcete-li uložit podrobnosti místa záznamu, klepněte na  $\frac{1}{2}$ **Přidání štítků Přidat**pod položkou **Místo**.
- *2* Klepněte na položku

冃

- $\cdot$  Chcete-li záznam pozastavit, klepněte na  $\bullet$ .
- 3 Klepnutím na ikonu **o** ukončíte nahrávání.
	- Soubor se automaticky uloží a zobrazí se obrazovka se zaznamenanými soubory.
- 4 Klepnutím na položku **D** přehrajete zaznamenaný hlas.

 $\cdot$  Klepněte na  $\Xi\hspace{-0.1cm}\mathsf{Q}$  pro zobrazení zaznamenaných souborů. Můžete přehrát soubor zvukového záznamu ze seznamu.

# **Centrum aktualizací**

Můžete zkontrolovat a nainstalovat poslední verzi aplikace nebo softwaru poskytnutých společností LG.

Klepněte na *Správa Centrum aktualizací*.

# **Správce souborů**

Můžete si zobrazit a spravovat soubory uložené v zařízení.

- *1* Klepněte na *Správa* **Správce souborů**.
- 2 Klepněte na = a vyberte požadované umístění úložiště.

# **Smart Doctor**

Funkce Smart Doctor slouží k diagnostice stavu zařízení a jeho optimalizaci.

Klepněte na () > Správa > Smart Doctor.

# **LG Mobile Switch**

Pomocí nástroje LG Mobile Switch můžete snadno přenášet data z používaného zařízení do nového.

- *1* Klepnutím na položku *Správa* **LG Mobile Switch**. Nebo klepněte na *Nastavení Obecné* **Záloha LG Mobile Switch**.
- *2* Podle pokynů na obrazovce zvolte požadovanou metodu přenosu.
	- Data na účtu Google se nezálohují. Při synchronizaci účtu Google, 冃 aplikací Google, kontaktů Google a kalendáře Google se data aplikací Google memo a aplikace stažené prostřednictvím služby Play Store automaticky ukládají do aplikace Disk.
		- Před přenosem dat plně nabijte baterii, aby během tohoto procesu nedošlo k neočekávanému vypnutí telefonu.

# **SmartWorld**

冃

Můžete stahovat různé hry, hudební obsah, aplikace a písma společnost LG Electronics. Přizpůsobte si telefon podle sebe prostřednictvím motivů domovské obrazovky a typů písma.

- Používáte-li mobilní data, mohou být tato data v závislosti na cenovém plánu zpoplatněna.
	- V závislosti na oblasti a poskytovateli služeb nemusí být tato funkce podporována.
- *1* Klepněte na **Služby** *SmartWorld*.
- 2 Klepněte na **: > LG Účet** a přihlaste se.
- *3* Vyberte požadované položky obsahu a stáhněte si je.

# **RemoteCall Service**

Vaše zařízení může být za účelem řešení problémů dálkově diagnostikováno. Nejprve telefonicky kontaktujte středisko služeb zákazníkům společnosti LG:

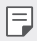

- Chcete-li funkci používat, musíte s jejím používáním nejprve souhlasit.
- Používáte-li mobilní data, mohou být tato data v závislosti na cenovém plánu zpoplatněna.
- *1* Klepněte na **Služby** *RemoteCall Service*.
- *2* Propojte hovor se střediskem služeb zákazníkům společnosti LG.
- *3* Po spojení hovoru se řiďte pokyny pracovníka služby a zadejte šestimístné přístupové číslo.
	- Váš telefon je dálkově propojen a je zahájena služba vzdálené podpory.

# **Informační služba**

V nouzových situacích, jako jsou tajfuny, povodně a zemětřesení, můžete zobrazovat textové relace v reálném čase.

Klepněte na **Služby Informační služba**.

# **Google apps**

Můžete si zřídit účet Google a používat službu Google apps. Při prvním použití funkce Google apps se automaticky zobrazí okno registrace účtu Google. Pokud nemáte účet Google, vytvořte si jej ve svém zařízení. Podrobnosti týkající se používání aplikací naleznete v části Nápověda v aplikaci.

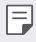

• V závislosti na oblasti a poskytovateli služeb nemusí některé aplikace fungovat.

#### **Chrome**

Rychlý, jednoduchý a bezpečný webový prohlížeč, vytvořený pro moderní webové stránky.

#### *Dokumenty*

Docs je kolaborativní nástroj na zpracování textu, který zvyšuje produktivitu. Použijte nástroj Docs pro vytvoření, úpravu a spolupráci v reálném čase.

#### *Disk*

Disk je aplikace úložiště a sdílení souborů, která usnadňuje okamžité vyhledávání, sdílení a spolupráci na projektech odkudkoliv.

#### *Duo*

Jednoduše se spojte se svými přáteli a rodinou vysoce kvalitním video hovorem na telefonech Android a iPhone.

#### **Gmail**

Gmail je snadno použitelná e-mailová aplikace, která uchová vaše zprávy v bezpečí, dělá doručenou poštu inteligentnější a pomáhá vám plánovat.

#### **Google**

Aplikace Google vás informuje o věcech, které vás zajímají. Najděte rychlé odpovědi, prozkoumejte své zájmy a získávejte příběhy a aktualizace o tématech, která jsou pro vás důležitá.

#### *Poznámky Keep*

Vytvořte, upravte a sdílejte své poznámky k textu a fotografiím s účetem Google.

#### **Mapy**

Cestujete někam? Cestujte s Mapami, aplikací, na kterou se můžete spolehnout v reálném čase s GPS navigací, provozem, průjezdem a podrobnostmi o milionech míst, jako jsou recenze a populární časy.

#### *Fotky*

Domov pro všechny vaše fotky a videa, automaticky uspořádané, takže můžete sdílet a ukládat, co je důležité.

#### *Filmy a TV Play*

Pomocí účtu Google můžete pronajímat a kupovat filmy. Nakupujte obsah a přehrávejte jej odkudkoli.

#### *Hudba Play*

Nakupujte hudbu z obchodu Play Store. Přehrávejte hudbu uloženou ve vašem zařízení.

#### *Tabulky*

Tabulky je kolaborativní nástroj na zpracování tabulek, který zvyšuje produktivitu. Použijte nástroj Tabulky pro import, organizování a společnou analýzu informací v reálném čase.

#### *Prezentace*

Prezentace je kolaborativní nástroj na vytváření prezentací, který zvyšuje produktivitu. Použijte aplikaci Prezentace k organizaci informací, představování výsledků a společnému rozhodování v reálném čase.

#### *YouTube*

Sledujte své oblíbené kanály, poslouchejte oblíbenou hudbu a nahrajte videa, abyste je mohli sdílet s lidmi po celém světě.

#### *Asistent*

I≂J

Vaše zařízení má vestavěnou funkci Google Asistent. Vyhledejte si odpovědi a dokončete své věci za chodu. Chcete-li začít, stačí klepnout na tlačítko Google Asistent na straně telefonu, nebo stiskněte a podržte domovské tlačítko telefonu.

• Funkce Google Asistent není k dispozici v některých jazycích a zemích.

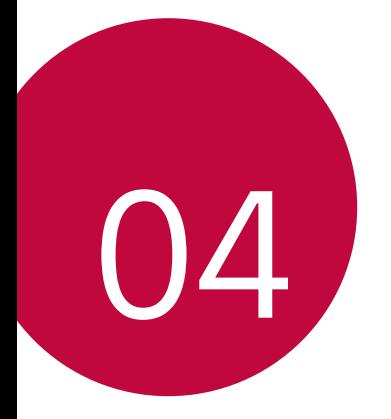

# *Nastavení*

# *Nastavení*

Nastavení zařízení si můžete přizpůsobit podle svých potřeb. Klepněte na položku *Nastavení*.

- F
	- Klepněte na položku  $\mathsf Q$  a do vyhledávacího pole zadejte klíčové slovo pro přístup k položce nastavení.
		- Klepnutím na položku změníte režim zobrazení. Tato příručka předpokládá, že používáte Prohlédnout záložky.

# **Síť**

### *Dual SIM*

Nastavení dvou SIM karet lze konfigurovat.

- *1* Na obrazovce nastavení klepněte na **Síť** *Dual SIM*.
- *2* Přizpůsobte si následující funkce:
	- *SIM karta 1*: Můžete změnit název a ikonu SIM karty 1.
	- *SIM karta 2*: Můžete změnit název a ikonu SIM karty 2.
	- *Barevný motiv SIM karty*: Změní barevné motivy pro SIM karty.
	- **Úsporný režim**: Aktivujte nebo deaktivujte úsporný režim. V úsporném režimu můžete uskutečnit hovor s kontaktem, který byl přiřazen k určité SIM kartě. Tato SIM karta se použije k hovoru, i když je druhá SIM karta aktivní, například pokud používá mobilní data.
	- *Mobilní data*: Slouží k výběru SIM karty pro použití služeb mobilních dat. Tuto funkci můžete také vypnout.
- *Roamingová data*: Výběrem této možnosti zařízení povolíte použití mobilního datového připojení, když využíváte roaming mimo domácí síť.
- **Mobilní data během hovorů**: Chcete-li dočasně přistupovat k mobilním údajům pomocí karty SIM bez předvolených údajů během hlasového hovoru HD pomocí stejné karty.

#### *Wi-Fi*

Prostřednictvím sítě Wi-Fi se můžete připojit k okolním zařízením.

#### **Připojení k síti Wi-Fi.**

- *1* Na obrazovce nastavení klepněte na **Síť** *Wi-Fi*.
- 2 Klepnutím na **funkci** aktivujete.
	- Automaticky se zobrazí dostupné Wi-Fi sítě.
- *3* Vyberte síť.
	- Je možné, že budete muset zadat heslo Wi-Fi sítě.
	- U sítí, ke kterým jste se již někdy připojili, se tento postup přeskočí. Pokud se k určité Wi-Fi síti nechcete připojovat automaticky, klepněte na síť a poté na *ODSTRANIT*.

#### **Nastavení Wi-Fi sítě**

Na obrazovce nastavení klepněte na **Síť** *Wi-Fi*.

- **Přepnout na mobilní data**: Pokud je aktivována funkce mobilního datového připojení, ale zařízení se nemůže připojit k Internetu přes Wi-Fi, připojí se zařízení automaticky k Internetu přes mobilní datové připojení.
- 

• Podpora této funkce závisí na poskytovateli služeb.

• : Přizpůsobte nastavení Wi-Fi sítě.

#### *Wi-Fi Direct*

Telefon můžete propojit s jinými zařízeními, která podporují funkci Wi-Fi Direct, a přímo s nimi sdílet data. Přístupový bod není potřeba. Pomocí funkce Wi-Fi Direct můžete telefon propojit s více než dvěma zařízeními.

- 1 Na obrazovce nastavení klepněte na Síť > Wi-Fi >  $\cdot$  > Pokročilé Wi-*Fi Wi-Fi Direct*.
	- Automaticky se zobrazí okolní zařízení s podporou funkce Wi-Fi **Direct**
- *2* Vyberte požadované zařízení.
	- Jakmile zařízení přijme žádost o připojení, dojde k propojení.
	- 冃 • Při používání funkce Wi-Fi Direct se může baterie rychleji vybít.

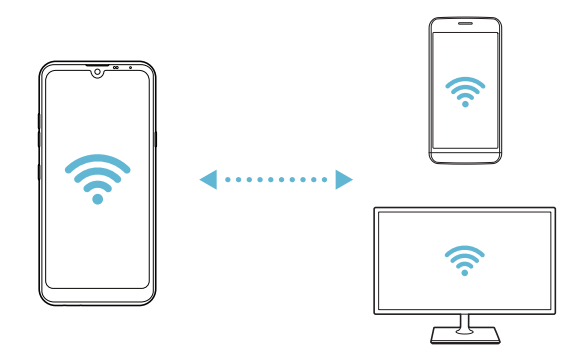

#### **Bluetooth**

Můžete se propojit s jinými zařízeními, která podporují funkci Bluetooth, a sdílet s nimi data. Propojte své zařízení se sluchátky a klávesnicí Bluetooth. Ovládání zařízení je tak snadnější.

#### **Spárování s dalším zařízením**

- *1* Na obrazovce nastavení klepněte na **Síť Bluetooth**.
- 2 Klepnutím na *funkci* aktivujete.
	- Automaticky se zobrazí dostupná zařízení.
	- Klepnutím na  $\zeta$ ) aktualizujte seznam zařízení.

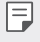

• V seznamu se zobrazují pouze zařízení, která jsou nastavena jako viditelná.

- *3* Vyberte zařízení ze seznamu.
- *4* Podle pokynů na obrazovce proveďte ověření.

• U zařízení, která již byla dříve nalezena, se tento krok přeskakuje.

#### **Posílání dat prostřednictvím Bluetooth**

- *1* Vyberte soubor.
	- Můžete posílat multimediální soubory a kontakty.
- *2* Klepněte na položku **Bluetooth**.
- *3* Vyberte cílové zařízení pro odeslání souboru.
	- Soubor je odeslán, jakmile jej cílové zařízení přijme.

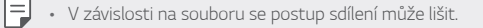

#### *Mobilní data*

Datové přenosy lze zapínat a vypínat. Dále můžete spravovat používání mobilních dat.

#### **Zapnutí mobilních dat**

- *1* Na obrazovce nastavení klepněte na **Síť** *Mobilní data*.
- 2 Klepnutím na *funkci* aktivujete.

#### **Přizpůsobení nastavení mobilních dat**

- *1* Na obrazovce nastavení klepněte na **Síť** *Mobilní data*.
- *2* Přizpůsobte si následující nastavení:
	- *Mobilní data*: Nastavení umožňující používat datová připojení v mobilních sítích.
	- **Omezit využití mobilních dat**: Nastavení limitu používání mobilních dat, po jehožo překročení bude používání mobilních dat blokováno.
	- $\cdot$  : Přizpůsobte nastavení mobilních dat.

#### **Nastavení hovorů**

Můžete přizpůsobit nastavení hovorů, například hlasové hovory a mezinárodní hovory.

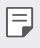

• V závislosti na poskytovateli služeb nebo oblasti služby nemusí být některé funkce podporovány.

- *1* Na obrazovce nastavení klepněte na **Síť Nastavení hovorů**.
- *2* Přizpůsobte nastavení.

### **Tethering**

冃

#### **Tethering pomocí USB**

Zařízení můžete prostřednictvím USB připojit k dalšímu zařízení a sdílet mobilní data.

- *1* Propojte zařízení s dalšími zařízeními prostřednictvím kabelu USB.
- *2* Na obrazovce nastavení klepněte na položku **Síť Tethering Tethering pomocí USB** a aktivujte ji klepnutím na
	- Tato funkce používá mobilní data, která vám mohou být v závislosti na cenovém plánu účtována. Další informace získáte od svého poskytovatele služeb.
		- Při připojování počítače si z webu www.lg.com stáhněte a nainstalujte do počítače USB ovladač.
		- Když je zapnutá funkce USB Tethering, nelze mezi zařízením a počítačem odesílat ani přijímat soubory. Chcete-li odesílat a přijímat soubory, funkci USB Tethering vypněte.
		- Funkci USB Tethering podporují operační systémy Window XP nebo novější a Linux.

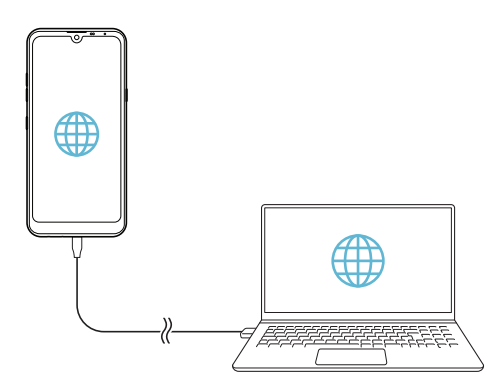

### **Wi-Fi hotspot**

Telefon můžete nastavit jako bezdrátový router a ostatní zařízení se mohou připojit k Internetu prostřednictvím mobilních dat vašeho zařízení.

- *1* Na obrazovce nastavení klepněte na položku **Síť Tethering** *Wi-Fi*  **hotspot** a aktivujte ji klepnutím na  $\bigcap$ .
- *2* Klepněte na **Nastavení přístupového bodu Wi-Fi** a zadejte Název Wi-Fi (SSID) a heslo pro Wi-Fi.
- *3* Na dalším zařízení zapněte Wi-Fi a ze seznamu sítí Wi-Fi vyberte název sítě zařízení.
- *4* Zadejte heslo sítě.

冃

- Tato funkce používá mobilní data, která vám mohou být v závislosti na cenovém plánu účtována. Další informace získáte od svého poskytovatele služeb.
	- Další informace naleznete na následujícím webu: http://www.android.com/tether#wifi

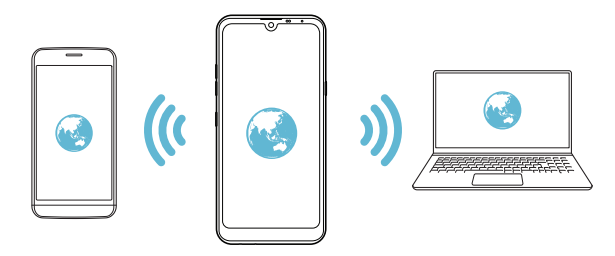

**Časovač vypnutí funkce Hotspot Wi-Fi**

Pokud nebyl Wi-Fi hotspot po určitou dobu používán, automaticky se odpojí. Můžete nastavit dobu pro automatické odpojení.

#### **Tethering přes Bluetooth**

Zařízení propojená přes Bluetooth se mohou připojit k Internetu prostřednictvím mobilních dat vašeho zařízení.

- *1* Na obrazovce nastavení klepněte na položku **Síť Tethering Tethering přes Bluetooth** a aktivujte ji klepnutím na ...
- *2* Na obou zařízeních zapněte funkci Bluetooth a spárujte je.
	- Tato funkce používá mobilní data, která vám mohou být v závislosti 同 na cenovém plánu účtována. Další informace získáte od svého poskytovatele služeb.
		- Další informace naleznete na následujícím webu: http://www.android.com/tether#Bluetooth\_tethering

#### **Nápověda**

Pro funkci Tethering a přístupové body lze zobrazit nápovědu.

Na obrazovce nastavení klepněte na **Síť Tethering Nápověda**.

# *NFC*

Zařízení můžete použít jako mobilní jízdenku nebo platební kartu. Dále můžete sdílet data s jiným zařízením.

- *1* Na obrazovce nastavení klepněte na **Síť** *NFC*.
- 2 Klepnutím na funkci aktivujete.
- Pokud se svého zařízení dotknete jiným zařízením, které podporuje funkci NFC, můžete vzájemně sdílet data.
- U různých typů zařízení může být anténa NFC umístěna na různých 冃 místech. Více informací o oblasti NFC antény naleznete v části [Přehled](#page-187-0)  [součástí](#page-187-0).

#### *Android Beam*

Soubory lze sdílet tak, že se dotknete zadní částí zařízení jiného zařízení. Můžete sdílet soubory včetně hudby, videí nebo kontaktů a otevřít

webovou stránku nebo spustit aplikaci z jiného zařízení.

- *1* Na obrazovce nastavení klepněte na **Síť** *Android Beam*.
- *2* Přiložte zadní část telefonu k jinému zařízení.

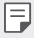

• U různých typů zařízení může být anténa NFC umístěna na různých místech. Více informací o oblasti NFC antény naleznete v části [Přehled](#page-187-0)  [součástí](#page-187-0).

#### *Panel sdílení*

S okolními zařízeními můžete sdílet obsah aplikace Galerie, Hudba a Správce souborů. Obsah můžete také sdílet s konkrétními lidmi v aplikacích, které spolupracují s Google Direct Share.

*1* Na obrazovce nastavení klepněte na **Síť** *Panel sdílení*.

2 Klepnutím na codeaktivujete jednotlivé možnosti.

#### *Sdílení souboru*

Mezi svým zařízením a dalšími zařízeními nebo tablety LG můžete odesílat a přijímat soubory.

- *1* Na obrazovce nastavení klepněte na **Síť** *Sdílení souboru*.
- *2* Přizpůsobte si následující nastavení:
	- *Q60*: Změna názvu zařízení.
	- **Uložit do**: Nastavení cílové složky, do které se mají ukládat soubory odesílané z jiných zařízení.
	- *Sdílení souboru*: Povolení příjmu souborů odeslaných z jiných zařízení.
	- **SmartShare Beam**: Sdílení souborů s ostatními zařízeními prostřednictvím služby SmartShare Beam.
	- **Nápověda**: U sdílených souborů můžete zobrazit nápovědu.

#### *Mediální server*

S okolními zařízeními podporujícími DLNA můžete sdílet mediální obsah vašeho zařízení.

- *1* Na obrazovce nastavení klepněte na **Síť** *Mediální server*.
- *2* Přizpůsobte si následující nastavení:
	- **Sdílení obsahu**: Sdílejte obsah svého zařízení se zařízeními v okolí.
	- *Q60*: Nastavte název svého zařízení.
	- **Můj sdílený obsah**: Vyberte typ mediálního obsahu, který chcete sdílet s ostatními zařízeními.
	- **Povolená zařízení**: Zobrazte seznam zařízení, která mají povolený přístup k vašemu zařízení.
	- **Nepovolená zařízení**: Zobrazte seznam zařízení, která nemají povolený přístup k vašemu zařízení.

### *LG AirDrive*

Pomocí počítačového účtu LG můžete spravovat soubory uložené v zařízení. Připojení pomocí USB není nutné.

- *1* Na obrazovce nastavení klepněte na **Síť** *LG AirDrive*.
- *2* Prostřednictvím jednoho účtu LG se přihlaste k aplikaci LG Bridge v počítači a aplikaci *LG AirDrive* v zařízení.
	- Aplikaci LG Bridge můžete stáhnout z webu www.lg.com.
- *3* Spravujte soubory v zařízení prostřednictvím počítače.

### *Tisk*

Zařízení můžete připojit k tiskárně Bluetooth a tisknout fotografie a dokumenty, které jsou v něm uloženy.

*1* Na obrazovce nastavení klepněte na **Síť** *Tisk*.

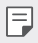

- Není-li požadovaná tiskárna uvedena v seznamu, nainstalujte její ovladač z obchodu s aplikacemi.
- 2 Klepnutím na *funkci* aktivujete.
- *3* Na obrazovce seznamu tiskáren vyberte tiskárnu.
	- Klepnutím na položku **Přidat tiskárny** přidáte tiskárnu.
	- Chcete-li vyhledat název tiskárny, klepněte na > Hledat.
	- Na obrazovce seznamu tiskáren klepněte na  $\cdot$  > **Nastavení**.
- *4* Vyberte soubor a klepněte na *Tisk*.
	- Dokument se vytiskne.
		- Pokud nemáte účet Google, vytvořte ho klepnutím na **Přidat účet**.

冃

### **Režim V letadle**

Můžete vypnout funkce hovoru a mobilních dat. Když je tento režim zapnutý, zůstávají funkce, které nevyužívají data, jako například hry a přehrávání hudby, k dispozici.

- *1* Na obrazovce nastavení klepněte na **Síť Režim V letadle**.
- *2* Na obrazovce potvrzení klepněte na položku **ZAPNOUT**.

### **Mobilní sítě**

Můžete přizpůsobit nastavení mobilních sítí.

- *1* Na obrazovce nastavení klepněte na **Sítě Mobilní sítě**.
- *2* Přizpůsobte si následující nastavení:
	- **Režim sítě**: Výběr typu sítě.
	- **Názvy přístupových bodů**: Zobrazení nebo změna přístupového bodu pro používání služeb mobilních dat. Chcete-li změnit přístupový bod, proveďte výběr ze seznamu přístupových bodů.
	- **Síťoví operátoři**: Vyhledávání síťových operátorů a automatické připojení k síti.

### **VPN**

Můžete se připojit k bezpečné virtuální síti, jako je například intranet. Dále můžete spravovat připojené virtuální privátní sítě.

#### **Přidání VPN**

- *1* Na obrazovce nastavení klepněte na **Síť VPN**.
- 2 Klepněte na položku
	- Tato funkce je k dispozici pouze tehdy, je-li aktivován zámek obrazovky. 冃 Je-li zámek obrazovky deaktivován, zobrazí se obrazovka oznámení. Na obrazovce oznámení klepněte na položku **ZMĚNIT** a aktivujte zámek obrazovky. Podrobnější informace naleznete v části [Nastavení zámku](#page-211-0)  [obrazovky](#page-211-0).
- *3* Zadejte podrobnosti VPN a klepněte na položku **ULOŽIT**.

#### **Konfigurace nastavení VPN**

- *1* V seznamu **VPNS** klepněte na VPN.
- *2* Zadejte podrobnosti uživatelského účtu VPN a klepněte na položku **PŘIPOJIT**.
	- Chcete-li uložit podrobnosti účtu, zaškrtněte políčko **Uložit informace o účtu**.

### **Soukromé DNS**

Můžete nakonfigurovat možnosti privátní DNS (Domain Name System).

- *1* Na obrazovce nastavení klepněte na **Síť Soukromé DNS**.
- *2* Zvolte požadovanou možnost a klepněte na **ULOŽIT**.

# *Zvuk*

Můžete přizpůsobit nastavení zvuku, vibrací a oznámení.

Na obrazovce nastavení klepněte na položku *Zvuk* a přizpůsobte tato nastavení:

- **Zvukové profily**: Změna režimu zvuku na *Zvuk*, *Pouze vibrace* nebo **Tichý**.
- **Hlasitost**: Nastavení hlasitosti zvuku pro různé položky.
- **Vyzváněcí tón SIM1**/**Vyzváněcí tón SIM2**: Vyberte vyzváněcí tón pro příchozí hovory. Přidejte nebo odstraňte vyzváněcí tóny.
- *Ringtone ID*: Vytvoření vyzváněcího tónu pro příchozí hovory od konkrétního kontaktu.
- **Vyzváněcí tón s vibracemi**: Nastavte současně vibrace a přehrávání vyzváněcího tónu.
- **Upozornění bleskem na příchozí hovor**: Nastavte blesk, aby blikal podle vyzváněcího tónu LG.
- **SIM1 Zvuky upozornění**/**SIM2 Zvuky upozornění**: Výběr vyzváněcího tónu oznámení. Nastavte hudbu uloženou v zařízení jako vyzváněcí tón.
- *Nerušit*: Nastavte čas, rozsah a typ aplikace pro příjem zpráv oznámení. Přijímejte zprávy oznámení pouze v určité dny v týdnu.
- **Kvalita zvuku a efekty**: Použijte tuto funkci pro nastavení kvality zvuku a efektů při přehrávání skladby nebo videa.
	- **Hlasitost**: Nastavení hlasitosti zvuku pro různé položky.
	- **Normalizovat hlasitost**: Použijte tuto funkci k normalizaci hlasitosti různých zvukových zdrojů.
	- **Ekvalizér**: Použijte tuto funkci k upravení nastavení ekvalizéru.
	- *DTS:X 3D Surround*: Použijte tuto funkci k přehrání hudby nebo videa v trojrozměrném, moderním a živém zvuku, když jsou připojena sluchátka, reproduktor nebo jiná externí audio zařízení. Podrobnější informace naleznete v části [DTS:X 3D Surround](#page-178-0).
- *SIM1 Typ vibrace*/*SIM2 Typ vibrace*: Pro příchozí hovory můžete zvolit typ vibrací.
- **Zvuk číselníku**: Zvolte zvuk klávesnice.
- *Zvuk klávesnice LG*: Zvolte zvuk LG klávesnice.
- *Zvuk dotyku*: Zvolte zvukový efekt klepnutí na položku.
- **Zvuk uzamčení obrazovky**: Zvolte zvukový efekt při uzamčení nebo odemknutí obrazovky.

# *Displej*

Můžete přizpůsobit podrobné nastavení jednotlivých typů obrazovek. Na obrazovce nastavení klepněte na položku **Displej** a přizpůsobte tato nastavení:

- *Domovská obrazovka*: Přizpůsobení nastavení domovské obrazovky. Podrobnější informace naleznete v části [Nastavení výchozí obrazovky](#page-209-0).
- **Tapeta & Téma**: Zvolte tapetu obrazovky, motiv a ikonu pro vaše zařízení.
- *Písmo*: Změňte velikost písma, jeho tučnost nebo řez.
- *Nový Second screen*: Zvolte, jak bude vypadat stavová lišta a místa s aplikacemi.
- **Domovská dotyková tlačítka**: Změna uspořádání domovských dotykových tlačítek nebo změna jejich pozadí.
- **Měřítko aplikace**: Upravení velikosti aplikací na obrazovce.
- **Velikost zobrazení**: Nastavení položek na obrazovce na vyhovující velikost. Některé položky se mohou přesunout na jiné místo.
- **Pohodlný vzhled**: Nastavení telefonu, které umožňuje snížit únavu očí omezením modrého světla.
- **Jas**: Změna jasu obrazovky zařízení pomocí posuvníku. Pro automatické nastavení jasu podle intenzity okolního světla klepněte na přepínač *Autom*.
- **Autom.**: Nastavení telefonu, které umožňuje automatickou úpravu jasu obrazovky podle intenzity okolního světla.
- **Automatické otočení obrazovky**: Nastavení automatického natočení obrazovky podle orientace zařízení.
- *Interval vypnutí obrazovky*: Nastavení automatického vypnutí obrazovky, když je zařízení po určitou dobu nečinné.
- **Spořič obrazovky**: Zobrazení spořiče obrazovky, když je telefon připojen do držáku nebo k nabíjecímu adaptéru. Vyberte typ spořiče obrazovky.
- *Miniaturní zobrazení*: Abyste mohli zařízení pohodlně ovládat jednou rukou, zmenšete velikost obrazovky. Přetáhněte dotykové tlačítko domovské obrazovky ve spodní části doleva nebo doprava.

# *Obecné*

### **Zámek obrazovky a zabezpečení**

Nastavení zámku obrazovky a zabezpečení lze přizpůsobit.

- *Google Play Protect*: Kontrolujte své zařízení denně proti škodlivým aplikacím.
- **Najdi moje zařízení**: Na dálku sleduje místo výskytu zařízení. Můžete bezpečně chránit svá data i při ztrátě zařízení.
- **Aktualizace zabezpečení**: Kontrola aktualizace softwaru a konfigurace nastavení automatické instalace.
- **Vyberte zámek obrazovky**: Zvolte požadovanou metodu zamykací obrazovky. Podrobnější informace naleznete v části [Nastavení zámku](#page-211-0)  [obrazovky](#page-211-0).
- **Přizpůsobit Zámek obrazovky**: Změna informací zobrazených na uzamknuté obrazovce.
- **Nastavení bezpečného zámku**: Změňte nastavení bezpečnostního zámku.
- **Otisky prstů**: Odemknutí obrazovky či obsahu pomocí otisku prstu. Podrobnější informace naleznete v části [Přehled funkce rozeznávání](#page-180-0)  [otisku prstu](#page-180-0).
- **Uzamčení obsahu**: Umožní vám nastavit typ zámku (heslo nebo gesto) pro vaše soubory QuickMemo+.
- **Umístění**: Možnost přizpůsobení používání informací o poloze jednotlivými aplikacemi.
- **Šifrování a pověření**: Konfigurace nastavení pro šifrování SD karty a pověření.
	- **Šifrování datové karty SD**: Zašifrování paměťové karty tak, aby ji nebylo možné používat v jiných zařízeních. Podrobnější informace naleznete v části [Šifrování paměťové karty](#page-215-0).
	- **Zabezpečit spuštění**: Zajistěte ochranu zařízení pomocí zámku při zapnutí. Podrobnější informace naleznete v části *[Nastavení](#page-211-1)*  [zabezpečení spuštění](#page-211-1).
	- **Ochrana pověření**: Zobrazení typu úložiště, kam má být uložen bezpečnostní certifikát.
	- **Důvěryhodné přihlašovací údaje**: Zobrazení vašich certifikátů kořenové certifikační autority a certifikátů certifikační autority nainstalovaných uživatelem.
	- **Pověření uživatele**: Zobrazení a změna informací o bezpečnostních certifikátech uložených na vašem zařízení.
	- **Instalovat z umístění**: Instalace bezpečnostního certifikátu z úložiště.
	- **Vymazat úložiště**: Odstranění bezpečnostních a souvisejících certifikátů nainstalovaných uživatelem.
- *Nastavení zámku karty SIM*: Zamkněte nebo odemkněte USIM kartu nebo změňte heslo (PIN).
- **Zviditelňuje hesla**: Povolte tuto možnost a na okamžik se zobrazí každý znak hesla při jeho zadávání, abyste mohli ověřit zadávané znaky.
- **Správci zařízení**: Umožňuje oprávnění k omezení ovládání nebo používání zařízení pro určité aplikace.
- *Trust agents*: Zobrazení a používání agentů nainstalovaných v zařízení.
- **Připnout na displej**: Ustálení obrazovky aplikací tak, aby mohla být používána pouze aktuálně aktivní aplikace.
- **Přístup ke spotřebě**: Zobrazení podrobností o používání aplikací v zařízení.

### *Aplikace a oznámení*

Můžete zkontrolovat seznam nainstalovaných aplikací a nakonfigurovat nastavení oznámení, oprávnění k aplikacím atd.

- *1* Na obrazovce nastavení klepněte na **Obecné** *Aplikace a oznámení*.
- *2* Přizpůsobte nastavení.

#### *Baterie*

Můžete zobrazit aktuální údaje o baterii nebo zapnout úsporný režim.

- *1* Na obrazovce nastavení klepněte na **Obecné** *Baterie*.
- *2* Přizpůsobte si následující nastavení:
	- **Využití baterie**: Zobrazení podrobností o používání baterie. Chceteli zobrazit další podrobnosti, vyberte konkrétní položku.
	- **Procento nabití baterie na stavovém řádku**: Zobrazení stavu baterie vyjádřeného v procentech na stavovém řádku.
	- *Adaptivní baterie*: Omezte baterii pro aplikace, které často nepoužíváte, omezením jejich aktivity na pozadí.
	- *Omezení na pozadí*: Zvolte aplikace, u nichž omezíte jeich spouštění na pozadí za účelem úspory baterie.
	- **Úsporný režim**: Omezení spotřeby baterie omezením některých nastavení zařízení, například jasu displeje, rychlosti systému a intenzity vibrací.
	- **Vyjmuto z úspory baterie**: Umožňuje vybrat aplikace, které chcete použít bez funkčního omezení, v režimu úspory energie nebo optimálního využití baterie.

# **Úložiště**

Můžete zobrazit a spravovat interní úložiště zařízení nebo úložiště na paměťové kartě.

- *1* Na obrazovce nastavení klepněte na **Obecné Úložiště**.
- *2* Přizpůsobte si následující nastavení:
	- **Interní úložiště**: Zobrazení celkového místa a volného místa na vnitřním úložišti zařízení. Zobrazení seznamu používaných aplikací a kapacity paměti jednotlivých aplikací.
	- *Karta SD*: Zobrazení celkového místa a volného místa na paměťové kartě. Tato možnost se zobrazí pouze po vložení paměťové karty. Chcete-li odpojit paměťovou kartu, klepněte na  $\triangle$ .

# **Účty**

Můžete přidat uživatele, se kterými chcete sdílet své zařízení, a zaregistrovat účet pro cloud.

- *1* Na obrazovce nastavení klepněte na **Obecné Účty**.
- *2* Přizpůsobte nastavení.

### **Usnadnění**

Můžete spravovat přístupové pluginy nainstalované v zařízení.

- *1* Na obrazovce nastavení klepněte na **Obecné Usnadnění**.
- *2* Přizpůsobte si následující nastavení:
	- *Zobrazení TalkBack*: Nastavení oznámení stavu a činností obrazovky prostřednictvím hlasu.
	- *Zobrazení* **Hlasová oznámení**: Nastavte přístroj tak, aby četl informace o volajícím hlasem.
	- *Zobrazení Písmo*: Změňte velikost písma, jeho tučnost nebo řez.
	- *Zobrazení* **Velikost zobrazení**: Nastavení položek na obrazovce na vyhovující velikost. Některé položky se mohou přesunout na jiné místo.
	- *Zobrazení* **Zvětšit dotykem**: Třikrát poklepejte na obrazovku pro přiblížení a oddálení.
- *Zobrazení* **Přiblížení okna**: Přiblížení nebo oddálení obsahu okna a inverze barev.
- *Zobrazení* **Velký ukazatel myši**: Přiblížení ukazatele myši.
- *Zobrazení* **Vysoký kontrast obrazovky**: Změna barvy pozadí na černou u obrazovky s vysokým kontrastem.
- *Zobrazení* **Převrácení barevnosti obrazovky**: Zvýšení barevného kontrastu displeje pro osoby se slabým zrakem.
- *Zobrazení* **Přizpůsobení barevnosti obrazovky**: Nastavení barvy displeje.
- *Zobrazení* **Stupně šedi**: Přepnutí obrazovky do režimu stupňů šedi.
- *Zobrazení* **Ukončit hovory vypínacím tlačítkem**: Ukončení hovoru stisknutím tlačítka Power/Lock.
- **Sluch** *Titulek*: Zapnutí služby titulků při přehrávání videí pro osoby s poruchou sluchu.
- **Sluch** *Blikání LED diody*: Tímto nastavením zapněte LED světlo pro příchozí hovory a oznámení.
- **Sluch Upozornění bleskem**: Nastavení telefonu, které umožňuje oznamovat blikáním příchozí hovory, zprávy a budíky.
- **Sluch Ztišit všechny zvuky**: Ztišení všech zvuků a snížení hlasitost na přijímači.
- **Sluch** *Audio kanál*: Volba typu zvuku.
- **Sluch Vyvážení zvuku**: Nastavení vyvážení zvukového výstupu. Změňte vyvážení pomocí posuvníku.
- *Motorika & rozpoznávání* **Touch assistant**: Zapnutí dotykového panelu pro snazší používání tlačítek a gest.
- *Motorika & rozpoznávání* **Dotykové ovládání**: Zadávání textu klepnutím a podržením obrazovky nebo úprava textu jednoduchým dotykem obrazovky.
- *Motorika & rozpoznávání Fyzická klávesnice*: Přizpůsobení nastavení klávesnice.
- *Motorika & rozpoznávání* **Automatické kliknutí myší**: Automatické kliknutí ukazatele myši v případě, kdy není rozpoznán žádný pohyb.
- *Motorika & rozpoznávání* **Pro hovory stiskněte a podržte**: Přijetí nebo odmítnutí hovorů klepnutím a podržení tlačítka hovoru, nikoli jeho potáhnutím.
- *Motorika & rozpoznávání Interval vypnutí obrazovky*: Nastavení automatického vypnutí obrazovky, když je zařízení po určitou dobu nečinné.
- *Motorika & rozpoznávání* **Oblasti dotykového ovládání**: Omezení dotykové oblasti tak, aby mohla být dotykově ovládána pouze určitá část obrazovky.
- **Zkratka pro přístup k funkcím**: Rychlý přístup k často používaným funkcím trojitým klepnutím na položku  $\bigcap$ .
- **Automatické otočení obrazovky**: Nastavení automatické změny orientace obrazovky podle fyzické polohy zařízení.
- *Amazon Assistant*: Funkce Amazon Assistant poskytuje porovnání produktů automaticky při nakupování ve vybraných aplikacích v zařízení.
- **Poslech vybraného textu**: Umožňuje vám po klepnutí na položky slyšet mluvenou zpětnou vazbu.
- **Přístup pomocí přepínačů**: Vytvoření kombinace kláves pro ovládání zařízení.

### *Google*

Ke správě svých aplikací Google a nastavení účtu můžete použít nastavení Google.

Na obrazovce nastavení klepněte na **Obecné** *Google*.

#### *Smart Doctor*

Funkce Smart Doctor slouží k diagnostice stavu zařízení a jeho optimalizaci.

Na obrazovce nastavení klepněte na **Obecné** *Smart Doctor*.

# **Hry**

Můžete nakonfigurovat nastavení pro herní nástroje, grafiku a funkci úspory baterie.

- **Spouštění her**: Klepněte na pro použití spouštění her.
- Herní nástroje: Klepnutím na ních kunkci aktivujte. Tuto funkci můžete spustit klepnutím na ikonu Herní nástroje v dolní části obrazovky během hraní her.
- **Grafika hry**: Nastavení grafiky hry.

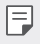

• Pokud změníte u některých her rozlišení, nemusí funkce obrazovky fungovat správně.

• **Přestávka**: Umožňuje snížit jas obrazovky a výkon vždy, když přerušíte hraní her na déle než 5 minut.

## *Duplicitní Aplikace*

Některé aplikace můžete používat s dvěma účty.

- *1* Na obrazovce nastavení klepněte na **Obecné** *Duplicitní Aplikace*.
- *2* Po přečtení vyloučení odpovědnosti klepněte na **POTVRDIT**.
- *3* V seznamu dostupných aplikací klepněte na Instalovat, nainstalujte kopii požadované aplikace a postupujte podle pokynů na obrazovce.

# *Zkratky*

Můžete provést vlastní nastavení klávesových zkratek.

- *1* Na obrazovce nastavení klepněte na **Obecné** *Zkratky*.
- *2* Přizpůsobte si následující nastavení.
	- *Zobrazit panel oznámení*: Pro zobrazení oznamovacího panelu posuňte prstem nahoru nebo dolů po senzoru otisku prstů.
	- *Spustit Fotoaparát*: Pro otevření fotoaparátu stiskněte dvakrát tlačítko Power.
	- *Spustit Capture+*: Stiskněte dvakrát tlačítko zvýšení hlasitosti pro otevření *Capture+*, když je obrazovka zamčená nebo vypnutá.
- *Spustit Fotoaparát*: Stiskněte dvakrát tlačítko snížení hlasitosti pro otevření **fotoaparátu**, když je obrazovka zamčená nebo vypnutá.
- **Otevřít Google Asistent**: Klepněte na tlačítko Google Asistent na straně telefonu.
- *Mluvit s Google Asistent*: Stiskněte a podržte tlačítko a můžete okamžitě mluvit na svého Google Asistenta.
- *Zobrazit vizuální snímek*: Stiskněte dvakrát tlačítko Google Asistent pro zobrazení denního plánu v aplikaci Google Asistent.

### *Zapnout obrazovku*

Dvakrát klepněte na obrazovku pro její vypnutí nebo zapnutí. Podrobnější informace naleznete v části [Zapnout obrazovku](#page-214-0).

#### *Centrum aktualizací*

Můžete zkontrolovat a nainstalovat poslední verzi aplikace nebo softwaru poskytnutých společností LG.

- *1* Na obrazovce nastavení klepněte na **Obecné** *Centrum aktualizací*.
- *2* Přizpůsobte si následující nastavení:
	- *Aktualizace aplikace*: Zkontrolujte, zda je k dispozici aktualizace aplikace. Pokud je k dispozici, můžete ji nainstalovat.
	- **Aktualizace softwaru**: Zkontrolujte, zda je k dispozici aktualizace softwaru. Pokud je k dispozici, můžete ji nainstalovat.

### **Jazyk a klávesnice**

Můžete přizpůsobit nastavení jazyka a klávesnice zařízení.

- *1* Na obrazovce nastavení klepněte na **Obecné Jazyk a klávesnice**.
- *2* Přizpůsobte si následující nastavení:
	- **Jazyk**: Výběr jazyka, který chcete ve svém zařízení používat.
	- **Výchozí klávesnice**: Zobrazte právě používanou klávesnici. Výběr klávesnici, kterou chcete použít při zadávání textu.
	- *Klávesnice na obrazovce*: Změňte nastavení klávesnice LG nebo funkce rozpoznávání řeči Google Voice.
- *Fyzická klávesnice*: Zvolte používání fyzické klávesnice, nebo zkontrolujte klávesové zkratky klávesnice.
- **Služba Automatické vyplňování**: Povolte tuto možnost pro zadávání vašich informací uložených na vašem účtu, jako je heslo, adresa nebo číslo kreditní karty pomocí jednoho klepnutí. Tuto možnost lze rovněž zakázat, použít Google Autocomplete nebo přidat nový účet služby.
- **Výstup text na řeč**: Konfigurace nastavení pro výstup převodu textu na řeč.
- **Rychlost ukazovátka**: Nastavení rychlosti ukazatele myši a trackpadu.
- **Převrátit tlačítka myši**: Otočení pravého tlačítka myši pro primární akce přímé manipulace.

# **Datum a čas**

Můžete přizpůsobit nastavení data a času zařízení.

- *1* Na obrazovce nastavení klepněte na **Obecné Datum a čas**.
- *2* Přizpůsobte nastavení.

### **Paměť**

Můžete zobrazit průměrnou míru využití paměti za určitou dobu a paměti využívané aplikací.

- *1* Na obrazovce nastavení klepněte na **Obecné Paměť**.
- 2 Klepnutím na <del>v</del> nastavíte časový úsek pro obnovení dat.

### **Záloha**

Data uložená v zařízení můžete zálohovat do jiného zařízení nebo na účet.

- *1* Na obrazovce nastavení klepněte na **Obecné Záloha**.
- *2* Přizpůsobte si následující nastavení:
	- **LG Mobile Switch**: Umožňuje přenos dat ze starého zařízení LG do nového.
	- **Zálohování a obnovení**: Zálohování dat z telefonu nebo jejich obnovení do telefonu ze zálohy.
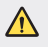

• Při resetování telefonu může dojít k odstranění záložních souborů z úložiště. Zkopírujte a uložte důležité záložní soubory do svého počítače.

• **Google Záloha**: Změňte nastavení zálohy disku Google. Můžete rovněž zkontrolovat momentálně používaný účet pro zálohování nebo přidat nový účet pro zálohování.

#### *Restartovat & Resetovat*

Můžete resetovat zařízení, včetně nastavení sítě a aplikací.

- *1* Na obrazovce nastavení klepněte na **Obecné** *Restartovat & Resetovat*.
- *2* Přizpůsobte si následující nastavení:
	- *Automatický restart*: Restartuje a optimalizuje automaticky telefon v nastavenou dobu. Klepnutím na *funkci* aktivujte. Zařízení se automaticky restartuje v nastavený čas a optimalizuje se. Zvolte datum a čas pro restart.
	- Můžete nastavit, aby se zařízení automaticky restartovalo jednou týdně. 冃 Zařízení se automaticky restartuje za hodinu po přednastaveném čase.
		- Jakmile se zařízení restartuje, vymažou se oznámení. Uložte důležitá data před nastaveným časem.
		- Funkce automatického restartu není aktivována v následujících situacích: Když je obrazovka zapnutá, když je zařízení v provozu, když je úroveň baterie 30% nebo méně, když je karta USIM uzamčena, nebo když je při zapnutém zařízení aktivován zámek zařízení.
		- **Resetování nastavení sítě**: Resetování Wi-Fi, Bluetooth a dalších síťových nastavení.
		- *Resetovat vlastnosti aplikace*: Resetujte nastavení aplikace. Data uložená v aplikaci nebudou smazána.
		- **Obnovení továrních dat**: Resetování všech nastavení zařízení a odstranění dat.
	- $\mathsf{E}$
- Při restartování a resetování zařízení dojde k odstranění všech dat. Zadejte znovu název zařízení, účet Google a další počáteční informace.

#### **Info o telefonu**

Můžete zobrazit informace o zařízení, například název, stav, podrobnosti o softwaru a právní informace.

Na obrazovce nastavení klepněte na položku **Obecné Info o telefonu** *a*  zobrazte informace.

### **Pokyny a bezpečnost**

Můžete zobrazovat regulační značky a související informace uložené v zařízení.

Na obrazovce nastavení klepněte na **Obecné Pokyny a bezpečnost**.

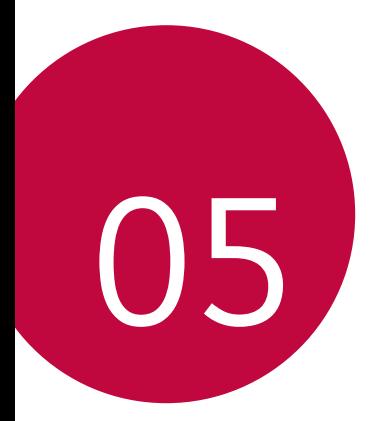

# **Příloha**

## **Nastavení jazyka LG**

Zvolte si jazyk, který chcete ve svém zařízení používat.

- Klepněte na položku *Nastavení Obecné Jazyk a klávesnice Jazyk* **PŘIDAT JAZYK** a zvolte jazyk.
	- Klepněte a podržte ikonu **a přetáhněte ji do horní části seznamu** jazyků, abyste ji nastavili jako výchozí jazyk.

# **LG Bridge**

### **Přehled aplikace LG Bridge**

LG Bridge je aplikace, která vám umožňuje z počítače pohodlně spravovat fotografie, hudbu, videa a dokumenty uložené ve vašem chytrém telefonu LG. Díky ní můžete zálohovat kontakty, fotografie a další obsah do počítače nebo aktualizovat software zařízení.

- Další podrobnosti naleznete v nápovědě k aplikaci LG Bridge.
- Podporované funkce se mohou u jednotlivých zařízení lišit.
- Ovladač LG USB je program potřebný k propojení vašeho chytrého telefonu LG s počítačem a nainstaluje se zároveň při instalaci aplikace LG Bridge.

#### **Funkce aplikace LG Bridge**

- Správa souborů v zařízení z počítače přes připojení Wi-Fi nebo mobilní datové připojení
- Zálohování dat z vašeho zařízení do počítače nebo jejich obnovení z počítače do zařízení přes kabel USB
- Aktualizace softwaru zařízení z počítače přes kabel USB

冃

#### **Instalace aplikace LG Bridge v počítači**

- *1* Ve svém počítači přejděte na web www.lg.com.
- *2* Vyberte požadovaný region.
- *3* Klepněte na možnosti **Podpora Software a firmware**.
- *4* Zadejte název svého zařízení. **NERO** Vyberte zařízení pomocí kategorie produktů.
- *5* Chcete-li stáhnout instalační soubor, přejděte na možnosti **Synchronizace s počítačem LG Bridge**.
	- Chcete-li zobrazit minimální požadavky pro instalaci aplikace LG Bridge, přejděte na možnost **Podrobnosti**.

## **Aktualizace softwaru telefonu**

## **Aktualizace softwaru mobilních telefonů LG z Internetu**

Další informace týkající se používání této funkce naleznete na adrese http://www.lg.com/common/index.jsp, vyberte zemi a jazyk.

Tato funkce umožňuje snadnou aktualizaci verze firmwaru telefonu z Internetu bez nutnosti návštěvy servisního střediska. Tato funkce je k dispozici pouze v případě, že společnost LG zpřístupní novější verzi firmwaru pro vaše zařízení.

Protože aktualizace firmwaru mobilního telefonu vyžaduje, aby uživatel kontroloval dobu trvání procesu aktualizace, projděte si před zahájením veškeré pokyny a poznámky u jednotlivých kroků. Upozorňujeme, že odpojení kabelu USB v průběhu upgradu může váš mobilní telefon vážně poškodit.

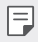

• Společnost LG si vyhrazuje právo poskytovat aktualizace firmwaru pouze na vybrané modely podle vlastního uvážení a nezaručuje dostupnost novějších verzí firmwaru pro všechny modely telefonů.

### **Aktualizace softwaru mobilních telefonů LG prostřednictvím funkce Over-the-Air (OTA)**

Tato funkce umožňuje pohodlnou aktualizaci softwaru telefonu na novější verzi prostřednictvím OTA bez nutnosti připojení kabelu USB. Tato funkce je k dispozici pouze v případě, že společnost LG zpřístupní novější verzi firmwaru pro vaše zařízení.

Jak provést aktualizaci softwaru telefonu:

#### *Nastavení Obecné* **Centrum aktualizací Aktualizace softwaru Zkontrolovat dostupnost aktualizace**.

- 冃 • Během aktualizace softwaru telefonu může dojít ke ztrátě osobních dat uložených v interním úložišti telefonu – informace týkající se účtu Google a dalších účtů, data a nastavení systému/aplikací a licence DRM. Proto společnost LG doporučuje osobní data před aktualizací softwaru telefonu zálohovat. Společnost LG nepřebírá zodpovědnost za jakoukoli ztrátu dat.
	- Podpora této funkce závisí na oblasti a poskytovateli služeb.

# **Pokyny proti krádeži**

Nastavte, aby v případě obnovení továrního nastavení bez vašeho souhlasu nemohl vaše zařízení používat nikdo jiný. Například v případě ztráty, krádeže nebo smazání může vaše zařízení používat pouze osoba, která zná informace o vašem účtu Google a zámku obrazovky.

Co je potřeba udělat pro zajištění bezpečnosti zařízení:

- Nastavit zámek obrazovky: Pokud své zařízení ztratíte nebo vám je odcizeno, ale máte nastavený zámek obrazovky, nelze bez odemčení obrazovky zařízení pomocí nabídky Nastavení vymazat.
- Přidat do zařízení účet Google: Je-li vaše zařízení vymazáno, ale máte v něm účet Google, nelze v zařízení dokončit nastavení, dokud nejsou znovu zadány informace účtu Google.

Když je zajištěna ochrana zařízení, je pro provedení obnovy továrního nastavení nutné buď odemknout obrazovku, nebo zadat heslo k účtu Google. Díky tomu víte, že to můžete provést pouze vy nebo někdo, komu věříte.

冃 • Před provedením obnovy továrního nastavení se ujistěte, že si pamatujete svůj účet Google a heslo, které jste do telefonu zadali. Pokud při postupu nastavení nebudete schopni zadat údaje o účtu, nebudete moci po obnovení továrního nastavení telefon vůbec používat.

## **Oznámení o softwaru open source**

Chcete-li získat zdrojový kód na základě licence GPL, LGPL, MPL a dalších licencí k softwaru s otevřeným zdrojovým kódem, který tento výrobek obsahuje, navštivte webový server http://opensource.lge.com.

Kromě zdrojového kódu si lze stáhnout všechny zmiňované licenční podmínky, vyloučení záruky a upozornění na autorská práva.

Společnost LG Electronics vám také poskytne otevřený zdrojový kód na disku CD-ROM za poplatek pokrývající náklady na distribuci (např. cenu média, poplatky za dopravu a manipulaci), a to na základě žádosti zaslané e-mailem na adresu opensource@lge.com.

Tato nabídka platí po dobu tří let od posledního odeslání produktu. Tato nabídka platí pro každého, kdo obdrží tuto informaci.

# **Informácie o platných predpisoch (identifikační číslo předpisu, elektronický štítek atd.)**

Podrobné zákonné předpisy naleznete v telefonu v části *Nastavení Obecné* **Pokyny a bezpečnost**.

## **Ochranné známky**

• Informace o patentech DTS, viz http://patents.dts.com. Vyrobeno na základě licence společnosti DTS Licensing Limited. DTS, symbol a název DTS a symbol společně, název DTS:X a logo DTS:X jsou registrované ochranné známky nebo ochranné známky společnosti DTS, Inc. v USA a/nebo v jiných zemích. © DTS, Inc. Všechna práva vyhrazena.

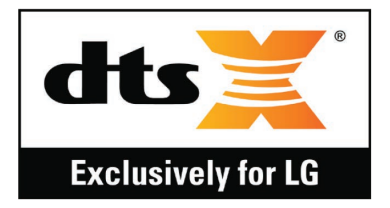

- Copyright© 2019 LG Electronics, Inc. Všechna práva vyhrazena. LG a logo LG jsou ochranné známky společnosti LG Group a jejích souvisejících subjektů.
- Google, Google Maps, Gmail, YouTube, Google Duo, Google Play, Android, Chrome, Google Photos, Google Play Protect, Google Calendar, Google Docs, Google Drive, Google Sheets a ostatní související označení a loga jsou ochranné známky společnosti Google  $\Box$
- Bluetooth® je registrovaná ochranná známka společnosti Bluetooth SIG, Inc. na celém světě.
- Wi-Fi® a logo Wi-Fi jsou registrované ochranné známky společnosti Wi-Fi Alliance.
- Všechny ostatní ochranné známky a autorská práva jsou majetkem příslušných vlastníků.

# **PROHLÁŠENÍ O SHODĚ**

Společnost **LG Electronics** tímto prohlašuje, že produkt **LM-X525EAW** odpovídá základním požadavkům a dalším relevantním ustanovením směrnice **2014/53/EU**.

Kopii prohlášení o shodě naleznete na adrese http://www.lg.com/global/declaration

# **Ohledně shody tohoto produktu s požadavky kontaktujte kancelář**

LG Electronics European Shared Service Center B.V. Krijgsman 1, 1186 DM Amstelveen, The Netherlands

## **Wi-Fi (WLAN)**

Použití pásma 5 150–5 350 MHz je omezeno pouze na interiér.

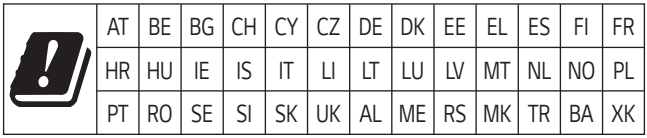

Vývojem tohoto telefonu motivovaného snahou o zlepšení jeho funkcí, ovladatelnosti a použitelnosti mohlo dojít ke vzniku rozdílu mezi jeho ovládáním a návodem k ovládání uvedeným v této příručce. Tyto případné rozdíly způsobené změnami softwaru, které mohou být provedeny i na přání Vašeho operátora, Vám ochotně vysvětlí náš prodejce či servisní středisko.

Tyto případné rozdíly způsobené vývojovými změnami softwaru mobilního telefonu provedené výrobcem nejsou vadami výrobku ve smyslu uplatnění práv z odpovědnosti za vady a nevztahuje se na ně poskytnutá záruka.

# **Další informace**

## **Části z tvrzeného skla**

Části z tvrzeného skla tohoto telefonu nejsou nezničitelné a během času se mohou opotřebit.

• Pokud telefon upustíte na tvrdý povrch nebo jej vystavíte tvrdému nárazu, může se tvrzené sklo poškodit.

V takovém případě telefon ihned vypněte a kontaktujte středisko služeb zákazníkům společnosti LG.

• Na trhu jsou k dostání různá ochranná pouzdra, která telefon chrání před poškozením.

Upozorňujeme, že tato ochranná pouzdra nejsou součástí služeb záruky poskytovaných společností LG Electronics, a proto nemůžeme zaručit jejich bezpečnost.

#### **Poměr stran**

Některé stažené aplikace nemusí podporovat určitý poměr stran.

V takovém případě zvolte pro aplikaci nejoptimálnější poměr stran obrazovky nebo si od jejího poskytovatele vyžádejte více informací.

## **Všeobecné dotazy**

<Informační centrum pro zákazníky společnosti LG>

#### **810 555 810**

\* Před voláním se ujistěte, že máte správné číslo.

#### **Průvodce přenosy dat**

• Informace o datech, která si lze vyměňovat mezi zařízeními LG nebo mezi zařízením LG a zařízením jiného výrobce, najdete v následující tabulce.

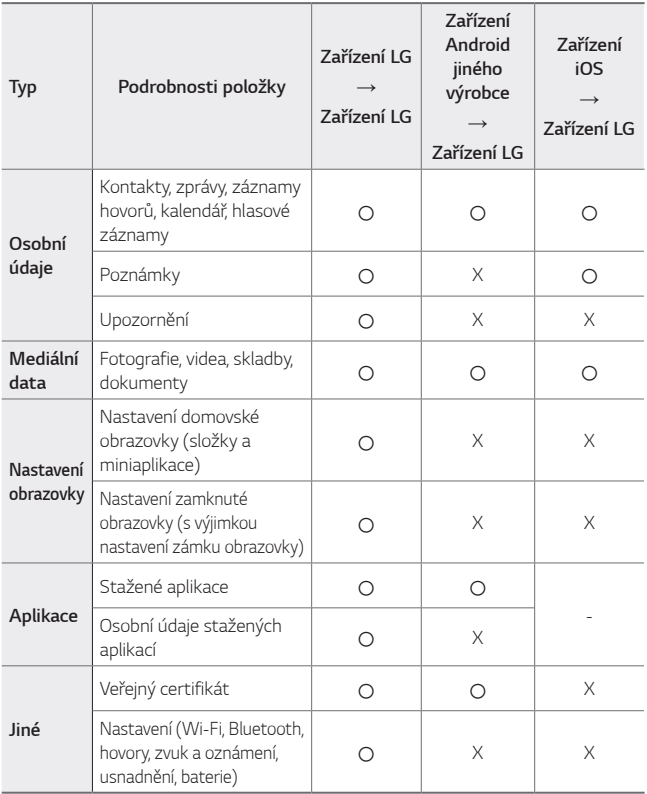

• V závislosti na verzi softwaru, verzi aplikace, operačním systému a zásadách výrobce nebo poskytovatele služeb nemusí dojít k přenosu některých dat.

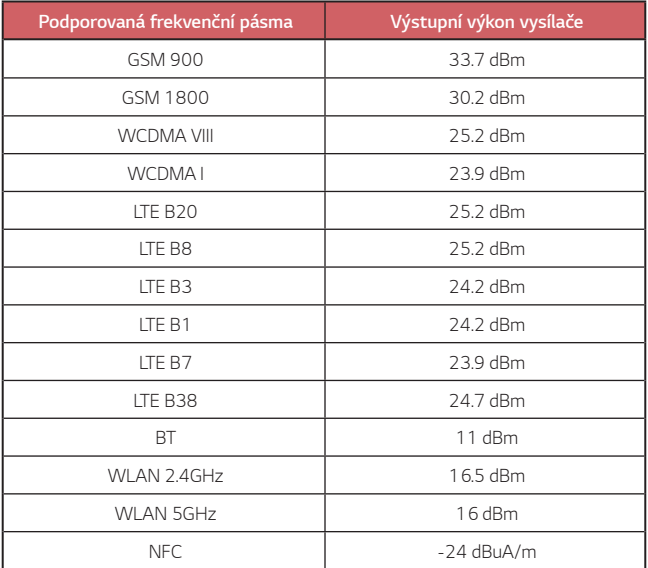

## **Likvidace starého přístroje**

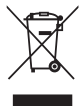

- 1 Tento symbol přeškrtnutého koše značí, že odpad z elektrických a elektronických výrobků (WEEE) je nutné likvidovat odděleně od linky komunálního odpadu.
- 2 Staré elektrické výrobky mohou obsahovat nebezpečné látky, takže správná likvidace starých přístrojů pomůže zabránit potenciálním negativním důsledkům pro životní prostředí a lidské zdraví. Staré přístroje mohou obsahovat znovu použitelné díly, které lze použít k opravě dalších výrobků a další cenné materiály, které lze recyklovat a šetřit tak omezené zdroje.
- 3 Přístroj můžete zanést buď do obchodu, kde jste ho zakoupili nebo se obrátit na místní správu komunálních odpadů, kde získáte podrobné informace o autorizovaném sběrném místě WEEE. Pro poslední aktuální informace z vaší země si prosím prostudujte web www.lg.com/global/recycling

## **Likvidace použitých baterií/akumulátorů**

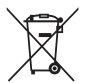

- 1 Tento symbol může být kombinován s chemickými značkami rtuti (Hg), kadmia (Cd) nebo olova (Pb), pokud baterie obsahuje více než 0,0005 % rtuti, 0,002 % kadmia nebo 0,004 % olova.
- 2 Všechny baterie/akumulátory by měly být likvidovány odděleně od běžného komunálního odpadu prostřednictvím sběrných zařízení zřízených za tímto účelem vládou nebo místní samosprávou.
- 3 Správný způsob likvidace starých baterií/akumulátorů pomáhá zamezit možným negativním vlivům na životní prostředí a zdraví zvířat a lidí.
- 4 Bližší informace o likvidaci starých baterií/akumulátorů získáte u místní samosprávy, ve sběrném zařízení nebo v obchodě, ve kterém jste výrobek zakoupili.

Předpokládaná doba životnosti baterie je 6 měsíců. Postupné snižování kapacity baterie je projevem jejího přirozeného opotřebení a nelze je považovat za vadu ve smyslu Občanského zákoníku.

# **Často kladené dotazy**

V této kapitole jsou uvedeny některé problémy, které se mohou při používání zařízení objevit. Některé problémy vyžadují pomoc poskytovatele služeb, ale většinu můžete vyřešit sami.

#### **Zařízení se přehřívá**

**Zařízení se při použití přehřívá.**

Spotřeba baterie se zvyšuje a zařízení se může přehřívat v následujících případech:

- Pokud zařízení zapínáte poprvé nebo zálohujete data.
- Když běží více aplikací současně.
	- *-* Když běží více aplikací na pozadí.
	- *-* Když stahujete obsáhlé soubory a současně máte video hovor nebo nahráváte video.
- Když používáte funkce, které vyžadují hodně energie.
	- *-* Když sledujete video stream na internetu, nebo pořizujete velké video.
	- *-* Když hrajete dlouho špičkové hry.
	- *-* Když používáte zařízení s maximálním jasem obrazovky dlouhou dobu.
- Když používáte velké množství mobilních dat.
	- *-* Když používáte Wi-Fi aktivní bod nebo sdílení internetového připojení.
	- *-* Když synchronizujete data pro více účtů současně.
- Další případy
	- *-* Při zámořském roamingu.
	- *-* Při použití zařízení v oblastech se slabým signálem nebo zcela bez signálu.
	- *-* Při nabíjení zařízení pomocí portu kabelu nabíječky/USB, který je poškozen nebo znečištěn cizími objekty.
- 冃
- Některé z výše uvedených případů nemusí nastat, v závislosti na funkcích a aplikacích.

#### **Zařízení se přehřívá při nabíjení.**

- Zařízení a nabíječka mohou být při nabíjení horké. Při bezdrátovém nabíjení nebo rychlém nabíjení může být jejich teplota dokonce ještě vyšší. Pokud teplota baterie dosáhne určité úrovně, zařízení se přestane nabíjet.
	- *-* Odpojte nabíječku od zařízení a zavřete všechny běžící aplikace. Než začnete zařízení znovu nabíjet, nebo než spustíte aplikaci znovu, nechte zařízení vychladnout.
	- *-* Přestaňte zařízení nabíjet, pokud se port kabelu nabíječky/USB na spodní části zařízení přehřívá, a navštivte zákaznické centrum společnosti LG.

#### **Jak vyřešit přehřívání zařízení**

- Zavřete všechny běžící aplikace nebo funkce a nechte zařízení vychladnout.
- Vždy aktualizujte software na nejvyšší verzi.
- Vypněte Wi-Fi, Bluetooth, nebo GPS funkce, když je nepoužíváte.
- Zavřete aplikace, které nepoužíváte.
- Pokud používáte zařízení s maximálním jasem obrazovky, snižte jas.
- Pokud se zařízení přehřívá delší dobu, přestaňte ho na chvíli používat. Pokud se zařízení přehřívá i nadále, navštivte zákaznické centrum společnosti LG.

#### **Omezení použití při přehřívání zařízení**

Pokud se zařízení při jeho používání nebo nabíjení přehřívá, mohou se některé funkce, aplikace, nebo dokonce samotné zařízení vypnout.

To je normální reakce u zařízení, která tuto funkci podporují.

- Pokud teplota zařízení dosáhne určité úrovně, zobrazí se výstražná zpráva.
	- *-* Pokud hrajete špičkové hry, nahráváte videa nebo odesíláte velké soubory, zařízení se může přehřívat delší dobu. V takovém případě se může zobrazit výstražná zpráva s oznámením a automatickém vypnutí.

Vypněte zařízení nebo zavřete všechny běžící aplikace nebo funkce a nechte zařízení vychladnout.

• Za účelem vychladnutí zařízení se může omezit jas obrazovky nebo provozní rychlost. Všechny běžící aplikace nebo funkce se mohou zpomalit nebo vypnout. Zařízení se může přestat nabíjet.

#### **Chyba SIM karty**

Přesvědčte se, že je SIM karta správně vložena.

#### **Žádné připojení k síti nebo ztráta sítě**

Signál je slabý. Přejděte k oknu nebo do otevřeného prostoru.

Nacházíte se mimo oblast pokrytou sítí operátora. Přesuňte se a zkontrolujte dostupnost sítě.

#### **Hovory nejsou k dispozici**

Nová síť není autorizována.

Zkontrolujte, že jste u příchozího čísla nenastavili blokování hovorů.

Zkontrolujte, že jste u volaného čísla nenastavili blokování hovorů.

#### **Telefon nelze zapnout.**

Pokud je baterie úplně vybitá, zařízení nelze zapnout. Před zapnutím zařízení baterii plně nabijte.

### **Chyba nabíjení**

Telefon se musí nabíjet při běžné teplotě.

Zkontrolujte nabíječku a její připojení k telefonu.

Používejte pouze příslušenství, které je součástí balení a je schválené společností LG.

#### **Baterie se vybíjí rychleji než hned po nákupu**

Pokud baterii vystavíte velice nízkým nebo vysokým teplotám, může se tím snížit její životnost.

Spotřeba baterie vzroste, pokud budete používat určité funkce nebo aplikace, jako je například GPS, hry nebo Internet.

Baterie je spotřební zboží a její životnost postupem času klesá.

#### **Při spuštění fotoaparátu se zobrazí chybová zpráva**

Nabijte baterii.

Uvolněte část paměti přesunutím souborů na počítač nebo odstraněním souborů ze zařízení.

Restart zařízení.

Pokud máte pro vyzkoušení těchto tipů s fotoaparátem stále potíže, kontaktujte servisní centrum společnosti LG Electronics.

#### **Kvalita fotografie je špatná**

Kvalita pořízených snímků se může lišit v závislosti na okolí a na fotografických technikách, které používáte.

Kvalita fotografií a videí pořízených standardním snímáním bude vyšší než kvalita fotografií a videí pořízených širokoúhlým snímáním.

Pokud pořizujete fotografie v tmavých oblastech, v noci nebo v interiéru, může dojít ke vzniku šumu nebo může být snímek rozostřený.

V případě jakýchkoli problémů volby resetujte.

#### **Dotyková obrazovka reaguje pomalu nebo nesprávně**

Pokud na dotykovou obrazovku použijete ochrannou fólii, je možné, že bude fungovat nesprávně.

Pokud máte při používání dotykové obrazovky nasazené rukavice, nemáte čisté ruce nebo klepete na obrazovku ostrými předměty či špičkami prsů, nemusí obrazovka správně fungovat.

Ve vlhkém prostředí nebo při vystavení působení vody se může dotyková obrazovka poškodit.

Dočasné chyby softwaru odstraníte restartováním zařízení.

Pokud je dotyková obrazovka poškrábaná nebo poškozená, navštivte centrum služeb společnosti LG Electronics.

#### **Telefon zamrzl nebo přestal reagovat**

#### **Restartujte zařízení**

• Pokud vaše zařízení zamrzne nebo přestane reagovat, budete možná muset zavřít aplikace nebo zařízení vypnout a znovu zapnout.

#### **Proveďte opětovné spuštění**

- Částečné obnovení původního stavu zařízení může být použito, pokud zamrzne obrazovka nebo zařízení přestane reagovat na tlačítka či dotykovou obrazovku.
- Chcete-li provést částečné obnovení původního stavu zařízení, stiskněte tlačítko snížení hlasitosti a tlačítko napájení a podržte je, dokud se zařízení nerestartuje.

#### **Obnovte nastavení zařízení**

- Pokud výše uvedené metody problém nevyřeší, proveďte obnovení továrního nastavení.
- Na obrazovce nastavení klepněte na *Obecné* **Restartovat & Resetovat Obnovení továrních dat**.
	- *-* Tento způsob resetuje všechna nastavení zařízení a smaže data. Před provedením obnovení továrních dat nezapomeňte vytvořit záložní kopie všech důležitých dat uložených v zařízení.
	- *-* Pokud jste k zařízení zaregistrovali účet Google, musíte se po resetování zařízení přihlásit ke stejnému účtu Google.

#### **Zařízení Bluetooth nebylo nalezeno**

Zkontrolujte, že je na zařízení zapnutá bezdrátová funkce Bluetooth.

Zkontrolujte, že je bezdrátová funkce Bluetooth zapnutá na zařízení, ke kterému se chcete připojit.

Ujistěte se, že vaše zařízení a další zařízení Bluetooth jsou v maximálním dosahu (10 metrů).

Pokud výše uvedené tipy problém nevyřeší, kontaktujte servisní centrum společnosti LG Electronics.

#### **Zařízení po připojení k počítači nenaváže spojení**

Zkontrolujte, že používáte kabel USB, který je se zařízením kompatibilní. Ujistěte se, že máte na počítači nainstalovaný potřebný ovladač v aktuální verzi.

#### **Stažená aplikace způsobuje mnoho chyb**

Došlo k problému s aplikací.

Odeberte aplikaci a nainstalujte ji znovu.

# *Informácie o tomto návode na*  **používanie**

Ďakujeme, že ste si vybrali tento produkt spoločnosti LG. Pred prvým použitím zariadenia si pozorne prečítajte tento návod, aby bolo zaistené jeho bezpečné a správne používanie.

- Vždy používajte originálne príslušenstvo LG. Dodané príslušenstvo je určené iba pre toto zariadenie a nemusí byť kompatibilné s inými zariadeniami.
- Opisy vychádzajú z predvolených nastavení zariadenia.
- Aplikácie predinštalované v zariadení podliehajú aktualizáciám a ich podpora môže byť ukončená bez predchádzajúceho upozornenia. Ak máte otázky k niektorej aplikácii v zariadení, obráťte sa na servisné stredisko spoločnosti LG. V prípade aplikácií nainštalovaných používateľom sa obráťte na príslušného poskytovateľa služieb.
- Úpravy operačného systému zariadenia alebo inštalovanie softvéru z neoficiálnych zdrojov môže zariadenie poškodiť a viesť k poškodeniu alebo strate údajov. Takéto konanie predstavuje porušenie licenčnej dohody so spoločnosťou LG a znamená ukončenie platnosti záruky.
- Niektorý obsah a obrázky sa môžu líšiť od vášho zariadenia v závislosti od oblasti, poskytovateľa služieb, verzie softvéru alebo operačného systému a môžu sa zmeniť bez predchádzajúceho upozornenia.
- Softvér, zvuky, tapety, obrázky a iné médiá dodané spolu so zariadením sú licencované na obmedzené používanie. Ak tieto materiály extrahujete a použijete na komerčné alebo iné účely, môžete porušovať autorské práva. Ako používateľ nesiete úplnú zodpovednosť za nezákonné používanie médií.
- Za dátové služby, ako je napríklad komunikácia pomocou správ, odovzdávanie, preberanie dát, automatická synchronizácia a lokalizačné služby, sa môžu účtovať dodatočné poplatky. Aby ste predišli dodatočným poplatkom, vyberte si vhodný dátový program podľa vašich potrieb. Ďalšie podrobnosti získate od vášho poskytovateľa služieb.

• Táto používateľská príručka je napísaná v hlavných jazykoch jednotlivých krajín. V závislosti od použitého jazyka sa obsah môže čiastočne líšiť.

## *Pokyny a informácie*

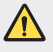

*VÝSTRAHA*: Situácie, ktoré môžu spôsobiť zranenie používateľovi alebo inej osobe.

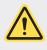

*UPOZORNENIE*: Situácie, ktoré môžu spôsobiť menšie zranenie alebo poškodenie zariadenia.

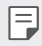

*POZNÁMKA*: Oznámenia alebo doplňujúce informácie.

# **Návod na používanie**

 [Pokyny](#page-312-0) na bezpečné a účinné používanie

# 

#### *[Vlastné prispôsobené](#page-321-0)  [funkcie](#page-321-0)*

- *[Funkcie fotoaparátu](#page-322-0)*
- *[Funkcie aplikácie Galéria](#page-327-0)*
- *[Funkcia kvality zvuku a efektov](#page-331-0)*
- *[Google Assistant](#page-331-0)*
- [Rozpoznávanie](#page-333-0) odtlačku prsta
- *[Spracovanie viacerých úloh](#page-336-0)  [naraz](#page-336-0)*
- *[Dotyková obrazovka](#page-350-0)*
- *[Základná obrazovka](#page-354-0)*
- *[Uzamknutie obrazovky](#page-363-0)*
- [Šifrovanie](#page-368-0) pamäťovej karty
- *[Vytváranie snímok obrazovky](#page-369-0)*
- *[Zadávanie textu](#page-369-0)*
- [Zdieľanie](#page-374-0) obsahu
- [Nevyrušovať](#page-376-0)

# 

#### **[Užitočné aplikácie](#page-377-0)**

- [Inštalovanie](#page-378-0) a odinštalovanie *[aplikácií](#page-378-0)*
- *[Kôš aplikácií](#page-379-0)*
- *[Skratky aplikácií](#page-380-0)*
- *[Telefón](#page-381-0)*
- *[Správy](#page-385-0)*
- *[Fotoaparát](#page-386-0)*
- *[Galéria](#page-396-0)*
- *[Kontakty](#page-400-0)*
- [QuickMemo+](#page-403-0)
- *[Hodiny](#page-405-0)*
- *[Kalendár](#page-406-0)*
- *[Úlohy](#page-407-0)*
- *[Hudba](#page-407-0)*
- [Kalkulačka](#page-408-0)

# 

#### *[Základné funkcie](#page-338-0)*

- *[Komponenty a príslušenstvo](#page-339-0)  [produktu](#page-339-0)*
- Prehľad [komponentov](#page-340-0)
- *[Zapnutie alebo vypnutie](#page-343-0)  [napájania](#page-343-0)*
- [Vloženie](#page-344-0) karty SIM
- [Vloženie](#page-347-0) pamäťovej karty
- [Vybratie](#page-348-0) pamäťovej karty
- *[Batéria](#page-348-0)*
- *[E-mail](#page-408-0)*
- *[Záznamník zvuku](#page-409-0)*
- *[Centrum aktualizácií](#page-410-0)*
- *[Správca súborov](#page-410-0)*
- *[Smart Doctor](#page-410-0)*
- LG Mobile [Switch](#page-411-0)
- *[SmartWorld](#page-411-0)*
- *[RemoteCall Service](#page-412-0)*
- *[Bunkové vysielanie](#page-412-0)*
- *[Aplikácie Google](#page-413-0)*

# 

#### *[Nastavenia](#page-416-0)*

- *[Nastavenia](#page-417-0)*
- [Sieť](#page-417-0)
- *[Zvuk](#page-430-0)*
- *[Displej](#page-431-0)*
- *[Všeobecné](#page-432-0)*

# 

#### *[Príloha](#page-443-0)*

- *[Nastavenia jazyka zariadenia LG](#page-444-0)*
- *[LG Bridge](#page-444-0)*
- *[Aktualizácia softvéru telefónu](#page-445-0)*
- [Ochrana](#page-447-0) proti krádeži
- [Informácie](#page-448-0) o softvéri typu Open *[Source](#page-448-0)*
- [Informácie](#page-448-0) o platných *[predpisoch](#page-448-0)* (Regulačný identifikátor, [elektronický](#page-448-0) štítok, atď.)
- *[Ochranné známky](#page-449-0)*
- [VYHLÁSENIE](#page-450-0) O ZHODE
- *[Kontaktná kancelária pre súlad](#page-450-0)  [tohto zariadenia s predpismi](#page-450-0)*
- Wi-Fi [\(WLAN\)](#page-450-0)
- Ďalšie [informácie](#page-451-0)
- [Často](#page-455-0) kladené otázky

## <span id="page-312-0"></span>**Pokyny na bezpečné a účinné používanie**

Prečítajte si nasledujúce pokyny. Nedodržiavanie tohto návodu môže byť nebezpečné alebo protizákonné.

V prípade chyby sa pomocou softvérového nástroja zabudovaného v telefóne uloží záznam o danej chybe. Tento nástroj zhromažďuje iba údaje týkajúce sa chyby, ako napríklad informácie o sile signálu, pozícii ID telefónu pri náhlom prerušení hovoru a načítaných aplikáciách. Denník týchto údajov sa používa iba na určenie príčiny chyby. Tieto denníky sú šifrované a môžu k nim pristupovať iba zamestnanci autorizovaných centier opravy zariadení LG v prípade, že dáte svoje zariadenie opraviť.

## **Vystavenie účinkom rádiofrekvenčnej energie**

Vystavenie účinkom rádiových vĺn a špecifická rýchlosť pohltenia (SAR).

Toto zariadenie bolo navrhnuté tak, aby spĺňalo platné bezpečnostné požiadavky týkajúce sa vystavenia účinkom rádiových vĺn. Tieto požiadavky sú založené na vedeckých záveroch, ktoré zahŕňajú bezpečnostné limity garantujúce bezpečnosť všetkých osôb bez ohľadu na ich vek a zdravie.

- Expozičné normy pre mobilné telefóny používajú mernú jednotku, ktorá je známa ako špecifická rýchlosť pohltenia (Specific Absorption Rate – SAR). Merania SAR sa vykonávajú štandardizovaným spôsobom so zariadením, ktoré vysiela na maximálnej certifikovanej úrovni výkonu vo všetkých používaných frekvenčných pásmach.
- Hoci sa hodnoty SAR jednotlivých modelov zariadení LG môžu odlišovať, všetky sú v súlade s príslušnými smernicami o vystavení účinkom rádiových vĺn.
- Limit SAR odporúčaný Medzinárodnou komisiou na ochranu pred neionizujúcim žiarením (ICNIRP) je 2 W/kg, pričom ide o priemernú hodnotu na desať gramov tkaniva.
- Najvyššia hodnota SAR pre tento model je podľa testovania na použitie pri uchu 0,322 W/kg (10 g) a pri nosení na tele 1,050 W/kg (10 g).

• Toto zariadenie spĺňa smernice pre vystavenie RF pri používaní v normálnej polohe pri uchu alebo pri umiestnení najmenej 5 mm od tela. Ak používate prenosný obal, klip na opasok alebo držiak na obsluhu telefónu umiestneného na tele, tieto nesmú obsahovať kov a mali by umožňovať umiestnenie výrobku najmenej 5 mm od tela. Na to, aby zariadenie mohlo zabezpečiť prenos dátových súborov alebo správ, musí mať kvalitné pripojenie k sieti. V niektorých prípadoch sa môže stať, že prenos dátových súborov alebo správ bude pozdržaný, až kým takéto pripojenie nebude dostupné. Zaistite, aby boli vyššie uvedené pokyny na dodržiavanie vzdialenosti zariadenia splnené, až kým nebude prenos ukončený.

### **Informácie o vystavení RF od FCC**

V auguste 1996 Federálna komisia pre komunikáciu (FCC) Spojených štátov správou a nariadením FCC 96-326 prijala upravenú bezpečnostnú normu pre vystavovanie osôb rádiofrekvenčnej (RF) elektromagnetickej energii vyžarovanej vysielačmi regulovanými komisiou FCC. Uvedené smernice sú v súlade s predchádzajúcimi americkými a medzinárodnými bezpečnostnými normami. Konštrukcia tohto zariadenia je v súlade s týmito nariadeniami FCC a medzinárodnými normami.

#### **Vyhlásenie k časti 15.19**

Toto zariadenie vyhovuje časti 15 Pravidiel FCC. Používanie podlieha nasledujúcim dvom podmienkam:

- (1) Toto zariadenie nesmie spôsobiť škodlivé rušenie a
- (2) musí prijať akékoľvek rušenie vrátane rušenia, ktoré môže spôsobiť neželanú prevádzku.

#### **Vyhlásenie k časti 15.21**

Zmeny alebo úpravy, ktoré výslovne neschválil výrobca, môžu mať za následok zrušenie oprávnenia používateľa obsluhovať zariadenie.

#### **Umiestnenie pri tele**

Zariadenie bolo testované na bežné používanie pri nosení na tele so zadnou časťou telefónu vo vzdialenosti 0,39 palca (1 cm) od tela používateľa. Na vyhovenie požiadavkám FCC týkajúcim sa vystavenia RF musí byť minimálna vzdialenosť medzi telom používateľa a zadnou časťou zariadenia 0,39 palca (1 cm).

Spony na opasok, puzdrá a podobné príslušenstvo obsahujúce kovové súčasti sa nesmú používať. Príslušenstvo na nosenie pri tele, pri ktorom nie je možné zachovať vzdialenosť 0,39 palca (1 cm) medzi telom používateľa a zadnou stranou zariadenia a ktoré nebolo testované na bežné používanie pri nosení pri tele, nemusí spĺňať limity vyžarovania rádiových vĺn stanovené komisiou FCC a nemalo by sa používať.

#### **Vyhlásenie k časti 15.105**

Toto zariadenie bolo podrobené testom, na základe ktorých sa potvrdilo, že vyhovuje limitom pre digitálne zariadenia triedy B, a to v súlade s časťou 15 pravidiel FCC. Tieto limity boli navrhnuté tak, aby zabezpečovali náležitú ochranu pred škodlivým rušením v bytových priestoroch. Toto zariadenie generuje, využíva a dokáže vyžarovať energiu na rádiovej frekvencii a v prípade, ak sa nepoužíva v súlade s týmito pokynmi, môže spôsobovať nežiaduce rušenie rádiovej komunikácie. Neexistuje však žiadna záruka, že v prípade konkrétnej inštalácie nebude dochádzať k rušeniu. Ak toto zariadenie spôsobuje nežiaduce rušenie televízneho príjmu, čo možno overiť vypnutím a zapnutím zariadenia, odporúčame na odstránenie rušenia vyskúšať niektoré z nasledujúcich opatrení:

- Zmeňte otočenie alebo polohu príjmovej antény.
- Zväčšite vzdialenosť medzi zariadením a prijímačom.
- Pripojte zariadenie do zásuvky v inom okruhu, ako je pripojený daný prijímač.
- Požiadajte o pomoc predajcu alebo odborného rádiového/televízneho technika.

#### **Starostlivosť o telefón a jeho údržba**

- Používajte iba príslušenstvo, ktoré je súčasťou balenia a je autorizované spoločnosťou LG. Spoločnosť LG neposkytuje záruku na akékoľvek poškodenie alebo zlyhanie spôsobené príslušenstvom od tretích strán.
- Určitý obsah a niektoré obrázky sa môžu v prípade vášho zariadenia líšiť bez predchádzajúceho upozornenia.
- Nerozoberajte prístroj. Ak je potrebná oprava, zverte ju kvalifikovanému servisnému technikovi.
- Opravy v rámci záruky môžu, podľa uváženia spoločnosti LG, zahŕňať náhradné diely alebo dosky, ktoré sú nové alebo repasované, pod podmienkou, že spĺňajú rovnakú funkciu ako vymieňané diely.
- Udržiavajte telefón vo väčšej vzdialenosti od elektrických zariadení, ako televízory, rádiá alebo osobné počítače.
- Nenechávajte telefón v blízkosti zdrojov tepla, ako radiátory alebo sporáky.
- Zabráňte pádu telefónu na zem.
- Nevystavujte prístroj mechanickým vibráciám ani nárazom.
- V priestoroch, kde to určujú osobitné predpisy, zariadenie vypnite. Zariadenie nepoužívajte napr. v nemocniciach, kde by mohlo ovplyvniť citlivé zdravotnícke prístroje.
- Počas nabíjania nemanipulujte so zariadením vlhkými rukami. Mohlo by dôjsť k úrazu elektrickým prúdom alebo vážnemu poškodeniu zariadenia.
- Telefón nenabíjajte blízko horľavých materiálov, pretože sa počas nabíjania zahrieva, čím vzniká riziko požiaru.
- Na čistenie povrchu zariadenia používajte suchú tkaninu (nepoužívajte rozpúšťadlá, ako napríklad benzén, riedidlo alebo alkohol).
- Zariadenie nenabíjajte, pokiaľ sa nachádza na textilnom podklade.
- Zariadenie nabíjajte v dobre vetranej miestnosti.
- Nevystavujte prístroj nadmernému dymu, ani prachu.
- Nenechávajte zariadenie v blízkosti kreditných kariet alebo cestovných lístkov, pretože môže pôsobiť na informácie na magnetických prúžkoch.
- Nedotýkajte sa displeja ostrými predmetmi, pretože môže dôjsť k poškodeniu zariadenia.
- Zariadenie nevystavujte nadmernej vlhkosti ani pôsobeniu tekutín.
- Príslušenstvo, napr. slúchadlá, používajte opatrne. Nedotýkajte sa antény, ak to nie je nevyhnutné.
- Nepoužívajte, nedotýkajte sa ani sa nepokúšajte odstrániť alebo opraviť rozbité, vyštrbené alebo prasknuté sklo. Záruka sa nevzťahuje na poškodenie skla displeja vinou hrubého alebo nevhodného používania.
- Vaše zariadenie je elektronické zariadenie, ktoré počas bežnej prevádzky vytvára teplo. Príliš dlho trvajúci, priamy kontakt s pokožkou bez primeraného vetrania môže spôsobiť miernu bolesť alebo popálenie. Buďte preto opatrní pri zaobchádzaní s tabletom počas jeho používania a bezprostredne po ňom.
- Ak sa toto zariadenie namočí, okamžite ho odpojte zo zdroja napájania a nechajte ho úplne vysušiť. Proces sušenia sa nepokúšajte urýchliť externým zdrojom tepla, ako napríklad rúrou, mikrovlnkou alebo sušičom vlasov.
- Kvapalina v mokrom zariadení zmení farbu produktového štítka v zariadení. Na poškodenie vášho zariadenia v dôsledku vystavenia kvapalinám sa nevzťahuje záruka.
- Mobilné zariadenie potrebuje správnu cirkuláciu vzduchu na zničenie tepla. Z dôvodu nedostatočnej cirkulácie priameho kontaktu s kožou a prietoku vzduchu na prístroji môže byť zariadenie príliš zahriate. Prístroj by mal byť minimálne 1,0 cm medzi telom používateľa.
- Zabráňte vniknutiu prachu z cudzích látok do portu nabíjačky / kábla USB. To môže vytvárať teplo alebo požiar.
- Zabezpečte, aby sa produkt nedostal do kontaktu s kvapalinami. Produkt nepoužívajte alebo nenabíjajte, keď je vlhký. Keď sa produkt zamočí, indikátor poškodenia kvapalinou zmení farbu. Upozorňujeme, že v takomto prípade nebudete mať nárok na bezplatné opravy poskytované v rámci záruky.

## **Efektívne používanie zariadenia**

#### **Elektronické zariadenia**

Všetky zariadenia môžu byť náchylné na rušenie, čo môže mať vplyv na ich výkon.

- Zariadenie nepoužívajte v blízkosti zdravotníckych prístrojov bez toho, aby ste si na to vyžiadali povolenie. Poraďte sa s lekárom, či používanie zariadenia nemôže narušiť činnosť vašej zdravotníckej pomôcky.
- Výrobcovia kardiostimulátorov odporúčajú dodržiavať minimálnu vzdialenosť 15 cm medzi iným zariadením a kardiostimulátorom, aby nedošlo k prípadnému rušeniu kardiostimulátora.
- Zariadenie môže produkovať jasné alebo blikajúce svetlo.
- Zariadenia môžu rušiť aj niektoré načúvacie aparáty.
- Rušenie menšieho rozsahu môže ovplyvňovať TV prijímače, rádiá, počítače atď.
- Ak je to možné, zariadenie používajte pri teplotách v rozpätí 0 °C a 40 °C. Vystavenie zariadenia extrémne nízkym alebo vysokým teplotám môže zapríčiniť jeho poškodenie, poruchu alebo výbuch.

## **Bezpečnosť na ceste**

Preštudujte si zákony a nariadenia o používaní zariadení v krajine, v ktorej riadite vozidlo.

- Pri šoférovaní nepoužívajte zariadenie, ktoré sa drží v ruke.
- Venujte šoférovaniu plnú pozornosť.
- Opustite vozovku a zaparkujte, ak potrebujete volať alebo prijať hovor, ak to vyžadujú jazdné podmienky.

Pokyny na bezpečné a účinné používanie *9*

- Vysokofrekvenčná energia môže ovplyvniť niektoré elektronické systémy v motorovom vozidle, ako napríklad stereo súpravu či bezpečnostný systém.
- Keď je vozidlo vybavené airbagom, neobmedzujte ho nainštalovaným ani prenosným bezdrôtovým zariadením. Mohlo by dôjsť k zlyhaniu airbagu alebo vážnemu poraneniu v dôsledku jeho nesprávnej funkcie.
- Ak počúvate hudbu, keď ste vonku, nezabudnite mať hlasitosť nastavenú na zodpovedajúcu úroveň tak, aby ste vedeli o okolitých zvukoch. Je to dôležité najmä v okolí cestných komunikácií.

### **Ochrana pred poškodením sluchu**

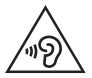

Aby ste zabránili poškodeniu sluchu, nepočúvajte dlhodobo hudbu pri vysokej hlasitosti.

Ak ste dlhšie vystavení hlasitým zvukom, môže to poškodiť váš sluch. Preto vám odporúčame, aby ste svoj telefón nezapínali ani nevypínali v blízkosti svojich uší. Odporúčame vám tiež, aby ste hlasitosť hudby a hovorov nastavili na rozumnú úroveň.

• Keď používate slúchadlá a nepočujete ľudí okolo vás rozprávať sa, prípadne ak osoba sediaca vedľa vás počuje, čo počúvate, znížte hlasitosť.

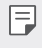

• Nadmerná hlasitosť a akustický tlak zo slúchadiel a slúchadlových súprav môžu spôsobiť stratu sluchu.

#### **Sklenené časti**

Niektoré časti zariadenia sú vyrobené zo skla. Toto sklo sa môže rozbiť, ak zariadenie spadne na tvrdý povrch alebo ho zasiahne tvrdý náraz. Ak sa sklenená časť rozbije, nedotýkajte sa jej ani sa nepokúšajte rozbitú časť odstrániť. Pokiaľ sklo nevymení autorizovaný servis, zariadenie nepoužívajte.

## **Výbušné prostredie**

Nepoužívajte zariadenie na miestach, kde sa odpaľujú nálože. Dodržiavajte obmedzenia a postupujte podľa predpisov alebo pravidiel.

### **Prostredie s rizikom výbuchu**

- Zariadenie nepoužívajte na čerpacích staniciach.
- Nepoužívajte telefón v blízkosti skladov paliva alebo chemických látok.
- Horľavé plyny, kvapaliny alebo výbušné materiály neprevážajte ani neskladujte v rovnakom priestore vozidla ako zariadenie alebo jeho príslušenstvo.

#### **V lietadle**

Bezdrôtové zariadenia môžu spôsobiť rušenie zariadení v lietadle.

- Pred vstupom do lietadla zariadenie vypnite.
- Bez povolenia posádky ho na zemi nepoužívajte.

#### *Deti*

Zariadenie odkladajte na bezpečné miesto mimo dosahu malých detí. Obsahuje malé časti, ktoré by pri oddelení mohli spôsobiť udusenie.

## **Tiesňové volania**

Tiesňové volania nemusia byť dostupné vo všetkých mobilných sieťach. Preto by ste pre prípady tiesňového volania nemali byť nikdy závislí len od svojho zariadenia. Informujte sa u svojho miestneho poskytovateľa služieb.

## **Informácie o batérii a údržba**

- Pred nabíjaním nie je potrebné batériu úplne vybiť. Na rozdiel od iných batériových systémov nemá batéria pribalená k prístroju žiadny pamäťový efekt, ktorý by mohol znížiť jej výkon.
- Používajte len batérie a nabíjačky značky LG. Nabíjačky LG sú navrhnuté tak, aby maximalizovali životnosť batérie.
- Nerozoberajte a neskratujte batériu.
- Udržiavajte kovové kontakty batérie čisté.
- Vymeňte batériu, ak už neposkytuje prijateľný výkon. Životnosť batérie môže byť až niekoľko stoviek nabíjacích cyklov.
- Ak ste batériu dlhší čas nepoužívali, nabite ju, aby ste maximalizovali jej použiteľnosť.
- Nevystavujte nabíjačku batérií priamemu slnečnému žiareniu, ani ju nepoužívajte v prostredí s vysokou vlhkosťou, napr. v kúpeľni.
- Batériu nenechávajte na horúcich ani studených miestach, pretože by sa tým mohol zhoršiť jej výkon.
- V prípade výmeny batérie za nesprávny typ hrozí nebezpečenstvo výbuchu. Použité batérie likvidujte podľa pokynov.
- Po úplnom nabití zariadenia vždy odpojte nabíjačku z elektrickej zásuvky, aby ste tak predišli zbytočnej spotrebe energie.
- Skutočná životnosť batérie bude závisieť od konfigurácie siete, nastavení výrobku, spôsobu používania, batérie a okolitých podmienok.
- Zabezpečte, aby sa do kontaktu s batériou nedostali žiadne predmety s ostrou hranou, ako napr. zvieracie zuby alebo nechty. Mohlo by to spôsobiť požiar.

#### **Zabezpečenie osobných informácií**

- Svoje osobné informácie musíte chrániť, aby ste predišli úniku údajov alebo zneužitiu citlivých informácií.
- Dôležité údaje počas používania zariadenia vždy zálohujte. Spoločnosť LG nenesie zodpovednosť za žiadnu stratu údajov.
- Dbajte na zálohovanie všetkých údajov a zariadenie pred likvidáciou nezabudnite resetovať, aby ste predišli zneužitiu citlivých informácií.
- Pri preberaní aplikácií si pozorne prečítajte obrazovku povolení.
- Aplikácie, ktoré majú prístup k viacerým funkciám alebo k vašim osobným informáciám, používajte obozretne.
- Pravidelne si kontrolujte osobné účty. Ak zistíte akékoľvek známky zneužitia osobných informácií, požiadajte poskytovateľa služby, aby informácie o vašom účte odstránil alebo zmenil.
- V prípade straty alebo krádeže zariadenia si zmeňte heslo k účtu, aby ste ochránili svoje osobné informácie.
- Nepoužívajte aplikácie z neznámych zdrojov.

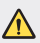

#### **Upozornenie o výmene batérie**

- Lítium-iónová batéria je nebezpečným komponentom, ktorý môže spôsobiť poranenie.
- Výmena batérie nekvalifikovanou osobou môže spôsobiť poškodenie zariadenia.
- Batériu sami nevymieňajte. Batéria by sa mohla poškodiť, čo by mohlo viesť k prehriatiu zariadenia a zraneniam. Batériu môže vymeniť len kvalifikovaný odborník. Batérie by sa mali recyklovať alebo likvidovať oddelene od domového odpadu.
- V prípade, ak tento produkt obsahuje batériu vstavanú v produkte, ktorú nedokáže koncový používateľ jednoducho vybrať, spoločnosť LG odporúča, aby batériu na účel výmeny alebo recyklovania po skončení prevádzkovej životnosti tohto produktu vybrali kvalifikovaní odborníci. S cieľom zabrániť poškodeniu produktu a kvôli vlastnej bezpečnosti sa používatelia nesmú pokúšať vyberať batériu a o pomoc musia požiadať linku pomoci servisu LG alebo iných nezávislých poskytovateľov servisu.
- Súčasťou vybratia batérie bude rozmontovanie skrinky produktu, odpojenie elektrických káblov/kontaktov a opatrné vybratie článku batérie pomocou špeciálneho náradia. Ak potrebujete pokyny o spôsobe bezpečného vybratia batérie určené pre kvalifikovaných odborníkov, navštívte http://www.lge.com/global/sustainability/environment/take-back-recycling.

<span id="page-321-0"></span>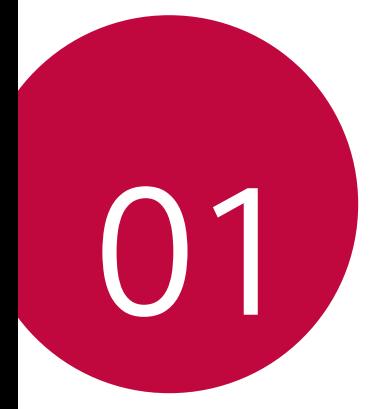

# *Vlastné prispôsobené funkcie*

# <span id="page-322-0"></span>*Funkcie fotoaparátu*

## *Širokouhlý fotoaparát*

Pomocou širokouhlej funkcie na zadnom fotoaparáte môžete snímať fotky a nahrávať videá v širšom rozsahu, ako je vaše skutočné zorné pole.

Ťuknite na položky () > **o**, a potom ťuknutím na položky [4] / [49] prepínajte medzi štandardným a širokouhlým režimom.

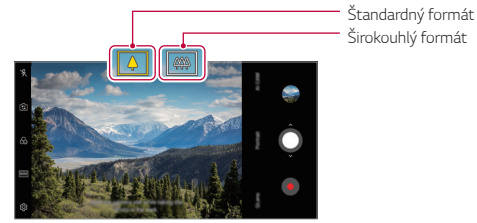

*Zadný fotoaparát*

- 冃
- Podrobnosti nájdete v časti *[Spustenie fotoaparátu](#page-386-1)*.
- Medzi štandardným a širokouhlým režimom šošoviek môžete prepínať len pre zadný fotoaparát.

## *Portrét*

冃

Ostrý portrét môžete dosiahnuť použitím efektu rozmazania šošoviek fotoaparátu.

- 1 Ťuknite na položky ∩ > **o** a potom ťuknite na položku **Portrét**.
- 2 Ťuknutím na položku **O** nasnímate fotografiu.
	- Ak chcete upraviť intenzitu rozostrenia, posuňte lištu doľava alebo doprava.

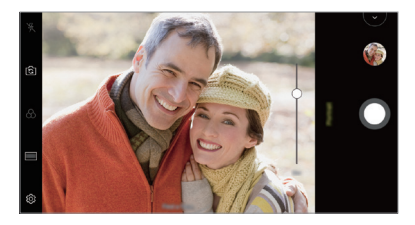

- Pri používaní zadného fotoaparátu udržiavajte vzdialenosť od objektu od 0,4 m do 1,5 m.
	- Táto funkcia nie je k dispozícii, ak je okolie príliš tmavé.
	- Po použití tejto funkcie klepnite na Hodnotu expozície a zaostrenie počas používania zadnej kamery alebo na požadovanom mieste na obrazovke náhľadu, aby sa automaticky použila hodnota expozície pri použití prednej kamery.
### *AI CAM*

Fotoaparát je schopný rozpoznať predmet, na ktorý je namierený pri snímaní fotografie alebo nahrávaní videa, čo umožňuje efektívne fotografovanie a nahrávanie videa.

- 1 Ťuknite na položky **○> ⊙** a potom ťuknite na položku **AI CAM**.
- *2* Po rozpoznaní predmetu sa zapne optimálny efekt danej scény.
	- Ostatné efekty môžete aplikovať ťuknutím na ikonu scény.
	- Zviera, mesto, kvetina, jedlo, krajina, osoba, západ slnka, automaticky – celkom 8 kategórií možno rozpoznať automaticky.

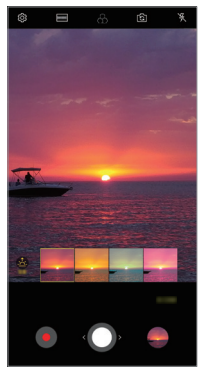

*Západ slnka Kvet*

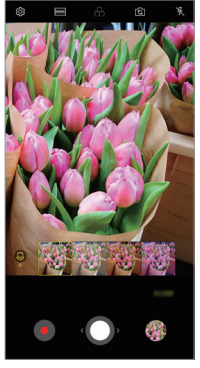

- Výsledok rozpoznania scény sa môže líšiť v závislosti od osvetlenia alebo 冃 polohy objektu pri fotografovaní. Kľúčové slová sa nezaznamenávajú na samotné fotografie alebo videá.
	- Táto funkcia je dostupná iba v automatickom režime predného a zadného fotoaparátu.

### *QLens*

*S aplikáciou QLens* môžete pomocou fotografie nakupovať, vyhľadávať obrázky alebo načítavať kódy QR.

- 1 Ťuknite na položky ( ) > **⊙** a potom ťuknite na položku **QLens**.
- *2* Vyberte si požadovanú položku z ponuky Vizuálne vyhľadávanie a Naskenovať kód QR.
- *3* Ťuknutím na obrazovku odfotíte predmet, ktorý chcete vyhľadávať, alebo kód QR, ktorý chcete načítať.
	- V okamihu sa zobrazí výsledok.
	- Táto funkcia je dostupná iba v prípade, že je vaše zariadenie pripojené k 冃 sieti. Ak používate mobilné dáta, v závislosti od používaného paušálu sa môžu účtovať poplatky za ich využitie.
		- V prípade funkcie Vizuálne vyhľadávanie si môžete zvoliť z fotografie, ktorú ste nasnímali, určitú oblasť a opäť spustiť vyhľadávanie.
		- Táto funkcia je dostupná iba v prípade, že je zadný fotoaparát v automatickom režime.
		- Táto funkcia nemusí byť v závislosti od konkrétnej oblasti podporovaná.

### *Náhla zmena blesku*

Fotografie sa zosnímajú v pravidelných intervaloch a uložia sa ako súbor GIF.

- 1 Ťuknite na položky **○> ⊙** a potom ťuknite na položky **REŽIM** *Náhla zmena blesku* .
- 2 Ťuknutím na položku ∩ nasnímate fotografiu.
	- Fotografie sa zosnímajú každé 3 sekundy a uložia sa ako súbor GIF.
	- · Ťuknite na položku  $\sqrt{4}$  na obrazovke a vyberte počet fotografií, ktoré chcete zhotoviť.
	- $\cdot$  Počas snímania fotografií ťuknite na položku  $\bigcirc$  a vytvorte súbory GIF s predtým nasnímanými fotografiami.

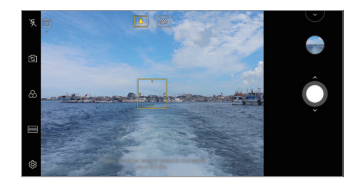

- Blesk sa automaticky zapne, aby fungoval ako časovač.
- V spodnej časti obrazovky sa zobrazia zaznamenané zábery a celkový počet záberov.
- Všetky nasnímané fotografie sa ukladajú iba ako súbory GIF.
- Nie je možné meniť rýchlosť animácie GIF ani poradie obrázkov.

冃

# *Funkcie aplikácie Galéria*

### **Vytvorenie koláže**

Zo súvisiaceho obsahu môžete vytvoriť koláž.

- *1* Počas zobrazovania albumu ťuknite na položky *Vytvorenie*  **koláže**.
- *2* Vyberte požadované fotografie, ktoré chcete pridať do koláže, a potom ťuknite na položku **ĎALEJ**.
	- V spodnej časti obrazovky vyberte požadované rozloženie.
- *3* Ťuknite na položku **VYTVORIŤ**.

 $\boxdot$ 

• Na vytvorenie koláže možno použiť najviac 9 obrázkov.

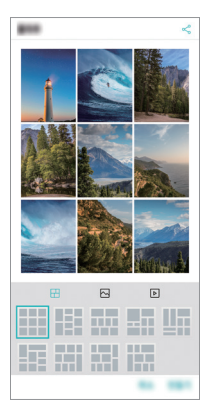

### *Vytvorenie filmu*

Zlúčením obrázkov a videí môžete vytvoriť nový film.

*1* Ťuknite na položky *karta Fotografie*, potom ťuknite na položku **· > Vytvoriť film**. Tak isto môžete ťuknúť na položku *karta* **Prehrať**, potom ťuknite na položku **Vytvoriť film**.

*2* Vyberte obrázky alebo videá pre film a ťuknite na položku **ĎALEJ**.

*3* Upravte vybraté obrázky a videá a ťuknite na položku **ULOŽIŤ**.

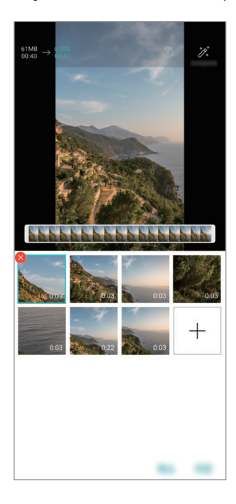

### **Odstraňovanie súborov**

Obrázky alebo videá, ktoré chcete odstrániť z videa, môžete vybrať ťuknutím na položku v miniatúre.

#### **Pridanie súborov**

Obrázky alebo videá, ktoré chcete pridať, môžete vybrať po ťuknutí na položku + v spodnej časti obrazovky. Môžete vybrať aj obrázky alebo videá, ktoré ste už v minulosti pridali.

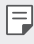

• Ak chcete vybrať viacero súborov, dotknite sa súboru a podržte ho a potom ťuknite na ďalší súbor.

### **Zmena usporiadania súborov**

Ak chcete zmeniť usporiadanie obrázkov alebo videí, dotknite sa súboru, ktorý chcete premiestniť, podržte ho a potom ho potiahnite na požadované miesto.

### **Pridanie efektov k súborom**

Ťuknutím na položku » pridáte motív alebo hudbu na pozadí a zmeníte písmo.

### **Obnovenie úprav filmu**

Úpravy uskutočnené vo filme (napr. čas prehrávania) môžete obnoviť tuknutím na položku ...

### **Zobrazenie ukážky súboru**

Pred uložením skontrolujte nové video ťuknutím na položku  $\blacktriangleright$ . Po uplynutí času prehrávania sa automaticky prehrá nasledujúci súbor.

- 冃
- Na vytvorenie videa možno použiť najviac 50 obrázkov a videí.
- Predvolená doba prehrávania obrázka je 3 sekundy a nemožno ju zmeniť. Videá možno skrátiť na minimálnu dĺžku 1 sekunda.
- Táto funkcia možno nebude podporovať niektoré formáty obrázkov a videa.

### **Vytvorenie súboru GIF**

Pomocou zaznamenaného videa alebo fotografií môžete jednoducho vytvoriť súbor GIF.

#### **Vytvorenie súboru GIF pomocou zaznamenaného videa**

- *1* Počas sledovania videa ťuknite v požadovanom začiatočnom bode na položku @P).
- *2* Vyberte dĺžku súboru GIF, ktorý chcete vytvoriť.
	- Súbor GIF sa vytvorí s vybratou dĺžkou od aktuálneho času.
	- V prípade videí kratších ako 5 sekúnd sa obrázky GIF automaticky vytvoria zo zvyšného času.

#### **Vytvorenie súboru GIF pomocou fotografií**

- **Počas zobrazovania albumu ťuknite na položky**  $\div$  **> Vytvoriť GIF.** Môžete tiež ťuknúť na položku *na karte* **Prehrať** v aplikácii Galéria.
- *2* Vyberte požadované fotografie na vytvorenie súboru GIF a potom ťuknite na položku **ĎALEJ**.
	- Môžete pridať ďalšie obrázky a upraviť rýchlosť, pomer strán obrazovky a poradie súborov v súbore GIF.
	- Túto funkciu môžete používať len na tvorivé účely. V prípade použitia ∧ tejto funkcie spôsobom, ktorý predstavuje porušenie práv akejkoľvek inej osoby, napríklad v súvislosti s autorskými právami, hanlivými alebo urážlivými výrokmi, sa môže uplatňovať občianskoprávna, trestnoprávna alebo správna zodpovednosť a/alebo postihy na základe príslušných zákonov. Žiadne materiály chránené autorskými právami nesmiete kopírovať, reprodukovať, distribuovať ani iným spôsobom nezákonne používať bez povolenia oprávneného vlastníka alebo držiteľa autorských práv. V maximálnom rozsahu povolenom príslušnými zákonom sa spoločnosť LG Electronics zrieka všetkých vyjadrených a predpokladaných záruk a súvisiacich záväzkov.
		- Na vytvorenie súboru GIF možno použiť najviac 100 obrázkov.

# *Funkcia kvality zvuku a efektov*

### *DTS:X 3D Surround*

Môžete prehrávať skladbu alebo video s trojrozmerným, pohlcujúcim a živým zvukom. Ak chcete použiť túto funkciu, pripojte k zariadeniu slúchadlá, reproduktory alebo iné externé zvukové zariadenia.

Ťuknite na položky *Nastavenia Zvuk Kvalita zvuku a efekty* > **DTS:X 3D Surround**, potom ťuknite na položku o a aktivujte túto funkciu.

### *Úprava smerovania zvuku*

Smer zvuku môžete upraviť podľa potreby.

- *1* Ťuknite na položky *Nastavenia Zvuk Kvalita zvuku a efekty DTS:X 3D Surround*, potom ťuknite na položku .
- *2* Zvoľte smer zvuku.

# <span id="page-331-0"></span>*Google Assistant*

### **Prehľad funkcie Google Assistant**

Svojím hlasom môžete spustiť alebo použiť požadované aplikácie.

- 冃
- Ak chcete túto funkciu využívať, pripojte sa k sieti a prihláste sa na svoje konto Google.
- V oblastiach, kde je slabá intenzita signálu Wi-Fi alebo mobilnej siete, nemusí táto funkcia správne fungovať alebo môže dôjsť k poklesu presnosti rozpoznávania hlasu.
- Táto funkcia nemusí byť podporovaná alebo sa podporované jazyky môžu líšiť v závislosti od oblasti služby.

### **Spustenie funkcie Google Assistant**

- 1 Stlačte a podržte tlačidlo ∩ na domovskej obrazovke a spustite *funkciu* **Google Assistant**.
- *2* Ťuknite na **POKRAČOVAŤ**.
- *3* Postupujte podľa pokynov na obrazovke a povedzte **"Ok Google"**.
	- Zariadenie uloží vaše hlasové údaje kvôli rozpoznávaniu.
- *4* Ťuknite na položku **Uložiť**.

### **Spustenie funkcie Google Assistant hlasom**

- *1* Ak je obrazovka zapnutá, vyslovte povel **"Ok Google"**.
- *2* Keď sa na obrazovke zobrazí výzva **"Ahoj, ako môžem pomôcť"**, vyslovte povel alebo otázku.

### **Spustenie funkcie Google Assistant z domovskej**  *obrazovky*

- 1 Na domovskej obrazovke sa dotknite a podržte ikonu ∩.
- *2* Keď sa na obrazovke zobrazí výzva **"Ahoj, ako môžem pomôcť"**, vyslovte povel alebo otázku.
	- Ak hovoríte nejasným hlasom alebo ste na hlučnom mieste, 冃 presnosť rozpoznávania hlasu sa môže znížiť. Keď používate funkciu rozpoznávania hlasu, hovorte jasným hlasom na tichom mieste, aby ste zvýšili jej presnosť.

# **Rozpoznávanie odtlačku prsta**

### <span id="page-333-0"></span>**Prehľad funkcie rozpoznávania odtlačku prsta**

Skôr ako začnete používať funkciu rozpoznávania odtlačkov prsta, musíte v zariadení zaregistrovať odtlačok prsta.

Funkciu rozpoznávania odtlačkov prsta môžete používať v nasledujúcich prípadoch:

- Odomknutie obrazovky.
- Zobrazenie uzamknutého obsahu v aplikácii *Galéria alebo*  QuickMemo+.
- Potvrdenie nákupu prihlásením sa do aplikácie alebo identifikovaním sa odtlačkom prsta.
- 冃
	- Odtlačok prsta môže zariadenie použiť na identifikáciu používateľa. Veľmi podobné odtlačky prsta od rôznych používateľov môže snímač odtlačku prsta považovať za odtlačok jednej osoby.
		- Ak zariadenie nedokáže rozpoznať váš odtlačok prsta alebo ak zabudnete údaj uvedený pri registrácii, navštívte najbližšie zákaznícke stredisko spoločnosti LG a prineste si so sebou zariadenie a preukaz totožnosti.

### **Upozornenia týkajúce sa rozpoznávania odtlačku prsta**

Presnosť rozpoznávania odtlačku prsta sa môže znížiť z viacerých dôvodov. Aby sa maximalizovala presnosť rozpoznávania, pred používaním zariadenia skontrolujte nasledujúce položky.

- Na zariadení sa nachádza snímač odtlačkov. Uistite sa, že snímač odtlačkov nie je poškodený kovovým predmetom, napríklad mincou alebo kľúčom.
- Ak sa na snímači odtlačkov alebo prste nachádza voda, prach alebo iná cudzia látka, funkcia registrácie alebo rozpoznávania odtlačkov prstov nemusí fungovať. Pred rozpoznávaním odtlačku prsta si prst očistite a osušte.
- Odtlačok prsta sa nemusí správne rozpoznať, ak je na povrchu prsta jazva alebo nie je hladký po dlhšom kontakte s vodou.
- Ak je prst ohnutý alebo používate len špičku prsta, odtlačok prsta sa nemusí rozpoznať. Uistite sa, že prst pokrýva celý povrch snímača odtlačkov.
- Pri každej registrácii nasnímajte iba jeden prst. Nasnímanie viacerých prstov môže mať vplyv na registráciu a rozpoznávanie odtlačku prsta.
- Ak je okolitý vzduch suchý, zariadenie môže generovať statický náboj. Ak je okolitý vzduch suchý, nevykonávajte snímanie odtlačkov prsta alebo sa pred snímaní odtlačku prsta dotknite kovového predmetu, napríklad mince alebo kľúča, aby sa odstránil statický náboj.

### **Registrácia odtlačkov prsta**

Ak chcete používať identifikáciu pomocou odtlačku prsta, môžete svoj odtlačok zaregistrovať a uložiť.

- *1* Ťuknite na položky *Nastavenia* **Všeobecné** *Uzamknutie*  **obrazovky a zabezpečenie Odtlačky prsta**.
	- 冃
- Aby bolo možné používať túto funkciu, je potrebné nastaviť uzamknutú obrazovku.
- Ak uzamknutie obrazovky nie je aktívne, nakonfigurujte uzamknutú obrazovku podľa pokynov na obrazovke. Podrobnosti nájdete v časti [Nastavenie uzamknutia obrazovky](#page-364-0).
- *2* Lokalizujte snímač odtlačkov na zadnej strane zariadenia a jemne naň priložte prst, čím sa zaregistruje odtlačok prsta.
	- F
- Jemne stlačte snímač odtlačkov, aby snímač mohol rozpoznať váš odtlačok prsta.
- Uistite sa, že prst pokrýva celý povrch snímača odtlačkov.

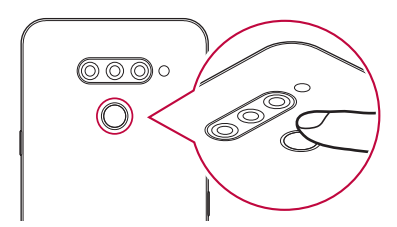

- *3* Postupujte podľa pokynov na obrazovke.
	- Zopakujte snímanie odtlačku tak, že po kúskoch posúvate prst, až kým sa odtlačok nezaregistruje.
- *4* Po dokončení registrácie odtlačku prsta ťuknite na položku *OK*.
	- Ťuknutím na položku **PRIDAŤ VIAC** zaregistrujte ďalší odtlačok prsta. Ak zaregistrujete len jeden odtlačok prsta a daný prst nie je v dobrom stave, rozpoznanie odtlačku prsta nemusí fungovať správne. Ako preventívne opatrenie pred takouto situáciou zaregistrujte viacero odtlačkov prstov.

### **Správa odtlačkov prsta**

Zaregistrované odtlačky prsta môžete upravovať alebo odstraňovať.

- *1* Ťuknite na položky *Nastavenia* **Všeobecné** *Uzamknutie*  **obrazovky a zabezpečenie Odtlačky prsta**.
- *2* Odomknite pomocou príslušného spôsobu odomykania.
- *3* V zozname odtlačkov prsta ťuknite na odtlačok, ktorý chcete premenovať. Ak ho chcete odstrániť, ťuknite na položku  $\overline{\text{in}}$ .

### **Odomknutie obrazovky odtlačkom prsta**

Pomocou odtlačku svojho prsta môžete odomknúť obrazovku alebo zobraziť zamknutý obsah. Aktivujte požadovanú funkciu:

- *1* Ťuknite na položky *Nastavenia* **Všeobecné** *Uzamknutie*  **obrazovky a zabezpečenie Odtlačky prsta**.
- *2* Odomknite pomocou príslušného spôsobu odomykania.
- *3* Na obrazovke nastavení odtlačkov prsta aktivujte požadovanú funkciu:
	- *Uzamknutie obrazovky*: Odomknutie obrazovky odtlačkom prsta.
	- *Zablokovanie obsahu*: Odomknutie obsahu odtlačkom prsta. Na používanie tejto funkcie musí byť nastavené zamknutie obsahu.

# *Spracovanie viacerých úloh naraz*

### **Viac okien**

Rozdelením obrazovky na viacero okien môžete súčasne používať dve aplikácie.

- *1* Ťuknite na položku spomedzi úvodných dotykových tlačidiel.
	- Zobrazia sa nedávno použité aplikácie.
- 2 Ťuknite na položku  $\bigoplus$ v hornej časti požadovanej aplikácie, ak chcete použiť funkciu Viac okien.
	- Vybratá aplikácia sa zobrazí v hornej polovici obrazovky.

Prípadne

- 1 sa počas používania aplikácie dotknite položky **□** a podržte ju.
	- Nedávno použité aplikácie sa zobrazia na rozdelenej obrazovke.
- 2 Ťuknite na položku **→** v hornej časti požadovanej aplikácie, ak chcete použiť funkciu Viac okien.
	- Vybratá aplikácia sa zobrazí v hornej polovici obrazovky.

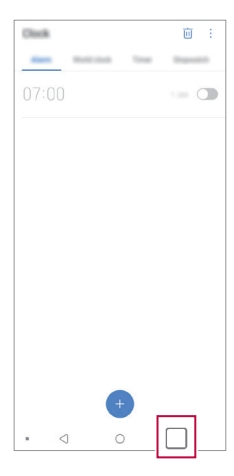

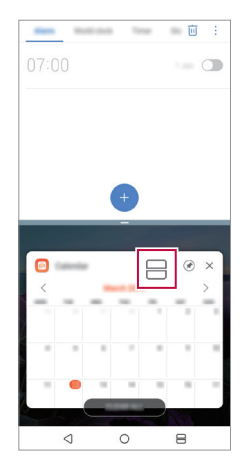

- Ak chcete vypnúť funkciu Viac okien, dotknite sa položky <sup>2</sup>a na 同。 úvodných dotykových tlačidlách a podržte ju.
	- Ak chcete upraviť veľkosť rozdelenej obrazovky, potiahnite položku  $-$  v strede obrazovky.
	- Funkciu Viac okien nepodporujú niektoré aplikácie spoločnosti LG a aplikácie prevzaté z Obchodu Play.

### **Obrazovka Prehľad**

Na obrazovke Prehľad sa zobrazujú naposledy používané aplikácie. Ak chcete zobraziť zoznam naposledy používaných aplikácií, ťuknite na položku ∩ na domovskej obrazovke a potom ťuknite na zobrazenú aplikáciu.

• Ak chcete spustiť niektorú aplikáciu pomocou funkcie Viac okien, dotknite sa aplikácie, podržte ju a potiahnite ju do hornej časti obrazovky. Môžete tiež ťuknúť na položku ⊣ v hornej časti jednotlivých aplikácií.

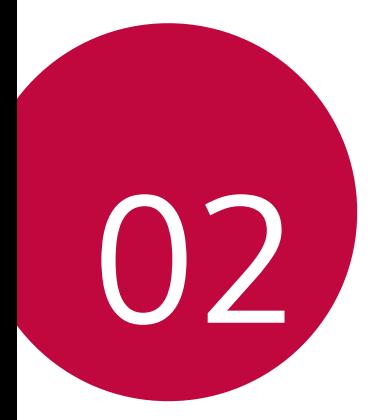

# *Základné funkcie*

# *Komponenty a príslušenstvo produktu*

So zariadením sa dodávajú tieto položky.

- *Zariadenie*
- *Kábel USB*
- Nabíjačka
- Stručný návod
- Vysúvací kolík
- Vyššie opísané položky môžu byť voliteľné.
	- V závislosti od oblasti a poskytovateľa služieb sa môžu líšiť položky dodávané so zariadením a akékoľvek dostupné príslušenstvo.
	- Vždy používajte originálne príslušenstvo LG Electronics. Používanie príslušenstva od iných výrobcov môže ovplyvniť fungovanie zariadenia alebo spôsobiť poruchu. Na tieto situácie sa nemusí vzťahovať servis spoločnosti LG.
	- Niektoré časti zariadenia sú vyrobené z tvrdeného skla. Ak vám zariadenie spadne na tvrdý povrch alebo ak ho vystavíte silnému nárazu, tvrdené sklo sa môže poškodiť. V takom prípade prestaňte zariadenie okamžite používať a obráťte sa na stredisko služieb zákazníkom spoločnosti LG.
- Ak niektorá z týchto základných položiek chýba, obráťte sa na predajcu, u ktorého ste zariadenie zakúpili.
	- Ak si chcete zakúpiť dodatočné položky, obráťte sa na stredisko služieb zákazníkom spoločnosti LG.
	- Niektoré položky z balenia produktu môže výrobca zmeniť bez predchádzajúceho upozornenia.
	- Vzhľad a technické špecifikácie zariadenia sa môžu meniť bez predchádzajúceho upozornenia.
	- Špecifikácie zariadenia sa môžu líšiť v závislosti od oblasti alebo poskytovateľa služieb.
	- Skôr ako začnete používať funkciu rozpoznávania odtlačkov prsta, odstráňte ochrannú fóliu zo snímača odtlačku prsta.

# **Prehľad komponentov**

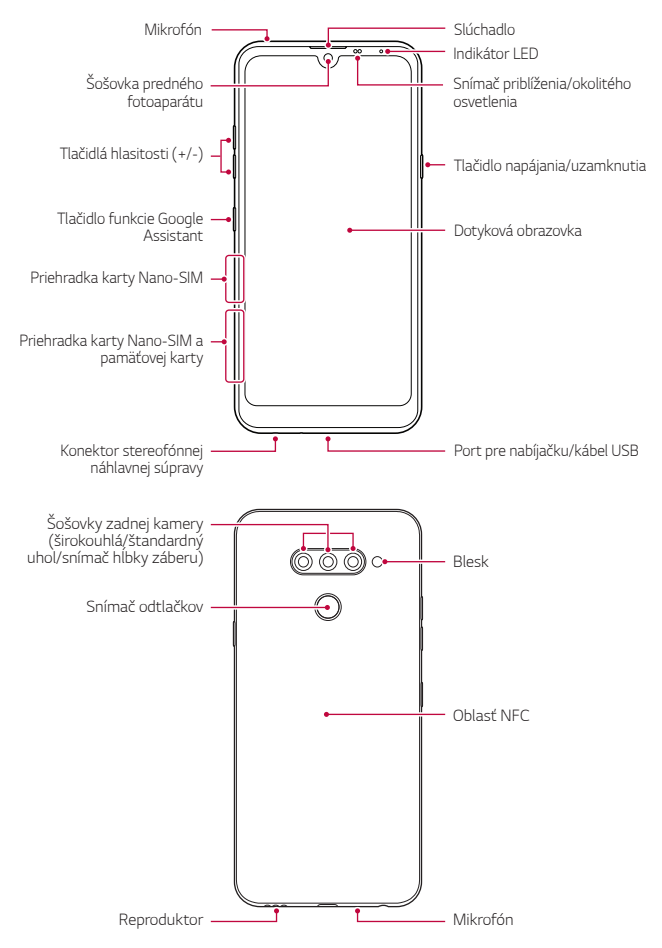

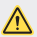

#### **NEPOKÚŠAJTE sa sami odstrániť zadný kryt.**

V opačnom prípade by ste mohli vážne poškodiť batériu a zariadenie, čo by mohlo viesť k prehriatiu, požiaru a zraneniu. Zadný kryt ani batériu tohto zariadenia nesmie demontovať ani vymieňať nekvalifikovaná osoba.

- Snímač priblíženia/okolitého osvetlenia
	- *-* Snímač priblíženia: Počas hovoru snímač priblíženia vypne obrazovku a dotykové funkcie, keď je zariadenie v tesnej blízkosti ľudského tela. Keď sa zariadenie dostane do určitej vzdialenosti, zase sa zapne obrazovka a možnosť dotykového ovládania.
	- *-* Snímač okolitého osvetlenia: Snímač okolitého osvetlenia analyzuje intenzitu okolitého osvetlenia, keď je zapnutý režim automatického nastavenia jasu.
- Tlačidlá hlasitosti
	- *-* Slúžia na nastavenie hlasitosti zvonení, hovorov alebo oznámení.
	- *-* Počas používania fotoaparátu nasnímate fotografiu jemným stlačením tlačidla hlasitosti. Ak chcete snímať sériu fotografií, stlačte a podržte tlačidlo hlasitosti.
	- *-* Dvojitým stlačením tlačidla zníženia hlasitosti (-) spustíte aplikáciu *Fotoaparát* pri uzamknutej alebo vypnutej obrazovke. Dvojitým stlačením tlačidla zvýšenia hlasitosti (+) spustíte aplikáciu Capture+.
- Tlačidlo napájania/uzamknutia
	- *-* Ak chcete obrazovku zapnúť alebo vypnúť, krátko stlačte tlačidlo.
	- *-* Keď chcete vybrať možnosť ovládania napájania, tlačidlo stlačte a podržte.
- Tlačidlo funkcie Google Assistant
	- *-* Vaše zariadenie obsahuje zabudovaného asistenta Google Assistant. Nájdite odpovede a vykonajte veci na cestách. Začnite ťuknutím na tlačidlo Google Assistant na bočnej strane telefónu.
	- *-* Aktivujte Google Assistant. Podrobnosti nájdete v časti [Google](#page-331-0)  **[Assistant](#page-331-0)**
- Snímač odtlačkov
	- *-* Na zjednodušenie postupu odomknutia obrazovky zapnite funkciu rozpoznávania odtlačkov prsta. Podrobnosti nájdete v časti [Prehľad](#page-333-0)  [funkcie rozpoznávania odtlačku prsta](#page-333-0).
- Prístup k niektorým funkciám môže byť obmedzený v závislosti od F špecifikácií zariadenia.
	- Na zadnej strane zariadenia sa nachádza vstavaná anténa NFC. Pri manipulácii so zariadením postupujte opatrne, aby nedošlo k poškodeniu alebo zakrytiu antény NFC.
	- Na zariadenie neklaďte ťažké predmety ani si naň nesadajte. V opačnom prípade by sa mohla poškodiť dotyková obrazovka.
	- Ochranná fólia alebo príslušenstvo obrazovky môže ovplyvňovať činnosť snímača priblíženia.
	- Ak je zariadenie mokré alebo sa používa na vlhkom mieste, dotyková obrazovka alebo tlačidlá nemusia fungovať správne.

Držte zariadenie správne podľa znázornenia nižšie. Ak pri používaní zariadenia rukou, prstom alebo ochranným obalom zakryjete otvor mikrofónu, počas hovoru vás nemusí byť zreteľne počuť.

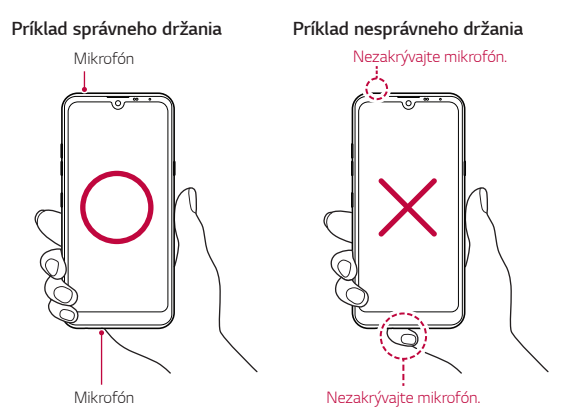

# *Zapnutie alebo vypnutie napájania*

### *Zapnutie napájania*

Keď je napájanie vypnuté, stlačte a podržte tlačidlo napájania/ uzamknutia.

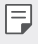

• Pri prvom zapnutí zariadenia dôjde k počiatočnej konfigurácii. Prvé spustenie smartfónu môže trvať dlhšie než obvykle.

### **Vypnutie napájania**

Stlačte a podržte tlačidlo napájania/uzamknutia a potom vyberte položku Vypnúť.

### **Reštartovanie zariadenia**

Keď zariadenie nefunguje správne alebo nereaguje, reštartujte ho podľa nasledujúcich pokynov.

- *1* Stlačte a podržte súčasne tlačidlo napájania/uzamknutia a tlačidlo zníženia hlasitosti (-), až kým sa napájanie nevypne.
- *2* Keď sa zariadenie reštartuje, uvoľnite tlačidlo.

### **Možnosti ovládania napájania**

Stlačte tlačidlo napájania/uzamknutia, podržte ho a potom vyberte požadovanú možnosť.

- **Vypnúť**: Vypnutie zariadenia.
- **Vypnúť a reštartovať**: Reštartovanie zariadenia.
- **Zapnúť Režim Lietadlo**: Zablokovanie telekomunikačných funkcií vrátane telefonických hovorov, správ a prístupu na internet. Ostatné funkcie zostanú dostupné.

# **Vloženie karty SIM**

Vložte kartu SIM (Subscriber Identity Module) od poskytovateľa služieb, aby ste mohli začať používať vaše zariadenie.

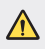

• S vysúvacím kolíkom manipulujte opatrne, pretože má ostrý okraj.

*1* Vložte vysúvací kolík do otvoru na priehradky na kartu.

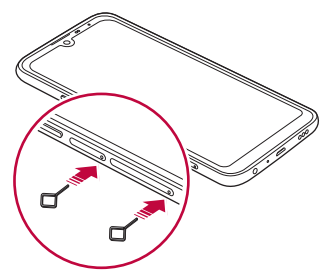

*2* Vytiahnite priehradku karty.

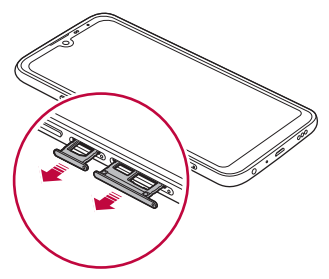

*3* Vložte kartu SIM do priehradky karty tak, aby pozlátené kontakty smerovali nadol.

Hlavnú kartu SIM položte na priečinok na kartu SIM 1 a druhú kartu SIM položte na priečinok na kartu SIM 2.

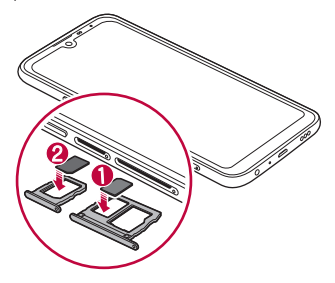

*4* Zasuňte priehradku na kartu späť do otvoru.

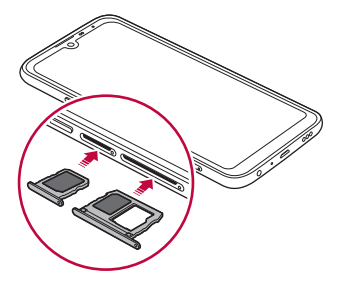

• Zariadenie podporuje len karty typu Nano SIM.

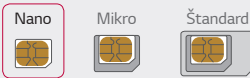

冃

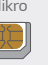

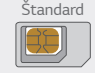

- Na zabezpečenie bezproblémovej funkcie sa odporúča zariadenie používať so správnym typom karty SIM. Vždy používajte originálnu kartu SIM dodanú operátorom.
- Ak vložíte priečinok na kartu do zariadenia, keď je mokrý, zariadenie sa môže poškodiť. Vždy sa uistite, že je priečinok na kartu suchý.

### **Upozornenia týkajúce sa používania karty SIM**

- Kartu SIM nestraťte. Spoločnosť LG nezodpovedá za škody ani iné problémy spôsobené stratou alebo výmenou karty SIM.
- Dávajte pozor, aby sa karta SIM nepoškodila pri zasúvaní alebo vyberaní.

# **Vloženie pamäťovej karty**

Do zariadenia vložte pamäťovú kartu.

V závislosti od výrobcu a typu pamäťovej karty nemusia byť niektoré pamäťové karty kompatibilné s vaším zariadením.

- *1* Vložte vysúvací kolík do otvoru na priehradke karty.
- *2* Vytiahnite priehradku karty.
- *3* Vložte pamäťovú kartu do priehradky karty tak, aby pozlátené kontakty smerovali nadol.

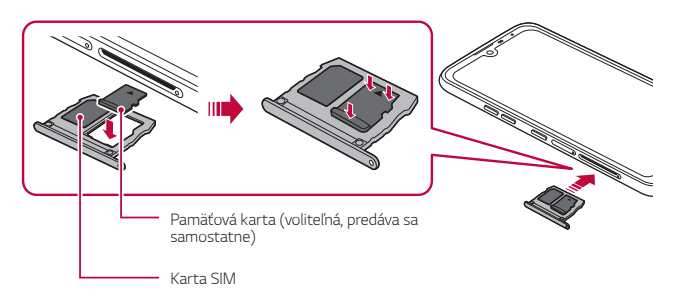

- *4* Zasuňte priehradku karty späť do otvoru.
	- ⚠
- Niektoré pamäťové karty nemusia byť úplne kompatibilné s týmto zariadením. Ak použijete nekompatibilnú kartu, môže dôjsť k poškodeniu zariadenia, pamäťovej karty alebo údajov, ktoré sú na nej uložené.
- Pri častom zapisovaní a odstraňovaní údajov sa môže skrátiť životnosť F pamäťových kariet.

# **Vybratie pamäťovej karty**

Z bezpečnostných dôvodov pamäťovú kartu pred vybratím odpojte.

- *1* Ťuknite na položky *Nastavenia* **Všeobecné Úložný priestor** .
- *2* Vložte vysúvací kolík do otvoru na priehradke karty a potom vytiahnite priehradku karty zo zariadenia.
- *3* Vyberte pamäťovú kartu z priehradky karty.
- *4* Zasuňte priehradku karty späť do otvoru.
	- Nevyberajte pamäťovú kartu, keď zariadenie prenáša údaje alebo k nim pristupuje. Mohlo by to spôsobiť stratu alebo porušenie údajov alebo poškodenie pamäťovej karty či zariadenia. Spoločnosť LG nezodpovedá za straty v dôsledku nesprávnej manipulácie alebo používania pamäťových kariet, a to vrátane straty údajov.

# *Batéria*

### **Nabíjanie batérie**

Pred začatím používania zariadenia batériu úplne nabite.

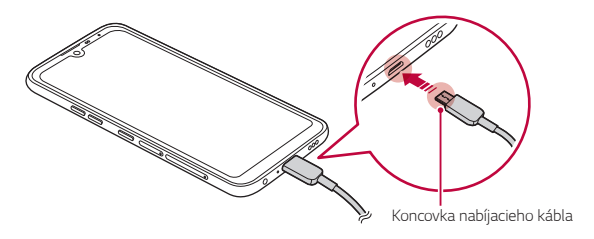

- V prípade výskytu vlhkosti nepoužívajte so zariadením externý konektor, napájací kábel ani adaptér. Môže to viesť k požiaru, zásahu elektrickým prúdom, poraneniu alebo poruche zariadenia. V prípade výskytu vlhkosti okamžite prestaňte zariadenie používať a vlhkosť úplne odstráňte.
	- Vždy používajte kábel USB dodaný so zariadením.
	- Vždy používajte nabíjačku a nabíjací kábel, ktoré schválila spoločnosť LG. Nabíjanie batérie nabíjačkou od tretej strany môže spôsobiť výbuch batérie alebo poškodenie zariadenia.
	- Zariadenie má vstavanú nabíjateľnú batériu. Z bezpečnostných dôvodov zabudovanú batériu nevyberajte.
	- Používanie zariadenia, keď sa nabíja, môže spôsobiť zásah elektrickým prúdom. Keď chcete zariadenie používať, nabíjanie prerušte.
- Po úplnom nabití zariadenia vytiahnite nabíjačku z elektrickej zásuvky. Tým predídete zbytočnej spotrebe energie.
	- Ďalší spôsob nabíjania batérie je pripojenie kábla USB do stolového alebo prenosného počítača. Tento postup môže trvať dlhšie než pri pripojení adaptéra do sieťovej zásuvky.
	- Batériu nenabíjajte pomocou rozbočovača USB, ktorý nedokáže udržať menovité napätie. Nabíjanie môže zlyhať alebo sa nepredvídateľne zastaviť.

### **Upozornenia týkajúce sa používania zariadenia**

- Vždy používajte dodaný kábel USB. So zariadením nepoužívajte káble USB ani nabíjačky tretích strán. Obmedzená záruka spoločnosti LG sa nevzťahuje na používanie príslušenstva tretích strán.
- Nedodržanie pokynov v tejto príručke a nesprávne používanie môže mať za následok poškodenie zariadenia.

冃

### **Efektívne používanie batérie**

Životnosť batérie sa môže znižovať, ak ponecháte súčasne a trvalo spustených veľa aplikácií a funkcií.

Ak chcete predĺžiť životnosť batérie, vypnite operácie v pozadí. Aby sa minimalizovala spotreba batérie, postupujte nasledovne:

- Vypnite funkciu **Bluetooth**® alebo funkciu siete Wi-Fi, keď ich nepoužívate.
- Nastavte čo najkratší časový limit na vypnutie obrazovky.
- Minimalizujte jas obrazovky.
- Nastavte uzamknutie obrazovky, keď sa zariadenie nepoužíva.
- Pri používaní akýchkoľvek prevzatých aplikácií kontrolujte úroveň nabitia batérie.

# *Dotyková obrazovka*

Oboznámte sa so spôsobom ovládania zariadenia pomocou gest na dotykovej obrazovke.

# **Ťuknutie**

Jemným ťuknutím špičky prsta vyberiete alebo spustíte aplikáciu alebo možnosť.

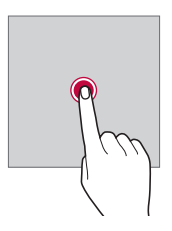

## **Ťuknutie a podržanie**

Dotykom a podržaním na niekoľko sekúnd zobrazíte ponuku s dostupnými možnosťami.

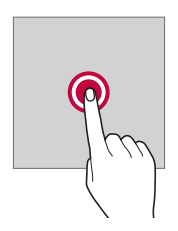

#### **Dvojité ťuknutie**

Rýchlym dvojitým ťuknutím priblížite alebo oddialite webovú stránku alebo mapu.

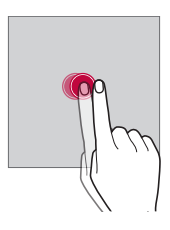

### **Potiahnutie**

Dotknite sa položky, napríklad aplikácie alebo miniaplikácie, podržte ju a potom premiestnite prst kontrolovaným pohybom na iné miesto. Týmto gestom môžete presúvať položky.

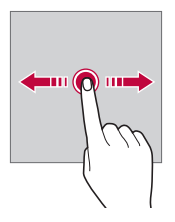

### **Potiahnutie prstom**

Dotknite sa obrazovky prstom a rýchlo ho premiestnite bez zastavenia. Pomocou tohto gesta sa môžete posúvať v zozname, po webovej stránke, fotografiách, obrazovkách a pod.

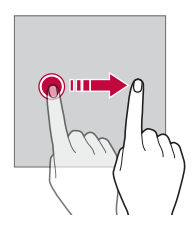

#### **Stiahnutie a roztiahnutie prstov**

Stiahnutím dvoch prstov k sebe oddialite zobrazenie, napríklad na fotografii alebo mape. Ak chcete zobrazenie priblížiť, prsty roztiahnite.

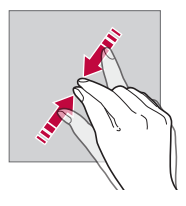

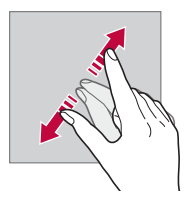

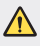

• Dotykovú obrazovku nevystavujte nadmerným fyzickým otrasom. Mohol by sa poškodiť dotykový snímač.

- Ak budete zariadenie používať v blízkosti magnetických, kovových alebo vodivých materiálov, môže dôjsť k poruche dotykovej obrazovky.
- Ak zariadenie používate v podmienkach s jasným svetlom, napríklad na priamom slnečnom svetle, obrazovka nemusí byť v závislosti od vašej polohy čitateľná. Zariadenie používajte v tieni alebo na mieste, kde okolité osvetlenie je dostatočné silné na čítanie knihy, ale nie nadmerne silné.
- Na obrazovku nevyvíjajte nadmerný tlak.

冃

- Jemne ťuknite špičkou prsta na požadovanú možnosť.
- Dotykové ovládanie nemusí fungovať správne, ak máte pri ťuknutí na obrazovku oblečenú rukavicu alebo ak použijete špičku nechta.
- Dotykové ovládanie nemusí fungovať správne, ak je obrazovka vlhká alebo mokrá.
- Dotyková obrazovka nemusí fungovať správne, ak je na zariadení umiestnená ochranná fólia alebo príslušenstvo zakúpené v obchode tretej strany.
- Dlhodobé zobrazovanie statického obrazu môže spôsobiť vznik zvyškového obrazu alebo vypálenie obrazu do obrazovky. Keď zariadenie nepoužívate, vypnite obrazovku alebo zabráňte tomu, aby sa dlhodobo zobrazoval rovnaký obraz.

# *Základná obrazovka*

### **Prehľad domovskej obrazovky**

Domovská obrazovka je úvodné miesto na prístup k rôznym funkciám a aplikáciám v zariadení. Ťuknutím na položku $\bigcap$ na ľubovoľnej obrazovke prejdete priamo na domovskú obrazovku.

Na domovskej obrazovke môžete spravovať všetky aplikácie a miniaplikácie. Potiahnutím obrazovky doľava alebo doprava rýchlo zobrazíte všetky nainštalované aplikácie.

### **Rozloženie domovskej obrazovky**

Na domovskej obrazovke môžete zobraziť všetky aplikácie a organizovať miniaplikácie a priečinky.

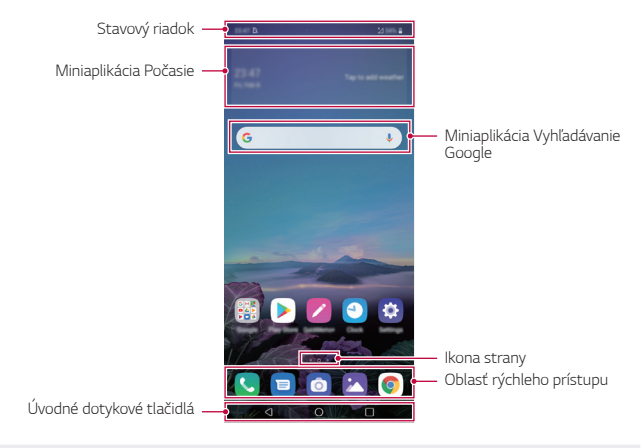

- Základná obrazovka sa môže líšiť v závislosti od stratégie výrobcu, 冃 nastavení používateľa, verzie softvéru alebo poskytovateľa služieb.
- **Stavový riadok**: Zobrazuje ikony stavu, čas a úroveň nabitia batérie.
- **Miniaplikácia Počasie**: Zobrazuje informácie o počasí a čase v určitej oblasti.
- **Miniaplikácia Vyhľadávanie Google**: Písaním alebo rozprávaním otvorte Vyhľadávanie Google.
- **Ikona strany**: Zobrazuje celkový počet strán domovskej obrazovky. Ťuknutím na ikonu požadovanej strany môžete prejsť na vybratú stranu. Ikona označujúca aktuálnu stranu sa zvýrazní.
- **Oblasť rýchleho prístupu**: Hlavné aplikácie môžete pridať do dolnej časti obrazovky, aby ste k nim mali prístup z každej strany domovskej obrazovky.
- **Úvodné dotykové tlačidlá**
	- *-* : Slúži na návrat na predchádzajúcu obrazovku. Zatvorenie klávesnice alebo kontextového okna.
	- *-* : Ťuknutím prejdete na domovskú obrazovku. Ak chcete spustiť Google Assistant, ťuknite na tlačidlo a podržte ho.
	- *-* : Ťuknutím sa zobrazí zoznam nedávno použitých aplikácií alebo sa spustí aplikácia zo zoznamu. Ak chcete odstrániť všetky nedávno použité aplikácie, ťuknite na položku **VYMAZAŤ VŠETKO**. Ak chcete súčasne používať dve aplikácie pomocou funkcie Viac okien, počas používania aplikácie sa dotknite tlačidla a podržte ho.
	- *-* : Vyberte, ktorú kartu SIM chcete použiť. Ťuknutím a podržaním nakonfigurujte nastavenia duálnej karty SIM.

### **Úprava úvodných dotykových tlačidiel**

Úvodné dotykové tlačidlá môžete usporiadať inak alebo k nim môžete pridať často používané funkcie.

Ťuknite na položky *Nastavenia* **Displej Úvodné dotykové tlačidlá Kombinácia tlačidiel** a upravte nastavenia.

• K dispozícii je niekoľko funkcií vrátane funkcií QSlide, Notifikácia a Capture+.

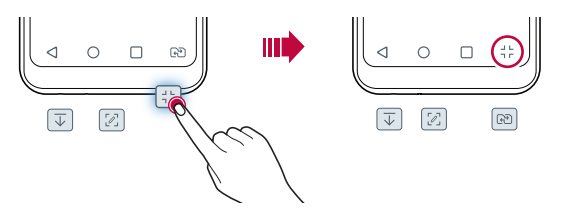

### **Skrytie úvodných dotykových tlačidiel**

Úvodné dotykové tlačidlá môžete a zobraziť väčšiu obrazovku počas používania aplikácie.

- *1* Ťuknite na položky *Nastavenia* **Displej Úvodné dotykové tlačidlá Skryť tlač. domov. obr.**
- *2* Vyberte aplikácie, pri ktorých chcete skryť úvodné dotykové tlačidlá počas používania aplikácie a ťuknite na položku .
	- Úvodné dotykové tlačidlá zmiznú 3 sekundy po poslednom dotyku.
	- Ak chcete úvodné dotykové tlačidlá zobraziť znova, potiahnite spodnú časť obrazovky nahor.

### **Ikona Zamknúť/skryť**

Ikona na uzamknutie alebo skrytie tlačidiel domáceho tlačidla sa zobrazí v ľavom dolnom rohu obrazovky.

Ak chcete zablokovať úvodné dotykové tlačidlá počas intervalu ich skrytia, ťuknite na položku □ vľavo od úvodných dotykových tlačidiel.

Ak chcete úvodné dotykové tlačidlá znova skryť, dvakrát ťuknite na položku ■.

冃

• Niektoré funkcie nemusia byť podporované počas skrývania úvodných dotykových tlačidiel.

#### **Ikony stavu**

Ak sa vyskytne oznámenie o neprečítanej správe, udalosti v kalendári alebo budíku, na stavovom riadku sa zobrazí príslušná ikona s oznámením. Stav zariadenia môžete skontrolovať prostredníctvom ikon s oznámeniami, ktoré sa zobrazujú na stavovom riadku.

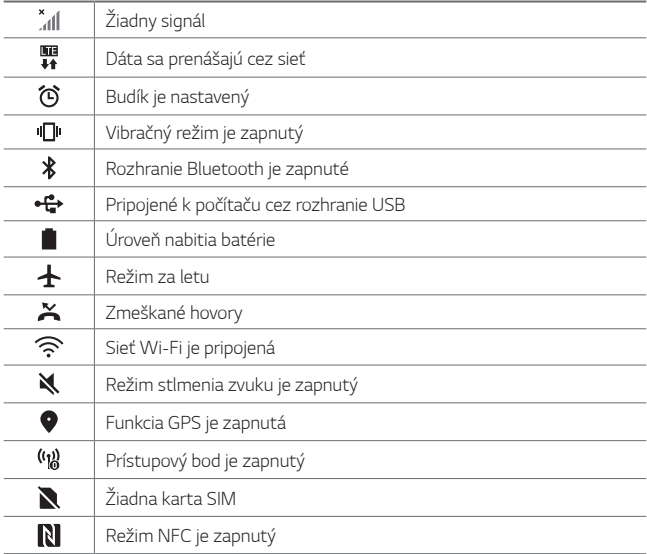

• V závislosti od stavu zariadenia môžu niektoré ikony vyzerať inak alebo 同。 nemusia byť vôbec prítomné. Význam ikon závisí od konkrétneho prostredia a oblasti, v ktorých zariadenie používate, a od poskytovateľa služieb.

• Zobrazené ikony sa môžu líšiť v závislosti od oblasti alebo poskytovateľa služieb.

### **Panel oznámení**

Panel oznámení môžete otvoriť potiahnutím stavového riadku na hlavnej obrazovke smerom nadol.

- Ak chcete otvoriť zoznam ikon rýchleho prístupu, potiahnite stavový riadok nadol.
- Ak chcete zmeniť usporiadanie ikon, pridať ikony alebo ich odstrániť, ťuknite na položku **UPRAVIŤ**.
- Ak ťuknete na ikonu a podržíte ju, zobrazí sa obrazovka s nastaveniami príslušnej funkcie.

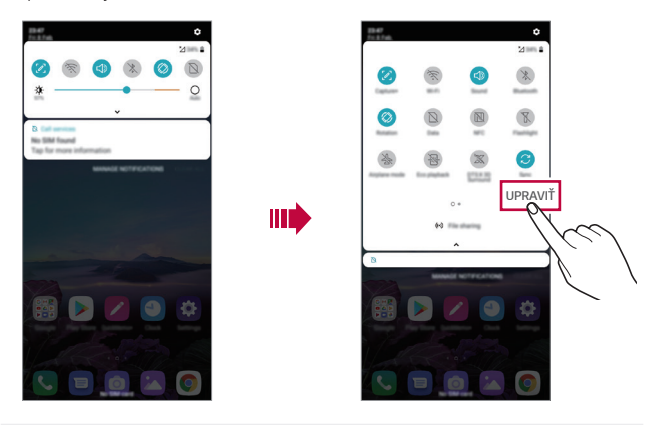

• Panel oznámení môžete používať aj na uzamknutej obrazovke. 冃 Potiahnutím panela oznámení, kým je obrazovka zamknutá, máte rýchly prístup k požadovaným funkciám.

### **Zmena orientácie obrazovky**

Môžete nastaviť, aby sa orientácia obrazovky automaticky prepínala podľa fyzickej orientácie zariadenia.

Na paneli oznámení ťuknite na možnosť **Otáčanie** *v zozname ikon*  rýchleho prístupu.

Prípadne ťuknite na položky *Nastavenia* **Displej** *a aktivujte funkciu*  **Automatická rotácia**.

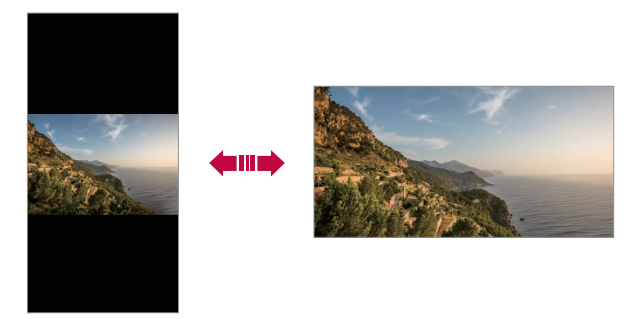

### **Úpravy domovskej obrazovky**

Na domovskej obrazovke sa dotknite prázdneho priestoru, podržte ho a potom vyberte požadovanú akciu uvedenú nižšie.

- Ak chcete zmeniť poradie strán domovskej obrazovky, ťuknite na stranu, podržte ju a potom ju potiahnite na iné miesto.
- Ak chcete pridať miniaplikáciu na domovskú obrazovku, dotknite sa prázdnej plochy na domovskej obrazovke, podržte ju a potom vyberte položku **Widgety**.
- Ak chcete zmeniť pozadie, motív a ikony, dotknite sa prázdnej plochy na domovskej obrazovke, podržte ju a potom vyberte položku *Tapeta*  **& Motív**.

Môžete tiež ťuknúť na položky *Nastavenia* **Displej** *Tapeta &*  **Motív** a potom vyberať pozadia, motívy a ikony, ktoré chcete použiť v zariadení.
- Ak chcete nakonfigurovať nastavenia domovskej obrazovky, dotknite sa prázdnej plochy na domovskej obrazovke, podržte ju a potom vyberte položku **Nastavenia úvodnej obrazovky**. Podrobnosti nájdete v časti [Nastavenia úvodnej obrazovky](#page-362-0).
- Ak chcete zobraziť alebo opätovne nainštalovať odinštalované aplikácie, dotknite sa prázdnej plochy na domovskej obrazovke, podržte ju a potom vyberte položku **Kôš aplikácií**. Podrobnosti nájdete v časti [Kôš aplikácií](#page-379-0).
- Ak chcete zmeniť predvolenú obrazovku, dotknite sa prázdnej plochy na domovskej obrazovke, podržte ju, prejdite na požadovanú obrazovku, ťuknite na položku  $\bigwedge$  a potom ešte raz ťuknite na obrazovku.

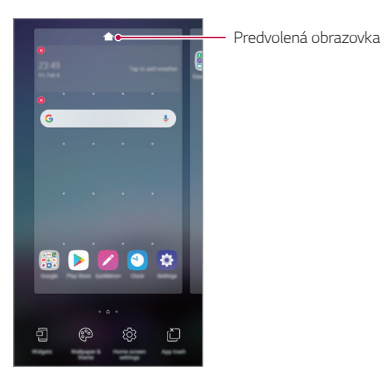

*Základné funkcie 53*

### **Zobrazenie motívu pozadia**

Ak skryjete aplikácie a miniaplikácie na domovskej obrazovke, môžete zobraziť iba obrázok na pozadí.

Na domovskej obrazovke roztiahnite dva prsty.

• Ak sa chcete vrátiť na pôvodnú obrazovku, ktorá zobrazuje aplikácie a miniaplikácie, stiahnite prsty k sebe na domovskej obrazovke alebo ťuknite na položku .

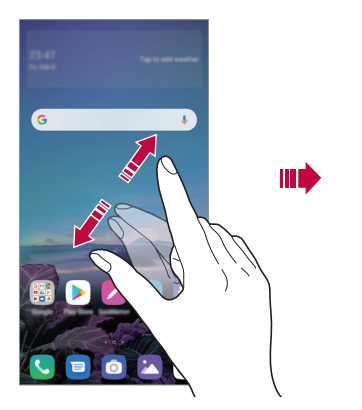

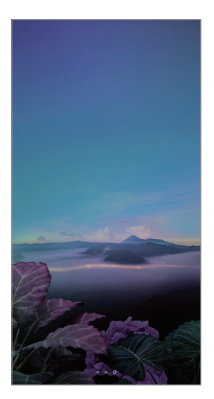

### **Presúvanie aplikácií na domovskej obrazovke**

Na domovskej obrazovke ťuknite na aplikáciu, podržte ju a potom ju potiahnite na iné miesto.

- Ak chcete, aby často používané aplikácie ostali v spodnej časti domovskej obrazovky, ťuknite na aplikáciu, podržte ju a potom ju potiahnite do oblasti rýchleho prístupu v dolnej časti.
- Ak chcete odstrániť ikonu z oblasti rýchleho prístupu, potiahnite ju na domovskú obrazovku.

## **Používanie priečinkov z domovskej obrazovky**

### **Vytváranie priečinkov**

Na domovskej obrazovke ťuknite na aplikáciu, podržte ju a potom ju potiahnite nad inú aplikáciu.

• Vytvorí sa nový priečinok a aplikácie sa doň pridajú.

## **Úpravy priečinkov**

Na domovskej obrazovke ťuknite na priečinok a vykonajte niektorú z nasledujúcich možností.

- Ak chcete upraviť názov a farbu priečinka, ťuknite na názov priečinka.
- Ak chcete pridať aplikácie, dotknite sa aplikácie, podržte ju a potom ju potiahnite na priečinok a uvoľnite.
- Ak chcete aplikáciu odstrániť z priečinka, ťuknite na aplikáciu, podržte ju a potom ju potiahnite mimo priečinka. Ak bola odstránená aplikácia jedinou aplikáciou v priečinku, priečinok sa automaticky odstráni.
- Aplikácie môžete pridať a odstrániť aj po ťuknutí na položku (+) v priečinku.
- I≡J • Počas používania prevzatého motívu nemožno zmeniť farbu priečinka.

### <span id="page-362-0"></span>**Nastavenia úvodnej obrazovky**

Nastavenia základnej obrazovky môžete prispôsobiť.

- *1* Ťuknite na položky *Nastavenia* **Displej Základná obrazovka**.
- *2* Prispôsobte nasledujúce nastavenia:
	- **Zvoliť úvod**: Výber režimu domovskej obrazovky.
	- *Tapeta*: Zmena tapety pozadia domovskej obrazovky.
	- **Efekt obrazovky**: Výber efektu, ktorý sa má použiť pri prepínaní strán domovskej obrazovky.
- **Tvary ikon**: Môžete si vybrať, či majú mať ikony hranaté alebo okrúhle okraje.
- **Google obrazovka**: Povoľte, aby sa vľavo od úvodnej obrazovky zobrazoval informačný kanál Google.
- **Triediť aplikácie podľa**: Nastavenie spôsobu zoradenia aplikácií na domovskej obrazovke.
- **Mriežka**: Zmena režimu usporiadania aplikácií na domovskej obrazovke.
- **Skryť aplikácie**: Môžete si vybrať, ktoré aplikácie sa majú skryť z domovskej obrazovky.
- **Povolenie cyklického zobr. úvodných obrazoviek**: Zapnutím sa umožní spojité posúvanie domovskej obrazovky (po dosiahnutí poslednej obrazovky sa prejde na prvú obrazovku).
- **Hľadať**: Vyhľadávanie potiahnutím prstom nadol po domovskej obrazovke.
- **Fixní domovská obrazovka**: Ak chcete zabrániť tomu, aby sa aplikácie a miniaplikácie preskupili alebo odstránili, zapnite ju.

# *Uzamknutie obrazovky*

### **Prehľad uzamknutia obrazovky**

Keď stlačíte tlačidlo napájania/uzamknutia, obrazovka zariadenia sa vypne a uzamkne. To sa stane aj v prípade, že zariadenie necháte určitú dobu nečinné.

Ak stlačíte tlačidlo napájania/uzamknutia, keď nie je nastavené uzamknutie obrazovky, domovská obrazovka sa zobrazí hneď.

Aby sa zaručila bezpečnosť a zabránilo sa neželanému prístupu k zariadeniu, nastavte uzamknutie obrazovky.

- 冃
- Uzamknutie obrazovky zabraňuje nepotrebným dotykovým vstupom na obrazovke zariadenia a znižuje spotrebu batérie. Odporúčame, aby ste aktivovali uzamknutie obrazovky, keď sa zariadenie nepoužíva.

### **Nastavenie uzamknutia obrazovky**

Pri konfigurácii nastavení uzamknutia obrazovky je k dispozícii niekoľko možností.

- *1* Ťuknite na položky *Nastavenia* **Všeobecné Uzamknutie obrazovky a zabezpečenie Vybrať zámku obrazovky** *a potom*  vyberte požadovaný spôsob.
- *2* Prispôsobte nasledujúce nastavenia:
	- **Žiadne**: Vypnutie funkcie uzamknutia obrazovky.
	- **Pretiahnuť**: Odomknutie obrazovky potiahnutím prstom.
	- **Vzor**: Odomykanie obrazovky nakreslením vzoru.
	- **PIN**: Odomykanie obrazovky zadaním číselného hesla.
	- **Heslo**: Odomykanie obrazovky zadaním alfanumerického hesla.
	- **Odtlačky prsta**: Odomknutie obrazovky pomocou odtlačku prsta.
	- 日 • Ak sa päťkrát neúspešne pokúsite odomknúť zariadenie, obrazovka sa na 30 sekúnd zablokuje.

### **Nastavenia funkcie Zabezpečené spustenie**

Po výbere spôsobu uzamknutia obrazovky (vzor, PIN alebo heslo) môžete nastaviť, aby sa zariadenie zamklo vždy po zapnutí zariadenia, čím zvýšite zabezpečenie svojich údajov.

- Kým zariadenie neodomknete, nie je možné používať žiadne funkcie okrem tiesňových volaní.
- Ak zabudnete svoje dešifrovanie heslo, nebude možné obnoviť vaše zašifrované údaje ani osobné informácie.

### **Upozornenia týkajúce sa funkcie bezpečného**  *spustenia*

- Ak zabudnete svoje dešifrovanie heslo, nebude možné obnoviť vaše zašifrované údaje ani osobné informácie.
- Uistite sa, že máte heslá na odomknutie obrazovky uložené oddelene.
- Ak zadáte heslá na odomknutie obrazovky nesprávne viackrát, než je povolené, zariadenie sa automaticky obnoví a šifrované údaje a vaše osobné informácie sa automaticky odstránia a nemožno ich obnoviť.
- Dávajte pozor, aby ste nezadali nesprávne heslá na odomknutie obrazovky viackrát, než je povolené.
- Šifrovanie sa spustí aj v prípade, že zapnete zariadenie priamo po jeho obnovení. Ak svojvoľne zastavíte šifrovanie, údaje sa môžu poškodiť. Počkajte na dokončenie obnovenia.

### **Prispôsobenie obrazovky uzamknutia**

Obrazovku uzamknutia si môžete prispôsobiť.

- *1* Ťuknite na položky *Nastavenia* **Všeobecné Uzamknutie obrazovky a zabezpečenie Prispôsobenie obrazovky uzamknutia**.
- *2* Zvoľte funkciu, ktorú chcete nastaviť.
	- *Tapeta*: Umožňuje nastaviť pozadie na uzamknutej obrazovke.
	- **Hodiny**: Umožňuje nastaviť, kde sa majú na uzamknutej obrazovke zobrazovať hodiny.
	- **Skratky**: Umožňuje vybrať aplikácie, ktoré sa budú zobrazovať na uzamknutej obrazovke. Táto možnosť sa zobrazuje iba na uzamknutej obrazovke.
	- **Kontaktné informácie strateného telefónu**: Umožňuje nastaviť text, ktorý sa má zobraziť na uzamknutej obrazovke, aby ste identifikovali vlastníka telefónu.

### **Nastavenia zabezpečeného zámku**

Môžete upraviť nastavenia funkcie Zabezpečené uzamknutie.

- *1* Ťuknite na položky *Nastavenia* **Všeobecné Uzamknutie obrazovky a zabezpečenie Nastavenia zabezpečeného zámku**.
- *2* Zvoľte funkciu, ktorú chcete nastaviť.
	- **Časovač zablokovania**: Umožňuje nastaviť čas, po uplynutí ktorého sa obrazovka automaticky zamkne po vypnutí podsvietenia (časový limit nečinnosti).
	- **Hlavný vypínač okamžite blokuje**: Ak chcete obrazovku uzamknúť hneď po stlačení tlačidla napájania/uzamknutia, aktivujte túto funkciu. Toto nastavenie prepíše nastavenie časovača funkcie Zabezpečené uzamknutie.
	- **Smart Lock**: Umožňuje nastaviť dôveryhodné zariadenia, miesta, hlas a/alebo detekciu prítomnosti na tele, ktoré zaistia, že telefón zostane odomknutý.
	- Menu, ktoré môžete nastaviť, sa môže líšiť v závislosti od zvolených 冃 spôsobov uzamknutia obrazovky.

### **Zapnutie obrazovky**

Obrazovku môžete zapnúť alebo vypnúť dvojitým ťuknutím na obrazovku.

- 冃
- Táto možnosť je dostupná iba na domovskej obrazovke poskytovanej spoločnosťou LG. Nemusí správne fungovať v prispôsobenom spúšťači aplikácií alebo na domovskej obrazovke nainštalovanej používateľom.
- Pri ťuknutí na obrazovku používajte špičku prsta. Nepoužívajte nechty.
- Ak chcete použiť funkciu KnockON, uistite sa, že snímač priblíženia/ osvetlenia nie je zakrytý nálepkou ani iným cudzím prvkom.

### **Zapnutie obrazovky**

Dvakrát ťuknite v strede obrazovky.

• Ťuknutie v hornej alebo dolnej časti obrazovky môže znížiť mieru rozpoznania.

### **Vypnutie obrazovky**

Dvakrát ťuknite na prázdny priestor na domovskej obrazovke a uzamknutej obrazovke.

Prípadne dvakrát ťuknite na prázdny priestor na stavovom riadku.

# **Šifrovanie pamäťovej karty**

Údaje uložené na pamäťovej karte môžete zašifrovať a ochrániť. K zašifrovaným údajom na pamäťovej karte nebude možný prístup z iného zariadenia.

- *1* Ťuknite na položky *Nastavenia* **Všeobecné Uzamknutie obrazovky a zabezpečenie** *Šifrovanie a poverenia* **Šifrovať pamäť karty SD**.
- *2* Prečítajte si informácie o šifrovaní pamäťovej karty na obrazovke a potom pokračujte ťuknutím na možnosť **POKRAČOVAŤ**.
- *3* Vyberte príslušnú možnosť a ťuknite na položku **ŠIFROVANIE**.
	- **Šifrovanie nového súboru**: Šifrovanie iba tých údajov, ktoré sa na pamäťovú kartu uložia po zašifrovaní.
	- **Úplné šifrovanie**: Šifrovanie všetkých údajov aktuálne uložených na pamäťovej karte.
	- **Okrem mediálnych súborov**: Šifrovanie všetkých súborov okrem médií, napríklad hudby, fotografií a videí.
		- Ak chcete zašifrovať pamäťovú kartu, uistite sa, že je pre uzamknutie obrazovky nastavený PIN alebo heslo.
			- Po spustení šifrovania pamäťovej karty sú niektoré funkcie nedostupné.
			- Ak sa zariadenie vypne počas prebiehajúceho šifrovania, proces šifrovania zlyhá a niektoré údaje sa môžu poškodiť. Pred spustením šifrovania preto skontrolujte, či je batéria dostatočne nabitá.
			- Zašifrované súbory sú dostupné iba zo zariadenia, v ktorom boli zašifrované.
			- Zašifrovanú pamäťovú kartu nemožno používať na inom zariadení spoločnosti LG. Ak chcete zašifrovanú pamäťovú kartu používať na inom mobilnom zariadení, naformátujte ju.
			- Šifrovanie pamäťovej karty môžete aktivovať, aj keď nie je v zariadení vložená pamäťová karta. Každá pamäťová karta, ktorá je vložená po zašifrovaní, sa automaticky zašifruje.

冃

# *Vytváranie snímok obrazovky*

Môžete vytvoriť snímky aktuálnej obrazovky, ktorá sa zobrazuje.

### **Pomocou skratky**

Stlačte a podržte súčasne tlačidlo napájania/uzamknutia a tlačidlo zníženia hlasitosti (-) aspoň na dve sekundy.

• Snímky obrazovky možno zobraziť v priečinku **Screenshots** v časti **Galéria**.

### **Pomocou funkcie Capture+**

Na obrazovke, ktorú chcete nasnímať, potiahnite stavový riadok nadol a potom ťuknite na položku  $\mathbb{Z}$ .

• Keď je obrazovka vypnutá alebo uzamknutá, funkciu **Capture+** môžete spustiť dvojitým stlačením tlačidla zvýšenia hlasitosti (+). Ak chcete použiť túto funkciu, klepnite na *Nastavenia* **Všeobecné Zkratky** *a zapnite funkciu* **Otvorenie aplikácie Capture+**.

• Podrobnosti nájdete v časti [Písanie poznámok na snímku obrazovky](#page-404-0).

# *Zadávanie textu*

### **Pomocou klávesnice Smart**

Pomocou klávesnice Smart môžete zadávať a upravovať text.

S klávesnicou Smart môžete vidieť text tak, ako píšete, bez nutnosti prepínania medzi obrazovkou a konvenčnou klávesnicou. To umožňuje ľahko nájsť a opraviť chyby pri písaní.

### **Posun kurzora**

Na klávesnici Smart môžete presunúť kurzor presne na požadovanú pozíciu. Počas písania textu sa dotknite medzerníka, podržte ho a potom ťahajte doľava alebo doprava.

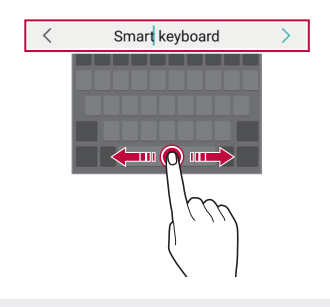

冃 • Táto možnosť je dostupná iba na klávesnici QWERTY.

### **Zmena rozloženia klávesnice QWERTY**

Klávesy v dolnom rade klávesnice môžete pridávať, odstraňovať alebo meniť ich usporiadanie.

- *1* Ťuknite na položky *Nastavenia* **Všeobecné Jazyk a klávesnica Klávesnica na obrazovke Klávesnica LG Výška a rozloženie klávesnice Rozloženie QWERTY**. Prípadne ťuknite na položku  $\ddot{\Omega}$  na klávesnici a potom na položky **Výška a rozloženie klávesnice Rozloženie QWERTY**.
- *2* Ťuknite na kláves v dolnom rade a potiahnite ho na iné miesto.
	- Môžete vybrať a usporiadať často používané symboly.

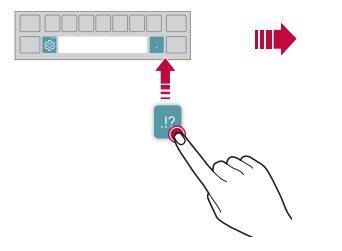

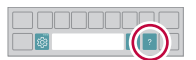

- Táto možnosť je dostupná na klávesniciach QWERTY, QWERTZ a 冃 AZERTY.
	- Táto funkcia nemusí byť podporovaná v niektorých jazykoch.

# **Prispôsobenie výšky klávesnice**

Výšku klávesnice môžete prispôsobiť na dosiahnutie maximálneho pohodlia pri písaní.

*1* Ťuknite na položky *Nastavenia* **Všeobecné Jazyk a klávesnica Klávesnica na obrazovke Klávesnica LG Výška a rozloženie klávesnice Výška klávesnice**.

Prípadne ťuknite na položku  $\overline{\mathbb{Q}}$  na klávesnici a potom na položky **Výška a rozloženie klávesnice Výška klávesnice**.

*2* Upravte výšku klávesnice.

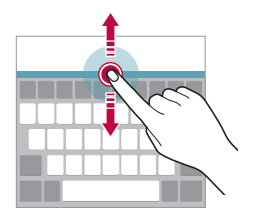

# **Výber režimu klávesnice na šírku**

Režim klávesnice na šírku môžete zvoliť z viacerých možností.

- *1* Ťuknite na položky *Nastavenia* **Všeobecné Jazyk a klávesnica Klávesnica na obrazovke Klávesnica LG Výška a rozloženie klávesnice Typ klávesnice v režime na šírku**. Prípadne ťuknite na položku  $\overline{\mathbb{Q}}$  na klávesnici a potom na položky **Výška a rozloženie klávesnice Typ klávesnice v režime na šírku**.
- *2* Vyberte režim klávesnice.

### **Rozdelenie klávesnice**

Keď je klávesnica v režime na šírku, môžete ju rozdeliť napoly a jej polovice umiestniť na obe strany obrazovky.

Ak chcete klávesnicu rozdeliť, otočte zariadenie horizontálne a roztiahnite klávesnicu od seba na obe strany, zatiaľ čo ju držíte dvomi prstami. Ak chcete klávesnicu spojiť, potiahnite ju spojením dvoch prstov.

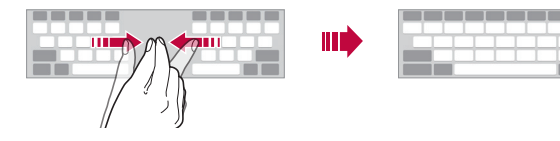

### **Režim ovládania jednou rukou**

Klávesnicu môžete presunúť na jednu stranu obrazovky, aby sa dala ovládať jednou rukou.

- *1* Ťuknite na položky *Nastavenia* **Všeobecné Jazyk a klávesnica Klávesnica na obrazovke Klávesnica LG Výška a rozloženie klávesnice Používanie jednou rukou**. Prípadne ťuknite na položku  $\ddot{\Omega}$  na klávesnici a potom na položky **Výška a rozloženie klávesnice Používanie jednou rukou**.
- *2* Stlačením šípky zobrazenej vedľa klávesnice presuňte klávesnicu v požadovanom smere.

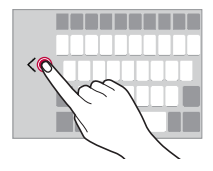

### **Pridávanie jazykov na klávesnicu**

Na zadávanie klávesnicou môžete sprístupniť ďalšie jazyky.

- *1* Ťuknite na položky *Nastavenia* **Všeobecné Jazyk a klávesnica Klávesnica na obrazovke Klávesnica LG Vybrať jazyk**.
- *2* Vyberte jazyk, ktorý chcete sprístupniť.

### **Kopírovanie a vkladanie**

Text z aplikácie môžete vystrihnúť alebo skopírovať a potom ho vložiť do tej istej aplikácie. Alebo môžete spustiť iné aplikácie a vložiť text do nich.

- *1* Ťuknite na text, ktorý chcete skopírovať alebo vystrihnúť, a podržte ho.
- 2 Potiahnutím položky **■/** spresnite oblasť, ktorú chcete skopírovať alebo vystrihnúť.
- *3* Vyberte možnosť **Vystrihnúť** *alebo* **Kopírovať**.
	- Vystrihnutý alebo skopírovaný text sa automaticky pridá do schránky.
- *4* Ťuknite na okno zadávania textu, podržte ho a potom vyberte položku **Prilepiť**.
- 冃

冃

• Ak neexistuje žiadna skopírovaná ani vystrihnutá položka, možnosť **Prilepiť** sa nezobrazí.

# **Zadávanie textu hlasom**

Na klávesnici ťuknite na položku  $\mathcal{Q}$ .

- Aby sa maximalizovala úspešnosť rozpoznávania hlasových príkazov, hovorte zreteľne.
	- Ak chcete zadávať text hlasom, zariadenie musí byť pripojené k sieti.
	- Ak chcete vybrať jazyk pre rozpoznávanie hlasu, ťuknite na položky  $\bigstar$ **Jazyky** na obrazovke rozpoznávania hlasu.
	- Táto funkcia nemusí byť podporovaná alebo sa podporované jazyky môžu líšiť v závislosti od oblasti služby.

### **Zásobník klipov**

Ak skopírujete alebo vystrihnete obrázok alebo text, automaticky sa uloží do schránky a môžete ho kedykoľvek vložiť kamkoľvek.

- 1 Na klávesnici ťuknite na položku [] Prípadne ťuknite na okno zadávania textu, podržte ho a potom vyberte položku **Zásobník klipov**.
- *2* Vyberte a vložte položku zo schránky.
	- Do schránky možno uložiť maximálne 20 položiek.
	- Ťuknutím na položku  $\mathfrak P$  uzamknete uložené položky, aby sa neodstránili ani pri prekročení maximálneho počtu. Zamknúť možno maximálne desať položiek. Ak chcete zamknuté položky odstrániť, najprv ich odomknite.
	- $\cdot$  Ťuknutím na možnosť  $\overline{\mathfrak{m}}$  odstránite položky uložené v schránke.
	- 同。 • Schránku nemusia podporovať niektoré prevzaté aplikácie.

# **Zdieľanie obsahu**

### **Prehrávanie obsahu z iného zariadenia**

Fotografie, videá alebo skladby uložené v zariadení môžete prehrávať prostredníctvom televízora.

- *1* Pripojte televízor a zariadenie k rovnakej sieti Wi-Fi.
- *2* Počas zobrazovania položky z aplikácie **Galéria** *alebo Hudba* ťuknite na položky **Prehrávanie v inom zariadení**.
- *3* Vyberte televízor, ku ktorému sa chcete pripojiť.

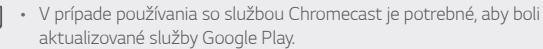

F

### **Zobrazenie obsahu zo zariadení v okolí**

Pomocou aplikácie Galéria *alebo Hudba* môžete zobraziť obsah z rôznych zariadení, napríklad z počítača, zariadenia NAS alebo mobilného zariadenia.

#### **Pripojenie zariadení**

Pripojte vaše zariadenie a iné zariadenie s podporou funkcie DLNA k rovnakej bezdrôtovej sieti.

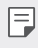

• Uistite sa, že na oboch zariadeniach je aktivované zdieľanie súborov  $(DINA)$ 

### **Vyhľadávanie zariadení v okolí**

Zoznam zariadení DLNA v rovnakej sieti môžete zobraziť výberom ponuky **Zariadenia v blízkosti** v jednotlivých aplikáciách.

Obsah zo zariadení v okolí môžete používať, akoby sa nachádzal vo vašom zariadení.

### **Odosielanie alebo prijímanie súborov**

Môžete zdieľať súbory medzi vaším zariadením a iným zariadením LG alebo tabletom či počítačom.

### **Odosielanie súborov**

Z aplikácie **Galéria** alebo **Správca súborov**, ťuknite na položky  $\cdot$  > **Zdieľ.** *alebo* a potom vyberte zariadenie v zoznamu na zdieľanie súborov.

### **Prijímanie súborov**

Potiahnite stavový riadok smerom nadol, ťuknite na položku ~ a potom ťuknite na položku **Zdieľanie súboru**.

Ak vaše zariadenie nepodporuje funkciu zdieľania súborov, ťuknite na položky *Nastavenia* **Sieť Zdieľanie súboru SmartShare Beam**  $\bigcap$ . .

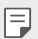

- Uistite sa, že je vaše zariadenie pripojené do rovnakej bezdrôtovej siete ako cieľové zariadenie prenosu súboru.
	- Uistite sa, že na oboch zariadeniach je aktivované zdieľanie súborov.

# **Nevyrušovať**

Na určitý zadaný čas môžete obmedziť alebo stlmiť oznámenia, aby nedochádzalo k rušeniu.

Ťuknite na položky *Nastavenia* **Zvuk Nevyrušovať**.

- **Režim** a zvoľte požadovaný režim:
	- *-* **Iba dôležité**: Prijímajú sa zvukové alebo vibračné oznámenia z vybraných aplikácií. Aj keď je zapnutý režim Iba dôležité, budíky budú znieť.
	- *-* **Celkové stíšenie**: Vypnú sa zvuky aj vibrácie.
- **Voľba priorít**: Prijímajú sa alarmy a oznámenia z vybraných aplikácií.
	- *-* **Oznámenia aplikácií**: Vyberte aplikácie, z ktorých budete dostávať upozornenia.
	- *-* **Volania od**: Nastavte rozsah upozornení pri prijatí hovoru.
	- *-* **Opakované volanie**: Druhý hovor od toho istého volajúceho počas 15 minút sa nestíši.
	- *-* **Správy od**: Nastavte rozsah upozornení pri prijatí správy.
- **Používanie Nevyrušovať**: Zapnite funkciu Nevyrušovať.
- **PLÁN**: Nastavte plán, pre ktorý chcete zapnúť funkciu Nevyrušovať.
- **Pomoc**: Zobrazte pomocníka pre funkciu Nevyrušovať.

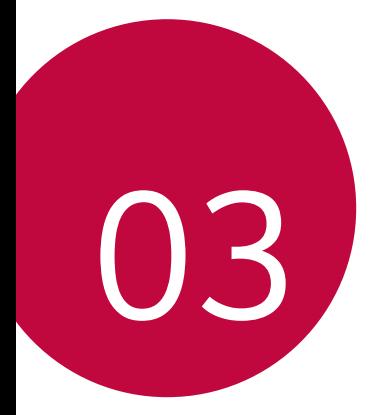

# **Užitočné aplikácie**

# **Inštalovanie a odinštalovanie aplikácií**

### *Inštalovanie aplikácií*

Preidite do obchodu s aplikáciami, kde vyhľadáte a prevezmete aplikácie.

- Môžete použiť službu SmartWorld, Obchod Play alebo obchod s aplikáciami poskytovaný vaším poskytovateľom služieb.
	- Niektoré obchody s aplikáciami môžu vyžadovať vytvorenie konta a prihlásenie sa.
		- Niektoré aplikácie si môžu účtovať rôzne poplatky.
		- Ak používate mobilné dáta, v závislosti od používaného paušálu sa môžu účtovať poplatky za ich využitie.
		- Funkcia SmartWorld nemusí byť podporovaná v závislosti od oblasti alebo poskytovateľa služieb.

## *Odinštalovanie aplikácií*

Aplikácie, ktoré už nepoužívate, zo zariadenia odinštalujte.

### **Odinštalovanie aplikácie pomocou gesta ťuknutia a podržania**

Na základnej obrazovke sa dotknite aplikácie, ktorú chcete odinštalovať, podržte ju a potom ju potiahnite nad položku **Zmazať** v hornej časti obrazovky.

• Ak boli aplikácie odinštalované, do 24 hodín ich môžete opätovne nainštalovať. Podrobnosti nájdete v časti [Kôš aplikácií](#page-379-0).

### *Odinštalovanie aplikácie pomocou ponuky nastavení*

Ťuknite na položku *Nastavenia Všeobecné Aplikácie a oznámenia Informácie o aplikácii*, zvoľte aplikáciu a potom ťuknite na tlačidlo **Odinštalovať**.

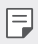

冃

• Niektoré aplikácie používatelia nemôžu odinštalovať.

### *Odinštalovanie aplikácie pomocou obchodu s aplikáciami*

Ak chcete aplikáciu odinštalovať, prejdite do obchodu s aplikáciami, kde ste aplikáciu prevzali, a odinštalujte ju.

### **Inštalovanie a odinštalovanie aplikácií počas**  *nastavenia*

Keď zariadenie zapnete po prvýkrát, môžete prevziať odporúčané aplikácie.

Nasledujúci krok môžete preskočiť bez vykonania inštalácie.

# <span id="page-379-0"></span>**Kôš aplikácií**

Na domovskej obrazovke môžete zobraziť odinštalované aplikácie. Takisto môžete opätovne nainštalovať aplikácie, ktoré boli odinštalované, do 24 hodín od ich odinštalovania.

*1* Ťuknite na položky *Správa Kôš aplikácií*. Môžete sa tiež dotknúť prázdnej plochy na domovskej obrazovke a potom ťuknúť na položku *Kôš aplikácií*.

- *2* Aktivujte požadovanú funkciu:
	- **Obnoviť**: Opätovné nainštalovanie vybratej aplikácie.
	- ·  $\overline{m}$ : Trvalé odstránenie odinštalovaných aplikácií zo zariadenia.
	- Odinštalované aplikácie sa automaticky odstránia zo zariadenia 冃 24 hodín po ich odinštalovaní. Ak chcete opätovne nainštalovať odinštalované aplikácie, musíte ich znova prevziať z obchodu s aplikáciami.
		- Táto funkcia je aktivovaná len na predvolenej domovskej obrazovke. Ak odinštalujete aplikácie počas používania obrazovky EasyHome alebo iného spúšťača, aplikácie sa okamžite a trvale odstránia zo zariadenia.

# **Skratky aplikácií**

Na základnej obrazovke môžete zobraziť ponuku rýchleho prístupu tým, že sa dotknete ikony aplikácie, napríklad Hovor, Správa, Fotoaparát, Galéria a Nastavenia, a podržíte ju. Pomocou skratiek aplikácií môžete aplikácie používať jednoduchšie.

- Klepnite na 司 nakonfigurujete nastavenia pre miniaplikáciu požadovanej aplikácie.
- Klepnite na  $(i)$  zobrazíte informácie pre požadovanú aplikáciu.

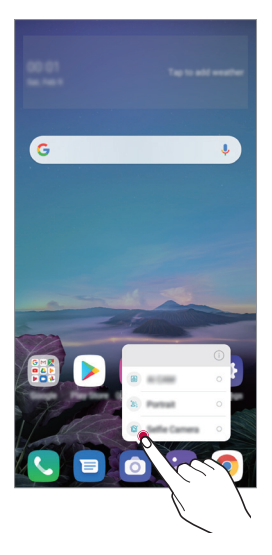

冃 • Táto funkcia je k dispozícii len v niektorých aplikáciách.

# **Telefón**

# *Hlasový hovor*

Hlasový hovor uskutočníte jedným z dostupných spôsobov, napríklad manuálnym zadaním telefónneho čísla alebo uskutočnením hovoru zo zoznamu kontaktov alebo zoznamu nedávnych hovorov.

### **Uskutočnenie hovoru z klávesnice**

- *1* Ťuknite na položky **Vytáčanie**.
- *2* Uskutočnenie hovoru spôsobom podľa vášho výberu:
	- · Zadajte telefónne číslo a ťuknite na položku .
	- Dotknite sa čísla rýchlej voľby a podržte ho.
	- Vyhľadajte kontakt ťuknutím na prvé písmeno mena kontaktu v zozname kontaktov a potom ťuknite na možnosť .
	- Symbol "+" pri medzinárodných hovoroch zadáte ťuknutím na číslicu 0 冃 a jej podržaním.
		- Podrobnosti o tom, ako pridať telefónne číslo do zoznamu rýchlej voľby, nájdete v časti [Pridávanie kontaktov](#page-400-0).

### **Uskutočnenie hovoru zo zoznamu kontaktov**

- 1 Ťuknite na položky ( ) > **Kontakty**.
- 2 V zozname kontaktov vyberte kontakt a ťuknite na položku  $\&$ .

### *Zdvihnutie hovoru*

Ak chcete prijať hovor, potiahnite položku  $\bigcirc$  na obrazovke prichádzajúceho hovoru.

- Ak je pripojená stereofónna náhlavná súprava, môžete uskutočniť hovor aj pomocou tlačidla na uskutočnenie/ukončenie hovoru na tejto súprave.
- Ak chcete ukončiť hovor bez vypnutia obrazovky, ťuknite na položky *Nastavenia* **Sieť** *Nastavenia hovorov* **Prijatie a skončenie**  *hovorov* a potom aktivujte funkciu **Skončenie hovorov hlavným vypínačom**.

### *Odmietnutie hovoru*

Ak chcete odmietnuť prichádzajúci hovor, potiahnite položku  $\left(\bullet\right)$  cez obrazovku prichádzajúceho hovoru.

- Ak chcete odoslať správu o odmietnutí, potiahnite túto možnosť správ naprieč obrazovkou.
- Ak chcete pridať alebo upraviť správu o odmietnutí, ťuknite na položky *Nastavenia* **Sieť** *Nastavenia hovorov Blokovanie volania a odmietnutie pomocou správy Odmietnutie formou správy*.
- Pri prichádzajúcom hovore stlačením tlačidla zvýšenia hlasitosti (+), zníženia hlasitosti (-) alebo tlačidla napájania/uzamknutia stlmíte zvonenie alebo vibrovanie, resp. podržíte hovor.

### **Kontrola prichádzajúceho hovoru počas používania**  *aplikácie*

Keď používate aplikáciu a vyskytne sa prichádzajúci hovor, v hornej časti obrazovky sa môže zobraziť kontextové oznámenie. Z kontextovej obrazovky môžete prijať hovor, odmietnuť hovor alebo odoslať správu.

• Ťuknite na položky *Nastavenia* **Sieť** *Nastavenia hovorov* **Ďalšie nastavenia** *Kontextové okno prichádzajúc. volania* a potom vyberte požadovaný spôsob, akým chcete signalizovať prichádzajúci hovor počas používania aplikácie.

### *Zobrazenie zmeškaných hovorov*

Ak ste zmeškali hovor, v stavovom riadku navrchu obrazovky sa zobrazí položka  $\mathbf{\underline{\times}}$ .

Ak chcete zobraziť podrobnosti o zmeškanom hovore, potiahnite stavový riadok nadol. Prípadne môžete ťuknúť na položky *Protokoly hovorov*.

### **Funkcie dostupné počas hovoru**

Počas hovoru máte ťuknutím na tlačidlá na obrazovke prístup k viacerým funkciám:

- *Kontakty*: Zobrazenie zoznamu kontaktov počas hovoru.
- **Podržať**: Podržanie hovoru.
- *Kláves.*: Zobrazenie alebo skrytie číselnej klávesnice.
- *Reproduktor*: Zapnutie funkcie hlasitého telefonovania.
- **Stlmiť**: Stlmenie vášho hlasu, aby ho druhý volajúci nepočul.
- *Bluetooth*: Prepnutie hovoru do zariadenia Bluetooth, ktoré je spárované a pripojené.
- $\cdot$   $\odot$  : Ukončenie hovoru.
- : Zobrazenie ďalších možností hovoru.
- 冃
- Dostupné položky nastavení sa môžu líšiť v závislosti od oblasti alebo poskytovateľa služieb.

### **Uskutočnenie trojstranného hovoru**

Počas hovoru môžete zavolať ďalšiemu kontaktu.

- 1 Počas hovoru ťuknite na položky **Pridať hovor**.
- *2* Zadajte telefónne číslo a ťuknite na položku .
	- Oba hovory sa zobrazia na obrazovke súčasne a prvý hovor sa podrží.
- *3* Ak chcete spustiť konferenčný hovor, ťuknite na položku **Zlúčiť**.
	- Za každý hovor sa môžu účtovať poplatky. Ďalšie informácie vám 冃 poskytne váš poskytovateľ služieb.

### *Zobrazovanie záznamov o hovoroch*

Ak chcete zobraziť záznamy o nedávnych hovoroch, ťuknite na položky  $\bigcap$ *Protokoly hovorov*. Potom môžete použiť tieto funkcie:

- Ak chcete zobraziť podrobné záznamy o hovoroch, vyberte kontakt. Ak chcete zavolať vybranému kontaktu, ťuknite na položku  $\&$ .
- Ak chcete odstrániť záznamy o hovoroch, ťuknite na položky  $\frac{1}{2}$ **Zmazať**.
- Zobrazený čas trvania hovoru sa môže líšiť od zaúčtovaného poplatku 冃 za hovor. Ďalšie informácie vám poskytne váš poskytovateľ služieb.
	- Vymazaná história hovorov sa nedá obnoviť.
	- Stiahnite prsty k sebe, resp. ich roztiahnite od seba, čím upravíte veľkosť písma protokolov hovorov alebo kontaktov.

# **Konfigurácia možností hovorov**

Môžete nakonfigurovať rôzne možnosti hovorov.

- *1* Ťuknite na položky **Vytáčanie** alebo *Protokoly hovorov*.
- *2* Ťuknite na položky *Nastavenia hovorov* a potom nakonfigurujte možnosti podľa svojich preferencií.

# **Správy**

## *Odoslanie správy*

Pomocou aplikácie Správy môžete vytvárať a odosielať správy svojim kontaktom.

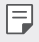

• Za odosielanie správ do zahraničia sa môžu účtovať dodatočné poplatky. Ďalšie informácie vám poskytne váš poskytovateľ služieb.

- 1 Ťuknite na položky  $\bigcap$  **a**.
- 2 Ťuknite na položku **a** alebo **D**.
- *3* Zadajte príjemcu a vytvorte správu.
	- Multimediálne možnosti použijete ťuknutím na položku  $\bigoplus$
	- Ak chcete zobraziť voliteľné položky ponuky, ťuknite na položku :.
- 4 Ťuknutím na položku > odošlete správu.

# **Prečítanie správy**

Vzájomne odoslané správy môžete zobrazovať v rozdelení podľa jednotlivých kontaktov.

- 1 Ťuknite na položky  $\bigcap$  **a**
- *2* Vyberte kontakt zo zoznamu správ.

### *Konfigurácia nastavení správ*

Nastavenia správ môžete zmeniť podľa svojich preferencií.

- 1 Ťuknite na položky  $\bigcap$   $\Box$
- *2* Ťuknite na položky *Nastavenia* v zozname správ.

# **Fotoaparát**

### *Spustenie fotoaparátu*

Nasnímaním fotografie alebo zaznamenaním videa si môžete uchovať všetky vzácne spomienky.

Ťuknite na položky  $O$  >  $\circ$ 

- Pred fotografovaním alebo zaznamenávaním videa utrite objektív 冃 fotoaparátu mäkkou handričkou.
	- Dávajte pozor, aby ste objektív fotoaparátu neznečistili prstami alebo inými cudzorodými látkami.
	- Obrázky uvedené v tejto používateľskej príručke sa môžu líšiť od samotného zariadenia.
	- Fotografie a videá je možné zobrazovať a upravovať prostredníctvom aplikácie Galéria. Podrobnosti nájdete v časti [Prehľad aplikácie Galéria](#page-396-0).

### **Zmena režimu fotoaparátu**

Môžete vybrať režim fotoaparátu, ktorý vyhovuje vášmu prostrediu, a tak jednoducho a prakticky nasnímať fotografiu alebo zaznamenať video.

Ťuknite na položky **REŽIM** a vyberte požadovaný režim.

• Stlačte a podržte ikonu Režim a potiahnite ju na požadované miesto, aby ste zmenili poradie režimu.

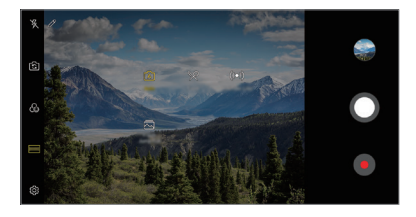

### **Automatický režim**

Fotografie alebo videá môžete zaznamenávať pomocou rôznych režimov a možností fotoaparátu.

- 1 Ťuknite na položky ( o **a** potom ťuknite na položky **REŽIM** > Automaticky ( $\sqrt{A}$ ).
- 2 Ak chcete nasnímať fotografiu, ťuknite na položku **O**. Ak chcete zaznamenať video, ťuknite na položku .

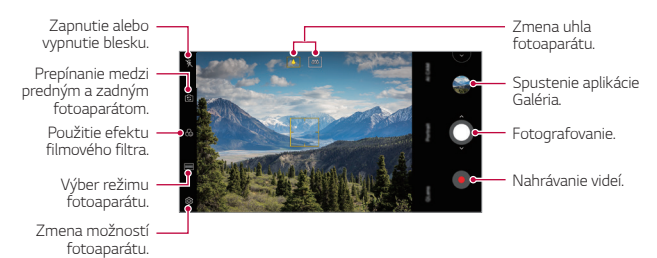

### *Fotografovanie*

- *1* Vyberte režim fotoaparátu a ťuknite na objekt, na ktorý chcete fotoaparátom zaostriť.
- 2 Ťuknutím na položku **∩** nasnímate fotografiu.
	- Keď je obrazovka vypnutá alebo uzamknutá, fotoaparát je možné E spustiť dvoma stlačeniami tlačidla zníženia hlasitosti (-). Klepnite na  $\bigcap$ *Nastavenia Všeobecné Zkratky* a potom klepnutím na **Spustiť Fotoaparát** *p*iu aktivujte.

### *Nahrávanie videa*

- *1* Vyberte režim fotoaparátu a ťuknite na objekt, na ktorý chcete fotoaparátom zaostriť.
- *2* Ťuknite na položky .
	- Ak chcete počas nahrávania videa nasnímať fotografiu, ťuknite na položku @).
	- $\bullet$  Ak chcete nahrávanie videa pozastaviť, ťuknite na položku $\overline{u}$ . Ak chcete v nahrávaní videa pokračovať, ťuknite na položku ·.
	- Pri nahrávaní videa môžete na priblíženie alebo oddialenie stiahnuť alebo roztiahnuť dva prsty.
	- Pri nahrávaní videa môžete ťuknutím na požadovanú oblasť upraviť jas.
- *3* Ťuknutím na položku nahrávanie videa ukončíte.

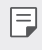

• Ak chcete skontrolovať pomer strán obrazu pred nahrávaním videa, stlačte a podržte tlačidlo .

### <span id="page-388-0"></span>**Prispôsobenie možností fotoaparátu**

Rôzne možnosti fotoaparátu si môžete prispôsobiť podľa vlastných potrieb.

Ťuknite na položku na obrazovke.

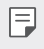

- Dostupné možnosti sa líšia v závislosti od vybratého fotoaparátu (predný alebo zadný fotoaparát) a vybratého režimu fotoaparátu.
- $\boxed{5}$ : Snímanie fotografií v režime FullVision.
- : Výber hodnôt pomeru strán a veľkosti pri fotografovaní.
- $\Box$ 1: Výber hodnôt rozlíšenia a veľkosti pri zaznamenávaní videí.
- (V): Nastavenie časovača na automatické zaznamenanie fotografií alebo nahrávanie videa po zadanom časovom intervale.

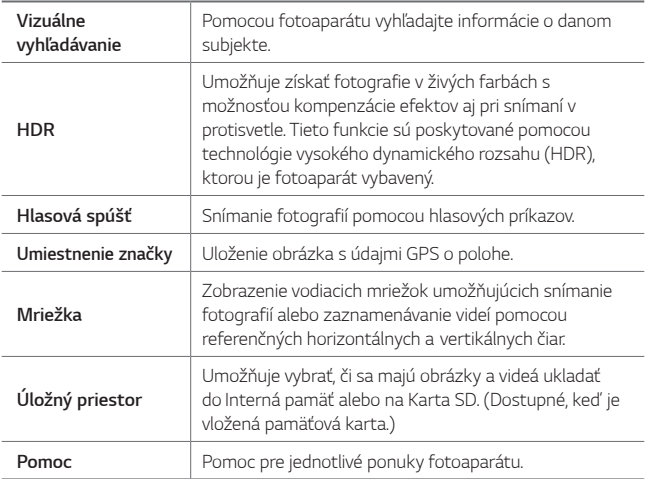

#### **Ďalšie možnosti predného fotoaparátu**

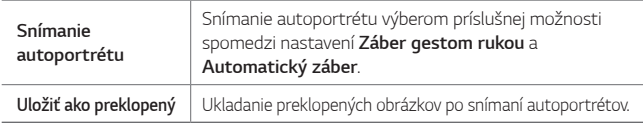

### **Rôzne režimy fotoaparátu**

#### *Jedlo*

Môžete nasnímať fotografiu alebo nahrať video s možnosťou úpravy pomocou posuvnej lišty farby a vyváženia bielej.

- 1 Ťuknite na položky  $O$  >  $\bullet$  a potom ťuknite na položky **REŽIM** >  $\%$ .
- 2 Ak chcete nasnímať fotografiu, ťuknite na položku  $\bigcap$ 
	- Potiahnutím farebnej posuvnej lišty na obrazovke upravte vyváženie bielej a vyberte najlepšiu farbu.
	- Ak sa posuvná lišta nezobrazuje, upravte vyváženie bielej ťuknutím na položku  $\chi$ .

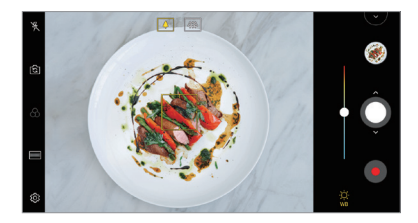

#### *YouTube Live*

Môžete zaznamenať video a priamo ho nahrať do služby YouTube.

- 1 Ťuknite na položky  $\bigcap$   $\circ$  a potom ťuknite na položky **REŽIM** >  $(\bullet)$ ).
- 2 Ťuknutím na položku spustíte záznam videa.

Ak chcete použiť túto funkciu, musíte overiť svoje telefónne číslo.

• Funkcia YouTube Live je dostupná iba v prípade, ak je vaše zariadenie 冃 pripojené na internet. Ak používate mobilné dáta, v závislosti od používaného paušálu sa môžu účtovať poplatky za ich využitie.

#### *Náhla zmena blesku*

Súbor GIF môžete vytvoriť zhotovovaním fotografií v pravidelných intervaloch.

Podrobnosti nájdete v časti [Náhla zmena blesku](#page-326-0).

#### *Portrét*

Ostrý portrét môžete dosiahnuť použitím efektu rozmazania šošoviek fotoaparátu.

Podrobnosti nájdete v časti [Portrét](#page-323-0).

#### **AI CAM**

Fotoaparát je schopný rozpoznať predmet, na ktorý je namierený pri snímaní fotografie alebo nahrávaní videa, čo umožňuje efektívne fotografovanie a nahrávanie videa.

Podrobnosti nájdete v časti [AI CAM](#page-324-0).

### *Zhlukový záber*

Môžete zachytiť sériu po sebe nasledujúcich snímok umožňujúcich vytvorenie pohyblivých obrázkov.

V automatickom režime ťuknite na položku $\bigcap$  a podržte ju.

 $\cdot$  Kým držíte stlačenú položku $\bigcirc$ , rýchlo sa zaznamenáva séria snímok.

# **Ďalšie užitočné funkcie v aplikácii Fotoaparát**

### *Uzamknutie automatickej expozície/automatického zaostrenia*

Dotykom a podržaním obrazovky v automatickom režime môžete uzamknúť aktuálnu expozičnú úroveň a polohu zaostrenia. Ak chcete túto funkciu vypnúť, ťuknite na prázdnu plochu na obrazovke.

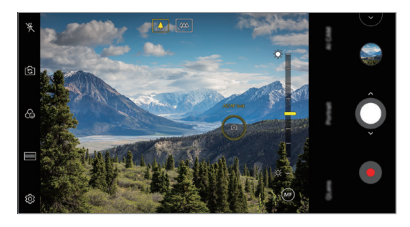

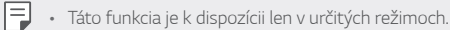

### *Prepínanie medzi fotoaparátmi*

Podľa prostredia môžete prepínať medzi predným a zadným fotoaparátom.

Ak chcete prepnúť medzi predným a zadným fotoaparátom, na obrazovke fotoaparátu ťuknite na položku [§] alebo potiahnite obrazovku v ktoromkoľvek smere.

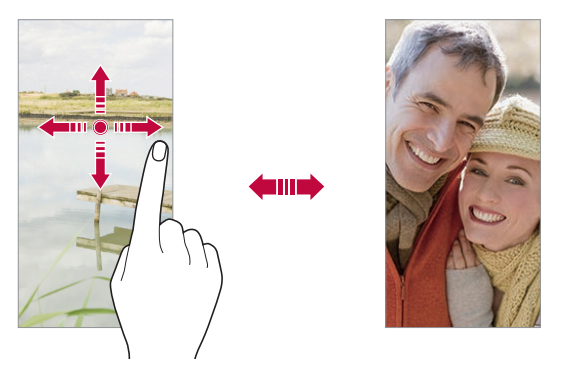

• Pomocou predného fotoaparátu môžete snímať autoportréty. 冃 Podrobnosti nájdete v časti [Snímanie autoportrétu](#page-393-0).

### **Priblíženie a oddialenie**

Počas snímania fotografie alebo zaznamenávania videa môžete priblížiť alebo oddialiť zobrazenie na obrazovke fotoaparátu.

- Na obrazovke fotoaparátu stiahnutím alebo roztiahnutím dvoch prstov oddiaľte alebo priblížte zobrazenie a potom použite zobrazenú posuvnú lištu +/-.
- $\cdot$  Takisto môžete potiahnuť tlačidlo  $\bigcirc$  nahor alebo nadol. Táto funkcia je k dispozícii len v určitých režimoch.

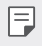

• Funkcia priblíženia nie je dostupná pri používaní predného fotoaparátu v režime autoportrétu.

### <span id="page-393-0"></span>*Snímanie autoportrétu*

Pomocou predného fotoaparátu môžete sledovať na obrazovke vlastnú tvár a snímať autoportréty.

### *Snímanie gestami*

Autoportréty môžete snímať pomocou gest.

Ukážte do predného fotoaparátu dlaň a následne ju zovrite do päste. Môžete tiež zovrieť päsť a potom ju otvoriť smerom k prednému fotoaparátu.

• Za tri sekundy sa nasníma fotografia.

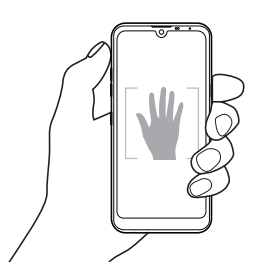

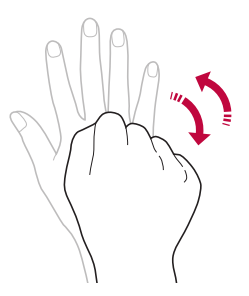

- Ak chcete používať túto funkciu, prejdite do režimu predného 冃 fotoaparátu a potom ťuknite na položky *Snímanie autoportrétu Záber gestom rukou*.
	- Dajte pritom pozor, aby sa vaše dlaň a päsť nachádzali v rámci referenčných čiar, aby ich fotoaparát dokázal zaznamenať.
	- Táto funkcia nemusí byť dostupná pri používaní niektorých funkcií fotoaparátu.

### *Automatický záber*

Pomocou funkcie rozpoznávania tváre môžete rýchlo a prakticky snímať autoportréty. Zariadenie môžete nastaviť tak, aby sa automaticky nasnímal autoportrét, keď sa pozriete na obrazovku a predný fotoaparát rozpozná vašu tvár.

• Keď predný fotoaparát rozpozná vašu tvár, zobrazí sa biely vodiaci rámik. Keď sa osoba vo vodiacom rámiku prestane pohybovať, jeho farba sa zmení na žltú a fotoaparát nasníma fotografiu.

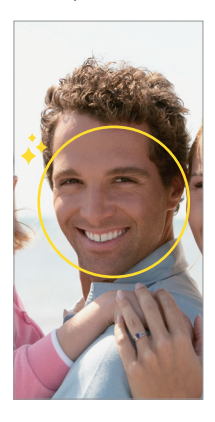

• Ak chcete povoliť funkciu Automatický záber, ťuknite na položky  $\{\overline{\mathbb{Q}}\}$ 冃 *Snímanie autoportrétu Automatický záber*.

### *Intervalové snímanie*

Autoportréty môžete snímať v časových intervaloch.

Keď používate predný fotoaparát, môžete do fotoaparátu ukázať dlaň a následne ju dvakrát rýchlo zovrieť do päste.

• Po trojsekundovom oneskorení časovača sa v pravidelných intervaloch nasnímajú štyri fotografie.

### **Uložiť ako preklopený**

Pred nasnímaním fotografie pomocou predného fotoaparátu ťuknite na položky **Uložiť ako preklopený**. Obrázok sa vodorovne preklopí.

• Pri používaní predného fotoaparátu môžete v možnostiach fotoaparátu 冃 zmeniť spôsob snímania autoportrétov. Podrobnosti nájdete v časti [Prispôsobenie možností fotoaparátu](#page-388-0).

### **rýchle zdieľanie**

Okamžite po nasnímaní môžete zdieľať fotografiu alebo video v aplikácii podľa vášho výberu.

- 1 Ťuknite na položky **○> ◎** a potom nasnímaite fotografiu alebo nahrajte video.
- *2* Ťuknite na ikonu aplikácie, ktorá sa zobrazí na obrazovke, ak chcete na zdieľaniu použiť danú aplikáciu.

Potiahnutím ikony v opačnom smere môžete zobraziť aj ďalšie aplikácie, pomocou ktorých môžete zdieľať fotografie a videá.

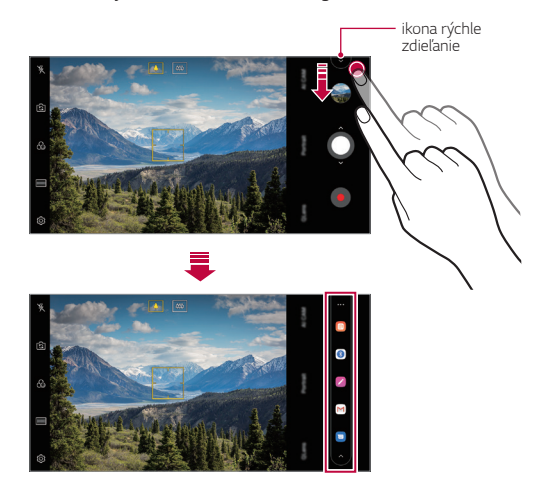
- 冃 • Aplikácia zobrazená pomocou ikony rýchle zdieľanie sa môže líšiť v závislosti od typu a frekvencie prístupu k aplikáciám nainštalovaným v zariadení.
	- Táto funkcia je k dispozícii len v určitých režimoch.

### **Galéria**

#### **Prehľad aplikácie Galéria**

Môžete prehliadať a spravovať fotografie a videá uložené v zariadení.

- 1 Ťuknite na položky  $\bigcap$   $\triangleright$   $\blacksquare$ 
	- Uložené fotografie a videá sa zobrazia podľa jednotlivých priečinkov.
- *2* Ťuknite na priečinok a vyberte súbor.
	- Vybraný súbor sa zobrazí v režime celej obrazovky.
	- Počas zobrazenia fotografie potiahnutím doľava alebo doprava zobrazíte predchádzajúcu alebo nasledujúcu fotografiu.
	- Počas zobrazenia videa potiahnutím doľava alebo doprava pretočíte video dozadu alebo dopredu.
	- Keď fotografujete pomocou funkcie AI CAM, na karte Album v aplikácii Galéria sa vytvorí priečinok Značka. Fotografie sa automaticky klasifikujú podľa značiek v priečinku Značka.
	- Na karte Fotografie môžete zobraziť fotografie alebo videá usporiadané podľa roka, mesiaca alebo deň.
	- Ak chcete fotografie zobraziť podľa miesta, kde boli zhotovené, ťuknite na položky **Umiestnenie značky** a potom ťuknite na položku . Fotografie sa automaticky zoskupia podľa miesta na karte Spomienky v aplikácii Galéria.
		- Niektoré formáty súborov nemusia byť v závislosti od nainštalovaného softvéru podporované.
			- Niektoré súbory nemusí byť z dôvodu šifrovania možné otvoriť.
			- Súbory prekračujúce limit veľkosti môžu spôsobiť chybu.
			- Ak chcete vytvoriť albumy Spomienky, musíte aktivovať funkciu GPS.

冃

#### *Zobrazovanie fotografií*

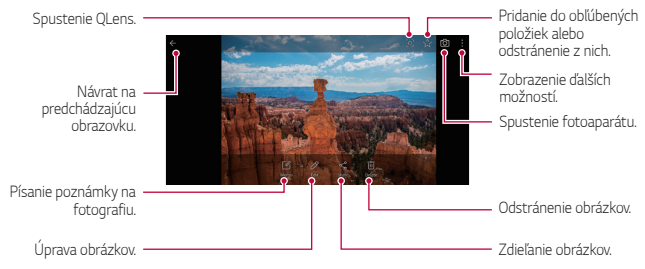

• Ak chcete zobraziť položky ponuky, jemne ťuknite na obrazovku. Ak chcete skryť položky ponuky, ťuknite na obrazovku znova.

#### *Písanie poznámky na fotografiu*

F

Ħ

- 1 Počas zobrazenia fotografie ťuknite na položku  $\sqrt{2}$ .
- *2* Napíšte poznámku na fotografiu a ťuknite na položku **ULOŽIŤ**.
	- Poznámka sa použije na fotografiu.
		- Niektoré fotografie nemusia podporovať funkciu fotopoznámky.

#### *Upravovanie fotografií*

- *1* Počas zobrazenia fotografie ťuknite na položku .
- *2* Pomocou palety efektov a nástrojov môžete fotografiu upraviť.

#### *Prehrávanie videa*

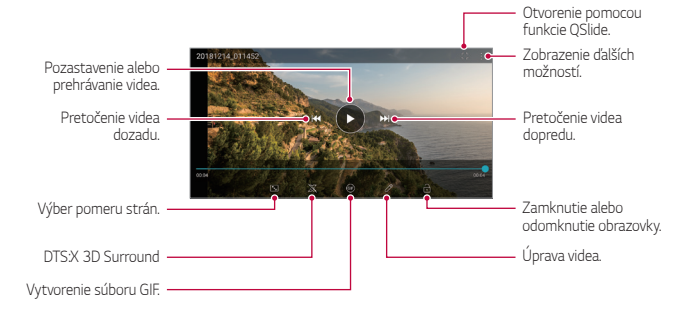

- Hlasitosť zvuku upravíte potiahnutím pravej strany obrazovky videa smerom nahor alebo nadol.
- Jas obrazovky upravíte potiahnutím ľavej strany obrazovky nahor alebo nadol.

F

#### *Upravovanie videí*

- *1* Počas zobrazenia videa ťuknite na položku .
- *2* Pomocou palety efektov a nástrojov na úpravu môžete video upraviť.

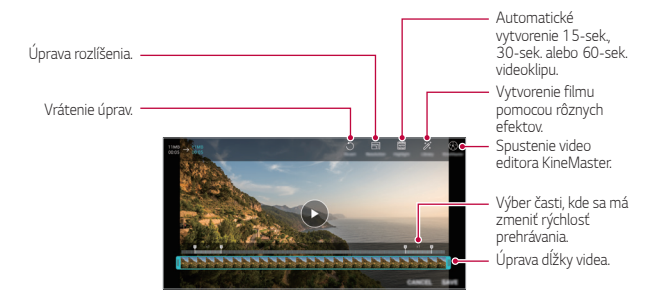

*3* Ťuknutím na položku **ULOŽIŤ** zmeny uložte.

#### *Vytvorenie filmu*

Zlúčením obrázkov a videí môžete vytvoriť nový film. Podrobnosti nájdete v časti [Vytvorenie filmu](#page-328-0).

#### **Vytvorenie súboru GIF**

Pomocou zaznamenaného videa môžete jednoducho vytvoriť súbor GIF. Podrobnosti nájdete v časti [Vytvorenie súboru GIF](#page-330-0).

#### **Odstraňovanie súborov**

Súbory môžete odstrániť pomocou niektorej z nasledujúcich možností:

- Ťuknite na súbor zo zoznamu súborov, podržte ho a následne ťuknite na položku **Zmazať**.
- $\cdot$  Ťuknite na položku  $\overline{\mathfrak{m}}$  v zozname súborov a odstráňte požadované súbory.
- Odstránené súbory sa automaticky premiestnia do priečinka *Kôš* a v aplikácii Galéria ich možno obnoviť do 7 dní.
- Súbory úplne odstránite ťuknutím na položku jxj. V takom prípade súbory nemožno obnoviť.

#### **Zdieľanie súborov**

Súbory môžete zdieľať pomocou niektorej z nasledujúcich možností:

- Počas zobrazenia fotografie môžete ťuknutím na položku  $\propto$  zdieľať súbor prostredníctvom požadovanej metódy.
- Počas zobrazenia videa môžete ťuknutím na položky > **Zdieľať** zdieľať súbor prostredníctvom požadovanej metódy.
- Ťuknutím na položku  $\ll$  zo zoznamu súborov vyberte súbory a zdieľajte ich prostredníctvom požadovanej metódy.

# **Kontakty**

#### **Prehľad kontaktov**

Môžete ukladať a spravovať kontakty. Ťuknite na položky **Dôležité** *Kontakty*.

#### *Pridávanie kontaktov*

#### *Pridávanie nových kontaktov*

- *1* Na obrazovke zoznamu kontaktov ťuknite na položku .
- *2* Zadajte podrobnosti kontaktu a ťuknite na položku **ULOŽIŤ**.

#### *Importovanie kontaktov*

Môžete importovať kontakty z iného úložného zariadenia.

- 1 Na obrazovke zoznamu kontaktov ťuknite na položky  $\cdot$  > Správa *kontaktov* **Importovať**.
- *2* Vyberte zdrojové a cieľové umiestnenie kontaktu, ktorý chcete importovať, a ťuknite na položku *OK*.
- *3* Vyberte kontakty a ťuknite na položku **IMPORTOVAŤ**.

#### *Pridávanie kontaktov do zoznamu rýchlych volieb*

- 1 Na obrazovke zoznamu kontaktov ťuknite na položky  $\cdot$  > Rýchle **voľby**.
- *2* Ťuknite na položku **Pridať kontakt** z čísla rýchlej voľby.
- *3* Vyberte kontakt.

• Ak chcete pridať číslo rýchlej voľby, počas pridávania nového kontaktu tuknite na položku  $\frac{12}{35}$ .

#### **Vyhľadávanie kontaktov**

Kontakty môžete vyhľadávať pomocou niektorej z nasledujúcich možností:

- $\cdot$  Ťuknite na položku  $\Box$  z hornei časti zoznamu kontaktov a potom zadajte kontaktné informácie alebo telefónne číslo.
- Posúvajte zoznam kontaktov nahor alebo nadol.
- V registri na obrazovke zoznamu kontaktov ťuknite na prvé písmeno príslušného kontaktu.

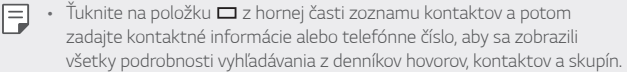

 $\Box$ 

#### *Zoznam kontaktov*

#### *Upravovanie kontaktov*

- *1* Na obrazovke zoznamu kontaktov vyberte kontakt.
- *2* Na obrazovke podrobností kontaktu ťuknite na položku a podrobnosti upravte.
- *3* Ťuknutím na položku **ULOŽIŤ** zmeny uložte.

#### **Odstraňovanie kontaktov**

Kontakty môžete odstrániť pomocou niektorej z nasledujúcich možností:

- Na obrazovke zoznamu kontaktov sa dotknite kontaktu, ktorý chcete odstrániť, podržte ho a potom ťuknite na položku **Zmazať kontakt**.
- Na obrazovke zoznamu kontaktov ťuknite na položky > Zmazať.

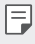

• Odstránené kontakty nie je možné obnoviť.

#### **Pridávanie obľúbených položiek**

Často používané kontakty môžete zaregistrovať ako obľúbené položky.

- *1* Na obrazovke zoznamu kontaktov vyberte kontakt.
- 2 Na obrazovke podrobností kontaktu ťuknite na položku  $\chi$ .

#### *Vytváranie skupín*

- *1* V zozname skupín kontaktov ťuknite na položku .
- *2* Zadajte názov novej skupiny.
- *3* Ťuknite na položku **Pridať členov**, vyberte kontakty a ťuknite na položku **PRIDAŤ**.
- *4* Ťuknutím na položku **ULOŽIŤ** novú skupinu uložte.

### **QuickMemo+**

#### **Prehľad funkcie QuickMemo+**

Pomocou tejto funkcie pokročilého poznámkového bloku môžete vytvárať kreatívne poznámky so širokou ponukou možností, ako napríklad správa obrázkov a snímok obrazovky, ktoré bežný poznámkový blok nepodporuje.

#### *Vytvorenie poznámky*

- *1* Ťuknite na položky **QuickMemo+**.
- 2 Ťuknutím na položku + vytvoríte poznámku.
	- $\checkmark$ : Uloženie poznámky.
	- ← : Zrušenie predchádzajúcej úpravy.
	- $\leftrightarrow$ : Zopakovanie naposledy odstránených úprav.
	- $\cdot$   $\top$ : Zadanie poznámky pomocou klávesnice.
	- $\mathscr{D}$ : Písanie poznámok rukou.
	- $\Diamond$ : Vymazanie poznámok písaných rukou.
	- $\bigcap$ : Priblíženie alebo oddialenie, otočenie alebo vymazanie častí rukou písanej poznámky.
	- : Zobrazenie ďalších možností.
- 3 Ťuknutím na položku v uložte poznámku.

#### *Písanie poznámok na fotografiu*

- 1 Ťuknite na položky  **> QuickMemo**+.
- *2* Ťuknutím na položku nasnímajte fotografiu a potom ťuknite na položku *OK*.
	- Fotografia sa automaticky vloží do poznámkového bloku.
- *3* Ak chcete napísať poznámky na fotografiu, ťuknite na položku alebo  $\not\!\!\!D.$ 
	- Napíšte poznámky na fotografiu rukou.
	- Zadajte text pod fotografiu.
- 4 Ťuknutím na položku v uložte poznámku.

#### *Písanie poznámok na snímku obrazovky*

- *1* Keď sa zobrazuje obrazovka, ktorú chcete zaznamenať, potiahnite stavový riadok nadol a ťuknite na položku  $\mathcal{D}$ .
	- Snímka obrazovky sa zobrazí ako motív pozadia poznámkového bloku. Nástroje pripomienok sa zobrazia v hornej časti obrazovky.
- *2* Orežte obrázok (v prípade potreby) a podľa potreby zaznamenajte poznámky.
	- Napíšte poznámky na fotografiu rukou.
- 3 Ťuknite na položku  $\swarrow$  a uložte poznámky na požadované miesto.
	- Uložené poznámky možno prezerať v aplikácii **QuickMemo+** alebo **Galéria**.
	- Ak chcete ukladať poznámky stále na to isté miesto, začiarknite políčko **Predvolene používať pre túto činnosť** a zvoľte príslušnú aplikáciu.
	- Môžete zaznamenať celú obrazovku pomocou funkcie zaznamenania s 冃 posunom.
		- Počas používania aplikácie, ako je napríklad Správa alebo Chrome, potiahnite panel oznámení nadol a potom ťuknutím na položky **Capture+** *Roztiahnuté* zaznamenajte celú obrazovku, ktorú si práve prezeráte, ako jeden súbor.
		- Táto funkcia je k dispozícii len v niektorých aplikáciách, ktoré podporujú funkciu zaznamenania s posunom.
		- Ak chcete zmeniť usporiadanie poznámok, stiahnite dva prsty k sebe, resp. ich roztiahnite od seba.

# **Hodiny**

#### *Budík*

Môžete nastaviť budík tak, aby sa spustil v nastavenom čase.

- *1* Ťuknite na položky *Hodiny Budík*.
- 2 Ťuknutím na položku **+** pridáte nový budík.
- *3* Zadajte nastavenia budíka a ťuknite na položku **ULOŽIŤ**.
	- Ak vyberiete už nastavený budík, môžete tento budík upraviť. 冃
		- Ak chcete odstrániť budík, ťuknite na položku  $\overline{||u|}$  navrchu obrazovky. Prípadne ťuknite na príslušný budík a podržte ho.

#### **Svetový čas**

Môžete zobraziť aktuálny čas v rôznych mestách po celom svete.

- *1* Ťuknite na položky *Hodiny* **Svetový čas**.
- 2 Ťuknite na položku **a** pridajte mesto.

### **Časovač**

Môžete nastaviť časovač tak, aby po zadanom časovom intervale spustil budík.

- *1* Ťuknite na položky *Hodiny* **Časovač**.
- *2* Zadajte čas a ťuknite na položku **Spustiť**.
	- Časovač prerušíte ťuknutím na položku *Pauza*. Časovač opäť spustíte ťuknutím na položku **Pokračovať**.
- *3* Ťuknutím na položku **Zastaviť** zastavíte upozornenie časovača.

#### *Stopky*

Pomocou stopiek môžete zaznamenávať časy jednotlivých kôl.

- *1* Ťuknite na položky *Hodiny Stopky*.
- *2* Ťuknutím na položku **Spustiť** spustíte stopky.
	- Čas kola zaznamenáte ťuknutím na položku *Kolo*.
- *3* Ťuknutím na položku *Pauza* stopky pozastavíte.
	- Stopky opäť spustíte ťuknutím na položku **Pokračovať**.
	- Ak chcete vymazať všetky záznamy a spustiť stopky nanovo, ťuknite na položku **Resetovať**.

# **Kalendár**

#### **Prehľad kalendára**

Pomocou kalendára môžete spravovať udalosti a úlohy.

#### *Pridávanie udalostí*

- *1* Ťuknite na položky **Dôležité** *Kalendár*.
- 2 Vyberte dátum a ťuknite na položku <sup>+</sup>.
- *3* Zadajte podrobnosti udalosti a ťuknite na položku **ULOŽIŤ**.

#### *Synchronizácia udalostí*

Ťuknite na položky *Kalendáre na synchronizáciu* a vyberte kalendár, ktorý sa má synchronizovať.

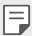

• Pri uložení udalostí zo zariadenia do vášho konta Google sa udalosti automaticky synchronizujú aj s kalendárom Google. S kalendárom Google potom môžete synchronizovať iné zariadenia, aby v týchto zariadeniach boli rovnaké udalosti ako vo vašom zariadení a aby ste mohli spravovať vaše udalosti na týchto zariadeniach.

# **Úlohy**

Do zariadenia môžete zaregistrovať úlohy v záujme jednoduchej správy harmonogramov.

- *1* Ťuknite na položky **Dôležité** *Úlohy*.
- 2 Ťuknutím na položku **+** pridajte úlohu.
- *3* Zadajte podrobnosti udalosti a následne ťuknite na položku **ULOŽIŤ**.

# **Hudba**

Môžete prehrávať a spravovať skladby alebo hudobné albumy.

- *1* Ťuknite na položky **Dôležité** *Hudba*.
- *2* Vyberte kategóriu.
- *3* Vyberte hudobný súbor.

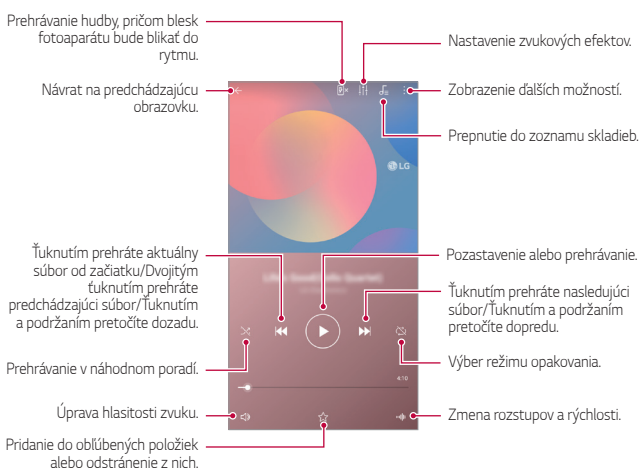

- Niektoré formáty súborov nemusia byť v závislosti od nainštalovaného 冃 softvéru podporované.
	- Súbory prekračujúce limit veľkosti môžu spôsobiť chybu.
	- Hudobné súbory môžu byť chránené vlastníkmi medzinárodných autorských práv alebo zákonmi o autorských právach. Na skopírovanie hudobného súboru môže byť nutné najprv získať zákonné povolenie. Pred prevzatím alebo kopírovaním hudobného súboru si najprv overte zákony o autorských právach pre príslušnú krajinu.

# **Kalkulačka**

Môžete využívať dva typy kalkulačiek: jednoduchú kalkulačku a vedeckú kalkulačku.

- *1* Ťuknite na položky **Dôležité Kalkulačka**.
- *2* Na výpočty použite klávesnicu.
	- Ak chcete znovu spustiť výpočet, dotknite sa tlačidla  $\overline{\mathbf{x}}$  a podržte ho.

# **E-mail**

Prostredníctvom aplikácie E-mail môžete posielať a dostávať e-maily z vašich webmailových alebo iných účtov, ktoré používajú POP3 alebo IMAP, alebo môžete používať svoje konto Exchange, ak potrebujete mať prístup k podnikovému e-mailu.

#### **Nastavenie e-mailového účtu**

Váš telefón podporuje niekoľko druhov e-mailových účtov a umožňuje vám nastaviť si súčasne aj viacero e-mailových účtov.

Pred nastavením e-mailového účtu sa uistite, že máte používateľské meno (ID používateľa), heslo, názov servera atď., aby ste mohli nastavenie úspešne vykonať.

- *1* Ťuknite na položky **Dôležité** *E-mail*.
- *2* Svoj e-mailový účet si nastavíte postupom podľa pokynov na obrazovke.
	- E-mailový účet je nastavený a začnete dostávať e-mailové správy.

Užitočné aplikácie *101*

# **Záznamník zvuku**

Môžete zaznamenávať a ukladať svoje hlasové záznamy alebo hlasové záznamy iných osôb z dôležitých udalostí. Zaznamenané hlasové súbory je možné prehrávať alebo zdieľať.

- *1* Ťuknite na položky **Dôležité** *Záznamník zvuku*.
	- Ak chcete uložiť udalosť, ťuknite na položky  $\cdot$  > Pridanie označ. **Pridať** pod hlavičkou **Udalosť**. Potom udalosť pridajte k požadovanému dátumu.
	- Ak chcete uložiť informácie o mieste, kde bol záznam vytvorený, tuknite na položky **Pridanie označ. Pridať** pod hlavičkou *Poloha*.
- 2 Ťuknite na položky **O**.
	- Záznam pozastavíte ťuknutím na položku .
- 3 Poklepaním na položku nahrávanie ukončíte.
	- Súbor sa automaticky uloží a zobrazí sa obrazovka so súbormi záznamov.
- *4* Ťuknutím na položku prehráte zaznamenaný hlasový záznam.

 $\equiv$  • Ťuknutím na položku  $\equiv$  $\sqrt{ }$  zobrazíte súbory záznamov. Môžete prehrať zaznamenaný hlasový súbor zo zoznamu.

### **Centrum aktualizácií**

Môžete skontrolovať a nainštalovať najnovšiu verziu aplikácie alebo softvéru od spoločnosti LG.

Ťuknite na položky *Správa Centrum aktualizácií*.

# **Správca súborov**

Môžete zobraziť a spravovať súbory uložené v zariadení.

- *1* Ťuknite na položky *Správa Správca súborov*.
- *2* Ťuknutím na položku vyberte požadované miesto uloženia.

### **Smart Doctor**

Pomocou funkcie Smart Doctor môžete diagnostikovať stav zariadenia a optimalizovať ho.

Ťuknite na položky *Správa Smart Doctor*.

### **LG Mobile Switch**

Pomocou aplikácie LG Mobile Switch môžete jednoducho preniesť údaje zo starého do nového zariadenia.

- *1* Ťuknite na položky *Správa* **LG Mobile Switch**. Takisto môžete ťuknúť na položky *Nastavenia Všeobecné* **Zálohovať LG Mobile Switch**.
- *2* Podľa pokynov na obrazovke vyberte požadovaný spôsob prenosu.
	- Údaje konta Google sa nezálohujú. Pri synchronizácii konta Google 冃 sa údaje aplikácií Google, kontaktov Google, kalendára Google, aplikácie Google na spravovanie poznámok a aplikácií prevzatých zo služby Obchod Play automaticky ukladajú v aplikácii Disk.
		- Pred prenosom údajov plne nabite batériu, aby počas tohto procesu neprišlo k nechcenému vypnutiu zariadenia.

### **SmartWorld**

Môžete si prevziať rôzne hry, zvukový obsah, aplikácie a písma poskytované spoločnosťou LG Electronics. Prispôsobte si zariadenie podľa vlastných predstáv pomocou motívov domovskej obrazovky a písiem.

- 
- Ak používate mobilné dáta, v závislosti od používaného paušálu sa môžu účtovať poplatky za ich využitie.
	- Táto funkcia nemusí byť podporovaná v závislosti od oblasti alebo poskytovateľa služieb.
- *1* Ťuknite na položky **Služby** *SmartWorld*.
- *2* Ťuknite na položky **LG Konto** a potom sa prihláste.
- *3* Vyberte a prevezmite požadované položky obsahu.

### **RemoteCall Service**

Na vašom zariadení je možné vykonať diaľkovú diagnostiku v záujme riešenia problémov. Podľa nasledujúcich pokynov zavolajte najprv do strediska služieb zákazníkom spoločnosti LG:

- Ak chcete túto funkciu používať, najprv musíte vyjadriť súhlas s jej 冃 používaním.
	- Ak používate mobilné dáta, v závislosti od používaného paušálu sa môžu účtovať poplatky za ich využitie.
- *1* Ťuknite na položky **Služby** *RemoteCall Service*.
- *2* Uskutočnite hovor do strediska služieb zákazníkom spoločnosti LG.
- *3* Po spojení hovoru podľa pokynov pracovníka služby zadajte šesťmiestne prístupové číslo.
	- Vaše zariadenie sa diaľkovo pripojí a spustí sa služba vzdialenej podpory.

### **Bunkové vysielanie**

V reálnom čase môžete sledovať rozosielané textové správy zamerané na výnimočné situácie, ako sú tajfúny, záplavy či zemetrasenia.

Ťuknite na položky **Služby** *Bunkové vysielanie*.

### **Aplikácie Google**

Po nastavení konta Google môžete využívať aplikácie Google. Okno registrácie konta Google sa zobrazí automaticky pri prvom použití aplikácie Google. Ak kontom Google nedisponujete, vytvorte si ho prostredníctvom tohto zariadenia. Podrobnosti o tom, ako sa aplikácia používa, nájdete v jej časti Pomocník.

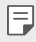

• Niektoré aplikácie nemusia byť funkčné v závislosti od oblasti alebo poskytovateľa služieb.

#### *Chrome*

Rýchly, jednoduchý a bezpečný webový prehliadač, vytvorený pre moderný web.

#### *Dokumenty*

Dokumenty sú nástroj na prácu s textom, ktorý zvyšuje produktivitu. Pomocou aplikácie Dokumenty môžete vytvárať, upravovať dokumenty a spolupracovať na ich vytváraní v reálnom čase.

#### *Disk*

Disk je aplikácia na ukladanie a zdieľanie súborov, ktorá umožňuje okamžite nájsť, zdieľať a spolupracovať na pracovných projektoch odkiaľkoľvek.

#### *Duo*

Slúži na jednoduché a kvalitné videohovory s priateľmi a rodinou na telefónoch so systémom Android a telefónoch iPhone.

#### **Gmail**

Služba Gmail je jednoducho použiteľná mailová aplikácia, ktorá zabezpečí vaše správy, zdokonalí inteligenciu vašej schránky a pomáha usporiadať správy.

#### **Google**

Aplikácia Google vás informuje o veciach, ktoré vás zaujímajú. Nájdite rýchle odpovede, preskúmajte svoje záujmy a získajte informácie o príbehoch a aktualizáciách o témach, ktoré sú pre vás dôležité.

#### *Poznámky z Keepu*

Vytvárajte, upravujte a zdieľajte textové a fotografické poznámky s účtom Google.

#### **Mapy**

Chystáte sa niekam? Cestujte s aplikáciou Mapy – aplikáciou, na ktorú sa môžete spoľahnúť pri GPS navigácii v reálnom čase. Poskytuje informácie o doprave, premávke a o miliónoch miest, napríklad recenzie a obľúbené časy.

#### *Fotky*

Miesto pre všetky vaše fotky a videá. Automaticky sa usporiadavajú, aby ste mohli zdieľať a ukladať dôležité okamihy.

#### *Filmy Play*

Možnosť prenajatia alebo zakúpenia filmov prostredníctvom konta Google. Po zakúpení je obsah možné prehrávať na ľubovolnom zariadení.

#### *Hudba Play*

Možnosť zakúpenia hudby zo služby Obchod Play. Prehrávanie hudby uloženej v zariadení.

#### **Tabuľky**

Tabuľky sú kolektívny nástroj na prácu s tabuľkami, ktorý zvyšuje produktivitu. Tabuľky môžete použiť na import, organizáciu a analýzu informácií v reálnom čase.

#### *Prezentácie*

Prezentácie Google sú kolektívny nástroj na vytváranie prezentácií, ktorý zvyšuje produktivitu. Pomocou funkcie Prezentácie môžete organizovať informácie, prezentovať výsledky a robiť rozhodnutia v reálnom čase.

#### *YouTube*

Sledujte obľúbené kanály, počúvajte obľúbenú hudbu a nahrávajte videá, ktoré chcete zdieľať s ľuďmi na celom svete.

#### *Assistant*

Vaše zariadenie obsahuje zabudovaného asistenta Google Assistant. Nájdite odpovede a vykonajte veci na cestách. Ak chcete začať, jednoducho klepnite na tlačidlo Google Assistant na bočnej strane telefónu alebo sa dotknite a podržte hlavné tlačidlo telefónu.

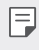

• Funkcia Google Assistant nie je k dispozícii vo všetkých jazykoch a krajinách.

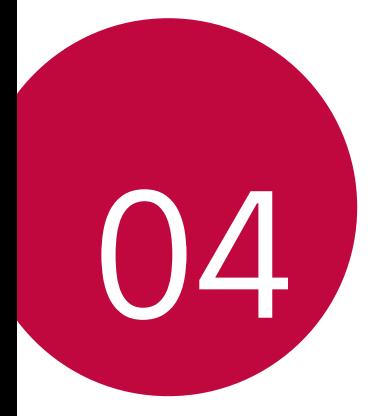

# *Nastavenia*

### *Nastavenia*

Nastavenia zariadenia si môžete prispôsobiť podľa svojich preferencií. Ťuknite na položky *Nastavenia*.

- $\cdot$  Ťuknite na položku $\operatorname{\mathsf{Q}}$  a zadaním kľúčového slova do poľa vyhľadávania zobrazte položku nastavenia.
	- Ťuknutím na položku prepnite režim zobrazenia. Táto používateľská príručka predpokladá, že používate režim Zobraz. kariet.

# **Sieť**

冃

#### *Dual SIM*

Môžete konfigurovať Nastavenia duálnej SIM.

- *1* Na obrazovke nastavení klepnite na položku **Sieť** *Dual SIM*.
- *2* Prispôsobte nasledujúce funkcie:
	- *Karta SIM 1*: Zmena názvu a ikony karty SIM 1.
	- *Karta SIM 2*: Zmena názvu a ikony karty SIM 2.
	- *Farebná téma pre SIM kartu*: Zmena palety farieb ku kartám SIM.
	- **Režim úspory nákladov**: Zapnutie alebo vypnutie režimu úspory nákladov. Ak v režime úspory nákladov zatelefonujete kontaktu, ku ktorému je priradená konkrétna karta SIM, na hovor sa použije táto karta SIM, aj keď je druhá karta SIM aktívna (napríklad používa mobilné dáta).
	- **Mobilné údaje**: Výber karty SIM, ktorú chcete použiť na mobilné dátové služby. Túto funkciu môžete aj vypnúť.
- **Prenos dát v roamingu**: Výberom tejto možnosti v zariadení povolíte používanie mobilných dát v roamingu mimo pokrytia vašej domácej siete.
- **Mobilné údaje počas volaní**: Prístup k mobilným údajom dočasne pomocou karty SIM bez predvolených údajov počas hlasového hovoru HD s rovnakou kartou.

#### *Wi-Fi*

Môžete sa pripojiť k zariadeniam v blízkosti prostredníctvom siete Wi-Fi.

#### **Pripojenie k sieti Wi-Fi**

- *1* Na obrazovke nastavení ťuknite na položky **Sieť** *Wi-Fi*.
- 2 Ťuknutím na položku ∩ ju aktivujete.
	- Automaticky sa zobrazia dostupné siete Wi-Fi.
- *3* Vyberte sieť.
	- Môže byť potrebné zadať heslo danej siete Wi-Fi.
	- Pri sieťach, ku ktorým zariadenie už bolo pripojené, sa tento proces preskočí. Ak sa k určitej sieti Wi-Fi nechcete pripájať automaticky, ťuknite na danú sieť a potom ťuknite na položku **ZABUDNÚŤ**.

#### *Nastavenia siete Wi-Fi*

Na obrazovke nastavení ťuknite na položky **Sieť** *Wi-Fi*.

- **Prepnúť na mobilné údaje**: Ak je aktivovaná funkcia pripojenia prostredníctvom mobilných dát, ale zariadenie sa nemôže pripojiť k internetu prostredníctvom pripojenia Wi-Fi, zariadenie sa pripojí k internetu automaticky prostredníctvom mobilných dát.
- 冃 • Táto funkcia závisí od poskytovateľa služieb.
- • : Prispôsobenie nastavení siete Wi-Fi.

#### *Wi-Fi Direct*

Zariadenie môžete prepojiť s inými zariadeniami, ktoré podporujú technológiu Wi-Fi Direct, a zdieľať údaje priamo s nimi. Nie je potrebný prístupový bod. Pomocou technológie Wi-Fi Direct sa môžete prepojiť s viac než dvoma zariadeniami.

- *1* Na obrazovke nastavení ťuknite na položky **Sieť** *Wi-Fi* **Pokročilé Wi-Fi** *Wi-Fi Direct*.
	- Automaticky sa zobrazia zariadenia v okolí, ktoré podporujú technológiu Wi-Fi Direct.
- *2* Vyberte zariadenie.
	- Keď zariadenie prijme požiadavku o pripojenie, pripojenie sa nadviaže.

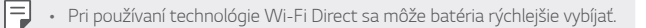

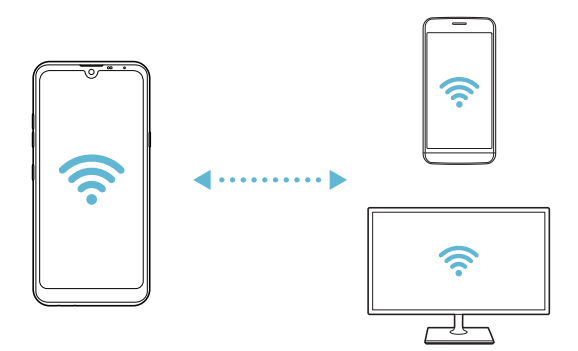

#### **Bluetooth**

Zariadenia môžete prepojiť so zariadeniami v okolí, ktoré podporujú technológiu Bluetooth, a vzájomne si s nimi vymieňať údaje. Prepojte zariadenie s náhlavnou súpravou a klávesnicou s technológiou Bluetooth. Zariadenie sa tak ľahšie ovláda.

#### **Spárovanie s iným zariadením**

- *1* Na obrazovke nastavení ťuknite na položky **Sieť Bluetooth**.
- 2 Ťuknutím na položku ∩ ju aktivujete.
	- Automaticky sa zobrazia dostupné zariadenia.
	- $\cdot$  Zoznam zariadení obnovíte ťuknutím na položku $\binom{7}{2}$ .

• V zozname sa zobrazujú len zariadenia nastavené ako viditeľné.

- *3* Vyberte zariadenie zo zoznamu.
- *4* Vykonajte overenie podľa pokynov na obrazovke.
- 冃
- Pri zariadeniach, s ktorými už pripojenie bolo nadviazané, sa tento krok preskakuje.

#### **Odosielanie údajov prostredníctvom rozhrania Bluetooth**

- *1* Vyberte súbor.
	- Môžete odosielať multimediálne súbory alebo kontakty.
- 2 Ťuknite na položky **< Bluetooth**.
- *3* Vyberte cieľové zariadenie pre daný súbor.
	- Súbor sa odošle ihneď, keď ho cieľové zariadenie prijme.

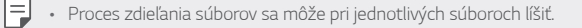

#### **Mobilné údaje**

Môžete zapnúť alebo vypnúť mobilné dáta. Taktiež môžete spravovať používanie mobilných dát.

#### **Zapnutie mobilných dát**

- *1* Na obrazovke nastavení ťuknite na položky **Sieť Mobilné údaje**.
- 2 Ťuknutím na položku ∩ ju aktivujete.

#### **Prispôsobenie nastavení mobilných dát**

- *1* Na obrazovke nastavení ťuknite na položky **Sieť Mobilné údaje**.
- *2* Prispôsobte nasledujúce nastavenia:
	- **Mobilné údaje**: Nastavenie používania dátového pripojenia v mobilných sieťach.
	- **Obmedzenie používania mobilných dát**: Nastavenie limitu používania mobilných dát, pri dosiahnutí ktorého sa používanie mobilných dát zablokuje.
	- $\div$ : Prispôsobenie nastavení mobilných dát.

#### **Nastavenia hovorov**

Môžete prispôsobiť nastavenia hovorov, napríklad možnosti hlasových hovorov a medzinárodných hovorov.

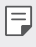

- Niektoré funkcie nemusia byť podporované v závislosti od oblasti alebo poskytovateľa služieb.
- *1* Na obrazovke nastavení ťuknite na položky **Sieť** *Nastavenia*  **hovorov**.
- *2* Prispôsobte nastavenia.

#### **Tethering**

#### **Tethering USB**

Zariadenie môžete prepojiť s iným zariadením prostredníctvom rozhrania USB a zdieľať mobilné dáta.

- *1* Prepojte zariadenie s inými zariadeniami prostredníctvom kábla USB.
- *2* Na obrazovke nastavení ťuknite na položky **Sieť Tethering Tethering USB** a potom aktivujte funkciu ťuknutím na položku .
	- Táto možnosť využíva mobilné dáta a v závislosti od používaného 冃 paušálu sa môžu účtovať poplatky za ich využitie. Ďalšie informácie vám poskytne váš poskytovateľ služieb.
		- Pri pripojení k počítaču si prevezmite ovládač USB z lokality www.lg.com a nainštalujte ho do počítača.
		- Keď je zapnuté zdieľanie pripojenia prostredníctvom rozhrania USB, nie je možné odosielať ani prijímať súbory medzi zariadením a počítačom. Aby ste mohli odosielať a prijímať súbory, vypnite zdieľanie pripojenia prostredníctvom rozhrania USB.
		- Zdieľanie pripojenia podporujú operačné systémy Windows XP a novšie, ako aj systém Linux.

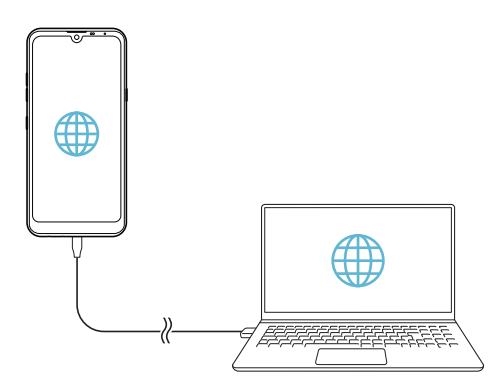

#### **Wi-Fi Prístupový bod**

Zariadenie môžete nastaviť ako bezdrôtový smerovač tak, aby sa iné zariadenia mohli pripojiť k internetu pomocou mobilných dát tohto zariadenia.

- *1* Na obrazovke nastavení ťuknite na položky **Sieť Tethering** *Wi-Fi*  **Prístupový bod** a potom aktivujte funkciu ťuknutím na položku o
- *2* Ťuknite na položku **Nastavenie pre Wi-Fi prístupový bod** a zadajte Názov Wi-Fi (SSID) a heslo.
- *3* Zapnite rozhranie Wi-Fi na druhom zariadení a zo zoznamu sietí Wi-Fi vyberte názov siete zariadenia.
- *4* Zadajte heslo siete.
	- Táto možnosť využíva mobilné dáta a v závislosti od používaného F paušálu sa môžu účtovať poplatky za ich využitie. Ďalšie informácie vám poskytne váš poskytovateľ služieb.
		- Ďalšie informácie sú k dispozícii na tejto webovej lokalite: http://www.android.com/tether#wifi

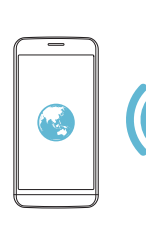

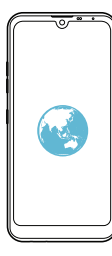

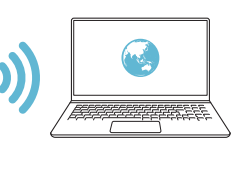

**Časovač vypnutia prístupového bodu Wi-Fi**

Ak sa prístupový bod nepoužíval počas určitého časového obdobia, automaticky sa odpojí. Môžete nastaviť čas automatického odpojenia.

#### **Spojenie pomocou Bluetooth**

Zariadenie pripojené pomocou rozhrania Bluetooth sa môže pripojiť k internetu prostredníctvom mobilných dát tohto zariadenia.

- *1* Na obrazovke nastavení ťuknite na položky **Sieť Tethering Spojenie pomocou Bluetooth** a potom aktivujte funkciu ťuknutím na položku .
- *2* Na obidvoch zariadeniach zapnite rozhranie Bluetooth a spárujte ich.
	- Táto možnosť využíva mobilné dáta a v závislosti od používaného 冃 paušálu sa môžu účtovať poplatky za ich využitie. Ďalšie informácie vám poskytne váš poskytovateľ služieb.
		- Ďalšie informácie sú k dispozícii na tejto webovej lokalite: http://www.android.com/tether#Bluetooth\_tethering

#### **Pomoc**

Môžete si pozrieť pomocníka s informáciami o používaní zdieľania pripojenia a prístupových bodov.

Na obrazovke nastavení ťuknite na položky **Sieť Tethering Pomoc**.

#### *NFC*

Zariadenie môžete používať ako dopravnú kartu alebo kreditnú kartu. Môžete tiež zdieľať údaje s iným zariadením.

- *1* Na obrazovke nastavení ťuknite na položky **Sieť** *NFC*.
- 2 Ťuknutím na položku ju aktivujete.
- Priložením vášho zariadenia k inému zariadeniu, ktoré podporuje funkciu NFC, umožníte zdieľanie dát.
- Anténa NFC sa môže nachádzať na rôznych miestach v závislosti od 冃 typu zariadenia. Podrobnosti o oblasti antény NFC nájdete v časti [Prehľad komponentov](#page-340-0).

#### **Android Beam**

Priložením zadnej časti zariadenia k inému zariadeniu môžete zdieľať súbory. Môžete

tiež zdieľať súbory vrátane hudby, videí alebo kontaktov a otvoriť webovú stránku alebo spustiť aplikáciu z druhého zariadenia.

- *1* Na obrazovke nastavení ťuknite na položky **Sieť Android Beam**.
- *2* Priložte zadnú stranu zariadenia k inému zariadeniu.
	- Anténa NFC sa môže nachádzať na rôznych miestach v závislosti od 冃 typu zariadenia. Podrobnosti o oblasti antény NFC nájdete v časti [Prehľad komponentov](#page-340-0).

#### **Panel zdieľania**

Obsah z aplikácií Galéria, Hudba a Správca súborov môžete zdieľať so zariadeniami v okolí. Taktiež môžete zdieľať obsah s konkrétnymi osobami v aplikáciách, ktoré pracujú so službou Google Direct Share.

- *1* Na obrazovke nastavení ťuknite na položky **Sieť Panel zdieľania**.
- 2 Ťuknutím na položku vypnite jednotlivé možnosti.

#### **Zdieľanie súboru**

Môžete odosielať a prijímať súbory medzi vaším zariadením a inými zariadeniami či tabletmi LG.

- *1* Na obrazovke nastavení ťuknite na položky **Sieť Zdieľanie súboru**.
- *2* Prispôsobte nasledujúce nastavenia:
	- *Q60*: Zmena názvu zariadenia.
	- **Uložiť do**: Nastavenie cieľového priečinka na ukladanie súborov odoslaných z iných zariadení.
	- **Zdieľanie súboru**: Povolenie prijímania súborov odoslaných z iných zariadení.
	- **SmartShare Beam**: Zdieľanie súborov s inými zariadeniami prostredníctvom funkcie SmartShare Beam.
	- **Pomoc**: Zobrazí sa pomoc k zdieľaniu súborov.

#### **Server médií**

Môžete zdieľať mediálny obsah zo zariadenia s ostatnými zariadeniami v okolí, ktoré podporujú technológiu DLNA.

- *1* Na obrazovke nastavení ťuknite na položky **Sieť Server médií**.
- *2* Prispôsobte nasledujúce nastavenia:
	- **Zdieľanie obsahu**: Zdieľanie obsahu vo vašom zariadení so zariadeniami v okolí.
	- *Q60*: Nastavenie názvu zariadenia.
	- **Môj zdieľaný obsah**: Výber typu mediálneho obsahu, ktorý chcete zdieľať s inými zariadeniami.
	- **Povolené zariadenia**: Zobrazenie zoznamu zariadení, ktoré majú povolený prístup k obsahu vášho zariadenia.
	- **Nepovolené zariadenia**: Zobrazenie zoznamu zariadení, ktoré nemajú povolený prístup k obsahu vášho zariadenia.

#### *LG AirDrive*

Pomocou svojho konta LG môžete prostredníctvom počítača spravovať súbory uložené v zariadení. Nepotrebujete pripojenie cez rozhranie USB.

- *1* Na obrazovke nastavení ťuknite na položky **Sieť** *LG AirDrive*.
- *2* Prihláste sa pomocou toho istého konta LG v softvéri LG Bridge na počítači a v aplikácii *LG AirDrive* na zariadení.
	- Softvér LG Bridge je možné prevziať z lokality www.lg.com.
- *3* Spravujte súbory v zariadení prostredníctvom počítača.

#### **Tlač**

Zariadenie môžete prepojiť s tlačiarňou s rozhraním Bluetooth a tlačiť fotografie či dokumenty uložené v zariadení.

- *1* Na obrazovke nastavení ťuknite na položky **Sieť Tlač**.
- 冃

• Ak požadovaná tlačiareň nie je v zozname, nainštalujte ovládač tlačiarne z obchodu s aplikáciami.

- 2 Ťuknutím na položku ∩ ju aktivujete.
- *3* Na obrazovke zoznamu tlačiarní vyberte požadovanú tlačiareň.
	- Ak chcete pridať tlačiareň, ťuknite na položky > Pridanie **tlačiarní**.
	- Ak chcete vyhľadávať názov tlačiarne, ťuknite na položky > **Hľadať**.
	- Na obrazovke zoznamu tlačiarní ťuknite na položky  $\cdot$  > *Nastavenia*.
- 4 Vyberte súbor a ťuknite na položky  $\frac{1}{2}$  > Vytlačiť.
	- Dokument sa vytlačí.
	- Ak nemáte konto Google, ťuknutím na položku **PRIDAŤ KONTO** si ho F vytvorte.

#### **Režim za letu**

Môžete vypnúť funkcie hovorov a mobilných dát. Keď je tento režim zapnutý, zostávajú naďalej dostupné funkcie, pri ktorých sa neprenášajú dáta, ako napríklad hry či prehrávanie hudby.

- *1* Na obrazovke nastavení ťuknite na položky **Sieť Režim za letu**.
- *2* Ťuknite na položku **ZAPNÚŤ** na obrazovke potvrdenia.

#### **Mobilné siete**

Môžete prispôsobiť nastavenia mobilných sietí.

- *1* Na obrazovke nastavení ťuknite na položky **Sieť Mobilné siete**.
- *2* Prispôsobte nasledujúce nastavenia:
	- **Režim siete**: Výber typu siete.
	- **Názvy prístupových bodov**: Zobrazenie alebo zmena prístupového bodu na používanie mobilných dátových služieb. Ak chcete zmeniť prístupový bod, vyberte si niektorý zo zoznamu prístupových bodov.
	- **Sieťoví operátori**: Vyhľadávanie sieťových operátorov a automatické pripojenie ku konkrétnej sieti.

#### *VPN*

Môžete sa pripojiť do bezpečnej virtuálnej siete, napríklad do intranetu. Taktiež môžete spravovať pripojené virtuálne súkromné siete.

#### **Pridanie siete VPN**

- *1* Na obrazovke nastavení ťuknite na položky **Sieť** *VPN*.
- 2 Ťuknite na položky  $+$ .
	- Táto funkcia je k dispozícii, len keď je aktivované uzamknutie obrazovky. 冃 Ak je uzamknutie obrazovky deaktivované, zobrazí sa obrazovka s oznámením. Ťuknite na položku **ZMENIŤ** na obrazovke s oznámením a aktivujte uzamknutie obrazovky. Podrobnosti nájdete v časti *[Nastavenie](#page-364-0)*  [uzamknutia obrazovky](#page-364-0).
- *3* Zadajte podrobnosti siete VPN a ťuknite na položku **ULOŽIŤ**.

#### **Konfigurácia nastavení siete VPN**

- *1* Ťuknite na sieť VPN zo zoznamu *VPNS*.
- *2* Zadajte podrobnosti používateľského konta siete VPN a ťuknite na položku **PRIPOJIŤ**.
	- Ak chcete uložiť podrobnosti konta, označte začiarkavacie políčko **Uložiť informácie o účte**.

#### **Privátny DNS**

Môžete nakonfigurovať možnosti funkcie Súkromný DNS (systém názvov domén).

- *1* Na obrazovke nastavení ťuknite na položky **Sieť Privátny DNS**.
- *2* Zvoľte požadovanú možnosť a ťuknite na položku **ULOŽIŤ**.

# *Zvuk*

Môžete si prispôsobiť nastavenia zvuku, vibrovania a oznámení. Na obrazovke nastavení ťuknite na položku *Zvuk* a prispôsobte nasledujúce nastavenia:

- **Zvukové profily**: Prepínanie režimu zvuku medzi možnosťami *Zvuk*, **Iba vibrovanie** alebo **Tichý**.
- **Hlasitosť**: Upravenie hlasitosti zvuku pre rozličné položky.
- *SIM1 t***ón zvonenia**/*SIM2 t***ón zvonenia**: Nastavenie zvonenia pri prichádzajúcich hovoroch. Pridanie alebo odstránenie zvonení.
- **Ringtone ID**: Vytvorenie zvonenia pri prichádzajúcom hovore od konkrétneho kontaktu.
- **Tón zvonenia s vibrovaním**: Nastavenie zariadenia na súčasné vibrovanie a prehrávanie tónu vyzváňania.
- **Upozornenie bleskom na prichádzajúci hovor**: Nastavte blikanie blesku podľa vyzváňacieho tónu LG.
- **SIM1 Zvuky oznámení**/**SIM2 Zvuky oznámení**: Výber tónu oznámení. Možnosť nastavenia hudby uloženej v zariadení ako tónu oznámení.
- **Nevyrušovať**: Nastavenie času, rozsahu a typu aplikácií na prijímanie správ s oznámeniami. Možnosť prijímania správ s oznámeniami iba v konkrétne dni v týždni.
- **Kvalita zvuku a efekty**: Túto funkciu použite na nastavenie kvality zvuku a efektov počas prehrávania skladby alebo videa.
	- **Hlasitosť**: Upravenie hlasitosti zvuku pre rozličné položky.
	- **Normalizovanie hlasitosti**: Funkciu použite na normalizáciu hlasitosti rôznych zdrojov zvuku.
	- **Ekvalizér**: Túto funkciu použite na úpravu nastavení ekvalizéra.
	- **DTS:X 3D Surround**: Táto funkcia slúži na prehrávanie hudby alebo videa s trojrozmerným, pohlcujúcim a živým zvukom, keď sú pripojené slúchadlá, reproduktory alebo iné externé zvukové zariadenia. Podrobnosti nájdete v časti [DTS:X 3D Surround](#page-331-0).
- **SIM1 Typ vibrácie**/**SIM2 Typ vibrácie**: Môžete vybrať typ vibrovania pri prichádzajúcich hovoroch.
- **Zvuk klávesnice na vytáčanie**: Zvoľte zvukový efekt klávesnice pri vytáčaní.
- *Zvuk klávesnice LG*: Zvoľte zvukový efekt klávesnice LG.
- **Zvuk dotyku**: Zvoľte zvukový efekt po klepnutí na položku.
- **Zvuky uzamknutia obrazovky**: Zvoľte zvukový efekt pri zamknutí alebo odomknutí obrazovky.

# *Displej*

Môžete prispôsobiť podrobné nastavenia pre jednotlivé typy obrazovky. Na obrazovke nastavení ťuknite na položku **Displej** a prispôsobte nasledujúce nastavenia:

- **Základná obrazovka**: Prispôsobenie nastavení pre domovskú obrazovku. Podrobnosti nájdete v časti [Nastavenia úvodnej obrazovky](#page-362-0).
- **Tapeta & Motív**: Vyberte tapetu na obrazovku, motív a ikony pre zariadenie.
- **Písmo**: Zmeňte veľkosť písma, tučné písmo alebo tvar písma.
- **Nový Second Screen**: Vyberte, ako sa bude zobrazovať stavový riadok a rohy aplikácií.
- **Úvodné dotykové tlačidlá**: Zmena usporiadania dotykových tlačidiel domovskej obrazovky alebo zmena farieb ich pozadia.
- **Zmena veľkosti aplik.**: Zmena veľkosti obrazovky pre aplikácie.
- **Veľkosť displeja**: Nastavenie položiek na obrazovke na veľkosť, ktorá je pre vás dobre viditeľná. Poloha niektorých položiek sa môže zmeniť.
- **Praktické zobrazenie**: Nastavenie zariadenia tak, aby obmedzilo množstvo modrého svetla na obrazovke s cieľom znížiť namáhanie zraku.
- *Jas*: Zmena jasu obrazovky zariadenia pomocou posuvnej lišty. Ak chcete, aby sa jas obrazovky automaticky prispôsoboval intenzite okolitého osvetlenia, ťuknite na prepínač *AUTO*.
- *AUTO*: Nastavenie zariadenia tak, aby sa jas obrazovky automaticky prispôsoboval intenzite okolitého osvetlenia.
- **Automatická rotácia**: Automatické otočenie obrazovky podľa orientácie zariadenia.
- **Časový limit obrazovky**: Automatické vypnutie obrazovky pri ponechaní zariadenia po stanovený časový interval bez aktivity.
- **Šetrič obrazovky**: Zobrazenie šetriča obrazovky, keď je zariadenie pripojené k stojanu alebo nabíjačke. Výber typu zobrazovaného šetriča obrazovky.
- **Miniatúrne zobrazenie**: Zmenšenie veľkosti obrazovky, aby ste mohli zariadenie prakticky ovládať jednou rukou. Potiahnite dotykové tlačidlo Domov v spodnej časti obrazovky doľava alebo doprava.

# *Všeobecné*

# **Uzamknutie obrazovky a zabezpečenie**

Nastavenia zabezpečenia a uzamknutia obrazovky si môžete prispôsobiť.

- **Google Play Protect**: Denne kontroluje vaše zariadenie a hľadá potenciálne škodlivé aplikácie.
- **Nájdi moje zariadenie**: Vzdialené sledovanie polohy zariadenia. Môžete tiež bezpečne ochrániť svoje údaje v prípade straty zariadenia.
- **Bezpečnostná aktualizácia**: Skontrolujte dostupné aktualizácie softvéru a upravte nastavenia automatickej inštalácie.
- **Vybrať zámku obrazovky**: Výber požadovaného spôsobu uzamknutia obrazovky. Podrobnosti nájdete v časti [Nastavenie uzamknutia obrazovky](#page-364-0).
- **Prispôsobenie obrazovky uzamknutia**: Zmeňte informácie zobrazené na uzamknutej obrazovke.
- **Nastavenia zabezpečeného zámku**: Zmeňte nastavenia funkcie Zabezpečené uzamknutie.
- **Odtlačky prsta**: Odomykanie obrazovky alebo obsahu pomocou odtlačku prsta. Podrobnosti nájdete v časti [Prehľad funkcie rozpoznávania odtlačku](#page-333-0) [prsta](#page-333-0).
- **Zablokovanie obsahu**: Umožňuje nastavenie typu uzamknutia (heslo alebo vzor) pre aplikáciu QuickMemo+.
- *Umiestnenie*: Môžete upraviť spôsob, akým konkrétne aplikácie využívajú informácie o vašej polohe.
- **Šifrovanie a poverenia**: Konfigurácia nastavení pre šifrovanie SD karty a prístupové oprávnenia.
- **Šifrovať pamäť karty SD**: Zašifrovanie pamäťovej karty, aby ju nebolo možné používať v iných zariadeniach. Podrobnosti nájdete v časti [Šifrovanie pamäťovej karty](#page-368-0).
- **Zabezpečené spustenie**: Ochrana zariadenia pri zapnutí pomocou uzamknutia. Podrobnosti nájdete v časti [Nastavenia funkcie](#page-364-1)  [Zabezpečené spustenie](#page-364-1).
- **Ochrana poverení**: Zobrazenie typu pamäte, do ktorej sa budú ukladať bezpečnostné certifikáty.
- **Dôveryhodné prístupové oprávnenia**: Zobrazenie základných certifikátov od certifikačných autorít pre váš systém a certifikátov od certifikačných autorít nainštalované používateľom.
- **Poverenia používateľa**: Zobrazenie a zmena informácií o zabezpečených certifikátoch uložených v zariadení.
- **Inštalácia z úložiska**: Inštalácia zabezpečeného certifikátu z úložného priestoru.
- **Vymazať poverenia**: Odstránenie zabezpečených certifikátov a súvisiacich prístupových oprávnení nainštalovaných používateľom.
- **Nastaviť uzamknutie karty SIM**: Uzamknutie alebo odomknutie karty USIM alebo zmena hesla (PIN).
- **Zviditeľniť heslá**: Po zapnutí tohto nastavenia sa pri zadávaní hesla krátko zobrazí každý zadaný znak, aby ste videli, čo ste stlačili.
- **Správcovia zariadení**: Udelenie oprávnení na obmedzenie ovládania alebo používania zariadenia určitými aplikáciami.
- **Trust agents**: Zobrazenie a používanie dôveryhodných agentov nainštalovaných v zariadení.
- **Pripnutie obrazovky**: Zablokovanie obrazovky tak, aby bolo možné používať iba práve aktívnu aplikáciu.
- **Prístup k využ.**: Zobrazenie podrobností o používaní aplikácií v zariadení.

# **Aplikácie a oznámenia**

Môžete skontrolovať zoznam nainštalovaných aplikácií a konfigurovať nastavenia pre upozornenia, povolenia pre aplikácie a ďalšie.

- *1* Na obrazovke nastavení ťuknite na položky **Všeobecné** *Aplikácie a*  **oznámenia**.
- *2* Prispôsobte nastavenia.

# *Batéria*

Môžete prezerať aktuálne informácie o batérii alebo zapnúť režim úspory energie.

- *1* Na obrazovke nastavení ťuknite na položky **Všeobecné** *Batéria*.
- *2* Prispôsobte nasledujúce nastavenia:
	- **Využitie batérie**: Zobrazenie podrobností o používaní batérie. Výberom konkrétnej položky zobrazíte jej ďalšie podrobnosti.
	- **Percentuálne nabitie batérie v stavovom riadku**: Zobrazenie zostávajúcej úrovne nabitia batérie vo forme percentuálnej hodnoty na stavovom riadku.
	- **Adaptívna batéria**: Obmedzte používanie energie z batérie pre aplikácie, ktoré často nepoužívate – obmedzte ich činnosť na pozadí.
	- **Omejitev pozadie**: Výberom aplikácií, pri ktorých chcete obmedziť beh na pozadí, môžete ušetriť energiu batérie.
	- **Úsporný režim**: Zníženie spotreby energie batérie zmiernením niektorých nastavení zariadenia, napríklad jasu displeja, rýchlosti a intenzity vibrovania.
	- **Vylúčenia pre úsporu elektrickej energie**: Výber aplikácií, ktoré možno používať bez akýchkoľvek funkčných obmedzení v režime úspory elektrickej energie alebo optimalizácie využívania batérie.

# **Úložný priestor**

Môžete prehliadať a spravovať vstavanú pamäť zariadenia alebo úložný priestor pamäťovej karty.

- *1* Na obrazovke nastavení ťuknite na položky **Všeobecné Úložný priestor**.
- *2* Prispôsobte nasledujúce nastavenia:
	- **Interná pamäť**: Zobrazenie celkového úložného priestoru a voľného úložného priestoru vo vstavanej pamäti zariadenia. Zobrazenie zoznamu používaných aplikácií a kapacity pamäte pre jednotlivé aplikácie.
	- *Karta SD*: Zobrazenie celkového úložného priestoru a voľného úložného priestoru na pamäťovej karte. Táto možnosť sa zobrazuje iba vtedy, keď je vložená pamäťová karta. Ak chcete pamäťovú kartu odpojiť, ťuknite na položku  $\triangle$ .

# **Kontá**

Môžete pridávať používateľov, zdieľať s nimi zariadenie a zaregistrovať si účet so vzdialeným prístupom.

- *1* Na obrazovke nastavení ťuknite na položky **Všeobecné Kontá**.
- *2* Prispôsobte nastavenia.

# **Uľahčenie**

Môžete spravovať doplnky na zjednodušenie ovládania, ktoré sú v zariadení nainštalované.

- *1* Na obrazovke nastavení ťuknite na položky **Všeobecné Uľahčenie**.
- *2* Prispôsobte nasledujúce nastavenia:
	- **Slabý zrak** *TalkBack*: Nastavenie zariadenia na oznamovanie stavu obrazovky alebo úkonov hlasom.
	- **Slabý zrak Hlasové oznámenia**: Nastavenie zariadenia na čítanie informácií o volajúcom pomocou hlasu.
	- **Slabý zrak Písmo**: Zmeňte veľkosť písma, tučné písmo alebo tvar písma.
	- **Slabý zrak Veľkosť displeja**: Nastavenie položiek na obrazovke na veľkosť, ktorá je pre vás dobre viditeľná. Poloha niektorých položiek sa môže zmeniť.
- **Slabý zrak Priblíženie dotykom**: Priblíženie či oddialenie zobrazenia troma ťuknutiami na obrazovku.
- **Slabý zrak Priblíženie okna**: Priblíženie alebo oddialenie v rámci okna a invertovanie farby.
- **Slabý zrak Veľký ukazovateľ myši**: Zväčšenie ukazovateľa myši.
- **Slabý zrak Obrazovka s vysokým kontrastom**: Dosiahnutie vysokého kontrastu obrazovky nastavením čierneho pozadia.
- **Slabý zrak Obrátenie farieb obrazovky**: Zvýšenie farebného kontrastu displeja pre osoby so slabým zrakom.
- **Slabý zrak Úprava farieb obrazovky**: Upravenie farby displeja.
- **Slabý zrak Odtiene sivej**: Prepnutie obrazovky do režimu zobrazovania v odtieňoch sivej.
- **Slabý zrak Skončenie hovorov hlavným vypínačom**: Ukončenie hovoru stlačením tlačidla napájania/uzamknutia.
- **Zhoršený sluch Titulok**: Zapnutie zobrazovania titulkov počas prehrávania videí pre osoby so sluchovým postihnutím.
- **Zhoršený sluch Blikajúci LED**: Nastavte rozsvietenie LED indikátora pre prichádzajúce hovory a upozornenia.
- **Zhoršený sluch Upozornenia bleskom**: Nastavenie, aby zariadenie blikaním svetla oznamovalo prichádzajúce hovory, správy a budíky.
- **Zhoršený sluch Stlmiť všetky zvuky**: Stlmenie všetkých zvukov a zníženie hlasitosti slúchadla.
- **Zhoršený sluch Zvukový kanál**: Výber typu zvuku.
- **Zhoršený sluch Vyváženie zvuku**: Upravenie vyváženia zvukového výstupu. Vyváženie zmeníte pomocou posuvnej lišty.
- **Motorika a rozpoznávanie Touch assistant**: Zapnutie dotykovej plochy umožňujúcej jednoduchšie používanie tlačidiel a gest.
- **Motorika a rozpoznávanie Dotykový vstup**: Zadávanie textu dotykom a podržaním obrazovky alebo jeho úprava dotykom obrazovky.
- **Motorika a rozpoznávanie Fyzická klávesnica**: Prispôsobenie nastavení klávesnice.
- **Motorika a rozpoznávanie Automatické kliknutie myšou**: Ak sa ukazovateľ myši nepohybuje, vykoná sa automatické kliknutie.
- **Motorika a rozpoznávanie Kvôli volaniam stlačte a podržte**: Prijímanie a odmietanie hovorov ťuknutím a podržaním tlačidla hovoru namiesto jeho potiahnutia.
- **Motorika a rozpoznávanie Časový limit obrazovky**: Automatické vypnutie obrazovky pri ponechaní zariadenia po stanovený časový interval bez aktivity.
- **Motorika a rozpoznávanie Oblasti dotykového vládania**: Obmedzenie dotykovej plochy tak, aby bolo iba konkrétnu časť obrazovky možné ovládať dotykom.
- **Skratka funkcie jednoduchšieho prístupu**: Rýchly prístup k často používanej funkcii troma ťuknutiami na položku $\bigcap$ .
- **Automatická rotácia**: Automatická zmena orientácie obrazovky podľa skutočnej polohy zariadenia.
- **Amazon Assistant**: Služba Amazon Assistant poskytuje automatické porovnávanie produktov, keď pomocou zariadenia nakupujete vo vybratých aplikáciách.
- **Počúvanie vybraného textu**: Možnosť vypočuť si rečovú spätnú väzbu pri ťuknutí na položky.
- **Ovládanie prepínačmi**: Vytvorenie kombinácií klávesov na ovládanie zariadenia.

# **Google**

Môžete využívať nastavenia Google na spravovanie svojich aplikácií Google a nastavení konta.

Na obrazovke nastavení ťuknite na položky **Všeobecné Google**.

## **Smart Doctor**

Pomocou funkcie Smart Doctor môžete diagnostikovať stav zariadenia a optimalizovať ho.

Na obrazovke nastavení ťuknite na položky **Všeobecné Smart Doctor**.

# **Hry**

Môžete nakonfigurovať nastavenie herných nástrojov, grafiky a funkcie na úsporu energie batérie.

- **Centrum hier**: Ak chcete použiť nástroj na spúšťanie hier, ťuknite na položku .
- **Herné nástroje**: Ťuknutím na položku aktivujte túto funkciu. Túto funkciu môžete spustiť, keď počas hrania hier ťuknete na ikonu herných nástrojov v spodnej časti obrazovky.
- **Herná grafika**: Úprava hernej grafiky.

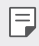

- Keď zmeníte rozlíšenie v niektorých hrách, funkcia ovládania displeja nemusí pracovať správne.
- *Prestávka*: Zníženie jasu obrazovky a výkonu, keď prestanete hrať spustenú hru na viac ako 5 minút.

# *Duplicitné Aplikácie*

Niektoré aplikácie môžete používať s dvoma účtami.

- *1* Na obrazovke nastavení ťuknite na položky **Všeobecné** *Duplicitné Aplikácie*.
- *2* Prečítajte si upozornenie a ťuknite na tlačidlo**POTVRDIŤ**.
- *3* V zozname dostupných aplikácií ťuknite na tlačidlo Inštalovať. Nainštaluje sa kópia požadovanej aplikácie. Následne postupujte podľa pokynov na obrazovke.

# **Skratky**

Môžete prispôsobiť nastavenia klávesových skratiek.

- *1* Na obrazovke nastavení ťuknite na položky **Všeobecné Skratky**.
- *2* Prispôsobte nasledujúce nastavenia:
	- **Zobrazenie panela oznámení**: Ak chcete zobraziť oznamovací panel, prejdite prstom nahor/nadol na snímači odtlačkov.
	- **Spustiť Fotoaparát**: Fotoaparát spustíte dvomi stlačeniami tlačidla napájania.
	- **Otvorenie aplikácie Capture+**: Dvomi stlačeniami tlačidla zvýšenia hlasitosti spustíte funkciu **Capture+**, pričom obrazovka môže byť zapnutá aj vypnutá.
- **Spustiť Fotoaparát**: Dvomi stlačeniami tlačidla zníženia hlasitosti spustíte **Fotoaparát**, pričom obrazovka môže byť zapnutá aj vypnutá.
- **Otvoriť Google Pomocník**: Ťuknite na tlačidlo Google Assistant na bočnej strane telefónu.
- **Rozhovor s Google Pomocník**: Stlačením a podržaním tlačidla sa môžete rýchlo rozprávať s asistentem Google.
- **Zobrazenie vizuálneho prehľadu**: Dvakrát stlačte tlačidlo Google Assistant, aby ste v aplikácii Google Assistant zobrazili rozpis svojho dňa.

# **Zapnutie obrazovky**

Dvojitým poklepaním na obrazovku zapnete alebo vypnete obrazovku. Podrobnosti nájdete v časti [Zapnutie obrazovky](#page-367-0).

# **Centrum aktualizácií**

Môžete skontrolovať a nainštalovať najnovšiu verziu aplikácie alebo softvéru od spoločnosti LG.

- *1* Na obrazovke nastavení ťuknite na položky **Všeobecné** *Centrum*  **aktualizácií**.
- *2* Prispôsobte nasledujúce nastavenia:
	- **Aktualizácia aplikácie**: Skontrolujte, či je dostupná aktualizácia aplikácie. Ak je dostupná, môžete ju nainštalovať.
	- **Aktualizácia softvéru**: Skontrolujte, či je dostupná aktualizácia softvéru. Ak je dostupná, môžete ju nainštalovať.

# **Jazyk a klávesnica**

Môžete prispôsobiť nastavenia jazyka a klávesnice zariadenia.

- *1* Na obrazovke nastavení ťuknite na položky **Všeobecné Jazyk a**  *klávesnica*.
- *2* Prispôsobte nasledujúce nastavenia:
	- **Jazyk**: Výber jazyka používaného v zariadení.
	- **Predvolená klávesnica**: Zobrazenie aktuálne používanej klávesnice. Výber klávesnice používanej počas zadávania textu.
- **Klávesnica na obrazovke**: Zmena nastavení klávesnice LG alebo funkcie rozpoznávania hlasu služby Google Voice.
- **Fyzická klávesnica**: Vyberte, ak chcete použiť fyzickú klávesnicu alebo skontrolovať klávesové skratky.
- **Automatické dopĺňanie Služba**: Túto možnosť povoľte, ak chcete jediným klepnutím zadávať informácie uložené vo vašom účte, napríklad heslo, adresu alebo číslo kreditnej karty. Túto možnosť môžete tiež zakázať, použiť funkciu automatického dopĺňania od spoločnosti Google alebo pridať nový účet služby.
- **Výstup text-na-reč**: Konfigurácia nastavení výstupu s prevodom textu na reč.
- **Rýchlosť kurzora**: Upravenie rýchlosti ukazovateľa myši alebo dotykovej plochy.
- **Vymeniť tlačidlá myši**: Prepnutie pravého tlačidla myši na vykonávanie primárnych úkonov pri priamej manipulácii.

# **Dátum a čas**

Môžete prispôsobiť nastavenia dátumu a času zariadenia.

- *1* Na obrazovke nastavení ťuknite na položky **Všeobecné Dátum a čas**.
- *2* Prispôsobte nastavenia.

# **Pamäť**

Môžete zobraziť priemernú mieru využitia pamäte za určitý čas a pamäť, ktorú zaberá konkrétna aplikácia.

- *1* Na obrazovke nastavení ťuknite na položky **Všeobecné Pamäť**.
- 2 Ťuknutím na položku <del>↓</del> nastavíte časový interval na získanie údajov.

# **Zálohovať**

Údaje uložené v zariadení môžete zálohovať do iného zariadenia alebo konta.

- *1* Na obrazovke nastavení ťuknite na položky **Všeobecné Zálohovať**.
- *2* Prispôsobte nasledujúce nastavenia:
	- **LG Mobile Switch**: Možnosť prenosu údajov zo starého zariadenia LG do nového zariadenia LG.
	- **Zálohovať a obnoviť**: Zálohovanie údajov zariadenia alebo obnovenie údajov v zariadení zo zálohy.

 $\bigwedge$ 

- Obnovením zariadenia sa môžu odstrániť súbory zálohy uložené v úložnom priestore. Nezabudnite dôležité súbory zálohy skopírovať a uložiť do počítača.
- **Google Zálohovať**: Slúži na zmenu nastavení funkcie zálohovania na disk Google. Môžete tiež skontrolovať aktuálne používaný účet na zálohovanie alebo pridať nový účet na zálohovanie.

# **Reštartovať & Resetovať**

Zariadenie môžete vynulovať vrátane nastavení siete a aplikácií.

- *1* Na obrazovke nastavení ťuknite na položky **Všeobecné Reštartovať & Resetovať**.
- *2* Prispôsobte nasledujúce nastavenia:
	- **Aut. reštartovanie**: Automaticky reštartujte a optimalizujte telefón v nastavenom čase. Ťuknutím na položku ∩ aktivujte túto funkciu. Zariadenie sa automaticky reštartuje v nastavenom čase a optimalizuje sa. Vyberte dátum a čas reštartu.
		- Môžete nastaviť, aby sa zariadenie raz týždenne reštartovalo. Zariadenie sa automaticky reštartuje do hodiny od predvoleného času.
			- Po reštartovaní zariadenia sa vymažú upozornenia a symboly. Pred nastaveným časom uložte dôležité údaje.
			- Funkcia automatického reštartu sa neaktivuje v nasledujúcich situáciách: Keď je obrazovka zapnutá, keď je zariadenie v prevádzke, keď je úroveň batérie 30 % alebo menej, keď je karta USIM uzamknutá, alebo keď je počas zapnutia prístroja aktivovaný zámok zariadenia.

冃

- **Obnovenie nastavení siete**: Obnovenie nastavení rozhraní Wi-Fi, Bluetooth a ďalších sieťových nastavení.
- **Resetovanie preferencií pre aplikácie**: Obnovenie nastavení pre aplikáciu. Údaje uložené v aplikácii sa neodstránia.
- **Obnovenie nastavení z výroby**: Obnovenie všetkých nastavení zariadenia a odstránenie údajov.
- 
- Pri reštartovaní a obnovení zariadenia sa odstránia všetky údaje, ktoré sú v ňom uložené. Znova zadajte názov zariadenia, konto Google a ďalšie základné informácie.

# **Informácie o telefóne**

Môžete zobraziť informácie o zariadení, napríklad jeho názov, stav, podrobnosti o softvéri a právne informácie.

Na obrazovke nastavení ťuknite na položku **Všeobecné Informácie o telefóne** a zobrazte informácie.

# **Regulačné inf. a bezpečnosť**

Môžete si pozrieť regulačné označenia a súvisiace informácie na vašom zariadení.

Na obrazovke nastavení ťuknite na položky **Všeobecné Regulačné inf. a bezpečnosť**.

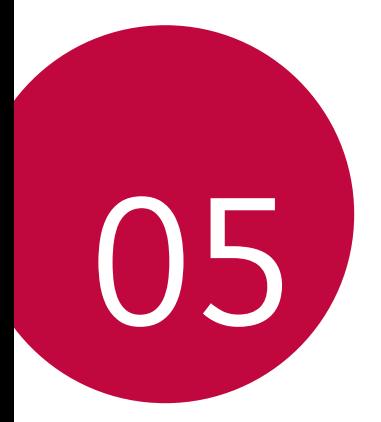

# *Príloha*

# *Nastavenia jazyka zariadenia LG*

Vyberte jazyk, ktorý sa má používať vo vašom zariadení.

- Ťuknite na položky *Nastavenia Všeobecné Jazyk a klávesnica Jazyk* **PRIDAŤ JAZYK** a vyberte jazyk.
	- Dotknite sa položky spodržte ju a potiahnutím na začiatok zoznamu jazykov nastavte predvolený jazyk.

# *LG Bridge*

冃

# **Prehľad aplikácie LG Bridge**

Pomocou aplikácie LG Bridge môžete z vášho počítača pohodlne spravovať fotografie, hudbu, videá a dokumenty uložené vo vašom smartfóne LG. Pomocou počítača môžete zálohovať kontakty, fotografie a ďalší obsah alebo môžete aktualizovať softvér zariadenia.

- Podrobné informácie nájdete v pomocníkovi v časti Aplikácia LG Bridge.
	- Podporované funkcie sa môžu líšiť v závislosti od zariadenia.
	- Ovládač USB zariadenia LG je nevyhnutný program, ktorý umožňuje pripojenie vášho smartfónu LG k počítaču a nainštaluje sa pri inštalácii aplikácie LG Bridge.

## **Funkcie aplikácie LG Bridge**

- Spravovanie súborov v zariadení z počítača prostredníctvom pripojenia Wi-Fi alebo pripojenia prostredníctvom mobilných dát.
- Zálohovanie dát zo zariadenia do počítača alebo obnovenie dát z počítača do zariadenia prostredníctvom pripojenia káblom USB.
- Aktualizácia softvéru zariadenia z počítača prostredníctvom pripojenia káblom USB.

# **Inštalácia aplikácie LG Bridge do počítača**

- *1* V počítači prejdite na lokalitu www.lg.com.
- *2* Vyberte svoj región.
- *3* Ťuknite na položky **Podpora Softvér a firmvér**.
- *4* Zadajte názov zariadenia. ALER<sub>O</sub>

Vyberte zariadenie prostredníctvom kategórie produktov.

- *5* Prejdite na položky **Synchronizácia s PC LG Bridge**, kde môžete prevziať inštalačný súbor.
	- Prejdite na položku **Podrobnosti**, kde môžete zobraziť minimálne požiadavky na inštaláciu aplikácie LG Bridge.

# *Aktualizácia softvéru telefónu*

# **Aktualizácia softvéru mobilného telefónu LG z internetu**

Ďalšie informácie o používaní tejto funkcie nájdete na adrese http://www.lg.com/common/index.jsp, kde vyberte svoju krajinu a jazyk.

Táto funkcia vám umožňuje pohodlne z internetu aktualizovať firmvér telefónu na novšiu verziu bez toho, aby ste museli navštíviť servisné stredisko. Táto funkcia bude k dispozícii iba vtedy, keď spoločnosť LG sprístupní novšiu verziu firmvéru pre dané zariadenie.

Keďže aktualizácia firmvéru mobilného telefónu vyžaduje plnú pozornosť používateľa počas celej doby trvania procesu aktualizácie, sledujte všetky pokyny a poznámky zobrazené pri jednotlivých krokoch, skôr než budete pokračovať. Upozorňujeme, že pri odpojení kábla USB počas aktualizácie môže prísť k závažnému poškodeniu mobilného telefónu.

• Spoločnosť LG si vyhradzuje právo sprístupňovať aktualizácie firmvéru 冃 iba pre vybrané modely podľa vlastného uváženia, pričom nezaručuje dostupnosť novších verzií firmvéru pre všetky modely mobilných zariadení.

# **Aktualizácia softvéru mobilného telefónu LG prostredníctvom technológie Over-the-Air (OTA)**

Táto funkcia umožňuje pohodlne aktualizovať softvér telefónu na novú verziu prostredníctvom technológie OTA bez pripojenia kábla USB. Táto funkcia bude k dispozícii iba vtedy, keď spoločnosť LG sprístupní novšiu verziu firmvéru pre dané zariadenie.

Postup aktualizácie softvéru telefónu:

#### *Nastavenia Všeobecné* **Centrum aktualizácií** *Aktualizácia softvéru* **Skontrolovať dostupnosť aktualizácie**.

- Počas procesu aktualizácie softvéru telefónu môže prísť k strate vašich osobných údajov uložených vo vstavanej pamäti telefónu vrátane údajov o vašom konte Google a iných kontách, údajov a nastavení systému a aplikácií, akýchkoľvek prevzatých aplikácií a licencie DRM. Spoločnosť LG preto odporúča zálohovať osobné údaje pred aktualizáciou softvéru telefónu. Spoločnosť LG nepreberá žiadnu zodpovednosť za stratu akýchkoľvek osobných údajov.
	- Táto funkcia závisí od oblasti alebo poskytovateľa služieb.

冃

# **Ochrana proti krádeži**

Nastavte zariadenie tak, aby ho iné osoby nemohli používať, ak prišlo k jeho obnoveniu na výrobné nastavenia bez vášho povolenia. Ak príde napríklad k strate zariadenia, jeho odcudzeniu či úplnému vymazaniu, môže ho používať iba osoba s informáciami o vašom konte Google alebo obrazovke uzamknutia.

Na zabezpečenie ochrany vášho zariadenia stačí:

- Nastaviť uzamknutie obrazovky: Ak príde k strate alebo odcudzeniu zariadenia, pričom však máte nastavené uzamknutie obrazovky, zariadenie nie je možné vymazať prostredníctvom ponuky Nastavenia, kým obrazovku neodomknete.
- Zadať konto Google do zariadenia: Ak príde k vymazaniu vášho zariadenia, no máte na ňom nastavené konto Google, zariadenie nedokáže dokončiť proces inštalácie, kým opäť nezadáte údaje príslušného konta Google.

Keď je na zariadení nastavená ochrana, v prípade, že je nutné obnoviť jeho výrobné nastavenia, budete musieť buď odomknúť obrazovku, alebo zadať heslo príslušného konta Google. Tým je zaručené, aby ste obnovenie mohli vykonať iba vy alebo niekto, komu dôverujete.

• Než pristúpite k obnoveniu výrobných nastavení, nezabudnite na 冃 konto Google a heslo, ktoré ste do zariadenia zadali. Ak počas procesu inštalácie nezadáte údaje príslušného konta, po obnovení na výrobné nastavenia nebudete môcť zariadenie vôbec používať.

# **Informácie o softvéri typu Open Source**

Ak chcete získať zdrojový kód, ktorý sa poskytuje na základe licencie GPL, LGPL, MPL a ďalších licencií typu Open Source (s otvoreným zdrojovým kódom) a ktorý je obsiahnutý v tomto produkte, navštívte webovú lokalitu http://opensource.lge.com.

Okrem zdrojového kódu si taktiež môžete prevziať všetky uvedené licenčné podmienky, upozornenia týkajúce sa zrieknutia záruky a autorských práv.

Spoločnosť LG Electronics vám tiež poskytne kód otvoreného zdroja na disku CD-ROM za poplatok, ktorý bude pokrývať náklady na takúto distribúciu (ako sú náklady na médiá, doručenie a manipuláciu), a to na základe e-mailovej žiadosti odoslanej na opensource@lge.com.

Táto ponuka platí tri roky od posledného odoslania tohto produktu. Táto ponuka platí pre každého, komu bola táto informácia doručená.

# **Informácie o platných**  *predpisoch* **(Regulačný identifikátor, elektronický štítok, atď.)**

Podrobné regulačné predpisy nájdete v časti *Nastavenia Všeobecné* **Regulačné inf. a bezpečnosť**.

# *Ochranné známky*

• Patenty týkajúce sa DTS nájdete na stránke http://patents.dts.com. Vyrobené podľa licencie od spoločnosti DTS Licensing Limited. DTS, Symbol, & DTS a Symbol spoločne, DTS:X a logo DTS:X sú registrované ochranné známky alebo ochranné známky spoločnosti DTS, Inc. v USA a/alebo iných krajinách. © DTS, Inc. Všetky práva vyhradené.

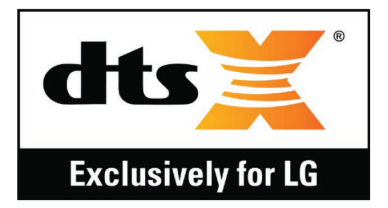

- Autorské práva ©2019 LG Electronics, Inc. Všetky práva vyhradené. LG a logo LG sú registrované ochranné známky spoločnosti LG Group a k nej prislúchajúcich subjektov.
- Google, Google Maps, Gmail, YouTube, Google Duo, Google Play, Android, Chrome, Fotky Google, Google Play Protect, Kalendár Google, Dokumenty Google, Disk Google, Tabuľky Google a ďalšie súvisiace známky a logá sú ochranné známky spoločnosti Google LLC.
- Bluetooth® je registrovaná ochranná známka spoločnosti Bluetooth SIG, Inc. na celom svete.
- Wi-Fi® a logo Wi-Fi sú registrované ochranné známky spoločnosti Wi-Fi Alliance.
- Všetky ostatné ochranné známky a autorské práva sú majetkom svojich príslušných vlastníkov.

# **VYHLÁSENIE O ZHODE**

Spoločnosť **LG Electronics** týmto vyhlasuje, že zariadenie **LM-X525EAW** spĺňa základné požiadavky a iné relevantné ustanovenia smernice **2014/53/EU**.

Kópiu Vyhlásenia o zhode nájdete na stránke http://www.lg.com/global/declaration

# *Kontaktná kancelária pre súlad tohto zariadenia s predpismi*

LG Electronics European Shared Service Center B.V. Krijgsman 1, 1186 DM Amstelveen, The Netherlands

# **Wi-Fi (WLAN)**

Použitie pásma 5150 – 5350 MHz je možné iba v interiéri.

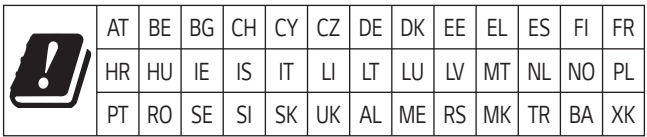

"Práca na vývoji tohto telefónu, ktorú motivovala snaha o zlepšenie jeho funkcií, ovládateľnosti a použiteľnosti, mohla spôsobiť rozdiely medzi spôsobom jeho ovládania a pokynmi pre užívateľa uvedenými v tomto návode. Tieto prípadné rozdiely spôsobené zmenami softvéru, ktoré mohli byť vykonané aj na prianie vášho operátora, vám ochotne vysvetlí náš predajca či servisné stredisko. Tieto prípadné rozdiely spôsobené vývojovými zmenami softvéru mobilného telefónu, ktoré vykonal výrobca, nie sú nedostatkami výrobku v zmysle uplatnenia práv zodpovednosti za poruchy a nevzťahuje sa na ne poskytnutá záruka."

# **Ďalšie informácie**

# **Diely z tvrdeného skla**

Diely z tvrdeného skla na tomto zariadení nemajú neobmedzenú životnosť a postupom času sa môžu opotrebovať.

• Ak vám zariadenie spadne na tvrdý povrch alebo ak ho vystavíte silnému nárazu, tvrdené sklo sa môže poškodiť.

V takom prípade prestaňte zariadenie okamžite používať a obráťte sa na stredisko služieb zákazníkom spoločnosti LG.

• Na trhu sú dostupné ochranné obaly, ktoré si môžete zakúpiť na ochranu zariadenia pred poškodením.

Na tieto ochranné obaly sa nevzťahuje záručný servis poskytovaný spoločnosťou LG Electronics a nimi poskytovaná bezpečnosť nie je zaručená.

## **Pomer strán**

Niektoré prevzaté aplikácie nemusia podporovať špecifický pomer strán. V takom prípade vyberte najoptimálnejší pomer strán pre danú aplikáciu alebo požiadajte o ďalšie informácie poskytovateľa aplikácie.

# *Všeobecné otázky*

<Stredisko informácií pre zákazníkov spoločnosti LG>

#### **0850 111 154**

\* Pred telefonátom sa uistite, že je telefónne číslo správne.

## **Sprievodca prenosom údajov**

• V nasledujúcej tabuľke sa nachádzajú informácie o údajoch, ktoré možno vymieňať medzi zariadeniami LG alebo medzi zariadením LG a zariadením tretej strany.

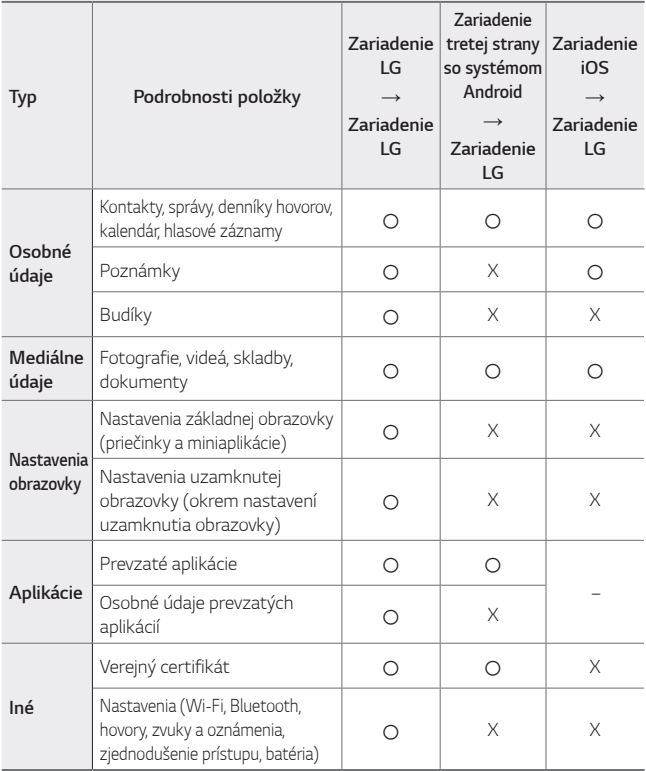

冃 • Niektoré údaje sa nemusia preniesť v závislosti od verzie softvéru, verzie aplikácie, operačného systému, stratégie výrobcu alebo poskytovateľa služieb.

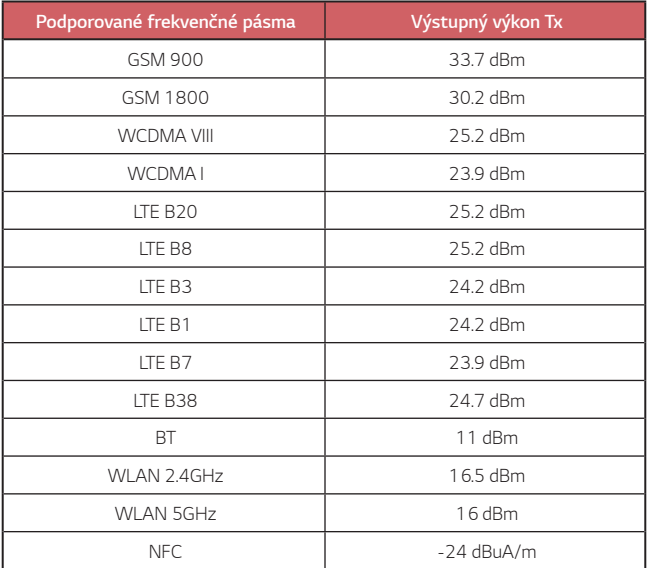

# **Zneškodnenie starého spotrebiča**

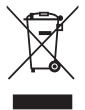

- 1. Tento symbol prečiarknutého odpadkového koša na kolieskach znamená, že odpad z elektrických a elektronických zariadení (WEEE) musí byť zneškodnený samostatne od komunálneho odpadu.
- 2. Staré elektrické produkty môžu obsahovať nebezpečné latky, preto správne zneškodnenie vášho starého spotrebiča pomôže zabrániť potenciálnym negatívnym dopadom na prostredie a ľudské zdravie. Váš starý spotrebič môže obsahovať diely, ktoré možno opätovne použiť na opravu iných produktov, a iné cenné materiály, ktoré možno recyklovať s cieľom chrániť obmedzené zdroje.
- 3. Svoj spotrebič môžete zaniesť do predajne, kde ste produkt zakúpili, alebo sa môžete obrátiť na oddelenie odpadov miestnej samosprávy a požiadať o informácie o najbližšom zbernom mieste odpadu z elektrických a elektronických zariadení (WEEE). Najnovšie informácie platné pre vašu krajinu nájdete na stránke www.lg.com/global/recycling

# **Likvidácia použitých batérií/akumulátorov**

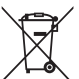

- 1. Tento symbol môže byť kombinovaný so symbolmi chemických značiek ortuti (Hg), kadmia (Cd) alebo olova (Pb), ak batéria obsahuje viac ako 0,0005 % ortuti, 0,002 % kadmia alebo 0,004 % olova.
- 2. Všetky batérie/akumulátory je potrebné likvidovať oddelene od komunálneho odpadu prostredníctvom zberných stredísk ustanovených na tento účel príslušnými štátnymi alebo miestnymi orgánmi.
- 3. Správnou likvidáciou starých batérií/akumulátorov pomôžete zabrániť prípadným negatívnym dopadom na životné prostredie a zdravie zvierat aj ľudí.
- 4. Podrobnejšie informácie o likvidácií starých batérií alebo akumulátorov získate na miestnom úrade, v spoločnosti, ktorá spravuje likvidáciu odpadu, alebo v obchode, kde ste produkt kúpili.

Predpokladaná doba životnosti batérie je 6 mesiacov. Postupné znižovanie kapacity batérie je prejavom jej prirodzeného opotrebovania a nemožno to považovať za vadu v zmysle Občianskeho zákonníka.

# **Často kladené otázky**

V tejto kapitole sú uvedené niektoré problémy, s ktorými sa môžete stretnúť počas používania zariadenia. Pri niektorých problémoch je potrebné, aby ste sa obrátili na svojho poskytovateľa služieb, no väčšinu jednoducho vyriešite sami.

#### **Zariadenie sa prehrieva**

#### **Zariadenie sa počas používania prehrieva.**

V nasledujúcich prípadoch sa spotreba z batérie zvyšuje a prístroj sa môže prehriať:

- Keď zariadenie zapnete po prvýkrát alebo pri zálohovaní údajov
- Pri súčasnom spustení viacerých aplikácií
	- *-* Keď na pozadí beží viacero aplikácií
	- *-* Pri preberaní veľkých súborov počas videohovoru alebo nahrávania videa
- Pri používaní funkcií vyžadujúcich vysoký výkon
	- *-* Pri sledovaní videa na internete alebo pri zaznamenávaní dlhého videa
	- *-* Pri dlhom hraní náročných hier
	- *-* Pri dlhom používaní prístroja s maximálnym jasom obrazovky
- Pri nadmernom používaní mobilného dátového pripojenia
	- *-* Pri používaní Wi-Fi hotspotu alebo tetheringu
	- *-* Pri synchronizácii údajov pre viacero účtov súčasne
- Ostatné prípady
	- *-* Pri zahraničnom roamingu
	- *-* Pri používaní zariadenia v oblastiach so slabým signálom alebo bez signálu
	- *-* Pri nabíjaní zariadenia s nabíjačkou/USB káblom, ktorý je poškodený alebo kontaminovaný cudzími látkami

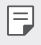

• V závislosti od funkcií a aplikácií niektoré z vyššie uvedených prípadov nemusia platiť.

#### **Zariadenie sa prehrieva počas nabíjania.**

- Zariadenie a nabíjačka sa počas nabíjania môžu zahriať. Počas bezdrôtového nabíjania alebo rýchleho nabíjania môže byť zariadenie ešte teplejšie. Ak teplota batérie stúpne nad určitú úroveň, zariadenie môže zastaviť nabíjanie.
	- *-* Odpojte nabíjačku od zariadenia a ukončite všetky spustené aplikácie. Pred opätovným nabíjaním zariadenia alebo spustením aplikácie nechajte zariadenie vychladnúť.
	- *-* A sa port pre nabíjačku/USB kábel v spodnej časti zariadenia prehrieva, ukončite nabíjanie a navštívte najbližšie stredisko služieb zákazníkom spoločnosti LG.

#### **Ako vyriešiť problémy s prehrievaním zariadenia**

- Ukončite všetky spustené aplikácie alebo funkcie a zariadenie nechajte vychladnúť.
- Softvér vždy aktualizujte na najnovšiu verziu.
- Keď nepoužívate Wi-Fi, Bluetooth alebo GPS, vypnite ich.
- Ukončite aplikácie, ktoré nepoužívate.
- Ak používate zariadenie s maximálnym jasom obrazovky, znížte jas.
- Ak sa zariadenie príliš dlho prehrieva, prestaňte ho na chvíľu používať. Ak sa zariadenie naďalej prehrieva, navštívte stredisko služieb zákazníkom spoločnosti LG.

#### **Obmedzenia počas používania pri prehrievaní zariadenia**

Ak sa zariadenie počas používania alebo nabíjania prehrieva, niektoré funkcie, aplikácie alebo dokonca zariadenie sa môžu vypnúť.

Toto je bežná činnosť pre zariadenia, ktoré podporujú takúto funkciu.

- Ak teplota zariadenia stúpne nad určitú úroveň, zobrazí sa výstražné hlásenie.
	- *-* Ak budete hrať náročné hry, zaznamenávať videá alebo nahrávať veľké súbory, zariadenie sa môže prehrievať dlhšie. V takomto prípade sa môže zobraziť výstražné hlásenie upozorňujúce na automatické vypnutie.

Vypnite zariadenie alebo ukončite všetky spustené aplikácie alebo funkcie a zariadenie nechajte vychladnúť.

• Jas obrazovky a rýchlosť zariadenia sa môžu obmedziť s cieľom jeho ochladenia. Akékoľvek spustené aplikácie alebo funkcie sa môžu spomaliť alebo zastaviť. Zariadenie sa môže prestať nabíjať.

### **Chyba karty SIM**

Uistite sa, či je správne vložená karta SIM.

# **Žiadne pripojenie k sieti alebo odpojenie siete**

Intenzita signálu je slabá. Presuňte sa k oknu alebo do otvoreného priestoru.

Nachádzate sa mimo siete operátora. Presuňte sa a skontrolujte dostupnosť siete.

## **Hovory nie sú dostupné**

Nová sieť nie je schválená.

Uistite sa, či ste nenastavili blokovanie hovorov pre prichádzajúci hovor z daného čísla.

Uistite sa, či ste nenastavili blokovanie hovorov pre číslo, na ktoré voláte.

#### **Zariadenie sa nedá zapnúť**

Keď je batéria úplne vybitá, zariadenie sa nezapne. Pred zapnutím zariadenia batériu úplne nabite.

## **Chyba nabíjania**

Dbajte, aby sa zariadenie nabíjalo pri normálnej teplote.

Skontrolujte nabíjačku a jej pripojenie k zariadeniu.

Používajte iba príslušenstvo, ktoré je súčasťou balenia a je autorizované spoločnosťou LG.

# **Batéria sa vybíja rýchlejšie než po zakúpení**

Keď zariadenie alebo batériu vystavíte príliš nízkym alebo vysokým teplotám, životnosť batérie sa môže skrátiť.

Spotreba batérie sa zvýši pri používaní určitých funkcií alebo aplikácií, ako sú napr. GPS, hry alebo internet.

Batéria je spotrebný tovar a jej životnosť sa v priebehu času skracuje.

# **Pri spustení fotoaparátu sa zobrazia chybové hlásenia**

Nabite batériu.

Uvoľnite pamäť presunutím súborov do počítača alebo ich odstránením zo zariadenia.

Reštartovanie zariadenia.

Ak problémy s aplikáciou fotoaparátu pretrvávajú aj po vyskúšaní týchto tipov, obráťte sa na servisné stredisko spoločnosti LG Electronics.

## **Kvalita fotografií je nízka**

Kvalita fotografií môže byť rozličná v závislosti od okolia a techniky fotografovania.

Pri snímaní fotografií a zaznamenávaní videí má štandardný formát lepšiu kvalitu ako širokouhlý formát.

Ak snímate fotografie v tmavých priestoroch, v noci alebo v interiéri, na snímkach sa môže vyskytnúť šum alebo môžu byť rozostrené.

V prípade akýchkoľvek problémov obnovte základné nastavenia možností.

## **Dotyková obrazovka reaguje pomaly alebo nesprávne**

Ak na dotykovú obrazovku pripevníte ochranný prvok alebo voliteľné príslušenstvo, obrazovka nemusí fungovať správne.

Ak sa dotykovej obrazovky dotýkate s nasadenými rukavicami alebo zašpinenými rukami alebo na obrazovku ťukáte ostrými predmetmi alebo koncami prstov, môže dôjsť k poruche obrazovky.

Poruchu dotykovej obrazovky môžu spôsobiť vlhké podmienky alebo vystavenie vode.

Reštartujte zariadenie a odstráňte tak všetky dočasné softvérové chyby.

V prípade poškrabania alebo poškodenia dotykovej obrazovky navštívte servisné stredisko spoločnosti LG Electronics.

#### **Telefón preruší hovor alebo zamrzne**

#### **Reštartovanie zariadenia**

• Ak zariadenie zamrzne alebo nereaguje, budete pravdepodobne musieť zavrieť aplikácie alebo zariadenie vypnúť a znova zapnúť.

#### **Vykonanie štandardného reštartu**

- Štandardný reštart zariadenia možno použiť, keď zamrzne obrazovka, prípadne keď tlačidlá, dotyková obrazovka alebo zariadenie nereagujú.
- Ak chcete vykonať štandardný reštart zariadenia, jednoducho stlačte a podržte tlačidlo zníženia hlasitosti a tlačidlo napájania, kým sa zariadenie nereštartuje.

**Obnovenie nastavení zariadenia**

- Ak problém nemožno vyriešiť spôsobmi uvedenými vyššie, vykonajte obnovenie nastavení z výroby.
- Na obrazovke nastavení ťuknite na položky *Všeobecné* **Reštartovať & Resetovať Obnovenie nastavení z výroby**.
	- *-* Táto metóda obnoví všetky nastavenia zariadenia a odstráni údaje. Pred obnovením nastavení z výroby nezabudnite vytvoriť záložné kópie všetkých dôležitých údajov uložených v zariadení.
	- *-* Ak ste v zariadení zaregistrovali konto Google, po obnovení zariadenia sa musíte prihlásiť do rovnakého konta Google.

## **Nemožno nájsť zariadenie Bluetooth**

Uistite sa, či je na vašom zariadení aktivovaná bezdrôtová funkcia Bluetooth.

Uistite sa, či na zariadení, ku ktorému sa chcete pripojiť, je aktivovaná bezdrôtová funkcia Bluetooth.

Zariadenie a druhé zariadenie s Bluetooth sú v maximálnej vzdialenosti pre funkciu Bluetooth (10 m).

Ak svoj problém nedokážete vyriešiť pomocou vyššie uvedených rád, obráťte sa na servisné stredisko spoločnosti LG Electronics.

## **Po pripojení zariadenia k počítaču nedôjde k vytvoreniu spojenia**

Uistite sa, či je použitý kábel USB kompatibilný so zariadením.

Uistite sa, či je v počítači nainštalovaný správny ovládač a či je aktuálny.

## **Prevzatá aplikácia spôsobuje veľa chýb**

V aplikácii sa vyskytli problémy. Odstráňte aplikáciu a nainštalujte ju znova.

# **Par šo lietotāja rokasgrāmatu**

Paldies, ka izvēlējāties šo LG produktu. Lūdzu, rūpīgi izlasiet šo lietotāja rokasgrāmatu, pirms izmantojat ierīci pirmo reizi, lai nodrošinātu drošu un pareizu lietošanu.

- Vienmēr izmantojiet oriģinālos LG piederumus. Komplektācijā iekļautie piederumi ir paredzēti tikai šai ierīcei un var nebūt saderīgi ar citām ierīcēm.
- Aprakstu pamatā ir ierīces noklusējuma iestatījumi.
- Noklusējuma lietotnes ierīcē var tikt atjauninātas, un atbalsts šīm lietotnēm var tikt pārtraukts bez iepriekšēja brīdinājuma. Ja jums ir jautājumi par kādu lietotni, kas tiek nodrošināta kopā ar ierīci, lūdzu, sazinieties ar LG apkalpošanas centru. Ja jums ir jautājumi saistībā ar lietotāja instalētajām lietotnēm, lūdzu, sazinieties ar attiecīgā tīkla pakalpojuma sniedzēju.
- Mainot ierīces operētājsistēmu un instalējot programmatūru no neoficiāliem avotiem, var tikt bojāta ierīce un izraisīts datu bojājums vai datu zudums. Šādas darbības tiks uzskatītas par LG licences līguma pārkāpumu, un garantija tiks anulēta.
- Daļa satura un attēli var atšķirties no jūsu ierīces atkarībā no reģiona, pakalpojumu sniedzēja, programmatūras versijas vai operētājsistēmas versijas, un tie var tikt mainīti bez iepriekšēja brīdinājuma.
- Programmatūra, audio, fona tapete, attēli un citi multivides faili, kas tiek nodrošināti ar jūsu ierīci, ir licencēti ierobežotai lietošanai. Ja vēlaties izvilkt un izmantot šos materiālus komerciāliem vai citiem nolūkiem, var tikt pārkāpti autortiesību likumi. Kā lietotājs jūs esat pilnībā atbildīgs par multivides failu nelikumīgu izmantošanu.
- Papildu maksa var tikt piemērota par datu pakalpojumiem, piemēram, zinojumapmaiņu, augšupielādi, lejupielādi, automātisko sinhronizēšanu un atrašanās vietu pakalpojumiem. Lai netiktu iekasēta papildu maksa, izvēlieties savām vajadzībām atbilstošu datu plānu. Lai iegūtu papildinformāciju, sazinieties ar savu tīkla pakalpojumu sniedzēju.
- Šī lietotāja rokasgrāmata ir rakstīta plašāk izmantotajās valodās katrā valstī. Atkarībā no izmantotās valodas saturs daļēji var atšķirties.

## **Mācību paziņojumi**

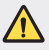

**BRĪDINĀJUMS**: situācijas, kas var radīt traumas lietotājam un trešajām pusēm.

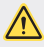

**UZMANĪBU**: situācijas, kas var izraisīt nelielus savainojumus vai ierīces bojājumus.

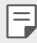

**PIEZĪME**: paziņojumi vai papildinformācija.

# **Satura rādītājs**

 [Drošas](#page-465-0) un efektīvas lietošanas norādījumi

# 

### **[Pielāgojamas funkcijas](#page-474-0)**

- *[Kameras funkcijas](#page-475-0)*
- *[Galerijas funkcijas](#page-480-0)*
- [Skaņas](#page-484-0) kvalitātes un efektu *[funkcijas](#page-484-0)*
- [Google](#page-484-0) Assistant
- Pirkstu [nospiedumu](#page-486-0) atpazīšana
- [Daudzuzdevumu](#page-489-0) funkcija
- [Skārienekrāns](#page-503-0)
- [Sākuma](#page-507-0) ekrāns
- [Ekrāna](#page-516-0) bloķēšana
- [Atmiņas](#page-521-0) kartes šifrēšana
- [Ekrānuzņēmumu](#page-522-0) veikšana
- [Teksta](#page-522-0) ievadīšana
- Satura [kopīgošana](#page-527-0)
- [Netraucēt](#page-529-0)

# 

# 

## **[Pamatfunkcijas](#page-491-0)**

- [Produkta](#page-492-0) komponenti un [piederumi](#page-492-0)
- Daļu [pārskats](#page-493-0)
- [Barošanas](#page-496-0) ieslēgšana un [izslēgšana](#page-496-0)
- SIM kartes [ievietošana](#page-497-0)
- [Atmiņas](#page-500-0) kartes ievietošana
- [Atmiņas](#page-501-0) kartes izņemšana
- [Akumulators](#page-501-0)

#### **[Noderīgas lietotnes](#page-530-0)**

- [Lietotņu](#page-531-0) instalēšana un [atinstalēšana](#page-531-0)
- Lietotņu [atkritumi](#page-532-0)
- [Lietotņu](#page-533-0) īsceļi
- [Tālrunis](#page-534-0)
- [Ziņapmaiņa](#page-538-0)
- *[Kamera](#page-539-0)*
- *[Galerija](#page-549-0)*
- [Kontakti](#page-553-0)
- *[QuickMemo+](#page-556-0)*
- [Pulkstenis](#page-558-0)
- [Kalendārs](#page-559-0)
- [Uzdevumi](#page-560-0)
- [Mūzika](#page-560-0)
- [Kalkulators](#page-561-0)
- [E-pasts](#page-561-0)
- Audio [ierakstītājs](#page-562-0)
- [Atjaunināšanas](#page-563-0) centrs
- Failu [pārvaldnieks](#page-563-0)
- [Smart](#page-563-0) Doctor
- LG Mobile [Switch](#page-564-0)
- [SmartWorld](#page-564-0)
- [RemoteCall](#page-565-0) Service
- [Šūnu](#page-565-0) apraide
- [Google](#page-566-0) lietotnes

# 

#### **[Iestatījumi](#page-569-0)**

- [Iestatījumi](#page-570-0)
- [Tīkls](#page-570-0)
- [Skaņa](#page-583-0)
- [Displeja](#page-584-0) iestatījumi
- [Vispārīgs](#page-585-0)

# 

#### **[Pielikums](#page-596-0)**

- LG valodas [iestatījumi](#page-597-0)
- LG [Bridge](#page-597-0)
- Tālruņa [programmatūras](#page-598-0) [atjaunināšana](#page-598-0)
- [Pretnozagšanas](#page-600-0) rokasgrāmata
- [Atvērtā](#page-601-0) pirmkoda [programmatūras](#page-601-0) informācija
- [Reglamentējoša](#page-601-0) informācija [\(Noteikumu](#page-601-0) ID numurs, [E-marķēšana](#page-601-0) utt.)
- [Preču](#page-602-0) zīmes
- [ATBILSTĪBAS](#page-603-0) DEKLARĀCIJA
- Lai uzzinātu par šī [produkta](#page-603-0) atbilstību, [sazinieties](#page-603-0) ar mūsu [biroju](#page-603-0)
- [Wi-Fi](#page-603-0) (WLAN)
- [Papildinformācija](#page-604-0)
- [BUJ](#page-608-0)

# <span id="page-465-0"></span>**Drošas un efektīvas lietošanas norādījumi**

Lūdzu, izlasiet šos vienkāršos norādījumus. Šo norādījumu neievērošana var būt bīstama vai nelikumīga.

Ja rodas kļūme, ierīcē ir iebūvēts programmatūras rīks, kas apkopos informāciju kļūdu žurnālā. Šis rīks apkopo tikai datus, kas ir saistīti ar bojājumu, piemēram, signāla stiprumu, šūnas ID pozīciju pēkšņa zvana pārtraukuma gadījumā un ielādētās lietotnes. Žurnāls tiek izmantots, tikai lai palīdzētu noteikt kļūmes cēloni. Šie žurnāli ir šifrēti, un tiem var piekļūt tikai pilnvarots LG remonta centra darbinieks, ja ierīci ir nepieciešams atgriezt remonta veikšanai.

# **Radiofrekvenču enerģijas ietekme**

Informācija par radioviļņu ietekmi un īpašās absorbcijas koeficientu (Specific Absorption Rate — SAR).

Šī ierīce ir izstrādāta atbilstoši piemērojamajām, ar radioviļņu ietekmi saistītajām drošības prasībām. Šo prasību pamatā ir zinātnisko organizāciju izstrādāti norādījumi, kuros ietverta drošuma rezerve, lai garantētu drošību visām personām neatkarīgi no to vecuma un veselības stāvokļa.

- Radioviļņu iedarbības norādījumos tiek izmantota mērvienība, kas pazīstama kā īpašās absorbcijas koeficients jeb SAR (Specific Absorption Rate). SAR testi tiek veikti, izmantojot standartizētas metodes, kurās ierīce veic pārraidi visaugstākajā sertificētajā jaudas līmenī visās izmantotajās frekvenču joslās.
- Tā kā dažādiem LG ierīču modeliem var būt atšķirīgi SAR līmeni, šie modeli ir izstrādāti tā, lai atbilstu attiecīgajām vadlīnijām par radioviļņu ietekmi.
- SAR ierobežojums, ko ieteikusi Starptautiskā komisija aizsardzībai pret nejonizējošā starojuma iedarbību (International Commission on Non-Ionizing Radiation Protection — ICNIRP), ir vidēji 2 W/kg uz 10 g audu.
- Šim modelim augstākā testētā SAR vērtība lietošanai pie auss ir 0,322 W/kg (10 g) un pie ķermeņa — 1,050 W/kg (10 g).

• Šī ierīce atbilst RF iedarbības vadlīnijām, lietojot parastā lietošanas pozīcijā pret ausi vai novietojot vismaz 5 mm attālumā no ķermeņa. Lietojot pārnēsāšanas somiņu, jostas stiprinājumu vai turētāju, tie nedrīkst saturēt metālu, un tiem jābalsta ierīce vismaz 5 mm attālumā no ķermeņa. Lai nosūtītu datu failus vai ziņojumus, ir nepieciešams kvalitatīvs ierīces savienojums ar tīklu. Dažkārt datu failu vai ziņojumu nosūtīšana var aizkavēties, līdz šāds savienojums ir pieejams. Nodrošiniet, ka iepriekš minētie norādījumi par attālumu tiek ievēroti, kamēr ir pabeigta datu pārsūtīšana.

# **Informācija par RF iedarbību no FCC**

1996. gada augustā Amerikas Savienoto Valstu federālā saziņas komisija (FCC- Federal Communications Commission) ar savu darbību saistībā ar ziņojumu un rīkojumu FCC 96-326 pieņēma atjauninātu drošības standartu attiecībā uz radiofrekvenču (RF) elektromagnētiskās enerģijas, ko emitē FCC regulētie raidītāji, iedarbību uz cilvēkiem. Šīs vadlīnijas atbilst drošības standartiem, kas iepriekš noteikti gan starptautiskos, gan ASV standartos. Ierīces dizains atbilst FCC vadlīnijām un šiem starptautiskajiem standartiem.

#### **15.19. daļas paziņojums**

Šī ierīce atbilst FCC noteikumu 15. daļai. Uz ierīces darbību attiecas šādi divi apstākļi:

- (1) Šī ierīce nevar radīt kaitīgus traucējumus.
- (2) Šai ierīcei ir jāpieņem jebkādi saņemtie traucējumi, tai skaitā traucējumi, kas var radīt nevēlamu darbību.

#### **15.21. daļas paziņojums**

Izmaiņas vai modifikācijas, kuras ražotājs nav skaidri apstiprinājis, var anulēt lietotāja tiesības ekspluatēt aprīkojumu.

## **Darbība nēsāšanai ķermeņa tuvumā**

Šī ierīce tika pārbaudīta attiecībā uz tipiskām darbībām nēsāšanai ķermeņa tuvumā, ar ierīces aizmugures daļu 0,39 collu (1 cm) attālumā starp lietotāja ķermeni un ierīces aizmuguri. Lai atbilstu FCC RF iedarbības prasībām, starp lietotāja ķermeni un ierīces aizmuguri, jāsaglabā minimālais atstatuma attālums 0,39 collas (1 cm).

Nevar izmantot jebkādus lentes klipšus, stiprinājumus un līdzīgus piederumus, kuros ir metāla detaļas. Aksesuāri nēsāšanai ķermeņa tuvumā, kas nevar uzturēt 0,39 collu (1 cm) attālumu starp lietotāja ķermeni un ierīces aizmuguri, un nav pārbaudīti attiecībā uz tipiskām darbībām nēsāšanai ķermeņa tuvumā, var neatbilst FCC RF iedarbības ierobežojumiem, un no tiem vajadzētu izvairīties.

#### **15.105. daļas paziņojums**

Šī iekārta ir pārbaudīta, un tā atbilst B klases digitālās ierīces ierobežojumiem atbilstoši FCC noteikumu 15. daļai. Šie ierobežojumi ir noteikti, nodrošinot saprātīgu aizsardzību pret kaitīgiem traucējumiem apdzīvotās vietās. Šī iekārta rada, izmanto un var izstarot radiofrekvenču enerģiju, un, ja tā netiek uzstādīta un lietota atbilstoši norādījumiem, tā var radīt kaitīgus radiosakaru traucējumus. Tomēr nav garantijas, ka šie traucējumi neradīsies konkrētā vietā. Ja šī iekārta tomēr rada kaitīgus traucējumus televīzijas uztveršanai, ko var noteikt, izslēdzot un ieslēdzot iekārtu, varat mēģināt novērst traucējumus, veicot kādu no zemāk minētajām darbībām.

- Pagrieziet vai novietojiet citā vietā uztveršanas antenu.
- Palieliniet attālumu starp iekārtu un uztvērēju.
- Pieslēdziet iekārtu kontaktligzdai citā ķēdē, kurai nav pieslēgts uztvērējs.
- Konsultējieties ar izplatītāju vai pieredzējušu radio/TV speciālistu, lai saņemtu palīdzību.
#### **Izstrādājuma apkope un remonts**

- Lietojiet tikai LG atļautos, komplektā iekļautos piederumus. LG nesniedz garantiju pret jebkādiem bojājumiem vai darbības traucējumiem, kas radušies, izmantojot trešo pušu piederumus.
- Daļa satura un attēlu var atšķirties no ierīcē redzamā bez iepriekšēja brīdinājuma.
- Neizjauciet ierīci. Ja ir nepieciešams remonts, nogādājiet ierīci pie kvalificēta apkopes speciālista.
- Garantijas remontā pēc LG ieskatiem var tikt iekļautas rezerves daļas vai shēmu plates, kas ir jaunas vai mainītas, nodrošinot ka to funkcionalitāte ir tāda pati kā nomainītajām daļām.
- Nenovietojiet ierīci elektroiekārtu, piemēram, televizoru, radioaparātu vai personālo datoru, tuvumā.
- Ierīcei ir jāatrodas drošā attālumā no siltuma avotiem, piemēram, radiatoriem vai plītīm.
- Nenometiet ierīci.
- Nepakļaujiet to mehānisku vibrāciju vai triecienu iedarbībai.
- Izslēdziet ierīci vietās, kur to paredz īpaši noteikumi. Piemēram, nelietojiet ierīci slimnīcās, jo tā var ietekmēt jutīgas medicīniskās iekārtas.
- Uzlādes laikā nepieskarieties ierīcei ar mitrām rokām. Tas var radīt elektriskās strāvas triecienu un nopietnus bojājumus jūsu ierīcei.
- Neveiciet tālruņa uzlādi viegli uzliesmojošu materiālu tuvumā, jo tālrunis var sakarst un radīt ugunsbīstamību.
- Lai notīrītu ierīces ārpusi, izmantojiet sausu drānu (nelietojiet šķīdinātājus, piemēram, benzolu, atšķaidītāju vai spirtu).
- Neveiciet ierīces uzlādi, tai atrodoties uz mīkstām mēbelēm.
- Ierīces uzlāde jāveic labi vēdināmā telpā.
- Nepakļaujiet šo ierīci pārmērīgai dūmu vai putekļu iedarbībai.
- Neglabājiet ierīci blakus kredītkartēm vai transporta biļetēm. Tas var ietekmēt magnētisko joslu informāciju.
- Nepieskarieties ekrānam ar asiem priekšmetiem, jo tie var bojāt ierīci.
- Nepakļaujiet ierīci šķidruma vai mitruma ietekmei.
- Izmantojot piederumus, piemēram, austiņas, esiet piesardzīgs. Bez vajadzības nepieskarieties antenai.
- Neizmantojiet bojātu, saplaisājušu vai ieplīsušu stiklu, kā arī nepieskarieties tam vai nemēģiniet noņemt vai labot to. Garantija neattiecas uz stikla displeja bojājumiem, kas radušies nepareizas vai ļaunprātīgas lietošanas rezultātā.
- Jūsu ierīce ir elektroniska ierīce, kas normālas darbības laikā rada karstumu. Ilgstoša lietošana un tieša saskare ar ādu, ja netiek nodrošināta atbilstoša ventilācija, var radīt diskomfortu vai vieglus apdegumus. Šī iemesla dēļ ievērojiet piesardzību ierīces lietošanas laikā vai uzreiz pēc tās lietošanas.
- Ja ierīce kļūst slapja, nekavējoties atvienojiet to un ļaujiet pilnīgi nožūt. Nemēģiniet paātrināt žāvēšanas procesu ar ārēju sildīšanas avotu, piemēram, krāsni, mikroviļņu krāsni vai fēnu.
- Ierīcē iekļuvušais šķidrums maina ierīcē esošā ražojuma marķējuma krāsu. Garantija neattiecas uz ierīces bojājumiem, kas radušies šķidruma ietekmes dēļ.
- Mobilajai ierīcei ir nepieciešama pareiza gaisa cirkulācija, lai izkliedētu siltumu. Tieša saskare ar ādu un nepietiekama gaisa plūsmas cirkulācija pie ierīces var izraisīt tās pārkaršanu. Ierīcei jābūt vismaz 1,0 cm attālumā no lietotāja ķermeņa.
- Nepieļaujiet citu svešķermeņu putekļu nokļūšanu lādētāja/USB kabeļa pieslēgvietā. Tas var izraisīt siltumu vai ugunsgrēku.
- Lūdzu, pārliecinieties, ka produkts nesaskaras ar šķidrumu. Neizmantojiet un neuzlādējiet produktu, ja tas ir mitrs. Kad produkts kļūst mitrs, šķidruma bojājumu indikators maina krāsu. Lūdzu, ņemiet vērā, ka tas ierobežos jūs no bezmaksas garantijas remonta pakalpojumu saņemšanas.

#### **Ierīces efektīva lietošana**

#### **Elektroniskās ierīces**

Visām ierīcēm var rasties traucējumi, kas var ietekmēt to veiktspēju.

- Nelietojiet ierīci medicīnisko iekārtu tuvumā bez atļaujas saņemšanas. Lūdzu, konsultējieties ar ārstu, lai uzzinātu, vai ierīces darbība var traucēt jūsu medicīniskās ierīces darbībai.
- Elektrokardiostimulatoru ražotāji iesaka ievērot vismaz 15 cm attālumu starp elektrokardiostimulatoru un citām ierīcēm, lai izvairītos no iespējamiem traucējumiem elektrokardiostimulatoram.
- Šī ierīce var radīt spilgtu vai mirgojošu gaismu.
- Ierīces var traucēt dažu dzirdes aparātu darbību.
- Ierīce var izraisīt nelielus televizora, radio, datora un citu ierīču darbības traucējumus.
- Lietojiet ierīci temperatūrā no 0ºC līdz 40ºC, ja iespējams. Ja ierīce tiek pakļauta pārmērīgi zemai vai augstai temperatūrai, tā var sabojāties, darboties nepareizi vai pat eksplodēt.

## **Drošība uz ceļa**

Pārbaudiet likumus un noteikumus par ierīču lietošanu braukšanas laikā attiecīgajā teritorijā.

- Braukšanas laikā nelietojiet rokas ierīci.
- Visu uzmanību veltiet automašīnas vadīšanai.
- Pirms zvanīšanas vai atbildēšanas uz zvanu nobrauciet ceļa malā vai apstājieties stāvvietā, ja to pieprasa braukšanas noteikumi.
- Radiofrekvenču enerģija var ietekmēt dažas transportlīdzekļa elektroniskās sistēmas, piemēram, stereoiekārtas un drošības iekārtas.
- Ja automašīna ir aprīkota ar drošības gaisa spilvenu, nenosedziet to ar uzstādītu vai pārnēsājamu bezvadu aparatūru. Tās nepareiza darbība var izraisīt drošības gaisa spilvenu kļūmi vai radīt nopietnas traumas.
- Ja, atrodoties uz ielas, klausāties mūziku, lūdzu, nodrošiniet, ka skaļuma līmenis ir mērens, lai jūs varētu dzirdēt apkārt notiekošo. Tas ir īpaši svarīgi, ja atrodaties netālu no celiem.

## **Izvairīšanās no dzirdes bojājumiem**

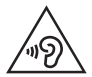

Lai novērstu iespējamus dzirdes bojājumus, neizmantojiet augstu skaļuma līmeni ilgstošu laika periodu.

Ja skaņa ilglaicīgi ir lielā skaļumā, var rasties dzirdes bojājumi. Tāpēc nav ieteicams tālruni ieslēgt vai izslēgt tuvu ausij. Turklāt mūzikas un zvanu skaļumu ieteicams iestatīt mērenā līmenī.

- Ja izmantojat austiņas un nedzirdat ko runā blakus esošas personas vai blakus sēdoša persona dzird to, ko jūs klausāties, samaziniet skaļuma līmeni.
- F

• Pārmērīgi augsts skaļuma līmenis austiņās var izraisīt dzirdes zaudējumu.

## **Stikla detaļas**

Dažas ierīces detaļas ir izgatavotas no stikla. Stikls var saplīst, ja ierīce tiek nomesta uz cietas virsmas vai saņem ievērojamu triecienu. Ja stikls saplīst, nepieskarieties tam un nemēģiniet to noņemt. Neizmantojiet ierīci, kamēr stiklu nav nomainījis pilnvarots apkopes pakalpojumu sniedzējs.

#### **Spridzināšanas darbu zona**

Nelietojiet ierīci, ja notiek spridzināšanas darbi. Ievērojiet ierobežojumus, kā arī visus tiesību aktus vai noteikumus.

#### **Sprādzienbīstama vide**

- Nelietojiet ierīci degvielas uzpildes vietās.
- Nelietojiet tālruni degvielas vai ķimikāliju tuvumā.
- Nepārvietojiet un neglabājiet viegli uzliesmojošas gāzes, šķidrumus vai sprāgstvielas tajā pašā transportlīdzekļa nodalījumā, kur atrodas jūsu ierīce un tās piederumi.

## **Lidmašīnā**

Bezvadu ierīces lidmašīnā var radīt traucējumus.

- Pirms iekāpšanas lidmašīnā izslēdziet ierīci.
- Nelietojiet to bez apkalpes atlaujas, kad atrodaties uz zemes.

## **Bērni**

Glabājiet ierīci drošā vietā, kur tai nevar piekļūt mazi bērni. Tālrunī ir nelielas detaļas, ar kurām bērni var aizrīties, ja tās tiek atdalītas.

## **Ārkārtas zvani**

Ārkārtas zvani var nebūt pieejami visos mobilajos tīklos. Tādēļ, lai veiktu ārkārtas zvanus, nekad nepaļaujieties tikai uz savu ierīci. Sazinieties ar vietējo pakalpojumu sniedzēju.

## **Informācija par akumulatoru un tā apkopi**

- Akumulators pirms tā atkārtotas uzlādēšanas nav pilnībā jāizlādē. Atšķirībā no citām akumulatoru sistēmām šai nav atmiņas efekta, kas varētu ietekmēt akumulatora darbību.
- Lietojiet tikai LG akumulatorus un uzlādes ierīces. LG uzlādes ierīces ir izstrādātas tā, lai maksimāli palielinātu akumulatora lietošanas laiku.
- Neizjauciet akumulatoru un neizraisiet tā īsslēgumu.
- Akumulatora metāla kontaktiem vienmēr ir jābūt tīriem.
- Nomainiet akumulatoru, kad tā darbība vairs nav apmierinoša. Akumulatora bloku var atkārtoti uzlādēt simtiem reižu pirms tā nomaiņas.
- Ja akumulators nav lietots ilgāku laiku, atkārtoti uzlādējiet to, lai paildzinātu tā darbības laiku.
- Nepakļaujiet akumulatora uzlādes ierīci tiešu saules staru ietekmei un nelietojiet to lielā mitrumā, piemēram, vannas istabā.
- Neatstājiet akumulatoru karstās vai aukstās vietās, jo tas var pasliktināt akumulatora veiktspēju.
- Ja akumulatoru nomaināt pret nepareiza tipa akumulatoru, tas var uzsprāgt. Atbrīvojieties no nolietotiem akumulatoriem saskaņā ar norādījumiem.
- Kad ierīce ir pilnībā uzlādēta, vienmēr izraujiet lādētāju no kontaktligzdas, lai izvairītos no nevajadzīga lādētāja radīta enerģijas patēriņa.
- Faktiskais akumulatora darbības ilgums ir atkarīgs no tīkla konfigurācijas, izstrādājuma iestatījumiem, lietošanas veida, akumulatora un vides apstākļiem.
- Nodrošiniet, lai akumulators nenonāktu saskarē ar asiem priekšmetiem, piemēram, dzīvnieku zobiem vai nagiem. Tas var izraisīt aizdegšanos.

#### **Personīgās informācijas aizsargāšana**

- Aizsargājiet savu personīgo informāciju, lai novērstu informācijas noplūdi vai sensitīvas informācijas ļaunprātīgu izmantošanu.
- Izmantojot ierīci, vienmēr dublējiet svarīgus datus. LG neatbild par datu zudumu.
- Atbrīvojoties no ierīces, dublējiet visus datus un atiestatiet ierīci, lai izvairītos no sensitīvas informācijas ļaunprātīgas izmantošanas.
- Lejupielādējot lietotnes, rūpīgi izlasiet atļauju ekrānā norādīto.
- Esiet uzmanīgs, izmantojot lietotnes, kurām ir piekļuve vairākām funkcijām vai jūsu personīgajai informācijai.
- Regulāri pārbaudiet savus personīgos kontus. Ja pamanāt kaut ko, kas liecina par savas personīgās informācijas ļaunprātīgu izmantošanu, lūdziet pakalpojumu sniedzēju izdzēst vai mainīt sava konta informāciju.
- Ja jūsu ierīce ir nozaudēta vai nozagta, nomainiet konta paroli, lai aizsargātu savu personīgo informāciju.
- Neizmantojiet lietotnes no nezināmiem avotiem.

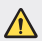

#### **Paziņojums par akumulatora nomaiņu**

- Litija jonu akumulators ir bīstams komponents, kas var radīt traumas.
- Ja akumulatora nomaiņu veic nekvalificēta persona, ierīce var tikt bojāta.
- Neveiciet akumulatora nomaiņu pats. Akumulatoru iespējams sabojāt, kas savukārt var radīt pārkaršanu un traumas. Akumulatora nomaiņu jāveic kvalificētai personai. Akumulators ir jānodod otrreizējai pārstrādei vai jānodod atkritumos atsevišķi no sadzīves atkritumiem.
- Ja šim produktam ir akumulators, kas iebūvēts produktā tā, ka gala lietotājs to nevar vienkārši izņemt, LG iesaka akumulatora izņemšanu nomaiņas vai pārstrādes nolūkos produkta dzīves cikla beigās uzticēt tikai kvalificētiem speciālistiem. Lai nenodarītu kaitējumu produktam un pasargātu sevi, lietotājiem nevajadzētu mēģināt izņemt akumulatoru pašiem, bet vajadzētu konsultēties ar LG palīdzības dienestu vai kādu neatkarīgu pakalpojumu sniedzēju.
- Lai izņemtu produkta akumulatoru, ir jānoņem produkta korpuss, jāatvieno vadi un kontakti un ar īpašiem darbarīkiem uzmanīgi jāizņem akumulators. Ja jums nepieciešamas kvalificētiem speciālistiem paredzētās norādes par akumulatora drošu izņemšanu, dodieties uz http://www.lge.com/global/sustainability/environment/take-back-recycling.

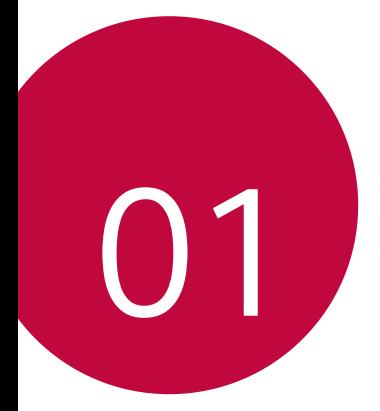

# **Pielāgojamas funkcijas**

# **Kameras funkcijas**

## **Platleņķa kamera**

Varat uzņemt fotoattēlus vai ierakstīt videoklipus plašākā diapazonā nekā jūsu faktiskais redzamības lauks, izmantojot platleņķa režīmu aizmugurē esošajā kamerā.

Pieskarieties vienumam  $\bigcap$   $\geq$   $\bigcirc$ , pēc tam pieskarieties vienumam  $\bigcirc$  /  $\bigcirc$  /  $\bigcirc$  , lai pārslēgtos no standarta uz platleņķa kameru.

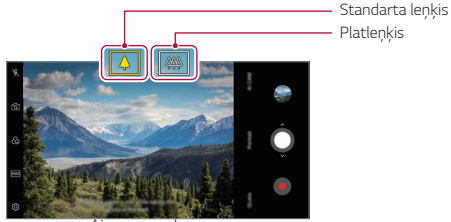

*Aizmugures kamera*

- Skatiet sīkāku informāciju [Kameras ieslēgšana](#page-539-0).
- Jūs varat pārslēgties tikai no standarta un platleņķa kameras objektīviem aizmugurē esošajā kamerā.

冃

#### **Portrets**

冃

Jūs varat uzņemt asu portretu, piemērojot kameras objektīvu aizmiglošanās efektu.

- 1 Pieskarieties vienumam O > o, pēc tam pieskarieties vienumam **Portrets**.
- 2 Pieskarieties vienumam *Q*, lai uzņemtu fotoattēlu.
	- Lai pielāgotu aizmiglošanās izturību, velciet slīdņa joslu pa kreisi vai pa labi.

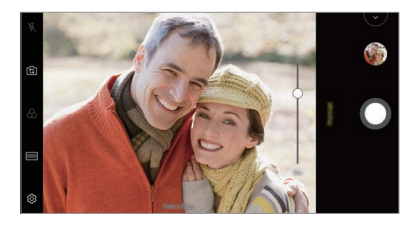

- Lietojot aizmugurē esošo kameru, attāliniet objektu no 1,3 līdz 5,0 pēdas.
- Šī funkcija nav pieejama, ja apkārtne ir pārāk tumša.
- Pēc šīs funkcijas lietojuma pieskarieties priekšskatījuma ekrāna vēlamajai pozīcijai, lai automātiski piemērotu ekspozīcijas vērtību un fokusētu, lietojot aizmugurē esošo kameru, vai ekspozīcijas vērtību tikai, lietojot priekšējo kameru.

## **AI CAM**

Jūs varat efektīvi uzņemt fotoattēlus vai ierakstīt video, jo kamera atpazīst objektu, fotografējot vai ierakstot videoklipu.

- 1 Pieskarieties vienumam  $\bigcap$   $\circ$   $\circ$ , pēc tam pieskarieties vienumam **AI CAM**.
- *2* Kad objekts tiek atpazīts, tiek izmantots labākais efekts sižetam.
	- Lai piemērotu citus efektus, pieskarieties sižeta ikonai.
	- Automātiski var atpazīt mājdzīvniekus, pilsētas, ziedus, pārtiku, ainavu, personu, saulrietu, auto, kopā 8 kategorijas.

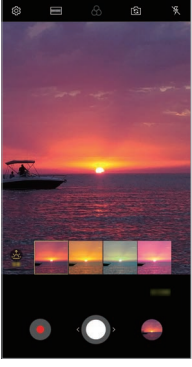

*Saulriets Zieds*

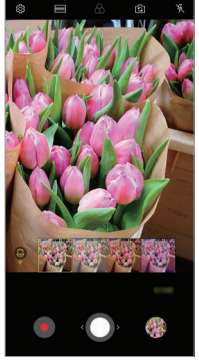

- Ainas atpazīšanas rezultāts var atšķirties atkarībā no apgaismojuma vai 冃 objekta atrašanās vietas, fotografēšanas laikā. Atslēgvārdi netiek parādīti pašreizējos fotoattēlos vai videoklipos.
	- Šī funkcija ir pieejama tikai tad, ja priekšējā un aizmugurējā kamera atrodas automātiskajā režīmā.

## **QLens**

Jūs varat veikt iepirkšanos, meklēt attēlu vai skenēt QR kodu, fotografējot ar **QLens**.

- 1 Pieskarieties vienumam (  $\bigcirc$  ) o, pēc tam pieskarieties vienumam **QLens**.
- *2* Izvēlieties vajadzīgo opciju sadaļās Vizuālā meklēšana vai Skenēt QR kodu.
- *3* Pieskaries ekrānam, lai uzņemtu objekta fotoattēlu, kuru vēlaties meklēt, vai fokusējiet QR kodu.
	- Rezultāts parādīsies pēc brīža.
- 冃
- Šī funkcija ir pieejama tikai tad, ja jūsu ierīce ir savienota ar tīklu. Ja izmantojat mobilo datu tīklu, var tikt piemērota maksa par datu plūsmas lietošanu, atkarībā no izmantotā tarifu plāna.
- Lai veiktu vizuālās meklēšanas funkcijas, jūs varat izvēlēties vēlamo laukumu attēlā, kuru esat uzņēmis, un pēc tam vēlreiz meklēt.
- Šī funkcija ir pieejama tikai tad, ja aizmugurējā kamera atrodas automātiskajā režīmā.
- Šī funkcija atkarībā no atrašanās vietas var nebūt atbalstīta.

## **Zibspuldzes ātra pārslēgšana**

Fotoattēli, kas tiek uzņemti regulāri, tiek saglabāti kā GIF faili.

- 1 Pieskarieties vienumam (  $\geq$  o, pēc tam pieskarieties vienumam **REŽĪMS Zibspuldzes ātra pārslēgšana** .
- 2 Pieskarieties vienumam O, lai uzņemtu fotoattēlu.
	- Fotoattēli tiek uzņemti ik pēc 3 sekundēm un saglabāti kā GIF fails.
	- · Pieskarieties vienumam [4] ekrānā, lai izvēlētos fotoattēlu skaitu, kurus vēlaties uznemt.
	- Fotografējot, pieskarieties vienumam , lai izveidotu GIF failus ar iepriekš uzņemtiem fotoattēliem.

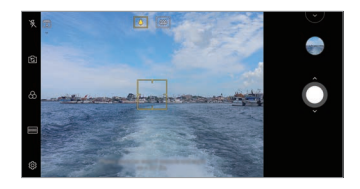

- Zibspuldze automātiski ieslēdzas, lai darbotos kā taimeris.
	- Šajā brīdī tiek uzņemti fotoattēli un ekrāna apakšdaļā tiek parādīts kopējais kadru skaits.
	- Visi uzņemtie fotoattēli tiek saglabāti tikai kā GIF faili.
	- Jūs nedrīkstat mainīt GIF ātrumu, ne arī attēla secību.

冃

# **Galerijas funkcijas**

## **Kolāžas veidošana**

F.

Jūs varat izveidot kolāžu no saistītā satura.

- 1 Skatot albumu, pieskarieties vienumam  $\frac{1}{2}$  > Izveidot kolāžu.
- *2* Atlasiet vajadzīgos attēlus, ko pievienot kolāžai, un pēc tam pieskarieties vienumam **TĀLĀK**.
	- Ekrāna apakšdaļā atlasiet vajadzīgo izkārtojumu.
- *3* Pieskarieties vienumam *IZVEIDOT*.
	- Kolāžas izveidošanai var izmantot ne vairāk kā 9 attēlus.

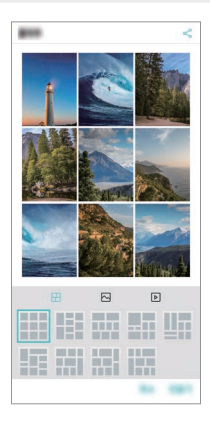

#### **Filmas veidošana**

Jūs varat izveidot jaunu filmu, apvienojot attēlus un videoklipus.

*1* Pieskarieties cilnei **Fotoattēli**, pēc tam pieskarieties vienumam

#### $\frac{1}{2}$  > Izveidot filmu.

Varat arī pieskarties cilnei  $O$  > **Atskaņot**, pēc tam pieskarieties vienumam**Izveidot Filmas**.

- *2* Atlasiet filmas attēlus vai videoklipus un pieskarieties vienumam **TĀLĀK**.
- *3* Rediģējiet atlasītos attēlus un videoklipus, pēc tam pieskarieties vienumam **SAGLABĀT**.

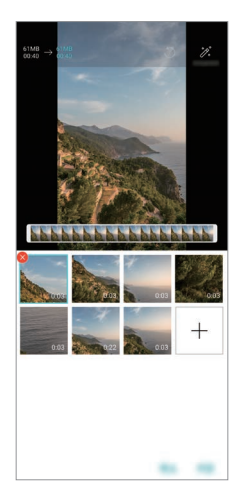

#### **Failu dzēšana**

Varat atlasīt attēlus vai videoklipus, kas jāizdzēš no videoklipa, pieskaroties vienumam x tā sīktēlā.

#### **Failu pievienošana**

Jūs varat atlasīt attēlus vai videoklipus, kurus pievienot pēc pieskāriena vienumam + ekrāna apakšdaļā. Varat arī atlasīt iepriekš pievienotos attēlus vai videoklipus.

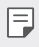

• Pieskarieties failam un turiet to, pēc tam pieskarieties citam failam, lai atlasītu vairākas reizes.

#### **Failu pārkārtošana**

Lai pārkārtotu attēlus un videoklipus, pieskarieties un turiet failu, kuru vēlaties pārvietot, un velciet to uz vēlamo vietu.

#### **Failu efektu pievienošana**

Pieskarieties vienumam  $\mathcal{X}$ , lai pievienotu motīvu vai fona mūziku, mainītu fontu.

#### **Filmas labojumu atiestatīšana**

Varat atiestatīt filmā veiktos labojumus (piemēram, atskaņošanas laiku), pieskaroties vienumam.

#### **Faila priekšskatīšana**

Pārbaudiet savu jauno videoklipu, pirms saglabājat to, pieskaroties vienumam . Pēc atskaņošanas laika beigām nākamais fails tiek atskaņots automātiski.

- 
- Lai izveidotu videoklipu, var izmantot ne vairāk kā 50 attēlus un videoklipus.
	- Attēla atskaņošanas laiks pēc noklusējuma ir 3 sekundes, un to nevar mainīt. Videoklipus var apgriezt līdz vismaz 1 sekundei.
	- Šī funkcija var neatbalstīt dažus attēlu vai video formātus.

## **GIF izveidošana**

Jūs varat viegli izveidot GIF failu, izmantojot ierakstīto videoklipu vai fotoattēlus.

#### **GIF izveidošana, izmantojot ierakstītos videoklipus**

- *1* Vēlamajā sākuma punktā, skatoties videoklipu, pieskarieties vienumam .
- *2* Atlasiet GIF, kuru vēlaties izveidot, garumu.
	- GIF tiek ģenerēts laikā, kas atlasīts no pašreizējā laika.
	- Videoklipiem, kas ir mazāk nekā 5 sekundes, GIF attēli tiek ģenerēti automātiski atlikušajam laikam.

#### **GIF izveidošana, izmantojot fotoattēlus**

- 1 Skatot albumu, pieskarieties vienumam  $\cdot$  > Izveidot GIF. Varat arī pieskarties vienumam (GF) vienumā Atskanot lietotnes Galerija cilnē Atskaņot.
- *2* Atlasiet vēlamos fotoattēlus, lai izveidotu GIF failu, un pēc tam pieskarieties vienumam **TĀLĀK**.
	- Jūs varat pievienot vairākus attēlus un pielāgot GIF ātrumu, ekrāna attiecību un failu kārtību.
	- Jūs varat izmantot šo funkciju tikai radošiem mērķiem. Šīs īpašības ∕∖ izmantošana, kas saistīta ar citu personu tiesību pārkāpšanu, piemēram, autortiesības vai apmelojoši vai aizvainojoši paziņojumi, var būt pakļauta civiltiesiskām, kriminālām vai administratīvām saistībām un/vai sodiem saskaņā ar piemērojamiem tiesību aktiem. Jūs nedrīkstat kopēt, pavairot, izplatīt vai citādi nelikumīgi izmantot jebkādus ar autortiesībām aizsargātus materiālus bez likumīgā īpašnieka vai autortiesību īpašnieka atļaujas. LG Electronics pilnībā atsakās no visām izteiktām un netiešām garantijām, kā arī ar tām saistītām saistībām.
		- GIF faila izveidošanai var izmantot ne vairāk kā 100 attēlus.

# **Skaņas kvalitātes un efektu funkcijas**

## **DTS:X 3D Surround**

Jūs varat atskaņot dziesmu vai videoklipu trīsdimensiju, padziļinātā un spilgtā skaņā. Lai izmantotu šo funkciju, savā ierīcē pievienojiet austiņas, skaļruni vai citas ārējās audio ierīces.

Pieskarieties vienumiem () > lestatījumi > Skaņa > Skaņas kvalitāte un **efekti** > DTS:X 3D Surround, un pēc tam pieskarieties vienumam ( ), lai aktivizētu šo funkciju.

#### **Skaņas virziena regulēšana**

Varat noregulēt skaņas virzienu.

- *1* Pieskarieties vienumiem **Iestatījumi Skaņa Skaņas kvalitāte un efekti > DTS:X 3D Surround**, un pēc tam pieskarieties vienumam ...
- *2* Izvēlieties skaņas virzienu.

# <span id="page-484-0"></span>**Google Assistant**

## **Google Asistent pārskats**

Varat palaist vai izmantot vēlamās lietotnes ar balsi.

- 冃
- Lai izmantotu šo funkciju, vispirms izveidojiet savienojumu ar tīklu un pierakstieties savā Google kontā
- Šī funkcija var nedarboties pareizi, vai arī balss atpazīšanas precizitāte var samazināties zonās, kurās Wi-Fi vai mobilā tīkla signāla stiprums ir vājš.
- Šī funkcija var netikt atbalstīta, vai atbalstītās valodas var atšķirties atkarībā no apkalpes zonas.

#### **Aktivizējiet Google Assistant.**

- 1 Nospiediet un turiet nospiestu vienumu $\bigcap$ sākuma ekrānā, lai palaistu **Google Assistant**.
- *2* Pieskarieties vienumam **TURPINĀT**.
- *3* Izpildiet ekrānā redzamos norādījumus un sakiet **"Ok Google"**.
	- Ierīce saglabā jūsu balss datus, lai to atpazītu.
- *4* Pieskarieties vienumiem **Saglabāt**.

#### **Google Assistant palaišana ar balsi**

- *1* Kad ekrāns ir ieslēgts, sakiet **"Ok Google"**.
- *2* Sakiet komandu vai jautājumu, kad ekrānā parādās **"Sveiki, kā es varu palīdzēt?"**.

#### **Google Assistant palaišana no Sākuma ekrāna**

- 1 Pieskarieties un turiet vienumu O Sākuma ekrānā.
- *2* Sakiet komandu vai jautājumu, kad ekrānā parādās **"Sveiki, kā es varu palīdzēt?"**.
	- Balss atpazīšanas precizitāte var samazināties, ja runājat ar neskaidru balsi 冃 vai trokšņainā vietā. Izmantojot balss atpazīšanas funkciju, palieliniet tās precizitāti, runājot ar skaidru balsi klusā vietā.

# **Pirkstu nospiedumu atpazīšana**

## <span id="page-486-0"></span>**Pārskats par pirkstu nospiedumu atpazīšanu**

Pirms pirkstu nospiedumu atpazīšanas funkcijas izmantošanas vispirms ir jāreģistrē pirkstu nospiedums jūsu ierīcē.

Pirksta nospieduma atpazīšanas funkciju var izmantot tālāk minētajos gadījumos.

- Lai atbloķētu ekrānu.
- Lai skatītu bloķēto saturu Galerija vai QuickMemo+.
- Apstipriniet pirkumu, pierakstoties lietotnē vai identificējot sevi ar savu pirkstu nospiedumu.
- Pirksta nospiedumu var izmantot ierīcē lietotāja identifikācijai. Ja dažādiem 冃 lietotājiem ir ļoti līdzīgi pirkstu nospiedumi, pirkstu nospiedumu sensors var tos atpazīt kā vienu un to pašu pirksta nospiedumu.
	- Ja ierīce nevar noteikt pirkstu nospiedumus vai aizmirsāt reģistrācijā norādīto vērtību, apmeklējiet tuvāko LG klientu apkalpošanas centru ar savu ierīci un ID karti.

#### **Piesardzības pasākumi pirksta nospieduma atpazīšanai**

Dažādu iemeslu dēļ pirkstu nospiedumu atpazīšanas precizitāte var samazināties. Lai maksimāli palielinātu atpazīšanas precizitāti, pārbaudiet tālāk norādīto informāciju, pirms lietojat ierīci.

- Ierīcei ir pirkstu nospiedumu sensors. Pārliecinieties, ka pirkstu nospiedumu sensors nav bojāts ar metāla objektu, piemēram, monētu vai atslēgu.
- Ja uz pirkstu nospiedumu sensora ir ūdens, putekļi vai citi svešķermeņi, pirkstu nospiedumu reģistrācija vai atzīšana var nedarboties. Pirms pirkstu nospiedumu atpazīšanas notīriet un nožāvējiet pirkstu.
- Pirksta nospiedums var netikt atpazīts pareizi, ja uz pirksta ir rēta vai tā virsma nav līdzena, jo tas bija iemērkts ūdenī.
- Ja saliecat pirkstu vai izmantojiet tikai pirksta galu, pirksta nospiedums, iespējams, netiks atpazīts. Pārliecinieties, vai pirksts sedz visu pirkstu nospiedumu sensora virsmu.
- Katrā reģistrēšanas reizē skenējiet tikai vienu pirkstu. Vairāku pirkstu skenēšana var ietekmēt pirkstu nospiedumu reģistrēšanu un atpazīšanu.
- Ja apkārtējais gaiss ir sauss, ierīce var ģenerēt statisko elektrību. Ja apkārtējais gaiss ir sauss, nav ieteicams skenēt pirkstu nospiedumus vai pirms pirkstu nospiedumu skenēšanas pieskarties metāla priekšmetam, piemēram, monētai vai atslēgām, lai noņemtu statisko elektrību.

#### **Pirkstu nospiedumu reģistrēšana**

Lai izmantotu identifikāciju ar pirksta nospiedumu, varat reģistrēt un saglabāt savu pirksta nospiedumu ierīcē.

- *1* Pieskarieties vienumiem **Iestatījumi Vispārīgs Bloķēšanas ekrāns un drošība Pirkstu nospiedumi**.
	- Lai varētu izmantot šo funkciju, ir jāiestata bloķēšanas ekrāns. 冃
		- Ja ekrāna bloķēšana nav aktīva, konfigurējiet bloķēšanas ekrānu, izpildot ekrānā redzamos norādījumus. Skatiet sīkāku informāciju [Ekrāna bloķēšanas](#page-517-0)  [iestatīšana](#page-517-0).
- *2* Atrodiet pirkstu nospiedumu sensoru ierīces aizmugurē un uzmanīgi uzlieciet uz tā pirkstu, lai reģistrētu pirksta nospiedumu.
	- Uzmanīgi nospiediet pirkstu nospiedumu sensoru, lai sensors varētu atpazīt jūsu pirksta nospiedumu.
		- Pārliecinieties, vai pirkstu gals pārklāj visu pirkstu nospiedumu sensora virsmu.

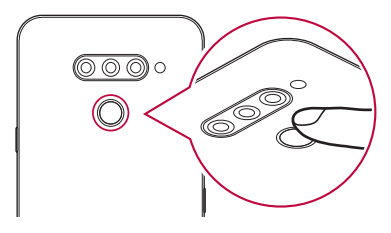

- *3* Izpildiet ekrānā redzamos norādījumus.
	- Atkārtojiet pirksta nospieduma skenēšanu, nedaudz pārvietojot pirkstu, līdz pirksta nospiedums tiek reģistrēts.
- *4* Kad pirksta nospieduma reģistrēšana ir pabeigta, pieskarieties vienumam **LABI**.
	- Lai reģistrētu citu pirksta nospiedumu, pieskarieties vienumam **PIEVIENOT VAIRĀK**. Ja vēlaties reģistrēt tikai vienu pirksta nospiedumu un attiecīgais pirksts nav labā stāvoklī, pirkstu nospiedumu atpazīšana var nedarboties pareizi. Šādā situācijā ir ieteicams reģistrēt vairākus pirkstu nospiedumus.

## **Pirkstu nospiedumu pārvaldība**

Varat rediģēt vai dzēst reģistrētos pirkstu nospiedumus.

- *1* Pieskarieties vienumiem **Iestatījumi Vispārīgs Bloķēšanas ekrāns un drošība Pirkstu nospiedumi**.
- *2* Atbloķējiet atbilstoši norādītajai bloķēšanas metodei.
- *3* Pirkstu nospiedumu sarakstā pieskarieties pirksta nospiedumam, lai to pārdēvētu. Lai to dzēstu, pieskarieties vienumam  $\overline{\text{m}}$ .

## **Ekrāna atbloķēšana ar pirksta nospiedumu**

Varat atbloķēt ekrānu vai skatīt bloķēto saturu, izmantojot pirksta nospiedumu. Aktivizējiet nepieciešamo funkciju:

- *1* Pieskarieties vienumiem **Iestatījumi Vispārīgs Bloķēšanas ekrāns un drošība Pirkstu nospiedumi**.
- *2* Atbloķējiet atbilstoši norādītajai bloķēšanas metodei.
- *3* Pirkstu nospiedumu iestatījumu ekrānā aktivizējiet nepieciešamo funkciju:
	- **Ekrāna bloķēšana**: atbloķējiet ekrānu, izmantojot pirksta nospiedumu.
	- **Satura bloķēšana**: atbloķējiet saturu, izmantojot pirksta nospiedumu. Lai to izdarītu, pārliecinieties, ka ir iestatīta satura bloķēšana.

# **Daudzuzdevumu funkcija**

## **Vairāki logi**

Vienlaikus varat izmantot divas lietotnes, sadalot ekrānu vairākos logos.

- *1* Pieskarieties vienumam , izmantojot skārienjutīgo pogu sākuma ekrānā.
	- Parādās nesen izmantotās lietotnes.
- $2$  Lai izmantotu vairāku logu funkciju, pieskarieties vienumam $\bigoplus$  vēlamās lietotnes augšpusē.
	- Atlasītā lietotne parādās ekrāna augšējā daļā.

Alternatīvi,

- 1 Pieskarieties un turiet vienumu , kamēr izmantojat lietotni.
	- Sadalītajā ekrānā parādās nesen izmantotās lietotnes.
- $2$  Lai izmantotu vairāku logu funkciju, pieskarieties vienumam $\bigoplus$  vēlamās lietotnes augšpusē.
	- Atlasītā lietotne parādās ekrāna augšējā daļā.

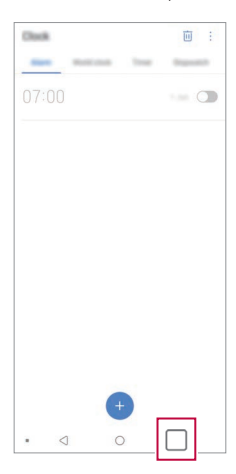

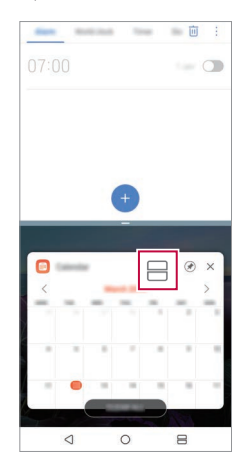

- Lai deaktivizētu vairāku logu funkciju, skārienjutīgo pogu sākuma ekrānā pieskarieties vienumam $\mathbin{\widehat{=}}$  un turiet to.
	- Lai pielāgotu sadalītā ekrāna izmēru, velciet vienumu ekrāna centrā.
	- Vairāku logu funkcija netiek atbalstītas dažās LG lietotnēs un lietotnēs, kas tiek lejupielādētas no Play veikala.

#### **Pēdējie ekrāni**

冃

Pēdējie ekrāni sniedz priekšskatījumu par nesen lietotajām lietotnēm.

Lai apskatītu nesen lietoto lietotņu sarakstu, pieskarieties Sākumā vienumam  $\Box$ , pēc tam pieskarieties parādītajai lietotnei.

• Pieskarieties un turiet lietotni un velciet to uz ekrāna augšdaļu, lai palaistu lietotni ar vairāku logu funkciju. Varat arī pieskarties vienumam — katras lietotnes augšpusē.

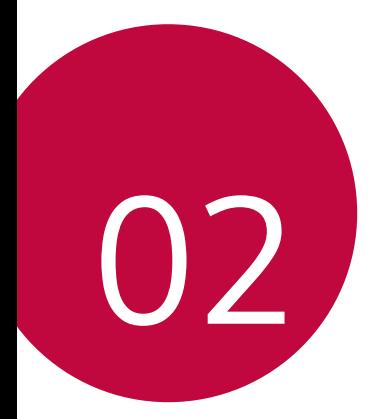

# *Pamatfunkcijas*

# *Produkta komponenti un piederumi*

Šajā ierīcē ir iekļauti šādi vienumi.

• Ierīce

∧

- USB kabelis
- Lādētājs
	- Iepriekš aprakstītie vienumi var būt neobligāti.
	- Ierīces komplektācijā ietvertie vienumi un pieejamie piederumi var atšķirties atkarībā no reģiona vai pakalpojumu sniedzēja.
	- Vienmēr izmantojiet oriģinālos LG Electronics piederumus. Izmantojot citu ražotāju piederumus, var tikt ietekmēta jūsu ierīces zvanīšanas veiktspēja vai rasties darbības traucējumi. Šāda veida traucējumiem nav spēkā LG remonta apkope.
	- Dažas ierīces daļas ir izgatavotas no rūdīta stikla. Ja jūs nometat ierīci uz cietas virsmas vai izraisāt uz tās smagu triecienu, rūdītais stikls var tikt bojāts. Ja tas notiek, nekavējoties pārtrauciet lietot ierīci un sazinieties ar LG klientu apkalpošanas centru.
	- Ja trūkst kāds no šiem pamata piederumiem, sazinieties ar izplatītāju, no 冃 kura iegādājāties ierīci.
		- Lai iegādātos papildu elementus, sazinieties ar LG klientu apkalpošanas centru.
		- Daži piederumi izstrādājuma iepakojumā var tikt mainīti bez iepriekšēja brīdinājuma.
		- Jūsu ierīces izskats un specifikācijas var tikt mainīti bez iepriekšēja brīdinājuma.
		- Ierīces specifikācijas var atšķirties atkarībā no reģiona un pakalpojumu sniedzēja.
		- Pirms pirkstu nospiedumu atpazīšanas funkcijas izmantošanas noņemiet aizsargekrānu no pirkstu nospieduma sensora.
- Īsā lietošanas pamācība
- Izvilkšanas tapa

# **Daļu pārskats**

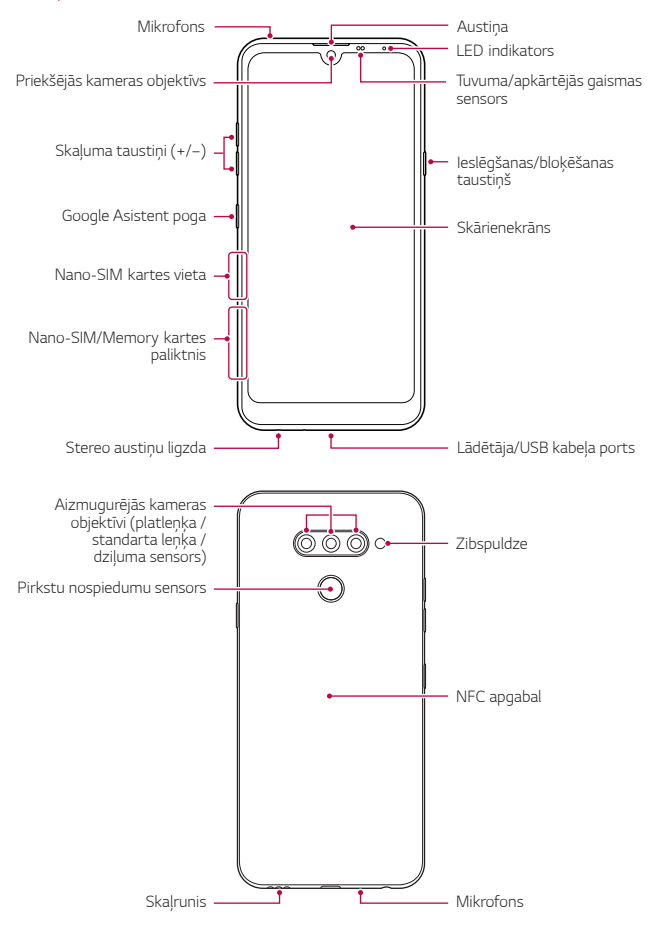

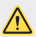

#### **NEMĒĢINIET patstāvīgi noņemt aizmugurējo vāciņu.**

Tas var ievērojami bojāt akumulatoru un ierīci, kas var izraisīt pārkaršanu, ugunsgrēku un traumas. Šo ierīces aizmugurējo vāciņu un akumulatoru nedrīkst noņemt vai nomainīt nekvalificēta persona.

- Tuvuma/apkārtējās gaismas sensors
	- *-* Tuvuma sensors. Zvana laikā tuvuma sensors izslēdz ekrānu un atspējo skāriena funkcionalitāti, kad ierīce atrodas tuvu cilvēka ķermenim. Kad ierīce atrodas ārpus noteikta diapazona, sensors ieslēdz ekrānu un iespējo skāriena funkcionalitāti.
	- *-* Apkārtējās gaismas sensors. Apkārtējās gaismas sensors analizē apkārtējās gaismas intensitāti, kad ir ieslēgts spilgtuma automātiskās kontroles režīms.
- Skaļuma taustiņi
	- *-* Pielāgojiet skaļumu zvana signāliem, sarunām un paziņojumiem.
	- *-* Izmantojot kameru, uzmanīgi piespiediet skaļuma taustiņu, lai uzņemtu fotoattēlu. Lai uzņemtu nepārtrauktu fotoattēlu sēriju, nospiediet un turiet nospiestu skaļuma taustiņu.
	- *-* Divreiz nospiediet skaļuma samazināšanas taustiņu (–), lai palaistu lietotni Kamera, kad ekrāns ir bloķēts vai izslēgts. Divreiz nospiediet skaļuma palielināšanas taustiņu (+), lai palaistu lietotni Tveršana+.
- Ieslēgšanas/bloķēšanas taustiņš
	- *-* Īslaicīgi nospiediet šo taustiņu, ja vēlaties ieslēgt vai izslēgt ekrānu.
	- *-* Nospiediet taustiņu un turiet to nospiestu, ja vēlaties atlasīt enerģijas vadības opciju.
- Google Asistent poga
	- *-* Jūsu ierīcei ir iebūvēts Google Asistent. Atrodiet atbildes un veiciet lietas, kad esat ceļā. Lai to palaistu, pieskarieties pogai Google Asistent, kas atrodas tālruņa sānos.
	- *-* Aktivizējiet Google Assistant. Skatiet sīkāku informāciju [Google](#page-484-0)  *[Assistant](#page-484-0)*.

• Pirkstu nospiedumu sensors

冃

- *-* Ieslēdziet pirkstu nospiedumu atpazīšanas funkciju, lai vienkāršotu ekrāna atbloķēšanas procesu. Skatiet sīkāku informāciju [Pārskats par](#page-486-0)  p[irkstu nospiedumu atpazīšanu](#page-486-0).
	- Atkarībā no ierīces specifikācijām var būt ierobežota piekļuve dažām funkcijām.
		- Ierīces aizmugurē ir iebūvēta NFC antena. Uzmanieties, strādājot ar ierīci, lai izvairītos no NFC antenas bojāšanas vai pārklājuma.
		- Nenovietojiet uz ierīces smagus priekšmetus un nesēdiet uz tās. Pretējā gadījumā var tikt bojāts skārienekrāns.
		- Ekrāna aizsargplēve vai citi aizsargpiederumi var traucēt tuvuma sensora darbībai.
		- Ja jūsu ierīce ir mitra vai tiek lietota mitrā vietā, skārienekrāns vai pogas var nedarboties pareizi.

Turiet ierīci pareizi, kā parādīts zemāk. Ja, izmantojot ierīci, pārklājat mikrofona caurumu ar roku, pirkstu vai aizsargapvalku, zvana laikā jūsu balss var izklausīties neskaidri.

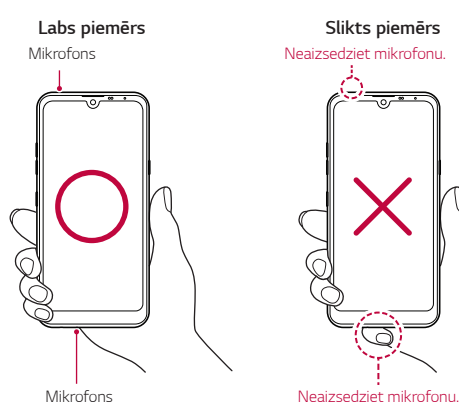

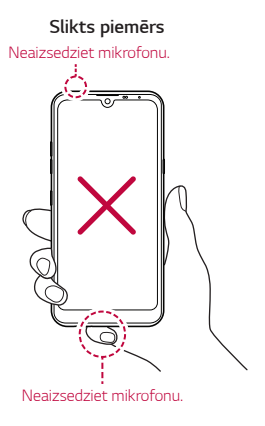

# **Barošanas ieslēgšana un izslēgšana**

#### **Barošanas ieslēgšana**

Kad barošana ir izslēgta, nospiediet un turiet nospiestu ieslēgšanas/ bloķēšanas taustiņu.

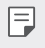

• Ieslēdzot ierīci pirmo reizi, tiek veikta sākotnējā konfigurācija. Pirmās viedtālruņa sāknēšanas laiks var būt ilgāks nekā parasti.

## **Barošanas izslēgšana**

Nospiediet un turiet nospiestu ieslēgšanas/bloķēšanas taustiņu un pēc tam atlasiet vienumu Izslēgt.

#### **Ierīces restartēšana**

Ja ierīce nedarbojas pareizi vai neatbild, restartējiet to, izpildot tālāk sniegtos norādījumus.

- *1* Vienlaikus nospiediet un turiet Ieslēgšanas/bloķēšanas taustiņu un Skaļuma samazināšanas taustiņu (–), līdz barošana ir izslēgta.
- *2* Kad ierīce tiek restartēta, atlaidiet taustiņu.

## **Enerģijas vadības opcijas**

Nospiediet ieslēgšanas/bloķēšanas taustiņam un turiet to nospiestu, pēc tam atlasiet opciju.

- **Izslēgt**: Izslēdziet ierīci.
- **Izslēdziet un restartējiet**: Restartējiet ierīci.
- **Lidojuma režīms ir ieslēgts**: bloķēt ar telekomunikācijām saistītas funkcijas, tostarp tālruņa zvanu veikšanu, ziņojumapmaiņu un interneta pārlūkošanu. Citas funkcijas joprojām ir pieejamas.

# **SIM kartes ievietošana**

Lai sāktu lietot ierīci, ievietojiet SIM karti (abonenta identitātes moduli), ko nodrošina pakalpojumu sniedzējs.

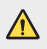

 $\bigwedge$  • Esiet uzmanīgi ar izmešanas spraudīti, jo tai ir asa maliņa.

*1* Ievietojiet izvilkšanas tapu karšu paliktņa caurumā.

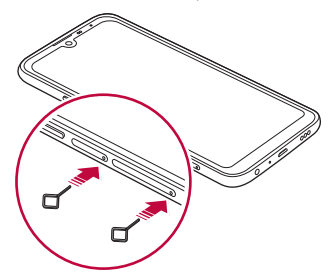

*2* Izvelciet karšu paliktni.

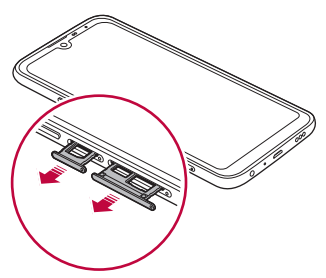

*3* Novietojiet SIM karti uz karšu paliktņa, vēršot zelta krāsas kontaktus lejup.

Ievietojiet galveno SIM karti 1. SIM kartes paliktnī, un sekundāro SIM karti - 2. SIM kartes paliktnī.

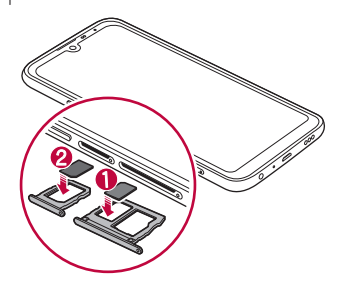

*4* Ievietojiet karšu paliktni atpakaļ slotā.

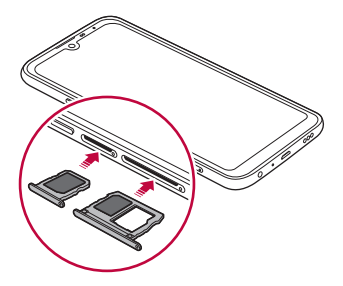

#### 冃

Šī ierīce atbalsta tikai Nano SIM kartes.

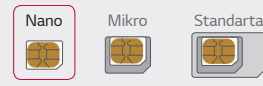

- Lai nodrošinātu darbību bez problēmām, ieteicams ierīcē izmantot pareizā veida SIM karti. Vienmēr izmantojiet rūpnīcā izgatavotu operatora nodrošināto SIM karti.
- Ja ievietojat kartes paliktni ierīcē, kamēr kartes paliktnis ir mitrs, ierīce var tikt bojāta. Vienmēr pārliecinieties, vai kartes paliktnis ir sauss.

#### **Piesardzības pasākumi, izmantojot SIM karti**

- Nenozaudējiet SIM karti. Uzņēmums LG neatbild par zaudējumiem un citām problēmām, kas radās SIM kartes nozaudēšanas vai atdošanas rezultātā.
- Uzmanieties, lai, ievietojot vai izņemot SIM karti, nesabojātu to.

# **Atmiņas kartes ievietošana**

Ievietojiet atmiņas karti savā ierīcē.

Atkarībā no atmiņas kartes ražotāja un veida dažas atmiņas kartes var nebūt saderīgas ar jūsu ierīci.

- *1* Ievietojiet izvilkšanas tapu karšu paliktņa caurumā.
- *2* Izvelciet karšu paliktni.
- *3* Novietojiet atmiņas karti uz karšu paliktņa, vēršot zelta krāsas kontaktus lejup.

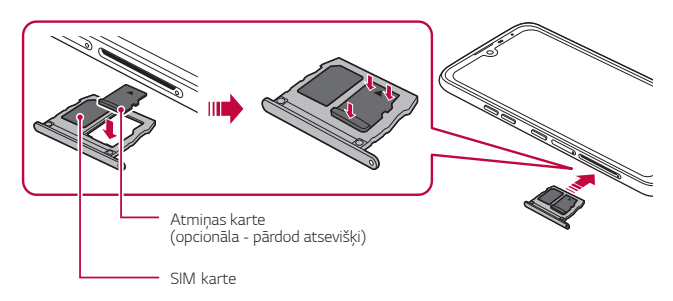

- *4* Ievietojiet karšu paliktni atpakaļ slotā.
	- Dažas atmiņas kartes nav pilnībā saderīgas ar ierīci. Ja lietojat nesaderīgu Æ karti, var rasties ierīces vai atmiņas kartes bojājumi vai arī atmiņas kartē saglabāto datu bojājums.
	- 冃 • Bieža datu ierakstīšana un dzēšana var saīsināt atmiņas kartes darbības laiku.

# **Atmiņas kartes izņemšana**

Drošības nolūkā pirms atmiņas kartes izņemšanas atvienojiet to.

- *1* Pieskarieties vienumiem **Iestatījumi Vispārīgs Krātuve** .
- *2* Ievietojiet izvades tapu karšu paplātes atverē un pēc tam izvelciet no ierīces karšu paplāti.
- *3* Izņemiet atmiņas karti no karšu paplātes.
- *4* Ievietojiet karšu paliktni atpakaļ slotā.
	- Neizņemiet atmiņas karti, kamēr ierīcē tiek pārsūtīta informācija vai tiek piekļūts datiem. Pretējā gadījumā dati var tikt zaudēti vai bojāti vai arī var rasties atmiņas kartes vai ierīces bojājums. Uzņēmums LG neatbild par zaudējumiem, kas radās atmiņas karšu ļaunprātīgas vai nepareizas lietošanas rezultātā, tostarp par datu zudumu.

# *Akumulators*

#### **Akumulatora uzlāde**

Pirms ierīces lietošanas pilnībā uzlādējiet akumulatoru.

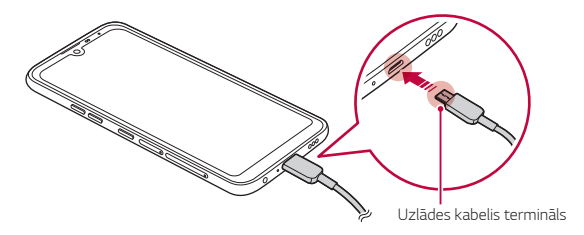

- Neizmantojiet ierīces ārējo spaili, lādēšanas kabeli vai spraudni, ja ir mitrums.  $\sqrt{N}$ Tas var izraisīt ugunsgrēku, elektrošoku, traumas vai ierīces darbības traucējumus. Ja ir mitrums, nekavējoties pārtrauciet ierīces lietošanu un pilnībā nosusiniet mitrumu.
	- Pārliecinieties, ka izmantojat ar savu ierīci ar piegādāto USB kabeli.
	- Noteikti izmantojiet LG apstiprinātu lādētāju un uzlādes kabeli. Akumulatoru uzlādējot ar trešās puses lādētāju, var eksplodēt akumulators vai arī var tikt sabojāta ierīce.
	- Jūsu ierīcei ir iekšējs atkārtoti uzlādējams akumulators. Drošības nolūkos neizņemiet iegulto akumulatoru.
	- Izmantojot ierīci tās uzlādes laikā, var rasties elektriskās strāvas trieciens. Lai izmantotu ierīci, pārtrauciet uzlādi.
- 冃 • Kad ierīce ir pilnībā uzlādēta, atvienojiet lādētāju no strāvas rozetes. Tādējādi netiek lieki patērēta elektroenerģija.
	- Akumulatoru arī var uzlādēt, vienu USB kabeļa galu pievienojot ierīcei, bet otru — galddatoram vai klēpjdatoram. Tas var aizņemt ilgāku laiku nekā adaptera pievienošana sienas kontaktligzdai.
	- Akumulatoru nedrīkst uzlādēt ar USB centrmezglu, kas nevar saglabāt nominālo spriegumu. Uzlāde var neizdoties vai tikt apturēta.

#### **Piesardzības pasākumi, lietojot ierīci**

- Pārliecinieties, ka izmantojat pievienoto USB kabeli; neizmantojiet trešās puses USB kabeļus vai lādētājus ar savu ierīci. LG ierobežotā garantija neattiecas uz trešo pušu piederumu lietošanu.
- Ierīce var tikt bojāta, neievērojot šīs instrukcijas norādījumus, un to nepareizi lietojot.

## **Akumulatora efektīva lietošana**

Akumulatora kalpošanas laiks var samazināties, ja vienlaicīgi un ilglaicīgi izmantojat daudzas lietotnes un funkcijas.

Lai paildzinātu akumulatora darbības laiku, atceliet fonā notiekošas darbības. Lai samazinātu akumulatora enerģijas patēriņu, izpildiet tālāk norādītās darbības.

- Izslēdziet **Bluetooth**® vai Wi-Fi tīkla funkciju, ja tā netiek izmantota.
- Iestatiet pēc iespējas īsāku ekrāna noildzes laiku.
- Samaziniet ekrāna spilgtumu.
- Iestatiet ekrāna bloķēšanu, kad ierīce netiek lietota.
- Pārbaudiet akumulatora uzlādes līmeni, izmantojot jebkuru lejupielādēto lietotni.

# **Skārienekrāns**

Varat iepazīties ar ierīces pārvaldīšanas iespējām, izmantojot skārienekrāna žestus.

#### **Pieskaršanās**

Viegli pieskarieties ar pirkstu, lai atlasītu vai palaistu lietotni vai opciju.

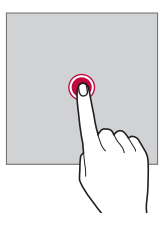
#### **Pieskaršanās un turēšana**

Pieskarieties un turiet vairākas sekundes vienumu, lai parādītu izvēlni ar pieejamajām opcijām.

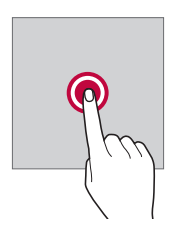

#### **Pieskaršanās divreiz**

Divreiz ātri pieskarieties, lai tuvinātu vai tālinātu tīmekļa lapu vai karti.

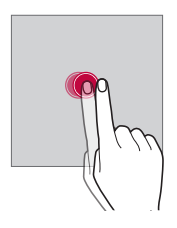

#### **Vilkšana**

Pieskarieties un turiet vienumu piemēram, lietotni vai logrīku, pēc tam ar pirkstu velciet šo vienumu uz citu vietu, veicot vienu mērķtiecīgu kustību. Varat izmantot šo žestu, lai pārvietotu vienumu.

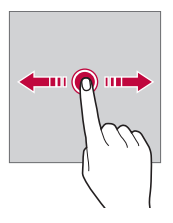

#### **Pārvilkšana**

Pieskarieties ar pirkstu ekrānam un bez apstāšanās veikli to velciet. Jūs varat izmantot šo žestu, lai ritinātu sarakstu, tīmekļa lapu, fotoattēlus, ekrānus un daudz ko citu.

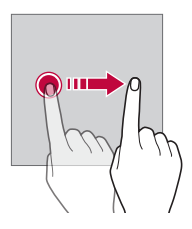

#### **Savilkšana un izplešana**

Savelciet divus pirkstus, lai tālinātu, piemēram, fotoattēlu vai karti. Lai tuvinātu, izpletiet pirkstus.

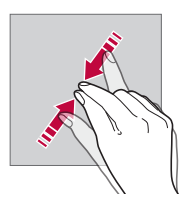

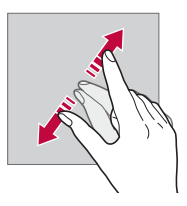

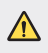

• Sargiet skārienekrānu no pārmērīga fiziska trieciena. Pretējā gadījumā var sabojāt skāriena sensoru.

- Skārienekrāna kļūme var rasties, ierīci izmantojot magnētiska, metāla vai elektrību vadoša materiāla tuvumā.
	- Ierīci lietojot spilgtā gaismā, piemēram, tiešā saules gaismā, ekrāns var nebūt redzams atkarībā no pozīcijas. Izmantojiet ierīci apēnotā vietā vai arī vietā, kur gaisma nav pārāk spilgta, taču pietiekama, lai būtu piemērota grāmatu lasīšanai.
	- Nespiediet ekrānu ar pārmērīgu spēku.

冃

- Viegli pieskarieties ar pirkstu vajadzīgajai opcijai.
- Skārienvadība var nedarboties pareizi, ja rokā ir uzvilkts cimds vai arī pieskaraties ar nagu.
- Skārienvadība var nedarboties pareizi, ja ekrāns ir mitrs vai slapjš.
- Skārienekrāns var nedarboties pareizi, ja ierīcei ir piestiprināta ekrāna aizsargplēve vai cits aizsargpiederums, kas iegādāts trešās puses veikalā.
- Ilgstoša laika statiska attēla parādīšana var izraisīt pēcattēlus vai ekrāna sadedzināšanu. Izslēdziet ekrānu vai izvairieties no tā paša attēla parādīšanas ilgu laiku, ja ierīci neizmantojat.

## **Sākuma ekrāns**

## **Sākuma ekrāna pārskats**

Sākuma ekrāns ir sākumpunkts, no kura ierīcē var piekļūt dažādām funkcijām un lietotnēm. Pieskarieties vienumam  $\bigcap$  jebkurā ekrānā, lai pārietu tieši uz sākuma ekrānu.

Sākuma ekrānā varat pārvaldīt visas lietotnes un logrīkus. Velciet ekrānā pa kreisi vai pa labi, lai skatītu visas instalētās lietotnes.

### **Sākuma ekrāna izkārtojums**

Varat skatīt visas lietotnes un kārtot logrīkus un mapes sākuma ekrānā.

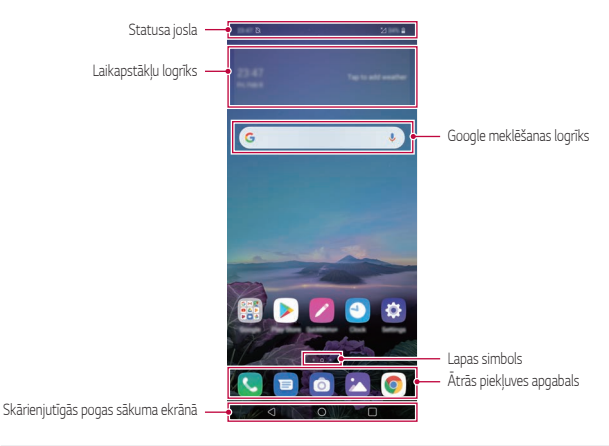

• Sākuma ekrāns var atšķirties atkarībā no ražotāja politikas, lietotāja 冃 iestatījumiem, programmatūras versijas vai pakalpojumu sniedzēja.

- **Statusa josla**: skatiet statusa ikonas, laiku un akumulatora uzlādes līmeni.
- **Laikapstākļu logrīks**: skatiet informāciju par laikapstākļiem un laiku konkrētā teritorijā.
- **Google meklēšanas logrīks**: Ievadiet vai runājiet, lai atvērtu Google meklēšanu.
- **Lapas ikona**: Parādiet kopējo sākuma ekrāna tapešu skaitu. Pieskarieties vajadzīgās lapas ikonai, lai pārietu uz atlasīto lapu. Ikona, kas atspoguļo pašreizējo tapeti, tiks izcelta.
- **Ātrās piekļuves apgabals**: fiksējiet galvenās lietotnes ekrāna apakšdaļā, lai varētu tām piekļūt no jebkuras sākuma ekrāna kanvas.
- **Skārienjutīgās pogas sākuma ekrānā**
	- *-* : atgriezties iepriekšējā ekrānā. Aizvērt tastatūru vai uznirstošos logus.
	- *-* : pieskarieties, lai pārietu uz sākuma ekrānu. Lai palaistu vienumu Google Asistent, pieskarieties tam un turiet to.
	- *-* : Pieskatieties vienumam, lai skatītu pēdējo izmantoto lietotņu sarakstu vai palaistu lietotni no saraksta. Lai izdzēstu visas nesen lietotās lietotnes, pieskarieties vienumam **NOTĪRĪT VISU**. Lai izmantotu divas lietotnes vienlaicīgi ar vairāku logu funkciju, pieskarieties pogai un turiet to, lietojot lietotni.
	- *-* : Izvēlieties, kuru SIM karti lietosiet. Pieskarieties un turiet, lai konfigurētu duālās SIM kartes iestatījumus.

## **Sākuma skārienjutīgo pogu rediģēšana**

Varat pārkārtot sākuma skārienpogas vai pievienot tām bieži izmantotas funkcijas.

Pieskarieties vienumam **Iestatījumi Displeja iestatījumi Sākuma skārienjutīgās pogas Taustiņu kombinācija** un pielāgojiet iestatījumus.

• Ir pieejamas vairākas funkcijas, tostarp QSlide, paziņojumu panelis un Tveršana+.

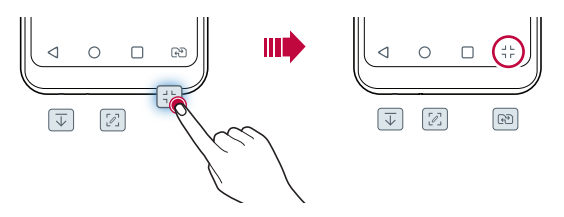

## **Sākuma skārienjutīgo pogu slēpšana**

Izmantojot lietotni, varat paslēpt Sākuma skārienpogas, lai skatītu lielāku ekrānu.

- *1* Pieskarieties vienumiem **Iestatījumi Displeja iestatījumi Sākuma skārienjutīgās pogas Slēpt Sākuma taustiņus**.
- *2* Atlasiet lietotnes, lai paslēptu sākuma pieskārienās pogas, izmantojot programmu, un pieskarieties vienumam .
	- Sākuma skārienpogas pazūd pēc 3 sekundēm pēc pēdējā pieskāriena.
	- Lai atkal skatītu Sākuma skarienpogas, velciet ekrāna apakšdaļu uz augšu.

## **Bloķēt/slēpt ikonu**

Ekrāna apakšējā labajā stūrī ir redzama ikona, lai bloķētu vai paslēptu Sākuma skārienpogas.

Ja, pogas paslēpjot, vēlaties bloķēt Sākuma skārienpogas, pieskarieties vienumam  $\Box$ , kas atrodas Sākuma skārienpogu kreisajā pusē.

Lai vēlreiz paslēptu Sākuma skārienpogas, veiciet dubultskārienu vienumam

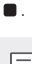

• Dažas funkcijas var netikt atbalstītas, slēpjot Sākuma skārienpogas.

#### **Statusa ikonas**

Kad tiek saņemts paziņojums par nelasītu ziņojumu, kalendāra notikumu vai signālu, statusa joslā tiek rādīta atbilstoša paziņojuma ikona. Pārbaudiet ierīces statusu, skatot paziņojumu ikonas statusa joslā.

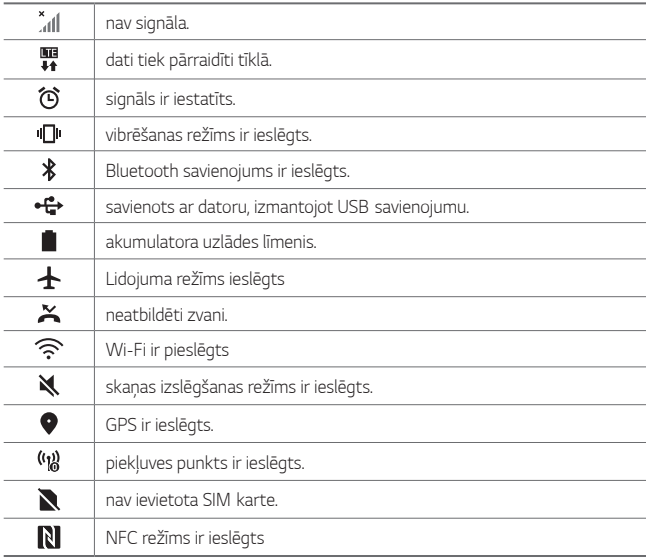

- 同
- Dažas no šīm ikonām var tikt parādītas atšķirīgi vai vispār netiks parādītas atkarībā no ierīces statusa. Skatiet ikonas atbilstoši faktiskajai videi un apgabalam, kurā izmantojat ierīci un pakalpojumu sniedzēju.
- Parādītās ikonas var atšķirties atkarībā no reģiona vai tīkla pakalpojumu sniedzēja.

## **Paziņojumu panelis**

Jūs varat atvērt paziņojumu paneli, velkot statusa joslu lejup uz galvenā ekrāna.

- Lai atvērtu ātro piekļūšanas ikonu sarakstu, velciet paziņojumu paneli uz leju.
- Lai pārkārtotu, pievienotu vai noņemtu ikonas, pieskarieties vienumam **REDIĢĒT**.
- Ja pieskaraties ikonai un turat to, tiek parādīts attiecīgās funkcijas iestatījumu ekrāns.

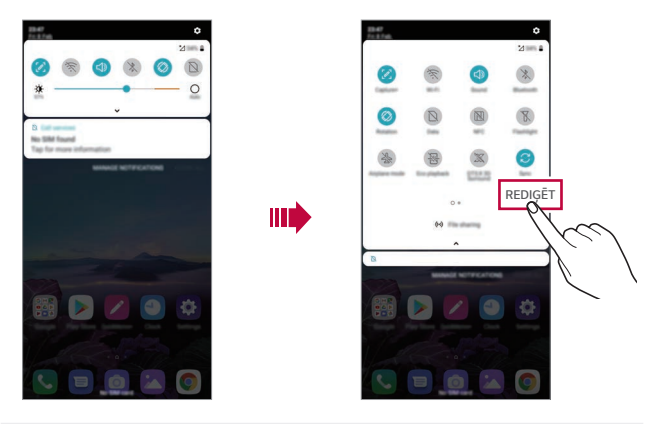

Pazinojumu paneli varat izmantot arī blokētā ekrānā. Velciet pazinojumu 冃 paneli, kamēr ekrāns ir bloķēts, lai ātri piekļūtu vēlamajām funkcijām.

## **Ekrāna orientācijas pārslēgšana**

Varat iestatīt ekrāna orientācijas automātisku pārslēgšanu atbilstoši ierīces orientācijai.

Paziņojumu panelī, ātrās piekļuves ikonu sarakstā pieskarieties vienumam **Rotācija**.

Vai arī pieskarieties vienumam ( > lestatījumi > Displeja iestatījumi un aktivizējiet funkciju **Autom. displeja pagriešana**.

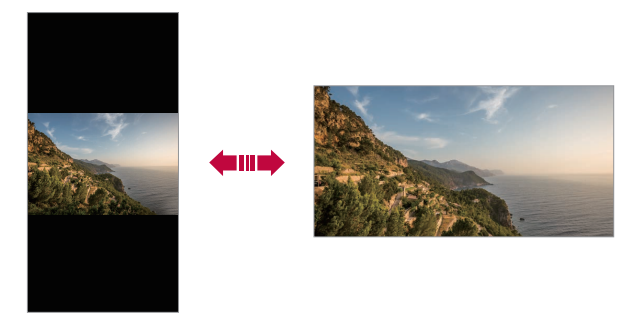

### **Sākuma ekrāna rediģēšana**

Sākuma ekrānā pieskarieties tukšai vietai un turiet to, un pēc tam atlasiet zemāk redzamo vajadzīgo funkciju.

- Lai pārkārtotu sākuma ekrāna lapas, pieskarieties lapai, turiet to un pēc tam velciet to citā vietā.
- Lai sākuma ekrānam pievienotu logrīku, pieskarieties tukšajam sākuma ekrāna laukumam un turiet to, pēc tam atlasiet vienumu **Logrīki**.
- Lai mainītu fona attēlus, motīvus un ikonas, pieskarieties sākuma ekrāna tukšajam laukumam un turiet to, pēc tam atlasiet vienumu **Fona attēls & Tēma**.

Varat arī pieskarties vienumam **Iestatījumi Displeja iestatījumi Fona attēls & Tēma**, pēc tam atlasiet fona attēlus, motīvus un ikonas, kas jāpiemēro ierīcei.

- Lai konfigurētu sākuma ekrāna iestatījumus, pieskarieties tukšajam sākuma ekrāna laukumam un turiet to, pēc tam atlasiet vienumu **Sākuma ekrāna iestatījumi**. Skatiet sīkāku informāciju [Sākuma ekrāna iestatījumi](#page-515-0).
- Lai apskatītu vai pārinstalētu atinstalētās lietotnes, pieskarieties un turiet tukšo sākuma ekrāna laukumu un pēc tam atlasiet vienumu **Lietotņu atkritumi**. Skatiet sīkāku informāciju [Lietotņu atkritumi](#page-532-0).
- Lai mainītu noklusējuma ekrānu, pieskarieties un turiet tukšo sākuma ekrāna laukumu, pārejiet uz vēlamo ekrānu, pieskarieties vienumam  $\bigtriangleup$ , pēc tam pieskarieties ekrānam vēlreiz.

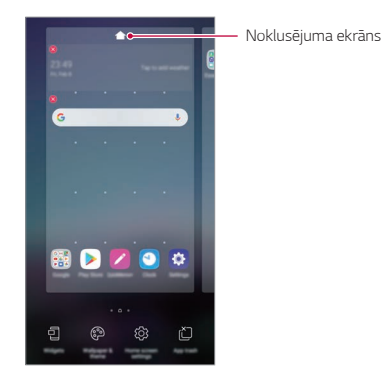

### **Fona motīva skatīšana**

Jūs varat skatīt tikai fona attēlu, sākuma ekrānā paslēpjot lietotnes un logrīkus.

Sākuma ekrānā velciet divus pirkstus, attālinot vienu no otra.

• Lai atgrieztos sākotnējā ekrānā, kurā tiek rādītas lietotnes un logrīki, sākuma ekrānā savelciet pirkstus vai pieskarieties vienumam $\triangleleft$ 

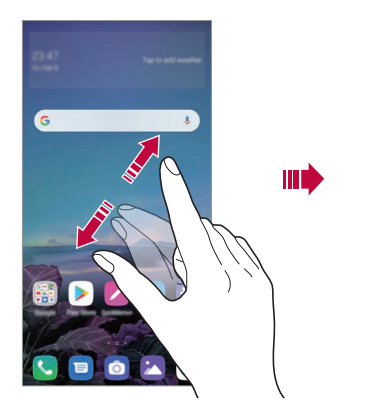

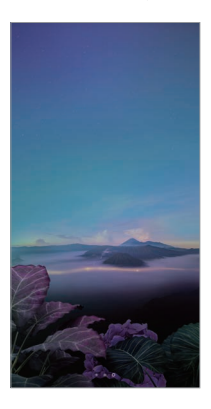

#### **Lietotņu pārvietošana sākuma ekrānā**

Sākuma ekrānā pieskarieties lietotnei un turiet to, un pēc tam velciet to uz citu vietu.

- Lai bieži izmantotās lietotnes būtu pieejamas sākuma ekrāna apakšdaļā, pieskarieties lietotnei un turiet to, pēc tam velciet to uz ātrās piekļuves apgabalu ekrāna apakšdaļā.
- Lai noņemtu ikonu no ātrās piekļuves apgabala, velciet ikonu uz sākuma ekrānu.

## **Mapju lietošana sākuma ekrānā**

#### **Mapju izveide**

Sākuma ekrānā pieskarieties lietotnei un turiet to, un pēc tam velciet to pāri citai lietotnei.

• Tiek izveidota jauna mape, un lietotnes tiek pievienotas mapei.

#### **Mapju rediģēšana**

Sākuma ekrānā pieskarieties mapei un veiciet kādu no šīm darbībām.

- Lai rediģētu mapes nosaukumu un krāsu, pieskarieties mapes nosaukumam.
- Lai pievienotu lietotnes, pieskarieties un turiet lietotni, pēc tam velciet to pāri mapei un atlaidiet to.
- Lai nonemtu lietotni no mapes, pieskarieties lietotnei un turiet to, un velciet to ārpus mapes. Ja noņemtā lietotne ir vienīgā lietotne, kas atradās mapē, šī mape tiek automātiski noņemta.
- Varat arī pievienot vai noņemt lietotnes, mapē pieskaroties vienumam  $\left(\begin{matrix} 1 \end{matrix}\right)$

ا≕ا • Lietojot lejupielādēto motīvu, jūs nevarat mainīt mapes krāsu.

### <span id="page-515-0"></span>**Sākuma ekrāna iestatījumi**

Varat pielāgot sākuma ekrāna iestatījumus.

- *1* Pieskarieties vienumam **Iestatījumi Displeja iestatījumi Sākuma ekrāns**.
- *2* Pielāgojiet tālāk norādītos iestatījumus.
	- **Izvēlēties Home**: atlasiet sākuma ekrāna režīmu.
	- **Fona attēls**: Mainiet sākuma ekrāna fona tapeti.
	- **Ekrāna efekts**: atlasiet efektu, kas tiek lietots, pārslēdzot sākuma ekrāna lapas.
- **Ikonu formas**: Izvēlieties, vai ikonām jābūt kvadrātveida vai ar noapaļotiem stūriem.
- **Google plūsma**: Iespējojiet Google feed, kas tiek rādīts sākuma ekrāna kreisajā pusē.
- **Šķirot lietotnes pēc**: iestatiet, kā lietotnes tiek kārtotas sākuma ekrānā.
- **Režģis**: mainiet lietotņu izkārtojuma režīmu sākuma ekrānā.
- **Paslēpt lietotnes**: Sākuma ekrānā atlasiet, kuras lietotnes vēlaties paslēpt.
- **Atļaut Sākuma ekrāna ciklu**: Iespējojiet, lai atļautu nepārtrauktu sākuma ekrāna ritināšanu (pēc pēdējā ekrāna atgriežas pirmajā ekrānā).
- **Meklēt**: Meklējiet, pavelkot uz leju Sākuma ekrānā.
- **Sākuma ekrāna bloķēšana**: Ieslēdziet, lai novērstu, ka lietotnes un logrīki tiek pārkārtoti vai noņemti.

## **Ekrāna bloķēšana**

## **Pārskats par ekrāna bloķēšanu**

Jūsu ierīces ekrāns izslēdzas un bloķējas, nospiežot ieslēgšanas/bloķēšanas taustiņu. Ekrāns izslēdzas un bloķējas arī tad, ja ierīce noteiktu laiku ir dīkstāvē.

Nospiežot ieslēgšanas/bloķēšanas taustiņu, kad nav iestatīta ekrāna bloķēšana, uzreiz tiek parādīts sākuma ekrāns.

Lai nodrošinātu drošību un nepieļautu nevēlamu piekļuvi jūsu ierīcei, iestatiet ekrāna bloķēšanu.

- 
- Ekrāna bloķēšana novērš nevajadzīgu skārienievadi ierīces ekrānā un samazina akumulatora enerģijas patēriņu. Kamēr ierīce netiek izmantota, ieteicams aktivizēta ekrāna bloķēšanu.

## **Ekrāna bloķēšanas iestatīšana**

Ekrāna bloķēšanas iestatījumu konfigurēšanai ir vairākas opcijas.

- *1* Pieskarieties vienumiem **Iestatījumi Vispārīgs Bloķēšanas ekrāns un drošība Izvēlēties bloķēšanas ekrānu** un pēc tam atlasiet vajadzīgo metodi.
- *2* Pielāgojiet tālāk norādītos iestatījumus.
	- **Nav**: deaktivizēt ekrāna bloķēšanas funkciju.
	- **Pārvelciet**: lai atbloķētu ekrānu, velciet pa to.
	- **Atbloķēšanas raksts**: lai atbloķētu ekrānu, uzzīmējiet ar pirkstu shēmu.
	- **PIN**: lai atbloķētu ekrānu, ievadiet skaitlisku paroli.
	- **Parole**: lai atbloķētu ekrānu, ievadiet burtciparu paroli.
	- **Pirkstu nospiedumi**: Atbloķējiet ekrānu, izmantojot savu pirkstu nospiedumu.

冃

• Ja nepareizi mēģinājāt atbloķēt ierīci 5 reizes, ekrāns tiek bloķēts 30 sekundes.

## **Drošie palaišanas iestatījumi**

Atlasot Atbloķēšanas rakstu, PIN vai Paroli kā ekrāna bloķēšanas metodi, varat konfigurēt ierīces bloķēšanu ikreiz, kad ieslēdzat ierīci, lai aizsargātu savus datus.

- Kamēr jūs atbloķējat ierīci, jūs nevarat izmantot visas funkcijas, izņemot ārkārtas zvanus.
- Ja aizmirstat atšifrēšanas paroli, jūs nevarat atjaunot šifrētos datus un personisko informāciju.

### **Piesardzības pasākumi drošai palaišanas funkcijai**

- Ja aizmirstat atšifrēšanas paroli, jūs nevarat atjaunot šifrētos datus un personisko informāciju.
- Noteikti saglabājiet savas ekrāna bloķēšanas paroles atsevišķi.
- Ja ekrāna bloķēšanas paroles ievadāt nepareizi vairāk par norādītajām reizēm, ierīce automātiski atiestatās un šifrētie dati un jūsu personiskā informācija tiek automātiski izdzēsti, un tos nevar atjaunot.
- Uzmanieties, lai nepareizas ekrāna bloķēšanas paroles netiktu ievadītas vairāk nekā norādītās reizes.
- Ieslēdzot ierīci uzreiz pēc ierīces atiestatīšanas, tiek sākta arī šifrēšana. Ja šifrēšana tiek apturēta patvaļīgi, dati var tikt bojāti. Noteikti jāgaida, līdz atiestatīšana ir pabeigta.

## **Pielāgot Bloķēšanas ekrānu**

Varat pielāgot bloķēšanas ekrānu.

- *1* Pieskarieties vienumiem **Iestatījumi Vispārīgs Bloķēšanas ekrāns un drošība Pielāgot Bloķēšanas ekrānu**.
- *2* Izvēlieties funkciju, kuru vēlaties iestatīt.
	- **Fona attēls**: Ļauj iestatīt fona attēlu bloķētam ekrānam.
	- **Pulkstenis**: Ļauj iestatīt, kur novietot pulksteni bloķētā ekrānā.
	- **Īsceļi**: Ļauj jums izvēlēties lietotnes, kas darbojas jūsu bloķētajā ekrānā. Šis iestatījums tiek parādīts tikai tad, ja ir iestatīta ekrāna bloķēšana.
	- **Zaudētā tālruņa kontaktinformācija**: Ļauj iestatīt tekstu, kas tiks rādīts bloķētajā ekrānā, lai identificētu tālruņa īpašnieku.

## **Drošās bloķēšanas iestatījumi**

Varat iestatīt drošus bloķēšanas iestatījumus.

- *1* Pieskarieties vienumiem **Iestatījumi Vispārīgs Bloķēšanas ekrāns un drošība Drošās bloķēšanas iestatījumi**.
- *2* Izvēlieties funkciju, kuru vēlaties iestatīt.
	- **Bloķēšanas taimeris**: Ļauj iestatīt laiku, pirms ekrāns automātiski nobloķējās pēc tam, kas apgaismojums izslēdzas (taimauts neaktivitātes dēļ).
	- **Ieslēgšanas poga uzreiz noslēdzas**: iespējojiet šo iespēju, lai uzreiz bloķētu ekrānu, kad ir nospiests ieslēgšanas/bloķēšanas taustiņš. Šis iestatījums ignorē drošības bloķēšanas taimera iestatījumu.
	- **Smart Lock**: Ļauj iestatīt uzticamu ierīču, vietu, balss, un/vai ķermeņa atpazīšanu, kas ļaus tālrunim palikt atbloķētam.
	- 冃 • Izvēlnes, kuras jūs varat iestatīt, var atšķirties atkarībā no izvēlētās bloķēšanas ekrāna metodes.

### **Ieslēgt ekrānu**

Varat ieslēgt vai izslēgt ekrānu, divreiz pieskaroties tam.

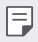

- Šī opcija ir pieejama tikai LG nodrošinātajā sākuma ekrānā. Tā var nedarboties pareizi pielāgotā palaidējā vai lietotāja instalētā sākuma ekrānā.
- Pieskaroties ekrānam, izmantojiet pirkstu. Nepieskarieties ar nagu.
- Lai izmantotu funkciju KnockON, pārliecinieties, vai tuvuma/gaismas sensors nav nobloķēts ar uzlīmi vai citu priekšmetu vai vielu.

#### **Ekrāna ieslēgšana**

Veiciet dubultskārienu ekrāna vidusdaļā.

• Pieskaroties ekrāna augšdaļā vai apakšdaļā, var samazināties atpazīšanas ātrums.

#### **Ekrāna izslēgšana**

Divas reizes pieskarieties tukšā vietā sākuma ekrānā un bloķētā ekrānā.

Vai arī veiciet dubultskārienu tukšā vietā statusa joslā.

## **Atmiņas kartes šifrēšana**

Atmiņas kartē saglabātos datus var šifrēt un aizsargāt. Atmiņas kartē saglabātajiem šifrētajiem datiem nevar piekļūt no citas ierīces.

- *1* Pieskarieties vienumiem **Iestatījumi Vispārīgs Bloķēšanas ekrāns un drošība Šifrēšana un pierakstīšanās informācija Šifrēt SD kartes atmiņu**.
- *2* Izlasiet ekrānā redzamo pārskatu par atmiņas kartes šifrēšanu un pēc tam pieskarieties vienumam **TURPINĀT**, lai turpinātu.
- *3* Atlasiet opciju un pieskarieties vienumam **ŠIFRĒJUMS**.
	- **Jauna faila šifrēšana**: šifrējiet tikai datus, kas ir saglabāti atmiņas kartē pēc šifrēšanas.
	- **Pilna šifrēšana**: šifrējiet visus datus, kas pašlaik ir saglabāti atmiņas kartē.
	- **Neiekļaut multivides failus**: šifrējiet visus failus, izņemot multivides failus, piemēram, mūziku, fotoattēlus un video.
		- Lai šifrētu atmiņas karti, pārliecinieties, vai ekrāna bloķēšana ir iestatīta, izmantojot PIN vai paroli.
			- Atmiņas kartes šifrēšanas laikā dažas funkcijas nav pieejamas.
			- Izslēdzot ierīci, kad notiek šifrēšana, šifrēšanas process neizdosies un var tikt bojāta daļa datu. Tādēļ pirms šifrēšanas sākšanas noteikti pārbaudiet, vai akumulatora uzlādes līmenis ir pietiekams.
			- Šifrētajiem datiem var piekļūt tikai tajā ierīcē, kurā faili tika šifrēti.
			- Šifrēto atmiņas karti nevar izmantot citā LG ierīcē. Lai šifrēto atmiņas karti izmantotu citā mobilajā ierīcē, formatējiet karti.
			- Atmiņas kartes šifrēšanu var aktivizēt pat gadījumā, ja atmiņas karte nav ievietota ierīcē. Visas atmiņas kartes, kas ievietotas pēc šifrēšanas, tiks šifrētas automātiski.

冃

## **Ekrānuzņēmumu veikšana**

Varat izveidot tā ekrāna ekrānuzņēmumus, kuru pašreiz skatāt.

#### **Izmantojot saīsni**

Vienlaicīgi nospiediet ieslēgšanas/bloķēšanas taustiņu un skaļuma samazināšanas taustiņu (–) un turiet tos nospiestus vismaz divas sekundes.

• Ekrānuzņēmumus var skatīt mapē **Screenshots**, kas pieejama vienumā **Galerija**.

#### **Izmantojot Capture+**

Ekrānā, kurā vēlaties veikt ekrānuzņēmumu, velciet statusa joslu uz leju, un pēc tam pieskarieties vienumam ...

- Ja ekrāns ir izslēgts vai bloķēts, lietotnei **Tveršana+** varat piekļūt, divreiz 同 nospiežot skaļuma palielināšanas taustiņu (+). Lai izmantotu šo funkciju, pieskarieties vienumiem **Iestatījumi Vispārīgs Īsceļi** un ieslēdziet **Atvērt Capture+**.
	- Skatiet sīkāku informāciju [Piezīmju rakstīšana ekrānuzņēmumā](#page-557-0).

## **Teksta ievadīšana**

## **Viedās tastatūras lietošana**

Varat izmantot viedo tastatūru, lai ievadītu un rediģētu tekstu.

Izmantojot tastatūru Smart, varat skatīt tekstu rakstīšanas laikā, un nav jāpārslēdzas starp ekrānu un standarta tastatūru. Tas ļauj viegli atrast un labot kļūdas, kad rakstāt.

#### **Kursora pārvietošana**

Izmantojot viedo tastatūru, varat pārvietot kursoru tieši tajā vietā, kur vēlaties. Rakstot tekstu, pieskarieties un turiet atstarpes taustiņu un pēc tam velciet pa kreisi vai pa labi.

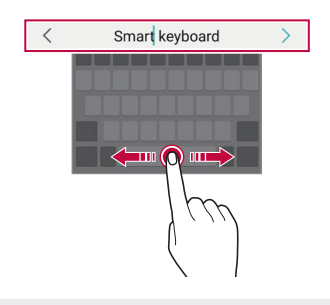

冃 • Šī opcija ir pieejama tikai QWERTY izkārtojuma tastatūrā.

#### **QWERTY tastatūras izkārtojuma maiņa**

Varat pievienot, dzēst vai pārkārtot taustiņus apakšējā tastatūras rindā.

*1* Pieskarieties vienumiem **Iestatījumi Vispārīgs Valodas un tastatūras iestatījumi Ekrāna tastatūra LG tastatūra Tastatūras augstums un izkārtojums QWERTY izkārtojums**.

Vai arī pieskarieties vienumam @ uz tastatūras un pieskarieties vienumam **Tastatūras augstums un izkārtojums QWERTY izkārtojums**.

- *2* Pieskarieties taustiņam apakšējā rindā un pēc tam velciet to uz citu vietu.
	- Jūs varat izvēlēties un organizēt bieži izmantotos simbolus.

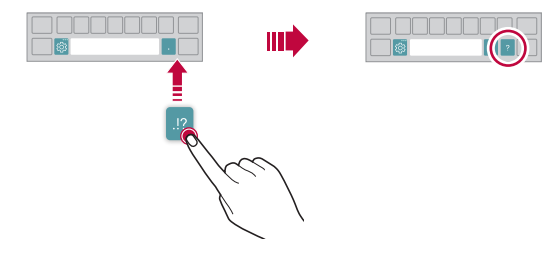

- Šī opcija ir pieejama QWERTY, QWERTZ un AZERTY tastatūrās.
	- Šī funkcija var nebūt atbalstīta dažās valodās.

#### **Tastatūras augstuma pielāgošana**

Varat pielāgot tastatūras augstumu, lai uzlabotu rakstīšanas ērtumu.

- *1* Pieskarieties vienumiem **Iestatījumi Vispārīgs Valodas un tastatūras iestatījumi Ekrāna tastatūra LG tastatūra Tastatūras augstums un izkārtojums Tastatūras augstums**. Vai arī pieskarieties vienumam @ uz tastatūras un pieskarieties vienumam **Tastatūras augstums un izkārtojums Tastatūras augstums**.
- *2* Pielāgojiet tastatūras augstumu.

冃

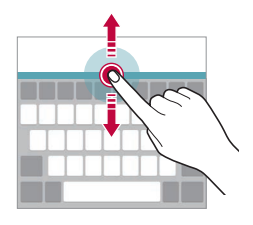

### **Tastatūras ainavas režīma atlase**

Varat izvēlēties tastatūras ainavas režīmu no vairākām iespējām.

- *1* Pieskarieties vienumiem **Iestatījumi Vispārīgs Valodas un tastatūras iestatījumi Ekrāna tastatūra LG tastatūra Tastatūras augstums un izkārtojums Tastatūras veids ainavas režīmā**. Vai arī pieskarieties vienumam @ uz tastatūras un pieskarieties vienumam **Tastatūras augstums un izkārtojums Tastatūras veids ainavas režīmā**.
- *2* Atlasiet tastatūras režīmu.

#### **Tastatūras sadalīšana**

Kad ekrāns ir ainavas režīmā, varat sadalīt tastatūru uz pusēm un katru daļu novietot katrā ekrāna malā.

Lai sadalītu tastatūru, pagrieziet ierīci horizontāli un izvelciet to abās pusēs, turot tastatūru ar diviem pirkstiem. Lai piestiprinātu tastatūru, aizveriet to nospiežot ar diviem pirkstiem.

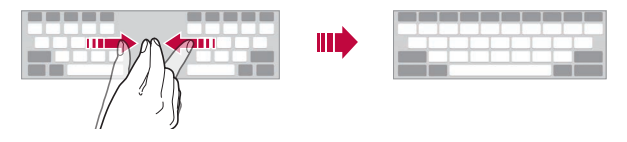

#### **Vienas rokas lietošanas režīms**

Varat pārvietot tastatūru vienā ekrāna pusē, lai tastatūru varētu izmantot ar vienu roku.

*1* Pieskarieties vienumiem **Iestatījumi Vispārīgs Valodas un tastatūras iestatījumi Ekrāna tastatūra LG tastatūra Tastatūras augstums un izkārtojums Darbība ar vienu roku**.

Vai arī pieskarieties vienumam @ uz tastatūras un pieskarieties vienumiem **Tastatūras augstums un izkārtojums Darbība ar vienu roku**.

*2* Noklikšķiniet uz bultiņas, kas redzama blakus tastatūrai, lai tastatūru pārvietotu vēlamajā virzienā.

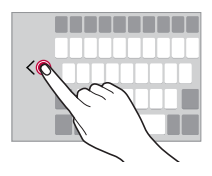

### **Tastatūras valodu pievienošana**

Tastatūras ievadīšanai varat izmantot papildu valodas.

- *1* Pieskarieties vienumiem **Iestatījumi Vispārīgs Valodas un tastatūras iestatījumi Ekrāna tastatūra LG tastatūra Izvēlēties valodu**.
- *2* Atlasiet valodas, kuras vēlaties padarīt pieejamas.

### **Kopēšana un ielīmēšana**

Varat izgriezt vai kopēt tekstu no lietotnes un pēc tam ielīmēt to tajā pašā lietotnē. Vai arī palaist kādu citu lietotni un ielīmēt tekstu tajā.

- *1* Pieskarieties pie kopējamā vai izgriežamā teksta un turiet to.
- 2 Velciet vienumus / b, lai norādītu kopējamo vai izgriežamo apgabalu.
- *3* Atlasiet **Izgriezt** vai **Kopēt**.
	- Izgrieztais vai kopētais teksts tiek automātiski pievienots starpliktuvē.
- *4* Pieskarieties teksta ievades logam un turiet to, pēc tam atlasiet **Ievietot**.
	- ا≔ا • Ja neviens vienums nav kopēts vai izgriezts, opcija **Ievietot** netiks parādīta.

### **Teksta ievadīšana, izmantojot balsi**

Uz tastatūras pieskarieties vienumam  $\mathcal{Q}$ .

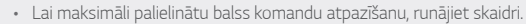

- Lai ievadītu tekstu ar balsi, ierīcei ir jābūt savienotai ar tīklu.
- Lai atlasītu balss atpazīšanas valodu, balss atpazīšanas ekrānā pieskarieties vienumam **Valodas**.
- Šī funkcija var netikt atbalstīta, vai atbalstītās valodas var atšķirties atkarībā no apkalpes zonas.

冃

## **Klipa josla**

Kopējot vai izgriežot attēlu vai tekstu, tas tiek automātiski saglabāts starpliktuvē, un to jebkurā laikā var ielīmēt jebkurā vietā.

- Uz tastatūras pieskarieties vienumam **.** Vai arī pieskarieties teksta ievades logam un turiet to, pēc tam atlasiet **Klipa josla**.
- *2* Atlasiet un ielīmējiet vienumu no starpliktuves.
	- Starpliktuvē var saglabāt maksimums 20 vienumu.
	- Pieskarieties vienumam $\frac{1}{2}$ , lai bloķētu saglabātos vienumus un tie netiktu dzēsti, pat ja ir pārsniegts maksimālais daudzums. Var bloķēt līdz desmit vienumiem. Lai dzēstu bloķētos vienumus, vispirms atbloķējiet tos.
	- Pieskarieties elementam  $\overline{\mathsf{m}}$ , lai dzēstu starpliktuvē saglabātos vienumus.
	- 冃 • Dažas lejupielādētās lietotnes nevar atbalstīt klipu sadaļu.

## **Satura kopīgošana**

### **Satura rādīšana no citas ierīces**

Varat rādīt ierīcē saglabātos fotoattēlus un video vai atskaņot dziesmas no televizora.

- *1* Pievienojiet televizoru un ierīci vienam Wi-Fi tīklam.
- *2* Jūs varat apskatīt vienumu lietotnēs **Galerija** vai **Mūzika**, pieskarieties vienumam **Atskaņot uz citas ierīces**.
- *3* Atlasiet TV, ar kuru vēlaties izveidot savienojumu.

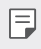

• Lai izmantotu pakalpojumu Chromecast, jāatjaunina Google Play pakalpojumi.

#### **Satura skatīšana no tuvumā esošajām ierīcēm**

Varat skatīt saturu no dažādām ierīcēm, piemēram, datora, tīkla krātuves ierīces vai mobilās ierīces, izmantojot lietotnes Galerija vai Mūzika.

#### **Ierīču pievienošana**

Pievienojiet savu ierīci un otru ierīci, kas atbalsta DLNA funkciju, vienam bezvadu tīklam.

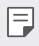

• Pārliecinieties, ka failu kopīgošanas (DLNA) funkcija ir aktivizēta abās ierīcēs.

#### **Tuvumā esošo ierīču meklēšana**

Varat skatīt vienam tīklam pievienoto DLNA ierīču sarakstu, atlasot izvēlni **Tuvējās ierīces** katrā lietotnē.

Izmantojiet tuvumā esošo ierīču saturu tā, it kā tas atrastos jūsu ierīcē.

#### **Failu sūtīšana vai saņemšana**

Varat kopīgot failus starp savu ierīci un citu LG ierīci, planšetdatoru vai datoru.

#### **Failu sūtīšana**

Lietotnēs **Galerija** vai **Failu pārvaldnieks** pieskarieties vienumiem Koplietošana vai  $\ll^{\circ}$ un pēc tam failu kopīgošanas sarakstā atlasiet ierīci.

#### **Failu saņemšana**

Velciet statusa joslu uz leju un pieskarieties vienumam  $\vee$ , un pēc tam pieskarieties vienumam **Faila koplietošana**.

a jūsu ierīcē failu kopīgošanas funkcija netiek atbalstīta, pieskarieties vienumiem **Iestatījumi Tīkls Faila kopletošana SmartShare Beam** .

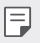

- Ierīcei ir jābūt savienotai ar to pašu bezvadu tīklu, ar kuru ir savienota faila pārsūtīšanas mērķa ierīce.
- Pārliecinieties, ka failu kopīgošanas funkcija ir aktivizēta abās ierīcēs.

## **Netraucēt**

Varat ierobežot vai izslēgt paziņojumus, lai noteiktā laika periodā netiktu traucēts.

Pieskarieties vienumiem **Iestatījumi Skaņa Netraucēt**.

- Pieskarieties vienumam **Režīms** un atlasiet vajadzīgo režīmu.
	- *-* **Tikai prioritārie**: skaņas vai vibrācijas paziņojumi no atlasītām lietotnēm. Pat ja ir ieslēgts iestatījums Tikai prioritārie, brīdinājumi joprojām tiek atskanoti.
	- *-* **Pilnīgs klusums**: atspējot skaņu un vibrāciju.
- **Izvēlieties prioritātes**: saņemiet skaņas vai paziņojumus no atlasītām lietotnēm.
	- *-* **Lietotnes paziņojumi**: atlasiet lietotnes, lai saņemtu paziņojumus.
	- *-* **Zvani no**: iestatiet paziņojumu diapazonu, saņemot zvanu.
	- *-* **Atkārtots zvans**: otrais zvans no tā paša zvanītāja 15 min. laikā netiek izslēgts.
	- *-* **Ziņas no**: iestatiet paziņojumu diapazonu, saņemot ziņojumu.
- **Izmantot Netraucēt**: Ieslēdziet funkciju Netraucēt.
- **GRAFIKS**: Iestatiet grafiku, kurā vēlaties ieslēgt funkciju Netraucēt.
- **Palīdzība**: Funkcijai "Netraucēt" skatiet palīdzību.

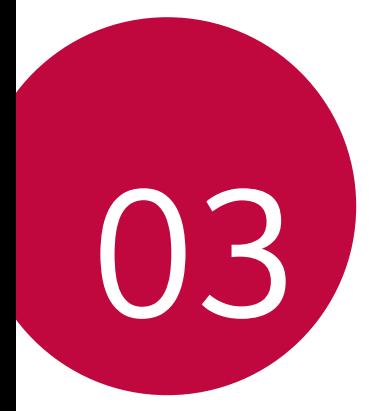

# **Noderīgas lietotnes**

## **Lietotņu instalēšana un atinstalēšana**

### **Lietotņu instalēšana**

Atveriet lietotnu veikalu, lai meklētu un lejupielādētu lietotnes.

- Varat izmantot SmartWorld, Play veikala vai pakalpojumu sniedzēja nodrošināto lietotņu veikalu.
- 冃
- Dažu lietotņu veikalos, iespējams, ir nepieciešams izveidot kontu un pierakstieties tajā.
	- Dažas lietotnes var piemērot maksu.
	- Ja izmantojat mobilo datu tīklu, var tikt piemērota maksa par datu plūsmas lietošanu, atkarībā no izmantotā tarifu plāna.
	- Atkarībā no reģiona vai pakalpojumu sniedzēja funkcija SmartWorld var netikt atbalstīta.

### **Lietotņu atinstalēšana**

Atinstalējiet lietotnes, ko vairs neizmantojat savā ierīcē.

#### **Atinstalēšana ar pieskaršanās un turēšanas žestu**

Sākuma ekrānā pieskarieties atinstalējamajai lietotnei un turiet to, pēc tam velciet to pāri vienumam **Izdzēst** ekrāna augšdaļā.

• Ja lietotnes tika atinstalētas ne agrāk kā pirms 24 stundām, varat atkārtoti instalēt tās. Skatiet sīkāku informāciju Lietotnu atkritumi.

#### **Atinstalēšana, izmantojot iestatījumu izvēlni**

Pieskarieties vienumiem **Iestatījumi Vispārīgs Lietotnes un paziņojumi Progr. Informācija**, atlasiet lietotni un pēc tam pieskarieties vienumam **Atinstalēt**.

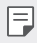

• Dažas lietotnes lietotājs nevar atinstalēt.

#### **Lietotņu atinstalēšana lietotņu veikalā**

Lai atinstalētu lietotni, atveriet to lietotnu veikalu, kurā lejupielādējāt lietotni, un atinstalējiet to.

## **Lietotņu instalēšana un atinstalēšana iestatīšanas laikā**

Ieslēdzot ierīci pirmo reizi, varat lejupielādēt ieteicamās lietotnes. Jūs varat pāriet uz nākamo soli bez instalēšanas.

## <span id="page-532-0"></span>**Lietotņu atkritumi**

Atinstalētās lietotnes varat skatīt sākuma ekrānā. Varat arī atkārtoti instalēt lietotnes, kas tika atinstalētas ne agrāk kā pirms 24 stundām.

- *1* Pieskarieties vienumiem **Pārvaldība Lietotņu atkritumi**. Varat arī pieskarties tukšajam sākuma ekrāna laukumam un to turēt, pēc tam pieskarieties vienumam **Lietotņu atkritumi**.
- *2* Aktivizējiet nepieciešamo funkciju:
	- **Atjaunot**: atkārtoti instalēt atlasīto lietotni.
	- $\overline{\mathfrak{m}}$ : neatgriezeniski nonemt atinstalētās lietotnes no šīs ierīces.
	- 冃
- Atinstalētās lietotnes tiek automātiski noņemtas no ierīces 24 stundas pēc atinstalēšanas. Ja vēlaties atkārtoti instalēt atinstalētās lietotnes, tās ir nepieciešams atkārtoti lejupielādēt no lietotņu veikala.
- Šī funkcija ir aktivizēta tikai noklusējuma sākuma ekrānā. Ja lietotnes atinstalējat, kad izmantojat EasyHome ekrānu vai citu palaidēju, tās tiek nekavējoties un neatgriezeniski izdzēstas no ierīces.

## **Lietotņu īsceļi**

Sākuma ekrānā pieskarieties un turiet lietotnes ikonu, piemēram, Zvans, Ziņa, Kamera, Galerija un Iestatījumi, lai parādītu ātrās piekļuves izvēlni. Vieglāk izmantot lietotnes, izmantojot lietotņu īsceļus.

- Pieskarieties vienumam  $\Xi$ , lai konfigurētu vajadzīgās lietotnes logrīka iestatījumus.
- Pieskarieties vienumam  $(i)$ , lai apskatītu vajadzīgās lietotnes informāciju.

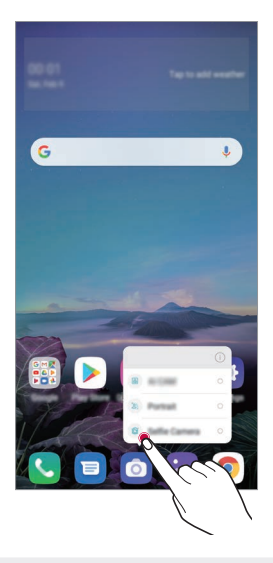

• Šī funkcija ir pieejama tikai dažām lietotnēm.

冃

## **Tālrunis**

#### **Balss zvans**

Veiciet tālruņa zvanu, izmantojot vienu no pieejamajām metodēm, piemēram, manuāli ievadot tālruņa numuru vai veicot zvanu no kontaktpersonu saraksta vai neseno zvanu saraksta.

#### **Zvana veikšana, izmantojot tastatūru**

- 1 Velciet vienumus ( ) > **V** > Zvanīt.
- *2* Zvana veikšana, izmantojot izvēlēto metodi:
	- Ievadiet tālruna numuru un pieskarieties vienumam .
	- Pieskarieties ātro zvanu numuram un turiet to.
	- meklējiet kontaktu, piesitot uz kontaktpersonas vārda sākuma burta kontaktpersonu sarakstā un pēc tam pieskarieties vienumam ...
	- 冃
		- Lai ievadītu +, kad veicat starptautisku zvanu, pieskarieties un turiet nospiestu ciparu 0.
			- Skatiet [Kontaktpersonu pievienošana](#page-553-0) sīkākai informācijai par to, kā pievienot tālruņu numurus ātro numuru sastādīšanas sarakstam.

#### **Zvana veikšana no kontaktpersonu saraksta**

- *1* Pieskarieties vienumiem **Kontakti**.
- *2* No kontaktpersonu saraksta izvēlieties kontaktu un pieskarieties vienumam $\mathcal{R}_{\lambda}$ .

#### **Atbildēšana uz zvanu**

Lai atbildētu uz zvanu, velciet vienumu  $\bigodot$ ienākošo zvanu ekrāná.

- Kad pievienotas stereo austiņas, varat veikt zvanus, izmantojot pogu zvanīt/beigt uz austiņām.
- Lai beigtu sarunu bez ekrāna izslēgšanas, pieskarieties vienumiem $\bigcirc$ **Iestatījumi Tīkls Zvans Atbildēt uz zvaniem un beigt zvanus**, pēc tam ieslēdziet **Pabeigt zvanus ar ieslēgšanas/izslēgšanas taustiņu**.

### **Zvana noraidīšana**

Lai noraidītu ienākošu zvanu, velciet $\left( \frac{1}{2} \right)$  pāri ienākošo zvanu ekrānam.

- $\cdot$  Lai nosūtītu noraidīšanas ziņu, velciet nevēlamo ziņojumu opciju  $\blacksquare$  pa visu ekrānu.
- $\cdot$  Lai pievienotu vai rediģētu noraidīšanas ziņojumu, pieskarieties  $\bigcirc$ **Iestatījumi Tīkls Zvans Bloķēt zvanu un noraidīt ar ziņu Noraidīt ar ziņu**.
- Saņemot zvanu, nospiediet skaļuma palielināšanas (+), skaļuma samazināšanas taustiņu (–) vai ieslēgšanas/bloķēšanas taustiņu, lai izslēgtu zvana signālu vai vibrāciju vai aizturētu zvanu.

### **Ienākošā zvana pārbaude, izmantojot lietotni**

Ja, lietojot lietotni, tiek parādīts zvans, ekrāna augšdaļā var parādīties uznirstošs paziņojums. Jūs varat saņemt zvanu, noraidīt zvanu vai sūtīt ziņu no uznirstošā ekrāna.

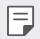

• Pieskarieties vienumiem **Iestatījumi Tīkls Zvans Zvana papildiestatījumi Ienākošā zvana uznirstošais logs** un pēc tam atlasiet vajadzīgo veidu, kā vēlaties, lai, izmantojot lietotni, tiktu parādīts ienākošais zvans.

### **Neatbildēto zvanu skatīšana**

Ja ir neatbildēts zvans, statusa joslā ekrāna augšpusē tiek parādīts  $\sum$ . Lai skatītu detalizētu informāciju par neatbildēto zvanu, velciet statusa joslu uz leju. Varat arī pieskarieties vienumiem ( > **V > Zvanu žurnāli**.

### **Zvana laikā pieejamās funkcijas**

Zvana laikā varat piekļūt dažādām funkcijām, pieskaroties ekrāna pogām:

- **Kontakti**: Skatiet kontaktpersonu sarakstu zvana laikā.
- **Aizturēt**: Turiet zvanu.
- **Tastat.**: rādīt vai paslēpt numuru sastādīšanas tastatūru.
- **Skaļrunis**: ieslēgt skaļruņa funkciju.
- **Bez skaņas**: izslēgt mikrofonu, lai jūsu balsi nevar dzirdēt cita persona.
- **Bluetooth**: pārslēdziet zvanu uz Bluetooth ierīci, ar kuru ir izveidots pāris un savienojums.
- $\cdot$   $\odot$  : beigt zvanu.

F

• : Piekļūt papildu zvanu opcijām.

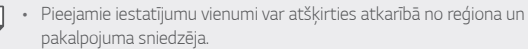

### **Trīsvirzienu zvana veikšana**

Zvana laikā varat veikt zvanu citai kontaktpersonai.

- *1* Zvana laikā pieskarieties vienumam **Pievienot zvanu**.
- **Ievadiet tālruna numuru un pieskarieties vienumam ...** 
	- Ekrānā vienlaicīgi tiek rādīti divi zvani, un pirmais zvans tiek aizturēts.
- *3* Lai uzsāktu konferences zvanu, pieskarieties vienumam **Apvienot**.

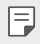

• Par katru zvanu var tikt iekasēta maksa. Lai iegūtu papildinformāciju, sazinieties ar savu pakalpojumu sniedzēju.

## **Zvanu ierakstu skatīšana**

Lai skatītu neseno zvanu ierakstus, pieskarieties vienumam  $\bigcap$  > **Zvanu žurnāli**. Pēc tam varat izmantot tālāk norādītās funkcijas.

- Lai skatītu detalizētu zvanu ierakstu, izvēlieties kontaktu. Lai veiktu zvanu izvēlētajai kontaktpersonai, pieskarieties vienumam  $\&$ .
- Lai dzēstu zvanu ierakstus, pieskarieties vienumam  $\cdot$  > Izdzēst.
- 冃 • Parādītais zvana ilgums var atšķirties no zvanu tarifā aprēķinātā. Lai iegūtu papildinformāciju, sazinieties ar savu pakalpojumu sniedzēju.
	- Izdzēsto zvanu vēsturi nevar atjaunot.
	- Pieskarieties ar diviem pirkstiem vai izplētiet pirkstus, lai pielāgotu zvanu žurnālu vai kontaktu fontu lielumu.

## **Zvanu opciju konfigurēšana**

Jūs varat konfigurēt dažādas zvanu opcijas.

- *1* Pieskarieties vienumiem **Zvanīt** vai **Zvanu žurnāli**.
- 2 Pieskarieties vienumam  $\cdot$  > Zvanu iestatījumi un pēc tam konfigurējiet opcijas atbilstoši savām vajadzībām.

## **Ziņapmaiņa**

## **Ziņojumu sūtīšana**

Jūs varat izveidot un nosūtīt ziņas savām kontaktpersonām, izmantojot ziņapmaiņas lietotni.

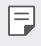

- Ziņojumus sūtīšanai uz ārzemēm var tikt piemērota papildu maksa. Lai iegūtu papildinformāciju, sazinieties ar savu pakalpojumu sniedzēju.
- 1 Pieskarieties vienumiem $\bigcap$
- 2 pieskarieties vienumam  $\bullet$  vai  $\bullet$
- *3* Norādiet saņēmēju un izveidojiet ziņojumu.
	- $\cdot$  Lai izmantotu multivides iespējas, pieskarieties vienumam  $\bullet$ .
	- Lai piekļūtu papildu izvēlnei, pieskarieties vienumam .
- 4 Pieskarieties vienumam >, lai nosūtītu ziņu.

## **Ziņojuma lasīšana**

Jūs varat skatīt nosūtītos un saņemtos ziņojumus ar ziņojumiem, kas sakārtoti pēc kontaktpersonas.

- 1 Pieskarieties vienumiem $\bigcap$
- *2* Izvēlieties kontaktpersonu no ziņojumu saraksta.

## **Ziņojumapmaiņas iestatījumu konfigurēšana**

Jūs varat mainīt ziņojumapmaiņas iestatījumus, lai viss atbilstu jūsu vēlmēm.

- 1 Pieskarieties vienumiem $\bigcirc$
- 2 Pieskarieties vienumam  $\frac{1}{2}$  > lestatījumi ziņojumu sarakstá.

## **Kamera**

### **Kameras ieslēgšana**

Varat uzņemt fotoattēlu vai ierakstīt videoklipu, lai saglabātu visus savus neaizmirstamos brīžus.

Pieskarieties vienumiem  $\bigcap$  >  $\bigcirc$ .

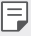

- Pirms fotografēšanas vai video ierakstīšanas noslaukiet kameras objektīvu ar mīkstu drānu.
- Uzmanieties, lai nepieskartos kameras objektīvam ar pirkstiem vai citu sveškermenu.
- Attēli, kas ietverti šajā lietotāja rokasgrāmatā, var atšķirties no faktiskās ierīces.
- Fotoattēlus un video var skatīt vai rediģēt lietotnē Galerija. Skatiet sīkāku informāciju [Galerijas pārskats](#page-549-0).

## **Kameras režīma maiņa**

Lai vienkārši un ērti uzņemtu fotoattēlu vai ierakstītu videoklipu, varat atlasīt kameras režīmu, kas atbilst uzņemšanas videi.

Pieskarieties vienumam () > o > REŽĪMS, un atlasiet vajadzīgo režīmu.

• Nospiediet un turiet nospiestu ikonu Režīms un velciet to uz vajadzīgo vietu, lai mainītu režīma secību.

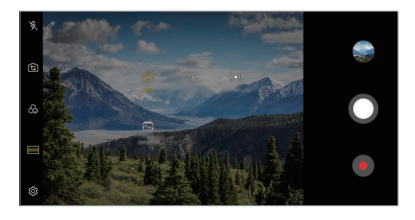
## **Automātiskais režīms**

Varat uzņemt fotoattēlus vai ierakstīt videoklipus, izvēloties dažādus fotografēšanas režīmus un opcijas.

- Pieskarieties vienumam  $\bigcap$  >  $\bigcirc$ , pēc tam pieskarieties vienumam **REŽĪMS** > Auto ( $\sqrt{A}$ ).
- 2 Lai fotografētu, pieskarieties vienumam *Q*. Lai ierakstītu video, pieskarieties vienumam .

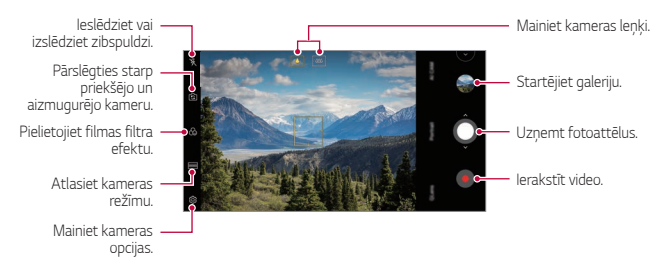

#### **Fotoattēlu uzņemšana**

- *1* Izvēlieties kameras režīmu un ekrānā pieskarieties objektam, uz kuru fokusēt kameru.
- 2 Pieskarieties vienumam O, lai uzņemtu fotoattēlu.
	- Ja ekrāns ir izslēgts vai bloķēts, ieslēdziet kameru, divreiz nospiežot skaļuma 冃 samazināšanas taustiņu (-). Pieskarieties vienumiem  $\bigcap$  > lestatījumi > **Vispārīgs Īsceļi** un pēc tam pieskarieties vienumam **Atvērt Kameru** , lai to aktivizētu.

#### **Video ierakstīšana**

- *1* Izvēlieties kameras režīmu un ekrānā pieskarieties objektam, uz kuru fokusēt kameru.
- 2 Pieskarieties vienumiem .
	- Lai fotoattēlu uzņemtu video ierakstīšanas laikā, pieskarieties vienumam @
	- · Lai apturētu video ierakstīšanu, pieskarieties vienumam (ii). Lai atsāktu video ierakstīšanu, pieskarieties vienumam .
	- Video ierakstīšanas laikā varat saspiediet vai izpletiet divus pirkstus, lai tuvinātu vai tālinātu.
	- Video ierakstīšanas laikā varat pieskarties vēlamajai zonai, lai pielāgotu spilgtumu.
- 3 Pieskarieties vienumam , lai beigtu video ierakstīšanu.

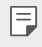

• Lai pārbaudītu attēla proporciju pirms video ierakstīšanas, nospiediet un turiet nospiestu vienumu .

#### <span id="page-541-0"></span>**Kameras opciju pielāgošana**

Varat pielāgot dažādas kameras opcijas atbilstoši savām vēlmēm.

Pieskarieties vienumam @ ekrānā.

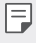

- Atkarībā no atlasītās kameras (priekšējā vai aizmugurē esošā kamera) un atlasītā kameras režīma, pieejamās opcijas var atšķirties.
- $\Box$ : Uzņemiet fotoattēlu, izmantojot FullVision.
- roj: Lai fotografētu, atlasiet skata koeficientu un izmēru vērtības.
- $\Box$ ): Atlasiet videoklipu ierakstīšanas izmēru un izšķirtspējas vērtības.
- $\cdot$  ( $\cdot$ ) : lestatiet taimeri, lai automātiski uzņemtu fotoattēlus vai ierakstītu videoklipus pēc noteiktā laika perioda.

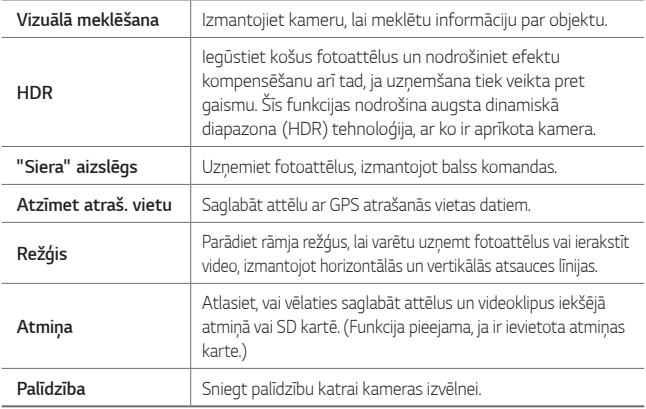

#### **Papildu opcijas priekšējā kamerā**

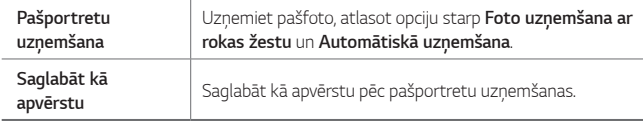

#### **Dažādi kameras režīmi**

#### **Ēdiens**

Varat uzņemt fotoattēlu vai ierakstīt videoklipu, pielāgojot krāsu slaidrādi un baltās krāsas balansu.

- 1 Pieskarieties vienumam ( > o, pēc tam pieskarieties vienumam **REŽĪMS** .
- 2 Lai fotografētu, pieskarieties vienumam .
	- Lai pielāgotu baltās krāsas balansu un izvēlētos vislabāko krāsu, velciet ekrānā esošo krāsu slīdrādi.
	- $\cdot$  Ja slīdrādis nav redzams, pieskarieties vienumam  $\infty$ , lai pielāgotu baltās krāsas balansu.

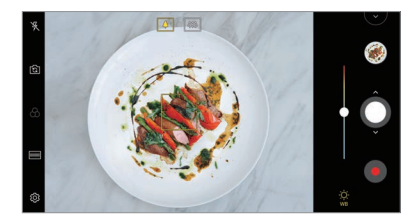

#### **YouTube Live**

Varat ierakstīt video un augšupielādēt tieši pakalpojumā YouTube.

- 1 Pieskarieties vienumam  $\bigcap$   $\circ$   $\circ$ , pēc tam pieskarieties vienumam  $REŽ<sub>I</sub>MS$   $>$   $((•))$ .
- 2 Pieskarieties vienumam · un ierakstiet video.

Lai izmantotu šo funkciju, jāpārbauda tālruņa numurs.

• YouTube Live funkcija ir pieejama tikai tad, ja jūsu ierīce ir savienota ar tīklu. 冃 Ja izmantojat mobilo datu tīklu, var tikt piemērota maksa par datu plūsmas lietošanu, atkarībā no izmantotā tarifu plāna.

#### **Zibspuldzes ātra pārslēgšana**

Jūs varat izveidot GIF, fotografējot regulāros intervālos.

Skatiet sīkāku informāciju [Zibspuldzes ātra pārslēgšana](#page-479-0).

#### **Portrets**

Jūs varat uzņemt asu portretu, piemērojot kameras objektīvu aizmiglošanās efektu.

Skatiet sīkāku informāciju [Portrets](#page-476-0).

#### **AI CAM**

Jūs varat efektīvi uzņemt fotoattēlus vai ierakstīt video, jo kamera atpazīst objektu, fotografējot vai ierakstot videoklipu.

Skatiet sīkāku informāciju [AI CAM](#page-477-0).

### **Sērijveida fotografēšana**

Jūs varat uzņemt secīgus fotoattēlus, lai izveidotu kustīgās bildes.

Auto režīmā pieskarieties vienumam  $\bigcap$  un turiet to.

 $\cdot$  Kamēr vienums  $\bigcirc$  ir nospiests, lielā ātrumā tiek uzņemti secīgi fotoattēli.

## **Citas noderīgas funkcijas lietotnē Kamera**

#### **Auto-Exposure/Auto-Focus bloķēšana**

Jūs varat labot pašreizējo ekspozīcijas līmeni un fokusa pozīciju, pieskaroties un turot ekrānu Auto režīmā. Lai izslēgtu šo funkciju, pieskarieties ekrāna tukšam laukumam.

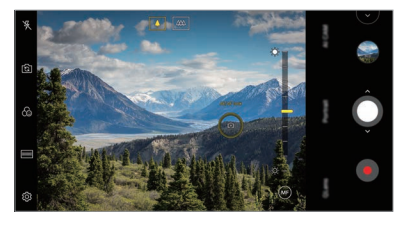

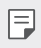

• Šī funkcija ir pieejama tikai īpašos režīmos.

### **Pārslēgšanās starp kamerām**

Atbilstoši videi varat pārslēgt no priekšējās kameras uz aizmugurē esošā kameru un otrādi.

Kameras ekrānā pieskarieties vienumam roj vai velciet ekrānu jebkurā virzienā, lai pārslēgtos starp priekšējo un aizmugurē esošā kameru.

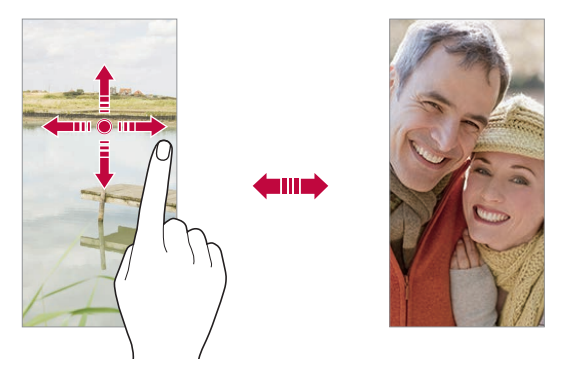

• Izmantojiet priekšējo kameru, lai uzņemtu pašfoto. Skatiet sīkāku 冃 informāciju [Pašfoto uzņemšana](#page-546-0).

#### **Tuviniet vai tāliniet**

Uzņemot fotoattēlu vai ierakstot videoklipu, varat izmantot tuvināšanu vai tālināšanu kameras ekrānā.

- Kameras ekrānā saspiediet vai izpletiet divus pirkstus, lai tuvinātu vai tālinātu, un izmantojiet parādīto +/- slīdrādi.
- $\cdot$  Jūs varat arī vilkt pogu $\bigcirc$ uz augšu vai uz leju. Šī funkcija ir pieejama tikai īpašos režīmos.

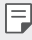

• Tālummaiņas funkcija nav pieejama, lietojot priekšējo fotokameru pašfoto režīmā.

## <span id="page-546-0"></span>**Pašfoto uzņemšana**

Jūs varat izmantot priekšējo kameru, lai redzētu savu seju uz ekrāna un uznemtu pašfoto.

#### **Foto uzņemšana ar rokas žestu**

Jūs varat uzņemt pašfoto, izmantojot žestus.

Priekšējai kamerai parādiet plaukstu, tad savelciet to dūrē.

Jūs varat arī saspiest savu dūri un tad atvērt to uz priekšējo kameru.

• Pēc trīs sekundēm tiek uzņemts fotoattēls.

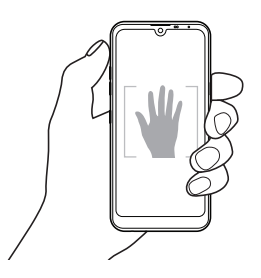

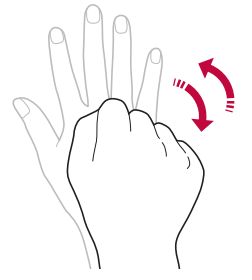

- Lai izmantotu šo funkciju, pārslēdzieties uz priekšējās kameras režīmu, 冃 pēc tam pieskarieties vienumiem **Pašportretu uzņemšana Foto uzņemšana ar rokas žestu**.
	- Pārliecinieties, ka jūsu plauksta un dūre atrodas atsauces zonā, lai kamera var tās atpazīt.
	- Izmantojot dažas kameras funkcijas, šī funkcija var nebūt pieejama.

### **Automātiskā uzņemšana**

Varat izmantot sejas atpazīšanas funkciju, lai pašfoto uzņemtu vieglā un ērtā veidā. Ierīci var iestatīt tā, lai priekšējā kamera atpazītu jūsu seju un automātiski uzņemtu pašfoto, kad skatāties ekrānā.

• Ja priekšējā kamera atklāj seju, parādās vadotnes rāmis baltā krāsā. Ja cilvēks vadīšanas rūtī pārtrauc kustēties, vadotnes rāmja krāsa kļūst dzeltena, pēc tam kamera uzņem fotoattēlu.

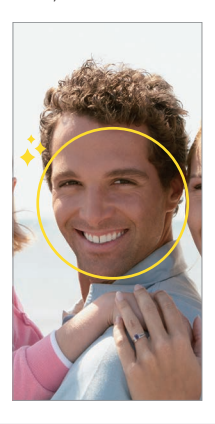

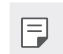

• Lai iespējotu Automātiskās uzņemšanas funkciju, pieskarieties vienumiem **Pašportretu uzņemšana Automātiskā uzņemšana**.

#### **Intervāla uzņēmumi**

Jūs varat uzņemt pašbildes pēc intervāla.

Lietojot priekšējo fotokameru, jūs varat parādīt plaukstu kamerai, pēc tam divreiz ātri saspiediet savu dūri.

• Regulāros intervālos, pēc taimera aizkavēšanās trīs sekundes, tiek uzņemti četri fotoattēli.

#### **Saglabāt kā apvērstu**

Pirms fotografēšanas ar priekšējo kameru, pieskarieties vienumam @3> **Saglabāt kā apvērstu**. Attēls ir pagriezts horizontāli.

• Izmantojot priekšējo fotokameru, varat mainīt kameras izvēles opcijas. Skatiet sīkāku informāciju [Kameras opciju pielāgošana](#page-541-0).

## **ātrā kopīgošana**

Uzreiz pēc uzņemšanas varat kopīgot fotoattēlu vai videoklipu vēlamajā lietotnē.

- 1 Pieskarieties vienumiem (> o, pēc tam uzņemiet fotoattēlu vai ierakstiet video.
- *2* Pieskarieties lietotnes ikonai, kas tiek parādīta ekrānā, lai to kopīgotu, izmantojot šo lietotni.

Varat arī pārvilkt ikonu pretējā virzienā, lai redzētu, kuras citas lietotnes varat izmantot, lai kopīgotu savus fotoattēlus un videoklipus.

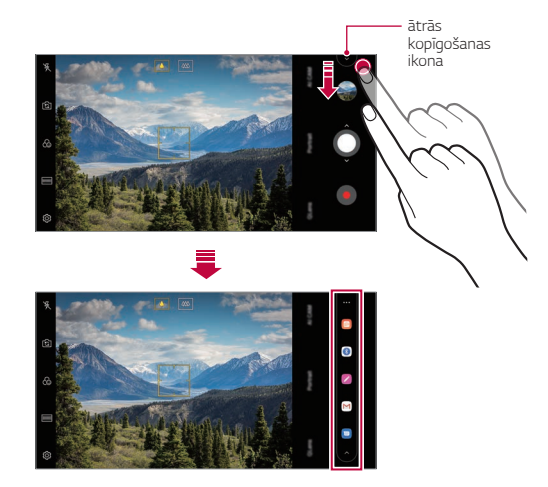

 $\equiv$ 

- Ātrās kopīgošanas funkcijā rādītā lietotne var atšķirties atkarībā no ierīcē instalēto lietotņu veida un piekļuves biežuma.
	- Šī funkcija ir pieejama tikai īpašos režīmos.

## **Galerija**

冃

## **Galerijas pārskats**

Varat skatīt un pārvaldīt fotoattēlus un video, kas saglabāti jūsu ierīcē.

- 1 Pieskarieties vienumiem ...
	- Saglabātās fotogrāfijas un videoklipi tiek parādīti atbilstoši mapei.
- *2* Pieskarieties mapei un atlasiet failu.
	- Skatīt izvēlēto failu pilnekrāna režīmā.
	- Skatot fotoattēlu, velciet pa kreisi vai pa labi, lai skatītu iepriekšējo vai nākamo fotoattēlu.
	- Skatot videoklipu, velciet pa kreisi vai pa labi, lai attītu vai ātri pārtītu videoklipu.
	- Uzņemot fotoattēlus, izmantojot AI CAM funkciju, mape Tagi tiek izveidota lietotnes Galerija cilnē Album. Fotoattēli tiek automātiski klasificēti pēc tagiem mapē Tagi.
	- Varat skatīt fotoattēlus vai videoklipus, kas tiek sakārtoti pēc gada, mēneša vai datuma.
	- Lai skatītu fotoattēlus pēc atrašanās vietas, kurā tika uzņemts fotoattēls, pieskarieties vienumam ( > o >  $\circledS$  > Atzimet atraš. **vietu**, un pēc tam pieskarieties vienumam . Fotoattēli tiek automātiski grupēti pēc atrašanās vietas, izmantojot lietotnē Galerija esošo cilni Atmiņa.

- $\Xi$  Atkarībā no instalētās programmatūras, dažu failu formāts, iespējams, netiek atbalstīts.
	- Dažus failus, iespējams, nevar atvērt, to kodējuma dēļ.
	- Faili, kuri pārsniedz lieluma ierobežojumu, var izraisīt kļūdas.
	- Jums ir jāaktivizē GPS funkcija, lai izveidotu Atmiņas albumus.

## **Fotoattēlu skatīšana**

F

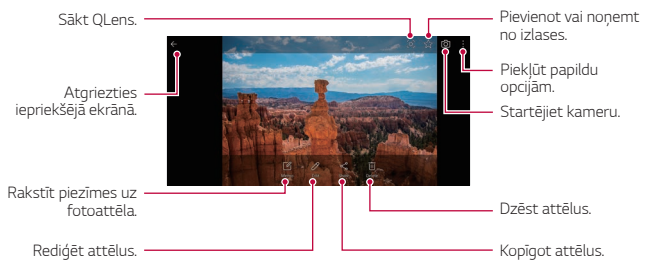

• Lai parādītu izvēlnes vienumus, viegli pieskarieties ekrānam. Lai paslēptu izvēlnes vienumus, pieskarieties ekrānam vēlreiz.

#### **Piezīmes rakstīšana uz fotoattēla**

- 1 Skatoties fotoattēlu, pieskarieties vienumam  $\sqrt{2}$ .
- *2* Uzrakstiet piezīmi uz fotoattēla un pieskarieties vienumam **SAGLABĀT**.
	- Piezīme tiek pievienota fotoattēlam.
	- 冃 • Dažas fotogrāfijas, iespējams, neatbalsta fotoattēlu piezīmes funkciju.

### **Fotoattēlu rediģēšana**

- 1 Skatoties fotoattēlu, pieskarieties vienumam  $\not$ .
- *2* Izmantojiet dažādus efektus un rīkus, lai rediģētu fotoattēlu.

## **Video atskaņošana**

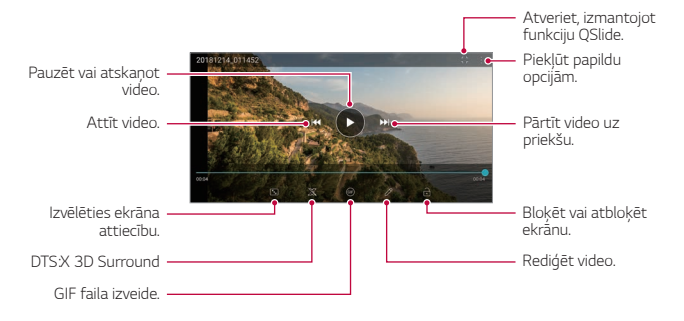

- Lai regulētu skaņas skaļumu, velciet video ekrāna labo pusi uz augšu vai uz leju.
	- Lai regulētu ekrāna spilgtumu, velciet ekrāna kreiso pusi augšup vai lejup.

冃

### **Video rediģēšana**

- 1 Skatoties video, pieskarieties vienumam  $\mathscr{P}$ .
- *2* Izmantojiet dažādus efektus un rediģēšanas rīkus, lai rediģētu video.

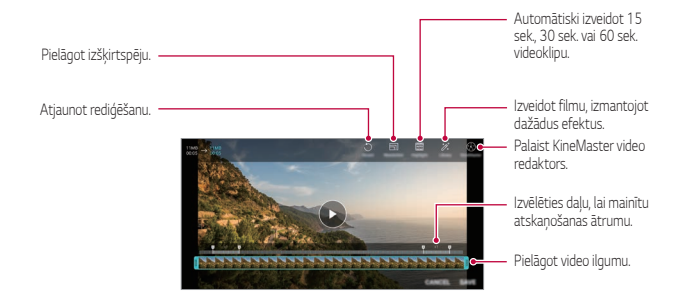

*3* Pieskarieties vienumam **SAGLABĀT**, lai saglabātu izmaiņas.

#### **Filmas veidošana**

Jūs varat izveidot jaunu filmu, apvienojot attēlus un videoklipus. Skatiet sīkāku informāciju [Filmas veidošana](#page-481-0).

#### **Izveidot GIF**

Jūs varat viegli izveidot GIF failu, izmantojot ierakstīto videoklipu. Skatiet sīkāku informāciju [GIF izveidošana](#page-483-0).

## **Failu dzēšana**

Failus var dzēst, izmantojot vienu no tālāk minētajām iespējām.

- Pieskarieties un turiet failu no saraksta, un pēc tam pieskarieties vienumam **Izdzēst**.
- Failu sarakstā pieskarieties vienumam  $\overline{m}$  un izdzēsiet vajadzīgos failus.
- Izdzēstie faili tiek automātiski pārvietoti **Atkritne** un tos var atjaunot galerijā 7 dienu laikā.
- Pieskarieties vienumam  $\overline{x}$ , lai pilnībā izdzēstu failus. Šajā gadījumā failus nevar atjaunot.

## **Failu koplietošana**

Failus var kopīgot, izmantojot vienu no tālāk minētajām iespējām.

- Skatot fotoattēlu, pieskarieties vienumam  $\ll^0$  lai kopīgotu failu, izmantojot izvēlēto metodi.
- Skatot videoklipu, pieskarieties vienumam > Koplietošana, lai kopīgotu failu, izmantojot izvēlēto metodi.
- Failu sarakstā pieskarieties vienumam  $\ll^0$  lai atlasītu failus un kopīgotu tos, izmantojot izvēlēto metodi.

## **Kontakti**

### **Kontaktpersonu pārskats**

Jūs varat saglabāt un pārvaldīt kontaktus.

Pieskarieties vienumam **Nepieciešamās lietas Kontakti**.

### **Kontaktpersonu pievienošana**

#### **Jaunu kontaktpersonu pievienošana**

- *1* Kontaktpersonu saraksta ekrānā pieskarieties vienumam .
- *2* Ievadiet informāciju par kontaktpersonu un pieskarieties vienumam **SAGLABĀT**.

#### **Kontaktpersonu importēšana**

Varat importēt kontaktpersonas no citas atmiņas ierīces.

- *1* Kontaktpersonu saraksta ekrānā pieskarieties vienumiem **Pārvaldīt kontaktus Importēt**.
- *2* Izvēlieties avota un mērķa atrašanās vietas kontaktam, kuru vēlaties importēt, tad pieskarieties vienumam *LABI*.
- *3* Atlasiet kontaktus un pieskarieties vienumam **IMPORTĒT**.

#### **Kontaktpersonas pievienošana ātro zvanu sarakstam**

- *1* Kontaktpersonu saraksta ekrānā pieskarieties vienumam **Ātrie numuri**.
- *2* Pieskarieties vienumam **Pievienot kontaktu** ātrā zvana numurā.
- *3* Atlasiet kontaktpersonu.

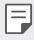

• Pievienojot jaunu kontaktu, pieskarieties vienumam  $\frac{1}{26}$ , lai pievienotu ātrdarbības numuru.

## **Kontaktpersonu meklēšana**

Jūs varat meklēt kontaktpersonas, izmantojot vienu no tālāk minētajām iespējām.

- $\cdot$  Kontaktu saraksta augšdaļā pieskarieties vienumam  $\Box$  un pēc tam ievadiet kontaktinformāciju vai tālruņa numuru.
- Ritiniet kontaktpersonu sarakstu uz augšu vai uz leju.
- No kontaktpersonu saraksta ekrāna alfabētiskā rādītāja, pieskarieties kontaktpersonas sākuma burtam.

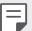

• Kontaktu saraksta augšdaļā pieskarieties vienumam **ur un pēc tam ievadiet** kontaktinformāciju vai tālruņa numuru, lai parādītu visus meklēšanas datus no zvanu žurnāliem, kontaktpersonām un grupām.

## **Kontaktpersonu saraksts**

#### **Kontaktpersonu rediģēšana**

- *1* Kontaktpersonu saraksta ekrānā atlasiet kontaktpersonu.
- *2* Kontaktpersonas detalizētas informācijas ekrānā pieskarieties vienumam un rediģējiet informāciju.
- *3* Pieskarieties vienumam **SAGLABĀT**, lai saglabātu izmaiņas.

#### **Kontaktpersonu dzēšana**

Kontaktpersonu varat izdzēst, izmantojot vienu no tālāk minētajām iespējām.

- Kontaktpersonu saraksta ekrānā pieskarieties kontaktpersonai, kuru vēlaties izdzēst, un turiet to, un pieskarieties vienumam **Dzēst kontaktu**.
- Kontaktpersonu saraksta ekrānā pieskarieties vienumam <sup>:</sup> > Izdzēst.

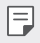

• Dzēstie kontakti var netikt atjaunoti.

#### **Pievienot iecienītos**

Jūs varat atzīmēt bieži izmantotās kontaktpersonas kā iecienītās.

- *1* Kontaktpersonu saraksta ekrānā atlasiet kontaktpersonu.
- *2* Kontaktpersonas detalizētas informācijas ekrānā pieskarieties vienumam .

#### **Grupu veidošana**

- Kontaktpersonu grupas sarakstā pieskarieties vienumam .
- *2* Ievadiet jaunu grupas nosaukumu.
- *3* Pieskarieties vienumam **Pievien. dalibniekus**, izvēlieties kontaktpersonas un tad pieskarieties vienumam **PIEVIENOT**.
- *4* Pieskarieties vienumam **SAGLABĀT**, lai saglabātu jaunu grupu.

## **QuickMemo+**

## **Funkcijas QuickMemo+ pārskats**

Jūs varat izveidot radošas piezīmes, izmantojot dažādas opcijas, ko nodrošina šī uzlabotā bloknota funkcija, piemēram, attēlu pārvaldību un ekrānuzņēmumus, ko neatbalsta tradicionālais bloknots.

### **Piezīmes izveide**

- **Pieskarieties vienumiem ○> QuickMemo+.**
- 2 Pieskarieties vienumam +, lai izveidotu piezīmi.
	- < : saqlabāt piezīmi.
	- +  $\leftarrow$ : Atsaukt iepriekšējo rediģēšanu.
	- $\rightarrow$ : Atjaunot nesen izdzēstos labojumus.
	- $\cdot$   $\top$  : ievadīt piezīmi, izmantojot tastatūru.
	- $\mathscr{D}$ : rakstīt piezīmes ar roku.
	- $\cdot \oslash$ : dzēst ar roku rakstītas piezīmes.
	- ( ): Tuvināt vai tālināt, pagriezt vai dzēst rokrakstā rakstītas piezīmes daļas.
	- : Piekļūt papildu opcijām.
- *3* Lai saglabātu piezīmi, pieskarieties vienumam .

## **Piezīmju rakstīšana fotoattēlā**

- *1* Pieskarieties vienumam **QuickMemo+**.
- 2 Pieskarieties vienumam [0] lai uznemtu fotoattēlu, un pēc tam pieskarieties vienumam **OK**.
	- Fotoattēls tiek automātiski pievienots piezīmjblokā.
- $3$  Pieskarieties vienumam  $T$  vai  $\mathscr N$  lai rakstītu piezīmes uz fotoattēla.
	- Rakstiet piezīmes ar roku uz fotoattēla.
	- Ievadiet tekstu zem fotoattēla.
- 4 Lai saglabātu piezīmi, pieskarieties vienumam

## **Piezīmju rakstīšana ekrānuzņēmumā**

- *1* Skatot ekrānu, ko vēlaties uzņemt, velciet statusa joslu lejup un pieskarieties vienumam .
	- Ekrānuzņēmums tiek rādīts kā piezīmjbloka fona motīvs. Piezīmju rīki ir redzami ekrāna augšdaļā.
- *2* Apgrieziet attēlu (ja nepieciešams) un veiciet piezīmes pēc vēlmes.
	- Rakstiet piezīmes ar roku uz fotoattēla.
- 3 Pieskarieties vienumam vun saglabājiet piezīmes vēlamajā vietā.
	- Saglabātās piezīmes var skatīt funkcijā **QuickMemo+** vai lietotnē **Galerija**.
	- Lai saglabātu piezīmes visu laiku vienā vietā, atzīmējiet izvēles rūtiņu blakus vienumam **Pēc noklusējuma izmantot šai darbībai.** un atlasiet lietotni.
	- Jūs varat uzņemt visu ekrānu, izmantojot ritināšanas uztveršanas funkciju. 冃
		- Izmantojot lietotni, piemēram, Ziņojums un Chrome, velciet paziņojumu paneli uz leju, pēc tam pieskarieties vienumiem **Tveršana+ Paplašināts**, lai attēlotu visu ekrānu, kuru pašlaik skatāt kā vienu failu.
		- Šī funkcija ir pieejama tikai dažām lietotnēm, kas atbalsta ritināšanas uztveršanas funkciju.
		- Pieskarieties ar diviem pirkstiem vai izplētiet pirkstus, lai mainītu piezīmju izkārtojumu.

## **Pulkstenis**

### **Modinātājs**

Jūs varat iestatīt modinātāju, lai aktivizētu to norādītajā laikā.

- *1* Pieskarieties vienumam **Pulkstenis Modinātājs**.
- 2 Pieskarieties vienumam **D**, lai pievienotu jaunu modinātāju.
- *3* Konfigurējiet modinātāja iestatījumus un pieskarieties vienumam **SAGLABĀT**.
- 冃
- Ja izvēlaties iepriekš iestatītu modinātāju, jūs varat to rediģēt.
- Lai dzēstu modinātāju, pieskarieties vienumam  $\overline{III}$  ekrāna augšpusē. Vai arī pieskarieties modinātājam un turiet to nospiestu.

### **Pasaules laiks**

Jūs varat skatīt pašreizējo laiku pilsētām visā pasaulē.

- *1* Pieskarieties vienumam **Pulkstenis Pasaules laiks**.
- 2 Pieskarieties vienumam + un pievienojiet pilsētu.

### **Taimeris**

Jūs varat iestatīt taimeri, lai aktivizētu brīdinājuma signālu pēc noteikta laika perioda.

- *1* Pieskarieties vienumam **Pulkstenis Taimeris**.
- *2* Iestatiet laiku un pieskarieties vienumam **Sākums**.
	- Lai apturētu taimeri, pieskarieties vienumam **Pauze**. Lai atsāktu taimera atskaiti, pieskarieties vienumam **Atsākt**.
- *3* Pieskarieties vienumam **Aptur.**, lai apturētu taimera brīdinājuma signālu.

### **Hronometrs**

Jūs varat izmantot hronometru, lai ierakstītu apļa laikus.

- *1* Pieskarieties vienumam **Pulkstenis Hronometrs**.
- *2* Pieskarieties vienumam **Sākums**, lai palaistu hronometru.
	- Lai reģistrētu apļa laiku, pieskarieties vienumam **Aplis**.
- *3* Pieskarieties vienumam **Pauze**, lai apturētu hronometra darbību.
	- Lai atsāktu hronometru, pieskarieties vienumam **Atsākt**.
	- Lai notīrītu visus ierakstus un restartētu hronometru, pieskarieties vienumam **Atiestatīt**.

## **Kalendārs**

## **Kalendāra pārskats**

Jūs varat izmantot kalendāru, lai pārvaldītu notikumus un uzdevumus.

### **Notikumu pievienošana**

- *1* Pieskarieties vienumam **Nepieciešamās lietas Kalendārs**.
- 2 Izvēlieties datumu un tad pieskarieties vienumam .
- *3* Ievadiet notikuma informāciju un pieskarieties **SAGLABĀT**.

## **Sinhronizēt notikumus**

Pieskarieties vienumam  $\frac{1}{2}$  > Kalendāri sinhronizēšanai, un atlasiet kalendāru, kas jāsinhronizē.

• Saglabājot notikumus no ierīces Google kontā, tie tiek arī automātiski 冃 sinhronizēti ar Google kalendāru. Pēc tam ar Google kalendāru varat sinhronizēt citas ierīces, lai šajās ierīcēs tiktu rādīti tie paši pasākumi, kuri ir jūsu ierīcē, un pārvaldītu pasākumus šajās ierīcēs.

## **Uzdevumi**

Jūs varat reģistrēt uzdevumus, lai ērti pārvaldītu grafikus.

- *1* Pieskarieties vienumam **Nepieciešamās lietas Uzdevumi**.
- 2 Pieskarieties vienumam **D**, lai pievienotu uzdevumu.
- *3* Ievadiet uzdevuma informāciju un pieskarieties **SAGLABĀT**.

## **Mūzika**

Jūs varat atskaņot un pārvaldīt dziesmas vai mūzikas albumus.

- *1* Pieskarieties vienumam **Nepieciešamās lietas Mūzika**.
- *2* Izvēlieties kategoriju.
- *3* Izvēlieties mūzikas failu.

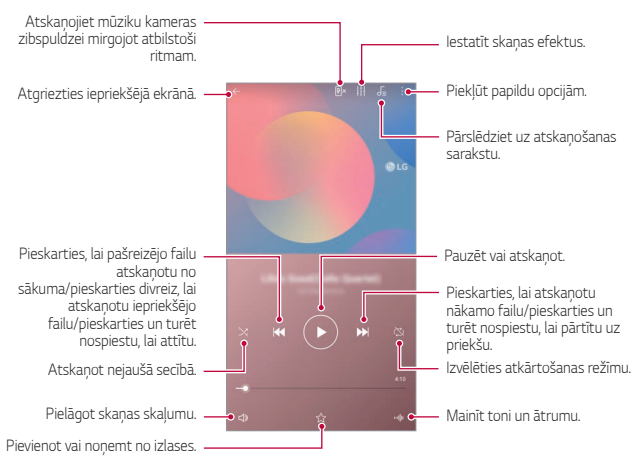

- Atkarībā no instalētās programmatūras, dažu failu formāts, iespējams, netiek atbalstīts.
	- Faili, kuri pārsniedz lieluma ierobežojumu, var izraisīt kļūdas.
	- Mūzikas failus, iespējams, aizsargā starptautisko autortiesību īpašnieki vai autortiesību likumi. Jums var būt nepieciešams iegūt likumīgu atļauju, pirms mūzikas faila kopēšanas. Lai lejupielādētu vai kopētu mūzikas failu, vispirms pārbaudiet autortiesību likumdošanu attiecīgajā valstī.

## **Kalkulators**

冃

Varat izmantot divu veidu kalkulatorus: vienkāršo kalkulatoru un zinātnisko kalkulatoru.

- *1* Pieskarieties vienumiem **Nepieciešamās lietas Kalkulators**.
- *2* Izmantojiet tastatūru, lai veiktu aprēķinus.
	- Lai restartētu aprēķinu, pieskarieties un turiet nospiestu pogu  $\overline{\mathsf{x}}$ .

## **E-pasts**

Izmantojiet e-pasta lietojumprogrammu, lai nosūtītu un saņemtu e-pastus no sava tīmekļa vai citiem kontiem, izmantojot POP3 vai IMAP, vai piekļūstiet savam Valūtas kontam, lai izmantotu korporatīvās e-pasta adreses.

## **E-pasta konta iestatīšana**

Jūsu tālrunis nodrošina vairāku veidu e-pasta kontus un ļauj vienlaicīgi iestatīt vairākus e-pasta kontus.

Pirms e-pasta konta iestatīšanas pārliecinieties, vai jums ir lietotājvārds (lietotāja ID), parole, servera nosaukums utt., ai jūs varētu veiksmīgi veikt iestatīšanu.

- *1* Pieskarieties vienumam **Nepieciešamās lietas E-pasts**.
- *2* Lai iestatītu e-pasta kontu, izpildiet ekrānā redzamos norādījumus.
	- E-pasta konts ir iestatīts, un jūs sāksit saņemt e-pastu.

## **Audio ierakstītājs**

Jūs varat ierakstīt un saglabāt savu balsi vai citu personu balsis no svarīgiem notikumiem. Ierakstītos balss failus var atskaņot vai kopīgot.

- *1* Pieskarieties vienumiem **Nepieciešamās lietas Audio ierakstītājs**.
	- Lai pievienotu pasākumu, pieskarieties vienumiem  $\div$  > Pievienot **birkas Pievien.**zem **Notikums**. Pēc tam pievienojiet notikumu vēlamajā datumā.
	- Lai saglabātu ieraksta atrašanās vietas datus, pieskarieties vienumiem
		- **Pievienot birkas Pievien.** zem **Atrašanās vieta**.
- 2 Pieskarieties vienumiem<sup>O</sup>

冃

- Lai apturētu ierakstīšanu, pieskarieties vienumam .
- 3 Pieskarieties , lai beigtu ierakstīšanu.
	- Fails tiek automātiski saglabāts un parādās ierakstīto failu ekrāns.
- 4 Pieskarieties vienumam **D**, lai atskaņotu ierakstīto skaņu.
	- Pieskarieties vienumam $\Xi\hskip-2pt\Phi$ , lai apskatītu ierakstītos failus. Jūs varat atskaņot no saraksta ierakstītu balss failu.

## **Atjaunināšanas centrs**

Jūs varat pārbaudīt un instalēt LG jaunākās lietotnes vai programmatūras versiju.

Pieskarieties vienumiem **Pārvaldība Atjaunināšanas centrs**.

## **Failu pārvaldnieks**

Varat skatīt un pārvaldīt savā ierīcē saglabātos failus.

- *1* Pieskarieties vienumam **Pārvaldība Failu pārvaldnieks**.
- 2 Pieskarieties vienumam **iedz un atlasiet vajadzīgo krātuves vietu.**

## **Smart Doctor**

Varat izmantot funkciju Smart Doctor, lai noteiktu ierīces stāvokli un optimizētu ierīci.

Pieskarieties vienumiem **Pārvaldība Smart Doctor**.

## **LG Mobile Switch**

Izmantojot LG Mobile Switch, lai ērti pārsūtītu datus no izmantotās ierīces uz jauno ierīci.

- *1* Pieskarieties vienumiem **Pārvaldība LG Mobile Switch**. Varat arī pieskarieties vienumiem **Iestatījumi Vispārīgs Dublēt LG Mobile Switch**.
- *2* Izpildiet ekrānā redzamos norādījumus, lai izvēlētos pārsūtīšanai vēlamo metodi.
- 冃
- Dati Google kontā netiks dublēti. Kad sinhronizējat savu Google kontu, Google lietotnes, Google kontaktpersonas, Google kalendāri, Google piezīmju lietotņu dati un lietotnes, kas lejupielādētas no Play veikala, automātiski tiek saglabāti lietotnē Disks.
- Pirms datu pārsūtīšanas pilnībā uzlādējiet akumulatoru, lai izvairītos no netīšas izslēgšanās procesa laikā.

## **SmartWorld**

Jūs varat lejupielādēt dažādas spēles, audio saturu, lietotnes un fontus, ko nodrošina LG Electronics. Personalizējiet ierīci atbilstoši savām vēlmēm, izmantojot sākuma motīvus un fontus.

- 冃
	- Ja izmantojat mobilo datu tīklu, var tikt piemērota maksa par datu lietojumu atkarībā no izmantotā tarifu plāna.
		- Atkarībā no reģiona vai pakalpojumu sniedzēja šī funkcija var netikt atbalstīta.
- *1* Pieskarieties vienumam **Pakalpojumi SmartWorld**.
- 2 Pieskarieties vienumam  $\cdot$  > LG Konti, un pēc tam pierakstieties.
- *3* Atlasiet un lejupielādējiet vēlamā satura vienumus.

## **RemoteCall Service**

Lai novērstu problēmas, ierīce var tikt attālināti diagnosticēta. Vispirms zvaniet LG klientu apkalpošanas centram, kā aprakstīts tālāk:

- Lai izmantotu šo funkciju, jums vispirms ir jāpiekrīt tās izmantošanai.
	- Ja izmantojat mobilo datu tīklu, var tikt piemērota maksa par datu lietojumu atkarībā no izmantotā tarifu plāna.
- *1* Pieskarieties vienumam **Pakalpojumi RemoteCall Service** .
- *2* Sazinieties ar LG klientu apkalpošanas centru.
- *3* Kad tiek izveidots zvana savienojums, izpildiet dienesta darbinieka norādes, lai ievadītu sešciparu piekļuves numuru.
	- Jūsu ierīce ir pieslēgta attālinātai piekļuvei un tai var sniegt attālinātās apkalpošanas palīdzību.

# **Šūnu apraide**

冃

Jūs varat skatīt reāllaika teksta apraides par ārkārtas situācijām, piemēram, viesuļvētrām, plūdiem, zemestrīcēm.

Pieskarieties vienumiem **Pakalpojumi Šūnu apraide**.

## **Google lietotnes**

Iestatot Google kontu, jūs varat izmantot Google lietotnes. Google konta reģistrācijas logs automātiski parādās, kad jūs lietojat Google lietotni pirmo reizi. Ja jums nav Google konta, izveidojiet tādu no jūsu ierīces. Detalizētu informāciju par to, kā izmantot lietojumprogrammu, skatiet lietotnes palīdzības sadaļā.

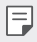

• Atkarībā no reģiona vai pakalpojuma sniedzēja dažas lietotnes var nedarboties.

#### **Chrome**

Ātrs, vienkāršs un drošs tīmekļa pārlūks, kas izveidots mūsdienīgam tīmeklim.

#### **Dokumenti**

Docs ir kopīgs, tekstapstrādes rīks, kas nodrošina produktivitāti. Izmantojiet Docs, lai izveidotu, rediģētu un strādātu kopā reāllaikā.

#### **Disks**

Drive ir failu glabāšanas un koplietošanas lietotne, kas ļauj viegli atrast, kopīgot un sadarboties ar darba projektiem uzreiz no jebkuras vietas.

#### **Duo**

Veiciet vienkāršus, augstas kvalitātes videozvanus saviem draugiem un ģimenei Android tālruņos un iPhone ierīcēs.

### **Gmail**

Gmail ir viegli izmantojams pasta pakalpojums, kas nodrošina jūsu ziņojumu drošību, padara jūsu iesūtni gudrāku un palīdz uzturēt sakārtotību.

### **Google**

Google lietotne ļauj jums uzzināt par lietām, kas jūs interesē. Atrodiet ātras atbildes, izpētiet savas intereses un saņemiet stāstus un atjauninājumu plūsmu par tēmām, kas jums ir svarīgas.

#### **Keep piezīmes**

Izveidojiet, rediģējiet un kopīgojiet tekstu un fotoattēlu piezīmes ar Google kontu.

#### **Maps**

Vai ejiet kaut kur? Go with Maps - lietotne, uz kuras varat paļauties reāllaika GPS navigācijas, satiksmes, tranzīta laikā, un saņemt informāciju par miljoniem vietņu, piemēram, atsauksmes un populārus laikus.

#### **Fotoattēli**

Tiek automātiski izveidota visu jūsu fotoattēlu un videoklipu vieta, lai jūs varētu kopīgot un saglabāt svarīgu informāciju.

#### **Play filmas**

Izmantojiet savu Google kontu, lai nomātu vai iegādātos filmas. Iegādājieties saturu un atskanojiet to jebkurā vietā.

#### **Play mūzika**

Iegādājieties mūzikas failus Play veikalā. Atskaņojiet mūziku, kas ir saglabāta ierīcē.

## **lzklājlapas**

Sheets ir kopīgs izklājlapu apstrādes rīks, kas nodrošina produktivitāti. Izmantojiet Sheets, lai importētu, organizētu un analizētu informāciju kopā reāllaikā.

#### **Prezentācijas**

Google Slides ir sadarbības prezentācijas izveides rīks, kas nodrošina produktivitāti. Izmantojiet Slides, lai kārtotu informāciju, prezentētu rezultātus un pieņemtu lēmumus reāllaikā.

### **YouTube**

Skatieties savus iecienītākos kanālus, klausieties mīļoto mūziku un augšupielādējiet videoklipus, ko vēlaties kopīgot ar cilvēkiem visā pasaulē.

#### **Asistents**

Jūsu ierīcei ir iebūvēts Google Asistent. Atrodiet atbildes un veiciet lietas, kad esat ceļā. Lai sāktu darbu, vienkārši pieskarieties tālruņa sānos esošajai Google Asistent pogai vai pieskarieties tālruņa mājas pogai.

**•** Google Asistent nav pieejams nav pieejams noteiktās valodās un valstīs.

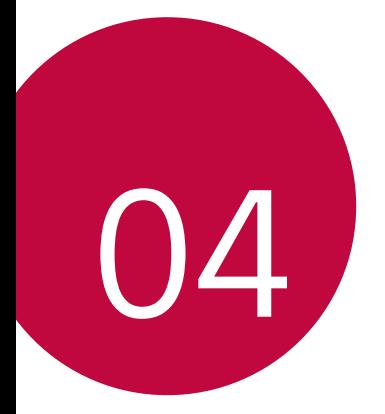

# **Iestatījumi**

## **Iestatījumi**

Varat pielāgot ierīces iestatījumus atbilstoši savām vajadzībām.

#### **Iestatījumi**.

- Pieskarieties vienumam $Q$  un ievadiet atslēgvārdu meklēšanas lodziņā, lai  $\boxminus$ piekļūtu iestatījumu vienumam.
	- Pieskarieties , lai mainītu skata režīmā. Šajā lietotāja rokasgrāmatā tiek pieņemts, ka izmantojat Cilnes skata režīmu.

## **Tīkls**

## **Duālā SIM karte**

Varat konfigurēt divu SIM karšu iestatījumus.

- *1* Iestatījumu ekrānā pieskarieties vienumiem **Tīkls Duālā SIM karte**.
- *2* Pielāgojiet šādas funkcijas:
	- **SIM karte 1**: Mainiet SIM kartes 1 nosaukumu un ikonu.
	- **SIM karte 2**: Mainiet SIM kartes 2 nosaukumu un ikonu.
	- **SIM kartes krāsu tēma**: Mainiet SIM karšu krāsu motīvus.
	- **Taupības režīms**: Aktivizējiet vai deaktivizējiet izmaksu taupīšanas režīmu. Izmaksu saglabāšanas režīmā, ja veicat zvanu kontaktpersonai, kurai piešķirta īpaša SIM karte, šo SIM tiek izmantota zvanam, pat ja ir aktivizēta otra SIM karte, piemēram, tā izmanto mobilos datus.
	- **Mobilie dati**: Izvēlieties SIM karti, kuru vēlaties izmantot mobilo datu pakalpojumu saņemšanai. Varat arī izslēgt šo funkciju.
- **Datu viesabonēšana**: Izvēlieties šo opciju, lai iespējotu ierīcei izmantot mobilos datus, kad esat viesabonēšanas zonā, ārpus jūsu vietējā tīkla zonas.
- **Mobilie dati zvanu laikā**: piekļūstiet mobilajiem datiem, izmantojot ne-noklusējuma datu SIM karti īslaicīgi HD balss zvana laikā ar to pašu karti.

## **Wi-Fi**

Varat izveidot savienojumu ar tuvumā esošām ierīcēm, izmantojot Wi-Fi tīklu.

## **Savienojuma izveide ar Wi-Fi tīklu**

- *1* Iestatījumu ekrānā pieskarieties vienumiem **Tīkls Wi-Fi**.
- 2 Pieskarieties vienumam , lai to aktivizētu.
	- Pieejamie Wi-Fi tīkli tiek parādīti automātiski.
- *3* Izvēlieties tīklu.
	- Jums var būt nepieciešams ievadīt Wi-Fi tīkla paroli.
	- Ierīce izlaiž šo procesu iepriekš Wi-Fi tīkliem, kuriem piekļūts iepriekš. Ja nevēlaties, lai automātiski izveidotu savienojumu ar noteiktiem Wi-Fi tīkliem, pieskarieties tīkla nosaukuma un turiet to, tad pieskarieties vienumam **AIZMIRST**.

## **Wi-Fi tīkla iestatījumi**

Iestatījumu ekrānā pieskarieties vienumiem **Tīkls Wi-Fi**.

- **Pārslēgties uz mobilo datu savienojumu**: Ja mobilo datu savienojuma funkcija ir aktivizēta, bet ierīce nevar izveidot savienojumu ar internetu, izmantojot Wi-Fi savienojumu, ierīcē automātiski tiek izveidots savienojums ar internetu, izmantojot mobilo datu savienojumu.
- 
- Šīs funkcijas pieejamība ir atkarīga no pakalpojumu sniedzēja.
- $\div$ : pielāgot Wi-Fi tīkla iestatījumus.

### **Wi-Fi Direct**

Jūs varat izveidot ierīces savienojumu ar citām ierīcēm, kas atbalsta Wi-Fi Direct, lai tieši koplietotu datus ar tām. Jums nav nepieciešams piekļuves punkts. Izmantojot Wi-Fi Direct, jūs varat izveidot savienojumu ar vairāk nekā divām ierīcēm.

- *1* Iestatījumu ekrānā pieskarieties vienumiem **Tīkls Wi-Fi Uzlabots Wi-Fi Wi-Fi Direct**.
	- Automātiski tiks parādītas tuvumā esošās ierīces, kas atbalsta Wi-Fi Direct.
- *2* Izvēlieties ierīci.
	- Savienojuma izveidojas, kad ierīce apstiprina savienojuma pieprasījumu.
	- 同。 • Akumulators var izlādēties ātrāk, izmantojot Wi-Fi Direct.

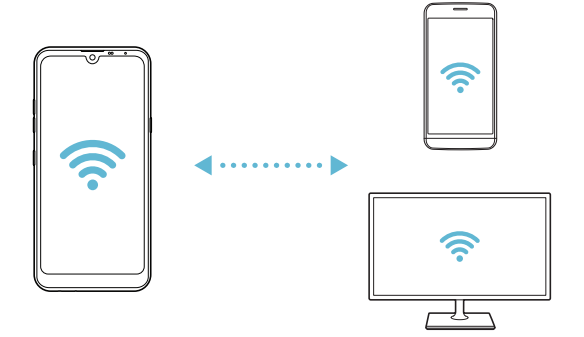

## **Bluetooth**

Jūs varat savienot savu ierīci ar tuvumā esošām ierīcēm, kas atbalsta Bluetooth, lai ar tām veiktu datu apmaiņu. Savienojiet savu ierīci ar Bluetooth austiņām un tastatūru. Tas atvieglos ierīces vadību.

#### **Savienošana pārī ar citu ierīci**

- *1* Iestatījumu ekrānā pieskarieties vienumiem **Tīkls Bluetooth**.
- 2 Pieskarieties vienumam , lai to aktivizētu.
	- Pieejamās ierīces tiek parādītas automātiski.
	- Lai atsvaidzinātu ierīču sarakstu, pieskarieties vienumam $($ 1).

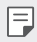

• Sarakstā tiek parādītas tikai ierīces, kas ir iestatītas kā redzamas.

- *3* Sarakstā izvēlieties ierīci.
- *4* Izpildiet ekrānā redzamās norādes, lai veiktu autentifikāciju.
	- Šī darbība ir izlaista ierīcēm, kurām iepriekš piekļuvāt.

#### **Datu sūtīšana, izmantojot Bluetooth**

- *1* Izvēlieties failu.
	- Jūs varat sūtīt multivides failus vai kontaktus.
- 2 Pieskarieties vienumiem  $\ll^o$  > **Bluetooth**.
- *3* Izvēlieties failam mērķa ierīci.
	- Fails tiek nosūtīts, līdzko mērķa ierīcē apstiprina tā saņemšanu.
	- **•** Failu kopīgošana var atšķirties atkarībā no faila.

## **Mobilie dati**

Varat ieslēgt vai izslēgt mobilos datus. Jūs varat arī pārvaldīt mobilo datu lietojumu.

#### **Mobilo datu ieslēgšana**

- *1* Iestatījumu ekrānā pieskarieties vienumiem **Tīkls Mobilie dati**.
- 2 Pieskarieties vienumam , lai to aktivizētu.

### **Mobilo datu iestatījumu pielāgošana**

- *1* Iestatījumu ekrānā pieskarieties vienumiem **Tīkls Mobilie dati**.
- *2* Pielāgojiet tālāk norādītos iestatījumus.
	- **Mobilie dati**: Iestatiet datu savienojumu izmantošanu mobilajos tīklos.
	- **Ierobežot mobilo datu lietošanu**: iestatīt ierobežojumu mobilo datu lietošanai, lai bloķētu mobilos datus, ja ir sasniegts ierobežojums.
	- : pielāgojiet mobilo datu iestatījumus.

#### **Zvans**

Jūs varat pielāgot zvanu iestatījumus, piemēram, balss zvanu un starptautisko zvanu opcijas.

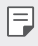

- Atkarībā no reģiona vai pakalpojumu sniedzēja dažas funkcijas var netikt atbalstītas.
- *1* Iestatījumu ekrānā pieskarieties vienumiem **Tīkls Zvans**.
- *2* Pielāgojiet iestatījumus.

### **Piesaiste**

#### **USB Modems**

Jūs varat savienot ierīci ar citu ierīci, izmantojot USB savienojumu, un koplietot mobilo datu savienojumu.

- *1* Pievienojiet savu ierīci citām ierīcēm, izmantojot USB kabeli.
- *2* Iestatījumu ekrānā pieskarieties vienumiem **Tīkls Piesaiste USB Modems** un pieskarieties vienumam , lai to aktivizētu.
	- Šī opcija izmanto mobilos datus, un par to var tikt piemērota maksa atkarībā 冃 no izmantotā tarifu plāna. Lai iegūtu papildinformāciju, sazinieties ar savu pakalpojumu sniedzēju.
		- Kad savienojums ar datoru ir izveidots, vietnē www.lg.com lejupielādējiet USB draiveri un instalējiet to datorā.
		- Nevar nosūtīt vai sanemt failus starp ierīci un datoru, ja ir ieslēgta USB piesaiste. Lai sūtītu vai saņemtu failus, izslēdziet USB piesaisti.
		- Operētājsistēmas, kas atbalsta piesaisti, ir Windows XP vai jaunāka versija un Linux.

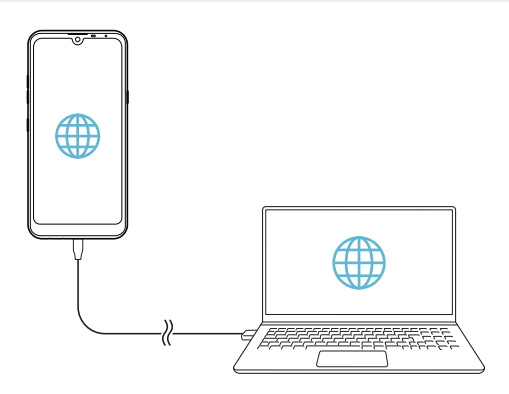
### **Wi-Fi Piekļuves punkts**

Jūs varat iestatīt ierīci kā bezvadu maršrutētāju, lai citas ierīces varētu izveidot savienojumu ar internetu, izmantojot ierīces mobilo datu savienojumu.

- *1* Iestatījumu ekrānā pieskarieties vienumam **Tīkls Piesaiste Wi-Fi**  Piekļuves punkts un tad pieskarieties vienumam , lai to aktivizētu.
- *2* Pieskarieties vienumam **Iestatīt bezvadu tīkla piekļuves punktu**, un ievadiet Wi-Fi tīkla ID (SSID) un paroli.
- *3* Ieslēdziet Wi-Fi savienojumu uz otras ierīces un izvēlieties ierīces tīkla nosaukumu no Wi-Fi tīklu saraksta.
- *4* Ievadiet tīkla paroli.
	- Šī opcija izmanto mobilos datus, un par to var tikt piemērota maksa atkarībā 冃 no izmantotā tarifu plāna. Lai iegūtu papildinformāciju, sazinieties ar savu pakalpojumu sniedzēju.
		- Plašāka informācija ir pieejama šajā tīmekļa vietnē: http://www.android.com/tether#wifi

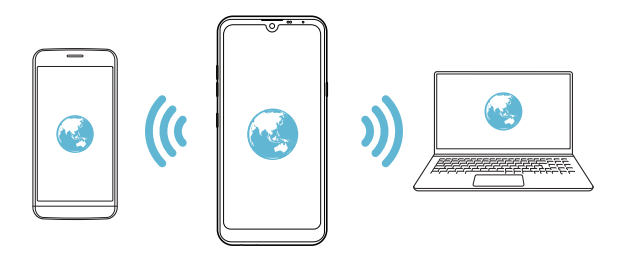

**Wi-Fi pieslēguma punkts izslēdz taimeri**

Ja Wi-Fi pieslēguma punkts nav izmantots noteiktā laika periodā, tas tiek automātiski atvienots. Jūs varat iestatīt laiku automātiskai atvienošanai.

#### **Bluetooth modems**

Ierīce ar Bluetooth savienojumu var izveidot savienojumu ar internetu, izmantojot jūsu ierīces mobilo datu savienojumu.

- *1* Iestatījumu ekrānā pieskarieties vienumam **Tīkls Piesaiste Bluetooth modems** un pieskarieties vienumam , lai to aktivizētu.
- *2* Ieslēdziet Bluetooth abās ierīcēs, un savienojiet tās pārī.
	- Šī opcija izmanto mobilos datus, un par to var tikt piemērota maksa atkarībā 冃 no izmantotā tarifu plāna. Lai iegūtu papildinformāciju, sazinieties ar savu pakalpojumu sniedzēju.
		- Plašāka informācija ir pieejama šajā tīmekļa vietnē: http://www.android.com/tether#Bluetooth\_tethering

#### **Palīdzība**

Varat skatīt palīdzību par piesaistes vai tīklāju lietošanu.

Iestatījumu ekrānā pieskarieties vienumiem **Tīkls Piesaiste Palīdzība**.

### **NFC**

Ierīci varat izmantot kā transporta karti vai kredītkarti. Varat arī kopīgot datus ar citu ierīci.

- *1* Iestatījumu ekrānā pieskarieties vienumiem **Tīkls NFC**.
- 2 Pieskarieties vienumam , lai to aktivizētu.
- Pieskarieties ierīcei ar citu ierīci, kas atbalsta NFC, lai sāktu datu kopīgošanu.
- NFC antenas atrašanās vieta var atšķirties atkarībā no ierīces veida. Sīkāku F informāciju par NFC antenas apgabalu skatiet [Daļu pārskats](#page-493-0).

### **Android Beam**

F

Failus var kopīgot, ar ierīces aizmuguri pieskaroties otrai ierīcei. Jūs varat arī koplietot failus, tostarp mūziku, videoklipus vai kontaktus, un atvērt tīmekļa

lapu vai palaist lietotni no otras ierīces.

- *1* Iestatījumu ekrānā pieskarieties vienumiem **Tīkls Android Beam**.
- *2* Pieskarieties ierīces aizmugurei ar citu ierīci.

• NFC antenas atrašanās vieta var atšķirties atkarībā no ierīces veida. Sīkāku informāciju par NFC antenas apgabalu skatiet [Daļu pārskats](#page-493-0).

### **Koplietošanas panelis**

Varat kopīgot Galerijas, Mūzikas un Failu pārvaldnieka saturu ar blakus esošām ierīcēm. Arī jūs varat kopīgot saturu ar konkrētiem cilvēkiem lietotnēs, kas darbojas ar Google Direct Share.

- *1* Iestatījumu ekrānā pieskarieties vienumiem **Tīkls Koplietošanas panelis**.
- 2 Pieskarieties vienumam , lai deaktivizētu katru opciju.

### **Faila koplietošana**

Jūs varat sūtīt un saņemt failus starp jūsu ierīci un citām LG ierīcēm vai planšetdatoriem.

- *1* Iestatījumu ekrānā pieskarieties vienumiem **Tīkls Faila koplietošana**.
- *2* Pielāgojiet tālāk norādītos iestatījumus.
	- *Q60*: mainīt ierīces nosaukumu.
	- **Saglabāt**: Iestatiet mērķa mapi, kur saglabāt saņemtos failus, kas sūtīti no citām ierīcēm.
	- **Faila koplietošana**: atļaut saņemt failus, kas nosūtīti no citām ierīcēm.
	- **SmartShare Beam**: kopīgot failus ar citām ierīcēm, izmantojot SmartShare Beam.
	- **Palīdzība**: Jūs varat apskatīt palīdzību failu kopīgošanā.

#### **Multivides serveris**

Jūs varat kopīgot jūsu ierīces multivides saturu ar tuvumā esošām ierīcēm, kas atbalsta DLNA.

- *1* Iestatījumu ekrānā pieskarieties vienumiem **Tīkls Multivides serveris**.
- *2* Pielāgojiet tālāk norādītos iestatījumus.
	- **Satura kopīgošana**: kopīgot jūsu ierīces saturu ar tuvumā esošām ierīcēm.
	- *Q60*: iestatīt ierīces nosaukumu.
	- **Mans koplietots saturs**: izvēlieties mediju satura veidu, ko kopīgot ar citām ierīcēm.
	- **Atļautās ierīces**: skatīt ierīču sarakstu, kuras drīkst piekļūt jūsu ierīces saturam.
	- **Neatļautās ierīces**: skatīt ierīču sarakstu, kurām nav atļauts piekļūt jūsu ierīces saturam.

### **LG AirDrive**

LG kontu var izmantot, lai pārvaldītu no šajā ierīcē saglabātos failus, kas saņemti no datora. Jums nav nepieciešams USB savienojums.

- *1* Iestatījumu ekrānā pieskarieties vienumiem **Tīkls LG AirDrive**.
- *2* Izmantojiet vienu LG kontu, lai pierakstītos pakalpojumā LG Bridge datorā un **LG AirDrive** ierīcē.
	- LG Bridge programmatūru var lejupielādēt šeit: www.lg.com.
- *3* Pārvaldiet failus ierīcē no datora.

### **Drukāšana**

Jūs varat savienot savu ierīci ar Bluetooth printeri un drukāt fotoattēlus vai dokumentus, kas saglabāti ierīcē.

*1* Iestatījumu ekrānā pieskarieties vienumiem **Tīkls Drukāšana**.

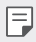

- Ja vēlamais printeris nav atrodams sarakstā, instalējiet printera draiveri no lietotņu veikala.
- 2 Pieskarieties vienumam , lai to aktivizētu.
- *3* Izvēlieties printeri no printeru saraksta ekrāna.
	- Lai pievienotu printeri, pieskarieties vienumam > Pievienot **printerus**.
	- Lai meklētu printera nosaukumu, pieskarieties vienumiem  $\cdot$  > Meklēt.
	- Pieskarieties vienumam  $\frac{1}{2}$  > lestatījumi printeru saraksta ekrānā.
- 4 Izvēlieties failu, tad pieskarieties vienumiem  $\cdot$  > Drukāt.
	- Dokumentu izdrukas.

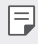

• Ja jums nav Google konta, pieskarieties vienumam **PIEVIENOT KONTU**, lai izveidotu kontu.

### **Lidojuma režīms**

Varat izslēgt zvanu un mobilo datu funkcijas. Kad šis režīms ir ieslēgts, funkcijas, kuras nav saistītas ar datiem, piemēram, spēles un mūzikas atskaņošana, joprojām ir pieejamas.

- *1* Iestatījumu ekrānā pieskarieties vienumiem **Tīkls Lidojuma režīms**.
- *2* Pieskarieties vienumam **IESLĒGT** apstiprinājuma ekrānā.

### **Mobilie tīkli**

Varat pielāgot mobilo tīklu iestatījumus.

- *1* Iestatījumu ekrānā pieskarieties vienumiem **Tīkls Mobilie tīkli**.
- *2* Pielāgojiet tālāk norādītos iestatījumus.
	- **Tīkla režīms**: izvēlieties tīkla tipu.
	- **Piekļuves punktu nosaukumi**: skatiet vai mainiet piekļuves punktu mobilo datu pakalpojumu izmantošanai. Lai mainītu piekļuves punktu, atlasiet kādu no piekļuves punktu saraksta.
	- **Tīkla operatori**: sameklējiet tīkla operatorus un automātiski izveidojiet savienojumu ar tīklu.

### *VPN*

Varat izveidot savienojumu ar drošu virtuālo tīklu, piemēram, IntraNet. Varat arī pārvaldīt pievienotos virtuālos privātos tīklus.

#### **VPN pievienošana**

- *1* Iestatījumu ekrānā pieskarieties vienumiem **Tīkls** *VPN*.
- 2 Pieskarieties vienumiem $+$ .
	- Šis līdzeklis ir pieejams tikai tad, kad ir aktivizēts ekrāna bloķētājs. A ekrāna 冃 bloķētājs nav aktivizēts, tiks parādīts paziņojumu ekrāns. Paziņojumu ekrānā pieskarieties vienumam **MAINĪT**, lai aktivizētu ekrāna bloķētāju. Skatiet sīkāku informāciju [Ekrāna bloķēšanas iestatīšana](#page-517-0).
- *3* Ievadiet VPN informāciju un pieskarieties vienumam **SAGLABĀT**.

#### **VPN iestatījumu konfigurēšana**

- *1* **VPNS** sarakstā pieskarieties VPN.
- *2* Ievadiet VPN lietotāja konta informāciju un pieskarieties vienumam **SAVIENOT**.
	- Lai saglabātu konta informāciju, atzīmējiet izvēles rūtiņu **Saglabāt konta informāciju**.

### **Privātais DNS**

Varat konfigurēt privāts DNS (Domain Name System - Domēna nosaukuma sistēma) opcijas.

- *1* Iestatījumu ekrānā pieskarieties vienumiem **Tīkls Privātais DNS**.
- *2* Atlasiet vajadzīgo opciju un pieskarieties vienumam **SAGLABĀT**.

## **Skaņa**

Varat pielāgot skaņas, vibrēšanas un paziņojumu iestatījumus.

Iestatījumu ekrānā pieskarieties vienumam **Skaņa** un pielāgojiet tālāk norādītos iestatījumus.

- **Skaņas profils**: mainiet skaņas režīmu uz **Skaņa**, **Tikai vibrācija**, vai **Bez skaņas**.
- **Skaļums**: pielāgojiet skaņas skaļumu dažādiem vienumiem.
- **SIM1 zvanu tonis**/**SIM2 zvanu tonis**: izvēlieties ienākošo zvanu zvana signālu. Pievienojiet vai dzēsiet zvanu signālus.
- **Zvana signāla ID**: izveidojiet zvana signālu, saņemot ienākošo zvanu no konkrētas kontaktpersonas.
- **Melodija ar vibrāciju**: iestatiet, lai ierīce novibrē un vienlaikus atskaņo zvana signālu.
- **Zibspuldzes brīdinājums par ienākošo zvanu**: Iestatiet zibspuldzi, lai tā mirgotu atbilstoši LG zvana signālam.
- **SIM1 Paziņojumu skaņa**/**SIM2 Paziņojumu skaņa**: izvēlieties paziņojuma signālu. Iestatiet ierīcē saglabāto mūziku kā paziņojumu signālu.
- **Netraucēt**: iestatiet laiku, diapazonu un paziņojumu veidu ziņojumu saņemšanai. Saņemiet paziņojumu par ziņojumiem tikai konkrētās nedēļas dienās.
- **Skaņas kvalitāte un efekti**: Izmantojiet šo funkciju, lai iestatītu skaņas kvalitāti un efektus, atskaņojot dziesmu vai videoklipu.
	- **Skaļums**: pielāgojiet skaņas skaļumu dažādiem vienumiem.
	- **Normalizēt skaļumu**: Izmantojiet šo funkciju, lai normalizētu dažādu skanas avotu skalumu.
	- **Ekvalaizers**: Izmantojiet šo funkciju, lai pielāgotu ekvalaizera iestatījumus.
	- **DTS:X 3D Surround**: Izmantojiet šo funkciju, lai atskaņotu mūziku vai video trīsdimensiju, padziļinātu un spilgtu skaņu, ja ir pievienotas austiņas, skaļrunis vai citas ārējās audio ierīces. Skatiet sīkāku informāciju [DTS:X 3D Surround](#page-484-0).
- **SIM1 Vibrācijas tips**/**SIM2 Vibrācijas tips**: Saņemot zvanus, jūs varat atlasīt vibrācijas veidu.
- **Numura sastādīšanas tastatūras skaņa**: atlasiet zvanīšanas tastatūras skaņas efektu.
- **LG Tastatūras skaņa**: atlasiet LG tastatūras skaņas efektu.
- **Pieskāriena skaņa**: atlasiet skaņas efektu, pieskaroties vienumam.
- **Ekrāna bloķēšanas skaņas**: atlasiet skaņas efektu, kad ekrāns ir bloķēts vai atbloķēts.

### **Displeja iestatījumi**

Varat pielāgot katra ekrāna veida detalizētos iestatījumus.

Iestatījumu ekrānā pieskarieties vienumam **Displeja iestatījumi** un pielāgojiet tālāk norādītos iestatījumus.

- **Sākuma ekrāns**: pielāgojiet sākuma ekrāna iestatījumus. Skatiet sīkāku informāciju [Sākuma ekrāna iestatījumi](#page-515-0).
- **Fona attēls & Tēma**: Izvēlieties savas ierīces ekrāna fona attēlu, motīvu un ikonu.
- **Fonts**: maina fonta lielumu, pilnīgumu vai veidu.
- **Jaunais sekundārais ekrāns**: Izvēlieties, kā izskatīsies statusa josla un lietotnu stūri.
- **Sākuma skārienjutīgās pogas**: pārkārtojiet sākuma skārienpogas vai mainiet fona krāsas.
- **Lietotņu mērogošana**: pielāgojiet lietotņu ekrāna lielumu.
- **Displeja izmērs**: Ekrāna vienumus iestatiet tā, lai tos varētu viegli redzēt. Daži vienumi var mainīt pozīciju.
- **Komforta skats**: Iestatiet ierīci, lai ekrānā samazinātu zilās gaismas daudzumu, lai samazinātu acu deformāciju.
- **Spilgtums**: izmantojiet slīdņa joslu, lai mainītu ierīces ekrāna spilgtumu. Automātiski pielāgojiet ekrāna spilgtumu atbilstoši apkārtējā apgaismojuma intensitātei, pieskarieties vienumam **Auto** slēdzis.
- **Auto**: Iestatiet ierīci tā, lai ekrāna spilgtums tiktu automātiski pielāgots atbilstoši apkārtējās gaismas intensitātei.
- **Autom. displeja pagriešana**: automātiski pagriež ekrānu atbilstoši ierīces novietojumam.
- **Ekrāna taimauts**: automātiski izslēdz ekrānu, kad ierīce netiek lietota norādīto laika periodu.
- **Ekrānsaudzētājs**: parāda ekrānsaudzētāju, kad ierīce ir savienota ar turētāju vai lādētāju. Izvēlieties parādāmā ekrānsaudzētāja veidu.
- **Mini skata režīms**: Padariet ekrāna izmēru mazāku, lai ērti izmantotu ierīci ar vienu roku. Velciet Sākuma skārienjutīgo pogu ekrāna apakšā pa kreisi vai pa labi.

## **Vispārīgs**

### **Bloķēšanas ekrāns un drošība**

Varat pielāgot bloķēšanas ekrāna un drošības iestatījumus.

- **Google Play Protect**: skenē ierīci, ja tiek izmantotas potenciāli kaitīgas lietotnes.
- **Funkcija "Atrast ierīci"**: Attālināti izsekot ierīces atrašanās vietai. Jūs varat arī droši aizsargāt savus datus, ja esat zaudējis ierīci.
- **Drošības atjauninājums**: pārbaudiet programmatūras atjauninājumu un konfigurējiet automātiskos uzstādīšanas iestatījumus.
- **Izvēlēties bloķēšanas ekrānu**: atlasiet ekrāna bloķēšanas metodi. Skatiet sīkāku informāciju [Ekrāna bloķēšanas iestatīšana](#page-517-0).
- **Pielāgot Bloķēšanas ekrānu**: mainiet informāciju, kas tiek parādīta bloķētajā ekrānā.
- **Drošās bloķēšanas iestatījumi**: Mainiet drošos bloķēšanas iestatījumus.
- **Pirkstu nospiedumi**: izmantojiet pirksta nospiedumu, lai atbloķētu ekrānu vai saturu. Skatiet sīkāku informāciju [Pārskats par pirkstu nospiedumu](#page-486-0)  [atpazīšanu](#page-486-0).
- **Satura bloķēšana**: Ļauj iestatīt bloķēšanas tipu (parole vai modelis) jūsu QuickMemo+.
- **Atrašanās vieta**: Jūs varat pielāgot, kā informācija par atrašanās vietu tiek izmantota noteiktās programmās.
- **Šifrēšana un pierakstīšanās informācija**: konfigurējiet SD kartes šifrēšanas un akreditācijas datus.
	- **Šifrēt SD kartes atmiņu**: šifrējiet atmiņas karti, lai novērstu tās lietošanu citā ierīcē. Skatiet sīkāku informāciju [Atmiņas kartes šifrēšana](#page-521-0).
	- **Drošā palaide**: Aizsargājiet savu ierīci, iespējojot bloķēšanu ieslēgšanas laikā. Skatiet sīkāku informāciju [Drošie palaišanas iestatījumi](#page-517-1).
	- **Akreditācijas datu aizsardzība**: Skatiet uzglabāšanas veidu, kurā drošības sertifikāts tiks saglabāts.
	- **Uzticami akreditācijas dati**: skatiet savas sistēmas saknes CA sertifikātus un lietotāja instalētus CA sertifikātus.
	- **Lietotāja akreditācijas dati**: skatiet un mainiet drošu sertifikāta informāciju, kas saglabāta jūsu ierīcē.
	- **Instalēt no krātuves**: instalējiet drošu sertifikātu no krātuves.
	- **Dzēst akreditācijas datus**: dzēsiet lietotāja instalētus drošos sertifikātus un saistītos akreditācijas datus.
- **Iestatīt SIM kartes bloķēšanu**: bloķējiet vai atbloķējiet USIM karti vai mainiet paroli (PIN).
- **Padarīt paroles redzamas**: Iespējojiet šo opciju, lai īsumā parādītu katras paroles rakstzīmes, rakstot to, lai jūs varētu redzēt, ko esat ievadījis.
- **Ierīces administratori**: ļauj noteiktām lietotnēm vadīt un lietot ierīci.
- **Trust agents**: skatiet un lietojiet ierīcē instalētos uzticamības līdzekļus.
- **Ekrāna spraudīte**: iestatiet lietotni ekrānu tā, lai varētu izmantot tikai pašreiz ieslēgto programmu.
- **Lietošanas piekļuve**: skatiet detalizētu informāciju par lietotnes izmantošanu ierīcē.

### **Lietotnes un paziņojumi**

Jūs varat pārbaudīt instalēto lietotņu sarakstu un konfigurēt paziņojumu, lietotņu atļaujas un citus iestatījumus.

- *1* Iestatījumu ekrānā pieskarieties vienumiem **Vispārīgs Lietotnes un paziņojumi**
- *2* Pielāgojiet iestatījumus.

### **Akumulators**

Varat skatīt pašreizējo informāciju par akumulatoru vai ieslēgtu enerģijas taupīšanas režīmu.

- *1* Iestatījumu ekrānā pieskarieties vienumiem **Vispārīgs Akumulators**.
- *2* Pielāgojiet tālāk norādītos iestatījumus.
	- **Akumulatora lietošana**: skatiet akumulatora lietojuma informāciju. Lai skatītu papildinformāciju, atlasiet konkrētu vienumu.
	- **Akumulatora procentuālais stāvoklis stāvokļa joslā**: statusa joslā parāda atlikušo akumulatora uzlādes līmeni procentos.
	- **Adaptīvs akumulators**: Ierobežojiet akumulatoru lietotnēm, kuras bieži neizmantojat, ierobežojot to darbību fonā.
	- **Fona ierobežojumi**: Izvēlieties lietotnes akumulatora ietaupīšanai, ierobežojot lietotnu darbību fonā.
	- **Strāvas taupītājs**: samaziniet enerģijas patēriņu, izslēdzot dažus ierīces iestatījumus, piemēram, displeja spilgtuma, operētājsistēmas ātruma un vibrācijas stipruma iestatījumus.
	- **Enerģijas taupības izņēmumi**: atlasiet lietotnes, lai tās varētu izmantot bez jebkādiem funkcionāliem ierobežojumiem enerģijas taupīšanas vai akumulatora optimizācijas režīmā.

### **Krātuve**

Varat skatīt un pārvaldīt iekšējo ierīces atmiņu vai atmiņas kartes vietu.

- *1* Iestatījumu ekrānā pieskarieties vienumiem **Vispārīgs Krātuve**.
- *2* Pielāgojiet tālāk norādītos iestatījumus.
	- **Iekšējā atmiņa**: skatiet ierīces kopējo iekšējās atmiņas vietu un brīvo vietu. Skatiet izmantojamo programmu sarakstu un katras programmas krātuves ietilpību.
	- **SD karte**: skatiet atmiņas kartes kopējo atmiņas vietu un brīvo vietu. Šī opcija ir redzama tikai tad, kad ir ievietota atmiņas karte. Lai atvienotu atmiņas karti, pieskarieties vienumam  $\triangle$ .

### **Konti**

Jūs varat pievienot lietotājus, lai kopīgotu savu ierīci un reģistrētos mākoņa kontā.

- *1* Iestatījumu ekrānā pieskarieties vienumiem **Vispārīgs Konti**.
- *2* Pielāgojiet iestatījumus.

### **Pieejamība**

Ir iespējams pārvaldīt jūsu ierīcē instalētos pieejamības spraudņus.

- *1* Iestatījumu ekrānā pieskarieties vienumiem **Vispārīgs Pieejamība**.
- *2* Pielāgojiet tālāk norādītos iestatījumus.
	- **Redze TalkBack**: iestatiet, lai ierīce paziņotu par ekrāna stāvokli vai darbībām, izmantojot balsi.
	- **Redze Balss paziņojumi**: Iestatiet, lai ierīce nolasītu informāciju par zvanītāju, izmantojot balsi.
	- **Redze Fonts**: maina fonta lielumu, pilnīgumu vai veidu.
	- **Redze Displeja izmērs**: Ekrāna vienumus iestatiet tā, lai tos varētu viegli redzēt. Daži vienumi var mainīt pozīciju.
	- **Redze Pieskāriena tālummaiņa**: tuviniet vai tāliniet, pieskaroties ekrānam trīs reizes.
	- **Redze Loga tālummaiņa.**: tuviniet vai tāliniet logā un apgrieziet krāsu.
- **Redze Liels peles rādītājs**: palieliniet peles kursoru.
- **Redze Ekrāns ar augstu kontrasta līmeni**: augsta kontrasta ekrānā mainiet fona krāsu melnā krāsā.
- **Redze Ekrāna krāsu maiņa**: palieliniet displeja krāsu kontrastu cilvēkiem ar vāju redzi.
- **Redze Ekrāna krāsu pielāgošana**: pielāgojiet displeja krāsas.
- **Redze Pelēktoņu**: pārslēdziet ekrānu pelēktoņu režīmā.
- **Redze Pabeigt zvanus ar ieslēgšanas/izslēgšanas taustiņu**: pabeidziet sarunu, nospiežot ieslēgšanas/bloķēšanas taustiņu.
- **Dzirde Virsraksts**: ieslēdziet subtitru pakalpojumu, demonstrējot videoklipus cilvēkiem ar dzirdes traucējumi.
- **Dzirde Mirgojoša LED**: Iestatiet, lai ieslēgtu LED apgaismojumu ienākošajiem zvaniem un paziņojumiem.
- **Dzirde Mirgojoši brīdinājumi**: iestatiet, lai ierīce ar mirgojošu gaismas signālu paziņotu par ienākošajiem zvaniem un brīdinājumiem.
- **Dzirde Izslēgt visas skaņas**: izslēdziet visas skaņas un samaziniet uztvērēja skaļumu.
- **Dzirde Audio kanāls**: atlasiet skaņas tipu.
- **Dzirde Skaņas balanss**: pielāgojiet skaņas izvades līdzsvaru. Izmantojiet slīdņa joslu, lai mainītu līdzsvaru.
- **Kustības un izziņa Touch assistant**: ieslēdziet skārienjutīgo paneli, lai atvieglotu žestu un pogu lietošanu.
- **Kustības un izziņa Skārienievade**: ievadiet tekstu, pieskaroties un turot ekrānu vai mainot to, vienkārši pieskaroties ekrānam.
- **Kustības un izziņa Fiziskā tastatūra**: pielāgojiet tastatūras iestatījumus.
- **Kustības un izziņa Automātisks peles klikšķis**: Ja nav kustības, automātiski noklikšķiniet uz peles kursora.
- **Kustības un izziņa Pieskarieties un turiet, lai saņemtu vai noraidītu zvanus.**: atbildiet uz zvaniem vai noraidiet tos, pieskaroties un turot pirkstu uz zvana pogas, nevis velkot to.
- **Kustības un izziņa Ekrāna taimauts**: automātiski izslēdz ekrānu, kad ierīce netiek lietota norādīto laika periodu.
- **Kustības un izziņa Pieskārienu kontroles lauki**: samaziniet skārienjoslu tā, lai, izmantojot skārienievadi, varētu vadīt tikai noteiktu ekrāna daļu.
- **Pieejamības funkciju saīsne**: ātri piekļūstiet bieži lietotām funkcijām, pieskaroties  $\bigcap$  trīs reizes.
- **Autom. displeja pagriešana**: automātiski mainiet ekrāna orientāciju atbilstoši ierīces fiziskajam novietojumam.
- **Amazon Assistant**: Amazon Assistant nodrošina automātiski produktu salīdzinājumus, kad iegādājaties savu ierīci atlasītajās lietotnēs.
- **Atlasīt, lai izrunātu**: ļauj pieskarties vienumiem, lai dzirdētu balsis.
- **Slēdžu piekļuve**: izveidojiet taustiņu kombinācijas savas ierīces vadībai.

### **Google**

Varat izmantot Google iestatījumus, lai pārvaldītu savas Google lietotnes un konta iestatījumus.

Iestatījumu ekrānā pieskarieties vienumiem **Vispārīgs Google**.

### **Smart Doctor**

Varat izmantot funkciju Smart Doctor, lai noteiktu ierīces stāvokli un optimizētu ierīci.

Iestatījumu ekrānā pieskarieties vienumiem **Vispārīgs Smart Doctor**.

### **Spēlēšana**

Varat konfigurēt spēļu rīku, grafikas un akumulatora taupīšanas funkcijas iestatījumus.

- **Spēļu palaidējs**: Pieskarieties vienumam , lai izmantotu spēļu palaidēju.
- **Spēļu rīki**: Lai aktivizētu šo funkciju, pieskarieties vienumam . Varat palaist šo funkciju, spēlējot spēles, pieskaroties spēļu rīka ikonai ekrāna apakšdaļā.
- **Spēļu grafika**: Pielāgojiet spēļu grafikus.

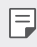

- Dažās spēlēs mainot izšķirtspēju, ekrāna displeja funkcija var nedarboties pareizi.
- **Pārtraukums**: samaziniet ekrāna spilgtumu un veiktspēju, kad atstājat spēli vairāk nekā 5 minūtes.

### **Duālā lietotne**

Dažas lietotnes var izmantot ar diviem kontiem.

- *1* Iestatījumu ekrānā pieskarieties vienumiem **Vispārīgs Duālā lietotne**.
- *2* Pēc atrunas izlasīšanas pieskarieties vienumam **APSTIPRINĀT**.
- *3* Pieejamo lietotņu sarakstā pieskarieties vienumam "Instalēt", lai instalētu vēlamās lietotnes kopiju un izpildiet ekrānā redzamos norādījumus.

### **Īsceļi**

Jūs varat pielāgot īsinājumtaustiņu iestatījumus.

- *1* Iestatījumu ekrānā pieskarieties vienumiem **Vispārīgs Īsceļi**.
- *2* Pielāgojiet tālāk norādītos iestatījumus.
	- **Skatīt paziņojumu paneli**: velciet uz leju/uz augšu pirkstu nospiedumu sensoru uz paziņojumu paneļa.
	- **Atvērt Kameru**: lai atvērtu kameru, nospiediet divreiz ieslēgšanas taustinu.
	- **Atvērt Capture+**: nospiediet divreiz taustiņu skaļuma palielināšanai, lai atvērtu **Capture+**, kad ekrāns ir bloķēts vai izslēgts.
- **Atvērt Kameru**: nospiediet divreiz skaļuma samazināšanas taustiņu, lai atvērtu **Kameru**, kad ekrāns ir bloķēts vai izslēgts.
- **Atvērt Google Asistentu**: Pieskarieties pogai Google Asistent, kas atrodas tālruņa sānos.
- **Runāt ar Google Asistentu**: Nospiediet un turiet nospiestu šo pogu, lai ātri runātu ar Asistent.
- **Parādīt vizuālo momentuzņēmjmu**: Nospiediet Google Assistant pogu divreiz, lai skatītu savu dienas momentuzņēmumu lietotnē Google Assistant.

### **Ieslēgt ekrānu**

Divreiz pieskarieties ekrānam, lai ieslēgtu vai izslēgtu ekrānu. Skatiet sīkāku informāciju leslēgt ekrānu.

### **Atjaunināšanas centrs**

Jūs varat pārbaudīt un instalēt LG jaunākās lietotnes vai programmatūras versiju.

- *1* Iestatījumu ekrānā pieskarieties vienumiem **Vispārīgs Atjaunināšanas centrs**.
- *2* Pielāgojiet tālāk norādītos iestatījumus.
	- **Aplikācijas atjaunināšana**: pārbaudiet, vai ir pieejams lietotnes atjauninājums. Ja tas ir pieejams, varat instalēt atjauninājumu.
	- **Progr. atjaunināšana**: pārbaudiet, vai ir pieejams programmatūras atjauninājums. Ja tas ir pieejams, varat instalēt atjauninājumu.

### **Valodas un tastatūras iestatījumi**

Varat pielāgot ierīces valodas un tastatūras iestatījumus.

- *1* Iestatījumu ekrānā pieskarieties vienumiem **Vispārīgs Valodas un tastatūras iestatījumi**.
- *2* Pielāgojiet tālāk norādītos iestatījumus.
	- **Valoda**: atlasiet ierīcē lietojamo valodu.
- **Noklusējuma tastatūra**: skatiet pašreiz lietotās tastatūras veidu. Atlasiet izmantojamo tastatūru, ievadot tekstu.
- **Ekrāna tastatūra**: mainiet LG tastatūras iestatījumus vai balss atpazīšanas funkciju pakalpojumā Google Voice.
- **Fiziska tastatūra**: izvēlieties, lai izmantotu fizisko tastatūru, vai pārbaudiet tastatūras īsinājumtaustiņus.
- **Automātiskā aizpilde pakalpojums**: iespējojiet šo opciju, lai ar vienu pieskārienu ievadītu savā kontā saglabāto informāciju, piemēram, paroli, adresi vai kredītkartes numuru. Varat arī atspējot šo opciju, izmantojiet Google automātisko pabeigšanu vai pievienot jaunu pakalpojuma kontu.
- **Tekstrunas izvade**: konfigurējiet iestatījumus teksta pārvēršanai runā.
- **Rādītāja ātrums**: pielāgojiet peles vai kursorplanšetes rādītāja ātrumu.
- **Apgriezti peles taustiņi**: iestatiet, lai ar peles labo pogu veiktu primārās tiešās manipulācijas darbības.

### **Datums un laiks**

Jūs varat pielāgot datuma un laika iestatījumus ierīcei.

- *1* Iestatījumu ekrānā pieskarieties vienumiem **Vispārīgs Datums un laiks**.
- *2* Pielāgojiet iestatījumus.

### **Atmiņa**

Jūs varat skatīt vidējo atmiņas apjoma lietojumu konkrētā laika periodā un atmiņu, ko izmanto kāda lietotne.

- *1* Iestatījumu ekrānā pieskarieties vienumiem **Vispārīgs Atmiņa**.
- 2 Pieskarieties , lai iestatītu laiku datu izgūšanai.

### **Dublēt**

Varat dublēt savā ierīcē saglabātos datus citā ierīcē vai kontā.

- *1* Iestatījumu ekrānā pieskarieties vienumiem **Vispārīgs Dublēt**.
- *2* Pielāgojiet tālāk norādītos iestatījumus.
	- **LG Mobile Switch**: ļauj pārsūtīt datus no vecās LG ierīces uz jauno LG ierīci.
	- **Dublēt un atjaunot**: dublējiet ierīces datus vai atjaunojiet datus ierīcē no dublējuma.

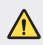

- Ierīces atiestatīšana var izdzēst dublikāta failus, kas ir saglabāti. Noteikti kopējiet un saglabājiet svarīgos dublējuma failus savā datorā.
- **Google Dublēšana**: mainiet Google diska dublējuma iestatījumus. Varat arī pārbaudīt pašreiz izmantoto dublējuma kontu vai pievienot jaunu dublējuma kontu.

### **Restartēt & Atiestatīt**

Varat atiestatīt ierīci, tostarp tīkla un lietotnes iestatījumus.

- *1* Iestatījumu ekrānā pieskarieties vienumiem **Vispārīgs Restartēt & Atiestatīt**.
- *2* Pielāgojiet tālāk norādītos iestatījumus.
	- **Automātiskā restartēšana**: restartējiet un optimizējiet tālruni noteiktā laikā. Lai aktivizētu šo funkciju, pieskarieties vienumam . Ierīce automātiski restartējas noteiktā laikā un optimizē sevi. Atlasiet atjaunošanas datumu un laiku.
	- 冃 • Jūs varat iestatīt, lai ierīce restartētu reizi nedēļā. Ierīce automātiski restartēs iepriekš iestatītajā laikā.
		- Tiklīdz ierīce tiek restartēta, tiek dzēsti paziņojumi un kļūdas. Saglabājiet svarīgos datus pirms iepriekš iestatītā laika.
		- Automātiskās restartēšanas funkcija netiek aktivizēta šādās situācijās: ja ekrāns ir ieslēgts, ja ierīce tiek lietota, ja akumulatora uzlādes līmenis ir 30% vai mazāks, ja USIM karte ir bloķēta vai ja ierīces bloķēšana tiek ieslēgta, ieslēdzot ierīci.
- **Tīkla iestatījumi atiestatīti**: atiestatiet Wi-Fi, Bluetooth un citus tīkla iestatījumus.
- **Atiestatīt saglabātos aplikāciju iestatījumus**: atiestatīt lietotnes iestatījumus. Lietotnē saglabātie dati netiks dzēsti.
- **Rūpnīcas datu atiestate**: atiestatiet visus ierīces iestatījumus un dzēsiet datus.
- 冃

• Atiestatot un restartējot ierīci, tiks dzēsti visi dati. Vēlreiz ievadiet savas ierīces nosaukumu, Google kontu un citu sākotnējo informāciju.

### **Par tālruni**

Skatiet informāciju par savu ierīci, piemēram, nosaukumu, statusu, programmatūras datus un juridisko informāciju.

Iestatījumu ekrānā pieskarieties vienumiem **Vispārīgs Par tālruni** un skatiet informāciju.

### **Reglaments un drošība**

Ierīcē varat skatīt regulējošās atzīmes un ar tām saistīto informāciju.

Iestatījumu ekrānā pieskarieties vienumiem **Vispārīgs Reglaments un drošība**.

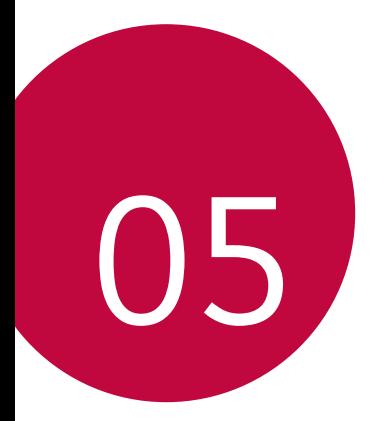

# *Pielikums*

### **LG valodas iestatījumi**

Atlasiet valodu, ko izmantot ierīcē.

- *Pieskarieties vienumiem* **Iestatījumi Vispārīgs Valodas un tastatūras iestatījumi** *Valoda PIEVIENOT VALODU, un atlasiet*  valodu.
	- Pieskarieties un turiet vienumu **in velciet to uz valodu saraksta** augšdaļu, lai iestatītu to kā noklusējuma valodu.

## *LG Bridge*

### **Pārskats par LG Bridge**

LG Bridge ir lietotne, ar kuras palīdzību no sava datora varat ērti pārvaldīt LG viedtālrunī saglabātos fotoattēlus, mūziku, videoklipus un dokumentus. Varat datorā dublēt kontaktpersonu informāciju, fotoattēlus un citus datus vai atjaunināt ierīces programmatūru.

- Papildinformāciju skatiet LG Bridge palīdzībā. 冃
	- Atbalstītās funkcijas var atšķirties atkarībā no ierīces.
	- LG USB draiveris ir programma, kas nepieciešama, lai izveidotu LG viedtālruņa savienojumu ar datoru, un tā tiek instalēta, kad instalējat LG Bridge.

### **LG Bridge funkcijas**

- Pārvaldiet ierīcē esošos failus no datora, izmantojot Wi-Fi savienojumu vai mobilo datu savienojumu.
- Dublējiet ierīcē saglabātos datus datorā vai atjaunojiet datus no datora ierīcē, izmantojot USB kabela savienojumu.
- Atjauniniet ierīces programmatūru no datora, izmantojot USB kabeļa savienojumu.

### **Lietotnes LG Bridge instalēšana datorā**

- *1* Datorā atveriet vietni www.lg.com.
- *2* Atlasiet savu reģionu.
- *3* Noklikšķiniet uz *Atbalsts* **Programmatūra un programmaparatūra**.
- *4* Ievadiet ierīces nosaukumu. *VAI* Atlasiet pēc produktu kategorijas.
- *5 Atveriet* **PC Sync LG Bridge**, lai lejupielādētu iestatīšanas failu.
	- *Atveriet* **Informācija**, lai apskatītu LG Bridge instalēšanas minimālās prasības.

## **Tālruņa programmatūras atjaunināšana**

### **LG mobilā tālruņa programmatūras atjaunināšana, izmantojot internetu**

Lai iegūtu plašāku informāciju par to, kā izmantot šo funkciju, lūdzu, apmeklējiet vietni http://www.lg.com/common/index.jsp *un atlasiet savu*  valsti un valodu.

Šī funkcija ļauj ērti atjaunināt programmaparatūru tālrunī uz jaunāko versiju, izmantojot internetu un neapmeklējot apkalpošanas centru. Šī funkcija būs pieejama tikai tad, ja LG ļaus instalēt jūsu ierīcē jaunāko programmaparatūras versiju.

Tā kā atjauninot mobilā tālruņa programmaparatūru, visu atjaunināšanas procesa laiku nepieciešama pilna lietotāja uzmanība, pirms turpināt, lūdzu, pārbaudiet visus norādījumus un piezīmes, kas tiek parādītas katras darbības laikā. Lūdzu, ņemiet vērā, ka, noņemot USB kabeli jaunināšanas laikā, var tikt būtiski bojāts mobilais tālrunis.

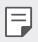

• LG patur tiesības veikt programmaparatūras atjaunināšanu tikai atsevišķiem modeļiem pēc saviem ieskatiem un negarantē jaunākās programmaparatūras versijas pieejamību visiem tālruņa modeļiem.

### **LG mobilā tālruņa programmatūras atjaunināšana, izmantojot bezvadu sistēmu (OTA — Over-the-Air)**

Šī funkcija ļauj ērti atjaunināt tālruņa programmatūru uz jaunāku versiju, izmantojot OTA, un nav jāizveido savienojums ar USB kabeli. Šī funkcija būs pieejama tikai tad, ja LG ļaus instalēt jūsu ierīcē jaunāko programmaparatūras versiju.

Lai veiktu tālruņa programmatūras atjauninājumu, pieskarieties vienumiem

#### **Iestatījumi Vispārīgs Atjaunināšanas centrs Progr. atjaunināšana Meklēt atjauninājumu**.

- 冃
- Tālruņa iekšējā atmiņā saglabātie personiskie dati, tostarp informācija par jūsu Google kontu un citiem kontiem, sistēmas un lietotņu dati un iestatījumi, kā arī visas lejupielādētās lietotnes un DRM licence, var tikt zaudēta pēc tālruņa programmatūras atjaunināšanas. Tādēļ LG iesaka dublēt personīgos datus pirms tālruņa programmatūras atjaunināšanas. LG neuzņemsies atbildību par jebkādu veidu personīgo datu zaudēšanu.
- Šīs funkcijas pieejamība ir atkarīga no reģiona vai pakalpojumu sniedzēja.

### **Pretnozagšanas rokasgrāmata**

Iestatiet savu ierīci, lai to nevarētu izmantot citi, kad ierīcē atiestatīti rūpnīcas iestatījumi bez jūsu atļaujas. Piemēram, ja jūsu ierīce ir nozaudēta, nozagta vai tajā ir notīrīti dati, ierīci varēs izmantot tikai tā persona, kurai ir jūsu Google konta vai ekrāna bloķēšanas informācija.

Lai nodrošinātu ierīces aizsardzību, jāveic šādas darbības.

- Iestatiet ekrāna bloķēšanu. Ja ierīce ir nozaudēta vai nozagta, taču ir iestatīta ekrāna bloķēšana, ierīces datus nevarēs izdzēst, izmantojot iestatījumu izvēlni, ja vien ekrāns nav atbloķēts.
- Iestatiet ierīcē savu Google kontu. Ja ierīcē ir izdzēsti dati, taču tajā ir jūsu Google konts, ierīce nevar pabeigt iestatīšanu, līdz vēlreiz netiks ievadīta jūsu Google konta informācija.

Kad ierīce ir aizsargāta, jums ir jāatbloķē ekrāns vai arī jāievada sava Google konta parole, ja vēlaties veikt atiestatīšanu uz rūpnīcas iestatījumiem. Tādējādi atiestati varēsit veikt jūs pats vai kāds, kam uzticaties.

- 冃
- Neaizmirstiet sava Google konta informāciju un paroli, ko pievienojāt ierīcē pirms tās atiestatīšanas uz rūpnīcas iestatījumiem. Ja iestatīšanas laikā nav iespējams ievadīt informāciju par kontu, pēc atiestatīšanas uz rūpnīcas iestatījumiem ierīci nevarēs lietot vispār.

### **Atvērtā pirmkoda programmatūras informācija**

Lai saņemtu pirmkodu saskaņā ar GPL, LGPL, MPL un citām pirmkoda licencēm, kas ir iekļautas šajā ierīcē, lūdzu, apmeklējiet tīmekļa vietni http://opensource.lge.com.

Papildus pirmkodam varat lejupielādēt visus atbilstošos licences nosacījumus, garantijas atrunas un autortiesību paziņojumus.

LG Electronics izsniedz atklāto pirmkodu arī kompaktdiskā, iekasējot par to šāda izplatīšanas veida izmaksām atbilstošu maksu (datu nesēja, tā apstrādes un piegādes izmaksas); lai saņemtu kodu, tas jāpieprasa pa e-pastu opensource@lge.com.

Šis piedāvājums ir spēkā trīs gadus kopš šī produkta pēdējās piegādes. Šis piedāvājums ir spēkā ikvienam, kurš saņēmis šo informāciju.

## **Reglamentējoša informācija (Noteikumu ID numurs, E-marķēšana utt.)**

Lai iegūtu reglamentējošu informāciju, dodieties uz **Iestatījumi Vispārīgs Reglaments un drošība**.

### **Preču zīmes**

• DTS patentiem skatīt http://patents.dts.com. Ražots saskanā ar DTS Licensing Limited licenci. DTS, simbols, & DTS un simbols kopā, DTS:X un DTS:X logotips ir DTS, Inc. reģistrētas prečzīmes vai preču zīmes Amerikas Savienotajās Valstīs un/vai citās valstīs. © DTS, Inc. Visas tiesības paturētas.

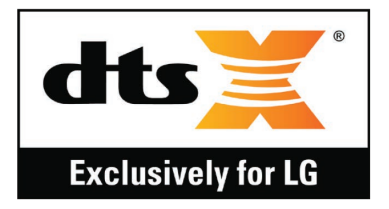

- Autortiesības© 2019 LG Electronics, Inc. Visas tiesības paturētas. LG un LG logotips ir LG Group un ar to saistīto uzņēmumu reģistrētās prečzīmes.
- Google, Google Maps, Gmail, YouTube, Google Duo, Google Play, Android, Chrome, Google Photos, Google Play Protect, Google Calendar, Google Docs, Google Drive, Google Sheets un citas saistītās zīmes un logotipi ir Google LLC prečzīmes.
- *Bluetooth*® ir Bluetooth SIG, Inc. reģistrēta prečzīme visā pasaulē.
- Wi-Fi® un Wi-Fi logotips ir Wi-Fi Alliance reģistrētas prečzīmes.
- Pārējās preču zīmes un autortiesības ir to attiecīgo īpašnieku īpašums.

## **ATBILSTĪBAS DEKLARĀCIJA**

Ar šo uzņēmums **LG Electronics** paziņo, ka produkts **LM-X525EAW** *ir*  konstruēts saskaņā ar pamatprasībām un citiem saistītajiem direktīvas **2014/53/EU** noteikumiem.

Atbilstības deklarācijas kopija ir atrodama vietnē http://www.lg.com/global/declaration

### **Lai uzzinātu par šī produkta atbilstību, sazinieties ar mūsu biroju**

LG Electronics European Shared Service Center B.V. Krijgsman 1, 1186 DM Amstelveen, The Netherlands

## **Wi-Fi (WLAN)**

5150 - 5350 MHz joslu drīkst izmantot tikai iekštelpās.

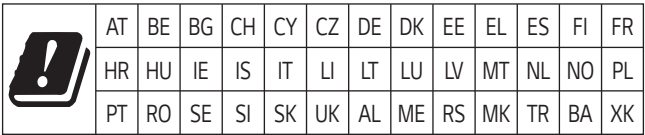

## **Papildinformācija**

### **Rūdīta stikla detaļas**

Šīs ierīces rūdītā stikla detaļas nav pastāvīgas, un tās laika gaitā var nolietoties.

• Ja jūs nometat ierīci uz cietas virsmas vai izraisāt uz tās smagu triecienu, rūdītais stikls var tikt bojāts.

Ja tas notiek, nekavējoties pārtrauciet lietot ierīci un sazinieties ar LG klientu apkalpošanas centru.

• Lai pasargātu ierīci no bojājumiem, varat iegādāties tirgū aizsargapvalkus. Ņemiet vērā, ka šie aizsardzības līdzekļi nav ietverti LG Electronics garantijas pakalpojumā, un netiek garantēta to drošība.

### **Skata koeficients**

Dažas lejupielādētās lietotnes var neatbalstīt skata koeficientu.

Šajā gadījumā atlasiet visatbilstošāko lietotnes ekrāna attiecību vai sazinieties ar lietotnes pakalpojumu sniedzēju, lai iegūtu plašāku informāciju.

#### **Datu pārsūtīšanas rokasgrāmata**

• Datus, kurus var apmainīt starp LG ierīcēm vai starp LG ierīci un trešās puses ierīci, skatiet nākamajā tabulā.

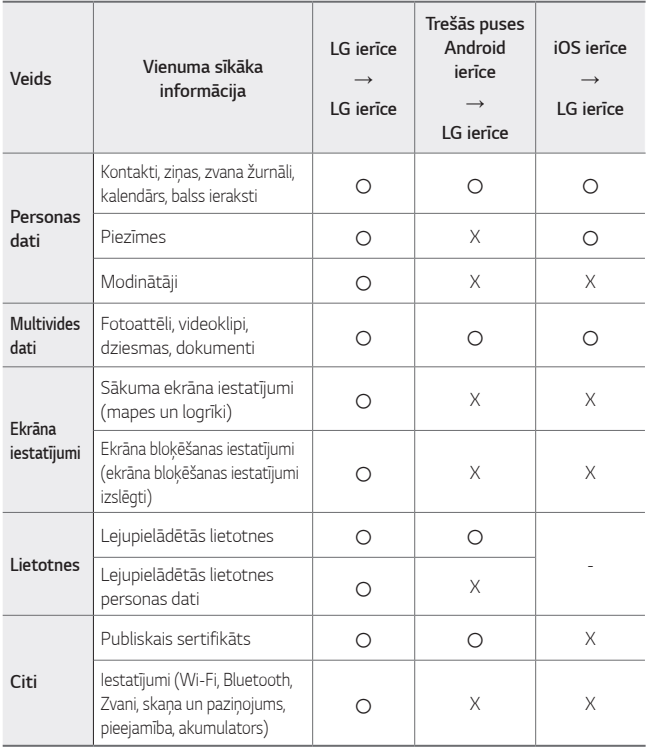

• Daži dati var nebūt nosūtīti atkarībā no programmatūras versijas, lietotnes 冃 versijas, operētājsistēmas, ražotāja vai pakalpojumu sniedzēja politikas.

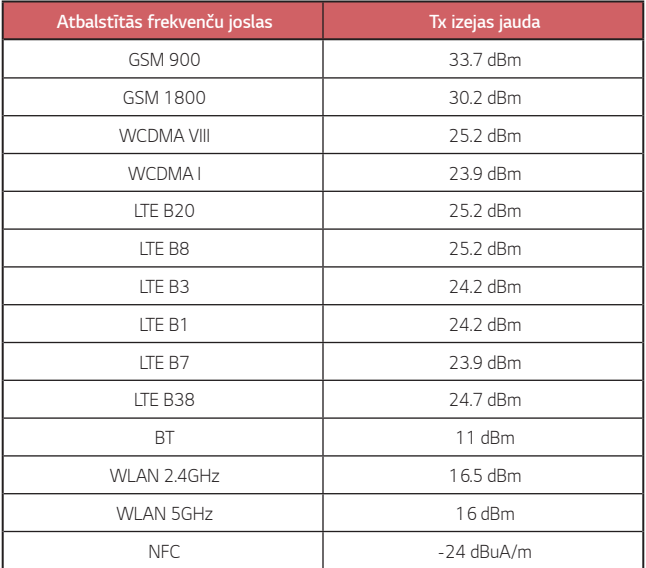

### **Jūsu vecās ierīces likvidēšana**

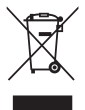

- 1. Šis simbols pārsvītrota atkritumu tvertne uz riteņiem norāda, ka elektrisko un elektronisko iekārtu atkritumi (EEIA) jālikvidē atsevišķi no sadzīves atkritumu plūsmas.
- 2. Veci elektriskie izstrādājumi var saturēt bīstamas vielas, tādēļ jūsu vecās ierīces pareiza likvidēšana palīdzēs novērst iespējamās negatīvās sekas videi un cilvēka veselībai. Jūsu vecā ierīce var saturēt vairākkārt izmantojamas detaļas, kuras var izmantot citu izstrādājumu remontam, un citus vērtīgus materiālus, kurus var pārstrādāt, tādējādi saglabājot ierobežotus resursus.
- 3. Jūs varat aiznest ierīci vai nu uz veikalu, kurā šo izstrādājumu iegādājieties, vai sazināties ar vietējās pašvaldības atkritumu savākšanas iestādi un uzzināt sīkāku informāciju par tuvāko oficiālo EEIA savākšanas punktu. Jaunāko informāciju par savu valsti skatiet vietnē www.lg.com/global/recycling

### **Atbrīvošanās no nolietotajiem akumulatoriem**

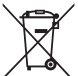

- 1. Šis simbols var tikt lietots kopā ar dzīvsudraba (Hg), kadmija (Cd) vai svina (Pb) ķīmiskajiem simboliem, ja akumulators satur vairāk nekā 0,0005% dzīvsudraba, 0,002% kadmija vai 0,004% svina.
- 2. Visi akumulatori ir jālikvidē atsevišķi no sadzīves atkritumiem, izmantojot šim nolūkam paredzētās savākšanas iespējas, ko ir noteikusi valdība vai pašvaldība.
- 3. Pareiza nolietoto akumulatoru likvidēšana palīdzēs novērst iespējamo negatīvo ietekmi uz apkārtējo vidi, kā arī dzīvnieku un cilvēku veselību.
- 4. Lai iegūtu papildinformāciju par nolietoto akumulatoru likvidēšanu, lūdzu, sazinieties ar pilsētas pašpārvaldes iestādi, atkritumu savākšanas dienestu vai veikalu, kurā iegādājāties izstrādājumu.

## **BUJ**

Šajā nodaļā ir uzskaitītas dažas problēmas, kuras var rasties, lietojot ierīci. Dažas no kļūmēm var novērst, sazinoties ar pakalpojumu sniedzēju, taču lielāko daļu var novērst patstāvīgi.

#### **Ierīces pārkaršana**

#### **Ierīce pārkarst, kamēr tā tiek lietota.**

Šādos gadījumos akumulatora patēriņš palielinās un ierīce var pārkarst:

- Pirmo reizi ieslēdzot ierīci vai dublējot datus
- Ja vienlaikus darbojas vairākas lietotnes
	- *-* Ja fonā darbojas vairākas lietotnes
	- *-* Lejupielādējot lielus failus, veicot videozvanu vai ierakstu video
- Izmantojot funkcijas, kurām nepieciešama liela jauda
	- *-* Skatoties video straumēšanu internetā vai ierakstot garu video
	- *-* Spēlējot augstas klases spēles ilgu laiku
	- *-* Lietojot ierīci ar maksimālu ekrāna spilgtumu ilgu laiku
- Izmantojot daudz mobilo datu
	- *-* Izmantojot Wi-Fi pieslēgvietu vai piesaistot to
	- *-* Vienlaikus sinhronizējot vairāku kontu datus
- Citi gadījumi
	- *-* Viesabonējot ārzemēs
	- *-* Lietojot ierīci zonās ar vāju signālu vai bez uztveršanas
	- *-* Uzlādējot ierīci ar lādētāju/USB kabeli, kas ir bojāts vai piesārņots ar sveškermeniem

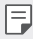

• Daži no iepriekš minētajiem gadījumiem var nebūt piemērojami atkarībā no funkcijām un lietotnēm.

#### **Ierīce pārkarst lādēšanas laikā.**

- Uzlādes laikā ierīce un lādētājs var sakarst. Bezvadu lādēšanas vai ātras uzlādes laikā ierīce var kļūt vēl karstāka. Ja akumulatora temperatūra paaugstinās virs noteikta līmeņa, ierīce var pārtraukt uzlādi.
	- *-* Atvienojiet lādētāju no ierīces un aizveriet visas palaistās lietotnes. Ļaujiet ierīcei atdzist, pirms lādējat ierīci vai lietojat lietotni vēlreiz.
	- *-* Pārtrauciet lādēšanu, ja lādētājs/USB kabelis ierīces apakšējā daļā pārkarst, un apmeklējiet tuvāko LG klientu apkalpošanas centru.

#### **Kā atrisināt ierīces pārkaršanas problēmu**

- Aizveriet visas palaistās lietotnes vai funkcijas un ļaujiet ierīcei atdzist.
- Vienmēr atjauniniet programmatūru līdz jaunākajai versijai.
- Izslēdziet Wi-Fi, Bluetooth vai GPS funkcijas, kamēr tās netiek izmantotas.
- Aizveriet lietotnes, kuras neizmantojat.
- Ja izmantojat ierīci ar maksimālo spilgtuma ekrānu, samaziniet spilgtumu.
- Ja ierīce ilgstoši pārkarst, pārtrauciet lietot to kādu laiku. Ja ierīce turpina pārkarst, apmeklējiet LG klientu apkalpošanas centru.

#### **Lietošanas ierobežojumi, kad ierīce pārkarst**

Ja ierīce, izmantojot to vai uzlādējot, pārkarst, dažas funkcijas, lietotnes vai pat ierīce var tikt izslēgta.

Šī ir normāla darbība ierīcēm, kas atbalsta šo funkciju.

- Ja ierīces temperatūra paaugstinās virs noteikta līmeņa, parādās brīdinājuma ziņojums.
	- *-* Ja spēlēsiet augstas klases spēles, ierakstīsiet videoklipus vai augšupielādēsiet lielus failus, ierīce var pārkarst ilgstoši. Šajā gadījumā var parādīties brīdinājuma ziņojums, lai paziņotu par automātisku izslēgšanu.

Izslēdziet ierīci vai aizveriet visas lietotās lietotnes vai funkcijas un ļaujiet ierīcei atdzist.

• Lai ierīci atdzesinātu, var tikt ierobežots ekrāna spilgtums un darbības ātrums. Jebkādas palaistās lietotnes vai funkcijas var palēnināties vai apstāties. Ierīce var pārtraukt uzlādi.

### **SIM kartes kļūda**

Pārliecinieties, ka SIM karte ir ievietota pareizi.

#### **Nav tīkla savienojuma vai ir tīkla traucējumi**

Signāls ir vājš. Pārvietojieties pie loga vai atklātā vietā.

Jūs esat ārpus operatora tīkla zonas. Pārvietojieties un pārbaudiet tīklu.

#### **Zvani nav pieejami**

Jaunais tīkls nav apstiprināts.

Pārliecinieties, vai ienākošajam numuram neesat iestatījis zvanu liegumu. Pārliecinieties, vai neesat iestatījis izsaukuma numuram zvanu liegumu.

#### **Ierīci nevar ieslēgt**

Ja akumulators ir pilnībā izlādējies, ierīce neieslēdzas. Pirms ieslēdzat ierīci, pilnībā uzlādējiet akumulatoru.

### **Uzlādes kļūda**

Pārliecinieties, ka ierīce tiek uzlādēta normālā temperatūrā.

Pārbaudiet lādētāju un savienojumu ar ierīci.

Lietojiet tikai LG atļautos, komplektā iekļautos piederumus.

### **Akumulators tiek iztērēts ātrāk nekā pirmo reizi pēc iegādes**

Ja ierīce vai akumulators tiek pakļauti ļoti aukstai vai karstai temperatūrai, akumulatora darbības ilgums var tikt samazināts.

Ja izmantojat noteiktas funkcijas vai lietotnes, piemēram, GPS, spēles vai internetu, akumulatora patēriņš palielinās.

Akumulators ir patērējams, un laika gaitā akumulatora darbības ilgums samazināsies.

### **Kameras startēšanas laikā tiek parādīti kļūdu paziņojumi**

Uzlādējiet akumulatoru.

Atbrīvojiet atmiņu, pārsūtot failus uz datoru vai dzēšot failus no ierīces. Restartējiet ierīci.

Ja pēc šo ieteikumu izmēģināšanas joprojām rodas problēmas ar kameras lietotni, sazinieties ar LG Electronics servisa centru.

#### **Fotoattēlu kvalitāte ir zema**

Jūsu fotoattēlu kvalitāte var atšķirties atkarībā no apkārtnes un izmantotajiem fotografēšanas paņēmieniem.

Ja uzņemat fotoattēlus un videoklipus, standarta leņķa kvalitāte ir labāka nekā platleņķa.

Ja fotografējat tumšās vietās, naktī vai telpās, var parādīties attēla troksnis vai attēli var nebūt fokusēti.

Ja jums rodas kādas problēmas, atiestatiet opcijas.
#### **Skārienekrāns reaģē lēni vai nepareizi**

Ja skārienekrānam pievienojat ekrāna aizsargu vai papildu piederumus, skārienekrāns var nedarboties pareizi.

Ja valkājat cimdus, ja rokas nav tīras, pieskaroties skārienekrānam vai pieskaroties ekrānam ar asiem priekšmetiem vai ar pirkstu galiem, skārienekrāns var nedarboties.

Skārienekrāns var nedarboties mitros apstākļos vai pakļaujot to ūdens iedarbībai.

Restartējiet ierīci, lai notīrītu pagaidu programmatūras kļūdas.

Ja skārienekrāns ir saskrāpēts vai bojāts, apmeklējiet LG Electronics servisa centru.

#### **Ierīce uzkaras vai sastingst**

#### **Restartējiet ierīci**

• Ja ierīce sasalst vai uzkaras, jums jāaizver ierīces lietotnes, vai jāizslēdz ierīce, un jāieslēdz ierīce no jauna.

#### **Atsāknēšanas veikšana**

- Var veikt ierīces mīkstu atiestatīšanu, ja ekrāns sastingst, vai pogas, skārienekrāns vai ierīce vairs nereaģē.
- Lai veiktu ierīces mīkstu atiestatīšanu, vienkārši nospiediet un turiet skaļuma samazināšanas un ieslēgšanas taustiņus, līdz ierīce tiek restartēta.

**Atiestatiet ierīci**

- Ja iepriekš minētās metodes neatrisina jūsu problēmu, veiciet rūpnīcas datu atiestatīšanu.
- Iestatījumu ekrānā pieskarieties vienumiem **Vispārīgs Restartēt & Atiestatīt Rūpnīcas datu atiestate**.
	- *-* Ar šo metodi tiek atiestatīti visi ierīces uzstādījumi un tiek dzēsti dati. Pirms rūpnīcas datu atiestatīšanas atcerieties, ka jāizveido rezerves datu kopijas visiem svarīgiem datiem, kas saglabāti ierīcē.
	- *-* Ja esat reģistrējuši ierīci Google kontā, pēc ierīces atiestatīšanas ir jāpiesakās tajā pašā Google kontā.

#### **Bluetooth ierīce nav atrasta**

Pārliecinieties, vai jūsu ierīcē ir aktivizēta Bluetooth bezvadu funkcija.

Pārliecinieties, vai Bluetooth bezvadu funkcija ir aktivizēta ierīcē, ar kuru vēlaties izveidot savienojumu.

Pārliecinieties, vai jūsu ierīce un otra Bluetooth ierīce atrodas maksimālajā Bluetooth diapazonā (10 m).

Ja iepriekš minētie padomi neatrisina jūsu problēmu, sazinieties ar LG Electronics servisa centru.

#### **Ja savienojat ierīci ar datoru, savienojums netiek izveidots**

Pārliecinieties, vai USB kabelis ir saderīgs ar jūsu ierīci.

Pārliecinieties, vai jūsu datorā ir instalēts un atjaunināts pareizais draiveris.

#### **Lejupielādētās programmas rada daudz kļūdu**

Lietotnei ir problēmas.

Noņemiet un pārinstalējiet lietotni.

# *Selle kasutusjuhendi kohta*

*Täname teid, et valisite LG toote. Lugege see kasutusjuhend enne seadme esimest kasutamist läbi, et tagada seadme ohutu ja õige kasutamine.*

- • *Kasutage ainult ehtsaid LG tarvikuid. Kaasasolevad esemed on mõeldud ainult selle seadme jaoks ega pruugi muude seadmetega ühilduda.*
- • *Kirjeldused põhinevad seadme vaikesätetel.*
- • *Seadme vaikerakendusi uuendatakse ja nende rakenduste tugi võidakse tühistada ilma eelneva teavitamiseta. Kui teil on küsimusi seadme mõne rakenduse kohta, võtke ühendust LG teeninduskeskusega. Kasutaja installitud rakenduste asjus võtke ühendust asjakohase teenusepakkujaga.*
- • *Seadme operatsioonisüsteemi muutmine või mitteametlikest allikatest tarkvara allalaadimine võib seadet kahjustada ja põhjustada andmete rikkumise või kadumise. Nii toimides rikute LG litsentsilepingut ja garantii tühistatakse.*
- • *Teatud sisu ja joonised võivad olenevalt piirkonnast, teenusepakkujast, tarkvaraversioonist või OS-i versioonist erineda ja neid võidakse ette teatamata muuta.*
- • *Tarkvara, heli, taustpildi, piltide ja muude seadmega kaasas olevate meediumifailide kasutamine on litsentsitud piiratud kasutamiseks. Kui eraldate ja kasutate neid materjale äri- või muul eesmärgil, võite rikkuda autoriõiguse seadust. Kasutajana vastutate meedia lubamatu kasutamise eest.*
- • *Lisatasud võivad kaasneda andmeteenustega, nagu kiirsõnumside, üleslaadimine, allalaadimine, automaatne sünkroonimine ja asukohateenused. Lisatasude vältimiseks valige andmeplaan, mis sobib teie vajadustega. Lisateabe saamiseks võtke ühendust oma teenusepakkujaga.*
- • *See kasutusjuhend on kirjutatud iga riigi jaoks suurimates keeltes. Kasutatavast keelest sõltuvalt võib sisu osaliselt erineda.*

#### *Juhendavad teatised*

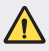

*HOIATUS: Olukorrad, kus kasutaja ja kolmas osapool võivad saada vigastusi.*

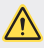

*ETTEVAATUST: Olukorrad, mis võivad põhjustada kergemaid vigastusi või kahjustada seadet.*

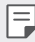

*MÄRKUS: Märkused või lisateave.*

# *Sisukord*

*[Juhised turvaliseks ja tõhusaks kasutamiseks](#page-618-0)*

# 

#### *[Kohandatud funktsioonid](#page-628-0)*

- *[Kaamera funktsioonid](#page-629-0)*
- *[Galerii funktsioonid](#page-634-0)*
- *[Helikvaliteet ja heliefektide](#page-638-0)  [funktsioonid](#page-638-0)*
- *[Google'i assistent](#page-638-0)*
- *[Sõrmejäljetuvastus](#page-640-0)*
- *[Multitegumtöö funktsioon](#page-643-0)*
- *[Avakuva](#page-661-0)*
- *[Ekraanilukk](#page-670-0)*
- *[Mälukaardi krüptimine](#page-675-0)*
- *[Kuvatõmmiste tegemine](#page-676-0)*
- *[Teksti sisestamine](#page-676-0)*
- *[Sisu jagamine](#page-681-0)*
- *[Mitte segada](#page-683-0)*

#### *[Kasulikud rakendused](#page-684-0)*

- *[Rakenduste installimine ja](#page-685-0)  [desinstallimine](#page-685-0)*
- *[Rakenduste prügi](#page-686-0)*
- *[Rakenduste otseteed](#page-687-0)*
- *[Telefon](#page-688-0)*
- *[Sõnumid](#page-692-0)*
- *[Kaamera](#page-693-0)*
- *[Galerii](#page-703-0)*
- *[Kontaktid](#page-707-0)*
- *[QuickMemo+](#page-710-0)*
- *[Kell](#page-712-0)*
- *[Kalender](#page-713-0)*
- *[Ülesanded](#page-714-0)*

# *[Põhifunktsioonid](#page-645-0)*

- 
- *[Toote osad ja tarvikud](#page-646-0)*
- *[Osade ülevaade](#page-647-0)*
- *[Toite sisse ja välja lülitamine](#page-650-0)*
- *[SIM-kaardi paigaldamine](#page-651-0)*
- *[Mälukaardi sisestamine](#page-654-0)*
- *[Mälukaardi eemaldamine](#page-655-0)*
- *[Aku](#page-655-0)*
- *[Puuteekraan](#page-657-0)*
- *[Muusika](#page-714-0)*
- *[Kalkulaator](#page-715-0)*
- *[E-post](#page-715-0)*
- *[Helisalvesti](#page-716-0)*
- *[Värskenduskeskus](#page-717-0)*
- *[Failihaldur](#page-717-0)*
- *[Smart Doctor](#page-717-0)*
- *[LG Mobile Switch](#page-718-0)*
- *[SmartWorld](#page-718-0)*
- *[RemoteCall Service](#page-719-0)*
- *[Kärje edastus](#page-719-0)*
- *[Google'i rakendused](#page-720-0)*

# 

#### *[Sätted](#page-723-0)*

- *[Sätted](#page-724-0)*
- *[Võrk](#page-724-0)*
- *Heli*
- *[Ekraan](#page-738-0)*
- *[Üldine](#page-739-0)*

# 

#### *[Lisa](#page-750-0)*

- *[LG keele sätted](#page-751-0)*
- *[LG Bridge](#page-751-0)*
- *[Telefoni tarkvara värskendamine](#page-752-0)*
- *[Vargusvastase tehnoloogia](#page-754-0)  [juhend](#page-754-0)*
- *[Teave avatud lähtekoodiga](#page-755-0)  [tarkvara märkuse kohta](#page-755-0)*
- *[Õigusteave](#page-755-0)  [\(Regulatsiooni](#page-755-0)  [identifitseerimisnumber,](#page-755-0)  [e-märgistamine jne\)](#page-755-0)*
- *[Kaubamärgid](#page-756-0)*
- *[VASTAVUSDEKLARATSIOON](#page-757-0)*
- *[Toote ühilduvusteabe saamiseks](#page-757-0)  [võtke ühendust aadressil](#page-757-0)*
- *[Wi-Fi \(WLAN\)](#page-757-0)*
- *[Lisateave](#page-758-0)*
- *KKK*

# <span id="page-618-0"></span>*Juhised turvaliseks ja tõhusaks kasutamiseks*

*Lugege need lihtsad juhised läbi. Nende juhiste mittejärgimine võib olla ohtlik või ebaseaduslik.*

*Vea ilmnemisel loob seadmesse ehitatud tarkvaratööriist vealogi. See tööriist kogub ainult vea spetsiifilisi andmeid, nagu signaalitugevust, telefoni ID asukohta kõne katkemisel ja laaditud rakendusi. Logi kasutatakse ainult selleks, et aidata tuvastada vea põhjust. Need logid on krüptitud ja neile pääseb juurde ainult volitatud LG hoolduskeskuse töötaja, kui teil on vaja seade remonti anda.*

## *Kokkupuude raadiosagedusliku energiaga*

*Teave raadiolainete mõju ja spetsiifilise neeldumiskiiruse (SAR) kohta.*

*Selle seadme loomisel on arvesse võetud kõiki kohaldatavaid raadiolainete mõju puudutavaid turvanõudeid. Need nõuded põhinevad teaduslikel suunistel, mis hõlmavad ohutuspiire, mis on mõeldud tagama kõigi isikute ohutuse olenemata nende vanusest ja tervisest.*

- • *Raadiolainete mõju suunised kasutavad mõõtühikut, mida nimetatakse spetsiifiliseks neeldumiskiiruseks või SAR-iks. SAR-testide läbiviimisel kasutatakse standardmeetodeid ja signaal edastatakse tugevaimal sertifitseeritud võimsustasemel kõigil kasutatavatel sagedusaladel.*
- • *Kuigi erinevate LG seadmete mudelite SAR-tasemed on erinevad, on kõik seadmed valmistatud selliselt, et need vastaksid raadiolainetega kokkupuudet käsitlevatele asjaomastele juhistele.*
- • *Rahvusvahelise mitteioniseeriva kiirguse eest kaitsmise komisjoni (International Commission on Non-Ionizing Radiation Protection, ICNIRP) määratud soovituslik SAR-i piirmäär on keskmiselt 2 W/kg 10 g kehakudede kohta.*
- • *Kõrgeim SAR-väärtus mudeli kõrva juures kasutamisel on 0,322 W/kg (10 g) ja kehal kandes 1,050 W/Kg (10 g).*

• *Käesolev seade vastab raadiosagedusega kokkupuute suunistele, kui seadet kasutatakse tavapäraselt kõrva vastas või seda hoitakse kehast vähemalt*  5 mm kaugusel. Kasutades keha juures kandmiseks kandekotti, rihmaklambrit *või hoidikut, ei tohi need sisaldada metalli ja need tuleb asetada kehast*  vähemalt 5 mm kaugusele. Andmefailide või sõnumite edastamiseks nõuab *seade võrguga kvaliteetset ühendust. Mõnedel juhtudel võib andmefailide või sõnumite edastamine viibida, kuni selline ühendus on saadaval. Veenduge, et ülaltoodud kauguse juhiseid järgitakse, kuni edastus on lõpetatud.*

## *Föderaalse Sideameti (FCC) teave raadiosagedusega kokkupuute kohta*

*1996. aasta augustis võttis Ameerika Ühendriikide Föderaalne Sideamet (FCC) oma aruande ja korraldusega FCC 96-326 vastu ja ajakohastas FCC poolt reguleeritud saatjate poolt välja saadetava raadiosageduse elektromagnetilise energia ohutusstandardit kokkupuutele inimestega. Need suunised on kooskõlas varasemalt nii rahvusvaheliste kui ka Ameerika Ühendriikide standardite poolt määratletud ohutusstandardiga. Selle seadme käesolev kavand vastab FCC juhistele ja nendele rahvusvahelistele standarditele.*

#### *Osa 15.19 deklaratsioon*

*Käesolev seade vastab FCC eeskirjade osale 15. Kasutamisele kehtivad järgmised tingimused.*

- *(1) Käesolev seade ei tohi põhjustada ohtlikku häiritust ja*
- *(2) käesolev seade ei tohi alluda häiritusele, sealhulgas võimalikku soovimatut toimimist põhjustavale häiritusele.*

#### *Osa 15.21 deklaratsioon*

*Tootjapoolse selgesõnalise heakskiiduta muudatused võivad muuta kehtetuks kasutaja õigused seadme kasutamiseks.*

## *Kehal kantavana kasutamine*

*Seda seadet testiti tavapärase kehal kantavalt kasutamise osas nii, et seadme tagumise külje ja kasutaja keha vahel säilitati kaugus 1 cm (0,39 tolli). Vastamaks FCC raadiosagedusega kokkupuute nõuetele tuleb kasutaja keha ja seadme tagumise külje vahel säilitada vähemalt 1 cm (0,39 tolli) vahekaugust.*

*Kasutada ei tohi metallist osi sisaldavaid rihmaklambreid, kotte või sarnaseid tarvikuid. Kehal kantavad lisatarvikud, mis ei suuda säilitada 1 cm (0,39 tolli) suurust kaugust kasutaja keha ja seadme tagumise külje vahel, ning mida ei ole tüüpilise kehal kantava kasutamise osas testitud, ei saa vastata FCC raadiosagedusega kokkupuute piirangutele ja neid tuleks vältida.*

#### *Osa 15.105 deklaratsioon*

*Käesolevat seadet on testitud ja see on leitud FCC eeskirjade osa 15 alusel olevat vastavuses klassi B digitaalseadmetele kehtivate piirangutega. Need piirangud on ette nähtud tagama piisavat kaitset elamutes kasutatavate seadmete tekitatava ohtliku häirituse eest. See seade tekitab, kasutab ja võib kiirata raadiosagedusenergiat; suutmatuse korral seadet installida ja kasutada kooskõlas juhistega võib seade raadioside jaoks ohtlikku häiritust põhjustada. Siiski ei ole häirituse mitteesinemine konkreetsel viisil paigaldamise korral garanteeritud. Kui seade põhjustab ohtlikku häiritust või probleeme telesignaali vastuvõtmisel (saab kindlaks teha seadet välja ja sisse lülitades), julgustatakse kasutajat häiritust ise eemaldama, rakendades selleks ühte või mitut alltoodud meedet.*

- • *Vastuvõtuantenni ümbersuunamine või asukoha muutmine.*
- • *Seadme ja vastuvõtja vahelise kauguse suurendamine.*
- • *Seadme ühendamine vooluringi pistikupessa, mis erineb pistikupesast, kuhu vastuvõtja on hetkel ühendatud.*
- • *Abi saamiseks konsulteerige edasimüüja või kogenud raadio-/teletehnikuga.*

#### *Toote hooldamine ja säilitamine*

- • *Kasutage ainult LG heakskiidetud komplekti kuuluvaid tarvikuid. LG ei vastuta kolmanda osapoole tarvikute kasutamisest põhjustatud kahjustuste ega tõrgete eest.*
- • *Teatud sisu ja joonised võivad teie seadmest erineda ilma ette teatamata.*
- • *Ärge võtke seadet lahti. Viige see kvalifitseeritud hooldustehniku juurde, kui seda tuleb parandada.*
- • *Garantiiremont võib LG äranägemisel sisaldada varuosasid või plaate, mis on kas uued või taastatud, tingimusel, et neil on asendatavate osadega võrdne funktsionaalsus.*
- • *Hoida eemal elektriseadmetest, nagu telerid, raadiod ja personaalarvutid.*
- • *Seadet tuleb hoida eemal kuumusest, näiteks radiaatorite või pliitide juurest.*
- • *Ärge kukutage seda maha.*
- • *Ärge tekitage seadmele mehhaanilist vibratsiooni või löögiohtu.*
- • *Lülitage seade välja kohtades, kus taoliste seadmete kasutamisele kehtivad erireeglid. Näiteks ärge kasutage seadet haiglates, kuna see võib häirida tundlikke meditsiiniseadmeid.*
- • *Seadme laadimise ajal ärge käsitsege seadet märgade kätega. See võib põhjustada elektrilööki ja seadet tõsiselt kahjustada.*
- • *Ärge laadige telefoni tuleohtlike materjalide läheduses, sest telefon võib muutuda kuumaks ja tekitada tuleohu.*
- • *Kasutage kuiva lappi, et puhastada seadet väljastpoolt (ärge kasutage lahusteid, nagu benseen või alkohol).*
- • *Ärge laadige seadet, kui see asub pehmel pinnal.*
- • *Seadet tuleb laadida hea õhutusega kohas.*
- • *Ärge kasutage seadet liigse suitsu või tolmu läheduses.*
- • *Ärge hoidke seadet krediitkaartide või transpordikaartide kõrval. See võib mõjutada kaardi magnetribal olevat teavet.*
- • *Ärge koputage ekraanile terava esemega see võib seadet kahjustada.*
- • *Vältige seadme kokkupuudet niiskuse ja vedelikega.*
- • *Kasutage ettevaatlikult lisaseadmeid, nagu kuularid. Ärge puudutage antenni ilma põhjuseta.*
- • *Ärge kasutage, puudutage ega proovige eemaldada või parandada rikutud, täkitud või purunenud klaasi. Garantii ei hõlma kuritarvitusest või väärkasutusest tingitud kahju klaasekraanile.*
- • *Teie seade on elektrooniline seade, mis eraldab tavakasutamisel kuumust. Väga pikaajaline ja otsene kontakt nahaga piisava ventilatsiooni puudumisel võib põhjustada ebamugavustunnet või väiksemaid põletusi. Seepärast tuleb seadme kasutamise ajal või vahetult pärast kasutamist olla käsitsemisel ettevaatlik.*
- • *Kui seade saab märjaks, ühendage seade kuivatamiseks pistikupesast lahti. Ärge püüdke kuivamist kiirendada välise soojusallikaga, nt ahju, mikrolaineahju või fööniga.*
- • *Vedelik teie märjaks saanud seadmes muudab seadme sees asetsevat tootemärgist. Garantii ei hõlma seadme veekahjustusi.*
- • *Mobiilseade nõuab soojuse hajutamiseks korralikku õhuringlust. Otsene kontakt nahaga ja ebapiisav õhuringlus seadme ümber võib põhjustada seadme ülekuumenemist. Seade peab kasutaja kehast olema vähemalt 1 cm kaugusel.*
- • *Vältige teiste väliste ainete ja tolmu sisenemist laadijasse ja USB-kaabli porti. See võib põhjustada kuumenemist või süttimist.*
- • *Palun veenduge, et toode ei puutuks kokku vedelikega. Ärge kasutage või laadige toodet kui see on märg. Kui toode saab märjaks, muudab kahjustuste indikaator värvi. Pange palun tähele, et see piira teie õigust saada garantii alusel pakutavaid tasuta parandusteenuseid.*

#### *Seadme tõhus toimimine*

#### *Elektroonikaseadmed*

*Kõik seadmed on vastuvõtlikud häiretele, mis võivad mõjutada seadme toimimist.*

- • *Ärge kasutage seadet meditsiiniseadmete lähedal ilma vastava loata. Konsulteerige oma arstiga, et teha kindlaks, kas seadme kasutamine võib põhjustada häireid meditsiiniseadme töös.*
- • *Südamestimulaatori tootjad soovitavad südamestimulaatori võimalike häirete esinemise ennetamiseks hoida muid seadmeid südamestimulaatorist vähemalt*  15 cm kaugusel.
- • *See seade võib tekitada eredat või vilkuvat valgust.*
- • *Seadmed võivad segada mõne kuulmisaparaadi tööd.*
- • *Kerge häire võib kahjustada telereid, raadioid, arvuteid jne.*
- • Kasutage seadet võimaluse korral temperatuuril vahemikus 0 ºC kuni 40 ºC. *Seadme väga madalatel või väga kõrgetel temperatuuridel kasutamine võib põhjustada kahjustusi, rikkeid või plahvatusi.*

#### *Teeohutus*

*Seadme sõidu ajal kasutamise kohta teabe saamiseks tutvuge asjakohaste kohalike seaduste ja eeskirjadega.*

- • *Ärge kasutage käeshoitavaid seadmeid sõitmise ajal.*
- • *Pöörake kogu tähelepanu sõitmisele.*
- • *Enne helistamist või kõnele vastamiseks sõitke teeservale ja parkige, kui liiklusolud seda nõuavad.*
- • *Raadiosageduslik energia võib mõjutada mõningaid auto elektroonikasüsteeme, nagu autostereod ja turvavarustus.*
- • *Kui teie auto on varustatud turvapadjaga, ärge takistage seda paigaldatud või kaasaskantavate juhtmevabade seadmetega. See võib põhjustada turvapadja rikke ja tekitada nõuetele mittevastava töötamise tõttu tõsiseid vigastusi.*
- • *Kui kuulate samal ajal muusikat, veenduge, et helitugevuse tase oleks mõistlik ja teaksite, mis teie ümber toimub. See on eriti tähtis teede lähedal.*

## *Vältige kuulmiskahjustusi*

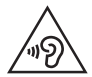

*Võimaliku kuulmiskahjustuse vältimiseks ärge kuulake heli kõrgel tasemel pika aja jooksul.*

*Kuulmiskahjustus võib tekkida siis, kui kuulate väga pikka aega valju heli. Seetõttu ei ole soovitatav lülitada telefoni sisse ega välja, kui see on kõrva ääres. Soovitame ka hoida muusika ja kõne helitugevused mõistlikul tasemel.*

- • *Kui kasutate kõrvaklappe, keerake helitugevust madalamaks, kui te ei kuule enda lähedal kõnelevaid inimesi, või kui teie kõrval istuv inimene kuuleb, mida kuulate.*
- 

• *Kõrvaklappidest liiga valju heli kuulamine võib põhjustada kuulmiskadu.*

#### *Klaasist osad*

*Mõned teie seadme osad on valmistatud klaasist. See klaas võib puruneda, kui teie seade kukub kõvale pinnale või seda tabab tugev löök. Kui klaas puruneb, ärge puudutage ekraani ega püüdke seda eemaldada. Lõpetage oma seadme kasutamine, kuni volitatud teenusepakkuja on klaasi välja vahetanud.*

#### *Lõhkamisala*

*Ärge kasutage seadet õhkimise ajal. Jälgige piiranguid ja järgige kõiki eeskirju või reegleid.*

#### *Potentsiaalselt plahvatusohtlikud keskkonnad*

- • *Ärge kasutage seadet tanklas.*
- • *Ärge kasutage seadet kütuse ega kemikaalide läheduses.*
- • *Ärge transportige ega hoidke tuleohtlikke gaase, vedelikke või lõhkeaineid oma sõiduki salongis, kui seal on ka seade ja tarvikud.*

# *Õhusõidukis*

*Juhtmeta seadmed võivad tekitada lennukihäireid.*

- • *Enne lennuki pardale minemist lülitage seade välja.*
- • *Ärge kasutage seda maapinnal ilma meeskonna loata.*

#### *Lapsed*

*Hoidke seadet ohutus kohas väikeste laste käeulatusest väljaspool. See sisaldab väikesi osi, mis võivad põhjustada eemaldamisel väikelaste lämbumist.*

## *Hädaabikõned*

*Hädaabikõned ei pruugi olla saadaval kõigis mobiilsidevõrkudes. Seetõttu ei tohiks hädaolukorras jääda lootma ainult oma seadmele. Uurige oma kohalikult teenusepakkujalt.*

## *Aku teave ja hooldus*

- • *Te ei pea enne aku laadimist seda täiesti tühjaks laskma. Erinevalt teistest akusüsteemidest pole sellel mäluefekti, mis mõjutaks aku jõudlust.*
- • *Kasutage ainult LG akusid ja laadijaid. LG laadijad on loodud selleks, et maksimeerida aku tööiga.*
- • *Ärge ühendage lahti ega lühistage akut.*
- • *Hoidke aku metallkontaktid puhtana.*
- • *Asendage aku, kui selle jõudlus ei ole enam nõuetekohasel tasemel. Akut võib laadida sadu kordi, enne kui see vajab väljavahetamist.*
- • *Kasutatavuse maksimeerimiseks laadige aku, kui seda ei ole pikka aega kasutatud.*
- • *Ärge jätke akulaadijat otsese päikesevalguse kätte ega kasutage seda suure niiskusega keskkonnas, näiteks vannitoas.*
- • *Ärge jätke akut kuuma või külma kohta, kuna see võib aku jõudlust halvendada.*
- • *Kui aku asendatakse vale akuga, tekib plahvatusoht. Kasutatud akud kõrvaldage juhiste kohaselt.*
- • *Kui seade on täielikult laetud, eemaldage laadija seinakontaktist, et laadija ei tarbiks asjatult voolu.*
- • *Tegelik aku tööiga sõltub võrgu konfiguratsioonist, toote sätetest, kasutustavadest, aku ja keskkonna tingimustest.*
- • *Veenduge, et ükski terava otsaga ese, nagu loomade hambad või küünised, ei puutuks akuga kokku. See võib põhjustada tulekahju.*

*Juhised turvaliseks ja tõhusaks kasutamiseks 12*

#### *Isikuandmete kaitse*

- • *Kaitske kindlasti oma isikuandmeid, et vältida andmete lekkimist või tundliku teabe väärkasutamist.*
- • *Seadme kasutamisel varundage alati olulised andmed. LG ei vastuta andmekao eest.*
- • *Seadme kasutusest kõrvaldamisel varundage kõik andmed ja lähtestage seade, et vältida tundliku teabe väärkasutamist.*
- • *Rakenduste allalaadimisel lugege tähelepanelikult loa andmise kuval esitatud teavet.*
- • *Olge tähelepanelik, kui kasutate rakendusi, millel on juurdepääs mitmetele funktsioonidele või teie isikuandmetele.*
- • *Kontrollige oma isiklikku kontot regulaarselt. Kui arvate, et teie isikuandmeid on väärkasutatud, paluge teenuseosutajal oma konto andmed kustutada või neid muuta.*
- • *Seadme kaotamise või varastamise korral muutke isikuandmete kaitse tagamiseks oma konto parooli.*
- • *Ärge kasutage tundmatust allikast pärinevaid rakendusi.*

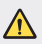

#### *Meeldetuletus aku vahetamise kohta*

- • *Liitiumioonaku on ohtlik komponent, mis võib põhjustada vigastusi.*
- • *Aku vahetamine mittekvalifitseeritud töötajate poolt võib teie seadet kahjustada.*
- • *Ärge vahetage ise akut. Aku võib olla kahjustunud ning see võib põhjustada ülekuumenemist ja vigastusi. Aku peab vahetama kvalifitseeritud töötaja. Aku tuleb ümber töödelda või kasutusest kõrvaldada olmejäätmetest eraldi.*
- • *Juhul, kui tootel on toote sisemuses asuv aku, mida lõppkasutaja ei saa lihtsalt eemaldada, soovitab LG aku eemaldamiseks, nii vahetamise kui toote kasutusea lõppedes hävitamiseks, kasutada ainult kvalifitseeritud personali abi. Selleks, et vältida toote kahjustusi ning tagada enda ohutus, ei tohi kasutaja akut ise eemaldada ning abi saamiseks tuleb ühendust võtta LG teenuste kasutajatoega või mistahes muu edasimüüjaga.*
- • *Aku eemaldamisel tuleb eemaldada toote korpus, katkestada elektrijuhtmete/- kontaktide ühendus ning vastava tööriistaga eemaldada ettevaatlikult akuelement. Kui vajate aku ohutuks eemaldamiseks professionaalset abiinfot, külastage veebilehte http://www.lge.com/global/sustainability/environment/take-back-recycling.*

<span id="page-628-0"></span>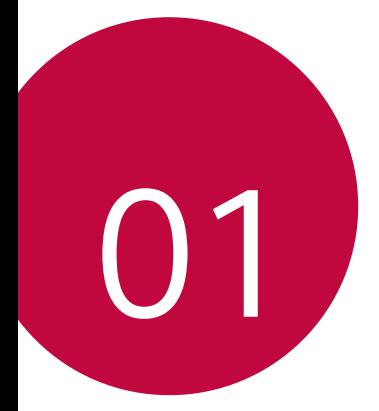

# *Kohandatud funktsioonid*

# <span id="page-629-0"></span>*Kaamera funktsioonid*

#### *Lainurkkaamera*

*Kasutades tagakaameral lainurka, saate teha pilte ja salvestada videot laiema ulatusega kui teie tegelik vaateväli.*

Koputage  $\bigcirc$  >  $\circ$ , seejärel koputage  $\boxed{4}$  /  $\boxed{^{\omega}}$ , et lülituda tavalise ja *lainurga vahel.*

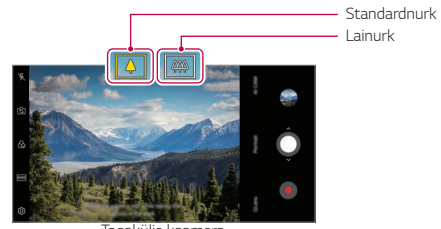

*Tagakülje kaamera*

- • *Üksikasjade jaoks vaadake [Kaamera käivitamine](#page-693-1).* 冃
	- • *Tavalise ja lainurkkaamera objektiivi vahel saate lülituda vaid tagakaameral.*

#### *Portree*

*Kaamera objektiivi hägustamise efekti rakendades saate teha terava portree.*

- *1 Koputage , seejärel koputage Portree.*
- 2 Puudutage pildistamiseks valikut *Q*.
	- • *Hägustamise tugevuse reguleerimiseks lohistage liugurit vasakule või paremale.*

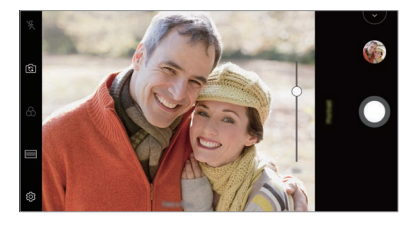

- 同
- • *Tagakaamerat kasutades hoidke enda ja objekti vahelist kaugust vahemikus 1,3~5,0 jalga.*
- • *Liiga pimeda ümbruse korral ei ole see funktsioon kättesaadav.*
- • *Pärast selle funktsiooni rakendamist koputage eelvaate ekraanil soovitud kohta, et tagakaamerat kasutades automaatselt särituse väärtust ja fookust rakendada või esikaamerat kasutades ainult särituse väärtust rakendada.*

## *AI CAM*

*Saate efektiivselt pildistada või videoid salvestada, kuna kaamera tunneb pildistades või videot jäädvustades objekti ära.*

- *1 Koputage , seejärel koputage AI CAM.*
- *2 Pärast objekti ära tundmist rakendatakse stseeni jaoks sobivaimat efekti.*
	- • *Teiste efektide kasutamiseks koputage stseeni ikooni.*
	- • *Loomad, linn, lilled, toit, maastik, inimene, päikeseloojang, auto kaamera tunneb automaatselt ära kokku 8 kategooriat.*

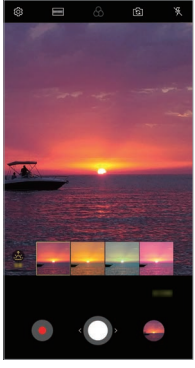

*Päikeseloojang Lill*

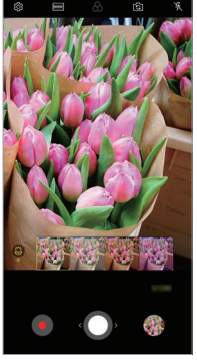

- Stseeni tuvastamise tulemus võib erineda sõltuvalt valgustusest või 冃 *objekti asukohast pildistamise ajal. Märksõnad ei ilmu fotole või videole endale.*
	- • *See funktsioon on kasutatav vaid siis kui esi- ja tagakaamera on*  automaatses režiimis.

# *QLens*

*Saate asju osta, kujutist otsida või QR-koode skannida selleks funktsiooni QLens abil pildistades.*

- *1 Koputage , seejärel koputage QLens.*
- *2 Tehke soovitud valik: visuaalne otsimine või skanni QR-koodi.*
- *3 Koputage ekraanil, et teha pilt esemest, mida soovite otsida, või et QRkood fookustada.*
	- • *Tulemus ilmub hetke pärast.*
- 冃
- • *See funktsioon on saadaval ainult siis, kui teie seade on võrguga ühendatud. Kui kasutate mobiilset andmesidet, võidakse teilt olenevalt hinnapaketist nõuda tasu andmekasutuse eest.*
	- • *Visuaalse otsimise funktsioonide jaoks saate valida enda poolt tehtud pildilt soovitud ala ning seejärel seda uuesti otsida.*
	- • *See funktsioon on kasutatav vaid siis kui tagakaamera on automaatses*  režiimis.
	- • *See funktsioon ei pruugi olenevalt piirkonnast olla toetatud.*

## **Katkendmontaaž välguga**

*Regulaarsete intervallide järel tehtud fotod salvestatakse GIF-failidena.*

- *1 Koputage , seejärel koputage* **REŽIIM Katkendmontaaž välguga** *.*
- 2 Puudutage pildistamiseks valikut *Q*.
	- • *Fotosid tehakse iga 3 sekundi järel ja need salvestatakse GIFina.*
	- Fotode soovitava arvu valimiseks koputage ekraanil valikul **41**.
	- Koputage pildistamise ajal valikut **O**, et luua eelnevalt tehtud *fotodest GIF-faile.*

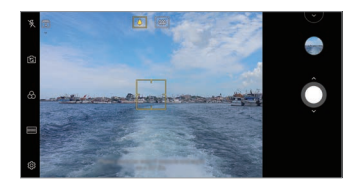

- • *Välk lülitub taimerina toimimiseks automaatselt sisse.*
- • *Ekraani allosas kuvatakse nii sel korral tehtud fotode arv kui ka fotode koguarv.*
- • *Kõik tehtud pildid salvestatakse vaid GIF-failidena.*
- • *Te ei saa muuta ei GIF-faili kiirust ega kujutiste järjekorda.*

冃

# <span id="page-634-0"></span>*Galerii funktsioonid*

## **Kollaaži tegemine**

Saate seotud sisust kollaaži valmistada.

- 1 Albumit vaadates koputage  $\cdot$  > Kollaaži tegemine.
- *2* Valige kollaažile lisatavad soovitud kujutised ja seejärel koputage *EDASI.*
	- • *Valige ekraani allosast soovitud paigutus.*
- *3 Koputage LOO.*
	- 冃 • Kollaaži loomiseks saab kasutada kõige enam üheksat kujutist.

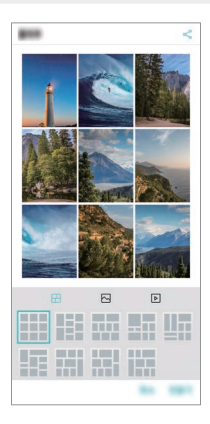

## **Filmi loomine**

*Saate kujutisi ja videoid kokku pannes uue filmi luua.*

- *1 Koputage Foto kaarti ja seejärel koputage* **Loo Filmid***. Te võite ka koputada* **Mängi** *kaarti ja seejärel koputada Loo*  **Filmid***.*
- *2 Valige oma filmi jaoks kujutised ja videod ning koputage EDASI.*
- *3 Redigeerige valitud kujutisi ja videoid ning seejärel koputage SALVESTA.*

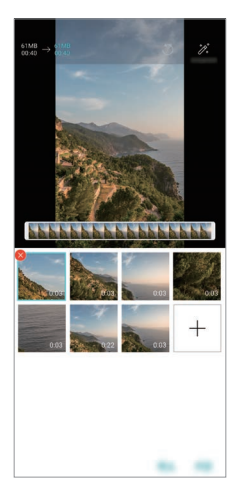

#### **Failide kustutamine**

*Saate valida oma videost kustutamiseks pilte või videoid, koputades*  selleks **×** nende pisipiltidel.

#### **Failide lisamine**

*Saate valida lisatavad kujutised või videod, koputades selleks ekraani alumises osas valikul . Saate valida ka kujutisi ja videoid, mida te olete varasemalt juba lisanud.*

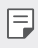

• *Puudutage ja hoidke faili all ning seejärel toksake mitme faili valimiseks järgmist faili.*

#### **Failide ümberkorraldamine**

*Kujutiste või videote ümberkorraldamiseks puudutage ja hoidke all faili, mida soovite liigutada, ning seejärel lohistage see soovitud kohta.*

#### **Failiefektide lisamine**

*Teema või taustamuusika lisamiseks või fondi muutmiseks koputage .*

#### **Filmi redigeerimiste lähtestamine**

*Saate filmile tehtud redigeerimised (nt kestus) lähtestada, koputades selleks .*

#### **Faili eelvaate vaatamine**

Kontrollige oma uut videot enne salvestamist selleks **b** koputades. *Pärast taasesitamise aja möödumist mängitakse automaatselt järgmist faili.*

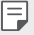

- • *Video loomiseks saab kasutada kuni 50 kujutist ja videot.*
- • *Kujutise esitamise aeg on vaikimisi kolm sekundit ja seda ei saa muuta. Videoid saab kärpida minimaalselt ühe sekundini.*
- • *See funktsioon ei pruugi toetada kujutiste või videote mõningaid vorminguid.*

## **GIF-i tegemine**

*Salvestatud videoid või fotosid kasutades saate hõlpsasti GIF-i teha.*

#### **GIF-i tegemine salvestatud videoid kasutades**

- 1 Soovitud alguskohas koputage videot vaadates GF).
- *2 Valige loodava GIF-i pikkus.*
	- • *GIF luuakse selle hetke ajast kuni valitud ajani.*
	- • *Vähem kui 5 sekundi pikkuste videote korral luuakse GIF-kujutised ülejäänud ajast automaatselt.*

#### **GiF-i tegemine fotosid kasutades**

- *1 Albumit vaadates koputage Loo GIF. Te võite ka koputada kohas* **Mängi** *rakenduse Galerii kaardil Play.*
- *2 GIF-faili loomiseks valige soovitud fotod ning seejärel koputage EDASI.*
	- • *Saate lisada veel pilte ja kohandada GIF-i kiirust, ekraani suhet ning failide järjekorda.*
	- • *Võite seda funktsiooni kasutada vaid loomingulistel eesmärkidel. Selle*  ∧ *funktsiooni kasutamisele viisil, mis hõlmab mistahes teise isiku õiguste rikkumist, näiteks seoses kaubamärgi või laimavate või solvavate avaldustega, võivad vastavalt kehtivatele seadustele rakenduda tsiviil-, kriminaal- või halduskohustused ja/või karistused. Te ei tohi ilma seadusliku omaniku või autoriõiguse omaniku loata kopeerida, reprodutseerida, levitada või muul viisil ebaseaduslikult kasutada autoriõigusega kaitstud materjale. LG Electronics loobub kehtivatele seadustele vastavas suurimas lubatud ulatuses nii kõigist väljendatud ja kaudsetest garantiidest kui ka nendega seotud kohustustest.*
		- • *GIF-faili loomiseks saab kasutada kuni 100 kujutist.*

# <span id="page-638-0"></span>*Helikvaliteet ja heliefektide funktsioonid*

## *DTS:X 3D Surround*

*Saate laulu või videot esitada kolmemõõtmelise, ümbritseva ja erksa heliga. Selle funktsiooni kasutamiseks ühendage oma seadmega kõrvaklapid, kõlar või muu väline heliseade.*

*Koputage* **Sätted Heli Helikvaliteet ja efektid** *DTS:X 3D Surround, seejärel koputage selle funktsiooni aktiveerimiseks valikut .*

#### **Heli suuna reguleerimine**

*Saate heli suunda vastavalt soovidele reguleerida.*

- *1 Koputage* **Sätted Heli Helikvaliteet ja efektid** *DTS:X 3D Surround, seejärel koputage .*
- *2 Valige heli suund.*

# *Google'i assistent*

## **Google'i assistendi ülevaade**

*Saate soovitud rakendusi oma häält kasutades käivitada või kasutada.*

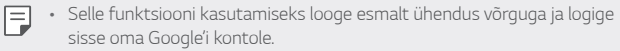

- • *Kohtades, kus Wi-Fi või mobiilsidevõrgu signaali tugevus on nõrk, ei pruugi see funktsioon korralikult töötada või häältuvastuse täpsus võib väheneda.*
- • *See funktsioon ei pruugi olla toetatud või toetatud keeled võivad erineda olenevalt teenusepiirkonnast.*

## **Google'i assistendi käivitamine**

- *1 Avaekraanil vajutage ja hoidke all , et* **Google'i assistent** *käivitada.*
- *2 Vajutage JÄTKA.*
- *3 Järgige ekraanil kuvatavaid juhiseid ja öelge* **"Ok Google"***.*
	- • *Seade salvestab tuvastamiseks teie hääle andmed.*
- *4 Koputage valikut* **Salvesta***.*

#### **Google'i assistendi käivitamine oma häält**  *kasutades*

- *1 Öelge* **"Ok Google"** *ajal, mil ekraan on sisse lülitatud.*
- *2 Kui ekraanile ilmub tekst* **"Tere, kuidas ma saan aidata?"** *öelge oma käsklus või küsimus.*

## **Google'i assistendi käivitamine avaekraanilt**

- 1 Avaekraanil puudutage ja hoidke all  $\bigcap$
- *2 Kui ekraanile ilmub tekst* **"Tere, kuidas ma saan aidata?"** *öelge oma käsklus või küsimus.*
	- • *Kui te ei räägi selge häälega või räägite lärmakas kohas, võib*  冃 *häältuvastuse täpsus väheneda. Kui te kasutate häältuvastuse funktsiooni, suurendage selle täpsust, rääkides selge häälega vaikses kohas.*

# <span id="page-640-0"></span>*Sõrmejäljetuvastus*

## **Sõrmejäljetuvastuse ülevaade**

*Enne sõrmejälje tuvastamise funktsiooni kasutamist peate oma sõrmejälje seadmes registreerima.*

*Saate kasutada sõrmejälje tuvastusfunktsiooni järgmistel juhtudel.*

- • *Ekraani avamiseks.*
- • *Vaadata lukustatud sisu rakendustes Galerii või QuickMemo+.*
- • *Kinnitage ost kas end rakendusse sisse logides või end oma sõrmejäljega tuvastades.*
- 冃
- • *Seade saab teie sõrmejälge kasutada kasutaja tuvastamiseks. Kui erinevatel kasutajatel on väga sarnased sõrmejäljed, võib sõrmejäljeandur need sama sõrmejäljena tuvastada.*
- • *Kui seade ei suuda teie sõrmejälge tuvastada või kui te unustasite registreerimisel täpsustatud väärtuse, külastage oma seadme ja IDkaardiga lähimat LG klienditeeninduskeskust.*

#### **Sõrmejäljetuvastuse ettevaatusabinõud**

*Sõrmejälje tuvastamise täpsus võib mitmel põhjusel väheneda. Tuvastuse täpsuse suurendamiseks kontrollige enne seadme kasutamist järgmist.*

- • *Seadmel on sõrmejäljesensor. Veenduge, et sõrmejäljesensor poleks mõne metalleseme (nt mündi või võtme) vastas viga saanud.*
- • *Kui vesi, tolm või muu aine on sõrmejäljelugeja või sõrme peal, ei pruugi sõrmejälgede registreerimine ega tuvastamine toimida. Puhastage ja kuivatage oma sõrm enne sõrmejälje tuvastamist.*
- • *Sõrmejälge ei pruugita korralikult tuvastada, kui sõrme pinnal on arm või see pole sile, kuna on vees ligunenud.*
- • *Kui te painutate sõrme või kasutate ainult sõrmeotsa, ei pruugi seade teie sõrmejälge ära tunda. Veenduge, et teie sõrm kataks kogu sõrmejäljesensori pinna.*
- • *Skannige igal registreerimisel ainult ühte sõrme. Kui skannite mitut sõrme, võib see sõrmejälje registreerimist ja tuvastamist mõjutada.*
- • *Seade võib tekitada staatilist elektrit, kui ümbritsev õhk on kuiv. Kui ümbritsev õhk on kuiv, vältige sõrmejälgede skannimist või puudutage enne sõrmejälgede skannimist staatilise elektri eemaldamiseks metallobjekti, nt münti või võtit.*

#### **Sõrmejälgede registreerimine**

*Saate oma sõrmejälje sõrmejäljetuvastuse kasutamiseks registreerida ja seadmesse salvestada.*

- *1 Koputage valikuid* **Sätted Üldine** *Lukustus ekraan &*  **turvalisus Sõrmejäljed***.*
	- F

F.

- • *Selle funktsiooni kasutamise võimaldamiseks peab olema määratud lukustuskuva.*
- • *Kui ekraanilukk ei ole aktiivne, konfigureerige lukustuskuva selleks ekraanil olevaid juhiseid järgides. Üksikasjade jaoks vaadake [Ekraaniluku](#page-671-0)  [seadistamine](#page-671-0).*
- *2 Otsige seadme tagaküljelt üles sõrmejäljesensor ja pange sõrmejälje registreerimiseks sõrm õrnalt selle peale.*
	- • *Vajutage õrnalt sõrmejäljesensorit, et andur saaks teie sõrmejälje tuvastada.*
		- • *Veenduge, et sõrmeots kataks sõrmejäljesensori kogu pinna.*

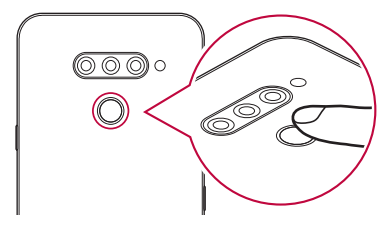

- *3 Järgige ekraanil kuvatavaid juhiseid.*
	- • *Korrake sõrmejälje skannimist, liigutades sõrme vähehaaval, kuni sõrmejälg registreeritakse.*
- *4 Kui sõrmejälje registreerimine on lõppenud, koputage valikut OK.*
	- • *Koputage valikut LISA ROHKEM veel ühe sõrmejälje registreerimiseks. Kui registreerite ainult ühe sõrmejälje ja vastav sõrm ei ole heas seisukorras, ei pruugi sõrmejäljetuvastus hästi töötada. Sellise olukorra ennetamiseks registreerige mitu sõrmejälge.*

## **Sõrmejälgede haldamine**

*Saate registreeritud sõrmejälgi muuta või kustutada.*

- *1 Koputage valikuid* **Sätted Üldine** *Lukustus ekraan &*  **turvalisus Sõrmejäljed***.*
- *2 Avage lukk määratud lukustusmeetodi kohaselt.*
- *3 Koputage sõrmejäljeloendis sõrmejälge selle ümbernimetamiseks. Kustutamiseks koputage valikut .*

#### **Ekraaniluku avamine sõrmejälje abil**

*Saate ekraani lukust lahti teha või lukustatud sisu kuvada oma sõrmejälje abil. Aktiveerige soovitud funktsioon järgmiselt.*

- *1 Koputage valikuid* **Sätted Üldine** *Lukustus ekraan &*  **turvalisus Sõrmejäljed***.*
- *2 Avage lukk määratud lukustusmeetodi kohaselt.*
- *3 Aktiveerige sõrmejälje sätete kuvalt soovitud funktsioon.*
	- • **Ekraanilukk***: Ekraani avamine sõrmejälje abil.*
	- • **Sisulukk***: Sisu avamine sõrmejälje abil. Selleks veenduge, et sisulukk oleks määratud.*

# <span id="page-643-0"></span>*Multitegumtöö funktsioon*

# *Mitmikaken*

*Saate üheaegselt kasutada kahte rakendust, jagades ekraani mitmeks aknaks.*

- *1 Koputage kodu puutenuppudest .*
	- • *Ilmuvad hiljuti kasutatud rakendused.*
- *2 Mitmikakna funktsiooni kasutamiseks koputage soovitud rakenduse*   $ü$ laosas valikut <del>.</del>
	- • *Valitud rakendus ilmub ekraani ülemisse poolde.*

*Teise võimalusena*

- 1 puudutage ja hoidke rakendust kasutades all valikut  $\Box$ 
	- • *Hiljuti kasutatud rakendused ilmuvad jagatud ekraanile.*
- *2 Mitmikakna funktsiooni kasutamiseks koputage soovitud rakenduse*   $ü$ laosas valikut  $a$ .
	- • *Valitud rakendus ilmub ekraani ülemisse poolde.*

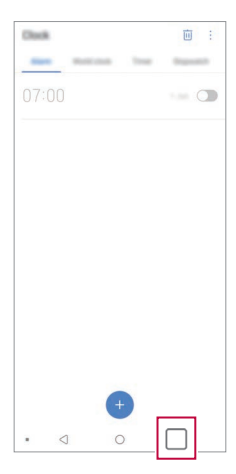

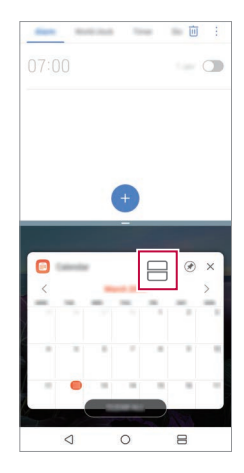

- • *Mitmikakna funktsiooni desaktiveerimiseks puudutage ja hoidke kodu*  冃 *puutenuppude juures all valikut .*
	- • *Jagatud ekraani suuruse kohandamiseks lohistage ekraani keskosas*  valikut -
	- • *Mõned LG rakendused ja Play poest allalaaditud rakendused ei toeta mitmikakna funktsiooni.*

## **Hiljutised ekraanid**

*Osa hiljutised ekraanid pakub teie hiljuti kasutatud rakenduste eelvaadet.*

*Selle hiljuti kasutatud rakenduste loetelu vaatamiseks koputage kodu kuval ja seejärel koputage kuvatud rakendusel.*

• *Rakenduse mitmikakna funktsiooniga käivitamiseks puudutage ja hoidke rakendust all ning lohistage see ekraani ülaossa. Võite ka koputada iga rakenduse ülaosas olevat ikooni .*

<span id="page-645-0"></span>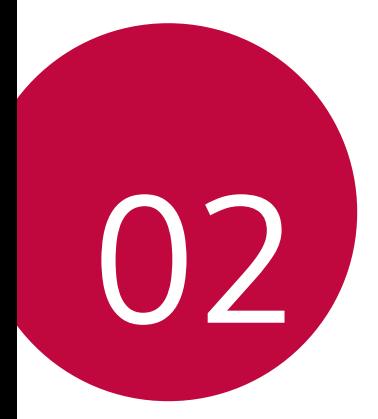

# *Põhifunktsioonid*

# <span id="page-646-0"></span>*Toote osad ja tarvikud*

*Koos seadmega saate järgmised esemed.*

- • *Seade*
- • *USB-kaabel*
- • *Lühijuhend*
- • *Väljastusnõel*

- • *Laadija*
	- • *Eespool kirjeldatud esemed võivad olla valikulised.*
		- • *Seadmega kaasasolevad esemed ja saadaolevad tarvikud võivad olenevalt piirkonnast ja teenusepakkujast erineda.*
		- • *Kasutage ainult ehtsaid LG Electronicsi tarvikuid. Teiste tootjate tarvikute kasutamine võib mõjutada kõne jõudlust või põhjustada talitlushäireid. See ei pruugi olla kaetud LG parandusteenuse poolt.*
		- • *Toote mõned osad on valmistatud karastatud klaasist. Kui kukutate oma seadme kõvale pinnale või lasete sel millegagi kõvasti kokku põrgata, võib karastatud klaas kahjustada saada. Sellisel juhul lõpetage koheselt oma seadme kasutamine ja võtke ühendust LG klienditeeninduskeskusega.*
	- 冃 • *Kui mõni neist põhiüksustest on puudu, pöörduge edasimüüja poole, kellelt seadme ostsite.*
		- • *Täiendavate elementide soetamiseks võtke ühendust LG klienditeeninduskeskusega.*
		- • *Mõned tootekarbis olevad seadmed võivad muutuda ilma ette teatamata.*
		- • *Seadme välimus ja tehnilised andmed võivad muutuda ilma ette teatamata.*
		- • *Seadme tehnilised andmed võivad olenevalt piirkonnast või teenusepakkujast erineda.*
		- • *Enne sõrmejälje tuvastamise funktsiooni kasutamist eemaldage sõrmejälje andurilt kaitsekile.*

# <span id="page-647-0"></span>*Osade ülevaade*

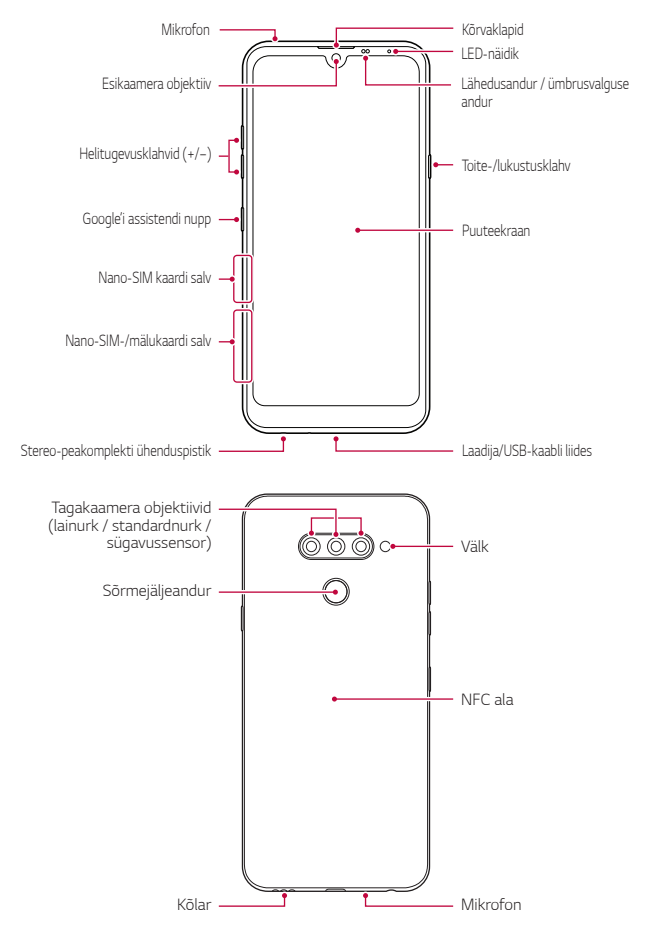
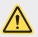

#### *ÄRGE püüdke ise tagumist kaant eemaldada.*

*See võib akut ja seadet tõsiselt kahjustada, mis omakorda võib põhjustada ülekuumenemist, tulekahju või vigastust. Selle seadme tagumist kaant ja akut ei tohi eemaldada ega asendada mittekvalifitseeritud töötajad.*

- • *Lähedusandur / ümbrusvalguse andur*
	- *Lähedusandur. Kõne ajal lülitab lähedusandur ekraani välja ja keelab puutefunktsiooni, kui seade on inimkeha lähedal. See lülitab ekraani uuesti sisse ja aktiveerib puutefunktsiooni, kui seade on väljaspool määratud vahemikku.*
	- *Ümbrusvalguse andur. Ümbrusvalguse andur analüüsib ümbruse*  valguse intensiivsust, kui automaatne heleduse reguleerimise režiim *on sisse lülitatud.*
- • *Helitugevuse nupud*
	- *Saate reguleerida helinate, kõnede või teavituste helitugevust.*
	- *Kaamerat kasutades vajutage pildi tegemiseks õrnalt helitugevuse klahvi. Järjestikuste piltide tegemiseks hoidke helitugevuse klahvi all.*
	- *Vajutage kaks korda helitugevuse vähendamise nuppu (-) rakenduse Kaamera käivitamiseks, kui ekraan on lukus või välja lülitatud. Vajutage helitugevuse suurendamise nuppu (+) kaks korda rakenduse Jäädvusta+ käivitamiseks.*
- • *Toite-/lukustusklahv*
	- *Vajutage korraks seda nuppu, kui soovite ekraani sisse või välja lülitada.*
	- *Hoidke nuppu all, kui soovite teha toite juhtimise valiku.*
- • *Google'i assistendi nupp*
	- *Google'i assistent on teie telefoni sisse ehitatud. Saage teel olles vastuseid ja saage asjad tehtud. Alustamiseks koputage telefoni küljel asuvale Google'i assistendi nupule.*
	- *Aktiveerige Google'i assistent. Üksikasjade jaoks vaadake [Google'i](#page-638-0)  [assistent](#page-638-0).*
- • *Sõrmejäljesensor*
	- *Ekraani avamise lihtsustamiseks lülitage sisse sõrmejälje tuvastamise funktsioon. Üksikasjade jaoks vaadake [Sõrmejäljetuvastuse ülevaade](#page-640-0).*
- • *Mõnede funktsioonide juurdepääs võib olenevalt seadme tehnilistest*  冃 *andmetest olla piiratud.*
	- • *Seadme tagaküljel asub sisseehitatud NFC-antenn. Olge seadet käsitsedes ettevaatlik, et vältida NFC-antenni kahjustamist või kinni katmist.*
	- • *Ärge asetage seadmele raskeid esemeid ega istuge selle peale. Muidu võib puuteekraan kahjustada saada.*
	- • *Ekraani kaitsekile või lisatarvikud võivad kaugusandurit häirida.*
	- • *Kui teie seade on märg või kasutate seda niiskes kohtas, ei pruugi puuteekraan või nupud korralikult töötada.*

*Hoidke seadet õigesti nii, nagu allpool näidatud. Kui katate seadet kasutades mikrofoni augu käe, sõrme või kaitsva kaanega, võib teie hääl kõne ajal ebaselgelt kosta.*

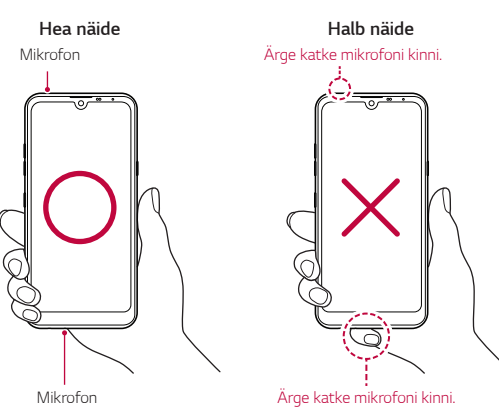

# *Toite sisse ja välja lülitamine*

#### *Toite sisse lülitamine*

*Kui toide on välja lülitatud, hoidke all toite-/lukustusklahvi.*

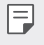

• *Seadme esmakordsel sisselülitamisel tehakse esmane konfigureerimine. Nutitelefoni esimese käivitamise aeg võib olla pikem kui tavaliselt.*

## *Toite välja lülitamine*

*Hoidke all toite-/lukustusklahvi ja valige "Lülita välja".*

### *Seadme taaskäivitamine.*

*Kui seade ei tööta korralikult või ei reageeri, taaskäivitage see alljärgnevaid juhiseid järgides.*

- *1 Vajutage ja hoidke samaaegselt all toite-/lukustusklahvi ja helitugevuse vähendamise (-) klahvi kuni toide välja lülitatakse.*
- *2 Vabastage klahvid kui seade on taaskäivitatud.*

### *Toite juhtimise valikud*

*Vajutage ja hoidke all toite-/lukustusklahvi ning tehke siis valik.*

- • *Toide väljas: Lülitage seade välja.*
- • *Toite väljalülitamine ja taaskäivitamine: Seadme taaskäivitamine.*
- • **Lennurežiim on SEES***: Blokeeritakse telekommunikatsiooniga seotud funktsioonid, muu hulgas helistamine, sõnumite saatmine ja Interneti sirvimine. Teised funktsioonid on endiselt saadaval.*

# *SIM-kaardi paigaldamine*

*Oma seadme kasutamise alustamiseks sisestage oma teenusepakkuja poolt antud SIM-kaart.*

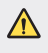

• *Olge väljutamisel kasutatava nõelaga ettevaatlik, kuna sellel on terav serv.*

*1 Lükake väljastusnõel kaardisahtli avasse.*

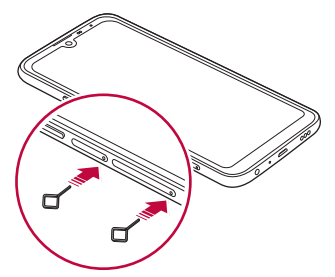

*2 Tõmmake kaardialus välja.*

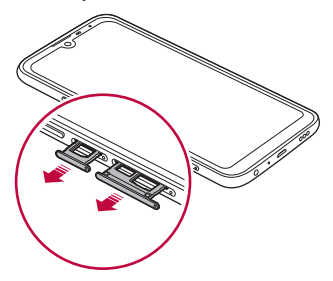

*3 Pange SIM-kaart kaardialusele, nii et kullavärvi klemmid jäävad allapoole.*

*Pange peamine SIM-kaart SIM-kaardi salve 1 ja teine SIM-kaart SIMkaardi salve 2.*

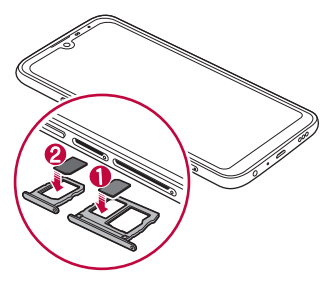

*4 Lükake kaardisahtel tagasi pessa.*

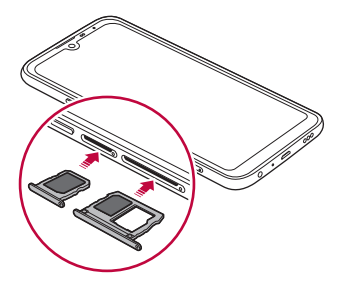

冃

Seade toetab vaid nano-sim kaarte.

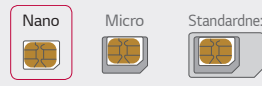

- • *Probleemivabaks toimimiseks on soovitatav kasutada seadet õiget tüüpi SIM-kaardiga. Kasutage alati tehases valmistatud SIM-kaarti.*
- • *Kui sisestate kaardialuse seadmesse märjalt, võib teie seade kahjustada saada. Alati veenduge, et kaardialus on kuiv.*

#### *Ettevaatusabinõud SIM-kaardi kasutamisel*

- • *Ärge oma SIM-kaarti ära kaotage. LG ei vastuta SIM-kaardi kaotamisest või edasiandmisest tulenevate kahjude või muude probleemide eest.*
- • *Olge ettevaatlik, et mitte kahjustada SIM-kaarti selle sisestamisel või eemaldamisel.*

## *Mälukaardi sisestamine*

*Sisestage mälukaart oma seadmesse.*

*Mälukaardi tootjast ja tüübist olenevalt ei pruugi mõned mälukaardid teie seadmega ühilduda.*

- *1 Lükake väljastusnõel kaardisahtli avasse.*
- *2 Tõmmake kaardialus välja.*
- *3 Pange mälukaart kaardialusele, nii et kullavärvi klemmid jäävad allapoole.*

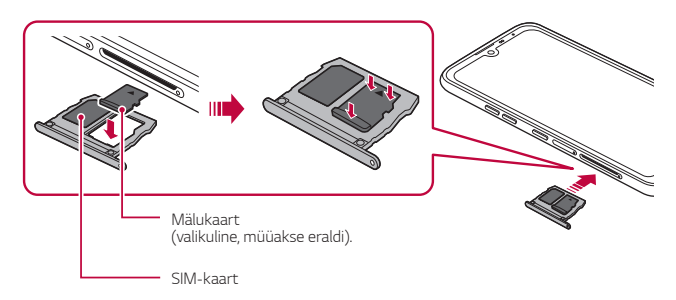

*4 Lükake kaardisahtel tagasi pessa.*

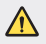

• *Mõni mälukaart ei pruugi seadmega täielikult ühilduda. Mitteühilduva kaardi kasutamine võib seadet või mälukaarti kahjustada või sellele talletatud andmeid rikkuda.*

冃 • *Andmete sage kirjutamine ja kustutamine võib mälukaardi tööiga lühendada.*

## *Mälukaardi eemaldamine*

*Enne mälukaardi eemaldamist katkestage turvalisuse nimel selle ühendus.*

- 1 Koputage  $\bigcap$  > Sätted > Üldine > Mälu >  $\triangle$ .
- *2 Lükake väljastusnõel kaardisahtli avasse ja tõmmake kaardisahtel seadmest välja.*
- *3 Eemaldage mälukaart kaardisahtlist.*
- *4 Lükake kaardisahtel tagasi pessa.*

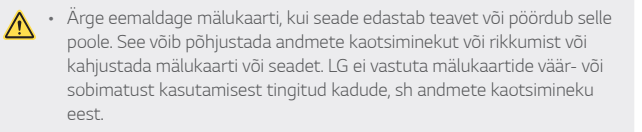

## *Aku*

#### *Aku laadimine*

*Enne seadme kasutamist laadige aku täis.*

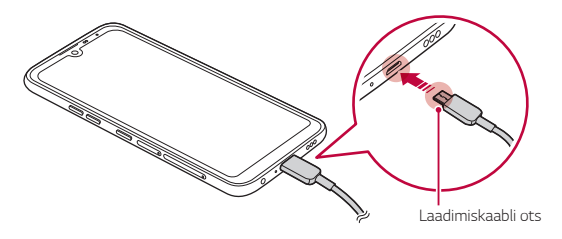

- • *Niiskuse olemasolu korral ärge kasutage seadme jaoks välist terminali,*  ∧ *laadimiskaablit või "sugu". See võib tekitada tulekahju, elektrilöögi, vigastuse või seadme talitlushäire. Niiskuse olemasolu korral lõpetage seadme kasutamine koheselt ja eemaldage niiskus täielikult.*
	- • *Veenduge, et kasutate teie seadmega kaasa tulnud USB-juhet.*
	- • *Veenduge, et kasutaksite LG poolt heakskiidetud laadijat ja laadimiskaablit. Aku laadimine kolmanda osapoole laadijaga võib panna aku plahvatama või seadet kahjustada.*
	- • *Seadmes on sisemine taaslaetav aku. Ohutuse tagamiseks ärge eemaldage sisemist akut.*
	- • *Seadme kasutamine laadimise ajal võib tekitada elektrilöögi. Seadme kasutamiseks lõpetage selle laadimine.*
- • *Eemaldage laadija toitepesast, kui seade on täielikult laetud. See*  冃 *ennetab ebavajalikku energiatarbimist.*
	- • *Teine viis aku laadimiseks on ühendada seade USB-kaabli abil lauavõi sülearvutiga. See võib võtta kauem kui adapteri pistikupessa ühendamine.*
	- • *Ärge laadige akut, kui kasutate USB-jaoturit, mis ei suuda hallata nimipinget. Laadimine võib ebaõnnestuda või tahtmatult katkeda.*

#### *Ettevaatusabinõud seadme kasutamisel*

- • *Veenduge, et kasutate kaasas olnud USB-juhet; ärge kasutate oma seadmega kolmandate osapoolte USB-juhtmeid või laadijaid. LG piiratud garantii ei kata kolmandate osapoolte tarvikute kasutamist.*
- • *Juhendis olevate juhiste järgimata jätmine ja vale kasutamine võib seadet kahjustada.*

### *Aku tõhus kasutamine*

*Aku tööiga võib väheneda, kui hoiate mitmeid rakendusi ja funktsioone üheaegselt ning pidevalt töös.*

*Tühistage taustatoimingud aku tööea pikendamiseks.*

*Energiatarbimise minimeerimiseks järgige järgmisi nõuandeid.*

- • *Lülitage funktsioonid Bluetooth*® *või Wi-Fi-võrk välja, kui te neid ei kasuta.*
- • *Määrake ekraani ajalõpp nii lühikesele ajale kui võimalik.*
- • *Vähendage ekraani heledust.*
- • *Määrake ekraanilukustus, kui seadet ei kasutata.*
- • *Kontrollige alla laetud rakenduste kasutamisel aku laetuse taset.*

## *Puuteekraan*

*Saate tutvuda sellega, kuidas oma seadet puuteekraani viibetega juhtida.*

#### *Koputamine*

*Koputage õrnalt sõrmeotsaga, et valida või käivitada rakendus või suvand.*

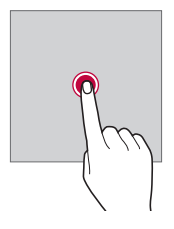

### *Koputamine ja hoidmine*

*Kasutatavate valikutega menüü kuvamiseks puudutage ja hoidke mitu sekundit all.*

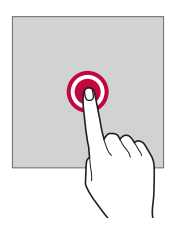

#### *Topeltkoputus*

*Koputage kiiresti kaks korda, et veebisaidil või kaardil sisse või välja suumida.*

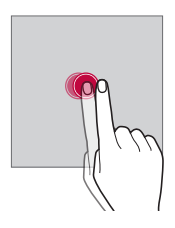

#### *Lohistamine*

*Puudutage ja hoidke üksust, näiteks rakendust või vidinat, all ja liigutage oma sõrm teise kohta. Saate kasutada seda viibet üksuste teisaldamiseks.*

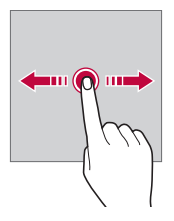

#### *Nipsamine*

*Puudutage ekraani sõrmega ja liigutage sõrme kiiresti, ilma peatumata. Seda viibet saate kasutada kerimiseks loendis, veebilehel, fotodes, ekraanidel ja mujal.*

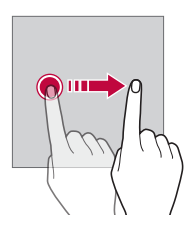

#### *Sõrmede kokku- või lahkuviimine*

*Suruge kaks sõrme kokku, et välja suumida, nt fotol või kaardil. Sissesuumimiseks viige sõrmed lahku.*

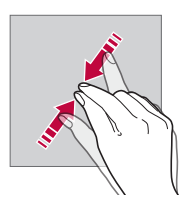

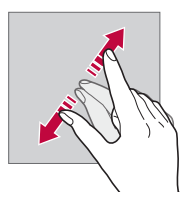

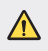

Ärge avaldage puuteekraanile liigset survet. Võite puuteandurit *kahjustada.*

- • *Puuteekraani tõrge võib tekkida juhul, kui kasutate seadet magnetvälja,*  冃 *metallist või juhtiva materjali lähedal.*
	- • *Kui kasutate seadet heleda valguse käes, näiteks otsese päikesevalguse käes, ei pruugi ekraan olenevalt teie asendist olla nähtav. Kasutage seadet varjulises kohas või kohas, kus ümbritsev valgus ei ole liiga hele, aga on piisavalt hele, et raamatuid lugeda.*
	- • *Ärge vajutage ekraanile liiga jõuliselt.*
	- • *Koputage õrnalt sõrmeotstega soovitud suvandil.*
	- • *Puutega juhtimine ei pruugi korralikult töötada, kui koputate kinnas käes või küüneotsaga.*
	- • *Puutega juhtimine ei pruugi korralikult töötada, kui ekraan on niiske või märg.*
	- • *Puuteekraan ei pruugi korralikult töötada, kui seadmele on kinnitatud ekraani kaitsekile või kolmanda osapoole kauplusest ostetud tarvik.*
	- • *Staatilise kujutise kuvamine pikemate perioodide jooksul võib põhjustada järelkujutisi või ekraani sissepõlemist. Lülitage ekraan välja või vältige sama kujutise pikaajalist kuvamist kui te seadet ei kasuta.*

## *Avakuva*

## *Avakuva ülevaade*

*Avakuva on alguspunkt juurdepääsemiseks erinevatele funktsioonidele ja rakendustele teie seadmes. Koputage mis tahes kuval ikooni* (, et otse *avakuvale minna.*

*Saate avakuvalt hallata kõiki rakendusi ja vidinaid. Nipsake ekraani vasakule või paremale, et korraga vaadata kõiki installitud rakendusi.*

## *Avakuva paigutus*

*Saate avakuval kuvada kõik rakendused ning korraldada vidinaid ja kaustu.*

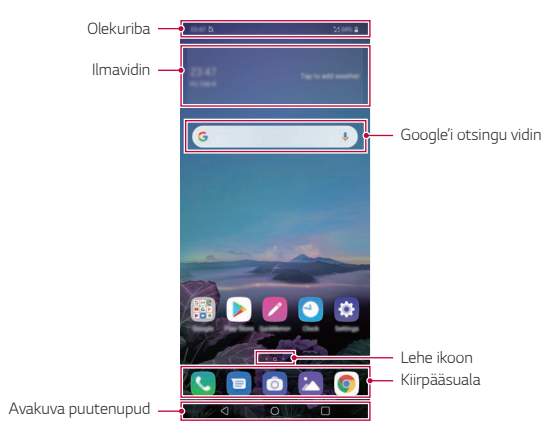

• *Avakuva võib erineda tootja strateegiatest, kasutaja seadetest, tarkvara*  冃 *versioonist või teenusepakkujast sõltuvalt.*

- • *Olekuriba: Kuva olekuikoonid, kellaaeg ja aku täitumus.*
- • *Ilmavidin: Vaadake konkreetse piirkonna ilmaandmeid ja aega.*
- • *Google'i otsingu vidin: Google'i otsingu avamiseks trükkige või rääkige.*

*Põhifunktsioonid 48*

- • *Lehe ikoon: Kuvage avaekraani lõuendite koguarv. Valitud leheküljele liikumiseks saate koputada soovitud lehekülje ikoonile. Praegust lõuendit kujutav ikoon on esile tõstetud.*
- • *Kiirpääsuala: Kinnitage peamised rakendused ekraani alumises osas nii, et neile pääseks juurde mis tahes avakuva lõuendilt.*
- • *Avakuva puutenupud*
	- *: Pöörduge tagasi eelmisele ekraanile. Sulgege klaviatuur või hüpikaknad.*
	- $\bigcap$ : Koputage avakuvale minemiseks. Google'i assistendi *käivitamiseks puudutage ja hoidke all.*
	- $\lceil \cdot \rceil$ : Koputage, et vaadata hiljuti kasutatud rakenduste loendit, *või käivitage rakendus loendist. Kõigi hiljuti kasutatud rakenduste kustutamiseks koputage KUSTUTA KÕIK. Mitmikakna funktsiooni abil kahe rakenduse üheaegseks kasutamiseks puudutage ja hoidke nuppu rakendust kasutades all.*
	- *: Valige, millist SIM-kaarti soovite kasutada. Kahe SIM-kaardi seadete konfigureerimiseks koputage ja hoidke all.*

## *Kodu puutenuppude redigeerimine*

*Saate korraldada avakuva puutenupud ümber või lisada tihti kasutatavad funktsioonid avakuva puutenuppudele.*

*Koputage Sätted Ekraan Kodu puutenupud Nuppude kombinatsioon ja kohandage seadeid.*

• *Pakutakse mitmeid funktsioone, sealhulgas QSlide, Teatised ja Jäädvusta+.*

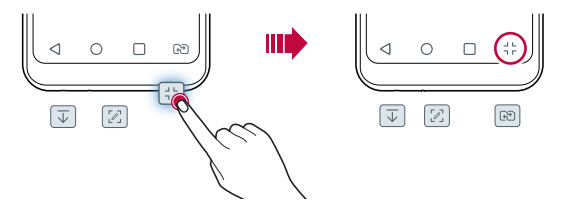

## *Kodu puutenuppude peitmine*

*Rakendust kasutades selle suuremal ekraanil vaatamiseks saate avakuva puutenupud peita.*

- *1 Koputage Sätted Ekraan Kodu puutenupud Peida kodu puutenupud.*
- *2 Valige rakendused, mida kasutades avakuva puutenupud peita, ja koputage .*
	- • *Avakuva puutenupud kaovad 3 sekundit pärast viimast puudutust.*
	- • *Avakuva puutenuppude uuesti nägemiseks lohistage ekraani alumist osa üles.*

### *Lukustamise/peitmise ikoon*

*Kodu puutenuppude lukustamise või peitmise ikoon ilmub ekraani alumisse vasakusse ossa.*

*Kui te soovite avakuva puutenupud nende peitmise ajal lukustada, koputage avakuva puutenuppudest vasakul.*

*Avakuva puutenuppude uuesti peitmiseks topeltkoputage valikut .*

• *Avakuva puutenuppude peitmisel mõningaid funktsioone ei toetata.*

### *Olekuikoonid*

*Lugemata sõnumi, kalendrisündmuse või äratuse teate korral kuvab olekuriba vastava teateikooni. Kontrollige seadme olekut olekuribal kuvatud teatisteikoonide järgi.*

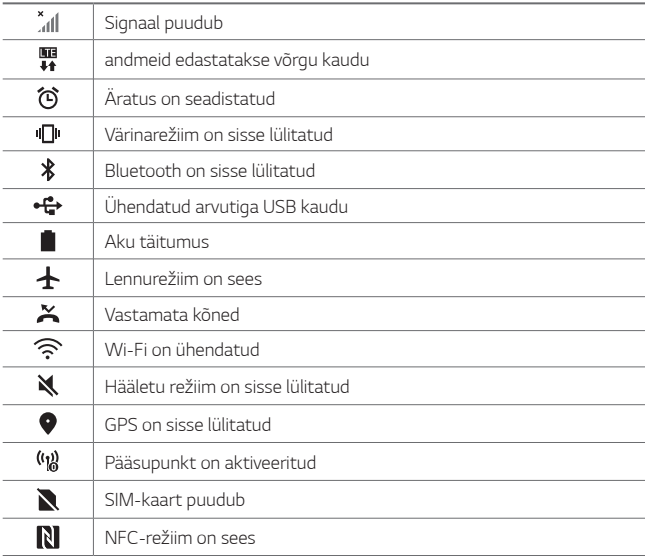

- 
- • *Mõned ikoonid võivad olenevalt seadme olekust ilmuda teistmoodi või üldse mitte ilmuda. Vaadake ikoone vastavalt tegelikule keskkonnale ja kohale, kus te seadet ja oma teenusepakkuja osutatavat teenust kasutate.*
	- • *Kuvatavad ikoonid võivad olenevalt piirkonnast või teenusepakkujast erineda.*

### *Teatistepaneel*

*Teavituste paneeli saate avada põhiekraanil olekuriba allapoole lohistades.*

- • *Kiirjuurdepääsu ikoonide loendi avamiseks lohistage teavituste paneeli allapoole.*
- • *Ikoonide korraldamiseks, lisamiseks või eemaldamiseks koputage REDIGEERI.*
- • *Kui koputate ja hoiate all ikooni, ilmub vastava funktsiooni seadistusteekraan.*

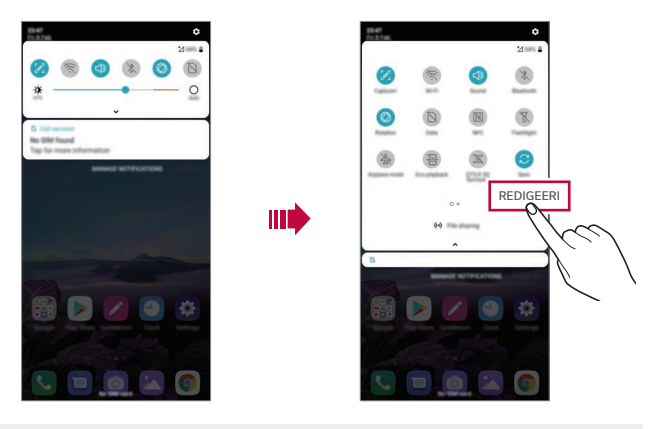

Saate teatistepaneeli kasutada isegi lukustuskuval. Kui ekraan on 冃 *lukustatud, lohistage soovitud funktsioonidele kiiresti ligi pääsemiseks teatistepaneeli.*

### *Ekraani paigutussuuna vahetamine*

*Saate seadistada ekraani paigutussuuna automaatselt seadme tegeliku paigutussuuna kohaselt.*

*Koputage teatistepaneelil kiire juurdepääsu ikoonide loendist valikut Pöörlemine.*

*Teine võimalus on koputada valikuid Sätted Ekraan ja aktiveerida funktsioon Automaatne ekraani orientatsiooni.*

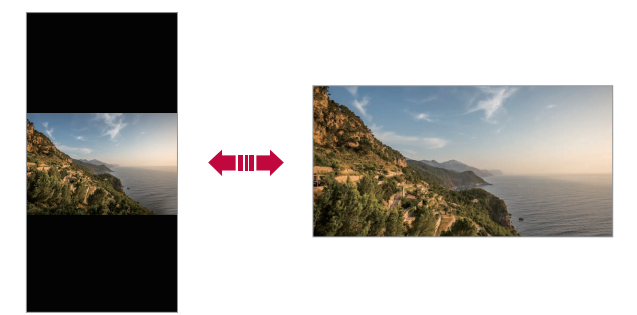

#### *Avakuva redigeerimine*

*Koputage avaekraanil ja hoidke all tühja ruumi, seejärel valige altpoolt soovitud funktsioon.*

- • *Avakuva lõuendite ümberkorraldamiseks koputage ja hoidke all lõuendit ning lohistage see seejärel teise kohta.*
- • *Avaekraanile vidina lisamiseks puudutage ja hoidke avaekraani tühjal ruumil ning seejärel valige Vidinad.*
- • *Taustapiltide, teemade ja ikoonide vahetamiseks puudutage ja hoidke avaekraani tühjal ruumil ning seejärel valige Taustpilt & Teema. Võite koputada ka Sätted Ekraan Taustpilt & Teema ning valida seejärel seadmele rakendatavad taustapildid, teemad ja ikoonid.*
- • *Avaekraani seadete konfigureerimiseks puudutage ja hoidke avaekraani tühjal ruumil ning seejärel valige Avakuva sätted. Üksikasjade jaoks vaadake [Avakuva sätted](#page-669-0).*
- • *Maha installitud rakenduste vaatamiseks või uuesti installimiseks puudutage ja hoidke avaekraani tühjal ruumil ning seejärel valige Rakenduste prügi. Üksikasjade jaoks vaadake [Rakenduste prügi](#page-686-0).*
- • *Vaikeekraani muutmiseks puudutage ja hoidke avaekraani tühjal ruumil, liikuge soovitud ekraanile, koputage*  $\bigtriangleup$  *ja seejärel koputage veel korra ekraanile.*

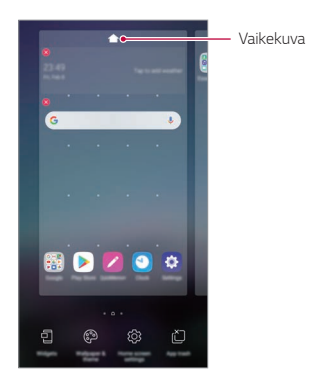

#### *Taustateema vaatamine*

*Saate vaid taustapilti vaadata ainult siis, kui peidate avaekraanil rakendused ja vidinad.*

*Ajage kaks sõrme avaekraanil laiali.*

• *Algsele rakenduste ja vidinatega ekraanile naasmiseks suruge sõrmed avaekraanil kokku või koputage ikooni .*

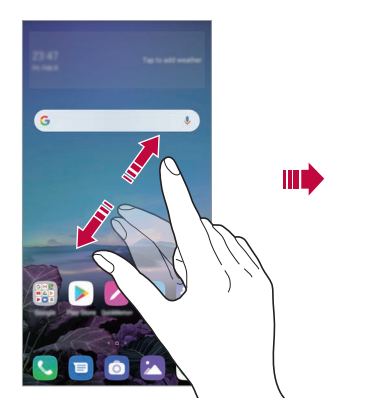

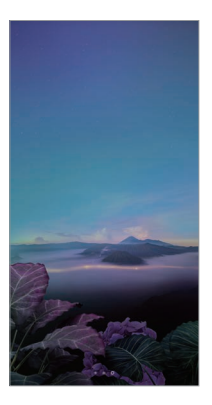

#### *Rakenduste teisaldamine avakuval*

*Koputage ja hoidke avakuval all rakendust, seejärel lohistage see teise kohta.*

- • *Et hoida sagedamini kasutatavad rakendused avakuva allosas, koputage ja hoidke all rakendust, seejärel lohistage see allosas kiirpääsualale.*
- • *Ikooni eemaldamiseks kiirpääsualalt lohistage ikoon avakuvale.*

## *Kaustade kasutamine avakuval*

#### *Kaustade loomine*

*Koputage ja hoidke avakuval all rakendust, seejärel lohistage see teise rakenduse kohale.*

• *Luuakse uus kaust ja rakendused lisatakse kausta.*

#### *Kaustade redigeerimine*

*Koputage avaekraanil kaustal ja sooritage üks toiming järgnevatest.*

- • *Kausta nime ja värvi muutmiseks koputage kausta nime.*
- • *Rakenduste lisamiseks puudutage ja hoidke rakendust all ning seejärel lohistage see kausta kohale ja laske lahti.*
- • *Rakenduse eemaldamiseks kaustast koputage ja hoidke rakendust all ning lohistage see kaustast välja. Kui eemaldatud rakendus on kaustas ainuke, eemaldatakse kaust automaatselt.*
- Rakendusi saate lisada või eemaldada ka selleks kaustas valikul (+) *koputades.*
	- • *Alla laetud teemat kasutades ei saa te muuta kausta värvi.*

### <span id="page-669-0"></span>*Avakuva sätted*

*Saate kohandada avakuva sätteid.*

- *1 Koputage valikuid Sätted Ekraan Avaekraan.*
- *2 Kohandage järgmisi sätteid.*
	- • *Vali avakuva*: Valige avakuva režiim.
	- • *Taustpilt: Muutke avaekraani taustapilti.*
	- • *Screen mõju: Valige efekt, mida kasutatakse avakuva lõuendi vahetumisel.*
- • *Ikooni kujud: Valige, kas soovite, et ikoonidel oleks kandilised või ümarad nurgad.*
- • *Google voog: Võimaldage Google'i voog, et näidata avaekraani vasakut osa.*
- • *Sorteeri rakendused: saate määrata rakenduste sortimisviisi avakuval.*
- • *Tabel*: Muutke rakenduse paigutusrežiimi avakuval.
- • *Peida rakendused: Valige rakendused, mida soovite avaekraanilt peita.*
- • *Luba avakuvasid tsükliliselt kerida: Lubage see, et võimaldada avaekraanide pidev kerimine (pärast viimase ekraani esitamist keritakse tagasi esimesele ekraanile).*
- • *Otsi: Koduekraanil alla pühkides otsimine.*
- • *Avaekraan Lukk: lülitage sisse, et rakendusi ja vidinaid ei saaks ümber korraldada ega eemaldada.*

## *Ekraanilukk*

## *Ekraaniluku ülevaade*

*Seadme ekraan lülitub välja ja lukustub, kui vajutate toite-/lukustusklahvi. See juhtub ka siis, kui seadet ei kasutata teatud aja jooksul.*

*Kui vajutate toite-/lukustusklahvi siis, kui ekraanilukk on seadistamata, kuvatakse kohe avakuva.*

*Turvalisuse tagamiseks ja soovimatu juurdepääsu vältimiseks seadistage ekraanilukk.*

• *Ekraanilukk takistab ekraanil ebavajalikke puutesisestusi ja vähendab*  冃 *akukasutust. Soovitame aktiveerida ekraanilukustuse, kui te seadet ei kasuta.*

### *Ekraaniluku seadistamine*

*Ekraaniluku sätete konfigureerimiseks on mitu võimalust.*

- *1 Koputage Sätted Üldine Lukustus ekraan & turvalisus Vali ekraani lukk ja seejärel valige meetod, mida eelistate.*
- *2 Kohandage järgmisi sätteid.*
	- • *Puudub: Inaktiveerige ekraaniluku funktsioon.*
	- • *Viipa: Viipa ekraanil selle avamiseks.*
	- • *Avamismuster: Joonistage ekraani avamiseks muster.*
	- • *PIN: Sisestage ekraani avamiseks numbriline parool.*
	- • *Salasõna: Sisestage ekraani avamiseks tähtnumbriline parool.*
	- • *Sõrmejäljed: Avage ekraan oma sõrmejälge kasutades.*

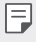

• *Kui üritate seadet viis korda valesti avada, blokeeritakse ekraan 30 sekundiks.*

#### *Turvalise käivitamise seaded*

*Kui valite ekraaniluku meetodiks mustri, PIN-i või salasõna, saate oma seadet oma andmete turvamiseks konfigureerida nii, et teie seade oleks sisse lülitades alati lukustatud.*

- • *Kuni te ei ole seadet avanud, ei saa te kasutada kõiki funktsioone, v.a. hädaabikõnesid.*
- • *Kui te unustate oma dekrüptimise salasõna, ei saa see te oma krüptitud andmeid ja isiklikku teavet taastada.*

### *Turvalise käivitamise funktsiooni ettevaatusabinõud*

- • *Kui te unustate oma dekrüptimise salasõna, ei saa see te oma krüptitud andmeid ja isiklikku teavet taastada.*
- • *Hoidke oma ekraaniluku paroole kindlasti eraldi.*
- • *Kui sisestate ekraaniluku paroole valesti rohkem kui ettenähtud korrad, lähtestab seade end automaatselt ja krüptitud andmed ning teie isiklikud andmed kustutatakse automaatselt ja neid ei saa taastada.*
- • *Olge ettevaatlik, et te ei sisestaks valesid ekraaniluku paroole rohkem kui ettenähtud korrad.*
- • *Kui lülitate seadme sisse kohe pärast seda kui seade end lähtestas, algab lisaks ka krüptimine. Krüptimist omavoliliselt peatades võivad andmed kahjustuda. Oodake kindlasti kuni lähtestamine on lõppenud.*

### *Isikusta Lukustus ekraan*

*Saate lukustuskuva kohandada.*

- *1 Koputage Sätted Üldine Lukustus ekraan & turvalisus Isikusta Lukustus ekraan.*
- *2 Valige funktsioon, mida soovite seadistada.*
	- • *Taustpilt: Võimaldab teil oma lukustuskuva jaoks tausta seadistada.*
	- • *Kell: Võimaldab teil seadistada kella asukohta lukustuskuval.*
	- • *Otseteed: Võimaldab teil valida rakendusi, mida oma lukustuskuval kasutada. See seadistus ilmub ainult siis, kui ekraanilukk on seatud.*
	- • *Kadunud telefoni kontaktandmed: Võimaldab teil määrata lukustuskuval kuvatava teksti telefoni omaniku kindlaks tegemiseks.*

## *Turvaluku sätted*

*Saate määrata turvalise luku seaded.*

- *1 Koputage Sätted Üldine Lukustus ekraan & turvalisus Turvaluku sätted.*
- *2 Valige funktsioon, mida soovite seadistada.*
	- • *Lukustustaimer: Võimaldab teil määrata aja, pärast mille möödumist ekraan tagavalguse väljalülitumise järgselt automaatselt lukustub (aegumine mitteaktiivsuse tõttu).*
	- • *Toitenupp lukustub viivitamatult: Lubage see funktsioon, et lukustada ekraan kohe, kui vajutatakse toite-/lukustusnuppu. See seadistus tühistab turvaluku taimeri seadistuse.*
	- • *Smart Lock: Võimaldab teil määrata usaldusväärseid seadmed, kohad, hääled ja/või kehal kandmise tuvastamise, mis võimaldavad teie telefonil avatuna püsida.*

• *Seadistatavad menüüd võivad erineda sõltuvalt teie poolt*  冃 *kasutatavatest lukustuskuva viisidest.*

## *Kuva sisselülitamine*

*Saate ekraani sisse või välja lülitada ekraanil topeltkoputades.*

- 冃
- • *See võimalus on saadaval ainult LG esitatud avakuval. See funktsioon ei pruugi töötada õigesti kohandatud käivitil või kasutaja installitud avakuval.*
- • *Ekraani koputamisel kasutage sõrmeotsa. Ärge kasutage küünt.*
- • *Funktsiooni KnockON kasutamiseks veenduge, et lähedus-/ valgussensorit ei blokeeri kleebis või mis tahes muu võõrkeha.*

#### *Ekraani sisse lülitamine*

*Topeltkoputage ekraani keskosa.*

• *Ekraani üla- või alaosa koputamine võib vähendada tuvastamise võimekust.*

#### *Ekraani välja lülitamine*

*Topeltpuudutage tühja kohta avaekraanil ja lukustuskuval.*

*Teise võimalusena koputage kaks korda tühjal ruumil olekuribal.*

## *Mälukaardi krüptimine*

*Saate krüptida ja kaitsta mälukaardile salvestatud andmeid. Mälukaardil olevatele krüptitud andmetele ei pääse teisest seadmest juurde.*

- *1 Koputage Sätted Üldine Lukustus ekraan & turvalisus Krüpteerimine ja load SD-kaardi mälu krüptimine.*
- *2 Lugege ekraanil kuvatavat mälukaardi krüptimise ülevaadet ja koputage jätkamiseks valikut JÄTKA.*
- *3 Valige suvand ja koputage valikut KRÜPTIMINE.*
	- • *Uus failikrüptimine: saate krüptida ainult pärast krüptimist mälukaardile salvestatud andmeid.*
	- • *Täielik krüptimine: saate krüptida kõik mälukaardile salvestatud andmed.*
	- • *Välja arvatud meediafailid: Krüptige kõik failid, välja arvatud meediumifailid, nagu muusika, fotod ja videod.*
	- 冃
- • *Mälukaardi krüptimiseks veenduge, et ekraanilukk oleks PIN-koodi või parooliga seadistatud.*
- • *Kui mälukaardi krüptimine algab, ei ole kõik funktsioonid saadaval.*
- • *Kui seade lülitatakse välja ajal, kui krüptimine on pooleli, nurjub krüptimise protsess ja andmed võivad kahjustuda. Seetõttu kontrollige kindlasti enne krüptimise alustamist, kas aku laetuse tase on piisav.*
- • *Krüptitud failid on kättesaadavad ainult seadmes, kus failid krüptiti.*
- • *Krüptitud mälukaarti ei saa teises LG seadmes kasutada. Krüptitud mälukaardi kasutamiseks teises mobiilsideseadmes tuleb kaart vormindada.*
- • *Saate mälukaardi krüptimise aktiveerida ka siis, kui ühtki mälukaarti ei ole seadmesse paigaldatud. Mis tahes mälukaart, mis paigaldatakse pärast krüptimist, krüptitakse automaatselt.*

## *Kuvatõmmiste tegemine*

*Saate teha kuvatõmmiseid ekraanist, mida parajasti vaatate.*

#### *Otsetee kaudu*

*Vajutage ja hoidke vähemalt kaks sekundit samaaegselt all toite-/ lukustusklahvi ning helitugevuse vähendamise klahvi (–).*

• *Kuvatõmmiseid saab vaadata kaustast Screenshots Galerii alt.*

#### *Capture+'i kaudu*

*Lohistage ekraanil, kus soovite teha kuvatõmmise, olekuriba allapoole, seejärel koputage .*

- • *Kui ekraan on välja lülitatud või lukustatud, saate juurdepääsu valikule Jäädvusta+, vajutades helitugevuse suurendamise (+) klahvi kaks korda. Selle funktsiooni kasutamiseks koputage Sätted Üldine Otseteed ja lülitage Ava Capture+ sisse.*
	- • *Üksikasjade jaoks vaadake [Kuvatõmmisele märkmete kirjutamine](#page-711-0).*

# *Teksti sisestamine*

## *Nutika klaviatuuri kasutamine*

*Saate teksti sisestamiseks ja redigeerimiseks kasutada nutikat klaviatuuri.*

*Nutika klaviatuuriga saate teksti vaadata tippimise ajal, ilma et peaksite vahetama ekraani ja tavalise klaviatuuri vahel. See võimaldab teil tippimise ajal hõlpsasti leida ja parandada vead.*

#### *Kursori liigutamine*

*Nutika klaviatuuriga saate kursori liigutada täpselt sinna, kuhu soovite. Teksti trükkides puudutage tühikut, hoidke seda all ja liigutage seejärel vasakule või paremale.*

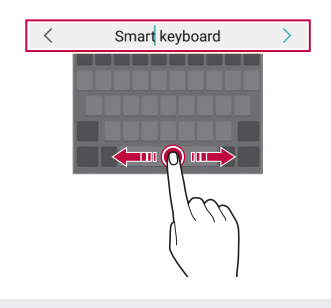

冃

See suvand on saadaval ainult QWERTY-klaviatuuril.

## *QWERTY-klaviatuuri paigutuse muutmine*

*Saate klahve lisada, kustutada või ümber korraldada klaviatuuri alumises reas.*

*1 Koputage valikuid Sätted Üldine Keele ja klaviatuuri seaded Ekraaniklaviatuur LG klaviatuur Klaviatuuri kõrgus ja asetus*

#### *QWERTY paigutus.*

*Teise võimalusena koputage klaviatuuril valikut ja koputage valikuid Klaviatuuri kõrgus ja asetus QWERTY paigutus.*

- *2 Koputage alumisel real klahvi ja seejärel lohistage see teise kohta.*
	- • *Saate valida ja organiseerida sageli kasutatavaid sümboleid.*

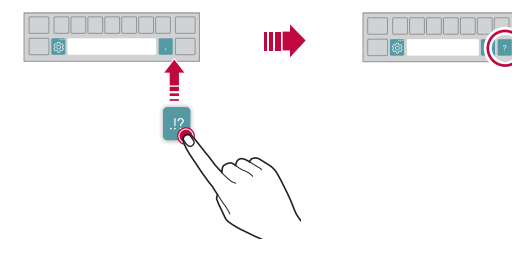

- See suvand on saadaval klaviatuuride QWERTY, QWERTZ ja AZERTY 冃 *puhul.*
	- • *Seda funktsiooni ei pruugi mõned keeled toetada.*

### *Klaviatuuri kõrguse kohandamine*

*Saate kohandada klaviatuuri kõrgust, et muuta käsitsi sisestamise võimalikult mugavaks.*

*1 Koputage valikuid Sätted Üldine Keele ja klaviatuuri seaded Ekraaniklaviatuur LG klaviatuur Klaviatuuri kõrgus ja asetus Klaviatuuri kõrgus.*

*Teise võimalusena koputage klaviatuuril valikut ja koputage valikuid Klaviatuuri kõrgus ja asetus Klaviatuuri kõrgus.*

*2 Reguleeri klaviatuuri kõrgust.*

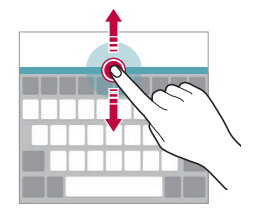

## **Horisontaalpaigutusega klaviatuurirežiimi valimine**

Saate valida horisontaalpaigutusega klaviatuurirežiimi mitme *valikuvariandi seast.*

*1 Koputage valikuid Sätted Üldine Keele ja klaviatuuri seaded*

*Ekraaniklaviatuur LG klaviatuur Klaviatuuri kõrgus ja asetus Klaviatuuri tüüp rõhtvormingus.*

*Teise võimalusena koputage klaviatuuril valikut ja koputage valikuid Klaviatuuri kõrgus ja asetus Klaviatuuri tüüp rõhtvormingus.*

*2* Valige klaviatuurirežiim.

## *Klaviatuuri tükeldamine*

*Saate ekraani horisontaalpaigutuses tükeldada klaviatuuri pooleks ja paigutada iga osa kummalegi poolele ekraani.*

*Klaviatuuri tükeldamiseks pöörake seade horisontaali ja jaotage see lahku mõlemale küljele ise klaviatuuri samal ajal kahe sõrmega hoides. Klaviatuuri kokku kinnitamiseks sulgege see kahe sõrmega vajutades.*

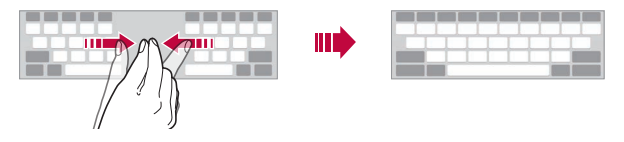

## **Ühe käega töörežiim**

*Saate klaviatuuri viia ühele poole nii, et saate klaviatuuri kasutada ühe käega.*

*1 Koputage valikuid Sätted Üldine Keele ja klaviatuuri seaded Ekraaniklaviatuur LG klaviatuur Klaviatuuri kõrgus ja asetus Ühekäeline käsitsemine.*

*Teise võimalusena koputage klaviatuuril valikut ja koputage valikuid Klaviatuuri kõrgus ja asetus Ühekäeline käsitsemine.*

*2 Vajutage klaviatuuri kõrval kuvatud noolt, et liigutada klaviatuuri soovitud suunas.*

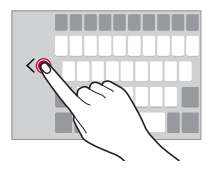

## *Klaviatuurile keelte lisamine*

*Saate klaviatuuri sisendi jaoks lisakeeli kasutatavaks muuta.*

- *1 Koputage valikuid Sätted Üldine Keele ja klaviatuuri seaded Ekraaniklaviatuur LG klaviatuur Vali keel.*
- *2 Valige keeled, mille soovite kasutatavaks muuta.*

### *Kopeeri ja kleebi*

*Saate lõigata või kopeerida teksti rakendusest ja seejärel kleepida teksti samasse rakendusse. Või võite käivitada teisi rakendusi ja teksti sinna kleepida.*

- *1 Koputage ja hoidke üle teksti, mida soovite kopeerida või lõigata.*
- *2 Lohistage valikut / , et määratleda ala, mida kopeerida või lõigata.*
- *3 Valige kas valik Lõika või valik Kopeeri.*
	- • *Lõigatud või kopeeritud tekst lisatakse automaatselt lõikepuhvrisse.*
- *4 Koputage ja hoidke all tekstisisestusakent ja valige seejärel valik Kleebi.*

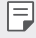

冃

• *Kui ühtegi kopeeritud või lõigatud üksust ei ole, siis valikut Kleebi ei kuvata.*

## *Teksti häälsisestamine*

*Koputage klaviatuuril valikut .*

- • *Häälkäskluse tuvastamise maksimeerimiseks rääkige selgelt.*
	- • *Teksti häälega sisestamiseks veenduge, et seade oleks võrguga ühendatud.*
	- • *Hääletuvastuskeele valimiseks koputage hääletuvastuse kuval valikuid*   $k >$  Keeled.
	- • *See funktsioon ei pruugi olla toetatud või toetatud keeled võivad erineda olenevalt teenusepiirkonnast.*

## *Klipi salv*

冃

*Kui kopeerite või lõikate pilti või teksti, salvestatakse see automaatselt lõikesalve ja seda saab kleepida mis tahes kohta mis tahes ajal.*

- *1 Koputage klaviatuuril valikut . Teise võimalusena koputage ja hoidke all tekstisisestusakent, seejärel valige Klipi salv.*
- *2 Valige ja kleepige lõikesalvest üksus.*
	- • *Lõikesalve saab salvestada maksimaalselt 20 üksust.*
	- Koputage valikut 4 salvestatud üksuste lukustamiseks, et neid ei *kustutataks isegi siis, kui maksimaalne hulk on täis. Maksimaalselt saab lukustada kümme üksust. Lukustatud elementide kustutamiseks avage esmalt nende lukustus.*
	- • *Koputage valikut lõikesalve salvestatud üksuste kustutamiseks.*
		- • *Mõned alla laaditud rakendused ei pruugi klipi salve toetada.*

# *Sisu jagamine*

## *Sisu esitamine muul seadmel*

*Saate teleris esitada seadmesse salvestatud fotosid, videoid või laule.*

- *1 Ühendage teler ja oma seade samasse Wi-Fi-võrku.*
- *2 Kui vaatate midagi Galerii või Muusika rakendusest, koputage Esita teises seadmes.*
- *3 Valige teler, millega soovite ühenduse luua.*
	- • *Chromecasti puhul peavad Google Play teenused olema ajakohased.*

F

#### *Lähedalasuvate seadmete sisu vaatamine*

*Saate vaadata sisu erinevatest seadmetest, näiteks arvutist, NAS- või mobiilsideseadmest, kasutades Galerii või Muusika rakendust.*

#### *Seadmete ühendamine*

*Ühendage oma seade ja teine DLNA-funktsiooni toetav seade samasse traadita võrku.*

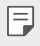

• *Veenduge, et failide ühiskasutuse funktsioon (DLNA) oleks aktiveeritud nii teie seadmes kui ka ühendatud seadmes.*

#### *Lähedalasuvate seadmete otsimine*

*Saate vaadata samas võrgus olevate DLNA-seadmete loendit, valides igas rakenduses menüü Lähiseadmed.*

*Saate kasutada lähedalasuvate seadmete sisu oma seadmes.*

#### *Failide saatmine või vastuvõtmine*

*Saate anda faile ühiskasutusse oma seadme ja teise LG seadme, tahvelarvuti või arvuti vahel.*

#### *Failide saatmine*

*Koputage rakenduses Galerii või Failihaldur valikuid Jaga või ja seejärel valige failide ühiskasutuse loendist seade.*

#### *Failide vastuvõtmine*

*Lohistage olekuriba allapoole ja koputage ning seejärel koputage Pildi Jagamine.*

*Kui teie seade ei toeta failide ühiskasutuse funktsiooni, koputage valikuid Sätted Võrk Pildi Jagamine SmartShare Beam .*

- 冃
- • *Veenduge, et teie seade oleks ühendatud samasse raadiovõrku, nagu failiedastuse sihtseade.*
- • *Veenduge, et failide ühiskasutuse funktsioon oleks aktiveeritud mõlemas seadmes.*

# *Mitte segada*

*Saate piirata või vaigistada märguandeid, et vältida kindlal ajavahemikul häirimist.*

*Koputage Sätted Heli Mitte segada.*

- • **Režiim** ja valige soovitud režiim:
	- *- Ainult prioriteet: Saate valitud rakenduste puhul heli või vibratsiooniga märguandeid. Isegi, kui valik Ainult prioriteet on sisse lülitatud, esitatakse siiski ka alarme.*
	- *- Täielik vaikus: Keelatakse nii heli kui ka vibratsioon.*
- • *Valige prioriteedid: Saate valitud rakenduste puhul alarme või märguandeid.*
	- *- Rakenduse märguanded: Valige rakendused, millistelt teavitusi saada.*
	- *- Kõned asukohast: Seadistage valik teavitusi sissetuleva kõne korral.*
	- *- Korduv kõne: Samalt helistajalt 15 minuti jooksul tulevat teist kõnet ei vaigistata.*
	- *- Sõnum saatjalt: Seadistage valik teavitusi saabuva sõnumi korral.*
- • *Kasuta Mitte segada: Lülitage sisse funktsioon "Mitte segada".*
- • *AJAKAVA: Määrake ajagraafik, mille jaoks te soovite funktsiooni "Mitte segada" sisse lülitada.*
- • *Spikker: Vaadake "Mitte segada" abi.*

*Põhifunktsioonid 70*
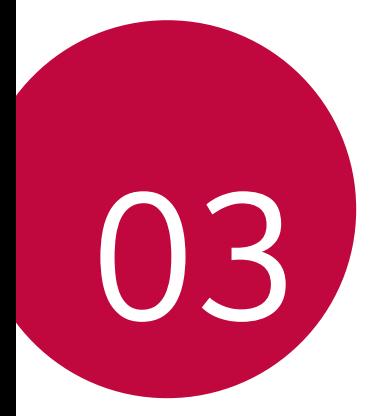

# *Kasulikud rakendused*

## *Rakenduste installimine ja desinstallimine*

#### *Rakenduste installimine*

*Minge rakenduste poe otsingusse ja laadige rakendused alla.*

- • *Saate kasutada teenuseid SmartWorld, Play Store või oma teenusepakkuja rakenduste poodi.*
- • *Mõni rakendustepood võib nõuda konto loomist ja sisselogimist.*
	- • *Mõni rakendus võib olla tasuline.*
	- • *Kui kasutate mobiilset andmesidet, võidakse teilt olenevalt hinnapaketist nõuda tasu andmekasutuse eest.*
	- • *SmartWorld ei pruugita olenevalt piirkonnast või teenusepakkujast toetada.*

### *Rakenduste desinstallimine*

*Desinstallige oma seadmest rakendused, mida te enam ei kasuta.*

#### *Puute ja hoidmisega desinstallimine*

*Avaekraanil koputage ja hoidke all rakendust, mida soovite desinstallida, ja lohistage see üle valiku Kust. ekraani ülaosas.*

• *Kui rakendused desinstalliti viimase 24 tunni jooksul, saate need uuesti installida. Üksikasjade jaoks vaadake [Rakenduste prügi](#page-686-0).*

#### *Desinstallimine sätete menüü abil*

*Koputage valikuid Sätted Üldine Rakendused & märguanded Rakenduse teave, valige rakendus ja seejärel koputage Desinstalli.*

冃

• *Mõnd rakendust ei saa kasutaja desinstallida.*

#### *Rakenduste desinstallimine rakenduste poest*

*Kui soovite rakendust desinstallida, minge rakenduste poodi, kust selle rakenduse alla laadisite, ja desinstallige see.*

### *Rakenduste installimine ja desinstallimine seadistamise ajal*

*Seadet esimest korda sisse lülitades saate laadida alla soovituslikud rakendused.*

*Saate ka ilma installimata järgmise sammu juurde liikuda.*

## <span id="page-686-0"></span>*Rakenduste prügi*

*Saate kuvada desinstallitud rakendusi avakuval. Samuti saate uuesti installida rakendusi, mis on desinstallitud viimase 24 tunni jooksul.*

- *1 Koputage Haldus Rakenduste prügi. Võite ka puudutada ja hoida all avaekraani tühja piirkonda ja seejärel koputada Rakenduste prügi.*
- *2 Aktiveerige soovitud funktsioon järgmiselt.*
	- • *Taasta: Installige valitud rakendus.*
	- $\overline{10}$  : eemaldage desinstallitud rakendused seadmest püsivalt.
	- 冃
- • *Installimata rakendused eemaldatakse seadmest automaatselt 24 tundi pärast desinstallimist. Kui soovite desinstallitud rakendusi uuesti installida, peate need rakenduste poest uuesti alla laadima.*
- • *See funktsioon aktiveeritakse ainult vaikimisi avakuval. Kui desinstallite rakendusi, kasutades kuva EasyHome või muud käivitajat, eemaldatakse need seadmest kohe ja jäädavalt.*

### *Rakenduste otseteed*

*Kiirpääsumenüü kuvamiseks puudutage ja hoidke avakuval all mõne rakenduse, näiteks helistamise, sõnumi, kaamera, galerii või seadete, ikooni. Kasutage rakenduste otseteede kaudu rakendusi lihtsamalt.*

- Soovitud rakenduse vidina seadete konfigureerimiseks koputage **可**.
- Soovitud rakenduse teabe vaatamiseks koputage (i).

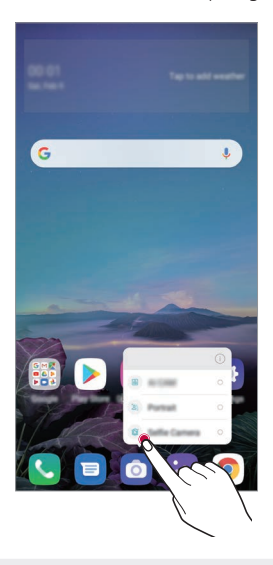

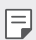

See funktsioon on kasutatav vaid mõnes rakenduses.

## *Telefon*

#### *Häälkõne*

*Helistage ühe olemasoleva meetodi abil, näiteks sisestage telefoninumber käsitsi või helistage kontakti- ja viimaste kõnede loendi numbrile.*

#### *Klaviatuurilt helistamine*

- *1 Koputage valikuid Helista.*
- *2 Helistage enda valitud järgmise meetodiga.*
	- • *Sisestage telefoninumber ja koputage valikut .*
		- • *Koputage ja hoidke all kiirvalimisnumbrit.*
		- • *Otsige kontakti, koputades kontaktiloendis kontakti nime algustähte ja seejärel koputage valikut .*
	- 冃
- • *Rahvusvahelise kõne tegemisel +-märgi sisestamiseks koputage ja hoidke all klahvi 0.*
	- • *Vaadake osa [Kontaktide lisamine](#page-707-0) üksikasjadeks selle kohta, kuidas telefoninumbreid kiirvalimise loendisse lisada.*

#### *Kõne tegemine kontaktiloendist*

- 1 Koputage valikuid ( ) > **k**> Kontaktid.
- 2 Valige kontaktiloendist kontakt ja koputage valikut  $\&$ .

#### *Kõnele vastamine*

kõnele vastamiseks lohistage **v** saabuva kõne ekraanil.

- • *Kui stereopeakomplekt on ühendatud, saate teha kõnesid peakomplekti kõne/lõpp nupuga.*
- • *Kõne lõpetamiseks ilma ekraani välja lülitamata koputage Sätted Võrk Kõneseaded Vasta ja lõpeta kõne ja seejärel aktiveerige Lõpeta kõne Toite nupuga.*

#### *Kõnest keeldumine*

Saabuvast kõnest keeldumiseks lohistage  $\bigcap$  üle saabuva kõne ekraani.

- • *Keeldumise sõnumi saatmiseks lohistage keeldumise sõnumi suvand üle ekraani.*
- $\cdot$  Keeldumise sõnumi lisamiseks või redigeerimiseks koputage  $\bigcap$ *Sätted Võrk Kõneseaded Blokeeri kõne ja hülga see sõnumiga Keeldu sõnumiga.*
- • *Kui kõne tuleb sisse, vajutage helina või vibratsiooni vaigistamiseks või kõne ootelepanekuks helitugevuse tõstmise (+) või vähendamise (–) või toite-/lukustusklahvi.*

#### *Saabuva kõne kontrollimine rakendust kasutades*

*Kui rakenduse kasutamise ajal saabub kõne, võidakse ekraani ülaosas kuvada hüpikteade. Hüpikekraanilt saate kõne vastu võtta, sellest keelduda või sõnumi saata.*

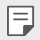

• *Koputage Sätted Võrk Kõneseaded Täiendavad kõneseaded Siseneva kõne hüpikteade ja seejärel valige viis, kuidas te soovite rakendust kasutades sisse tulevad kõned kuvada.*

#### *Vastamata kõnede vaatamine*

*Kui on vastamata kõnesid, kuvab olekuriba ekraani ülaosas ikooni . Vastamata kõne üksikasjade vaatamiseks lohistage olekuriba allapoole. Teise võimalusena koputage valikuid Kõnelogid.*

#### *Kõne ajal juurdepääsetavad funktsioonid*

*Kõne ajal saate kasutada mitmesuguseid funktsioone, koputades ekraanil järgmisi nuppe:*

- • *Kontaktid: Saate kuvada kõne ajal kontaktiloendi.*
- • *Ootele: Pange kõne ootele.*
- • *Klaviatuur: Kuva või peida valimisklahvistik.*
- • *Kõlar: Lülita sisse valjuhääldifunktsioon.*
- • *Vaigista: Saate vaigistada heli, et teine pool ei kuuleks teie häält.*
- • *Bluetooth: saate aktiveerida kõne seotud ja ühendatud Bluetoothseadmega.*
- •  *: Kõne lõpetamine.*
- •  *: Ligipääs täiendavatele kõneseadetele.*

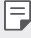

• *Saadaolevad sätteüksused võivad olenevalt piirkonnast või teenusepakkujast erineda.*

#### *Kolmesuunaline helistamine*

*Saate kõne ajal helistada teisele kontaktile.*

- *1 Koputage kõne ajal valikuid Lisa kõne.*
- *2 Sisestage telefoninumber ja koputage valikut .*
	- • *Kaks kõnet kuvatakse ekraanil samal ajal ja esimene kõne pannakse ootele.*
- *3 Konverentsikõne käivitamiseks koputage Ühenda kõned.*
- F

• *Iga kõne eest võidakse võtta tasu. Küsige lisateavet oma teenusepakkujalt.*

### *Kõnekirjete vaatamine*

*Viimaste kõnekirjete vaatamiseks koputage Kõnelogid. Seejärel saate kasutada järgmisi funktsioone.*

- • *Üksikasjalike kõnekirjete vaatamiseks valige kontakt. Valitud kontaktile helistamiseks koputage .*
- Kõnekirjete kustutamiseks koputage valikuid <sup>?</sup> > Kust.
- • *Kuvatav kõnekestus võib kõnetasust erineda. Küsige lisateavet oma*  冃 *teenusepakkujalt.*
	- • *Kustutatud kõnede ajalugu ei saa taastada.*
	- • *Kõnelogide või kontaktide fondi suuruse reguleerimiseks suruge kaks sõrme kokku või ajage sõrmed laiali.*

### *Kõne suvandite konfigureerimine*

*Saate erinevaid kõne suvandeid konfigureerida.*

- *1 Koputage Helista või Kõnelogid.*
- 2 Koputage  $\div$  > Kõneseaded ja seejärel konfigureerige suvandid enda *eelistustele sobivaks.*

### *Sõnumid*

#### *Sõnumi saatmine*

*Sõnumite rakenduse abil saate sõnumeid luua ja oma kontaktidele saata.*

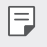

• *Sõnumite saatmisega välismaal võivad kaasneda lisatasud. Küsige lisateavet oma teenusepakkujalt.*

- 1 Koputage valikuid  $\bigcap$   $\bigtriangledown$  **.**
- 2 koputage või **.**.
- *3 Määrake vastuvõtja ja looge sõnum.*
	- • *Multimeediasuvandite kasutamiseks koputage .*
	- • *Valikulistele menüü-üksustele juurdepääsuks koputage valikut .*
- *4* Koputage > sõnumi saatmiseks.

#### *Sõnumi lugemine*

*Saate vaadata vahetatud sõnumeid kontakti kaupa organiseerituna.*

- 1 Koputage valikuid  $\bigcirc$  **D**.
- *2 Valige sõnumiloendist kontakt.*

### *Sõnumside seadete konfigureerimine*

*Saate sõnumside seadeid muuta oma eelistuste kohaselt.*

- *1* Koputage valikuid  $\bigcap$   $\bigtriangledown$  **a**.
- 2 Koputage valikut  $\cdot$  > Seaded sõnumiloendi alt.

### *Kaamera*

#### *Kaamera käivitamine*

*Saate teha pilti või salvestada videot, et kõiki oma mälestusväärseid hetki hinnata.*

Koputage valikuid  $\bigcap$  **.** 

- 冃
- • *Enne pildi tegemist või video salvestamist pühkige kaamera objektiivi pehme lapiga.*
- • *Hoolitsege selle eest, et te ei määriks kaamera läätse oma sõrme või muude võõrkehadega.*
- • *Kasutusjuhendis toodud pildid võivad tegelikust seadmest erineda.*
- • *Fotosid ja videoid saab vaadata või redigeerida jaotises Galerii. Üksikasjade jaoks vaadake [Galerii ülevaade](#page-703-0).*

#### **Kaamera režiimi muutmine**

Saate valida kaamera režiimi, mis sobib teie keskkonnas lihtsalt ja *mugavalt pildistamiseks või video salvestamiseks.*

*Koputage valikut* **REŽIIM** ja valige soovitud režiim.

• Režiimi järjekorra muutmiseks vajutage režiimi ikooni ja hoidke seda all *ning lohistage see soovitud asukohta.*

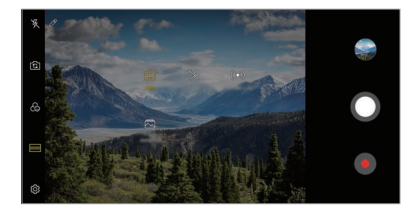

#### **Automaatrežiim**

*Saate pildistada ja videoid jäädvustada, valides kaamera mitmesuguste*  režiimide ja suvandite vahel.

- *1 Koputage , seejärel koputage* **REŽIIM** *Automaatne (* <sup>A</sup> *).*
- 2 Pildistamiseks koputage valikut **O**. Video salvestamiseks koputage *valikut .*

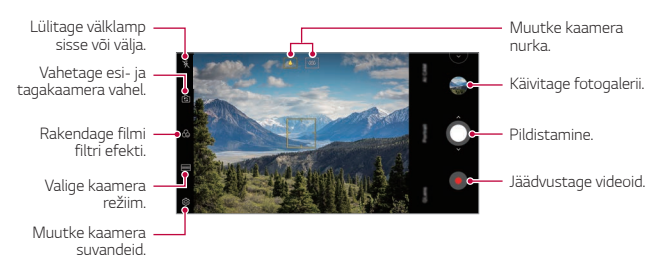

#### *Pildistamine*

- *1* Valige kaamera režiim ja koputage objektil selle fookustamiseks.
- 2 Koputage pildistamiseks valikut *Q*.
	- Kui ekraan on välja lülitatud või lukus, vajutage kaamera käivitamiseks F *kaks korda helitugevuse vähendamise nuppu (–). Koputage Sätted Üldine Otseteed ja seejärel koputage valikut Ava kaamera , et see aktiveerida.*

#### *Video salvestamine*

- *1* Valige kaamera režiim ja koputage objektil selle fookustamiseks.
- *2 Koputage valikut .*
	- • *Pildistamiseks video salvestamise ajal koputage valikut .*
	- Video salvestamise peatamiseks koputage valikut (ii). Video *salvestamise jätkamiseks koputage valikut .*
	- • *Video salvestamise ajal võite sisse või välja suumimiseks kahte sõrme laiali ajada või kokku suruda.*
	- • *Video salvestamise ajal võite heleduse reguleerimiseks soovitud kohta koputada.*
- *3 Video salvestamise lõpetamiseks koputage valikut .*

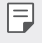

• *Enne video salvestamist kuvasuhte kontrollimiseks vajutage ja hoidke all .*

#### <span id="page-695-0"></span>*Kaamera suvandite kohandamine*

*Saate kohandada mitmesuguseid kaamera suvandeid oma eelistuste põhjal.*

*Koputage ekraanil valikul .*

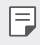

• *Saadaolevad valikud erinevad olenevalt valitud kaamerast (esi- või*  tagakaamera) ja kaamera režiimist.

- $\Box$ : Tehke foto režiimil FullVision.
- •  *: Valige pildistamiseks kuvasuhte ja suuruse väärtused.*
- •  *: Valige videote salvestamiseks resolutsiooni ja suuruse väärtused.*
- •  *: Saate seadistada taimeri, et teatud ajaperioodi järel automaatselt fotosid teha või videoid jäädvustada.*

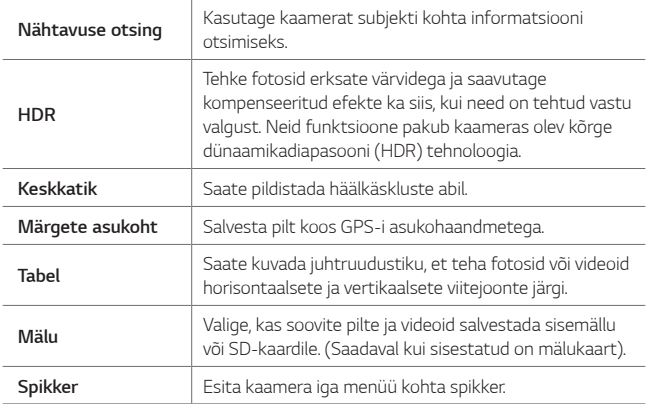

#### *Esikaamera lisavalikud*

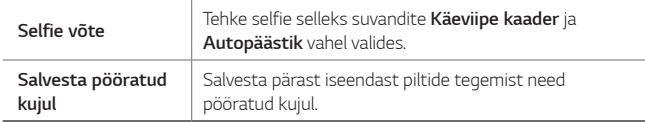

#### **Kaamera erinevad režiimid**

#### *Toiduaine*

*Saate pildistada või videot jäädvustada koos värvi valimise liuguri ja valge tasakaalu kohandamisega.*

- 1 Puudutage  $O$  >  $\bullet$ , seejärel puudutage **REŽIIM** >  $\%$ .
- 2 Pildistamiseks koputage valikut O.
	- • *Valge tasakaalu ja parima värvuse valimiseks lohistage libistatavat riba ekraanil.*
	- • *Kui libistatavat riba ei ole näha, koputage valge tasakaalu kohandamiseks .*

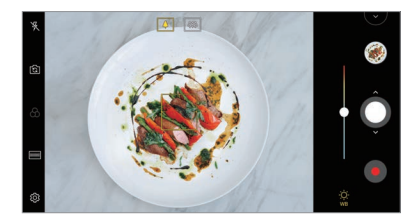

#### *YouTube Live*

*Saate video salvestada ja selle otse YouTube'i üles laadida.*

- *1* Koputage  $\bigcirc$  >  $\circ$ , seejärel koputage **REŽIIM** > ( $\circ$ ).
- *2 Video salvestamiseks koputage valikut .*

*Selle funktsiooni kasutamiseks, peate kinnitama oma telefoninumbri.*

• *YouTube Live on saadaval ainult siis, kui teie seade on internetiga*  冃 *ühendatud. Kui kasutate mobiilset andmesidet, võidakse teilt olenevalt hinnapaketist nõuda tasu andmekasutuse eest.*

#### **Katkendmontaaž välguga**

*Tehes regulaarse intervalliga fotosid, saate luua GIF-faili.*

*Üksikasjade jaoks vaadake* [Katkendmontaaž](#page-633-0) välguga*.*

#### *Portree*

*Kaamera objektiivi hägustamise efekti rakendades saate teha terava portree.*

*Üksikasjade jaoks vaadake [Portree](#page-630-0).*

#### **AI CAM**

*Saate efektiivselt pildistada või videoid salvestada, kuna kaamera tunneb pildistades või videot jäädvustades objekti ära.*

*Üksikasjade jaoks vaadake [AI CAM](#page-631-0).*

#### *Sarivõte*

*Saate luua liikuvaid pilte, jäädvustades korraga mitu fotot.*

Koputage ja hoidke automaatses režiimis all valikut *.*

• Kui hoiate valikut **O** all, tehakse suurel kiirusel mitu järjestikust *kaadrit.*

### *Kaamera rakenduse muud kasulikud funktsioonid*

#### *Auto-Exposure/Auto-Focus lukk*

*Saate praeguse särituse taseme ja fookuse asetuse kinnitada,*  puudutades selleks automaatses režiimis ekraani ja hoides seda all. *Funktsiooni välja lülitamiseks koputage tühja piirkonda ekraanil.*

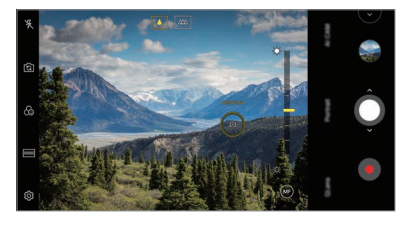

同。 • See funktsioon on kasutatav vaid teatud režiimides.

#### *Kaamerate vahetamine*

*Saate lülituda esi- ja tagakaamera vahel oma keskkonnale sobivalt. Kaamera ekraanil koputage või lohistage ekraani mistahes suunas, et esi- ja tagakaamera vahel lülituda.*

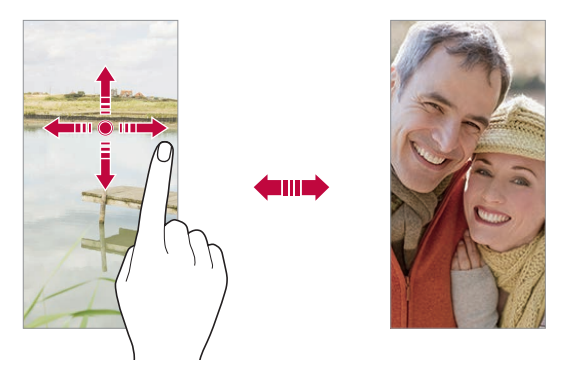

• *Kasutage autoportreede tegemiseks esikaamerat. Üksikasjade jaoks vaadake [Selfie võte](#page-700-0).*

#### *Suumige sisse või välja*

*Saate kaamerakuval foto tegemise või video jäädvustamise ajal sisse või välja suumida.*

- • *Sisse või välja suumimiseks näpistage kaamerakuval või ajage kaht sõrme laiali ja seejärel kasutage kuvatud +/- riba.*
- $\cdot$  Lisaks võite lohistada nuppu  $\bigcap$  üles või alla. See funktsioon on kasutatav vaid teatud režiimides.

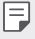

冃

• Suumimise funktsioon ei ole saadaval esikaamerat selfie režiimis *kasutades.*

### <span id="page-700-0"></span>*Selfie võte*

*Oma näo vaatamiseks ja autoportree tegemiseks saate kasutada esikaamerat.*

#### *Käeviipe kaader*

*Saate autoportree tegemiseks kasutada viipeid.*

*Näidake esikaamerale peopesa ja seejärel pange käsi rusikasse.*

*Lisaks saate rusika kokku suruda ja selle esikaamera suunas lahti teha.*

• *Foto tehakse kolme sekundi pärast.*

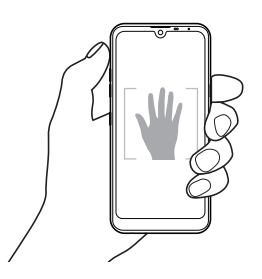

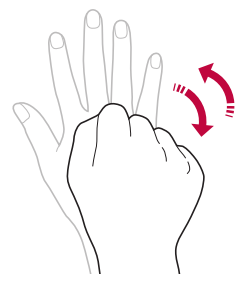

- Selle funktsiooni kasutamiseks lülituge esikaamera režiimile ja seejärel *koputage valikutel Selfie võte Käeviipe kaader.*
	- • *Veenduge, et teie peopesa ja rusikas jääksid viitejoone sisse, et kaamera saaks need tuvastada.*
	- • *See funktsioon ei pruugi mõningaid kaamera funktsioone kasutades saadaval olla.*

冃

#### *Autopäästik*

*Saate kasutada näotuvastuse funktsiooni, et teha autoportreid lihtsalt ja mugavalt. Saate seadme häälestada nii, et kui vaatate ekraanile, tuvastab esikaamera näo ja teeb teist automaatselt pildi.*

• *Kui kaamera tuvastab sinu näo, ilmub valge värvitud viiteraam. Kui viiteraamis olev objekt liikumise lõpetab, muutub raami värv kollaseks ja kaamera teeb pilti.*

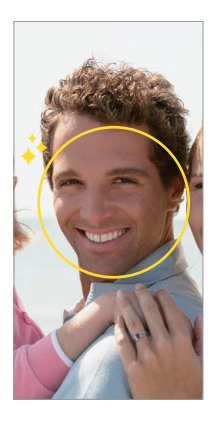

• *Autopäästiku funktsiooni lubamiseks koputage valikuid Selfie*  冃 *võte Autopäästik.*

#### **Intervallfoto**

*Saate ka endast intervallidega pilte teha.*

*Esikaamerat kasutades võite näidata kaamerale oma peopesa ja seejärel oma rusikat kaks korda kiiresti kokku suruda.*

• *Pärast taimeri kolme sekundi pikkuse viivituse möödumist tehakse neli regulaarsete intervallidega pilti.*

#### *Salvesta pööratud kujul*

*Enne esikaameraga pildi tegemist koputage Salvesta pööratud kujul. Pilti pööratakse horisontaalselt.*

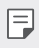

• *Esikaamerat kasutades saate selfie'de tegemise viisi muuta kaamera valikutest. Üksikasjade jaoks vaadake [Kaamera suvandite kohandamine](#page-695-0).*

### *Kiirjagamine*

*Saate fotot või videot kohe pärast selle tegemist soovitud rakendusse jagada.*

- 1 Koputage valikuid ( ) > **⊙** ja seejärel pildistage või jäädvustage video.
- *2 Koputage ekraanile ilmuvat rakenduse ikooni, et seda rakendust kasutades jagada.*

*Lisaks saate ikooni vastassuunas pühkida, et näha, milliseid teisi rakendusi te oma fotode ja videote jagamiseks kasutada saate.*

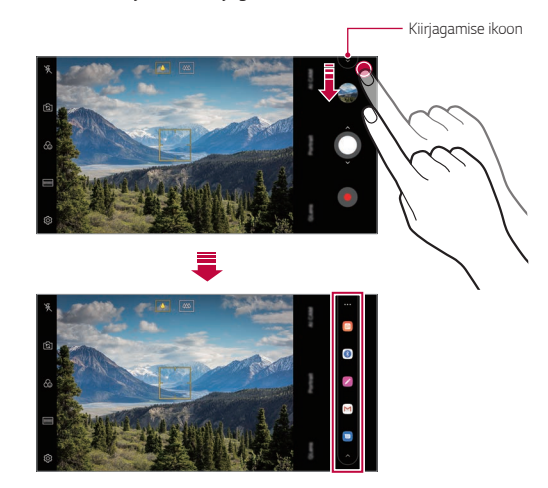

- • *Kiirjagamise ikooni poolt kuvatav rakendus võib erineda olenevalt seadmesse installitud rakenduste tüübist ja kasutamise sagedusest.*
	- See funktsioon on kasutatav vaid teatud režiimides.

### *Galerii*

冃

#### <span id="page-703-0"></span>*Galerii ülevaade*

*Saate vaadata ja hallata seadmesse salvestatud fotosid ja videoid.*

- 1 Koputage valikuid  $\bigcap$   $\bigcap$ 
	- • *Salvestatud fotod ja videod kuvatakse kaustade kaupa.*
- *2 Koputage kausta ja valige fail.*
	- • Valitud fail kuvatakse täisekraanrežiimis.
	- • *Fotot vaadates viibake eelmise või järgmise foto vaatamiseks vasakule või paremale.*
	- • *Videot vaadates viibake tagasi või edasi kerimiseks vasakule või paremale.*
	- • *AI CAM funktsiooniga pildistades luuakse Galerii rakenduse albumite kaardi alla siltide kaust. Siltide kaustas liigitatakse fotod automaatselt siltide järgi.*
	- • *Fotode kaardil saate vaadata aasta, kuu või päeva järgi organiseeritud fotosid või videoid.*
	- • *Selleks, et vaadata fotosid pildistamise asukoha järgi, koputage*  **Märgete asukoht** ja seejärel koputage **.** Fotod *rühmitatakse Galerii rakenduse kaardil "Mälu" automaatselt asukoha järgi.*
	- • *Mõnd failivormingut ei pruugita olenevalt installitud tarkvarast toetada.*
		- • *Mõne faili avamine ei pruugi olenevalt kodeeringust olla võimalik.*
		- • *Suuruspiirangut ületavad failid võivad põhjustada tõrke.*
		- • *"Mälu" albumite loomiseks peate aktiveerima GPS-i funktsiooni.*

#### *Fotode vaatamine*

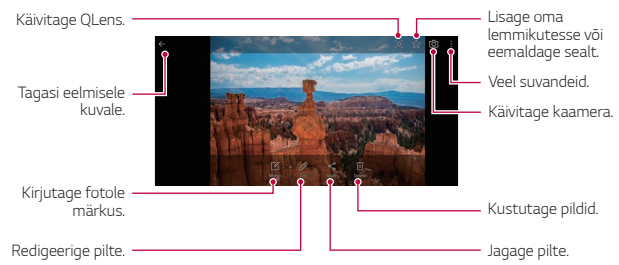

• *Menüükirjete kuvamiseks koputage õrnalt ekraanile. Menüükirjete peitmiseks koputage uuesti ekraanile.*

#### *Pildile teate kirjutamine*

F

- 1 Kui vaatate fotot, siis koputage valikut  $\sqrt{2}$ .
- *2 Kirjutage pildile teade ja koputage SALVESTA.*
	- • *Fotole rakendatakse memo.*
	- 冃 • *Mõned pildid ei pruugi pildile teate kirjutamise funktsiooni toetada.*

#### *Fotode redigeerimine*

- *1 Kui vaatate fotot, siis koputage valikut .*
- *2 Foto redigeerimiseks saate kasutada mitmesuguseid efekte ja tööriistu.*

### *Video esitamine*

冃

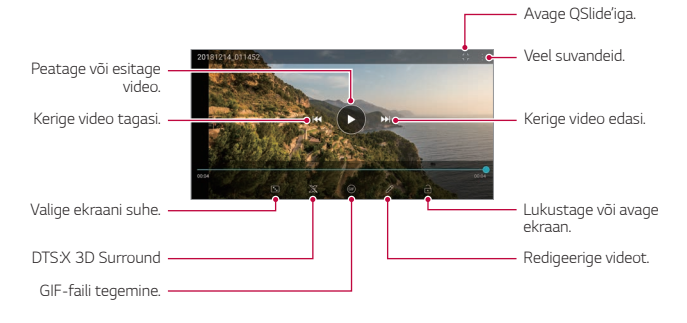

- Helitugevuse reguleerimiseks lohistage videokuva paremat serva üles *või alla.*
	- • *Kuva heleduse reguleerimiseks lohistage kuva vasakpoolset osa üles või alla.*

#### *Videote redigeerimine*

- *1 Video vaatamise ajal koputage valikut .*
- *2 Video redigeerimiseks saate kasutada mitmesuguseid efekte ja redigeerimistööriistu.*

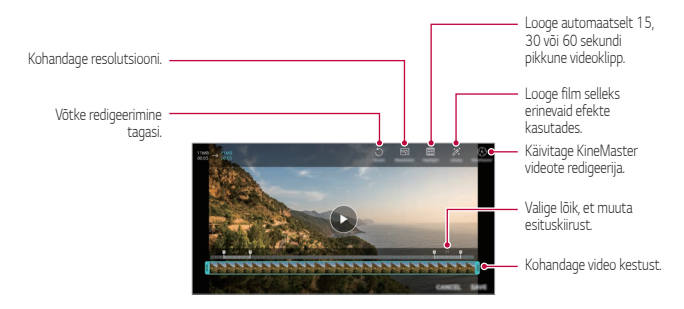

*3 Muudatuste salvestamiseks koputage valikut SALVESTA.*

#### *Filmi loomine*

*Saate kujutisi ja videoid kokku pannes uue filmi luua.*

*Üksikasjade jaoks vaadake [Filmi loomine](#page-635-0).*

#### **GIF-i tegemine**

*Salvestatud videot kasutades saate hõlpsasti GIF-i teha.*

*Üksikasjade jaoks vaadake [GIF-i tegemine](#page-637-0).*

#### *Failide kustutamine*

*Saate faile kustutada kahel moel.*

- • *Koputage ja hoidke faili faililoendis all, seejärel koputage valikut Kust.*
- Koputage  $\overline{\mathfrak{m}}$  failide loendist ja kustutage soovitud failid.
- • *Kustutatud failid teisaldatakse automaatselt Prügi ja neid saab 7 päeva jooksul galeriisse taastada.*
- Failide täielikuks kustutamiseks koputage  $\overline{x}$ . Sel juhul faile taastada *ei saa.*

### *Failide jagamine*

*Saate faile jagada kahel moel.*

- Pildi vaatamise ajal koputage valikut «, et jagada faili soovitud viisil.
- • *Video vaatamise ajal koputage valikut Jaga, et jagada faili soovitud viisil.*
- Koputage faililoendis valikut  $\ll^{\circ}_{\infty}$  et valida failid ja neid soovitud viisil *jagada.*

### *Kontaktid*

#### *Kontaktide ülevaade*

*Saate kontakte salvestada ja hallata.*

*Koputage Olulised Kontaktid.*

### <span id="page-707-0"></span>*Kontaktide lisamine*

#### *Uute kontaktide lisamine*

- *1 Koputage kontaktiloendi kuval valikut .*
- *2 Sisestage kontakti üksikasjad ja koputage valikut SALVESTA.*

#### *Kontaktide importimine*

*Saate importida kontakte teisest mäluseadmest.*

- 1 Koputage kontaktiloendi kuval valikuid  $\cdot$  > Kontaktide haldamine > **Impordi***.*
- *2 Valige imporditava kontakti lähte- ja sihtkoht ning seejärel koputage valikut OK.*
- *3 Valige kontaktid ja koputage* **IMPORDI***.*

#### *Kontaktide lisamine kiirvalimise loendisse*

- *1 Koputage kontaktiloendi kuval Kiirvalimisnumbrid.*
- *2 Koputage valikut Lisa kontaktkiirvalimisnumbrite alt.*
- *3 Valige kontakt.*

• Uut kontakti lisades koputage kiirvalimise numbri lisamiseks valikul **[12]** 

### *Kontaktide otsimine*

*Saate otsida kontakte, kasutades üht järgmistest suvanditest.*

- • *Koputage kontaktiloendi ülaosas ja sisestage kontaktandmed või telefoninumber.*
- • *Kerige kontaktiloendit üles või alla.*
- • *Koputage kontaktiloendi kuval kontakti nime algustähte.*

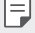

• Koputage kontaktiloendi ülaosas  $\Box$  ja sisestage kontaktandmed *või telefoninumber, et kuvada otsingu kõik üksikasjad kõnelogide, kontaktide ja rühmade seast.*

### *Kontaktiloend*

#### *Kontaktide muutmine*

- *1 Valige kontaktiloendi ekraanil kontakt.*
- 2 Koputage kontakti üksikasjade kuval valikut  $\varnothing$  ja muutke üksikasju.
- *3 Muudatuste salvestamiseks koputage valikut SALVESTA.*

#### *Kontaktide kustutamine*

*Kontaktide kustutamiseks saate valida ühe valiku järgnevatest:*

- • *Kontaktiloendi kuval puudutage ja hoidke all kontakti, mida soovite kustutada, ja seejärel koputage Kustuta kontakt.*
- Kontaktiloendi kuval koputage  $\frac{2}{3}$  > **Kust**.

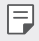

• *Kustutatud kontakte ei saa taastada.*

#### *Lemmikute lisamine*

*Saate registreerida sageli kasutatavad kontaktid lemmikuteks.*

- *1 Valige kontaktiloendi ekraanil kontakt.*
- *2 Koputage kontaktiloendi kuval valikut .*

#### *Rühmade loomine*

- *1 Koputage kontaktide rühmade loendis valikut .*
- *2 Sisestage uue rühma nimi.*
- *3 Koputage valikut Lisa liikmeid, valige kontaktid ja seejärel koputage valikut* **LISA***.*
- *4 Koputage uue rühma salvestamiseks valikut SALVESTA.*

## *QuickMemo+*

#### **QuickMemo+ ülevaade**

*Saate koostada loomingulisi märkmeid, kasutades selle täiustatud märkmiku funktsiooni erinevaid suvandeid, näiteks pildihaldust ja kuvatõmmiseid, mida tavaline märkmik ei toeta.*

#### **Märkme tegemine**

- *1 Koputage valikuid* **QuickMemo+***.*
- *2 Koputage märkme loomiseks valikut .*
	- •  *: Märkme salvestamine.*
	- •  *: Tühistage eelmine redigeerimine.*
	- •  *: Sooritage uuesti viimati kustutatud redigeerimisi.*
	- $T$ : Märkme sisestamine klaviatuuri abil.
	- •  *: Märkmete käsitsi kirjutamine.*
	- •  *: Käsitsi kirjutatud märkmete kustutamine.*
	- $\cap$ : Suumige käsitsi kirjutatud märkmeid sisse või välja, pöörake *neid või kustutage osaliselt.*
	- •  *: Veel suvandeid.*
- *3 Koputage märkme salvestamiseks valikut .*

#### **Märkmete kirjutamine fotole**

- **1** *Koputage valikuid ◯ > QuickMemo+.*
- *2 Pildistamiseks koputage ja seejärel OK.*
	- • *Foto kinnitatakse automaatselt märkmikusse.*
- $3$  Pildile märkmete kirjutamiseks koputage  $\top$  või  $\mathcal{P}$ .
	- • *Kirjutage märkmed pildile oma käega.*
	- • *Sisestage tekst pildi alla.*
- *4 Koputage märkme salvestamiseks valikut .*

### *Kuvatõmmisele märkmete kirjutamine*

- *1 Vaadates ekraani, mida jäädvustada soovite, lohistage olekuriba alla ja toksake seejärel .*
	- • *Kuvatõmmis kuvatakse märkmiku taustakujundusena. Memo tööriistad kuvatakse ekraani ülaosas.*
- *2 Kärpige kujutist (vajadusel) ja tehke vastavalt soovile märkmeid.*
	- • *Kirjutage märkmed pildile oma käega.*
- 3 Koputage valikut / ja salvestage märkmed soovitud kohta.
	- • *Salvestatud märkmeid saab vaadata rakendustes* **QuickMemo+** *või Galerii.*
	- • *Märkmete salvestamiseks alati samasse kohta märkige märkeruut Kasutage selle toimingu puhul vaikimisi. ja valige rakendus.*
	- • *Kerimisega jäädvustamise funktsiooni kasutades saate jäädvustada*  冃 *kogu ekraani.*
		- • *Mõnda rakendust, näiteks sõnumside või Chrome, kasutades lohistage teatistepaneeli alla ja koputage* **Jäädvusta+** *Laiendatud, et jäädvustada kogu teie poolt sel hetkel vaadatav ekraan ühe failina.*
		- • *See funktsioon on kasutatav vaid mõnes rakenduses, mis toetavad kerimisega jäädvustamise funktsiooni.*
		- • *Memo paigutuse muutmiseks suruge kahte sõrme kokku või ajage sõrmed laiali.*

## *Kell*

### *Äratus*

冃

*Saate määratud ajaks seadistada äratuse.*

- *1 Koputage Kell Äratus.*
- *2 Uue äratuse lisamiseks koputage valikut .*
- *3 Seadistage äratus, seejärel koputage valikut SALVESTA.*
	- • *Varem seadistatud äratuse valimisel saate äratust redigeerida.*
	- Äratuse kustutamiseks koputage ekraani ülaservas valikut  $\overline{\mathfrak{m}}$ . Teise *võimalusena koputage ja hoidke äratust all.*

### **Maailmakell**

*Saate vaadata kellaaega erinevates maailma linnades.*

- *1 Koputage Kell* **Maailmakell***.*
- *2 Linna lisamiseks koputage valikut .*

#### *Taimer*

*Saate seadistada taimeri määratud aja pärast märku andma.*

- *1 Koputage Kell Taimer.*
- *2 Määrake kellaaeg ja koputage valikut Start.*
	- • *Taimeri peatamiseks koputage valikut Paus. Jätkamiseks koputage valikut Jätka.*
- *3 Koputage valikut Stopp, et taimeri alarm seisata.*

### *Stopper*

*Vaheaja salvestamiseks saate kasutada stopperit.*

- *1 Koputage Kell Stopper.*
- *2 Stopperi käivitamiseks koputage valikut Start.*
	- • *Vaheaja salvestamiseks koputage valikut Ring.*
- *3 Stopperi seiskamiseks koputage valikut Paus.*
	- • *Stopperiga jätkamiseks koputage valikut Jätka.*
	- • *Kõigi kirjete kustutamiseks ja stopperi taaskäivitamiseks koputage Lähtesta.*

## *Kalender*

### *Kalendri ülevaade*

*Saate kalendri abil hallata sündmusi ja ülesandeid.*

#### *Sündmuste lisamine*

- *1 Koputage Olulised Kalender.*
- *2 Valige kuupäev ja seejärel koputage valikut .*
- *3 Sisestage sündmuse üksikasjad ja puudutage valikut SALVESTA.*

### *Sündmuste sünkroonimine*

*Koputage Sünkroonitavad kalendrid ja valige kalender, mida sünkroonida.*

• *Kui teie sündmused salvestatakse seadmest teie Google'i kontole,*  冃 *sünkroonitakse need automaatselt ka Google'i kalendriga. Seejärel saate sünkroonida teised seadmed Google'i kalendriga, et nendes seadmetes oleksid samad sündmused kui teie seadmes ja saaksite oma sündmusi nende seadmetega hallata.*

## *Ülesanded*

*Saate registreerida oma seadmesse ülesandeid, et ajakavasid hõlpsasti hallata.*

- *1 Koputage Olulised Ülesanded.*
- *2 Koputage ülesande lisamiseks valikut .*
- *3 Sisestage ülesande üksikasjad ja seejärel puudutage valikut SALVESTA.*

## *Muusika*

*Saate esitada ja hallata laule või muusikaalbumeid.*

- *1 Koputage Olulised* **Muusika***.*
- *2 Valige kategooria.*
- *3 Valige muusikafail.*

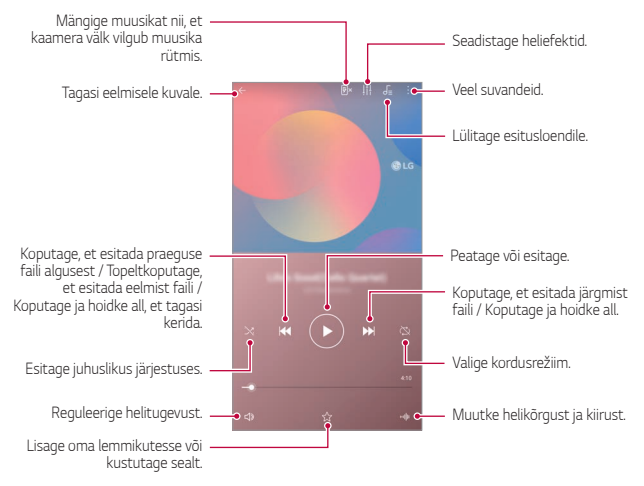

- • *Mõnd failivormingut ei pruugita olenevalt installitud tarkvarast toetada.*
	- • *Suuruspiirangut ületavad failid võivad põhjustada tõrke.*
	- • *Muusikafailid võivad olla kaitstud rahvusvaheliste autoriõiguste omanike poolt või autoriõiguse seadusega. Muusikafaili kopeerimiseks peate võib-olla hankima seadusliku loa. Muusikafaili allalaadimiseks või kopeerimiseks kontrollige kõigepealt asjakohase riigi autoriõiguse seadust.*

## *Kalkulaator*

冃

*Teie kasutuses on kahte tüüpi kalkulaatoreid: lihtne kalkulaator ja teaduskalkulaator.*

- *1 Koputage Olulised Kalkulaator.*
- *2 Arvutamiseks kasutage klahvistikku.*
	- Arvutuse uuesti alustamiseks puudutage ja hoidke all nuppu (x).

## *E-post*

*Kasutage e-kirja rakendust, et saata ja võtta POP3 või IMAP-i kasutades vastu e-kirju oma veebimeilist või teistelt kontodelt, või et pääseda ligi oma Exchange kontole ettevõttega seotud e-kirjade jaoks.*

### *E-kirja konto seadistamine*

*Teie telefon toetab mitut tüüpi e-kirjade kontosid ja võimaldab teil üheaegselt seadistada mitmeid e-kirjade kontosid.*

*Enne e-kirjade konto seadistamist veenduge, et teil on olemas kasutajanimi (kasutaja ID), parool, serveri nimi jmt andmed, et te saaksite selle edukalt seadistada.*

- *1 Koputage Olulised E-post.*
- *2 Oma e-kirja konto seadistamiseks järgige ekraani olevaid juhiseid.*
	- • *E-kirja konto on seadistatud ja saate e-kirjasid vastu võtta.*

### *Helisalvesti*

*Saate jäädvustada ja helisalvestada oma mõtteid või tähtsatel sündmustel räägitut. Salvestatud helifaile saate taasesitada või jagada.*

- *1 Koputage Olulised Helisalvesti .*
	- • *Sündmuse lisamiseks koputage Lisa silte Lisa osas Sündmus. Seejärel lisage soovitud kuupäevale sündmus.*
	- • *Salvestise asukohaandmete salvestamiseks koputage Lisa silte Lisa osas Asukoht.*
- 2 Koputage valikut<sup>O</sup>.
	- Salvestamise peatamiseks koputage valikut **.**
- *3 Salvestamise lõpetamiseks puudutage valikut .*
	- • *Fail salvestatakse automaatselt ja kuvatakse salvestatud failide vaade.*
- *4 Salvestatud heli esitamiseks koputage valikut .*
	- Salvestatud failide vaatamiseks koputage  $\Xi\!\mathsf{Q}$  . Saate salvestatud 冃 *häälefaile loendist esitada.*

## *Värskenduskeskus*

*Saate kontrollida ja paigaldada LG poolt ette nähtud rakenduse või tarkvara uusima versiooni.*

*Koputage Haldus Värskenduskeskus.*

### *Failihaldur*

*Saate vaadata ja hallata seadmesse salvestatud faile.*

- *1 Koputage Haldus Failihaldur.*
- 2 Koputage valikut  $\equiv$  ja valige soovitud salvestuskoht.

### *Smart Doctor*

*Saate kasutada vidinat Smart Doctor seadme seisukorra diagnoosimiseks ja selle optimeerimiseks.*

*Koputage Haldus Smart Doctor.*

### *LG Mobile Switch*

*Rakenduse LG Mobile Switch abil saate hõlpsasti andmeid kasutatud seadmest uude seadmesse edastada.*

- *1 Koputage Haldus* **LG Mobile Switch***. Võite koputada ka valikuid Sätted Üldine Varukoopia LG*  **Mobile Switch***.*
- *2 Soovitud edastamisviisi valimiseks järgige ekraanil olevaid juhiseid.*
	- • *Google'i kontol olevaid andmeid ei varundata. Google'i konto*  冃 *sünkroonimisel talletatakse Google'i rakendused, Google'i kontaktid, Google'i kalender, Google'i memorakenduse andmed ja Play Store'ist allalaaditud rakendused automaatselt rakendusse Drive.*
		- • *Enne andmete edastamist laadige aku täis, et vältida toite soovimatut väljalülitumist toimingu ajal.*

### *SmartWorld*

冃

*Saate alla laadida mitmesuguseid LG pakutavaid mänge, helisisu, rakendusi ja fonte. Saate oma seadet soovi järgi kohandada, kasutades avakuvateemasid ja fonte.*

- • *Kui kasutate mobiilset andmesidet, võidakse teilt olenevalt hinnapaketist nõuda tasu andmekasutuse eest.*
	- • *Seda funktsiooni ei pruugita olenevalt piirkonnast või teenusepakkujast toetada.*
- *1 Koputage Teenused SmartWorld.*
- *2 Koputage LG Kontod ja seejärel logige sisse.*
- *3 Valige soovitud sisu ja laadige see alla.*

### *RemoteCall Service*

*Teie seadet saab probleemide lahendamiseks eemalt diagnoosida. Esmalt helistage LG klienditeeninduskeskusse, toimides järgmiselt.*

- 冃
- • *Selle funktsiooni kasutamiseks peate esmalt nõustuma funktsiooni kasutamisega.*
- • *Kui kasutate mobiilset andmesidet, võidakse teilt olenevalt hinnapaketist nõuda tasu andmekasutuse eest.*
- *1 Koputage Teenused* **RemoteCall Service***.*
- *2 Ühendage kõne LG klienditeeninduskeskusega.*
- *3 Kui kõne on ühendatud, järgige teenindustöötaja juhiseid ja sisestage kuuekohaline juurdepääsunumber.*
	- • *Teie seade on kaugühenduse kaudu ühendatud ja kaugtoe teenus käivitub.*

## *Kärje edastus*

*Saate vaadata reaalajas tekstiedastust hädaolukordades, nagu taifuunid, üleujutused ja maavärinad.*

*Koputage Teenused Kärje edastus.*
# *Google'i rakendused*

*Saate kasutada Google'i rakendusi, määrates Google'i konto. Google'i konto registreerimise aken avaneb automaatselt, kui kasutate mõnda Google'i rakendust esimest korda. Kui teil pole Google'i kontot, looge see oma seadme kaudu. Lisateavet rakenduse kasutamise kohta leiate rakenduse spikrist.*

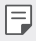

• *Mõni rakendus ei pruugi olenevalt piirkonnast või teenusepakkujast töötada.*

#### **Chrome**

*Kiire, lihtne ja turvaline veebilehitseja, mis on loodud kaasaegse veebi jaoks.*

#### *Dokumendid*

*Dokumendid on produktiivsust suurendav koostööl põhinev tekstitöötluse tööriist. Kasutage dokumentide rakendust reaalajas koos loomiseks, muutmiseks ja töötamiseks.*

#### *Drive*

*Drive on failide talletamise ja jagamise rakendus, mis teeb lihtsaks tööprojektide leidmise, jagamise ning nende kallal koos töötamise ja seda igalt poolt ning koheselt.*

#### *Duo*

*Pidage Android ja iPhone telefonidest lihtsaid ning kvaliteetseid videokõnesid oma sõprade ja pereliikmetega.*

### *Gmail*

*Gmail on kergesti kasutatav e-posti rakendus, mis kaitseb sinu sõnumeid, muudab sinu sisendkausta nutikaks ja aitab sul organiseerituna püsida.*

### *Google*

*Google'i rakendus hoiab sind kursis asjadega, millest sa hoolid. Leidke kiireid vastuseid, uurige oma huvialasid ja hankige voog lugudest ning uuendustest teemadel, mis teie jaoks olulised on.*

#### *Keepi märkmed*

*Looge, muutke ja jagage Google'i konto kaudu oma teksti või fotomärkmeid.*

#### **Maps**

*Olete kusagile minemas? Minge koos kaartidega - rakendusega, mida saate usaldada GPS-i abil reaalajas navigeerimise, liikluse, reisimise ja miljonite kohtade üksikasjade, näiteks arvustuste ja populaarsete aegade, osas.*

#### *Photos*

*Kõigi teie fotode ja videote kodu - automaatselt organiseerituna, et te saaksite kõike olulist jagada ja talletada.*

#### *Play filmid*

*Saate oma Google'i konto abil filme laenata või osta. Saate sisu osta ja seda kõikjal esitada.*

#### *Play muusika*

*Saate osta muusikat teenusest Play pood. Saate esitada oma seadmesse salvestatud muusikat.*

### *Arvutustabelid*

*Arvutustabelid on produktiivsust suurendav koostööl põhinev tabeltöötluse tööriist. Kasutage arvutustabeleid selleks, et informatsiooni üheskoos reaalajas importida, organiseerida ja analüüsida.*

#### *Esitlused*

*Google'i esitlused on produktiivsust suurendav koostööl põhinev esitluste loomise tööriist. Kasutage esitlusi selleks, et üheskoos reaalajas teavet organiseerida, tulemusi esitleda ja otsuseid langetada.*

#### *YouTube*

*Vaadake oma lemmikkanaleid, kuulake muusikat, mida te armastate, ja laadige üles videoid, et jagada neid inimestega üle kogu maailma.*

#### *Assistent*

*Google'i assistent on teie telefoni sisse ehitatud. Saage teel olles vastuseid ja saage asjad tehtud. Alustamiseks koputage lihtsalt telefoni küljel olevat Google'i assistendi nuppu või vajutage ja hoidke all telefoni "kodu" nuppu.*

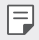

• *Google'i assistent ei ole saadaval teatud keeltes ja riikides.*

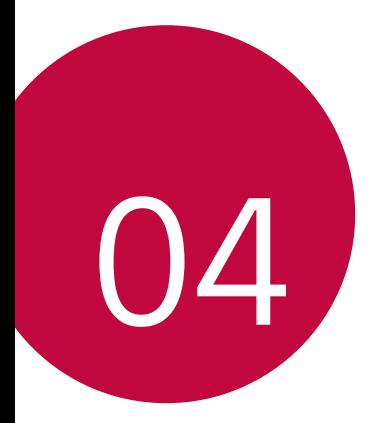

# *Sätted*

# *Sätted*

*Saate kohandada seadme sätteid oma eelistuste järgi.*

*Koputage valikuid Sätted.*

- F
- $\cdot$  Koputage valikut  $\mathsf Q$  ja sisestage otsingulahtrisse märksõna, et pääseda *sätteüksusele juurde.*
- • Koputage vaaterežiimi muutmiseks valikut *. Selles kasutusjuhendis on eeldatud, et kasutate vaadet Kaardi vaade.*

# *Võrk*

# *Kaks SIM-kaarti*

*Saate konfigureerida kahe SIM-kaardi kasutamise seadeid.*

- *1 Puudutage seadete kuval Võrk Kaks SIM-kaarti.*
- *2 Kohandage järgnevaid funktsioone:*
	- • *SIM-kaart 1: Muutke 1. SIM-kaardi nime ja ikooni.*
	- • *SIM-kaart 2: Muutke 2. SIM-kaardi nime ja ikooni.*
	- • *SIM-kaardi värvikujundus: Muutke SIM-kaartide värviteemasid.*
	- • **Rahasäästurežiim***: Aktiveerige või desaktiveerige kulude säästmise*  režiim. Kui helistate kulude säästmise režiimis kontaktile, kellele on *määratud konkreetne SIM, kasutatakse seda SIM-i kõne jaoks isegi kui teine SIM on aktiivne (kasutab nt mobiilset andmesidet).*
	- • **Mobiilsideandmete***: Valige SIM-kaart, mida te soovite mobiilse andmeside teenuse jaoks kasutada. Saate selle funktsiooni ka välja lülitada.*
- • **Andmeside rändlusel***: Valige see suvand, et lubada seadmel mobiilse andmeside kasutamine kui kasutate rändlust väljaspool oma koduse võrgu piirkonda.*
- • **Mobiilsideandmete kõnede ajal***: mobiilandmeside kasutamist mitte võimaldavat SIM-kaarti kasutades saate HD-kõnede ajal sama kaardiga mobiilandmesidet ajutiselt kasutada.*

# *Wi-Fi*

*Saate luua Wi-Fi-võrgu kaudu ühenduse lähedal asuvate seadmetega.*

## **Ühenduse loomine Wi-Fi-võrguga**

- *1 Koputage seadete kuval valikuid Võrk Wi-Fi.*
- *2 Selle aktiveerimiseks koputage .*
	- • *Saada olevad Wi-Fi-võrgud kuvatakse automaatselt.*
- *3 Valige võrk.*
	- • *Võib-olla et peate sisestama Wi-Fi-võrgu parooli.*
	- • *Seade jätab selle toimingu varem kasutatud Wi-Fi-võrkude puhul vahele. Kui te ei soovi teatud Wi-Fi-võrguga automaatselt ühendust luua, siis koputage võrgul ja seejärel koputage valikut UNUSTA.*

## **Wi-Fi-võrgu sätted**

*Koputage seadete kuval valikuid Võrk Wi-Fi.*

- • **Lülitu mobiilsele andmesidele***: Kui mobiilandmeside ühendusfunktsioon on aktiveeritud, kuid seade ei saa internetiga Wi-Fi kaudu ühendust, ühendub seade automaatselt internetiga mobiilandmeside kaudu.*
- 

• *See funktsioon oleneb teenusepakkujast.*

•  *: saate kohandada Wi-Fi-võrgu sätteid.*

### *Wi-Fi Direct*

*Saate ühendada oma seadme teiste Wi-Fi Directi toetavate seadmetega, et nendega otse andmeid jagada. Pääsupunkti ei ole tarvis. Wi-Fi Directi kaudu saate ühendada rohkem kui kaks seadet.*

- *1 Koputage seadete kuval valikuid Võrk Wi-Fi Täiustatud Wi-Fi Wi-Fi Direct.*
	- • *Lähedal asuvad Wi-Fi Directi toetavad seadmed kuvatakse automaatselt.*
- *2 Valige seade.*
	- • *Ühendus luuakse, kui seade kinnitab ühendustaotluse.*
	- 冃 • *Wi-Fi Directi kasutamisel võib aku kiiremini tühjeneda.*

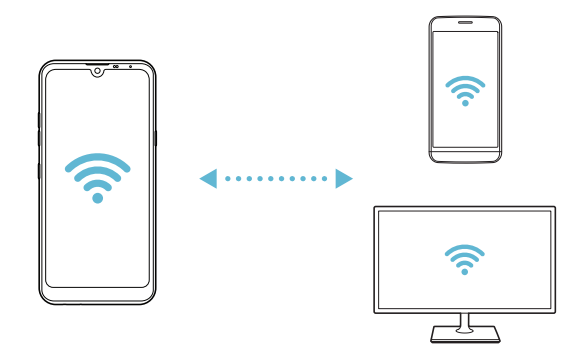

### *Bluetooth*

*Saate ühendada oma seadme lähedal asuvate seadmetega, mis toetavad Bluetoothi, et nendega andmeid vahetada. Saate ühendada oma seadme Bluetooth-peakomplekti ja -klaviatuuriga. See hõlbustab seadme juhtimist.*

#### **Teise seadmega sidumine**

- *1 Koputage seadete kuval valikuid Võrk Bluetooth.*
- *2 Selle aktiveerimiseks koputage .*
	- • *Saada olevad seadmed kuvatakse automaatselt.*
	- Seadmeloendi värskendamiseks koputage valikut  $\zeta$ ).

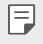

冃

• *Loendis kuvatakse vaid nähtavaks määratud seadmed.*

- *3 Valige loendist seade.*
- *4 Autentimiseks järgige ekraanil kuvatavaid juhiseid.*

• *See etapp jäetakse varem kasutatud seadmete puhul vahele.*

#### **Andmete saatmine Bluetoothi kaudu**

- *1 Valige fail.*
	- • *Saate saata multimeediumfaile või kontakte.*
- 2 Koputage valikuid  $\ll$  > Bluetooth.
- *3 Valige faili jaoks sihtseade.*
	- • *Fail saadetakse kohe, kui sihtseade sellega nõustub.*
	- **Fundal** Failide jagamise protsess võib olenevalt failist erineda.

### **Mobiilsideandmete**

*Saate mobiilset andmesidet sisse ja välja lülitada. Samuti saate hallata mobiilse andmeside kasutamist.*

#### **Mobiilse andmeside sisselülitamine**

- *1 Koputage seadete kuval valikuid Võrk* **Mobiilsideandmete***.*
- *2 Selle aktiveerimiseks koputage .*

#### **Mobiilse andmeside sätete kohandamine**

- *1 Koputage seadete kuval valikuid Võrk* **Mobiilsideandmete***.*
- *2 Kohandage järgmisi sätteid.*
	- • **Mobiilsideandmete***: Määrake andmeühenduste kasutamine mobiilsidevõrkudes.*
	- • **Andmekasutuse piiramine***: Saate määrata mobiilse andmekasutuse piirangu, et blokeerida mobiilne andmeside, kui piirang on täis.*
	- •  *: saate kohandada mobiilse andmeside sätteid.*

#### *Kõneseaded*

*Saate kohandada kõnesätteid, nt telefonikõne ja rahvusvahelise kõne suvandeid.*

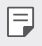

- • *Mõnd funktsiooni ei pruugita olenevalt piirkonnast või teenusepakkujast toetada.*
- *1 Koputage seadete kuval valikuid Võrk Kõneseaded.*
- *2 Kohandage sätteid.*

# **Modem**

#### **USB Modem**

*Saate ühendada seadme USB kaudu teise seadmega ja jagada mobiilset andmesidet.*

- *1 Ühendage oma seade ja teised seadmed USB-kaabli abil.*
- *2 Koputage seadete kuval valikuid Võrk* **Modem USB Modem** *ja seejärel koputage selle aktiveerimiseks .*
	- 冃
- • *See suvand kasutab mobiilset andmesidet ja sellega võivad olenevalt teie hinnapaketist kaasneda andmekasutustasud. Küsige lisateavet oma teenusepakkujalt.*
- • *Arvutiga ühendamisel laadige aadressilt www.lg.com alla USB-draiver ja installige see arvutisse.*
- • *Kui USB-andmesideühendus on sisse lülitatud, ei saa seadme ja arvuti vahel faile saata ega vastu võtta. Failide saatmiseks või vastuvõtmiseks lülitage USB-andmesideühendus välja.*
- • *Andmesideühendust toetavad järgmised operatsioonisüsteemid: Windows XP (või uuem) või Linux.*

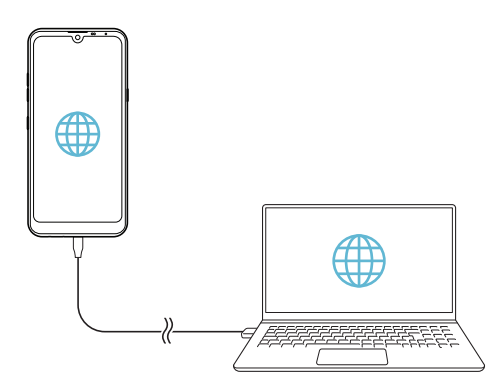

### *Wi-Fi leviala*

*Saate määrata oma seadme traadita ruuteriks, et teised seadmed saaksid teie seadme mobiilset andmesidet kasutades Internetiga ühenduse luua.*

- *1 Koputage seadete kuval valikuid Võrk* **Modem** *Wi-Fi leviala ja seejärel koputage selle aktiveerimiseks .*
- *2 Koputage valikut* **Wi-Fi-tööpunkti seadistamine** *ja sisestage Wi-Fi nimi (SSID) ja parool.*
- *3 Lülitage teises seadmes Wi-Fi sisse ja valige Wi-Fi-loendist seadme võrgu nimi.*
- *4 Sisestage võrgu parool.*

冃

- • *See suvand kasutab mobiilset andmesidet ja sellega võivad olenevalt teie hinnapaketist kaasneda andmekasutustasud. Küsige lisateavet oma teenusepakkujalt.*
	- • *Lisateavet leiate veebisaidilt: http://www.android.com/tether#wifi*

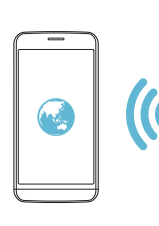

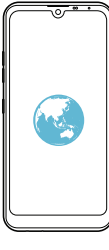

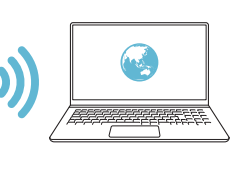

#### **Wi-Fi leviala väljalülitamise taimer**

*Kui Wi-Fi leviala ei ole määratud aja jooksul kasutatud, katkestatakse selle ühendus automaatselt. Ühenduse automaatse katkestamise aja saate ise seadistada.*

#### **Bluetooth seostumine**

*Bluetoothi kaudu ühendatud seade saab internetiga ühenduse luua teie seadme mobiilset andmesidet kasutades.*

- *1 Koputage seadete kuval valikuid Võrk* **Modem** *Bluetooth*  **seostumine** *ja seejärel koputage selle aktiveerimiseks .*
- *2 Lülitage Bluetooth mõlemas seadmes sisse ja siduge need.*
	- • *See suvand kasutab mobiilset andmesidet ja sellega võivad olenevalt*  冃 *teie hinnapaketist kaasneda andmekasutustasud. Küsige lisateavet oma teenusepakkujalt.*
		- • *Lisateavet leiate veebisaidilt: http://www.android.com/tether#Bluetooth\_tethering*

### **Spikker**

*Saate vaadata spikrit lõastamise ja pääsupunktide kasutamise kohta.*

*Koputage sätetekuval valikuid Võrk* **Modem Spikker***.*

# *NFC*

*Seadet saate kasutada ka transpordikaardi või krediitkaardina. Saate jagada andmeid teise seadmega.*

- *1 Koputage seadete kuval valikuid Võrk NFC.*
- *2 Selle aktiveerimiseks koputage .*
- • *Puudutage oma seadet muu seadmega, mis toetab NFC-d, et lubada andmete ühiskasutus.*
- • *NFC-antenni asukoht võib olenevalt seadme tüübist erineda. NFC-*同 *antenni piirkonna üksikasjade jaoks vaadake osa [Osade ülevaade](#page-647-0).*

### **Android Beam**

*Saate jagada faile, puudutades seadme tagaküljega teist seadet. Saate jagada ka faile, sealhulgas muusikat, videoid või kontakte, ning avada veebilehe või rakenduse teisest seadmest.*

- *1 Koputage seadete kuval valikuid Võrk* **Android Beam***.*
- *2 Puudutage teise seadmega seadme tagakülge.*

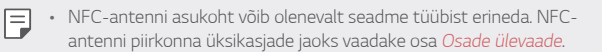

#### **Jagamispaneel**

*Saate jagada rakenduste Galerii, Muusika ja Failihaldur sisu lähedal asuvate seadmetega. Lisaks saate konkreetsete inimestega jagada sisu rakendustes, mis töötavad koos Google Direct Share'iga.*

- *1 Koputage seadete kuval valikuid Võrk* **Jagamispaneel***.*
- *2 Iga suvandi desaktiveerimiseks koputage valikut .*

## **Pildi Jagamine**

*Saate saata ja vastu võtta faile oma seadme ning muude LG seadmete või tahvelarvutite vahel.*

- *1 Koputage seadete kuval valikuid Võrk* **Pildi Jagamine***.*
- *2 Kohandage järgmisi sätteid.*
	- • *Q60: Saate muuta seadme nime.*
	- • *Salvesta asukohta: Määrake sihtkaust, millesse muudest seadmetest saadetud failid salvestatakse.*
	- • **Pildi Jagamine***: Saate lubada teistest seadmetest saadetud failide vastuvõtmise.*
	- • **SmartShare Beam***: Saate jagada faile teiste seadmetega SmartShare Beami kaudu.*
	- • **Spikker***: Saate vaadata spikrit failide jagamise kohta.*

#### *Meediaserver*

*Saate jagada oma seadmes olevat meediumsisu lähedal asuvate seadmetega, mis toetavad DLNA-d.*

- *1 Koputage seadete kuval valikuid Võrk Meediaserver.*
- *2 Kohandage järgmisi sätteid.*
	- • **Sisu jagamine***: Saate jagada oma seadme sisu lähedal asuvate seadmetega.*
	- • *Q60: Saate määrata oma seadme nime.*
	- • **Minu jagatavad materjalid***: Saate valida meediumisisu tüübi, mida teiste seadmetega jagada.*
	- • **Lubatud seadmed***: Saate kuvada loendi seadmetest, millel on juurdepääs teie seadme sisule lubatud.*
	- • **Keelatud seadmed***: Saate kuvada loendi seadmetest, millel ei ole juurdepääs teie seadme sisule lubatud.*

# *LG AirDrive*

*Võite seadmesse salvestatud failide arvutist haldamiseks kasutada oma LG kontot. USB-ühendust pole vaja.*

- *1 Koputage seadete kuval valikuid Võrk LG AirDrive.*
- *2 Logige arvutis LG Bridge'i ja seadmes rakendusse LG AirDrive sama LG kontoga sisse.*
	- • *LG Bridge'i tarkvara saate alla laadida veebisaidilt www.lg.com.*
- *3 Hallake arvutis seadmes olevaid faile.*

## **Printimine**

*Saate ühendada oma seadme Bluetooth-printeriga ja printida seadmesse salvestatud fotosid või dokumente.*

*1 Koputage seadete kuval valikuid Võrk* **Printimine***.*

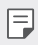

- • *Kui soovitud printerit pole loendis, installige printeridraiver rakenduste poest.*
- 2 Selle aktiveerimiseks koputage ...
- *3 Valige printeriloendi kuval soovitud printer.*
	- • *Printeri lisamiseks koputage* **Lisa printereid***.*
	- Printeri otsimiseks nime järgi koputage valikuid  $\div$  > Otsi.
	- • *Koputage printeriloendi kuval valikut Sätted.*
- *4 Valige fail ja koputage valikut Prindi.*
	- • *Dokument prinditakse välja.*
	- • *Kui teil pole Google'i kontot, koputage konto loomiseks valikut LISA*  冃 *KONTO.*

### **Lennurežiim**

*Saate helistamise ja mobiilse andmeside funktsiooni välja lülitada. Kui see*  režiim on sisse lülitatud, jäävad andmesidet mittekasutavad funktsioonid *(nt mängud ja muusika taasesitus) kasutatavaks.*

- *1 Koputage seadete kuval valikuid Võrk* **Lennurežiim***.*
- *2 Koputage kinnitusaknas valikut LUBA.*

### **Mobiilsidevõrgud**

*Saate mobiilsidevõrgu seadeid kohandada.*

- *1 Koputage seadete kuval valikuid Võrk* **Mobiilsidevõrgud***.*
- *2 Kohandage järgmisi sätteid.*
	- • **Võrgurežiim***: Valige võrgu tüüp.*
	- • **Pääsupunktide nimed***: Vaadake või muutke mobiilse andmeside teenuste jaoks kasutatavat pääsupunkti. Pääsupunkti muutmiseks tehke pääsupunktide loendist soovitud valik.*
	- • **Võrguoperaatorid***: Otsige võrguoperaatoreid ja looge võrguga automaatselt ühendus.*

# *VPN*

*Saate luua ühenduse turvalise virtuaalvõrguga, nt sisevõrguga. Samuti saate hallata ühendatud virtuaalseid privaatvõrke.*

#### **VPN-võrgu lisamine**

- *1 Koputage seadete kuval valikuid Võrk VPN.*
- 2 Koputage valikut +
- 冃

• *See funktsioon on saadaval ainult juhul, kui ekraanilukk on aktiveeritud. Kui ekraanilukk on inaktiveeritud, avaneb teatisekuva. Koputage teatisekuval valikut MUUDA, et ekraanilukk aktiveerida. Üksikasjade jaoks vaadake [Ekraaniluku seadistamine](#page-671-0).*

*3 Sisestage VPN-i andmed ja koputage valikut SALVESTA.*

#### **VPN-i sätete konfigureerimine**

- *1 Koputage loendis VPN soovitud VPN-i.*
- *2 Sisestage VPN-i kasutajakonto andmed ja koputage valikut ÜHENDA.*
	- • *Konto andmete salvestamiseks märkige ruut Salvesta konto*  **andmed***.*

# *Privaatne DNS*

*Saate seadistada isikliku DNSi (domeeninimede süsteemi) valikuid.*

- *1 Koputage seadete kuval valikuid Võrk Privaatne DNS.*
- *2 Valige soovitud suvand ja koputage valikut SALVESTA.*

# *Heli*

*Saate kohandada heli-, värina- ja märguandesätteid.*

*Koputage sätetekuval valikut Heli ja kohandage järgmisi sätteid.*

- • **Heliprofiilid**: Muutke helirežiimiks kas *Heli, Ainult värin või Hääletu.*
- • **Helitugevus***: Reguleerige erinevate elementide helitugevust.*
- • *SIM1 helin/SIM2 helin: Valige helin sissetulevate kõnede jaoks. Lisage või kustutage helinaid.*
- • *Helina ID: Looge teatud kontakti sissetuleva kõne jaoks helin.*
- • **Vibratsiooniga helin***: Seadistage seade samal ajal värisema ja helisema.*
- • **Sissetuleva kõne välkmärguanne***: Määra välgu vilkumine LG helina järgi.*
- • *SIM1 Teate helid /SIM2 Teate helid: Valige teatisehelin. Määrake teatisehelinaks seadmesse salvestatud muusika.*
- • **Mitte segada***: Määrake teatiste vastuvõtmise kellaaeg, teatiste ja rakenduse tüüp. Saate teatisi vastu võtta ainult teatud nädalapäevadel.*
- • *Helikvaliteet ja efektid: Kasutage seda funktsiooni helikvaliteedi ja -efektide määramiseks laulu või video esitamise ajal.*
	- *-* **Helitugevus***: Reguleerige erinevate elementide helitugevust.*
	- *-* **Heli normaliseerimine***: Kasutage seda funktsiooni, et erinevate heliallikate helitugevusi normaliseerida.*
	- *- Ekvalaiser: Kasutage seda funktsiooni ekvalaiseri seadete reguleerimiseks.*
	- *- DTS:X 3D Surround: Kasutage seda funktsiooni muusika või video kolmemõõtmelise, ümbritseva ja erksa heliga esitamiseks, kui ühendatud on kõrvaklapid, kõlar või muu väline heliseade. Üksikasjade jaoks vaadake [DTS:X 3D Surround](#page-638-0).*
- • **SIM1 Värinalarmi tüüp***/***SIM2 Värinalarmi tüüp***: Saate valida kõne vastuvõtmisel esineva vibratsiooni tüübi.*
- • **Klahvistiku valimise heli***: Valige valimise klahvistiku heli.*
- • *LG Klaviatuuri heli: valige LG klaviatuuri heliefekt.*
- • *Puutehelin: valige heliefekt üksusel koputamise jaoks.*
- • *Ekraanilukkehelid: valige ekraani lukustamise või avamise heliefekt.*

# *Ekraan*

*Kohandage üksikasjalikud sätted iga kuvatüübi puhul.*

*Koputage sätetekuval valikut Ekraan ja kohandage järgmisi sätteid.*

- • *Avaekraan: Kohandage avakuva sätteid. Üksikasjade jaoks vaadake [Avakuva sätted](#page-669-0).*
- • **Taustpilt & Teema***: Valige seadmele ekraani taustapilt, teema ja ikoon*
- • *Tekst: Muutke fondi suurust, paksu kirja või kirjaviisi.*
- • *Uus teisene ekraan: Valige olekuriba ja rakenduste nurkade väljanägemine.*
- • **Kodu puutenupud***: Saate avakuva puutenuppe ümber korraldada või muuta nende taustavärvi.*
- • **Rakenduse skaleerimine***: kohandage rakenduste ekraani suurust.*
- • *Ekraani suurus: Seadke ekraanil olevate objektide suurus selliseks, et neid on lihtne näha. Mõned objektid võivad oma asukohta muuta.*
- • **Mugavusvaade***: Seadistage seade ekraani sinise valguse kogust vähendama, et vähendada koormust silmadele.*
- • *Heledus: Saate liuguri abil seadme ekraani heledust muuta. Ekraani heleduse automaatseks muutmiseks ümbritseva valguse intensiivsuse järgi koputage lülitit* **Autom***.*
- • **Autom.***: Seadistage seade nii, et ekraani heledust reguleeritakse ümbritseva valguse intensiivsuse järgi automaatselt.*
- • **Automaatne ekraani orientatsiooni***: Saate ekraani automaatselt pöörata olenevalt seadme suunast.*
- • **Ekraani ajalõpp***: Saate seada ekraani automaatselt välja lülituma, kui seade on teatud aja jooksul olnud tegevuseta olekus.*
- • *Ekraanisäästja: Saate kuvada ekraanisäästja, kui seade on ühendatud hoidiku või laadijaga. Saate valida kuvatava ekraanisäästja tüübi.*
- • *Minivaade: Saate ekraani suuruse väiksemaks muuta, et seadet mugavalt ühe käega kasutada. Lohistage ekraani allservas olevat kodu puutenuppu vasakule või paremale.*

# *Üldine*

### **Lukustus ekraan & turvalisus**

*Saate kohandada lukustuskuva ja turvalisuse sätteid.*

- • **Google Play Protect***: Skannib teie seadet igapäevaselt potentsiaalselt kahjulike rakenduste osas.*
- • **Leia mu seade***: Jälgige eemalt seadme asukohta. Lisaks saate seadme kaotamise korral oma andmeid turvaliselt kaitsta.*
- • *Turvavärskendus: kontrollige tarkvaravärskenduste leidumist ja konfigureerige automaatse paigaldamise seadeid.*
- • *Vali ekraani lukk: Valige soovitud viis ekraani lukustamiseks. Üksikasjade jaoks vaadake [Ekraaniluku seadistamine](#page-671-0).*
- • *Isikusta Lukustus ekraan: muutke lukustuskuval kuvatavat teavet.*
- • *Turvaluku sätted: Muutke turvalise luku seadeid.*
- • **Sõrmejäljed***: Saate ekraani või sisu avada sõrmejäljega. Üksikasjade jaoks vaadake [Sõrmejäljetuvastuse ülevaade](#page-640-0).*
- • *Sisulukk: Võimaldab teil seadistada oma QuickMemo+ jaoks luku tüübi (parool või muster).*
- • *Asukoht: Saate kohandada viisi, kuidas teatud rakendused teie asukohateavet kasutavad.*
- • **Krüpteerimine ja load***: konfigureerige SD-kaardi krüptimise ja volituste seadeid.*
- *-* **SD-kaardi mälu krüptimine***: saate mälukaardi krüptida, et takistada selle kasutamist teises seadmes. Üksikasjade jaoks vaadake [Mälukaardi krüptimine](#page-675-0).*
- *-* **Turvaline käivitamine***: Saate oma seadet sisselülitamisel lukuga kaitsta. Üksikasjade jaoks vaadake [Turvalise käivitamise seaded](#page-671-1).*
- *- Lubade kaitse: Vaadake mälu tüüpi, kuhu turvasertifikaat salvestatakse.*
- *-* **Usalduväärsed mandaadid***: vaadake oma süsteemis olevaid sertifikaatide väljastajate juur- ja kasutaja paigaldatud sertifikaate.*
- *- Kasutaja load: vaadake ja muutke oma seadmes talletatavat turvalise sertifikaadi teavet.*
- *- Installi salvestist: paigaldage turvaline sertifikaat mälust.*
- *- Tühista volitused: kustutage kasutaja paigaldatud turvalised sertifikaadid ja nendega seotud volitused.*
- • *Seadista SIM-kaardi lukk: Saate USIM-kaardi lukustada või avada või muuta parooli (PIN-koodi).*
- • **Tee paroolid nähtavaks***: Lubage see suvand, et kuvada trükkimise ajal lühiajaliselt parooli iga tähemärk, et te näeksite seda, mida olete sisestanud.*
- • **Seadme administraatorid***: Annab teatud rakendustele õigused seadme juhtimise või kasutamise piiramiseks.*
- • **Trust agents** *: Saate vaadata ja kasutada seadmesse installitud usaldusväärseid agente.*
- • **Ekraani pin***: Saate kinnitada rakendusekuva, nii et kasutada saab ainult parasjagu aktiivset rakendust.*
- • **Kasutuse juurdepääs***: Saate vaadata seadmes olevate rakenduste kasutusteavet.*

## **Rakendused & märguanded**

*Saate kontrollida paigaldatud rakenduste loendit ja konfigureerida teavituste, rakenduste õiguste jmt seadeid.*

- *1 Koputage seadete kuval valikuid Üldine* **Rakendused & märguanded***.*
- *2 Kohandage sätteid.*

# *Aku*

Saate vaadata praegust akuteavet või sisse lülitada energiasäästurežiimi.

- *1 Koputage seadete kuval valikuid Üldine Aku.*
- *2 Kohandage järgmisi sätteid.*
	- • *Patarei kasutus: Saate vaadata akukasutuse andmeid. Täpsema teabe nägemiseks valige kindel üksus.*
	- • **Aku laetus protsentides olekuribal***: Saate olekuribal kuvada aku täitumuse taseme protsendina.*
	- • **Adaptiivne aku***: Piirake aku kasutust rakenduste puhul, mida te sageli ei kasuta, piirates nende taustategevusi.*
	- • **Taust piirangud***: Valige rakendused, mille taustategevusi aku säästmise eesmärgil piirata.*
	- • **Energiasäästmine***: Saate vähendada energiatarbimist, vähendades mõningaid seadme sätteid, nagu ekraani heledus, operatsioonisüsteemi kiirus ja värina intensiivsus.*
	- • **Voolusäästmisel arvatakse välja***: valige rakendused, mida toite*  säästmise või aku optimeerimise režiimis ilma funktsionaalsuse *piiramiseta kasutada.*

## *Mälu*

*Saate vaadata ja hallata seadme sisemälu või mälukaardi mäluruumi.*

- *1 Koputage seadete kuval valikuid Üldine Mälu.*
- *2 Kohandage järgmisi sätteid.*
	- • **Sisemine mälu***: saate vaadata seadme sisemälu kogu ja vaba mäluruumi. Saate kuvada kasutusel olevate rakenduste loendi ja iga rakenduse talletusmahu.*
	- • *SD kaart: saate vaadata mälukaardi kogu ja vaba mäluruumi. See suvand kuvatakse vaid siis, kui mälukaart on sisestatud. Mälukaardi eemaldamiseks koputage valikut .*

# *Kontod*

*Saate lisada kasutajaid, kellega oma seadet jagada, ja registreerida pilvekonto.*

- *1 Koputage seadete kuval valikuid Üldine Kontod.*
- *2 Kohandage sätteid.*

# **Ligipääsetavus**

*Saate hallata oma seadmesse installitud hõlbustamise lisandmooduleid.*

- *1 Koputage seadete kuval valikuid Üldine* **Ligipääsetavus***.*
- *2 Kohandage järgmisi sätteid.*
	- • *Visioon TalkBack: Saate seadistada seadme ekraani olekust või tegevustest häälega teavitama.*
	- • *Visioon Häälteatised: Saate määrata seadme helistaja teavet häälega ette lugema.*
	- • *Visioon Tekst: Muutke fondi suurust, paksu kirja või kirjaviisi.*
	- • *Visioon Ekraani suurus: Seadke ekraanil olevate objektide suurus selliseks, et neid on lihtne näha. Mõned objektid võivad oma asukohta muuta.*
	- • *Visioon* **Puutetundlik suumimine***: Saate sisse või välja suumida, koputades ekraani kolm korda.*
- • *Visioon* **Akna suum***: Akna suumimine: suumige akna piires sisse või välja ja pöörake värv ümber.*
- • *Visioon* **Suur hiirepointer***: Suurendage hiire kursorit.*
- • *Visioon* **Kõrge kontrastsusega ekraan***: Kõrge kontrastsusega ekraan: lülitage kõrge kontrastsusega ekraani saamiseks taustavärv mustaks.*
- • *Visioon* **Ekraanivärvi pööramine***: Saate suurendada ekraanivärvide kontrastsust nägemisprobleemidega inimeste jaoks.*
- • *Visioon* **Ekraanivärvi kohandamine***: Saate reguleerida ekraani värve.*
- • *Visioon Hallskaala: Saate lülitada ekraani halliskaalale.*
- • *Visioon* **Lõpeta kõne Toite nupuga***: Saate kõne lõpetada, vajutades toite-/lukustusklahvi.*
- • **Kuulmine** *Pildiallkiri: Saate kuulmispuudega inimestele videote esitamisel lülitada sisse subtiitriteenuse.*
- • **Kuulmine** *Vilkuv LED: Määrake LED-tule sisselülitumine sissetulevate kõnede ja teavituste jaoks.*
- • **Kuulmine Välgu alarmid***: Määrake seade teatama sissetulevatest kõnedest, sõnumitest ja äratustest vilkuva tulega.*
- • **Kuulmine Vaigista kõik helid***: saate kõik helid vaigistada ja vähendada vastuvõtja helitugevust.*
- • **Kuulmine** *Audiokanal: Saate valida heli tüübi.*
- • **Kuulmine** *Heli tasakaal: Saate reguleerida heliväljundi tasakaalu. Kasutage tasakaalu muutmiseks liugurit.*
- • *Motoorne ja tunnetus Touch assistant: Saate sisse lülitada puuteplaadi, et hõlbustada nuppude ja viibete kasutamist.*
- • *Motoorne ja tunnetus Puutesisend: Sisestage teksti ekraani puudutades ja all hoides või muutke teksti lihtsalt ekraani puudutades.*
- • *Motoorne ja tunnetus* **Tegelik klaviatuur***: Kohandage klaviatuuri sätteid.*
- • *Motoorne ja tunnetus* **Automaatne hiireklikk***: Klõpsake liikumise puudumisel automaatselt hiire kursoriga.*
- • *Motoorne ja tunnetus* **Kõned jaoks puuduta ja hoida***: Saate kõnedele vastata või neist keelduda, koputades ja hoides kõnenuppu all, mitte seda lohistades.*
- • *Motoorne ja tunnetus* **Ekraani ajalõpp***: Saate seada ekraani automaatselt välja lülituma, kui seade on teatud aja jooksul olnud tegevuseta olekus.*
- • *Motoorne ja tunnetus* **Puutetundliku juhtimise alad***: Saate piirata puuteala, nii et puutesisendiga saab juhtida ainult teatud ekraanipiirkonda.*
- • **Juurdepääsu funktsioonide otsetee***: Pääsete kiiresti juurde sageli kasutatavatele funktsioonidele, koputades kolm korda valikut .*
- • **Automaatne ekraani orientatsiooni***: Muutke seadme füüsilise asendi järgi automaatselt ekraani suunda.*
- • **Amazon Assistant***: Amazon Assistant pakub automaatselt toodete võrdlusi, kui teete sissesoste teatud seadme rakendustes.*
- • *Vali ja kuula: võimaldab teil koputada üksustele, et kuulda tagasisidet kõnena.*
- • **Lülitiga juurdepääs***: Saate luua klahvikombinatsioonid oma seadme juhtimiseks.*

## **Google**

*Saate kasutada Google'i sätteid, et hallata oma Google'i rakenduste ja konto sätteid.*

*Koputage seadete kuval valikuid Üldine* **Google***.*

#### **Smart Doctor**

*Saate kasutada vidinat Smart Doctor seadme seisukorra diagnoosimiseks ja selle optimeerimiseks.*

*Koputage sätetekuval valikuid Üldine* **Smart Doctor***.*

## **Mängimine**

*Saate konfigureerida mängude tööriistu, graafikat ja akusäästja funktsiooni.*

- • **Mängu Käivitaja***: Koputage valikut mängude käivitaja kasutamiseks.*
- • **Mängu tööriistad***: Koputage funktsiooni aktiveerimiseks valikut . Saate selle funktsiooni käivitada selleks mängimise ajal ekraani alaosas mängude tööriistade ikoonil koputades.*
- • **Mängu graafika***: Kohandage mängude graafikat.*

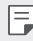

- • *Mõnedes mängudes resolutsioone muutes ei pruugi ekraani kuvamise funktsioon õigesti toimida.*
- • **Vaheaeg***: vähendage ekraani heledust ja jõudlust iga kord kui jätate mängu käima enam kui 5 minutiks.*

## **Topelt rakendus**

*Saate kasutada mõnda rakendust kahe kontoga.* 

- *1 Koputage seadete kuval valikut Üldine* **Topelt rakendus***.*
- *2 Pärast lahtiütluse lugemist koputage valikut KINNITA.*
- *3 Koputage saadaolevate rakenduste loendis valikut Installi, et installida soovitud rakenduse koopia, ja järgige ekraanil kuvatud juhiseid.*

# *Otseteed*

*Saate seadistada otseteeklahvide seaded.*

- *1 Koputage seadete kuval valikuid Üldine Otseteed.*
- *2 Kohandage järgmisi sätteid.*
	- • **Vaata märguannete paneeli***: Teavituspaneeli nägemiseks libista sõrmejäljesensoril üles/alla.*
	- • **Ava Kaamera***: Vajutage kaamera avamiseks toitenuppu kaks korda.*
	- • **Ava Capture+***: Kui ekraan on lukustatud või väljas, vajutage*  **Capture+** *avamiseks kaks korda helitugevuse suurendamise nuppu.*
- • **Ava Kaamera***: Kui ekraan on lukustatud või väljas, vajutage*  **kaamera** *avamiseks kaks korda helitugevuse vähendamise nuppu.*
- • **Ava Google Assistent***: Koputage telefoni küljel olevat Google'i assistendi nuppu.*
- • **Räägi Google Assistent***: Kiireks oma assistendiga rääkimiseks vajutage nuppu ja hoidke seda all.*
- • *Näita visuaalset kokkuvõtet: Vajutage Google'i assistendi nuppu kaks korda, et vaadata oma päeva hetkepilti rakendusest Google Assistant.*

### **Kuva sisselülitamine**

*Topeltkoputage ekraanil selle sisse või välja lülitamiseks. Üksikasjade jaoks vaadake [Kuva sisselülitamine](#page-674-0).*

### *Värskenduskeskus*

*Saate kontrollida ja paigaldada LG poolt ette nähtud rakenduse või tarkvara uusima versiooni.*

- *1 Koputage seadete kuval valikuid Üldine Värskenduskeskus.*
- *2 Kohandage järgmisi sätteid.*
	- • *Rakenduse värskendus: kontrollige, kas saadaval on rakenduse värskendus. Kui see on saadaval, saate värskenduse paigaldada.*
	- • **Tarkvara värskendamine***: kontrollige, kas saadaval on tarkvara värskendus. Kui see on saadaval, saate värskenduse paigaldada.*

# *Keele ja klaviatuuri seaded*

*Saate kohandada oma seadme keele- ja klaviatuurisätted.*

- *1 Koputage seadete kuval valikuid Üldine Keele ja klaviatuuri seaded.*
- *2 Kohandage järgmisi sätteid.*
	- • *Keel: Valige keel, mida soovite sellel seadmel rakendada.*
	- • **Vaikimisi klaviatuur***: Saate vaadata kasutatavat klaviatuuri. Saate valida teksti sisestamisel kasutatava klaviatuuri.*
- • *Ekraaniklaviatuur: muutke LG klaviatuuri seadeid või Google Voice'i häältuvastuse funktsiooni.*
- • **Tegelik klaviatuur***: valige kas füüsilise klaviatuuri kasutamine või kontrollige klaviatuuri lühivaliku nuppe.*
- • *Auto-täitke teenus: lubage see valik, et sisestada ühe koputusega teie poolt teie kontole salvestatud teavet, näiteks parooli, aadressi või krediitkaardi numbrit. Saate lisaks kas selle valiku keelata, kasutada Google'i automaatse täitmise funktsiooni või lisada uue teenuse konto.*
- • *Tekst-kõneks väljund: Konfigureerige kõnesünteesi väljundi sätteid.*
- • *Osuti kiirus: Saate reguleerida hiire või puuteplaadi kursori kiirust.*
- • **Ümberpööratud hiire nupp***: Pöörake hiire parempoolne nupp ümber, et teha põhitoiminguid.*

# **Kuupäev ja kellaaeg**

*Saate oma seadme kuupäeva ja kellaaja seadeid kohandada.*

- *1 Koputage seadete kuval valikuid Üldine* **Kuupäev ja kellaaeg***.*
- *2 Kohandage sätteid.*

## *Mälu*

*Saate vaadata teatud ajaperioodil kasutatud keskmist mälumahtu ja rakenduse poolt hõivatud mälumahtu.*

- *1 Koputage seadete kuval valikuid Üldine Mälu.*
- *2 Koputage andmete toomise aja määramiseks valikut .*

## **Varukoopia**

*Saate oma seadmesse salvestatud andmed varundada teise seadmesse või teisele kontole.*

- *1 Koputage seadete kuval valikuid Üldine* **Varukoopia***.*
- *2 Kohandage järgmisi sätteid.*
	- • *LG Mobile Switch: võimaldab teil andmeid vanalt LG seadmelt oma uuele LG seadmele teisaldada.*
	- • **Varunda & taasta***: varundage oma seadmes olevad andmed või taastage andmed seadmesse varukoopialt.*
	- • *Seadme lähtestamine võib kustutada mällu salvestatud varufailid.*   $\bigwedge$ *Veenduge, et kopeerite olulised varundatavad failid oma arvutisse ja salvestate need sinna.*
		- • **Google Varukoopia***: muutke Google'i kettale varundamise seadeid. Saate lisaks kontrollida hetkel kasutatavat varundamiskontot või uue varundamiskonto lisada.*

## **Taaskäivita & Lähtesta**

*Saate seadme, sealhulgas võrgu ja rakenduste seaded, lähtestada.*

- *1 Puudutage seadete kuval valikuid Üldine* **Taaskäivita & Lähtesta***.*
- *2 Kohandage järgmisi sätteid.*
	- • **Automaatne taaskäivitamine***: Taaskäivitage ja optimeerige telefon automaatselt kindlaks määratud ajal. Koputage funktsiooni aktiveerimiseks valikut . Seade taaskäivitab end määratud ajal ja optimeerib end. Valige taaskäivitamise kuupäev ja kellaaeg.*

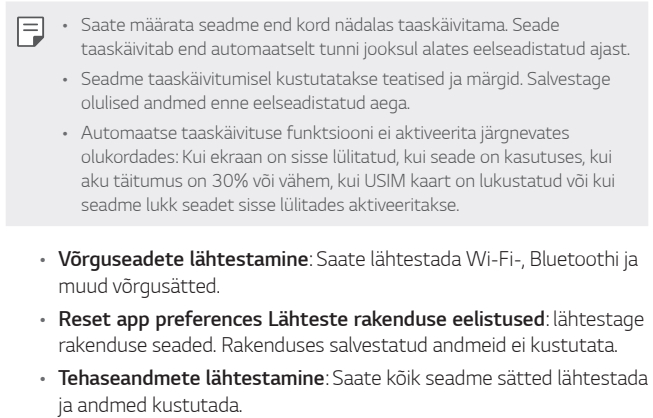

• *Seadme taaskäivitamine ja lähtestamine kustutab kõik selles olevad*  同。 *andmed. Sisestage uuesti oma seadme nimi, Google'i konto ja muu algne teave.*

### *Teave telefoni kohta*

*Saate vaadata seadme teavet, nagu nimi, olek, tarkvara üksikasjad ja juriidiline teave.*

*Koputage seadete kuval valikuid Üldine Teave telefoni kohta ja vaadake teavet.*

#### **Regulatsioon ja turvalisus**

*Saate vaadata oma seadmega seotud regulatiivtähiseid ja seotud teavet. Koputage seadete kuval valikuid Üldine* **Regulatsioon ja turvalisus***.*

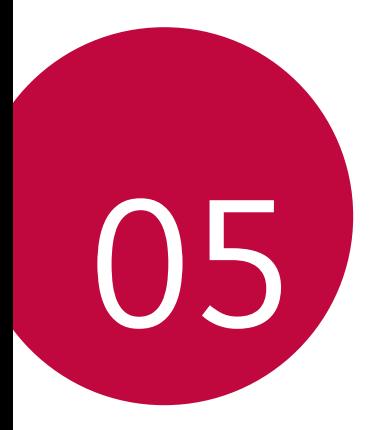

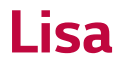

# *LG keele sätted*

*Valige keel, mida soovite oma seadmes kasutada.*

- • *Koputage Sätted Üldine Keele ja klaviatuuri seaded Keel LISA KEEL ja valige keel.*
	- *Puudutage ja hoidke ja lohistage see vaikekeeleks seadmiseks keelte loendis kõige üles.*

# *LG Bridge*

# *LG Bridge'i ülevaade*

*LG Bridge on rakendus, mis aitab teil oma LG nutitelefoni salvestatud fotosid, muusikat, videoid ja dokumente mugavalt arvutist hallata. Saate varundada kontakte, fotosid ja muud arvuti sisu või värskendada seadme tarkvara.*

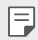

- • *Vt spikrist LG Bridge üksikasju.*
- • *Toetatavad funktsioonid võivad olenevalt seadmest erineda.*
- • *LG USB-draiver on vajalik programm teie LG nutitelefoni ühendamiseks arvutiga ning installitakse LG Bridge'i installimisel.*

# *LG Bridge'i funktsioonid*

- • *Seadme failide haldamine arvutist Wi-Fi- või mobiilandmeside ühenduse kaudu.*
- • *Andmete varundamine seadmest arvutisse või andmete taastamine arvutist seadmesse USB-kaabli kaudu.*
- • *Seadme tarkvara uuendamine arvutist USB-kaabli kaudu.*

## *LG Bridge'i installimine arvutisse*

- *1 Minge oma arvutist aadressile www.lg.com.*
- *2 Valige oma regioon.*
- *3 Klõpsake Tugi Tarkvara ja riistvara.*
- *4 Sisestage oma seadme nimi. VÕI Valige see toote kategooria järgi.*
- *5 Liikuge kohta PC sünkr. LG Bridge ja laadige alla seadistuse fail.*
	- • *Liikuge kohta Üksikasjad, et kuvada LG Bridge'i installimise miinimumnõuded.*

# *Telefoni tarkvara värskendamine*

## *LG mobiiltelefoni tarkvara värskendamine Interneti kaudu*

*Lisateabe saamiseks selle funktsiooni kasutamise kohta külastage veebisaiti http://www.lg.com/common/index.jsp, valige oma riik ja keel.*

*See funktsioon võimaldab teil mugavalt oma telefoni püsivara Interneti kaudu värskendada, ilma et peaksite teeninduskeskust külastama. See funktsioon on saadaval ainult siis, kui LG teeb uuema püsivaraversiooni teie seadme jaoks kättesaadavaks.*

*Kuna mobiiltelefoni püsivaravärskendus nõuab kogu värskendusprotsessi ajal kasutaja täielikku tähelepanu, siis kontrollige enne jätkamist kindlasti kõiki juhiseid ja märkuseid, mida igas etapis kuvatakse. Pange tähele, et USB-kaabli eemaldamine täiendamise ajal võib teie mobiiltelefoni tõsiselt kahjustada.*

冃

• *LG jätab endale õiguse teha püsivaravärskendused kättesaadavaks ainult oma äranägemisel valitud mudelitele ega taga püsivara uuema versiooni kättesaadavust kõigi telefonimudelite puhul.*

# *LG mobiiltelefoni tarkvaravärskendus eetri kaudu (Over-the-Air – OTA)*

*See funktsioon võimaldab teil oma telefoni tarkvara õhu kaudu mugavalt värskendada, ilma USB-kaablit ühendamata. See funktsioon on saadaval ainult siis, kui LG teeb uuema püsivaraversiooni teie seadme jaoks kättesaadavaks.*

*Telefoni tarkvaravärskenduse sooritamiseks,*

#### *Sätted Üldine Värskenduskeskus Tarkvara värskendamine Otsi nüüd uuendusi.*

- 冃
	- • *Telefoni tarkvara värskendamise käigus võivad teie isiklikud andmed, sh teie Google'i konto ja muude kontode teave, teie süsteemi/rakenduste andmed ja sätted, allalaaditud rakendused ja teie DRM-litsents, telefoni sisemälust kaotsi minna. Seetõttu soovitab LG isiklikud andmed enne telefoni tarkvara värskendamist varundada. LG ei vastuta teie isiklike andmete kaotsimineku eest.*
		- • *See funktsioon oleneb piirkonnast või teenusepakkujast.*

# *Vargusvastase tehnoloogia juhend*

*Saate seadistada oma seadme nii, et teised inimesed ei saaks seda kasutada, kui seade lähtestatakse tehasesätetele ilma teie loata. Näiteks kui seade läheb kaotsi, varastatakse või selle andmed kustutatakse, saab seadet kasutada ainult isik, kes teab teie Google'i kontot või ekraanilukku. Seadme kaitsmiseks peate tegema järgmist.*

- • *Seadistage ekraanilukk: Kui teie seade läheb kaotsi või varastatakse, kuid teil on seadistatud ekraanilukk, ei saa seadmest andmeid sätetemenüü abil kustutada, kui ekraan on lukus.*
- • *Lisage seadmesse oma Google'i konto: Kui teie seade tühjendatakse, kuid teil on selles Google'i konto, ei saa seade seadistustoimingut lõpule viia, enne kui teie Google'i konto teave on uuesti sisestatud.*

*Kui olete seadme kaitsnud ja soovite selle tehasesätetele lähtestada, peate kas ekraani avama või sisestama oma Google'i konto parooli. See tagab, et seadme saate lähtestada teie ise või keegi, keda usaldate.*

Ärge unustage enne tehasesätetele lähtestamist oma Google'i kontot 冃 *ja parooli, mille olete seadmele lisanud. Kui te ei saa seadistamise ajal kontoteavet esitada, ei ole teil võimalik seadet pärast tehasesätetele lähtestamist kasutada.*

# *Teave avatud lähtekoodiga tarkvara märkuse kohta*

*Selles tootes olevate GPL, LGPL, MPL ja muude vabatarkvaralitsentside saamiseks külastage veebsaiti http://opensource.lge.com.*

*Lisaks lähtekoodile on allalaadimiseks saadaval ka kõik viidatud litsentsitingimused, garantii lahtiütlused ja autoriõiguseteated.*

*LG Electronics pakub teile avatud lähtekoodi CD-plaadil hinnaga, mis katab selle levitamisega seotud kulud, nagu andmekandja kulud, tarnimise ja käsitsemise kulud, ning mille saate tellida, saates e-kirja aadressile opensource@lge.com.*

*See pakkumine kehtib kolm aastat pärast selle toote viimast tarnimist. See pakkumine kehtib kõigile, kellele see teave edastati.*

# *Õigusteave (Regulatsiooni identifitseerimisnumber, e-märgistamine jne)*

*Regulatiivsed üksikasjad leiate osast Sätted Üldine Regulatsioon ja turvalisus.*
# *Kaubamärgid*

• *DTS-i patentide kohta vaadake http://patents.dts.com. Toodetud DTS Licensing Limited litsentsi alusel. DTS, sümbol ja DTS ning sümbol koos, DTS:X ja DTS:X logo on DTS, Inc registreeritud kaubamärgid või kaubamärgid Ameerika Ühendriikides ja/või teistes riikides. © DTS, Inc. Kõik õigused kaitstud.*

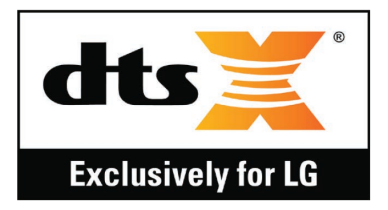

- • *Autoriõigus ©2019 LG Electronics, Inc. Kõik õigused on kaitstud. LG ja LG logo on ettevõtte LG Group ja sellega seotud majandusüksuste registreeritud kaubamärgid.*
- • *Google, Google Maps, Gmail, YouTube, Google Duo, Google Play, Android, Chrome, Google Photos, Google Play Protect, Google Calendar, Google Docs, Google Drive, Google Sheets ja teised seotud märgid ning logod on Google LLC kaubamärgid.*
- • *Bluetooth® on ettevõtte Bluetooth SIG, Inc.ülemaailmselt registreeritud kaubamärk.*
- • *Wi-Fi® ja Wi-Fi logo on organisatsiooni Wi-Fi Alliance registreeritud kaubamärgid.*
- • *Kõik muud kaubamärgid ja autoriõigused kuuluvad nende omanikele.*

# *VASTAVUSDEKLARATSIOON*

*LG Electronics kinnitab käesolevaga, et see LM-X525EAW vastab direktiivi 2014/53/EU olulistele nõuetele ja muudele asjakohastele sätetele.*

*Vastavusdeklaratsiooni koopia leiate aadressilt http://www.lg.com/global/declaration*

# *Toote ühilduvusteabe saamiseks võtke ühendust aadressil*

*LG Electronics European Shared Service Center B.V. Krijgsman 1, 1186 DM Amstelveen, The Netherlands*

# *Wi-Fi (WLAN)*

*5150–5350 MHz sagedusriba on ette nähtud ainult siseruumides kasutamiseks.*

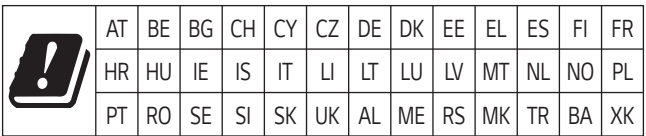

# *Lisateave*

# *Karastatud klaasist osad*

*Seadme karastatud klaasist osad ei ole permanentsed ja need võivad aja jooksul kuluda.*

- • *Kui kukutate oma seadme kõvale pinnale või lasete sel millegagi kõvasti kokku põrgata, võib karastatud klaas kahjustada saada. Sellisel juhul lõpetage koheselt oma seadme kasutamine ja võtke ühendust LG klienditeeninduskeskusega.*
- • *Kaubandusvõrgust saate osta kaitseklaase, et oma seadet kahjustuste eest kaitsta.*

Pange tähele, et LG Electronics'i pakutav garantiiteenindus neid *kaitsekatteid ei kata ja nende ohutus ei ole garanteeritud.*

# *Kuvasuhe*

*Mõned allalaaditud rakendused ei toeta teatavat kuvasuhet.*

*Sellisel juhul valige rakenduse jaoks kõige optimaalsem ekraani suhe või pidage rohkema teabe saamiseks nõu rakenduse pakkujaga.*

# *Andmete edastamise juhend*

• *LG seadmete või LG seadme ja kolmanda osapoole seadme vahel vahetatavate andmete jaoks vaadake järgnevat tabelit.*

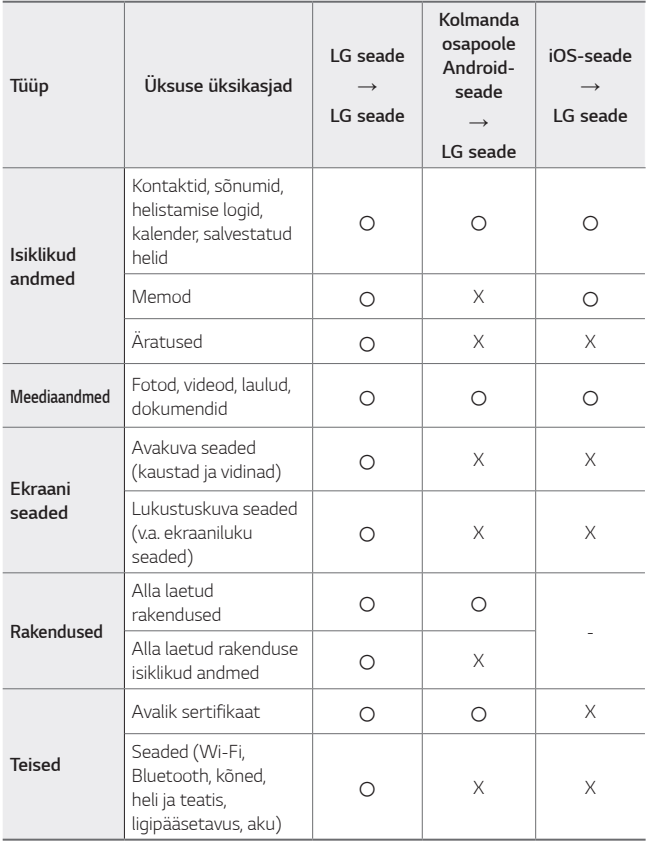

• *Tarkvara versioonist, rakenduse versioonist, operatsioonisüsteemist,*  同 *tootjast või teenusepakkuja strateegiast sõltuvalt ei tohi mõningaid andmeid edastada.*

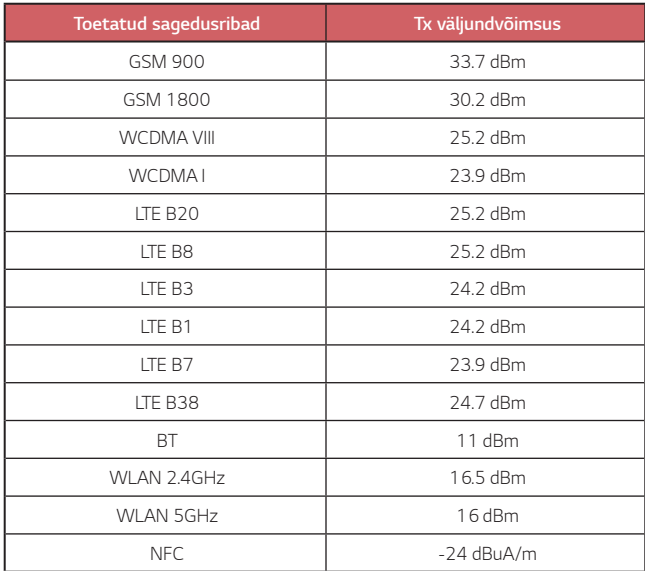

# *Teie vana seadme hävitamine*

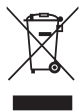

- *1. Läbitõmmatud ristiga prügikasti sümbol tähendab, et elektriliste ja elektrooniliste toodete (WEEE) jäätmeid tuleb olmeprügist eraldi hävitada.*
- *2. Vanad elektriseadmed võivad sisaldada ohtlikke koostisosi, seega aitab prügi nõuetekohane hävitamine vältida võimalikku negatiivset mõju loodusele ja inimeste tervisele. Teie kasutatud seade võib sisaldada taaskasutatavaid osi, millega saab parandada teisi seadmeid ning muid väärtuslikke materjale, mida saab taaskasutada, et säilitada piiratud ressursse.*
- *3. Saate viia oma seadme kas kauplusse, kust see on ostetud või võtta ühendust kohaliku prügiveo ettevõttega, et saada lisainfot oma lähima WEEE jäätmete kogumiskoha kohta. Kõige ajakohasemat infot oma riigi kohta vaadake www.lg.com/global/recycling*

# *Akude/patareide kasutuselt kõrvaldamine*

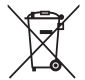

- *1. See sümbol võib olla kombineeritud keemiliste sümbolitega elavhõbe (Hg), kaadmium (Cd) või plii (Pb), kui aku sisaldab elavhõbedat rohkem kui 0,0005%, kaadmiumi rohkem kui 0,002% või pliid rohkem kui 0,004%.*
- *2. Kõik akud/patareid tuleb paigutada olmeprügist eraldi selleks ette nähtud kohtadesse, nagu on kehtestanud valitsus või kohalik võimuorgan.*
- *3. Vanade akude/patareide õige kasutuselt kõrvaldamine aitab ennetada võimalikke kahjusid keskkonnale ja inimeste tervisele.*
- *4. Täpsemat teavet vanade akude/patareide kasutuselt kõrvaldamise kohta saate linnavalitsusest, jäätmekäitlusettevõttest või poest, kust toote ostsite.*

# *KKK*

*Käesolevas peatükis on ära toodud mõned probleemid, mis võivad seadme kasutamisel ette tulla. Mõne probleemi lahendamiseks peate võtma ühendust oma teenusepakkujaga, kuid enamiku saate hõlpsasti ise lahendada.*

### *Seade kuumeneb üle*

#### *Seade kuumeneb kasutamise ajal üle.*

*Järgnevatel juhtudel aku voolutarbimine suureneb ja seade võib üle kuumeneda:*

- • *Seadet esimest korda sisse lülitades või andmeid varundades*
- • *Mitut rakendust üheaegselt töös hoides*
	- *Kui taustal töötab mitu rakendust*
	- *Laadides videokõne pidamise või video salvestamise ajal alla suuri faile*
- • *Suurt võimsust vajavaid funktsioone kasutades*
	- *Internetis videote voogedastust vaadates või pikka videot salvestades*
	- *Pikka aega tipptasemel mänge mängides*
	- *Kasutades seadet pikka aega ekraani maksimaalse heledusega*
- • *Suurt hulka mobiilset andmesidet kasutades*
	- *Wi-Fi leviala või modemit kasutades*
	- *Mitme konto andmeid üheaegselt sünkroonides*
- • *Muud juhud*
	- *Välismaal rändlust kasutades*
	- *Kasutades seadet nõrkade signaalidega või kuuldavuseta piirkondades*
	- *Laadides seadet kahjustatud või võõrkehadega saastatud laadija/ USB-kaabli liidesega*

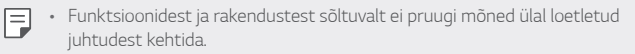

#### *Seade kuumeneb laadimise ajal üle.*

- • *Seade ja laadija võivad laadimise ajal kuumaks muutuda. Juhtmevaba laadimise või kiirlaadimise ajal võib seade veelgi kuumemaks muutuda. Kui aku temperatuur tõuseb teatud tasemest kõrgemale, võib seade laadimise lõpetada.*
	- *Ühendage laadija seadme küljest lahti ja sulgege kõik töötavad rakendused. Enne seadme uuesti laadimist või rakenduse uuesti tööle panemist laske seadmel maha jahtuda.*
	- *Kui seadme alumises osas olev laadija/USB-kaabli liides kuumeneb üle, peatage laadimine ja külastage lähimat LG klienditeeninduskeskust.*

#### *Kuidas seadme üle kuumenemist lahendada*

- • *Sulgege kõik töötavad rakendused või funktsioonid ning laske seadmel maha jahtuda.*
- • *Uuendage tarkvara alati uusimale versioonile.*
- • *Lülitage välja Wi-Fi, Bluetoothi või GPS-i funktsioonid, kui te neid ei kasuta.*
- • *Sulgege rakendused, mida te ei kasuta.*
- • *Kui te kasutate seadet ekraani maksimaalse heledusega, vähendage heledust.*
- • *Kui seade kuumeneb üle pikemaajaliselt, lõpetage selle kasutamine mõneks ajaks. Kui seade jätkuvalt üle kuumeneb, külastage LG klienditeeninduskeskust.*

#### *Kasutamise piirangud üle kuumenemisel*

*Kui seade kasutamise või laadimise ajal üle kuumeneb, võidakse mõned funktsioonid, rakendused või isegi seade ise välja lülitada.*

*See on seda funktsiooni toetavate seadmete korral tavapärane toimimine.*

- • *Kui seadme temperatuur tõuseb teatud tasemest kõrgemale, kuvatakse hoiatusteade.*
	- *Kui te mängite tipptasemel mänge, salvestate videoid või laadite üles suuri faile, võib seade pikemaajaliselt üle kuumeneda. Sellisel juhul võidakse kuvada automaatsest väljalülitamisest teavitav hoiatusteade.*

*Lülitage seade välja või sulgege kõik töötavad rakendused või funktsioonid ning laske seadmel maha jahtuda.*

• *Seadme jahutamiseks võidakse piirata ekraani heledust ja töötamise kiirust. Töötavad rakendused või funktsioonid võivad aeglasemaks muutuda või peatuda. Seadme laadimine võib seiskuda.*

# *SIM-kaardi viga*

*Veenduge, et SIM-kaart oleks õigesti sisestatud.*

# *Võrguühendust / katkenud võrguühendust ei tuvastatud*

*Signaal on nõrk. Liikuge akna või avatud ala suunas.*

*Viibite väljaspool operaatori võrgu ala. Liikuge ja kontrollige võrku.*

# *Kõned ei ole saadaval*

*Uus võrk ei ole volitatud. Veenduge, et te ei ole sissetulevale numbrile seadistanud kõne tõkestamist.*

*Veenduge, et te ei ole valitavale numbrile seadistanud kõne tõkestamist.*

### *Seadet ei saa sisse lülitada*

*Teie seade ei lülitu sisse kui aku on täiesti tühi. Enne seadme sisse lülitamist laadige aku täielikult.*

# *Laadimistõrge*

*Veenduge, et seadet laetakse normaaltemperatuuril. Kontrollige laadijat ja selle ühendust seadmega. Kasutage ainult LG heakskiidetud komplekti kuuluvaid tarvikuid.*

# *Aku tühjeneb kiiremini kui kohe pärast ostmist*

*Aku tööiga võib väheneda kui kasutate seadet või akut väga külmade või kuumade temperatuuride juures.*

*Aku voolutarbimine suureneb teatud rakendusi, näiteks GPS-i, mänge või interneti, kasutades.*

*Aku on kuluv ja selle tööiga kahaneb aja jooksul.*

# *Kaamerat käivitades ilmuvad veateated*

*Laadige akut.*

*Vabastage mäluruumi kas faile arvutisse üle kandes või neid oma seadmest kustutades.*

*Seadme taaskäivitamine.*

*Kui teil on pärast nende nõuannete proovimist kaamera rakendusega jätkuvalt probleeme, võtke ühendust LG Electronics'i teeninduskeskusega.*

# *Fotode kvaliteet on kehv*

*Teie fotode kvaliteet võib varieeruda ümbrusest ja teie poolt kasutatud pildistamistehnikatest sõltuvalt.*

*Fotosid ja videoid tehes on tavalise nurga kvaliteet parem kui lainurga oma.*

*Pimedates kohtades pildistades (öösel või siseruumides) võib kujutisel esineda müra või kujutised võivad olla fookusest väljas.*

*Mistahes probleemide korral lähtestage suvandid.*

### *Puuteekraan reageerib aeglaselt või valesti*

*Kui te kinnitate puuteekraanile ekraanikaitse või valikulisi lisaseadmeid, ei pruugi puuteekraan õigesti toimida.*

*Kui te kannate kindaid, kui teie käed ei ole ekraani puudutades puhtad või kui te koputate ekraanile teravate esemete või oma sõrmeotstega, võivad puuteekraani töös tekkida häired.*

*Puuteekraani töös võivad esineda häired ka niisketes oludes või kui ekraanile on sattunud vett.*

*Tarkvara ajutiste vigade puhastamiseks taaskäivitage oma seade.*

*Kui teie puuteekraan on kriibitud või vigastatud, külastage LG Electronics'i teeninduskeskust.*

# *Hangub või tardub*

*Seadme taaskäivitamine*

• *Kui teie seade hangub või tardub, peate kas rakendusi sulgema või seadme välja ja uuesti sisse lülitama.*

#### *Algkäivituse sooritamine*

- • *Seadme lähtestamiseks juhul kui ekraan hangub või nupud, puuteekraan või seade ise enam ei reageeri, võib kasutada nn pehmet lähtestamist (soft reset).*
- • *Oma seadme selliselt lähtestamiseks lihtsalt vajutage ja hoidke all helitugevuse vähendamise ja toite nuppe kuni seade uuesti käivitub.*

#### *Seadme lähtestamine*

- • *Kui ülaltoodud meetodid teie probleemi ei lahenda, sooritage tehaseandmete lähtestamine.*
- • *Seadete kuval koputage Üldine Taaskäivita & Lähtesta Tehaseandmete lähtestamine.*
	- *See meetod lähtestab kõik seadme seaded ja kustutab andmed. Pidage enne tehaseandmete lähtestamise sooritamist meeles, et teeksite kõigist seadmesse salvestatud olulistest andmetest varukoopiad.*
	- *Kui registreerisite seadmesse Google'i konto, peate pärast seadme lähtestamist samale Google'i kontole sisse logima.*

### *Bluetooth-seadet ei leitud*

*Veenduge, et Bluetooth'i juhtmeta funktsioon on teie seadmes aktiveeritud.*

*Veenduge, et Bluetooth'i juhtmeta funktsioon on aktiveeritud seadmes, millega soovite ühendust saada.*

*Veenduge, et teie seade ja teine Bluetooth-seade on Bluetooth'i maksimaalses ulatuses (10 m).*

*Kui ülaltoodud nõuanded teie probleemi ei lahenda, võtke ühendust LG Electronics'i teeninduskeskusega.*

### *Seadet arvutiga ühendades ei looda ühendust*

*Veenduge, et kasutatav USB-kaabel ühildub teie seadmega.*

*Veenduge, et olete paigaldanud õige draiveri ja oma arvutit värskendanud.*

# *Allalaaditud rakendused põhjustavad palju tõrkeid.*

*Rakendusel on probleeme.*

*Eemaldage rakendus ja paigaldage see uuesti.*

# **Apie šį naudotojo vadovą**

Dėkojame, kad pasirinkote šį LG gaminį. Atidžiai perskaitykite šį naudotojo vadovą prieš naudodami įrenginį pirmą kartą, kad užtikrintumėte saugų ir tinkamą jo naudojimą.

- Visada naudokite originalius LG priedus. Pridedami komponentai skirti naudoti tik su šiuo įrenginiu; su kitais įrenginiais jie gali būti nesuderinami.
- Aprašai yra pagrįsti įrenginio numatytosiomis nuostatomis.
- Numatytosios įrenginio programos gali būti atnaujinamos, o su šiomis programomis susijusio palaikymo paslaugos gali būti atšauktos be išankstinio įspėjimo. Jei turite kokių nors klausimų apie programėlę, pateiktą su įrenginiu, kreipkitės į LG techninės priežiūros centrą. Dėl naudotojo įdiegtų programų kreipkitės į atitinkamos paslaugos teikėją.
- Pakeitus įrenginio operacinę sistemą arba įdiegus neoficialių šaltinių programinę įrangą, įrenginys gali sugesti ir duomenys gali būti sugadinti arba prarasti. Tokie veiksmai gali pažeisti jūsų LG licencijos sutartį ir panaikinti garantiją.
- Tam tikras turinys ir paveikslėliai jūsų įrenginyje gali skirtis (atsižvelgiant į sritį, paslaugų teikėją, programinės įrangos versiją arba operacinės sistemos versiją) ir gali būti keičiami iš anksto neperspėjus.
- Programinei įrangai, garso įrašams, fonui, vaizdams ir kitai medijai, pateiktiems su įrenginiu, yra taikoma riboto naudojimo licencija. Jei gaunate ir naudojate šias medžiagas komerciniais ar kitais tikslais, galite pažeisti autorių teisių įstatymus. Kaip naudotojas, esate visiškai atsakingas už neteisėtą medijos naudojimą.
- Gali būti taikomi papildomi mokesčiai už duomenų paslaugas, pvz., pranešimus, įkėlimą, atsisiuntimą, automatinį sinchronizavimą ir vietos paslaugas. Norėdami išvengti papildomų mokesčių, pasirinkite duomenų planą, tinkantį pagal jūsų poreikius. Kreipkitės į paslaugos teikėją, kad gautumėte papildomos informacijos.
- Šis vartotojo vadovas yra parašytas kiekvienos šalies pagrindinėmis kalbomis. Priklausomai nuo naudojamos kalbos, turinys gali šiek tiek skirtis.

# **Nurodomieji įspėjimai**

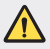

**ĮSPĖJIMAS**: situacijos, kurioms esant naudotojas ir trečiosios šalys gali susižaloti.

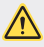

**ATSARGIAI**: situacijos, kurioms esant galima nesunkiai susižaloti arba sugadinti įrenginį.

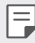

**PASTABA**: pranešimai arba papildoma informacija.

# **Rodyklė**

 [Nurodymai,](#page-772-0) kaip saugiai ir veiksmingai naudoti

# 

# *[Pasirinktinai pritaikomos](#page-781-0)  [funkcijos](#page-781-0)*

- *[Fotoaparato funkcijos](#page-782-0)*
- *[Galerijos funkcijos](#page-787-0)*
- [Garso](#page-791-0) kokybės ir efektų [savybės](#page-791-0)
- *["Google Assistant"](#page-791-0)*
- Piršto atspaudo [atpažinimas](#page-793-0)
- [Daugelio](#page-796-0) užduočių funkcija
- Kaip išimti [atminties](#page-808-0) kortelę
- [Akumuliatorius](#page-808-0)
- *[Jutiklinis ekranas](#page-810-0)*
- [Pradžios](#page-814-0) ekranas
- [Ekrano](#page-823-0) užraktas
- [Atminties](#page-828-0) kortelės [užšifravimas](#page-828-0)
- [Ekrano](#page-829-0) kopijų darymas
- [Teksto](#page-829-0) įvedimas
- Turinio [bendrinimas](#page-834-0)
- *[Netrukdyti](#page-836-0)*

# 

# **[Pagrindinės funkcijos](#page-798-0)**

- Gaminio [komponentai](#page-799-0) ir *[priedai](#page-799-0)*
- Dalių [apžvalga](#page-800-0)
- [Maitinimo](#page-803-0) įjungimas ir [išjungimas](#page-803-0)
- [Kaip](#page-804-0) įdėti SIM kortelę
- Kaip įdėti [atminties](#page-807-0) kortelę

# 

# *[Naudingos programos](#page-837-0)*

- [Programėlių](#page-838-0) diegimas ir [šalinimas](#page-838-0)
- [Programų](#page-839-0) šiukšliadėžė
- [Programėlių](#page-840-0) nuorodos
- *[Telefonas](#page-841-0)*
- [Žinučių](#page-845-0) sistema
- *[Fotoaparatas](#page-846-0)*
- *[Galerija](#page-856-0)*
- *[Kontaktai](#page-860-0)*
- [QuickMemo+](#page-863-0)
- *[Laikrodis](#page-865-0)*
- *[Kalendorius](#page-866-0)*
- [Užduotys](#page-867-0)
- *[Muzika](#page-867-0)*
- [Skaičiuotuvas](#page-868-0)
- *[El. paštas](#page-868-0)*
- Garso [įrašytuvas](#page-869-0)
- [Atnaujinimų](#page-870-0) centras
- Failų [tvarkytuvė](#page-870-0)
- [Smart](#page-870-0) Doctor
- LG Mobile [Switch](#page-871-0)
- [SmartWorld](#page-871-0)
- [RemoteCall](#page-872-0) Service
- Korinis [transliavimas](#page-872-0)
- "Google" [programėlės](#page-873-0)

# 

# *[Nustatymai](#page-876-0)*

- [Nustatymai](#page-877-0)
- *[Tinklas](#page-877-0)*
- *[Garsas](#page-890-0)*
- *[Ekranas](#page-891-0)*
- *[Bendra](#page-892-0)*

# 

### *[Priedas](#page-903-0)*

- *[LG kalbos nuostatos](#page-904-0)*
- *[LG Bridge](#page-904-0)*
- Telefono [programinės](#page-905-0) įrangos [naujinimas](#page-905-0)
- [Apsaugos](#page-907-0) nuo vagystės *[vadovas](#page-907-0)*
- [Informacija](#page-908-0) apie atvirojo kodo [programinės](#page-908-0) įrangos [naudojimą](#page-908-0)
- [Informacija](#page-908-0) apie reglamentus (Reglamento [identifikavimo](#page-908-0) numeris, el. [ženklinimas,](#page-908-0) kt.)
- [Prekių](#page-909-0) ženklai
- ATITIKTIES [DEKLARACIJA](#page-910-0)
- Jei reikia [informacijos](#page-910-0) apie šio gaminio atitiktį, [kreipkitės](#page-910-0) į [biurą](#page-910-0)
- ["Wi-Fi"](#page-910-0) (WLAN)
- Daugiau [informacijos](#page-911-0)
- *[DUK](#page-915-0)*

# <span id="page-772-0"></span>*Nurodymai, kaip saugiai ir veiksmingai naudoti*

Perskaitykite šiuos paprastus nurodymus. Nesilaikant šių nurodymų galima sukelti pavojų arba nusižengti įstatymams.

Jei įvyktų gedimas, įrenginyje integruotas programinės įrangos įrankis, kuris renka gedimų žurnalo duomenis. Šis įrankis renka tik gedimui būdingus duomenis, pvz., signalo stiprumą, tinklo ID padėtį staigiai nutrūkus skambučiui ir įkeltas programas. Žurnalas naudojamas tik siekiant nustatyti gedimo priežastį. Šie žurnalai yra užšifruoti ir juos gali pasiekti tik autorizuoto LG remonto centro darbuotojai, jei jums reikėtų grąžinti savo įrenginį taisyti.

# **Radijo dažnių energijos poveikis**

Radijo bangų poveikio ir savitosios sugerties galios (SAR) informacija.

Šis prietaisas sukurtas taip, kad atitiktų taikomus radijo bangų poveikio saugumo reikalavimus. Šie reikalavimai pagristi konkrečiomis mokslinėmis rekomendacijomis, kurios apima saugos ribas, skirtas visų asmenų (nepaisant amžiaus ir sveikatos) saugumui užtikrinti.

- Radijo bangų poveikio rekomendacijose naudojamas matavimo vienetas, vadinamas savitosios sugerties galia, arba SAR. SAR bandymai atliekami standartizuotais metodais, kai prietaisas skleidžia maksimalų sertifikuotą galios lygį visomis naudojamomis dažnio juostomis.
- Įvairių modelių LG prietaisų SAR lygis gali skirtis, tačiau jie visi turi atitikti taikomas rekomendacijas dėl radijo bangų poveikio.
- SAR riba, kurią rekomenduoja Tarptautinė apsaugos nuo nejonizuojančiosios spinduliuotės komisija (ICNIRP), yra 2 W/kg, tenkanti vidutiniškai 10 g kūno *audinio.*
- Didžiausia šio modelio SAR vertė, išmatuota naudojant prie ausies, yra 0,322 W/kg (10 g), o nešiojant prie kūno – 1,050 W/kg (10 g).

• Šis prietaisas atitinka radijo bangų poveikio gairių reikalavimus, kai jo naudojimo padėtis yra įprastinė – pridėjus prie ausies – arba jis laikomas bent 5 mm atstumu nuo kūno. Jei dėklas, diržo segtukas arba laikiklis naudojamas nešiojant prie kūno, jame negali būti metalo ir jie prietaisą nuo kūno turi atitraukti bent 5 mm atstumu. Norint perduoti duomenų failus arba siųsti pranešimus, šį prietaisą reikia tinkamai prijungti prie tinklo. Kai kuriais atvejais duomenų failų perdavimo arba pranešimų siuntimo procesas gali būti atidėtas, kol bus galimas tinkamas ryšys. Būtina vykdyti pirmiau pateiktas instrukcijas dėl atskyrimo atstumo, kol perdavimo procesas bus baigtas.

# **Informacija apie radijo dažnio poveikį nuo FKK**

1996 m. rugpjūčio mėn. JAV Federalinė komunikacijų komisija (FKK) pagal galiojančius nuostatus bei FKK 96-326 reglamentą pritaikė FKK reguliuojamų siųstuvų radijo dažniais (RD) skleidžiamos elektromagnetinės energijos poveikio žmogui atnaujintus saugumo standartus. Šios gairės atitinka saugos standartus, anksčiau nustatytus pagal tarptautinius ir JAV standartus. Šio įrenginio konstrukcija atitinka FKK gaires ir šiuos tarptautinius standartus.

#### **15.19 dalis**

Šis įtaisas atitinka FKK taisyklių 15 dalį. Veikimui taikomos toliau pateiktos dvi sąlygos:

- (1) Įrenginys neturi kelti žalingų trikdžių ir
- (2) Šis įrenginys turi priimti bet kokius gaunamus trikdžius, įskaitant ir tuos, kurie gali sukelti nepageidaujamą veikimą.

#### **15.21 dalis. Pareiškimas**

Be rašytinio gamintojo sutikimo pakeitęs ar patobulinęs konstrukciją, vartotojas gali netekti teisės naudotis įranga.

# **Nešiojimas prie kūno**

Šis prietaisas išbandytas tipiškiems nešiojimo prie kūno atvejams, laikant įrenginio galinę pusę 0,39 colio (1 cm) atstumu nuo vartotojo kūno ir įrenginio galinės pusės. Siekiant laikytis FKK RD poveikio reikalavimų, tarp vartotojo kūno ir įrenginio galinės dalies turi būti minimalus 0,39 colio (1 cm) atstumas.

Negalima naudoti diržų, pistoletų dėklų ir laikiklių ir panašių priedų, kurių sudėtyje yra metalinių dalių. Prie kūno dėvimi priedai, kurie neužtikrina 0,39 colio (1 cm) atstumo tarp vartotojo kūno ir prietaiso galinės dalies, ir nebuvo išbandyti dėl įprasto nešiojimo prie kūno, gali neatitikti FKK RD poveikio ribų, todėl jų reikėtų *nenaudoti.*

#### **15.105 dalis. Pareiškimas**

Įranga buvo patikrinta ir, remiantis FKK taisyklių 15 dalimi, atitinka B klasės skaitmeninių įrenginių apribojimus. Šie apribojimai sukurti, kad būtų suteikta pakankama apsauga nuo gyvenamose patalpose esančios įrangos skleidžiamų žalingų trikdžių. Ši įranga generuoja, naudoja ir skleidžia radijo dažnių energiją ir, jei nėra sumontuota ir nenaudojama pagal nurodymus, gali sukelti žalingus radijo ryšio trikdžius. Tačiau nėra jokių garantijų, kad montavimo metu neatsiras trikdžių. Jei ši įranga sukelia žalingus ar televizijos signalų trikdžius, kuriuos galima nustatyti įjungus ir išjungus įrangą, naudotojui rekomenduojama juos bandyti pašalinti viena ar keliomis iš toliau pateiktų priemonių:

- Iš naujo pakreipkite arba perdėkite priimančiąją anteną.
- Padidinkite atstumą tarp įrangos ir imtuvo.
- Įrangą prijunkite prie lizdo, tačiau kitoje grandinėje, nei yra prijungtas imtuvas.
- Pagalbos kreipkitės į patyrusį radijo / televizoriaus specialistą.

# **Gaminio techninė priežiūra**

- Naudokite tik LG patvirtintus dėžėje esančius priedus. LG nesuteikia garantijos dėl patirtos žalos arba gedimo, atsiradusio dėl trečiųjų šalių priedų.
- Tam tikras turinys ir paveikslėliai gali skirtis nuo jūsų įrenginio; jie gali būti keičiami iš anksto neįspėjus.
- Neardykite šio prietaiso. Jei jį būtina remontuoti, nuneškite jį kvalifikuotam techninės priežiūros specialistui.
- Garantinis remontas, LG nuožiūra, gali apimti dalių arba plokščių pakeitimą naujomis arba suremontuotomis dalimis arba plokštėmis, kurių funkcijos atitinka sugedusių dalių funkcijas.
- Laikykite atokiai nuo elektros prietaisų, pvz., televizorių, radijo imtuvų ir asmeninių kompiuterių.
- Prietaisą reikia laikyti atokiau nuo šilumos šaltinių, pvz., radiatorių arba orkaičių.
- *Nenumeskite.*
- Saugokite šį prietaisą nuo mechaninės vibracijos arba smūgių.
- Išjunkite prietaisą visose vietose, kur reikalaujama pagal specialias taisykles. Pavyzdžiui, nenaudokite prietaiso ligoninėse, nes jis gali paveikti jautrią medicininę įrangą.
- Kol prietaisas įkraunamas, neimkite jo šlapiomis rankomis. Kyla pavojus patirti elektros smūgį ir smarkiai pakenkti prietaisui.
- Nekraukite prietaiso šalia lengvai užsiliepsnojančių medžiagų, nes prietaisas gali įkaisti ir gali kilti gaisro pavojus.
- Prietaiso išorę valykite sausa šluoste (nenaudokite tirpiklių, pvz., benzeno, skiediklio ar alkoholio).
- Kol prietaisas įkraunamas, nelaikykite jo ant minkštų paviršių.
- Prietaisą reikia krauti gerai vėdinamoje vietoje.
- Saugokite šį prietaisą nuo pernelyg didelio dūmų ar dulkių kiekio.
- Nelaikykite prietaiso šalia banko kortelių ar elektroninių viešojo transporto bilietų. Jis gali pakenkti magnetinėse juostelėse laikomiems duomenims.
- Nelieskite ekrano aštriais daiktais, nes jie gali pažeisti prietaisą.
- Saugokite prietaisą nuo skysčių ir drėgmės.
- Priedus, pvz., ausines, naudokite atsargiai. Nelieskite antenos be reikalo.
- Nenaudokite, nelieskite ir nemėginkite nuimti arba taisyti sulūžusio, sudužusio arba įtrūkusio stiklo. Sugadinus stiklinį ekraną dėl netinkamo naudojimo, garantija netaikoma.
- Šis prietaisas yra elektroninis gaminys, kuris įprastai veikdamas išskiria šilumą. Jei nėra tinkamo vėdinimo, dėl labai ilgo tiesioginio sąlyčio su oda gali atsirasti diskomforto pojūtis arba galima nesmarkiai nusideginti. Dėl to naudodami prietaisą arba ką tik baigę juo naudotis būkite atsargūs.
- Jei prietaisas sušlapo, nedelsdami išjunkite maitinimą ir palaukite, kol prietaisas visiškai išdžius. Nebandykite paspartinti džiūvimo naudodami išorinį šildymo šaltinį, pvz., orkaitę, mikrobangų krosnelę ar plaukų džiovintuvą.
- Skystis, patekęs į jūsų drėgną įrenginį, pakeis gaminio etiketės spalvą įrenginio viduje. Jei įrenginys sugadintas dėl sąlyčio su skysčiu, garantija netaikoma.
- Mobiliajam prietaisui reikia tinkamos oro cirkuliacijos, kad išsisklaidytų šiluma. Dėl tiesioginio sąlyčio su oda ir netinkamo oro srauto tekėjimo į prietaisą jis gali perkaisti. Nuo naudotojo kūno prietaisas turi būti bent 1,0 cm atstumu.
- Neleiskite pašalinių medžiagų dulkėms patekti į įkroviklį / USB laido lizdą. Jos gali tapti karščio ar ugnies priežastimi.
- Stebėkite, kad gaminys nesiliestų su skysčiais. Nenaudokite gaminio ir neįkraukite jo, jeigu jis šlapias. Kai tik gaminys sušlampa, pasikeičia skysčio padarytos žalos indikatoriaus spalva. Įsidėmėkite, kad dėl šios priežasties jums nebus suteiktos nemokamos remonto paslaugos pagal garantiją.

# **Efektyvus prietaiso naudojimas**

#### **Elektroniniai įrenginiai**

Visi įrenginiai gali priimti trikdžius, galinčius pakenkti jų veikimui.

- Šalia medicinos įrenginių nenaudokite savo prietaiso be leidimo. Pasikonsultuokite su gydytoju ir išsiaiškinkite, ar prietaiso veikimas gali trukdyti jūsų medicininiam prietaisui.
- Širdies stimuliatorių gamintojai rekomenduoja kitus prietaisus laikyti bent 15 cm atstumu nuo širdies stimuliatoriaus, kad išvengtumėte galimų širdies stimuliatoriaus trukdžių.
- Prietaisas gali skleisti ryškią arba mirksinčią šviesą.
- Prietaisai gali trikdyti tam tikrų pagalbinės klausos priemonių veikimą.
- Nedideli trukdžiai gali turėti įtakos televizorių, radijo imtuvų, kompiuterių ir pan. *veikimui.*
- Jei įmanoma, prietaisą naudokite 0–40 ºC temperatūros aplinkoje. Itin žema ar aukšta temperatūra gali sugadinti jūsų prietaisą, sutrikdyti jo veikimą ir net sukelti sprogimą.

# **Sauga kelyje**

Vairuodami laikykitės atitinkamoje vietovėje galiojančių vietinių įstatymų ir taisyklių dėl prietaisų naudojimo.

- *Nenaudokite rankinio prietaiso vairuodami.*
- Sutelkite visą dėmesį į vairavimą.
- Prieš skambindami arba atsiliepdami į skambutį, pasitraukite iš kelio ir sustokite, jei to reikia atsižvelgiant į eismo sąlygas.
- Radijo dažnių energija gali veikti kai kurias jūsų transporto priemonės elektronines sistemas, pvz., automobilio stereofoninio garso sistemas ir saugos įrangą.
- Jei transporto priemonėje įrengta oro pagalvė, neuždenkite jos įdiegtais arba nešiojamaisiais belaidžiais prietaisais. Oro pagalvė gali nesuveikti arba sunkiai sužaloti dėl netinkamo veikimo.
- Jei eidami pasivaikščioti klausotės muzikos, pasirūpinkite, kad būtų nustatytas tinkamas garsumo lygis, kad girdėtumėte aplinką. Tai ypač svarbu einant keliu.

# **Išvenkite žalingo poveikio klausai**

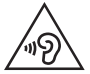

Kad nepažeistumėte klausos, nerekomenduojama ilgą laiką klausytis garsios muzikos.

Galite pažeisti klausą, jei ilgą laiką garsiai klausotės muzikos. Dėl to rekomenduojame neįjungti ir neišjungti įrenginio šalia ausies. Taip pat rekomenduojame nustatyti tinkamo lygio muzikos ir skambučių garsumą.

- Kai naudojate ausines, sumažinkite garsumo lygį, jei negalite girdėti šalia jūsų kalbančių žmonių arba jei asmuo, sėdintis šalia, gali girdėti, ko jūs klausotės.
	- Dėl per didelio ausinių garso spaudimo galima prarasti klausą.

# **Stiklinės dalys**

Kai kurios jūsų prietaiso dalys pagamintos iš stiklo. Prietaisą numetus ant kieto paviršiaus arba smarkiai sutrenkus, stiklas gali sudužti. Jei stiklas sudužo, nelieskite ir nemėginkite jo nuimti. Nebenaudokite prietaiso, kol įgaliotasis techninės priežiūros paslaugų teikėjas nepakeis stiklo.

# **Sprogdinimo zona**

Nenaudokite prietaiso vietose, kur vykdomi sprogdinimo darbai. Laikykitės apribojimų ir įstatymų arba taisyklių.

# **Potencialiai sprogios atmosferos**

- Nesinaudokite prietaisu degalų pildymo vietose.
- Nesinaudokite šalia degalų arba cheminių medžiagų.
- Nevežkite ir nelaikykite degių dujų, skysčių ar sprogmenų tame pačiame transporto priemonės skyriuje, kuriame laikomas prietaisas ar priedai.

Nurodymai, kaip saugiai ir veiksmingai naudoti *10*

# **Lėktuvai**

Belaidžiai prietaisai lėktuve gali kelti trukdžių.

- Prieš lipdami į orlaivį, išjunkite prietaisą.
- Lėktuvui nusileidus naudokite prietaisą tik gavę įgulos leidimą.

# **Vaikai**

Prietaisą laikykite saugioje, vaikams nepasiekiamoje vietoje. Jame yra smulkių detalių, kurias nuėmus gali kilti pavojus užspringti.

# **Pagalbos skambučiai**

Pagalbos skambučiai gali būti įmanomi ne visuose mobiliojo ryšio tinkluose. Dėl to, kai reikia skambinti pagalbos tarnyboms, jokiu būdu negalima pasikliauti vien prietaisu. Pasiteiraukite vietinio paslaugų teikėjo.

# **Informacija apie akumuliatorių ir jo priežiūra**

- Prieš įkraunant akumuliatorių, jo nereikia visiškai iškrauti. Skirtingai nuo kitų akumuliatorių sistemų, nėra atminties efekto, dėl kurio galėtų pablogėti akumuliatoriaus efektyvumas.
- Naudokite tik LG akumuliatorius ir įkroviklius. LG įkrovikliai sukurti taip, kad akumuliatoriaus naudojimo laikas būtų ilgesnis.
- Neardykite akumuliatoriaus ir nesukelkite trumpojo jungimo.
- Pasirūpinkite, kad metaliniai akumuliatoriaus kontaktai nuolat būtų švarūs.
- Pakeiskite akumuliatorių, kai jis nebeveikia tinkamai. Poreikis keisti akumuliatorių atsiras tik įkrovus jį šimtus kartų.
- Įkraukite akumuliatorių, jei juo nebuvo naudotasi ilgą laiką, kad maksimaliai padidintumėte jo tinkamumą naudoti.
- Nelaikykite akumuliatoriaus įkroviklio tiesioginėje saulės šviesoje ir nenaudokite jo ten, kur yra didelė drėgmė, pvz., vonios kambaryje.
- Nepalikite akumuliatoriaus karštose arba šaltose vietose, nes gali suprastėti akumuliatoriaus eksploatacinės savybės.
- Sprogimo pavojus akumuliatorių pakeitus netinkamo tipo akumuliatoriumi. Panaudotus akumuliatorius išmeskite pagal instrukcijas.
- Kai prietaisas visiškai įkrautas, būtinai atjunkite jį nuo sieninio lizdo, kad įkroviklis nenaudotų energijos be reikalo.
- Faktinis akumuliatoriaus eksploatacijos laikas priklauso nuo tinklo sąrankos, gaminio nuostatų, naudojimo įpročių, akumuliatoriaus ir aplinkos sąlygų.
- Pasirūpinkite, kad akumuliatorius nebūtų liečiamas aštriais objektais, pvz., gyvūnų dantimis ar nagais. Tai gali sukelti gaisrą.

# **Asmeninės informacijos saugojimas**

- Įsitikinkite, kad apsaugojote savo asmeninę informaciją nuo duomenų nutekėjimo arba netinkamo slaptos informacijos panaudojimo.
- Visada naudodamiesi prietaisu pasidarykite atsarginę svarbių duomenų kopiją. LG neatsako už jokius prarastus duomenis.
- Įsitikinkite, kad prieš nustodami naudoti prietaisą pasidarėte atsarginę visų duomenų kopiją ir nustatėte gamyklinius prietaiso nustatymus, kad išvengtumėte bet kokio netinkamo slaptos informacijos panaudojimo.
- Parsisiųsdami programas atidžiai perskaitykite leidimo ekraną.
- Atsargiai naudokitės programomis, kurios turi prieigą prie kelių funkcijų arba asmeninės informacijos.
- Reguliariai tikrinkite asmenines paskyras. Jei pastebėjote netinkamo asmeninės informacijos panaudojimo ženklų, prašykite paslaugos teikėjo ištrinti arba pakeisti paskyros informaciją.
- Jei pametėte prietaisą arba jį pavogė, pakeiskite paskyros slaptažodį, kad apsaugotumėte asmeninę informaciją.
- Nenaudokite nežinomų šaltinių programų.

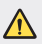

#### **Apie akumuliatoriaus pakeitimo sąlygas**

- Ličio jonų akumuliatorius yra pavojingas komponentas, kuris gali sukelti sužeidimus.
- Jei akumuliatorių keis nekvalifikuotas asmuo, kils pavojus sugadinti įrenginį.
- Patys nekeiskite akumuliatoriaus. Akumuliatorius gali būti pažeistas, o tai gali sukelti perkaitimą ir sužeidimus. Akumuliatorių keisti leidžiama tik kvalifikuotam profesionalui. Akumuliatorius turi būti perdirbtas arba išmestas atskirai nuo namų ūkio atliekų.
- Jei šiame produkte įmontuotas akumuliatorius, kurio tiesioginis naudotojas lengvai pašalinti negali, "LG" rekomenduoja kad akumuliatorių, jo keitimo atveju arba perdirbimo produkto tarnavimo laiko pabaigoje, pašalintų tik kvalifikuoti specialistai. Siekiant apsaugoti įrenginį nuo apgadinimo ir jūsų pačių saugumui, naudotojai neturėtų bandyti patys pašalinti akumuliatoriaus ir norėdami gauti patarimų turėtų susisiekti su "LG" Paslaugų pagalbos linija ar kitais nepriklausomais paslaugų tiekėjais.
- Akumuliatoriaus pašalinimas apima produkto korpuso išardymą, elektrinių kabelių/kontaktų atjungimą ir atsargų akumuliatoriaus elemento išėmimą naudojant specialius įrankius. Jei jums reikia kvalifikuotiems specialistams skirtų instrukcijų kaip saugiai pašalinti akumuliatorių, prašome apsilankyti http://www.lge.com/global/sustainability/environment/take-back-recycling*.*

<span id="page-781-0"></span>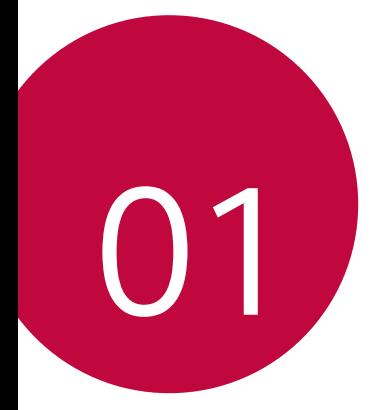

# *Pasirinktinai pritaikomos funkcijos*

# <span id="page-782-0"></span>*Fotoaparato funkcijos*

# **Plačiakampis fotoaparatas**

Galite fotografuoti arba filmuoti plačiakampiu fotoaparatu, naudodami galinėje kameroje esantį platų kampą.

Bakstelėkite  $\bigcirc$  >  $\circ$ , tada bakstelėkite  $\boxed{4}$  /  $\overset{\text{\tiny{[m]}}}{\bullet}$  kad įjungtumėte standartinį arba platų kampą.

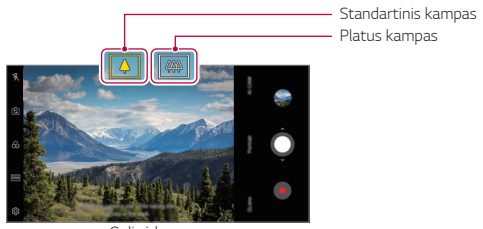

Galinė kamera

- 冃
- Išsamiau žr. Fotoaparato jįungimas.
- Galite perjungti tarp standartinio ir plačiakampio fotoaparato objektyvo ant galinio fotoaparato.

# **Portretas**

同

Galite nufotografuoti ryškų portretą, pritaikydami fotoaparato objektyvo suliejimo efektą.

- 1 Bakstelėkite ( ) > **◎**, tada bakstelėkite **Portretas**.
- 2 Bakstelėkite O, kad nufotografuotumėte.
	- Norėdami sureguliuoti suliejimo stiprumą, nuvilkite slankiklį į kairę arba dešinę.

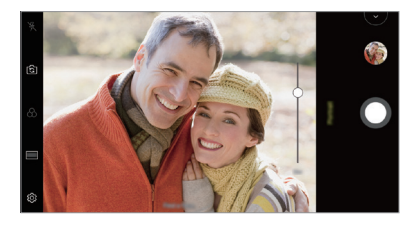

- Naudodami galinį fotoaparatą, išlaikykite maždaug 1,3–5,0 pėdų atstumą iki objekto.
	- Ši funkcija neveikia, jei aplinka yra pernelyg tamsi.
	- Pritaikę šią funkciją, bakstelėkite norimą padėtį peržiūros ekrane, kad automatiškai pritaikytumėte ekspozicijos reikšmę ir sufokusuotumėte, kai naudojate galinį fotoaparatą, arba ekspozicijos reikšmę, kai naudojate tik priekinį fotoaparatą.

# **AI CAM**

Galite efektyviai fotografuoti arba filmuoti, nes fotoaparatas atpažįsta fotografuojamą arba filmuojamą objektą.

- 1 Bakstelėkite ( ) > **o**, tada bakstelėkite AI CAM.
- *2* Atpažinus objektą, aplinkai pritaikomas geriausias efektas.
	- Norėdami taikyti kitus efektus, palieskite aplinkos piktogramą.
	- Gyvūnas, miestas, gėlė, maistas, peizažas, asmuo, saulėlydis, automatinis – galima automatiškai atpažinti iš viso 8 kategorijos.

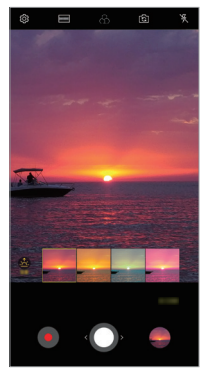

Saulėlydis **Gelė** 

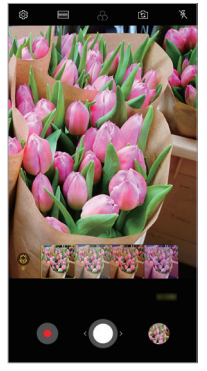

- Siužetų atpažinimo rezultatas gali skirtis, priklausomai nuo objekto 冃 apšvietimo arba fotografavimo vietos. Raktiniai žodžiai nerodomi esamose nuotraukose arba vaizdo įrašuose.
	- Ši funkcija veikia tik automatiniais priekinio ir galinio fotoaparato režimais.

# **QLens**

Galite apsipirkti, ieškoti vaizdo arba nuskaityti QR kodą, kai fotografuojate naudodami **QLens**.

- *1* Bakstelėkite , tada bakstelėkite **QLens**.
- 2 Pasirinkite norimą parinktį iš "Vaizdų pirkimas" arba "Nuskaityti QR kodą".
- *3* Bakstelėkite ekrane, jei norite nufotografuoti norimą ieškoti objektą arba sufokusuoti QR kodą.
	- Rezultatas bus rodomas po akimirkos.
	- Šia funkcija galima naudotis tik tada, kai įrenginys prijungtas prie tinklo. 冃 Jei naudojate mobilųjį internetą, gali būti taikomi papildomi mokesčiai už duomenų atsisiuntimą, priklausomai nuo jūsų mokėjimo plano.
		- Funkcijoms "leškoti vaizdo" galite rinktis norimą nufotografuoto vaizdo sritį ir tada dar kartą ieškoti.
		- Ši funkcija veikia tik automatiniu galinio fotoaparato režimu.
		- Ši funkcija gali būti nepalaikoma tai priklauso nuo regiono.

# **Blykstės laiko šuolis**

Nuotraukos, daromos reguliariais intervalais, išsaugomos kaip GIF failai.

- 1 Bakstelėkite ( ) > **o**, tada bakstelėkite **REŽIMAS** > **Blykstės laiko šuolis** .
- 2 Bakstelėkite O, kad nufotografuotumėte.
	- Nuotraukos yra fotografuojamos kas 3 sekundes ir įrašomos kaip GIF failas.
	- Bakstelėkite  $\sqrt{4}$  ekrane, jei norite pasirinkti, kiek nuotraukų norite nufotografuoti.
	- Fotografuodami bakstelėkite , norėdami sukurti GIF failus su anksčiau darytomis nuotraukomis.

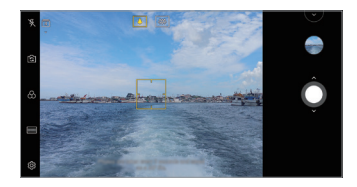

- Blykstė automatiškai įsijungia ir ima veikti kaip laikmatis.
- Ekrano apačioje rodomi kadrai ir bendras tuo metu darytų nuotraukų skaičius.
- Visos nuotraukos išsaugomos tik kaip GIF failai.
- Negalima pakeisti GIF greičio arba nuotraukų eilės tvarkos.

冃

# <span id="page-787-0"></span>*Galerijos funkcijos*

# **Koliažo kūrimas**

Iš susijusio turinio galima sukurti koliažą.

- 1 Žiūrėdami albumą bakstelėkite **: > Sukurtii koliažą**.
- *2* Pasirinkite į koliažą norimus sudėti vaizdus ir bakstelėkite **KITAS**.
	- Ekrano apačioje pasirinkite pageidaujamą išdėstymą.
- *3* Bakstelėkite **SUKURTI**.

冃

• Vienam koliažui sukurti galima panaudoti iki 9 vaizdų.

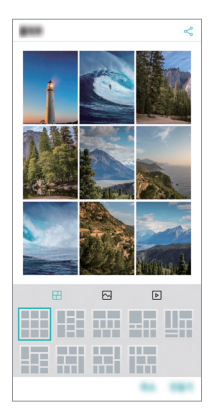

# **Filmo kūrimas**

Galite sujungti nuotraukas ir vaizdo įrašus ir sukurti naują filmą.

1 Bakstelėkite ( ) > Muotraukos skirtuką, tada bakstelėkite • > **Kurti Filmai**.

Taip pat galite bakstelėti () > **Leisti** skirtuką, tada bakstelėkite **Kurti Filmai**.

- *2* Pasirinkite nuotraukas arba vaizdo įrašus savo filmui ir bakstelėkite **KITAS**.
- *3* Pakoreguokite pasirinktus vaizdus ir vaizdo įrašus ir bakstelėkite **IŠSAUGOTI**.

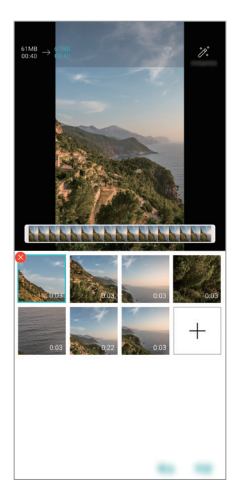

# **Failų naikinimas**

Bakstelėję **X** miniatiūrą, galite pasirinkti vaizdus ar vaizdo įrašus, kuriuos norite pašalinti iš savo vaizdo įrašo.

### **Failų pridėjimas**

Ekrano apačioje bakstelėję  $+$  galite pasirinkti norimus pridėti vaizdus arba vaizdo įrašus. Taip pat galite pasirinkti jau anksčiau pridėtus vaizdus ar vaizdo įrašus.

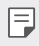

• Palieskite ir palaikykite failus ir bakstelėkite kitą failą, kad pasirinktumėte kelis failus iš karto.

# **Failų pertvarkymas**

Jei norite vaizdus ar vaizdo įrašus pertvarkyti, palieskite ir palaikykite norimą perkelti failą ir nuvilkite jį į pageidaujamą vietą.

# **Failų efektų pridėjimas**

Bakstelėkite  $\mathcal{X}$ , kad pridėtumėte temą arba foninę muziką, pakeistumėte šriftą.

### **Filmo koregavimų atkūrimas**

Bakstelėję , galite atkurti atliktus filmo koregavimus (pvz., leidimo laiko).

### **Failo peržiūra**

Bakstelėkite , kad prieš išsaugodami peržiūrėtumėte savo naują vaizdo įrašą. Pasibaigus peržiūros laikui automatiškai paleidžiamas kitas failas.

- 同。
- Vienam vaizdo įrašui sukurti galima panaudoti iki 50 vaizdų ir vaizdo įrašų.
	- Pagal numatytąją nuostatą vieno vaizdo atkūrimo trukmė yra 3 sekundės ir jos keisti negalima. Vaizdo įrašus galima sutrumpinti ne daugiau kaip iki 1 sekundės.
	- Ši funkcija gali veikti ne su visais vaizdo ar vaizdo įrašų formatais.

# **GIF kūrimas**

GIF failą galite lengvai sukurti, naudodami įrašytus vaizdo įrašus arba nuotraukas.

# **GIF įrašymas naudojant įrašytus vaizdo įrašus**

- *1* Žiūrėdami vaizdo įrašą pasirinktame pradžios taške bakstelėkite .
- *2* Pasirinkite GIF, kurį norite sukurti, ilgį.
	- GIF generuojamas pagal pasirinktą laiką nuo dabartinio laiko.
	- Jei vaizdo įrašai yra trumpesni nei 5 sekundės, likusį laiką GIF vaizdai bus generuojami automatiškai.

# **GIF įrašymas naudojant nuotraukas**

- 1 Žiūrėdami albumą bakstelėkite **: > Kurti GIF**. Taip pat galite bakstelėti <sup>(ar.</sup>) Leisti iš "Gallery" programėlės skirtuko Groti.
- *2* Pasirinkite pageidaujamas nuotraukas, kad sukurtumėte GIF failą, ir bakstelėkite **KITAS**.
	- Galite pridėti daugiau vaizdų ir pakoreguoti GIF greitį, proporcijas ekrane ir failų tvarką.
	- Šią funkciją galite naudoti vien tik kūrybiniais tikslais. Jei ši funkcija ∧ bus naudojama pažeidžiant kitų asmenų teises, pvz., autorių teises, ar kuriant užgaulius ar įžeidžiančius pareiškimus, gali grėsti civilinė, baudžiamoji arba administracinė atsakomybė ir (arba) baudos pagal galiojančius teisės aktus. Draudžiama kopijuoti, dauginti, platinti ar kitaip neteisėtai naudoti bet kokią autorių teisėmis apsaugotą medžiagą negavus teisėto savininko ar autorių teisių subjekto leidimo. Tiek, kiek leidžiama pagal galiojančius teisės aktus, "LG Electronics" atsisako visų išreikštų ir numanomų su tuo susijusių garantijų bei atsakomybės.
		- Vienam GIF failui sukurti galima panaudoti iki 100 vaizdų.

# <span id="page-791-0"></span>**Garso kokybės ir efektų savybės**

# **DTS:X 3D Surround**

Galite groti dainą arba peržiūrėti vaizdo įrašą su erdviniu, interaktyviu ir ryškiu garsu. Norėdami naudoti šią funkciją, prie savo įrenginio prijunkite ausines, garsiakalbius arba kitus išorinius garso įrenginius.

Bakstelėkite **Nustatymai Garsas Garso kokybė ir efektai DTS:X 3D Surround**, tada bakstelėkite , norėdami suaktyvinti šią funkciją.

# **Reguliuoti garso kryptį**

Pagal pageidavimą galima reguliuoti garso kryptį.

- *1* Bakstelėkite **Nustatymai Garsas Garso kokybė ir efektai DTS:X 3D Surround**, tada bakstelėkite ...
- *2* Pasirinkite garso kryptį.

# *"Google Assistant"*

# **"Google Assistant" apžvalga**

Norimas programas galima paleisti arba valdyti balsu.

- 冃
- Jei norite naudotis šia funkcija, pirmiausia prisijunkite prie tinklo ir prie "Google" paskyros.
- Ši funkcija gali tinkamai neveikti arba balso atpažinimo tikslumas gali sumažėti ten, kur yra silpnas "Wi-Fi" arba mobiliojo ryšio tinklo signalo stiprumas.
- Ši funkcija gali būti nepalaikoma arba palaikomos kalbos gali skirtis tai priklauso nuo aptarnaujamosios zonos.
# Kaip jjungti "Google Assistant"

- 1 Paspauskite ir laikykite ∩ Pradžios ekrane, norėdami paleisti **"Google Assistant"**.
- *2* Bakstelėkite **TĘSTI**.
- *3* Vykdykite ekrane pateikiamas instrukcijas ir sakykite **"Gerai, "Google"**.
	- Įrenginys išsaugo balso duomenis, kad jį atpažintų.
- *4* Bakstelėkite **Išsaugoti**.

# **"Google Assistant" paleidimas balsu**

- 1 Pasakykite "Gerai, "Google", kai ekranas įjungtas.
- *2* Ištarkite komandą arba klausimą, kai ekrane pasirodys **"Sveiki, kuo galiu padėti?"**.

# **"Google Assistant" paleidimas iš pagrindinio ekrano**

- 1 Palieskite ir palaikykite  $\bigcap$  pagrindiniame ekrane.
- 2 Ištarkite komandą arba klausimą, kai ekrane pasirodys "Sveiki, kuo **galiu padėti?"**.
	- Balso atpažinimo tikslumas gali susilpnėti, jei kalbate neaiškiai arba 冃 esate triukšmingoje vietoje. Kai naudojate balso atpažinimo funkciją, pagerinkite jo tikslumą kalbėdami aiškiu balsu tylioje vietoje.

# **Piršto atspaudo atpažinimas**

# <span id="page-793-0"></span>**Piršto atspaudo atpažinimo funkcijos apžvalga**

Prieš naudodami piršto atspaudo atpažinimo funkciją, įrenginyje turite užregistruoti savo piršto atspaudą.

Galite naudoti piršto atspaudo atpažinimo funkciją toliau nurodytais atvejais:

- norėdami atrakinti ekraną.
- Užrakintam turiniui aplanke *Galerija arba* QuickMemo+ peržiūrėti.
- Patvirtinkite pirkinį prisijungę prie programėlės arba identifikuodamiesi su pirštų atspaudais.
- 冃
- Įrenginys gali atpažinti naudotoją pagal jo piršto atspaudą. Labai panašius skirtingų naudotojų pirštų atspaudus pirštų atspaudų jutiklis gali atpažinti kaip tą patį piršto atspaudą.
- Jei prietaisas negali aptikti jūsų piršto atspaudo arba pamiršote registracijos vertę, apsilankykite artimiausiame LG klientų aptarnavimo centre su savo įrenginiu ir asmens tapatybės kortele.

#### **Atsargumo priemonės, susijusios su piršto atspaudo atpažinimu**

Pirštų atspaudų atpažinimo tikslumas gali sumažėti dėl daugelio priežasčių. Norėdami maksimaliai padidinti atpažinimo tikslumą, prieš naudodami įrenginį patikrinkite toliau nurodytus punktus.

- Įrenginyje yra pirštų atspaudų jutiklis. Įsitikinkite, kad pirštų atspaudų jutiklis nesugadintas dėl sąlyčio su metaliniais objektais, pvz., monetomis arba raktais.
- Jei ant pirštų atspaudų jutiklio arba piršto patenka vandens, dulkių ar kitų pašalinių medžiagų, pirštų atspaudų registracija arba atpažinimas gali neveikti. Nuvalykite ir nusausinkite savo pirštą prieš naudodami piršto atspaudo atpažinimo funkciją.
- Piršto atspaudas gali nebūti atpažintas tinkamai, jei ant jūsų piršto paviršiaus yra randų arba jei jis nelygus dėl mirkymo vandenyje.
- Jei sulenksite pirštą arba naudosite tik piršto galiuką, jūsų piršto atspaudas gali būti neatpažintas. Jūsų pirštas turi uždengti visą pirštų atspaudų jutiklio paviršių.
- Atlikdami kiekvieną registraciją, nuskaitykite tik vieną pirštą. Nuskaitant daugiau nei vieną pirštą, gali nepavykti užregistruoti arba atpažinti piršto atspaudo.
- Jei aplinkos oras yra sausas, įrenginys gali generuoti statinę elektrą. Jei aplinkos oras yra sausas, geriau nemėginkite nuskaityti pirštų atspaudų arba prieš nuskaitydami pirštų atspaudus palieskite metalinį objektą, pvz., monetą arba raktą, kad statinės elektros neliktų.

# **Pirštų atspaudų registravimas**

冃

Galite užregistruoti ir įrašyti savo piršto atspaudą įrenginyje, kad galėtumėte naudoti pirštų atspaudų identifikavimo funkciją.

- *1* Bakstelėkite **Nustatymai Bendra Užrakto ekranas ir sauga Pirštų atspaudai**.
	- Norint naudotis šia funkcija, reikia nustatyti užrakto ekraną.
		- Jei ekrano užraktas neaktyvus, sukonfigūruokite užrakto ekraną pagal ekrane pateikiamas instrukcijas. Išsamiau žr. [Ekrano užrakto nustatymas](#page-824-0).
- *2* Suraskite pirštų atspaudų jutiklį, esantį galinėje įrenginio pusėje, ir atsargiai ant jo uždėkite pirštą, kad užregistruotumėte piršto atspaudą.
	- Atsargiai paspauskite pirštų atspaudų jutiklį, kad jutiklis galėtų atpažinti jūsų piršto atspaudą.
		- Piršto pagalvėlė turi uždengti visą pirštų atspaudų jutiklio paviršių.

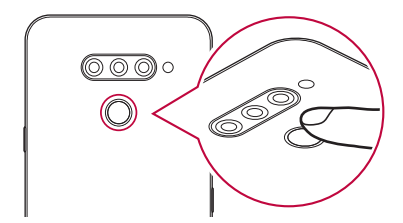

- *3* Vykdykite ekrane pateikiamus nurodymus.
	- Pakartotinai nuskaitykite piršto atspaudą po truputį paslinkdami pirštą, kol piršto atspaudas bus užregistruotas.
- *4* Baigę pirštų atspaudų registravimą, bakstelėkite **GERAI**.
	- Bakstelėkite **PRIDĖTI DAUGIAU**, kad užregistruotumėte kitą piršto atspaudą. Jei užregistruojate tik vieną piršto atspaudą, kurio atitinkamas pirštas nėra tinkamos būklės, piršto atspaudo atpažinimo funkcija gali veikti netinkamai. Norėdami apsidrausti nuo tokių situacijų, užregistruokite kelių pirštų atspaudus.

# **Pirštų atspaudų tvarkymas**

Galite redaguoti arba pašalinti užregistruotus pirštų atspaudus.

- *1* Bakstelėkite **Nustatymai Bendra Užrakto ekranas ir sauga Pirštų atspaudai**.
- *2* Atrakinkite pagal nurodytą užrakinimo metodą.
- *3* Norėdami pervardyti piršto atspaudą, bakstelėkite jį pirštų atspaudų sąraše. Norėdami jį pašalinti, bakstelėkite  $\overline{\text{in}}$ .

### **Ekrano atrakinimas piršto atspaudu**

Naudodami piršto atspaudą galite atrakinti ekraną arba peržiūrėti užrakintą turinį. Aktyvinkite norimą funkciją:

- *1* Bakstelėkite **Nustatymai Bendra Užrakto ekranas ir sauga Pirštų atspaudai**.
- *2* Atrakinkite pagal nurodytą užrakinimo metodą.
- *3* Piršto atspaudo nuostatų ekrane aktyvinkite norimą funkciją:
	- **Ekrano užraktas**: atrakinkite ekraną naudodami piršto atspaudą.
	- **Turinio apsauga**: atrakinkite turinį naudodami piršto atspaudą. Norėdami tai padaryti, įsitikinkite, kad nustatytas turinio užraktas.

# **Daugelio užduočių funkcija**

# **Daug langų**

Galima naudoti dvi programėles vienu metu, padalijus ekraną į kelis langus.

- 1 Iš jutiklinių pradžios mygtukų pasirinkite ir bakstelėkite .
	- Parodomos vėliausiai naudotos programėlės.
- $2$  Pageidaujamos programėlės viršuje bakstelėkite $\bigoplus$ , kad galėtumėte naudoti funkciją "Daug langų".
	- Pasirinkta programėlė parodoma viršutinėje ekrano pusėje.

*Arba*

- 1 Naudodami programėlę palieskite ir palaikykite  $\Box$ .
	- Vėliausiai naudotos programėlės parodomos padalytame ekrane.
- 2 Pageidaujamos programėlės viršuje bakstelėkite kad galėtumėte naudoti funkciją "Daug langų".
	- Pasirinkta programėlė parodoma viršutinėje ekrano pusėje.

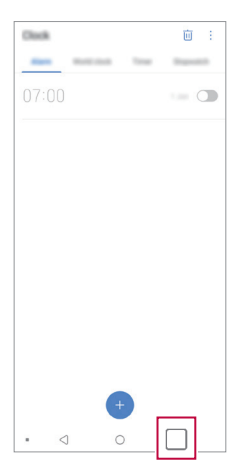

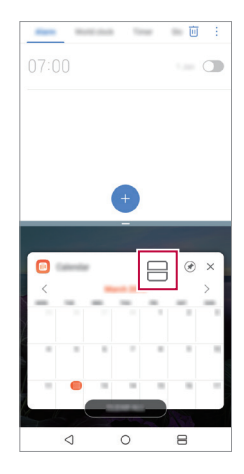

- Norėdami funkciją "Daug langų" išjungti, paleiskite ir palaikykite 冃  $p$ iktogramą $\implies$ ant pradžios jutiklinio mygtuko.
	- Norėdami pakoreguoti padalyto ekrano dydį, nuvilkite ekrano viduryje esančią piktogramą -.
	- Tam tikros LG programėlės ir iš "Play Store" atsisiųstos programėlės funkcijos "Daug langų" neatpažįsta.

# **Naujausi ekranai**

Naujausiuose ekranuose pateikiama neseniai naudotų programėlių peržiūra.

Norėdami peržiūrėti neseniai naudotų programėlių sąrašą, bakstelėkite pradžios ekrane, tada bakstelėkite rodomą programėlę.

• Bakstelėkite ir palaikykite programėlę ir vilkite ją į ekrano viršų, kad ją paleistumėte naudodami funkciją "Daug langų". Taip pat galima  $b$ akstelėti $\bigoplus$ kiekvienos programėlės viršuje.

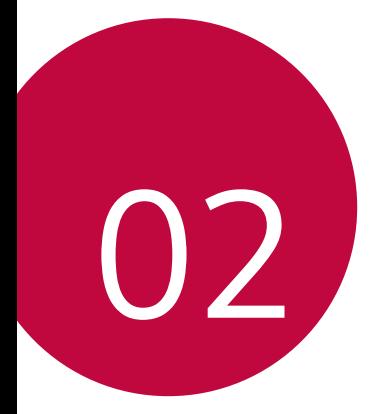

# **Pagrindinės funkcijos**

# **Gaminio komponentai ir priedai**

Įrenginyje yra šie elementai.

- Įrenginys
- USB kabelis
- Ikroviklis

冃

- Greito pasirengimo darbui vadovas
- Išstūmimo kaištis
- Anksčiau aprašyti elementai gali būti neprieinami.
	- Prie įrenginio pridedami komponentai ir priedai gali skirtis atsižvelgiant į sritį ir ryšio paslaugų teikėją.
	- Visada naudokite originalius "LG Electronics" priedus. Naudojant kitų gamintojų priedus gali būti paveikta įrenginio skambučių kokybė arba įrenginys gali sugesti. LG gali nedengti tokių remonto darbų išlaidų.
	- Tam tikros įrenginio dalys pagamintos iš grūdinto stiklo. Jei numesite įrenginį ant kieto paviršiaus arba trankysite, grūdintas stiklas gali suskilti. Jei taip atsitiks, nedelsdami nustokite naudoti irenginį ir kreipkitės į "LG" klientų aptarnavimo centrą.
- Jei trūksta bet kurios iš šių pagrindinių dalių, kreipkitės į pardavėją, iš kurio įrenginį įsigijote.
	- Norėdami įsigyti papildomų elementų, susisiekite su LG klientų aptarnavimo centru.
	- Kai kurios gaminio dėžėje pridedamos dalys gali būti keičiamos be įspėjimo.
	- Gaminio išvaizda ir specifikacijos gali būti keičiamos be įspėjimo.
	- Įrenginio specifikacijos gali skirtis atsižvelgiant į sritį ar ryšio paslaugų teikėją.
	- Prieš naudodamiesi pirštų atspaudų atpažinimo funkcija, nuo pirštų atspaudų jutiklio nuimkite apsauginę plėvelę.

# **Dalių apžvalga**

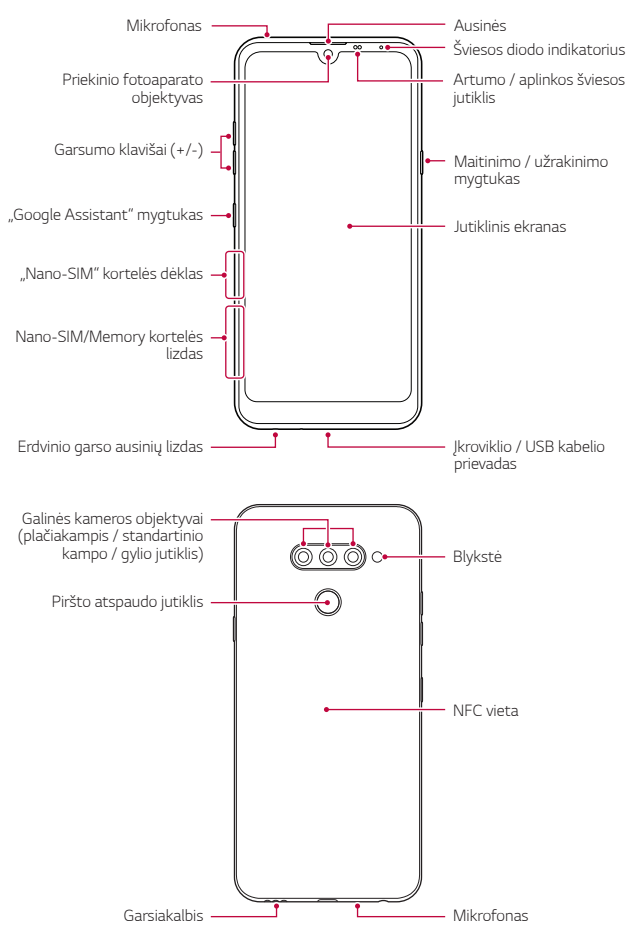

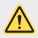

#### **A** Galinio dangtelio patys nuimti NEMĖGINKITE.

Tai darydami galite smarkiai sugadinti akumuliatorių ir įrenginį, todėl jis gali perkaisti, užsidegti ir sužaloti. Jei asmuo nėra kvalifikuotas profesionalas, įrenginio galinį dangtelį nuimti ir akumuliatorių išimti arba vėl sumontuoti jam yra draudžiama.

- Artumo / aplinkos šviesos jutiklis
	- *-* Artumo jutiklis: Vykstant skambučiui artumo jutiklis išjungia ekraną ir lietimo funkcijas, kai įrenginys yra itin arti žmogaus kūno. Ekranas ir lietimo funkcijos vėl įjungiamos, kai įrenginys atitolinamas nurodytu atstumu.
	- *-* Aplinkos šviesos jutiklis: kai įjungtas automatinio šviesumo reguliavimo režimas, aplinkos šviesos jutiklis analizuoja aplinkos šviesos intensyvumą.
- Garsumo klavišai
	- *-* Sureguliuokite skambučio melodijų, pokalbių ar pranešimų garsumą.
	- *-* Naudodami fotoaparatą, švelniai paspauskite garsumo mygtuką, kad galėtumėte nufotografuoti. Jei norite fotografuoti nepertraukiamai, paspauskite ir laikykite nuspaudę garsumo klavišą.
	- *-* Du kartus paspauskite garsumo mažinimo (-) klavišą, jei norite paleisti programėlę Fotoaparatas, kai ekranas užrakintas ar išjungtas. Du kartus paspauskite garsumo didinimo (+) klavišą, kad paleistumėte Užfiksuoti vaizdą+.
- Maitinimo / užrakinimo mygtukas
	- *-* Trumpai paspauskite klavišą, jei norite įjungti arba išjungti ekraną.
	- *-* Paspauskite ir laikykite nuspaustą klavišą, jei norite pasirinkti maitinimo valdymo parinktį.
- "Google Assistant" mygtukas
	- *-* Įrenginyje yra įdiegtas "Google Assistant". Raskite atsakymus ir lengvai ir paprastai atlikite viską, ko reikia. Norėdami pradėti, bakstelėkite "Google Assistant" mygtuką, esantį telefono pusėje.
	- Suaktyvinkite "[Google Assistant"](#page-791-0). Išsamiau žr. "Google Assistant".
- Pirštų atspaudų jutiklis
	- *-* Įjunkite pirštų atspaudų atpažinimo funkciją, kad supaprastintumėte ekrano atrakinimo procesą. Išsamiau žr. [Piršto atspaudo atpažinimo](#page-793-0)  [funkcijos apžvalga](#page-793-0).
- Atsižvelgiant į gaminio specifikacijas, kai kurių funkcijų naudojimas gali 冃 būti apribotas.
	- Įrenginio gale įmontuota NFC antena. Būkite atsargūs, kai naudojate įrenginį, kad nesugadintumėte NFC antenos.
	- Nedėkite ant įrenginio sunkių daiktų ir ant jo nesisėskite. Antraip galite sugadinti jutiklinį ekraną.
	- Apsauginė ekrano plėvelė arba priedai gali turėti įtakos artumo jutiklio funkcionalumui.
	- Jei įrenginys yra šlapias arba naudojamas drėgnoje vietoje, jutiklinis ekranas arba mygtukai gali veikti netinkamai.

Laikykite įrenginį tinkamai, kaip parodyta toliau. Jei naudodamiesi įrenginiu ranka, pirštu ar apsauginiu dangteliu uždengsite mikrofono angą, skambučio metu pašnekovas gali jūsų aiškiai negirdėti.

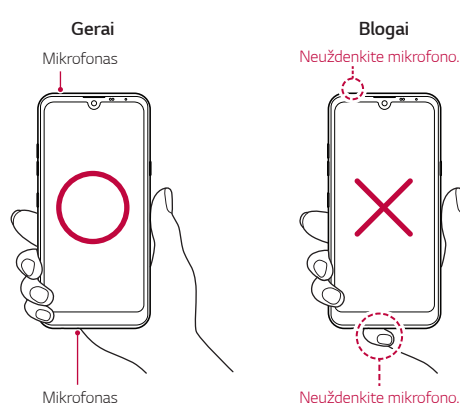

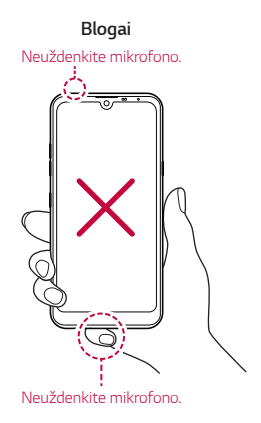

# **Maitinimo įjungimas ir išjungimas**

### **Maitinimo įjungimas**

Kai maitinimas išjungtas, paspauskite ir palaikykite maitinimo / užrakinimo klavišą.

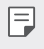

• Įrenginį įjungus pirmą kartą, vykdoma pirminė konfigūracija. Įrenginį įjungus pirmą kartą, paleidimo laikas gali būti ilgesnis nei įprastai.

# **Maitinimo išjungimas**

Paspauskite ir palaikykite maitinimo / užrakinimo klavišą, tada pasirinkite "Išjungimas".

# **Iš naujo paleiskite įrenginį**

Jei įrenginys neveikia tinkamai arba nereaguoja, vadovaudamiesi toliau pateiktomis instrukcijomis paleiskite jį iš naujo.

- *1* Vienu metu paspauskite maitinimo / užrakinimo klavišą ir garsumo mažinimo (–) klavišą ir neatleiskite, kol maitinimas išsijungs.
- *2* Kai įrenginys bus paleistas iš naujo, klavišą atleiskite.

### **Maitinimo valdymo parinktys**

Paspauskite ir palaikykite maitinimo / užrakinimo klavišą, tada pasirinkite parinktį.

- **Išjungimas**: įrenginys išjungiamas.
- **Išjungti ir paleisti iš naujo**: įrenginys paleidžiamas iš naujo.
- **Įjungti lėktuvo režimą**: blokuojamos su telekomunikacijomis susijusios funkcijos, įskaitant skambinimą, žinučių siuntimą ir naršymą internete. Kitomis funkcijomis galima naudotis.

# **Kaip įdėti SIM kortelę**

Įdėkite SIM (abonento identifikavimo modulio) kortelę, kurią pateikė jūsų paslaugų teikėjas, kad pradėtumėte naudotis įrenginiu.

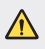

 $\bigwedge$  • Būkite atsargūs su ištraukimo kaišteliu, nes jis turi aštrų kraštą.

*1* Įkiškite išstūmimo kaištį į kortelės dėkle esančią angą.

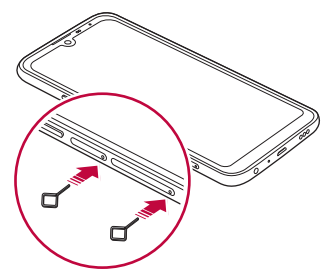

*2* Ištraukite kortelės dėklą.

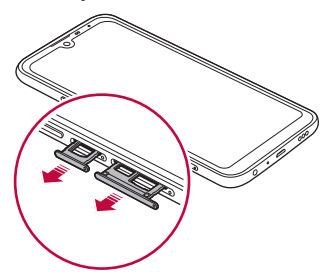

*3* Padėkite SIM kortelę ant kortelės dėklo taip, kad aukso spalvos kontaktai būtų nukreipti į apačią.

Padėkite pirminę SIM kortelę ant 1 SIM kortelės dėklo, o antrinę SIM kortelę – ant 2 SIM kortelės dėklo.

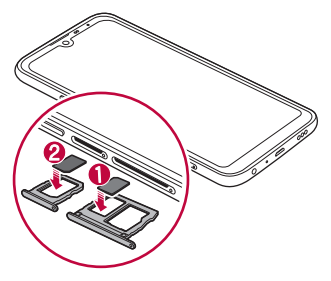

*4* Kortelės dėklą įstumkite atgal į lizdą.

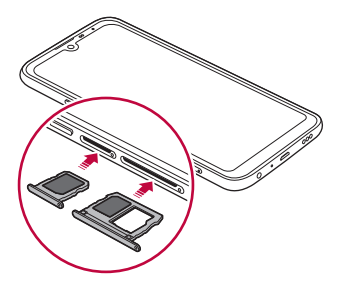

#### 冃

• Šis įrenginys palaiko tik nano SIM korteles.

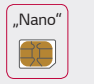

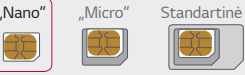

- Jei norite, kad įrenginys veiktų sklandžiai, rekomenduojame naudoti tinkamo tipo SIM kortelę. Visada naudokite gamykloje pagamintas SIM korteles, kurias tiekia operatorius.
- Jei į įrenginį įdėsite drėgną kortelės dėklą, galite sugadinti įrenginį. Kortelių dėklas turi būti sausas.

#### **Atsargumo priemonės naudojant SIM kortelę**

- Nepameskite SIM kortelės. LG nėra atsakinga už žalą ir kitas problemas, kurios kiltų pametus arba perdavus SIM kortelę.
- Būkite atsargūs, kad nepažeistumėte SIM kortelės, kai ją įdedate arba išimate.

# **Kaip įdėti atminties kortelę**

Įdėkite atminties kortelę į įrenginį.

Priklausomai nuo atminties kortelės gamintojo ir tipo, kai kurios atminties kortelės gali būti nesuderinamos su jūsų įrenginiu.

- *1* Įkiškite išstūmimo kaištį į kortelės dėkle esančią angą.
- *2* Ištraukite kortelės dėklą.
- *3* Padėkite atminties kortelę ant kortelės dėklo taip, kad aukso spalvos kontaktai būtų nukreipti į apačią.

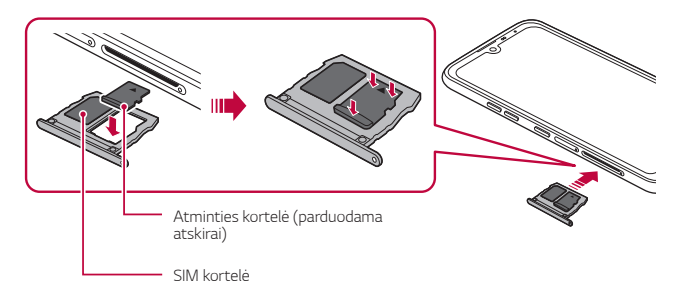

*4* Kortelės dėklą įstumkite atgal į lizdą.

- Kai kurios atminties kortelės gali būti ne visiškai suderinamos su įrenginiu. Jeigu naudosite nesuderinamą kortelę, gali būti sugadintas įrenginys arba atminties kortelė, arba gali būti sugadinti joje esami duomenys.
- Dažnas duomenų rašymas ir išvalymas gali sutrumpinti atminties kortelės eksploatavimo laikotarpį.

F.

# **Kaip išimti atminties kortelę**

Dėl saugumo atminties kortelę prieš išimdami atjunkite.

- *1* Bakstelėkite *Nustatymai* **Bendra Atmintinė** .
- *2* Įkiškite išstūmimo kaištį į skylutę kortelės dėkle ir ištraukite kortelės dėklą iš įrenginio.
- *3* Išimkite atminties kortelę iš kortelės dėklo.
- *4* Kortelės dėklą įstumkite atgal į lizdą.
	- Neišimkite atminties kortelės, kai įrenginyje perduodama arba pasiekiama informacija. Antraip duomenys gali būti prarasti arba sugadinti, taip pat gali būti sugadinta atminties kortelė arba įrenginys. LG neprisiima atsakomybės už nuostolius, įskaitant duomenų praradimą, kilusius netinkamai naudojant atminties korteles.

# **Akumuliatorius**

### **Akumuliatoriaus krovimas**

Prieš naudodami įrenginį, visiškai įkraukite akumuliatorių.

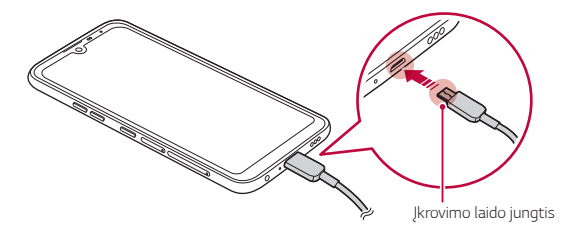

- Nenaudokite išorinio gnybto, įkrovimo kabelio ar jungties įrenginiui, jei  $\bigwedge$ yra drėgmės. Galimas gaisras, elektros smūgis, sužalojimas ar įrenginio gedimas. Jei yra drėgmės, nedelsdami nustokite naudoti įrenginį ir visiškai pašalinkite drėgmę.
	- Naudokite tik su įrenginiu pateiktą USB laidą.
	- Būtinai naudokite LG patvirtintą įkroviklį ir krovimo kabelį. Akumuliatorių kraunant trečiosios šalies įkrovikliu, akumuliatorius gali sprogti arba gali sugesti įrenginys.
	- Prietaise yra vidinis įkraunamasis akumuliatorius. Dėl saugumo neišimkite įdėto akumuliatoriaus.
	- Jei įrenginys naudojamas jį kraunant, gali būti sukeltas elektros smūgis. Norėdami įrenginį naudoti, sustabdykite jo krovimą.
	- Atjunkite įkroviklį nuo elektros lizdo, kai įrenginys yra visiškai įkrautas. Taip neeikvosite energijos be reikalo.
		- Akumuliatorių įkrauti galima ir įrenginį USB kabeliu prijungus prie stalinio arba planšetinio kompiuterio. Tai gali užtrukti ilgiau, nei prijungus adapterį prie sieninio lizdo.
		- Nekraukite įrenginio naudodami USB šakotuvą, kuriame negali būti palaikoma nominali įtampa. Krauti gali nepavykti arba krovimas gali būti neplanuotai sustabdytas.

#### **Atsargumo priemonės naudojantis prietaisu**

- Būtinai naudokite pateiktą USB laidą; nenaudokite su įrenginiu trečiųjų šalių USB laidų arba įkroviklių. Naudojant trečiųjų šalių priedus, LG ribotoji garantija netaikoma.
- Nesilaikydami šiame vadove pateiktų instrukcijų arba netinkamai naudodami galite sugadinti prietaisą.

冃

### **Efektyvus akumuliatoriaus naudojimas**

Akumuliatoriaus veikimo trukmė gali sumažėti, jei vienu metu ir nepertraukiamai veiks daug programėlių ir funkcijų.

Norėdami prailginti akumuliatoriaus veikimo trukmę, atšaukite fonines operacijas.

Norėdami sumažinti akumuliatoriaus energijos sąnaudas, laikykitės toliau nurodytų patarimų.

- Išjunkite *Bluetooth*® arba belaidžio vietinio tinklo funkciją, kai jos nenaudojate.
- Nustatykite kaip galima trumpesnį laiką iki ekrano išsijungimo.
- Sumažinkite ekrano šviesumą.
- Nustatykite ekrano užraktą, kai įrenginio nenaudojate.
- Naudodami atsisiųstas programėles stebėkite akumuliatoriaus įkrovos lygį.

# **Jutiklinis ekranas**

Sužinokite, kaip galima įrenginį valdyti naudojant jutiklinio ekrano gestus.

#### **Bakstelėjimas**

Norėdami pasirinkti arba paleisti programėlę ar parinktį, nestipriai bakstelėkite pirštu.

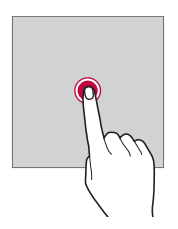

#### **Bakstelėjimas ir laikymas nuspaudus**

Bakstelėkite ir palaikykite keletą sekundžių, kad būtų parodytas meniu su galimomis parinktimis.

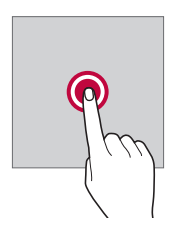

#### **Bakstelėjimas du kartus**

Norėdami keisti tinklapio arba žemėlapio mastelį, greitai bakstelėkite du kartus.

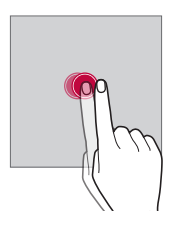

#### **Vilkimas**

Bakstelėkite ir palaikykite elementą, pvz., programėlę arba valdiklį, tada slinkite pirštu į kitą vieną (kontroliuojamu judesiu). Galite naudoti šį gestą, jei norite perkelti elementą.

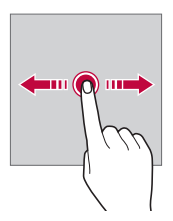

#### **Braukimas**

Bakstelėkite ekraną pirštu ir greitai, nepristabdydami jį paslinkite. Šiuo gestu galite slinkti per sąrašą, tinklalapį, nuotraukas, ekranus ir kt.

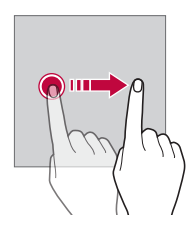

#### **Slinkimas (vieno piršto prie kito / nuo kito)**

Norėdami mažinti, pvz., nuotraukos arba žemėlapio mastelį, slinkite du pirštus vieną prie kito. Norėdami didinti mastelį, slinkite pirštus vieną nuo kito.

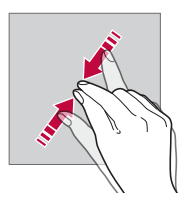

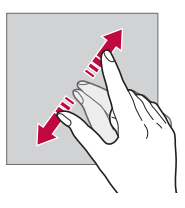

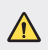

• Saugokite jutiklinį ekraną nuo per didelių fizinių smūgių. Galite sugadinti liečiamąjį jutiklį.

- Jutiklinis ekranas gali sugesti, jei naudojate įrenginį šalia magnetinių, metalinių arba elektrai laidžių medžiagų.
	- Jei naudosite įrenginį ryškioje šviesoje, pvz., tiesioginiuose saulės spinduliuose, ekranas gali būti sunkiai įžiūrimas, atsižvelgiant į jūsų padėtį. Naudokite prietaisą pavėsyje arba vietose, kuriose aplinkos šviesa nėra per ryški, tačiau pakankamai ryški knygoms skaityti.
	- Nespauskite ekrano per stipriai.

冃

- Norimą parinktį švelniai bakstelėkite pirštu.
- Jutiklinis valdiklis gali tinkamai neveikti, jei bakstelėsite dėvėdami pirštines arba piršto nago galiuku.
- Jutiklinis valdiklis gali tinkamai neveikti, jei ant ekrano yra drėgmės arba jis yra šlapias.
- Jutiklinis ekranas gali veikti netinkamai, jei ant įrenginio yra apsauginė plėvelė arba prie jo prijungtas priedas, kurie pirkti trečiosios šalies parduotuvėje.
- Jei rodinys ekrane ilgai nesikeičia, ekrane gali atsirasti liekamasis vaizdas. Jei įrenginio nenaudojate, ekraną išjunkite, kad jame ilgą laiką nebūtų rodomas tas pats vaizdas.

# **Pradžios ekranas**

# **Pradžios ekrano apžvalga**

Pradžios ekranas yra pradinis rodinys, kuriame galima pasiekti įvairių jūsų įrenginio funkcijų ir programėlių. Bakstelėkite  $\bigcap$  bet kuriame ekrane, kad pereitumėte tiesiai į pradžios ekraną.

Galite valdyti visas programėles ir valdiklius pradžios ekrane. Perbraukite ekraną į kairę arba į dešinę norėdami peržiūrėti visas įdiegtas programėles.

# **Pradžios ekrano išdėstymas**

Galite peržiūrėti visas programėles ir tvarkyti valdiklius bei aplankus pradžios ekrane.

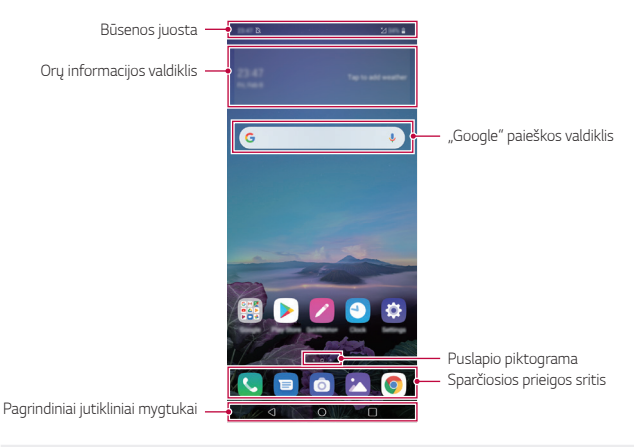

- Pradžios ekranas gali būti skirtingas tai priklauso nuo gamintojo politikos, F naudotojo nuostatų, programinės įrangos versijos ar paslaugų teikėjo.
- **Būsenos juosta**: peržiūrėkite būsenos piktogramas, laiką ir akumuliatoriaus energijos lygį.
- **Orų programėlė**: peržiūrėkite norimo regiono orų ir laiko informaciją.
- **"Google" paieškos valdiklis**: Įveskite arba kalbėkite, norėdami atidaryti "Google" paiešką.
- **Puslapio piktograma**: rodyti bendrą pradžios ekrano drobių skaičių. Bakstelėkite pageidaujamą puslapio piktogramą, jei norite eiti į pasirinktą puslapį. Bus paryškinta piktograma su esama drobe.
- **Sparčiosios prieigos sritis**: užfiksuokite pagrindines programėles ekrano apačioje, jei norite jas pasiekti iš bet kurios pradžios ekrano srities.

#### • **Pagrindiniai jutikliniai mygtukai**

- <sup>-</sup>  $\triangleleft$ : grįžkite į ankstesnį ekraną. Uždarykite klaviatūrą arba iškylančiuosius langus.
- <sup>-</sup>  $\bigcap$ : bakstelėkite, jei norite pereiti į pradžios ekraną. Norėdami įjungti "Google Assistant", bakstelėkite ir palaikykite.
- *-* : bakstelėkite, jei norite peržiūrėti vėliausiai naudotų programėlių sąrašą, arba paleiskite programėlę iš sąrašo. Norėdami pašalinti visas neseniai naudotas programėles, bakstelėkite **IŠVALYTI VISUS**. Jei norite naudoti dvi programėles tuo pačiu metu naudodamiesi funkcija "Daug langų", naudodami programėlę bakstelėkite ir palaikykite nuspaudę mygtuką.
- *-* : pasirinkite, kurią SIM kortelę ketinate naudoti. Bakstelėję ir palaikę galėsite konfigūruoti dviejų SIM kortelių nuostatas.

# **Jutiklinių Pradžios mygtukų redagavimas**

Jutiklinius pradžios mygtukus galite pertvarkyti arba įtraukti į dažnai naudojamų funkcijų sritį.

Bakstelėkite *Nustatymai* **Ekranas Jutikliniai Pradžios mygtukai**

- **Mygtukų derinys** ir tinkinkite nuostatas.
	- Pateikiamos kelios funkcijos, įskaitant "QSlide", perspėjimus ir "Užfiksuoti vaizdą+".

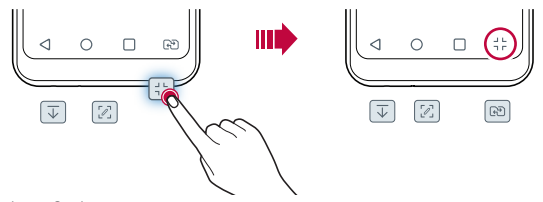

# **Jutiklinių Pradžios mygtukų slėpimas**

Naudodami programą, galite slėpti jutiklinius pradžios mygtukus, kad galėtumėte matyti didesnį ekraną.

- *1* Bakstelėkite *Nustatymai* **Ekranas Jutikliniai Pradžios mygtukai Slėpti jut. Pradž. mygt.**
- *2* Pasirinkite programas, kad paslėptumėte jutiklinius pradžios mygtukus, naudodami programą, ir bakstelėkite  $\bigcirc$ .
	- Jutikliniai pradžios mygtukai dingsta po 3 sekundžių po paskutinio prisilietimo.
	- Jei norite dar kartą peržiūrėti jutiklinius pradžios mygtukus, vilkite ekrano apačią į viršų.

# **Užrakinimo / slėpimo piktograma**

Ekrano apačioje kairėje pasirodo piktogramos, užrakinančios arba paslepiančios jutiklinius pradžios mygtukus.

Jei slėpdami mygtukus norite uždaryti jutiklinius pradžios mygtukus, bakstelėkite  $\Box$  jutiklinių pradžios mygtukų kairėje.

Jei norite dar kartą paslėpti jutiklinius pradžios mygtukus, bakstelėkite du kartus  $\blacksquare$ .

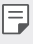

• Slepiant jutiklinius pradžios mygtukus, kai kurios funkcijos gali būti nerodomos.

### **Būsenos piktogramos**

Jei yra pranešimų apie neperskaitytus pranešimus, kalendoriaus įvykius arba žadintuvo signalą, būsenos juostoje rodoma atitinkama pranešimo piktograma. Patikrinkite įrenginio būseną, peržiūrėdami būsenos juostoje rodomas pranešimų piktogramas.

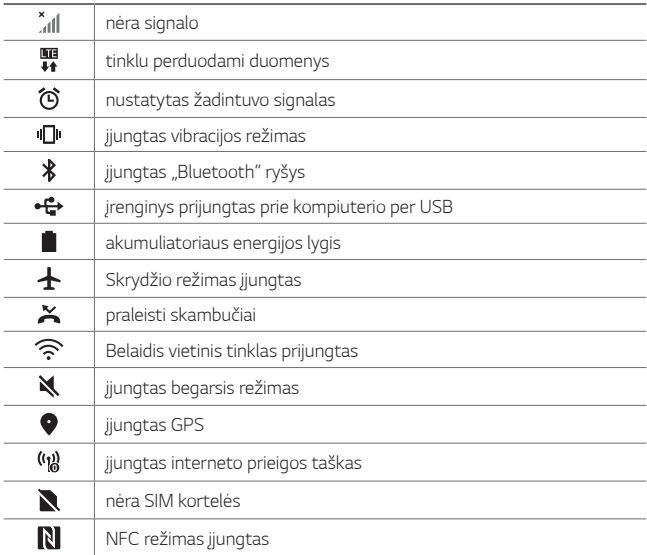

• Kai kurios iš šių piktogramų gali atrodyti kitaip arba nebūti rodomos 同. visai, atsižvelgiant į įrenginio būseną. Skaitykite apie piktogramas atsižvelgdami į faktinę aplinką ir vietovę, kurioje naudojate įrenginį, ir savo paslaugų teikėją.

• Rodomos piktogramos gali skirtis, atsižvelgiant į regioną ir paslaugų teikėją.

# **Pranešimų skydelis**

Perspėjimų skydelį galite atidaryti, vilkdami būsenos juostą žemyn pagrindiniame ekrane.

- Norėdami atidaryti greitos prieigos piktogramų sąrašą, vilkite pranešimų juostą žemyn.
- Norėdami pertvarkyti, pridėti ar pašalinti piktogramas, bakstelėkite **REDAGUOTI**.
- Jei bakstelėsite ir palaikysite nuspaudę piktogramą, bus rodomas atitinkamos funkcijos nuostatų ekranas.

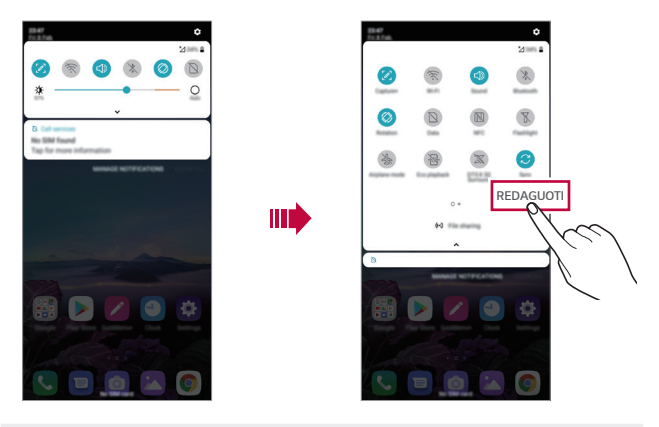

• Pranešimų skydelį galima naudoti net užrakintame ekrane. Nuvilkite 冃 pranešimų skydelį užrakintame ekrane, kad greitai pasiektumėte pageidaujamas funkcijas.

### **Ekrano padėties perjungimas**

Galite nustatyti, kad ekrano padėtis būtų automatiškai perjungiama, atsižvelgiant į įrenginio fizinę padėtį.

Pranešimų skydelio sparčiosios prieigos piktogramų sąraše bakstelėkite **Pasukimas**.

Arba galite bakstelėti *Nustatymai* **Ekranas**, kad suaktyvintumėte **Automatinis ekrano pasukimas**.

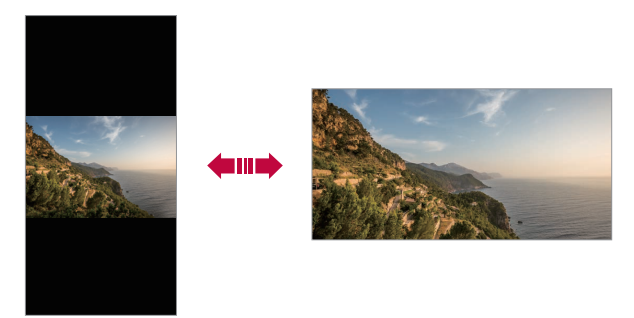

#### **Pradžios ekrano redagavimas**

Pradžios ekrane bakstelėkite ir laikykite nuspaudę tuščią vietą, tada pasirinkite norimą veiksmą iš žemiau pateikto sąrašo.

- Norėdami pertvarkyti pradžios ekrano sritis, bakstelėkite ir laikykite nuspaudę sritį, tada nuvilkite ją į kitą vietą.
- Jei norite pridėti valdiklį prie pradžios ekrano, bakstelėkite ir palaikykite tuščią pradžios ekrano vietą, tada pasirinkite **Valdikliai**.
- Norėdami pakeisti darbalaukio fonus, temas ir piktogramas, bakstelėkite ir palaikykite tuščią pradžios ekrano vietą, tada pasirinkite **Darbalaukio fonas & Apipavidalinimas**.

Taip pat galite paliesti *Nustatymai* **Ekranas Darbalaukio fonas & Apipavidalinimas**, tada pasirinkite darbalaukio fonus, temas ir piktogramas, kurie bus pritaikyti įrenginiui.

- Norėdami konfigūruoti pradžios ekrano nuostatas, bakstelėkite ir palaikykite tuščią pradžios ekrano zoną, tada pasirinkite **Pradžios ekrano nustatymai**. Išsamiau žr. [Pradžios ekrano nustatymai](#page-822-0).
- Jei norite peržiūrėti arba iš naujo įdiegti pašalintas programėles, bakstelėkite ir palaikykite tuščią pradžios ekrano vietą, tada pasirinkite **Programų šiukšliadėžė**. Išsamiau žr. [Programų šiukšliadėžė](#page-839-0).
- Norėdami pakeisti numatytąjį ekraną, bakstelėkite ir palaikykite tuščią pradžios ekrano vietą, perkelkite į norimą ekraną, bakstelėkite  $\bigtriangleup$ , tada dar kartą bakstelėkite ekraną.

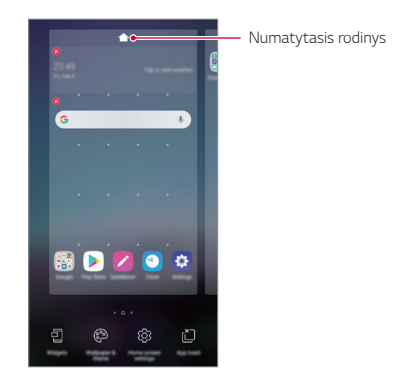

### **Fono temos peržiūra**

Jei pradžios ekrane paslėpsite programėles ir valdiklius, galėsite peržiūrėti tik fono vaizdą.

Pradžios ekrane išskleiskite du pirštus.

• Norėdami grįžti į pradinį ekraną, kuriame rodomos programėlės ir valdikliai, pradžios ekrane slinkite pirštus vieną prie kito arba bakstelėkite $\triangleleft$ 

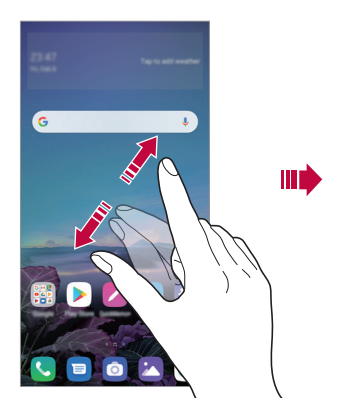

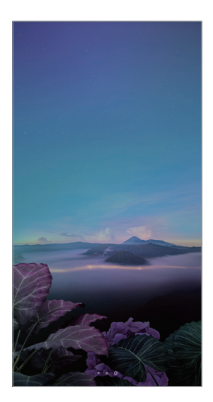

### **Programėlių perkėlimas į kitą vietą pradžios ekrane**

Pradžios ekrane bakstelėkite ir laikykite nuspaudę programėlę, tada nuvilkite ją į kitą vietą.

- Jei norite, kad dažnai naudojamos programėlės būtų pradžios ekrano apačioje, bakstelėkite ir laikykite nuspaudę programėlę, tada nuvilkite ją į apačioje esančią sparčiosios prieigos sritį.
- Norėdami pašalinti piktogramą iš sparčiosios prieigos srities, nuvilkite piktogramą į pradžios ekraną.

# **Aplankų valdymas iš pradžios ekrano**

#### **Aplankų kūrimas**

Pradžios ekrane bakstelėkite ir laikykite nuspaudę programėlę, tada nuvilkite ją virš kitos programėlės.

• Sukuriamas naujas aplankas ir programėlės į jį įtraukiamos.

#### **Aplankų redagavimas**

Pradžios ekrane bakstelėkite aplanką ir atlikite vieną iš šių veiksmų.

- Norėdami redaguoti aplanko pavadinimą ir spalvą, bakstelėkite aplanko pavadinimą.
- Jei norite pridėti programėles, bakstelėkite ir palaikykite programėlę, tada vilkite ją per aplanką ir paleiskite.
- Norėdami šalinti programėlę iš aplanko, bakstelėkite ir laikykite nuspaudę programėlę, tada nuvilkite ją iš aplanko. Jei pašalinta programėlė buvo vienintelė aplanke, aplankas automatiškai pašalinamas.
- $\cdot$  Bakstelėję aplanke  $\left(\frac{1}{2}\right)$ taip pat galite pridėti programėlių arba jas pašalinti.
	- Naudojant atsisiųstą temą aplanko spalvos keisti negalima.

### <span id="page-822-0"></span>**Pradžios ekrano nustatymai**

Galite tinkinti pradžios ekrano nuostatas.

- *1* Bakstelėkite *Nustatymai* **Ekranas Pradžios ekranas**.
- *2* Galite tinkinti toliau pateiktas nuostatas.
	- **Pasirinkti pradžią**: pasirinkite pradžios ekrano režimą.
	- **Darbalaukio fonas**: keiskite pradžios ekrano darbalaukio foną.
	- **Ekrano efektas**: pasirinkite efektą, kuris bus taikomas perjungiant pradžios ekrano sritis.
- **Piktogramų formos**: pasirinkite, ar piktogramos turės smailus, ar suapvalintus kampus.
- "Google" srautas: jgalinkite "Google" srautą, kuris bus rodomas pradžios ekrano kairėje.
- **Rūšiuoti programas pagal**: nustatykite, kaip pradžios ekrane turi būti rūšiuojamos programėlės.
- **Tinklelis**: keiskite pradžios ekrano programėlių išdėstymo režimą.
- **Slėpti programas**: pasirinkite, kurias programėles norite paslėpti iš pradžios ekrano.
- **Leisti Pradžios ekrano atkartojimą**: aktyvinkite, kad leistumėte nepertraukiamą pradžios ekrano slinkimą (kai pasiekus paskutinį ekraną peršokama į pirmą ekraną).
- **Ieškoti**: ieškoti pradžios ekrane braukiant žemyn.
- **Pradžios ekrano užraktas**: Įjunkite, kad programėlės ir valdikliai nebūtų pertvarkyti arba pašalinti.

# **Ekrano užraktas**

### **Ekrano užrakto apžvalga**

Įrenginio ekranas bus išjungtas ir užrakintas, jei paspausite maitinimo / užrakinimo klavišą. Tai taip pat nutinka, kai įrenginys tam tikrą laiką yra nenaudojamas.

Jei paspausite maitinimo / užrakinimo klavišą, kai ekrano užraktas nėra nustatytas, pradžios ekranas rodomas iš karto.

Norėdami užtikrinti saugą ir neleisti nepageidaujamiems asmenis naudotis jūsų įrenginiu, nustatykite ekrano užraktą.

• Ekrano užraktas saugo įrenginio jutiklinį ekraną nuo nereikalingų įvesčių ir sumažina energijos sąnaudas. Kai nenaudojate įrenginio, rekomenduojame aktyvinti ekrano užraktą.

### <span id="page-824-0"></span>**Ekrano užrakto nustatymas**

Galima naudoti kelias ekrano užrakto nuostatų konfigūravimo parinktis.

- *1* Bakstelėkite *Nustatymai* **Bendra Užrakto ekranas ir sauga Pasirinkite ekrano užraktą** ir pasirinkite pageidaujamą metodą.
- *2* Galite tinkinti toliau pateiktas nuostatas.
	- **Nėra**: išjungti ekrano užrakto funkciją.
	- **Braukite**: atrakinkite ekraną jį perbraukdami.
	- **Atrakinimo šablonas**: atrakinkite ekraną nubrėždami figūrą.
	- **PIN kodas**: atrakinkite ekraną įvesdami skaitinį slaptažodį.
	- **Slaptažodis**: atrakinkite ekraną įvesdami slaptažodį iš raidžių ir skaitmenų.
	- **Pirštų atspaudai**: atrakinkite ekraną savo pirštų atspaudais.
- $\equiv$

• Jei nesėkmingai bandote atrakinti įrenginį 5 kartus, ekranas blokuojamas 30 sekundžių.

### **Saugaus paleidimo nuostatos**

Pasirinkus raštą, PIN kodą arba slaptažodį kaip ekrano užrakto būdą, galima sukonfigūruoti, kad jūsų įrenginys būtų užrakinamas kaskart, kai įjungiamas, kad būtų apsaugoti duomenys.

- Kol neatrakinsite įrenginio, galėsite naudoti tik skubios pagalbos iškvietimo funkciją.
- Jei pamiršite iššifravimo slaptažodį, negalėsite atkurti užkoduotų duomenų ir asmeninės informacijos.

# **Atsargumo priemonės dėl saugaus paleidimo funkcijos**

- Jei pamiršite iššifravimo slaptažodį, negalėsite atkurti užkoduotų duomenų ir asmeninės informacijos.
- Pasirūpinkite, kad jūsų ekrano užrakto slaptažodžiai būtų laikomi atskirai.
- Jei ekrano užrakto slaptažodį klaidingai įvesite daugiau kartų, nei nurodyta, įrenginys automatiškai pasileis iš naujo, jūsų užšifruoti ir asmens duomenys bus automatiškai pašalinti ir jų bus neįmanoma atkurti.
- Būkite atsargūs, kad nesuvestumėte klaidingo ekrano užrakto slaptažodžio daugiau kartų, nei nurodyta.
- Įjungus ką tik iš naujo nustatytą įrenginį pradedamas ir šifravimas. Jei pasirinktinai sustabdysite šifravimą, duomenys gali būti pažeisti. Būtinai palaukite, kol bus baigtas nustatymas iš naujo.

# **Tinkinti užrakto ekraną**

Galite tinkinti užrakto ekraną.

- *1* Bakstelėkite *Nustatymai* **Bendra Užrakto ekranas ir sauga Suasmeninti Užrakto ekraną**.
- *2* Pasirinkite funkciją, kurią norite nustatyti.
	- **Darbalaukio fonas**: Leidžia nustatyti Užrakto ekrano foną.
	- **Laikrodis**: Leidžia nurodyti, kur nustatyti laikrodžio padėtį Užrakto ekrane.
	- **Sparčiosios nuorodos**: Leidžia pasirinkti programas, kurias norite paleisti Užrakto ekrane. Ši nuostata rodoma tik tada, kai nustatomas ekrano užraktas.
	- **Kontaktinė informacija pametus telefoną**: Leidžia nustatyti tekstą, kuris bus rodomas Užrakto ekrane, kad būtų identifikuotas telefono savininkas.

# **Apsaugoto užrakto nustatymai**

Galite nustatyti saugius užrakto nustatymus.

- *1* Bakstelėkite *Nustatymai* **Bendra Užrakto ekranas ir sauga Apsaugoto užrakto nustatymai**.
- *2* Pasirinkite funkciją, kurią norite nustatyti.
	- **Užrakto laikmatis**: Leidžia nustatyti laiką, kol ekranas automatiškai įsijungia po to, kai išsijungia fono apšvietimas (pasibaigęs laikas dėl neaktyvumo).
	- **Maitinimo mygtukas užrakina iš karto**: Įjunkite šią funkciją, norėdami užrakinti ekraną iš karto, kai paspaudžiate maitinimo / užrakinimo klavišą. Šis nustatymas panaikina apsaugos užrakto laikmačio nustatymą.
	- **Smart Lock**: Leidžia nustatyti patikimus įrenginius, vietas, balso ir/ arba kūno aptikimą, kuris leis jūsų telefonui likti atrakintam.
	- Meniu, kurį galite nustatyti, gali skirtis, priklausomai nuo jūsų pasirinkto 冃 užrakto ekrano metodų.

# **Įjungti ekraną**

Ekraną galima įjungti arba išjungti bakstelėjus jį du kartus.

- 冃
- Ši parinktis galima tik naudojant LG teikiamą pradžios ekraną. Ji gali tinkamai neveikti naudojant pasirinktinę paleidyklę arba naudotojo įdiegtą pradžios ekraną.
- Ekraną bakstelėkite pirštų galiukais. Nelieskite ekrano nagais.
- Norėdami naudoti funkciją "KnockON", įsitikinkite, kad artumo / šviesos jutiklio neblokuoja lipdukas arba kitos pašalinės medžiagos.

### **Ekrano įjungimas**

Dukart bakstelėkite ekrano viduryje.

• Jei bakstelėsite ekrano viršuje arba apačioje, įrenginys gali komandos nesuprasti.

#### **Ekrano išjungimas**

Du kartus palieskite tuščią vietą pradžios ekrane ir užrakto ekrane.

Arba dukart bakstelėkite tuščią vietą būsenos juostoje.
# **Atminties kortelės užšifravimas**

Galima užšifruoti ir apsaugoti duomenis, įrašytus atminties kortelėje. Šifruotų duomenų atminties kortelėje negalima pasiekti naudojant kitą įrenginį.

- *1* Bakstelėkite *Nustatymai* **Bendra Užrakto ekranas ir sauga Užšifravimas ir kredencialai Užšifruoti SD kortelę**.
- *2* Perskaitykite ekrane pateikiamą atminties kortelės šifravimo apžvalgą, tada, norėdami tęsti, bakstelėkite **TĘSTI**.
- *3* Pasirinkite parinktį ir bakstelėkite **UŽŠIFRAVIMAS**.
	- **Naujų failų užšifravimas**: šifruokite tik duomenis, kurie bus įrašyti atminties kortelėje po šifravimo.
	- **Visiškas užšifravimas**: šifruokite visus šiuo metu atminties kortelėje įrašytus duomenis.
	- **Neįtraukti medijos failų**: šifruokite visus failus, išskyrus medijos failus, pvz., muziką, nuotraukas ir vaizdo įrašus.
		- Norėdami užšifruoti atminties kortelę, įsitikinkite, kad ekrano užraktas nustatytas naudojant PIN arba slaptažodį.
			- Pradėjus šifruoti atminties kortelę, kai kurios funkcijos bus nepasiekiamos.
			- Jei išjungiate įrenginį vykstant šifravimui, šifravimo procesas nutrūksta ir kai kurie duomenys gali būti sugadinti. Todėl prieš pradėdami šifravimą būtinai patikrinkite, ar akumuliatoriaus įkrovos lygis yra pakankamas.
			- Užšifruotus failus pasiekti galima tik įrenginiu, kuriame failai buvo užšifruoti.
			- Užšifruotos atminties kortelės negalima naudoti kitame LG įrenginyje. Norėdami užšifruotą atminties kortelę naudoti kitame mobiliajame įrenginyje, formatuokite kortelę.
			- Galite aktyvinti atminties kortelės šifravimą, net jei atminties kortelė nėra įdėta į įrenginį. Bet kuri atminties kortelė, į įrenginį įdėta atlikus šifravimą, bus automatiškai užšifruota.

冃

# **Ekrano kopijų darymas**

Galite fiksuoti šiuo metu matomo ekrano kopijas.

### **Naudojant nuorodą**

Vienu metu paspauskite ir bent dvi sekundes palaikykite nuspaudę maitinimo / užrakinimo klavišą ir garsumo sumažinimo (-) klavišą.

• Ekrano kopijas galima peržiūrėti aplanke **Screenshots**, kuris yra aplanke **Galerija**.

#### **Naudojant** "Capture+"

Ekrane, kurio kopiją norite užfiksuoti, nutempkite būsenos juostą žemyn ir bakstelėkite ...

- Kai ekranas išjungtas arba užrakintas, funkciją **Užfiksuoti vaizdą+** galite pasiekti paspausdami garsumo didinimo (+) klavišą du kartus. Jei norite naudoti šią funkciją, bakstelėkite *Nustatymai* **Bendra Sparčiosios nuorodos** ir jjunkite Atidaryti "Capture+".
	- Išsamiau žr. [Pastabų rašymas ant ekrano kopijos](#page-864-0).

# **Teksto įvedimas**

# **Išmaniosios klaviatūros naudojimas**

Norėdami įvesti arba redaguoti tekstą galite naudoti išmaniąją klaviatūrą. Naudodami išmaniąją klaviatūrą, galite peržiūrėti renkamą tekstą – jums nereikės pakaitomis stebėti ekrano ir įprastos klaviatūros. Todėl renkant tekstą galima lengvai rasti ir ištaisyti klaidas.

# **Žymeklio perkėlimas**

Naudodami išmaniąją klaviatūrą galite tiksliai perkelti žymeklį į norimą padėtį. Įvesdami tekstą, bakstelėkite ir palaikykite tarpo mygtuką, tada vilkite į kairę arba į dešinę.

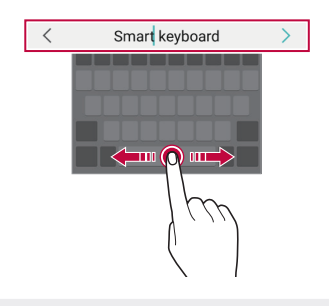

冃 • Ši parinktis galima tik naudojant QWERTY klaviatūrą.

# **QWERTY klaviatūros išdėstymo keitimas**

Apatinėje klaviatūros eilutėje galite įtraukti, naikinti arba pertvarkyti mygtukus.

- *1* Bakstelėkite *Nustatymai* **Bendra Kalbos ir klaviatūros**  *nustatymai* **Klaviatūra ekrane LG klaviatūra Klaviatūros aukštis ir išdėstymas QWERTY išdėstymas**. Arba klaviatūroje bakstelėkite  $\oslash$  ir **Klaviatūros aukštis ir išdėstymas QWERTY išdėstymas**.
- *2* Bakstelėkite mygtuką apatinėje eilutėje, tada vilkite jį į kitą padėtį.
	- Galite pasirinkti ir tvarkyti dažnai naudojamus simbolius.

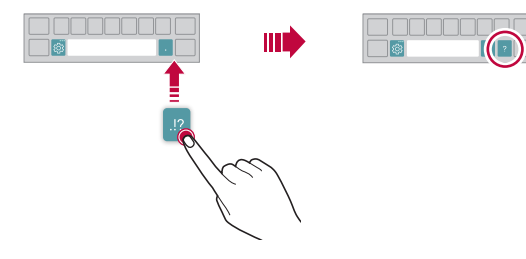

- Ši parinktis galima tik naudojant QWERTY, QWERTZ ir AZERTY klaviatūras.
	- Ši funkcija gali būti nesuderinama su kai kuriomis kalbomis.

## **Klaviatūros aukščio tinkinimas**

冃

Galite tinkinti klaviatūros aukštį ir nustatyti patogiausią rankų padėtį tekstui įvesti.

*1* Bakstelėkite *Nustatymai* **Bendra Kalbos ir klaviatūros**  *nustatymai* **Klaviatūra ekrane LG klaviatūra Klaviatūros aukštis ir išdėstymas Klaviatūros aukštis**.

Arba klaviatūroje bakstelėkite ir **Klaviatūros aukštis ir išdėstymas Klaviatūros aukštis**.

*2* Reguliuokite klaviatūros aukštį.

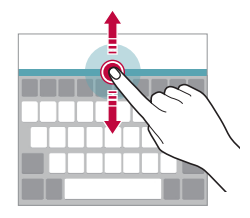

# **Gulsčios klaviatūros režimo pasirinkimas**

Galite pasirinkti gulsčios klaviatūros režimą iš kelių parinkčių.

- *1* Bakstelėkite *Nustatymai* **Bendra Kalbos ir klaviatūros**  *nustatymai* **Klaviatūra ekrane LG klaviatūra Klaviatūros aukštis ir išdėstymas Klaviatūros tipas gulsčiajame režime**. Arba klaviatūroje bakstelėkite  $\oslash$  ir **Klaviatūros aukštis ir išdėstymas Klaviatūros tipas gulsčiajame režime**.
- *2* Pasirinkite klaviatūros režimą.

# **Klaviatūros dalijimas pusiau**

Klaviatūrą galite padalyti pusiau, kad įjungus gulsčios klaviatūros režimą abi jos dalys būtų skirtingose ekrano pusėse.

Norėdami padalyti klaviatūrą, pasukite įrenginį gulsčiai ir išplėskite jį į abi puses laikydami klaviatūrą dviem pirštais. Kad klaviatūrą sujungtumėte, uždarykite ją suspausdami du pirštus.

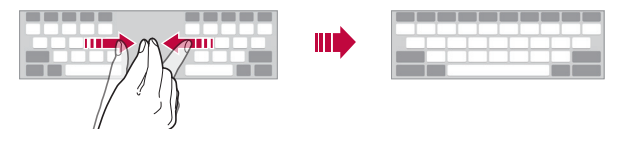

## **Valdymo viena ranka režimas**

Klaviatūrą galite perkelti į vieną ekrano pusę, kad galėtumėte ja naudotis viena ranka.

- *1* Bakstelėkite *Nustatymai* **Bendra Kalbos ir klaviatūros**  *nustatymai* **Klaviatūra ekrane LG klaviatūra Klaviatūros aukštis ir išdėstymas Valdymas viena ranka**. Arba klaviatūroje bakstelėkite  $\oslash$  ir **Klaviatūros aukštis ir išdėstymas Valdymas viena ranka**.
- *2* Paspauskite šalia klaviatūros rodomą rodyklę ir perkelkite klaviatūrą norima kryptimi.

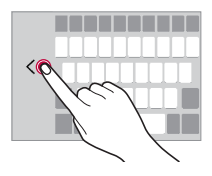

# **Kaip pridėti kalbas į klaviatūrą**

Į klaviatūrą galima pridėti papildomų kalbų.

- *1* Bakstelėkite *Nustatymai* **Bendra Kalbos ir klaviatūros**  *nustatymai* **Klaviatūra ekrane LG klaviatūra Pasirinkti kalbą**.
- *2* Pasirinkite kalbas, kurias norite pridėti.

# **Kopijavimas ir įklijavimas**

Galite iš programėlės iškirpti arba nukopijuoti tekstą, tada jį įklijuoti į tą pačią programėlę. Arba galite paleisti kitas programėles ir įklijuoti tekstą į jas.

- *1* Bakstelėkite ir palaikykite nuspaudę teksto dalį, kurią norite nukopijuoti arba iškirpti.
- 2 Vilkite *▲* / **b** ir nurodykite dalį, kurią norite nukopijuoti arba iškirpti.
- *3* Pasirinkite **Iškirpti** arba **Kopijuoti**.
	- Iškirptas arba nukopijuotas tekstas automatiškai įtraukiamas į iškarpinę.
- *4* Bakstelėkite ir palaikykite nuspaudę teksto įvesties langą, tada pasirinkite **Įdėti**.
- 冃
- Jei nėra nukopijuotų arba iškirptų elementų, parinktis **Įdėti** nebus rodoma.

# **Teksto įvedimas balsu**

Klaviatūroje bakstelėkite  $Q$ .

- 冃
- Norėdami padidinti balso komandos atpažinimo gebą, kalbėkite aiškiau.
- Norėdami įvesti tekstą balsu, įsitikinkite, kad įrenginys prijungtas prie tinklo.
- Norėdami pasirinkti balso atpažinimo funkcijos kalbą, balso atpažinimo funkcijos ekrane bakstelėkite **Kalbos**.
- Ši funkcija gali būti nepalaikoma arba palaikomos kalbos gali skirtis tai priklauso nuo aptarnaujamosios zonos.

# **Iškarpų dėklas**

Nukopijavus ar iškirpus vaizdą arba tekstą, jis automatiškai įrašomas iškarpinėje ir gali būti bet kada įklijuotas bet kurioje vietoje.

- 1 Klaviatūroje bakstelėkite i Arba bakstelėkite ir palaikykite nuspaudę teksto įvesties langą, tada pasirinkite **Iškarpų dėklas**.
- *2* Pasirinkite ir įklijuokite elementą iš iškarpinės.
	- Iškarpinėje galima įrašyti iki 20 elementų.
	- Bakstelėkite  $\frac{\pi}{2}$ , kad užrakintumėte išsaugotus elementus ir jų nebūtų galima pašalinti, net jei viršytas maksimalus kiekis. Galima užrakinti iki dešimt elementų. Norėdami naikinti užrakintus elementus, pirmiausia juos atrakinkite.
	- Norėdami panaikinti iškarpinėje įrašytus elementus, bakstelėkite  $\overline{\text{III}}$ .
	- 冃 • Iškarpų dėklas gali nepalaikyti jau esančių atsisiųstų programėlių.

# **Turinio bendrinimas**

# **Turinio leidimas iš kito įrenginio**

Įrenginyje įrašytas nuotraukas, vaizdo įrašus arba dainas galite leisti per televizorių.

- 1 Prijunkite televizorių ir įrenginį prie to paties "Wi-Fi" tinklo.
- *2* Peržiūrėdami elementą **Galerija** arba **Muzika** programėlėje, bakstelėkite **Atkurti kitame įrenginyje**.
- *3* Pasirinkite TV, prie kurio norite prisijungti.

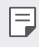

• Norint naudotis "Chromecast", "Google Play" paslaugos turi būti atnaujintos.

# **Turinio peržiūra iš netoliese esančių įrenginių**

Naudodami programėlę Galerija arba Muzika, galite peržiūrėti įvairiuose įrenginiuose, pvz., kompiuteryje, NAS arba mobiliajame įrenginyje, esantį turinį.

#### **Įrenginių prijungimas**

Prijunkite savo įrenginį ir kitą įrenginį, kuris palaiko DLNA funkciją, prie to paties belaidžio tinklo.

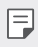

• Įsitikinkite, kad failų bendrinimo (DLNA) funkcija aktyvinta abiejuose įrenginiuose.

### **Netoliese esančių įrenginių paieška**

Galite peržiūrėti prie to paties tinklo prijungtų DLNA įrenginių sąrašą, kiekvienoje programėlėje pasirinkdami meniu **Greta esantys įrenginiai**.

Naudokite netoliese esančių įrenginių turinį, lyg naudotumėte jį savo įrenginyje.

## **Failų siuntimas ir gavimas**

Galite bendrinti failus tarp savo įrenginio ir kito LG įrenginio, planšetinio kompiuterio arba kompiuterio.

### **Failų siuntimas**

Galerija arba **Failų tvarkytuvė** programėlėje bakstelėkite  $\cdot$  > Bendrinti arba  $\ll$ , tada failų bendrinimo sąraše pasirinkite įrenginį.

# **Failų gavimas**

Nuvilkite būsenos juostą žemyn ir bakstelėkite v, tada bakstelėkite **Bendrinti failą**.

Jei įrenginyje failų bendrinimo funkcija neįdiegta, bakstelėkite  $\bigcap$ *Nustatymai* **Tinklas Vaizdo bendrinimas SmartShare Beam** .

- Įsitikinkite, kad jūsų įrenginys prijungtas prie to paties belaidžio tinklo 冃 kaip ir failų perkėlimo paskirties įrenginys.
	- Įsitikinkite, kad failų bendrinimas aktyvintas abiejuose įrenginiuose.

# **Netrukdyti**

Galite apriboti arba nutildyti pranešimus, kad nebūtumėte trukdomi tam tikrą laikotarpį.

Bakstelėkite *Nustatymai* **Garsas Netrukdyti**.

- **Režimas** ir pasirinkite norimą režimą:
	- *-* **Tik prioritetai**: gauti garso ar vibracijos pranešimus apie pasirinktas programėles. Net kai Tik prioritetai įjungtas, žadintuvai vis tiek skambės.
	- *-* **Visiška tyla**: išjungti ir garsą, ir vibravimą.
- **Pasirinkite prioritetus**: Gauti pavojaus signalus ir pranešimus apie pasirinktas programėles.
	- *-* **Programų pranešimai**: pasirinkite programas, kad gautumėte pranešimus.
	- *-* **Skambučiai nuo**: gaukite skambutį nustatykite daugybę pranešimų.
	- *-* **Pakartotinis skambutis**: antrasis skambutis iš to paties skambinančiojo per 15 minučių nenutildomas.
	- *-* **Žinutės nuo**: gaudami pranešimą, nustatykite pranešimų intervalą.
- Naudoti "Netrukdyti": jiunkite funkcija "Netrukdyti".
- **TVARKARAŠTIS**: Nustatykite tvarkaraštį, kuriam norite įjungti funkciją "Netrukdyti".
- Pagalba: Peržiūrėkite pagalbą, susijusią su "Netrukdyti".

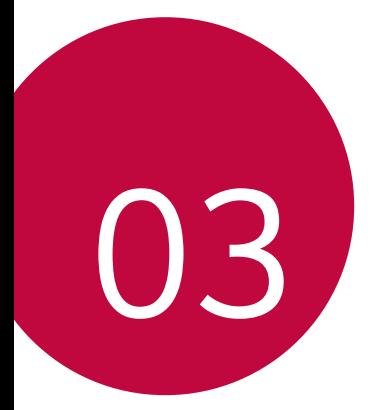

# *Naudingos programos*

# **Programėlių diegimas ir šalinimas**

# **Programėlių diegimas**

Eikite į programėlių parduotuvę ir ieškokite bei atsisiųskite programėlių.

- Galite naudoti SmartWorld*,* parduotuvę "Play" arba programėlių parduotuvę, kurią teikia ryšio paslaugų teikėjas.
	- Kai kurioms programėlių parduotuvėms gali reikėti, kad turėtumėte sukurtą paskyrą ir būtumėte prisijungęs.
		- Kai kurios programėlės gali taikyti mokesčius.
		- Jei naudojate mobilųjį internetą, gali būti taikomi papildomi mokesčiai už duomenų atsisiuntimą, priklausomai nuo jūsų mokėjimo plano.
		- SmartWorld gali būti neprieinama. Tai priklauso nuo srities arba ryšio paslaugų teikėjo.

# **Programėlių šalinimas**

Pašalinkite iš įrenginio nenaudojamas programėles.

#### **Šalinimas naudojant bakstelėjimo ir palaikymo nuspaudus gestus**

Pradžios ekrane bakstelėkite ir palaikykite nuspaudę programėlę, kurią norite pašalinti, tada vilkite ją virš parinkties **Trinti**, esančios ekrano viršuje.

• Jei programėlės buvo pašalintos mažiau nei prieš 24 valandas, jas galite įdiegti iš naujo. Išsamiau žr. [Programų šiukšliadėžė](#page-839-0).

# **Šalinimas naudojant nuostatų meniu**

Bakstelėkite **Nustatymai Bendra Programos ir pranešimai Programos Informacija**, pasirinkite programėlę ir palieskite **Pašalinti**.

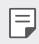

冃

• Kai kurių programėlių patys naudotojai pašalinti negali.

### **Programėlių šalinimas iš programėlių parduotuvės**

Norėdami pašalinti programėlę, eikite į programėlių parduotuvę, iš kurios atsisiuntėte programėlę, ir ją pašalinkite.

# **Programėlių įdiegimas ir pašalinimas sąrankos metu**

Pirmą kartą įjungę įrenginį galite atsisiųsti rekomenduojamų programėlių. Galite pereiti prie kito etapo neįdiegdami.

# <span id="page-839-0"></span>**Programų šiukšliadėžė**

Galite peržiūrėti pašalintas programas pradžios ekrane. Be to, galite iš naujo įdiegti programėles, kurios buvo pašalintos mažiau nei prieš 24 valandas.

- *1* Bakstelėkite **Tvarkymas Programų šiukšliadėžė**. Taip pat galite paliesti ir palaikyti tuščią pradžios ekrano zoną, tada bakstelėkite **Programų šiukšliadėžė**.
- *2* Aktyvinkite norimą funkciją:
	- **Atkurti**: iš naujo įdiegti pasirinktą programėlę.
	- $\overrightarrow{1}$  : visam laikui pašalinti iš įrenginio pašalintas programėles.
	-
	- Pašalintos programėlės iš įrenginio automatiškai pašalinamos po 24 valandų. Jei pašalintas programėles norite įdiegti iš naujo, turite jas vėl atsisiųsti iš programėlių parduotuvės.
		- Ši funkcija aktyvi tik numatytajame pradžios ekrane. Jei programėles šalinate naudodami "EasyHome" ekraną ar kitą paleidyklę, jos iš karto ir visam laikui pašalinamos iš įrenginio.

# **Programėlių nuorodos**

Pradžios ekrane palieskite ir palaikykite programėlės piktogramą, pvz., skambučių, fotoaparato, galerijos ir nuostatų, kad būtų parodytas sparčiosios prieigos meniu. Lengviau naudokite programėles pasirinkę programėlių nuorodas.

- Bakstelėkite 司, norėdami konfigūruoti norimo programos valdiklio nustatymus.
- Bakstelėkite  $\Omega$ , norėdami peržiūrėti norimos programos informaciją.

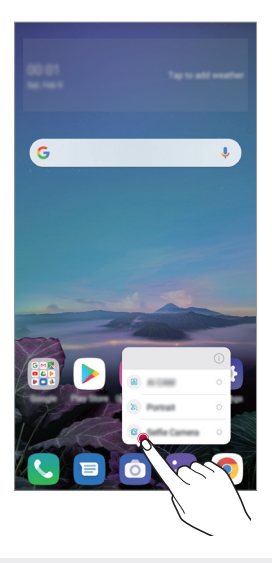

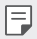

• Ši funkcija veikia tik su tam tikromis programėlėmis.

# **Telefonas**

# **Balso skambutis**

Skambinkite naudodami vieną iš galimų metodų, pvz., įveskite telefono numerį ranka, pasirinkite jį iš adresatų sąrašo arba vėliausiai naudotų numerių sąrašo.

#### **Skambinimas naudojant klaviatūrą**

- *1* Bakstelėkite **Rinkti**.
- *2* Skambinkite pasirinkdami vieną iš toliau nurodytų metodų.
	- Jveskite telefono numerį ir bakstelėkite
	- Bakstelėkite ir palaikykite paspaudę greitojo rinkimo numerį.
	- Ieškokite kontakto bakstelėdami kontakto vardo pirmąją raidę kontaktų sąraše, tada bakstelėkite ...

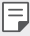

- Kai skambinate į užsienį, įvesti "+" galite bakstelėdami ir palaikydami nuspaudę skaičių 0.
- Žr. [Kontaktų pridėjimas](#page-860-0) dėl išsamesnės informacijos, kaip pridėti telefono numerius į sparčiojo rinkimo sąrašą.

#### **Skambinimas iš kontaktų sąrašo**

- *1* Bakstelėkite **Kontaktai**.
- 2 Iš kontaktų sąrašo pasirinkite kontaktą ir bakstelėkite  $\&$ .

# **Atsiliepimas į skambutį**

Norėdami atsiliepti į skambutį, perbraukite  $\mathbb G$  išilgai gaunamojo skambučio ekrano.

- Kai prijungtos erdvinio garso ausinės, galite skambinti naudodami ausinių skambučio / pabaigos mygtuką.
- Norėdami baigti skambutį, bet neišjungti ekrano, bakstelėkite  $\bigcirc$ **Nustatymai Tinklas Skambučio nustatymai Atsiliepti ir baigti skambučius**, tada įjunkite **Užbaigti skambučius naudojant maitinimo mygtuką**.

# **Skambučio atmetimas**

Jei norite atmesti gaunamąją skambutį, perbraukite  $\bigodot$  skersai gaunamojo skambučio ekrano.

- Jei norite siųsti atmetimo pranešimą, perbraukite pranešimo atmetimo parinktį **per visą ekraną**.
- Jei norite atmetimo pranešimą pridėti arba redaguoti, bakstelėkite **Nustatymai Tinklas Skambučio nustatymai Blokuoti skambučius ir Atmesti su žinute Atmesti su žinute**.
- Sulaukę skambučio, paspauskite garsumo didinimo (+), garsumo mažinimo (–) arba maitinimo / užrakinimo klavišą, jei norite nutildyti skambėjimo toną ar vibraciją arba atidėti skambutį.

# **Gaunamojo skambučio tikrinimas naudojant programėlę**

Kai naudojantis programėle gaunamas skambutis, ekrano viršuje gali būti rodomas iškylantis pranešimas. Skambutį galite priimti, atmesti arba išsiųsti pranešimą iš iškylančiojo ekrano.

• Bakstelėkite  $\bigcap$  > Nustatymai > Tinklas > Skambučio nustatymai > 冃 **Papildomi nustatymai Įeinančio skambučio iškylant. langas** ir pagal pageidavimą pasirinkite, kaip naudojant programėles bus pranešama apie gaunamą skambutį.

# **Praleistų skambučių peržiūra**

Jei yra praleistų skambučių, būsenos juostoje ekrano viršuje rodoma  $\sum$ . Norėdami peržiūrėti praleistų skambučių informaciją, nuvilkite būsenos juostą žemyn. Arba bakstelėkite **Skambučių žurnalai**.

# **Funkcijos, kurias galima naudoti per pokalbį**

Per pokalbį galite pasiekti įvairias funkcijas, bakstelėdami ekrano mygtukus:

- **Kontaktai**: peržiūrėkite kontaktų sąrašą skambučio metu.
- **Atidėti**: Užlaikyti skambutį.
- **Klaviatūra**: rodyti arba paslėpti rinkimo klaviatūrą.
- **Garsiakalbis**: įjungti garsiakalbio funkciją.
- **Išjungti garsą**: nutildyti balsą, kad pašnekovas negirdėtų jūsų balso.
- **Bluetooth**: perjunkite skambutį į susietą ir prijungtą "Bluetooth" įrenginį.
- $\cdot$   $\odot$ : baigti skambutį.
- : pasiekite papildomas skambučių parinktis.

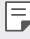

• Galimos nuostatų parinktys gali skirtis atsižvelgiant į sritį ar ryšio paslaugų teikėją.

# **Trikrypčiai skambučiai**

Kalbėdami su vienu kontaktu galite paskambinti kitam.

- 1 Pokalbio metu bakstelėkite **Pridėti skambutį**.
- 2 lyeskite telefono numerį ir bakstelėkite .
	- Ekrane vienu metu rodomi du skambučiai ir pirmasis skambutis atidedamas.
- *3* Norėdami pradėti telefoninę konferenciją, bakstelėkite **Sujungti pokalbius**.

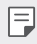

• Už kiekvieną skambutį gali būti taikomas mokestis. Norėdami gauti daugiau informacijos, kreipkitės į ryšio paslaugų teikėją.

# **Skambučių įrašų peržiūra**

Norėdami peržiūrėti naujausius įrašus, bakstelėkite **Skambučių žurnalai**. Tada galite naudoti šias funkcijas:

- Norėdami peržiūrėti išsamius skambučių įrašus, pasirinkite kontaktą. Norėdami paskambinti pasirinktam kontaktui, bakstelėkite  $\&$ .
- Norėdami pašalinti skambučių įrašus, bakstelėkite  $\frac{1}{2}$  > Trinti.
- 冃 • Rodoma skambučio trukmė gali skirtis nuo laiko, už kurį taikomas mokestis. Norėdami gauti daugiau informacijos, kreipkitės į ryšio paslaugų teikėją.
	- Ištrintų skambučių istorijos negalima atkurti.
	- Jei norite koreguoti skambučių žurnalų arba kontaktų šrifto dydį, sugnybkite dviem pirštais arba išskleiskite pirštus.

# **Skambučių parinkčių konfigūravimas**

Galite konfigūruoti įvairias skambučių parinktis.

- *1* Bakstelėkite **Rinkti** arba **Skambučių žurnalai**.
- 2 Bakstelėkite  $\cdot$  > Skambučio nustatymai ir sukonfigūruokite parinktis pagal savo poreikius.

# **Žinučių sistema**

# **Pranešimų siuntimas**

Galite kurti ir siųsti pranešimus į savo kontaktus, naudodami Pranešimų programėlę.

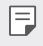

- Siunčiant pranešimus į užsienį gali būti taikomi papildomi mokesčiai. Norėdami gauti daugiau informacijos, kreipkitės į ryšio paslaugų teikėją.
- 1 Bakstelėkite  $\bigcap$  **a**.
- 2 bakstelėkite arba **D**.
- *3* Nurodykite gavėją ir sukurkite pranešimą.
	- Norėdami naudotis multimedijos parinktimis, bakstelėkite  $\bullet$ .
	- Norėdami pasiekti papildomus meniu elementus, bakstelėkite :
- 4 Bakstelėkite > ir nusiųsite pranešimą.

# **Pranešimo skaitymas**

Galite peržiūrėti susirašinėjimą su kiekvienu kontaktu.

- 1 Bakstelėkite $\bigcap$  =
- *2* Pasirinkite kontaktą iš pranešimų sąrašo.

# **Pranešimų nuostatų konfigūravimas**

Galite keisti pranešimų nuostatas pagal savo poreikius.

- 1 Bakstelėkite $\bigcap$  =
- 2 Pranešimų sąraše bakstelėkite **: > Nustatymai**.

# **Fotoaparatas**

## **Fotoaparato įjungimas**

Galite fotografuoti ar filmuoti ir išsaugoti visas savo įsimintinas akimirkas. Bakstelėkite  $\bigcap$ 

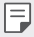

- Prieš fotografuodami ar filmuodami, nuvalykite fotoaparato objektyvą minkštu skudurėliu.
- Būkite atsargūs, kad neišteptumėte fotoaparato objektyvo pirštais ar kitais pašaliniais daiktais.
- Šiame naudotojo vadove pateikti vaizdai gali skirtis nuo vaizdų, kuriuos matysite fotoaparate.
- Nuotraukas ir vaizdo įrašus galite peržiūrėti arba redaguoti bakstelėję Galerija. Išsamiau žr. [Galerijos apžvalga](#page-856-0).

# **Fotoaparato režimo pakeitimas**

Galite pasirinkti savo aplinką atitinkantį fotoaparato režimą, kad galėtumėte lengvai ir patogiai fotografuoti arba filmuoti.

Bakstelėkite **REŽIMAS** ir pasirinkite pageidaujamą režimą.

• Paspauskite ir palaikykite režimo piktogramą ir vilkite ją į pageidaujamą vietą, kad pakeistumėte režimų tvarką.

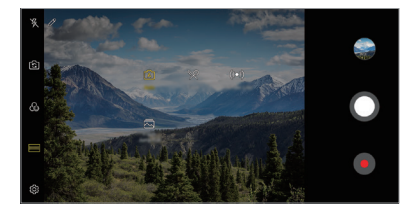

# **Automatinis režimas**

Galite fotografuoti arba filmuoti pasirinkę įvairius fotoaparato režimus ir parinktis.

- 1 Bakstelėkite ( ) > **o**, tada bakstelėkite **REŽIMAS** > Automatinis ( √A ).
- 2 Norėdami fotografuoti, bakstelėkite **Q**. Norėdami filmuoti, bakstelėkite .

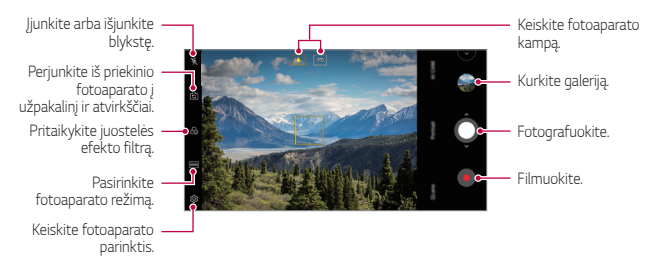

#### **Fotografavimas**

- *1* Pasirinkite fotoaparato režimą, tada bakstelėkite objektą, kad sufokusuotumėte fotoaparatą.
- 2 Bakstelėkite O, kad nufotografuotumėte.
	- Kai ekranas išjungtas arba užrakintas, įjunkite fotoaparatą dukart 冃 paspausdami garsumo mažinimo (-) mygtuką. Bakstelėkite  $\bigcap$ **Nustatymai Bendra Sparčiosios nuorodos**, tada bakstelėkite **Atidaryti Fotoaparatas** , kad jį įjungtumėte.

#### **Filmavimas**

- *1* Pasirinkite fotoaparato režimą, tada bakstelėkite objektą, kad sufokusuotumėte fotoaparatą.
- 2 Bakstelėkite .
	- Jei filmuodami norite padaryti nuotrauką, bakstelėkite ...
	- Pristabdykite filmavimą bakstelėdami (ii). Norėdami tęsti filmavimą, bakstelėkite .
	- Filmuodami galite didinti sužnybti išskleisti dviem pirštais.
	- Filmuodami galite bakstelėti norimą sritį, kad sureguliuotumėte ryškumą.
- 3 Bakstelėkite , kad baigtumėte filmuoti.

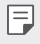

• Norėdami patikrinti vaizdo formatą prieš filmuodami, paspauskite ir palaikykite <sup>.</sup>

### <span id="page-848-0"></span>**Fotoaparato parinkčių pritaikymas**

Galite tinkinti įvairias fotoaparato parinktis pagal savo poreikius. Bakstelėkite (o? ekrane.

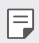

- Galimos parinktys gali skirtis atsižvelgiant į pasirinktą kamerą (priekinę arba galinę) ir pasirinktą fotoaparato režimą.
- $\Gamma$ : Fotografuokite režimu "FullVision".
- $\sqrt{2}$ : Pasirinkite fotografavimo formato ir nuotraukų dydžio vertes.
- $\Box$ : Pasirinkite vaizdo įrašų skyrą ir dydį.
- (5): Nustatykite laikmati, kad būtų automatiškai fotografuojama arba filmuojama po tam tikro laiko.

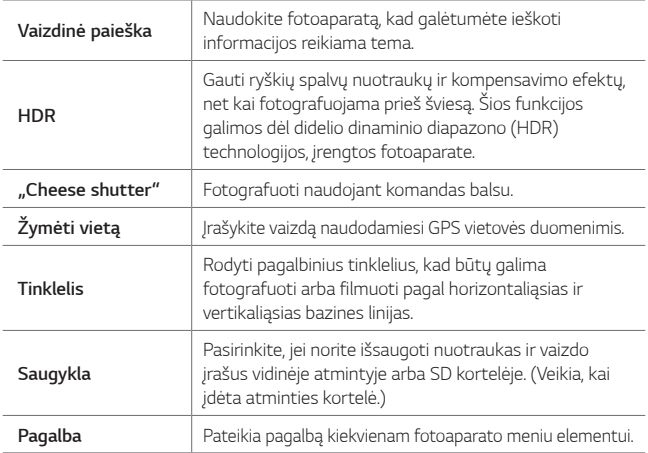

#### **Papildomos priekinės kameros parinktys**

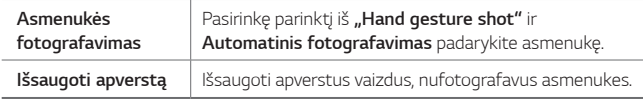

#### **Įvairūs fotoaparato režimai**

#### **Maistas**

Galima fotografuoti ar filmuoti reguliuojant spalvų slankiklio juostą ir baltos spalvos balansą.

- 1 Bakstelėkite ( ) > o, tada bakstelėkite **REŽIMAS** > <sup>9</sup>,
- 2 Norėdami fotografuoti, bakstelėkite  $\Omega$ .
	- Vilkite spalvų slankiklio juostą ekrane, kad sureguliuotumėte baltos spalvos balansą ir pasirinktumėte geriausią spalvą.
	- Jei slankiklio juosta nerodoma, bakstelėkite *, kad*  sureguliuotumėte baltos spalvos balansą.

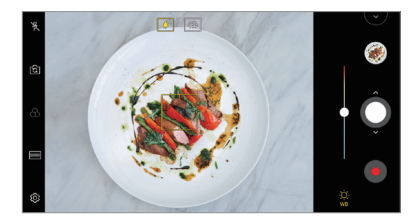

#### **YouTube Live**

Galite įrašyti vaizdo įrašą ir įkelti tiesiai į "YouTube".

- 1 Bakstelėkite () > **o**, tada bakstelėkite **REŽIMAS** > ((●)).
- 2 Bakstelėkite · ir įrašykite vaizdo įrašą.

Norėdami naudoti šią funkciją, turite patvirtinti savo telefono numerį.

• "YouTube Live" funkcija galima naudotis tik tada, kai įrenginys prijungtas 冃 prie tinklo. Jei naudojate mobilųjį internetą, gali būti taikomi papildomi mokesčiai už duomenų atsisiuntimą, priklausomai nuo jūsų mokėjimo plano.

#### **Blykstės laiko šuolis**

Galite sukurti GIF fotografuojant reguliariais intervalais.

Išsamiau žr. [Blykstės laiko šuolis](#page-786-0).

#### **Portretas**

Galite nufotografuoti ryškų portretą, pritaikydami fotoaparato objektyvo suliejimo efektą.

Išsamiau žr. [Portretas](#page-783-0).

#### **AI CAM**

Galite efektyviai fotografuoti arba filmuoti, nes fotoaparatas atpažįsta fotografuojamą arba filmuojamą objektą.

Išsamiau žr. [AI CAM](#page-784-0).

### **Fotografavimas serijomis**

Galite padaryti visą seriją kadrų ir sukurti judančius vaizdus. Automatinio režimo ekrane bakstelėkite ir palaikykite nuspaudę  $\bigcap$ .

 $\cdot$  Kadrų serijos daromos dideliu greičiu, kol laikomas nuspaustas  $\bigcirc$ .

# **Kitos naudingos Fotoaparato programėlės funkcijos**

#### **Auto-Exposure/Auto-Focus užraktas**

Galima nustatyti esamą išlaikymo lygį ir fokusavimo padėtį liečiant ir laikant ekraną automatiniu režimu. Norėdami išjungti funkciją, bakstelėkite tuščią sritį ekrane.

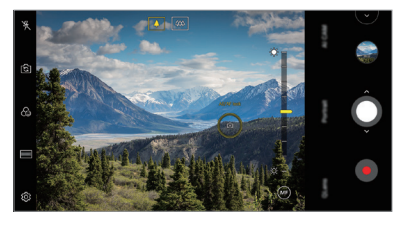

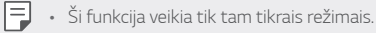

### **Fotoaparatų perjungimas**

Atsižvelgdami į savo aplinką, galite pasirinkti priekinę arba galinę kamerą. Fotoaparato ekrane bakstelėkite ronarba vilkite ekraną bet kuria kryptimi, kad galėtumėte perjungti tarp priekinės ir galinės kameros.

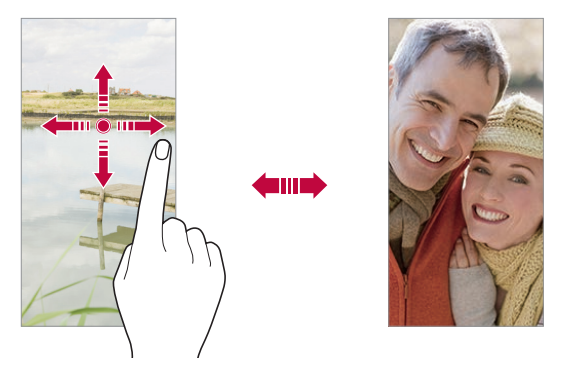

冃 • Norėdami fotografuoti asmenukes, naudokite priekinį fotoaparatą. Išsamiau žr. [Asmenukės fotografavimas](#page-853-0).

#### **Mastelio keitimas**

Fotografuodami arba filmuodami galite mažinti arba didinti fotoaparato ekrano mastelį.

- Fotoaparato ekrane suglauskite arba išskleiskite du pirštus, tada naudokite rodomą +/- slankiklį.
- Taip pat galite nuvilkti mygtuką  $\bigcirc$  aukštyn arba žemyn. Ši funkcija veikia tik tam tikrais režimais.

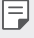

• Mastelio keitimo funkcija neveikia, kai priekinė kamera naudojama asmenukių režimu.

# <span id="page-853-0"></span>**Asmenukės fotografavimas**

Priekiniu fotoaparatu galite peržiūrėti savo veidą ekrane ir fotografuoti asmenukes.

#### **"Hand gesture shot"**

Galite daryti asmenukes naudodami gestus.

Atsukite savo delną į priekinį fotoaparatą, tada suspauskite kumštį.

Taip pat galima suspausti kumštį ir tada jį atleisti link priekinės kameros.

• Po trijų sekundžių bus padaryta nuotrauka.

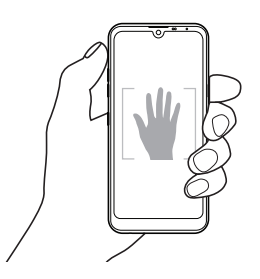

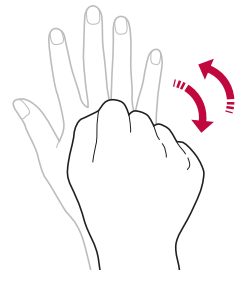

- Norėdami naudoti šią funkciją, įjunkite priekinės kameros režimą, tada bakstelėkite **Asmenukės fotografavimas "Hand gesture shot"**.
	- Įsitikinkite, kad jūsų delnas ir kumštis patenka į bazinės linijos sritį, kad fotoaparatas galėtų juos aptikti.
	- Naudojant kai kurias fotoaparato funkcijas, ši funkcija gali neveikti.

冃

### **Automatinis fotografavimas**

Naudodami veido aptikimo funkciją, asmenukes daryti galite lengvai ir patogiai. Įrenginį galite nustatyti taip, kad, jums žiūrint į ekraną, priekinis fotoaparatas aptiktų veidą ir automatiškai darytų asmenukę.

• Priekinei kamerai aptikus jūsų veidą pasirodo baltas kreiptuvo rėmelis. Jei kreiptuvo rėmelyje esantis objektas nustoja judėti, kreiptuvo rėmelio spalva tampa geltona, ir fotoaparatas nufotografuoja.

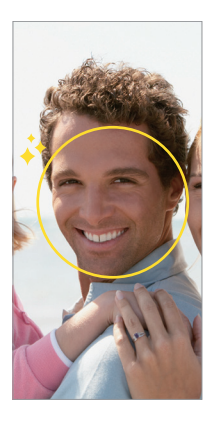

• Bakstelėkite **Asmenukės fotografavimas Automatinis**  冃 **fotografavimas**, kad įjungtumėte automatinio fotografavimo funkciją.

#### **Fotografavimas intervalais**

Galima daryti asmenukės tam tikrais intervalais.

Naudodami priekinę kamerą, galite ištiesti delną priešais fotoaparatą, tada du kartus greitai suspausti kumštį.

• Maždaug po trijų sekundžių reguliariais intervalais bus padarytos keturios nuotraukos.

### **Išsaugoti apverstą**

Prieš fotografuodami priekine kamera, bakstelėkite **Išsaugoti apverstą**. Vaizdas bus apverstas horizontaliai.

• Naudodamas priekinę kamerą galite pakeisti asmenukių fotografavimo būdą parinktyse. Išsamiau žr. [Fotoaparato parinkčių pritaikymas](#page-848-0).

### **Spartusis bendrinimas**

Galite bendrinti ką tik padarytą nuotrauką arba vaizdo įrašą su norima programėle.

- 1 Bakstelėkite  $\bigcirc$   $\circ$ , tada nufotografuokite arba nufilmuokite vaizdą.
- *2* Bakstelėkite ekrane rodomą programėlės piktogramą, norėdami bendrai naudoti tą programėlę.

Taip pat galite perbraukti piktogramą priešinga kryptimi ir pažiūrėti, kokias kitas programėles galite naudoti, norint subendrinti nuotraukas ir vaizdo įrašus.

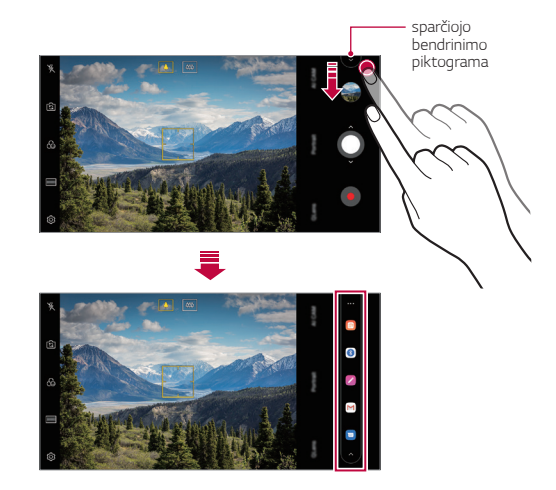

 $\mathsf{E}$ 

- Programėlės, rodomos spustelėjus sparčiojo bendrinimo piktogramą, gali skirtis, atsižvelgiant į įrenginyje įdiegtų programėlių tipą ir prieigos dažnumą.
	- Ši funkcija veikia tik tam tikrais režimais.

# **Galerija**

# <span id="page-856-0"></span>**Galerijos apžvalga**

Galite peržiūrėti ir tvarkyti nuotraukas bei vaizdo įrašus, išsaugotus jūsų įrenginyje.

- 1 Bakstelėkite (><del>■</del>
	- Įrašytos nuotraukos ir vaizdo įrašai pateikiami aplankuose.
- *2* Bakstelėkite aplanką ir pasirinkite failą.
	- Peržiūrėkite pasirinktą failą viso ekrano režimu.
	- Peržiūrėdami nuotrauką, braukite į kairę arba į dešinę, kad peržiūrėtumėte ankstesnę arba kitą nuotrauką.
	- Peržiūrėdami vaizdo įrašą, braukite į kairę arba dešinę, kad persuktumėte vaizdo įrašą į priekį arba atgal.
	- Kai fotografuojate naudodamiesi AI CAM funkcija, Galerijos programos Albumo skirtuke sukuriamas Žymos aplankas. Nuotraukos yra automatiškai klasifikuojamos pagal žymas Žymos aplanke.
	- Nuotraukų kortelėje galite peržiūrėti nuotraukas arba vaizdo įrašus, suskirstytus pagal metus, mėnesį arba dieną.
	- Norėdami peržiūrėti nuotraukas pagal jų fotografavimo vietą, bakstelėkite ( ) > o > ۞ > Žymėti vietą, tada bakstelėkite ( ) . Nuotraukos automatiškai sugrupuojamos pagal vietą Galerijos programos Atminties skirtuke.
- Kai kurie failų formatai gali būti nepalaikomi, priklausomai nuo įdiegtos programinės įrangos.
	- Kai kurių failų gali nepavykti atidaryti dėl užšifravimo.
	- Jei failai viršija dydžio limitą, gali įvykti klaida.
	- Norint kurti Atminties albumus, reikia suaktyvinti GPS funkciją.

# **Nuotraukų peržiūra**

冃

厈

冃

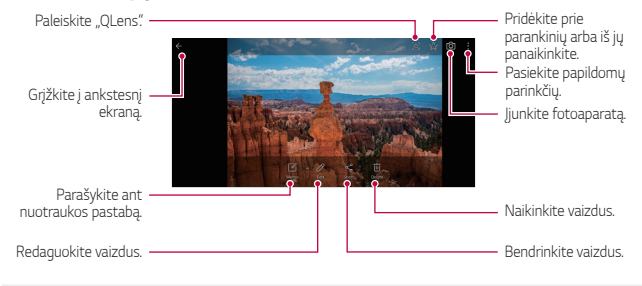

• Norėdami, kad būtų rodomi meniu elementai, švelniai bakstelėkite ekraną. Jei norite paslėpti meniu elementus, dar kartą bakstelėkite ekraną.

### **Užrašas ant nuotraukos**

- 1 Peržiūrėdami nuotrauką, bakstelėkite  $\sqrt{a}$ .
- *2* Parašykite užrašą ant nuotraukos ir bakstelėkite **IŠSAUGOTI**.
	- Nuotraukai uždedamas užrašas.

• Kai kurios nuotraukos gali nepalaikyti nuotraukų užrašų funkcijos.

#### **Nuotraukų redagavimas**

- 1 Peržiūrėdami nuotrauką, bakstelėkite  $\mathscr{P}$ .
- *2* Redaguokite nuotrauką įvairiais įrankiais ir pritaikydami įvairius efektus.

# **Vaizdo įrašo leidimas**

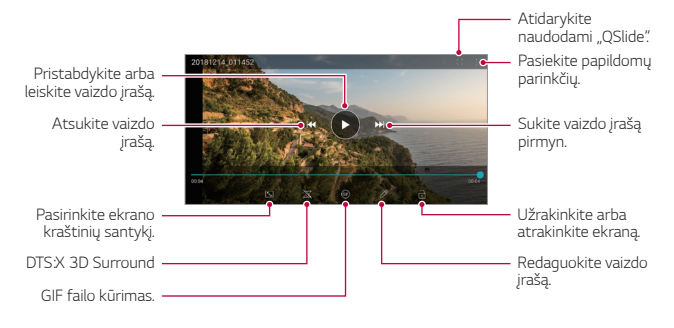

- Norėdami reguliuoti garsumą, vilkite dešiniąją vaizdo įrašo ekrano pusę aukštyn arba žemyn.
	- Norėdami nustatyti ekrano ryškumą, tempkite kairįjį ekrano kraštą aukštyn arba žemyn.

冃

### **Vaizdo įrašo redagavimas**

- 1 Peržiūrėdami vaizdo įrašą, bakstelėkite  $\not$ .
- *2* Redaguokite vaizdo įrašą redagavimo įrankiais ir pritaikydami įvairius efektus.

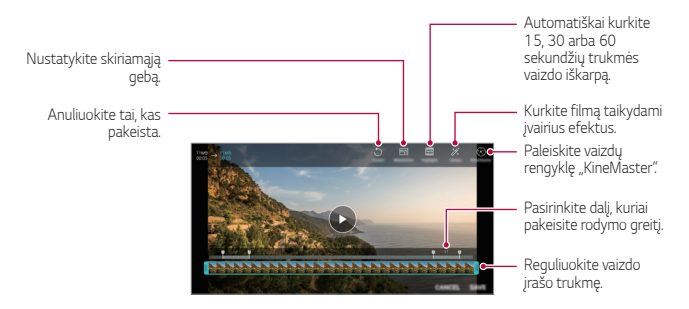

*3* Bakstelėkite **IŠSAUGOTI**, jei norite išsaugoti pakeitimus.

#### **Filmo kūrimas**

Galite sujungti nuotraukas ir vaizdo įrašus ir sukurti naują filmą. Išsamiau žr. [Filmo kūrimas](#page-788-0).

#### **GIF kūrimas**

GIF failą galite lengvai sukurti, naudodami įrašytą vaizdo įrašą. Išsamiau žr. [GIF kūrimas](#page-790-0).

# **Failų naikinimas**

Galite panaikinti failus, naudodami vieną iš šių parinkčių:

- Bakstelėkite ir palaikykite nuspaudę failą iš sąrašo, tada bakstelėkite **Trinti**.
- $\cdot$  Faily saraše bakstelėkite  $\overline{m}$  ir pašalinkite norimus failus.
- Pašalinti failai automatiškai perkeliami į **Šiukšlės** ir per 7 dienas juos galima atkurti į Galeriją.
- Bakstelėkite  $\overline{x}$ i, jei norite pašalinti visus failus. Šiuo atveju failų atkurti negalima.

# **Vaizdo bendrinimas**

Galite bendrinti failus, naudodami vieną iš šių parinkčių:

- Peržiūrėdami nuotrauką, bakstelėkite  $\ll$ , kad norimu būdu bendrintumėte failą.
- Peržiūrėdami vaizdo įrašą, bakstelėkite  $\cdot$  > **Bendrinti**, kad galėtumėte norimu būdu bendrai naudoti failą.
- failų sąraše bakstelėkite  $\ll^{\circ}$  pasirinkite failus ir juos bendrinkite norimu būdu.

# **Kontaktai**

# **Kontaktų peržiūra**

Galite įrašyti ir tvarkyti kontaktus. Bakstelėkite **Svarbūs Kontaktai**.

# <span id="page-860-0"></span>**Kontaktų pridėjimas**

### **Naujų kontaktų pridėjimas**

- *1* Kontaktų sąrašo ekrane bakstelėkite .
- *2* Įveskite kontakto informaciją ir bakstelėkite **IŠSAUGOTI**.

## **Kontaktų importavimas**

Galite importuoti kontaktus iš kito atminties įrenginio.

- *1* Kontaktų sąrašo ekrane bakstelėkite **Tvarkyti kontaktus Importuoti**.
- *2* Pasirinkite norimo importuoti kontakto pradinę ir paskirties vietą, tada bakstelėkite **GERAI**.
- *3* Pasirinkite kontaktus ir bakstelėkite **IMPORTUOTI**.

#### **Kontaktų įtraukimas į sparčiojo rinkimo sąrašą**

- 1 Kontaktų sąrašo ekrane bakstelėkite  $\cdot$  > Spartusis rinkimas.
- *2* Sparčiojo rinkimo meniu bakstelėkite **Pridėti kontaktą**.
- *3* Pasirinkite adresatą.

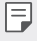

• Jvesdami naują kontaktą bakstelėkite  $\frac{12}{36}$ , kad pridėtumėte sparčiojo rinkimo numerį.

# **Kontaktų paieška**

Kontaktų galite ieškoti naudodami vieną iš šių būdų.

- Kontaktų sąrašo viršuje bakstelėkite **ir** ir įveskite kontakto duomenis arba telefono numerį.
- Slinkite kontaktų sąrašą aukštyn arba žemyn.
- Kontaktų sąrašo indekso ekrane bakstelėkite pirmąją kontakto raidę.
- Kontaktų sąrašo viršuje bakstelėkite  $\Box$  ir įveskite kontakto duomenis 冃 arba telefono numerį, kad būtų parodyta visa paieškos informacija iš skambučių žurnalų, kontaktų ir grupių.

# **Kontaktų sąrašas**

#### **Kontaktų redagavimas**

- *1* Kontaktų sąrašo ekrane pasirinkite kontaktą.
- 2 Kontakto informacijos ekrane bakstelėkite  $\triangle$  ir redaguokite informaciją.
- *3* Bakstelėkite **IŠSAUGOTI**, jei norite išsaugoti pakeitimus.

### **Kontaktų naikinimas**

Galite pašalinti kontaktus, naudodami vieną iš šių parinkčių:

- Kontaktų sąrašo ekrane bakstelėkite ir palaikykite adresatą, kurį norite pašalinti, tada bakstelėkite **Ištrinti kontaktą**.
- Kontaktų sąrašo ekrane bakstelėkite  $\div$  > Trinti.

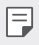

• Ištrintų kontaktinių įrašų atkurti negalima.

### **Pridėjimas prie parankinių**

Dažnai naudojamus kontaktus galite registruoti kaip parankinius.

- *1* Kontaktų sąrašo ekrane pasirinkite kontaktą.
- 2 Kontaktinės informacijos ekrane bakstelėkite .?

## **Grupių kūrimas**

- *1* Kontaktų grupių sąraše bakstelėkite .
- *2* Įveskite naują grupės pavadinimą.
- *3* Bakstelėkite **Pridėti narius**, pasirinkite kontaktus, tada bakstelėkite **PRIDĖTI**.
- *4* Bakstelėkite **IŠSAUGOTI**, kad išsaugotumėte naująją grupę.

# **QuickMemo+**

# **"QuickMemo+" apžvalga**

Galite kurti kūrybingus užrašus, naudodamiesi įvairiomis užrašinės pažangios funkcijos parinktimis, tokiomis kaip vaizdo tvarkymas ir ekrano kopijos, kurių nepalaiko įprasta užrašinė.

## **Pastabos kūrimas**

- *1* Bakstelėkite **QuickMemo+**.
- 2 Norėdami sukurti pastabą, bakstelėkite
	- V: jrašyti pastabą.
	- $\leftarrow$ : atšaukti ankstesnį pakeitimą.
	- $\rightarrow$ : grąžinti ką tik panaikintus pakeitimus.
	- $\cdot$   $\top$ : jvesti pastabą naudojantis klaviatūra.
	- $\mathscr{D}$ : rašyti pastabas ranka.
	- $\cdot \oslash$ : ištrinti ranka rašytas pastabas.
	- $\cdot$   $\cap$ : keisti mastelį, pasukti arba ištrinti ranka rašytos pastabos dalis.
	- : Pasiekite papildomų parinkčių.
- 3 Norėdami įrašyti pastabą, bakstelėkite ...

## **Pastabų užrašymas ant nuotraukos**

- *1* Bakstelėkite **QuickMemo+**.
- 2 Bakstelėkite [ $\delta$ ], kad nufotografuotumėte, o tada bakstelėkite **GERAI**.
	- Nuotrauka bus automatiškai pridėta į užrašinę.
- 3 Bakstelėkite<sup>T</sup> arba  $\triangle$ , norėdami nuotraukoje įrašyti pastabas.
	- Rašykite užrašus ant nuotraukos ranka.
	- Įveskite tekstą po nuotrauka.
- 4 Norėdami įrašyti pastabą, bakstelėkite ...
## **Pastabų rašymas ant ekrano kopijos**

- *1* Žiūrėdami ekraną, kurį norite fiksuoti, tempkite būsenos juostą žemyn ir bakstelėkite  $Z$ .
	- Ekrano kopija atrodo kaip užrašinės fono tema. Pastabų žymėjimosi įrankiai rodomi ekrano viršuje.
- *2* Apkirpkite vaizdą (jei reikia) ir rašykite norimas pastabas.
	- Rašykite užrašus ant nuotraukos ranka.
- 3 Bakstelėkite / ir įrašykite pastabas į norimą vietą.
	- Įrašytas pastabas galima peržiūrėti bakstelėjus **QuickMemo+** arba **Galerija**.
	- Norėdami pastabas įrašyti visada toje pačioje vietoje, pažymėkite žymimąjį langelį **Naudoti kaip numatytąją tvarką šiam veiksmui.** ir pasirinkite programėlę.
		- Naudodami slinkimo fiksavimo funkciją galite užfiksuoti visą ekraną.
			- Naudodami programėlę, pvz., pranešimų arba "Chrome", nuvilkite pranešimų skydelį žemyn ir bakstelėkite **Užfiksuoti vaizdą+ Pratęsta***,*  kad visą žiūrimą ekraną užfiksuotumėte kaip vieną failą.
			- Ši funkcija veikia tik tam tikrose programėlėse, kurios atpažįsta slinkimo fiksavimo funkciją.
			- Suglauskite arba išskleiskite du pirštus, kad pakeistumėte atmintinės išdėstymą.

冃

## **Laikrodis**

## **Žadintuvas**

冃

Galite nustatyti, kad nurodytu laiku įsijungtų žadintuvas.

- *1* Bakstelėkite **Laikrodis Žadintuvas**.
- 2 Bakstelėkite +, kad pridėtumėte naują žadintuvą.
- *3* Sukonfigūruokite žadintuvo nuostatas ir bakstelėkite **IŠSAUGOTI**.
	- Jei pasirinksite pirmiau nustatytą žadintuvą, galėsite jį redaguoti.
		- Norėdami panaikinti žadintuvą, ekrano viršuje bakstelėkite  $\overline{\text{III}}$ . Arba bakstelėkite ir palaikykite nuspaudę žadintuvą.

## **Pasaulio laikrodis**

Galite peržiūrėti dabartinį laiką įvairiuose pasaulio miestuose.

- *1* Bakstelėkite **Laikrodis Pasaulio laikrodis**.
- 2 Bakstelėkite <sup>ir</sup> ir įtraukite miestą.

### **Laikmatis**

Galite nustatyti, kad laikmatis po tam tikro laiko įjungtų žadintuvą.

- *1* Bakstelėkite **Laikrodis Laikmatis**.
- *2* Nustatykite laiką ir bakstelėkite **Pradėti**.
	- Jei norite pristabdyti laikmatį, bakstelėkite **Pauzė**. Jei norite toliau naudoti laikmatį, bakstelėkite **Tęsti**.
- *3* Bakstelėkite **Sustabdyti**, jei norite sustabdyti laikmačio žadintuvą.

## **Chronometras**

Chronometru galite matuoti proceso eigos laiką.

- *1* Bakstelėkite **Laikrodis Chronometras**.
- *2* Bakstelėkite **Pradėti**, jei norite paleisti chronometrą.
	- Norėdami įrašyti proceso trukmę, bakstelėkite **Ratas**.
- *3* Bakstelėkite **Pauzė**, jei norite pristabdyti chronometrą.
	- Norėdami toliau naudoti chronometrą, bakstelėkite **Tęsti**.
	- Norėdami ištrinti visus įrašus ir iš naujo paleisti chronometrą, bakstelėkite **Nust. iš n**.

## **Kalendorius**

## **Kalendoriaus apžvalga**

Kalendoriuje galite tvarkyti įvykius ir užduotis.

## **Įvykių pridėjimas**

- *1* Bakstelėkite **Svarbūs Kalendorius**.
- 2 Pasirinkite datą, tada bakstelėkite ...
- *3* Įveskite įvykio informaciją ir bakstelėkite **IŠSAUGOTI**.

## **Įvykių sinchronizavimas**

Bakstelėkite  $\frac{1}{2}$  > Sinchronizuojami kalendoriai ir pasirinkite kalendorių, kurį norite sinchronizuoti.

冃 • Kai jūsų įvykiai iš įrenginio įrašomi į "Google" paskyrą, jie taip pat automatiškai sinchronizuojami su "Google" Kalendoriaus programa. Tada su "Google" Kalendoriaus programa galite sinchronizuoti kitus įrenginius – taip juose bus tie patys įvykiai, kaip ir jūsų įrenginyje, ir tuose įrenginiuose galėsite tvarkyti įvykius.

## **Užduotys**

Galite registruoti užduotis įrenginyje, kad lengvai tvarkytumėte tvarkaraščius.

- *1* Bakstelėkite **Svarbūs Užduotys**.
- 2 Bakstelėkite +, kad įtrauktumėte užduotį.
- *3* Įveskite užduoties informaciją ir bakstelėkite **IŠSAUGOTI**.

## **Muzika**

Galite žaisti ir valdyti dainas arba muzikos albumus.

- *1* Bakstelėkite **Svarbūs Muzika**.
- *2* Pasirinkite kategoriją.
- *3* Pasirinkite muzikos failą.

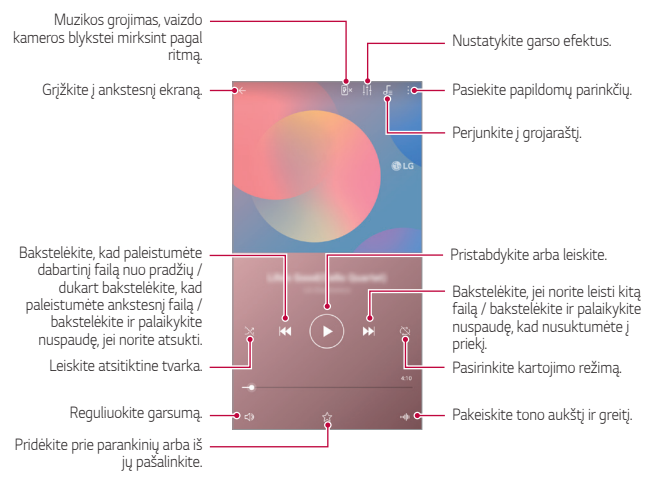

- Kai kurie failų formatai gali būti nepalaikomi, priklausomai nuo įdiegtos programinės įrangos.
	- Jei failai viršija dydžio limitą, gali įvykti klaida.
	- Muzikos failai gali būti saugomi tarptautinių autorių teisių savininkų arba autorių teisių įstatymų. Prieš kopijuojant muzikos failą gali reikėti gauti teisinį leidimą. Norėdami atsisiųsti arba nukopijuoti muzikos failą, pirmiausia pasidomėkite toje šalyje galiojančiais autorių teisių įstatymais.

## **Skaičiuotuvas**

Galite naudoti dviejų tipų skaičiuotuvus: paprastą skaičiuotuvą ir mokslinį skaičiuotuvą.

- *1* Bakstelėkite **Svarbūs Skaičiuotuvas**.
- *2* Skaičiuokite naudodami klaviatūrą.
	- Jei norite skaičiuoti iš naujo, bakstelėkite ir palaikykite mygtuką  $\overline{\left\langle x\right\rangle }$

## **El. paštas**

Naudokitės el. pašto programa, jei norite siųsti arba gauti el. laiškus iš internetinio pašto arba kitų paskyrų, naudodamiesi POP3 arba IMAP, arba prisijunkite prie įmonės el. pašto "Exchange" paskyros.

## **El. pašto paskyros nustatymas**

Telefonas atpažįsta kelis el. pašto paskyrų tipus ir leidžia vienu metu turėti kelias nustatytas el. pašto paskyras.

Prieš nustatydami el. pašto paskyrą pasirūpinkite, kad žinotumėte naudotojo vardą (naudotojo ID), slaptažodį, serverio pavadinimą ir kt. ir galėtumėte viską sėkmingai nustatyti.

- *1* Bakstelėkite **Svarbūs El. paštas**.
- *2* Nustatydami el. pašto paskyrą vadovaukitės ekrane teikiamomis instrukcijomis.
	- Nustatę el. pašto paskyrą pradėsite gauti el. laiškus.

## **Garso įrašytuvas**

Galite įrašyti ir išsaugoti savo arba kitų žmonių balsą iš svarbių įvykių. Įrašytus balso failus galima perklausyti arba bendrinti.

- *1* Bakstelėkite **Svarbūs Garso įrašytuvas**.
	- Jei norite pridėti įvykį, bakstelėkite  $\div$  > Pridėti žymas > Prid. srityje **Įvykiai**. Tada pridėkite norimos datos įvykį.
	- Jei norite įrašyti informaciją apie įrašo vietovę, bakstelėkite  $\cdot$  > **Pridėti žymas Prid.**srityje **Vieta**.
- 2 Bakstelėkite **O**

冃

- Norėdami pristabdyti įrašymą, bakstelėkite .
- 3 Norėdami baigti įrašinėti, bakstelėkite .
	- Failas bus automatiškai išsaugotas ir bus parodytas įrašytų failų ekranas.
- 4 Bakstelėkite , jei norite perklausyti įrašytą balsą.
	- Jei norite peržiūrėti įrašytus failus, bakstelėkite  $\Xi\hskip-0.8pt\varphi$ . Galite perklausyti sąraše pateikiamą įrašytą balso failą.

## **Atnaujinimų centras**

Galite patikrinti ir įdiegti naujausią programėlės arba LG tiekiamos programinės įrangos versiją.

Bakstelėkite **Tvarkymas Atnaujinimų centras**.

## **Failų tvarkytuvė**

Galite peržiūrėti ir tvarkyti failus, įrašytus įrenginyje.

- *1* Bakstelėkite **Tvarkymas Failų tvarkytuvė**.
- 2 Bakstelėkite ir pasirinkite norimą atmintinę.

## **Smart Doctor**

Galite naudoti "Smart Doctor", kad nustatytumėte įrenginio būklę ir optimizuotumėte jo veikimą.

Bakstelėkite **Tvarkymas Smart Doctor**.

## **LG Mobile Switch**

"LG Mobile Switch" lengvai perduoda duomenis iš naudojamo įrenginio į naują įrenginį.

- *1* Bakstelėkite **Tvarkymas LG Mobile Switch**. Arba bakstelėkite **Nustatymai Bendra Atsarginė kopija LG Mobile Switch**.
- *2* Vadovaukitės ekrane pateikiamomis instrukcijomis, norėdami pasirinkti norimą perdavimo būdą.
	- "Google" paskyroje esantiems duomenims atsarginės kopijos 冃 sukurtos nebus. Kai sinchronizuojate savo "Google" paskyrą, "Google" programėlės, "Google" kontaktai, "Google" kalendorius, "Google" užrašų programėlės duomenys ir iš parduotuvės "Play" atsisiųstos programėlės automatiškai saugomos "Drive" programėlėje.
		- Prieš perduodami duomenis iki galo įkraukite akumuliatorių, kad išvengtumėte netyčinio maitinimo nutrūkimo vykstant procesui.

## **SmartWorld**

Galite atsisiųsti įvairių žaidimų, garso turinio, programėlių ir šriftų, kuriuos teikia "LG Electronics". Pritaikykite įrenginį pagal savo poreikius naudodami pradžios ekrano temas ir šriftus.

- Jei naudojate mobilųjį internetą, gali būti taikomi papildomi mokesčiai už 冃 duomenų atsisiuntimą, priklausomai nuo jūsų mokėjimo plano.
	- Ši funkcija gali būti nepalaikoma. Tai priklauso nuo srities arba ryšio paslaugų teikėjo.
- *1* Bakstelėkite **Tarnybos SmartWorld**.
- 2 Bakstelėkite **: > LG Paskyra**, tada prisijunkite.
- *3* Pasirinkite ir atsisiųskite norimą turinį.

## **RemoteCall Service**

Galima atlikti nuotolinę įrenginio diagnostiką ir išspręsti problemas. Pirmiausia skambinkite į LG klientų aptarnavimo centrą, kaip nurodyta toliau.

- 冃
	- Norėdami naudoti šią funkciją, pirmiausia turite sutikti su šios funkcijos naudojimo sąlygomis.
		- Jei naudojate mobilųjį internetą, gali būti taikomi papildomi mokesčiai už duomenų atsisiuntimą, priklausomai nuo jūsų mokėjimo plano.
- *1* Bakstelėkite **Tarnybos RemoteCall Service**.
- *2* Palaukite, kol jus sujungs su LG klientų aptarnavimo centru.
- *3* Kai skambutis bus sujungtas, laikykitės techninės priežiūros partnerio instrukcijų ir įveskite šešių skaitmenų prieigos numerį.
	- Jūsų įrenginys yra prisijungęs nuotoliniu būdu ir paleidžiama nuotolinės pagalbos paslauga.

## **Korinis transliavimas**

Galite realiuoju laiku peržiūrėti tekstines transliacijas apie avarines situacijas, pvz., taifūnus, potvynius, žemės drebėjimus.

Bakstelėkite **Tarnybos Korinis transliavimas**.

## **"Google" programėlės**

"Google" programėles galite naudoti nustatę "Google" paskyrą. "Google" paskyros registracijos langas rodomas automatiškai, kai pirmą kartą naudojate "Google" programėlę. Jei "Google" paskyros neturite, sukurkite ją savo įrenginyje. Išsami informacija, kaip naudoti programėlę, pateikta programėlės žinyne.

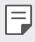

• Kai kurios programėlės gali neveikti atsižvelgiant į sritį arba ryšio paslaugų teikėją.

#### **Chrome**

Greita, paprasta ir saugi žiniatinklio naršyklė, sukurta moderniam internetui.

#### **Dokumentai**

Dokumentai yra bendrai naudojama teksto apdorojimo priemonė, leidžianti apgerinti darbo našumą. Naudokite "Docs", kad galėtumėte kurti, redaguoti ir dirbti kartu realiu laiku.

#### **Diskas**

Diskas – tai failų saugykla ir bendrinama programa, kurią naudojant galima greitai rasti, dalytis ir bendradarbiauti, vykdant darbo projektus iš bet kurios vietos.

#### **Duo**

Atlikite paprastus, aukštos kokybės vaizdo skambučius savo draugams ir šeimos nariams "Android" telefonuose ir "iPhone".

### **Gmail**

"Gmail" yra paprasta pašto programa, kuri saugo pranešimus, daro pašto dėžutę protingesnę ir padeda palaikyti tvarką.

### **Google**

"Google" programa jus supažindins su viskuo, kas jums rūpi. Raskite greitus atsakymus, domėkitės informacija pagal savo interesus ir gaukite istorijų ir atnaujinimų svarbiomis temomis.

#### **"Keep" užrašai**

Kurkite, redaguokite ir bendrinkite savo tekstinius arba nuotraukų užrašus naudodamiesi "Google" paskyra.

## **Žemėlapiai**

Kur nors keliaujate? Keliaukite naudodami "Maps" – programą, kurioje galite pasikliauti realaus laiko GPS navigacija, eismo, tranzito informacija apie milijonus vietų, pavyzdžiui, apžvalgomis ir populiariu laiku.

#### **Nuotraukos**

Visų nuotraukų ir vaizdo įrašų pagrindinis puslapis yra automatiškai organizuojamas, kad galėtumėte bendrinti ir išsaugoti svarbiausius dalykus.

#### **"Play" filmai**

Naudodami savo "Google" paskyrą pirkite arba nuomokitės filmus. Pirkite turinį ir peržiūrėkite jį bet kur.

#### **"Play" muzika**

Pirkite muziką iš parduotuvės "Play". Klausykite muzikos, išsaugotos jūsų įrenginyje.

#### **Skaičiuoklės**

"Sheets" yra bendrinamas skaičiuoklės įrankis, gerinantis darbo našumą. Naudokite "Sheets", kai reikia importuoti, tvarkyti ir analizuoti informaciją realiu laiku.

#### **Skaidrės**

"Google Slides" yra bendrinamas prezentacijų kūrimo įrankis, gerinantis darbo našumą. Naudokite "Slides" organizuoti informaciją, pristatyti rezultatus ir priimti sprendimus realiu laiku.

#### **YouTube**

Žiūrėkite mėgstamiausius kanalus, klausykite mėgstamos muzikos ir įkelkite vaizdo įrašus, kuriais norite dalytis su žmonėmis visame pasaulyje.

#### **Padėjėjas**

Jrenginyje yra įdiegtas "Google Assistant". Raskite atsakymus ir lengvai ir paprastai atlikite viską, ko reikia. Norėdami pradėti, tiesiog bakstelėkite "Google Assistant" mygtuką, esantį telefono šone, arba palieskite ir palaikykite telefono pagrindinį mygtuką.

 $\left| \right|$  • "Google Assistant" veikia ne visomis kalbomis ir ne visose šalyse.

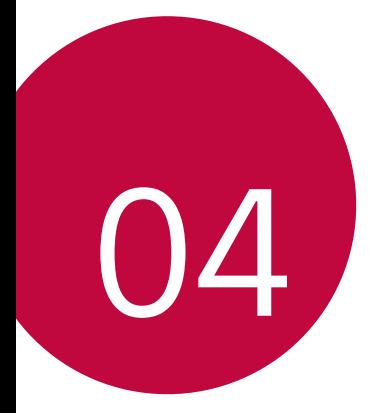

# *Nustatymai*

## *Nustatymai*

Įrenginio nuostatas galite tinkinti pagal savo poreikius. Bakstelėkite *Nustatymai*.

- F
	- $\cdot \;$  Norėdami pasiekti nuostatos elementą, bakstelėkite $\mathsf Q$  ir paieškos laukelyje įveskite raktažodį.
		- Norėdami pakeisti rodinio režimą, bakstelėkite •. Šis naudotojo vadovas parašytas manant, kad naudojate Kortelės peržiūra.

## *Tinklas*

## **Dvi SIM kortelės**

Galite konfigūruoti Dviejų SIM nustatymus.

- *1* Nuostatų ekrane bakstelėkite *Tinklas* **Dvi SIM kortelės**.
- *2* Tinkinkite tokias funkcijas:
	- **1 SIM kortelė**: Pakeiskite 1 SIM kortelės pavadinimą ir piktogramą.
	- **2 SIM kortelė**: Pakeiskite 2 SIM kortelės pavadinimą ir piktogramą.
	- **SIM kortelės spalvų apipavidalinimas**: pakeiskite SIM kortelių spalvų temas.
	- **Išlaidų mažinimo režimas**: aktyvinkite arba išjunkite išlaidų taupymo režimą. Jeigu išlaidų taupymo režimu skambinsite adresatui, kuriam priskirta tam tikra SIM, skambučiui bus naudojama ta SIM, net jeigu suaktyvinta kita SIM, pavyzdžiui, naudoja mobiliuosius duomenis.
	- **Mobilieji duomenys**: pasirinkite SIM kortelę, kurią norite naudoti mobiliųjų duomenų paslaugai. Be to, galite išjungti šią funkciją.
- **Duomenų perdavimas tarptinkliniu ryšiu**: pasirinkite šią parinktį, kad leistumėte įrenginiui naudoti mobiliuosius duomenis ne namų tinkle.
- **Mobilieji duomenys skambučių metu**: Pasiekite mobiliuosius duomenis laikinai naudodami ne numatytąją duomenų SIM kortelę, vykstant HD balso skambučiui su ta pačia kortele.

## *Wi-Fi*

Galite prisijungti prie netoliese esančių įrenginių naudodami "Wi-Fi" tinklą.

### **Prisijungimas prie "Wi-Fi" tinklo**

- *1* Nuostatų ekrane bakstelėkite *Tinklas Wi-Fi*.
- 2 Bakstelėkite , kad suaktyvintumėte.
	- Pasiekiami "Wi-Fi" tinklai rodomi automatiškai.
- *3* Pasirinkite tinklą.
	- Gali reikėti įvesti tinklo "Wi-Fi" slaptažodį.
	- Įrenginys praleidžia šį procesą, kai jungiamasi prie anksčiau naudotų "Wi-Fi" tinklų. Jeigu nenorite automatiškai prisijungti prie tam tikro "Wi-Fi" tinklo, bakstelėkite tą tinklą, tada bakstelėkite *PAMIRŠTI*.

### **"Wi-Fi" tinklo nuostatos**

Nuostatų ekrane bakstelėkite *Tinklas Wi-Fi*.

- **Perjungti į mobiliuosius duomenis**: jei suaktyvinta mobiliojo interneto ryšio funkcija, tačiau įrenginiui nepavyksta prisijungti prie interneto "Wi-Fi" ryšiu, įrenginys automatiškai prisijungia prie interneto mobiliojo interneto ryšiu.
- 

 $\boxed{\equiv}$  • Ši funkcija priklauso nuo ryšio paslaugų teikėjo.

• : tinkinkite "Wi-Fi" tinklo nuostatas.

### *Wi-Fi Direct*

Galite prijungti savo įrenginį prie kitų įrenginių, palaikančių "Wi-Fi Direct", kad galėtumėte bendrai naudoti duomenis tiesiogiai su jais. Jums nereikia prieigos taško. Naudodami "Wi-Fi Direct" galite prisijungti prie daugiau nei dviejų įrenginių.

- 1 Nuostatų ekrane bakstelėkite **Tinklas > Wi-Fi > · > Papildomos "Wi-Fi" funkcijos** *Wi-Fi Direct*.
	- Netoliese esantys "Wi-Fi Direct" palaikantys įrenginiai rodomi automatiškai.
- *2* Pasirinkite įrenginį.
	- Ryšys sukuriamas, kai įrenginys priima prisijungimo užklausą.
	- 同。 • Naudojant "Wi-Fi Direct" akumuliatorius gali išsekti greičiau.

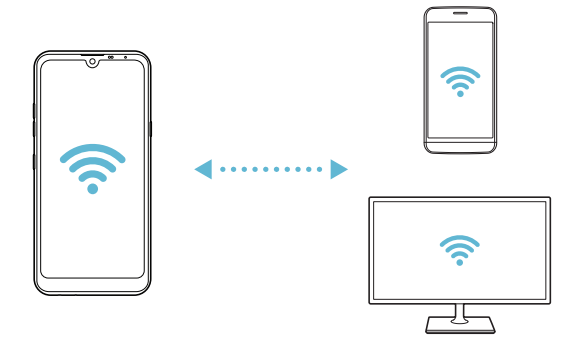

## *Bluetooth*

Galite prijungti savo įrenginį prie netoliese esančių įrenginių, palaikančių "Bluetooth", kad galėtumėte su jais apsikeisti duomenimis. Prijunkite savo įrenginį prie "Bluetooth" ausinių ir klaviatūros. Taip lengviau įrenginį valdyti.

#### **Susiejimas su kitu įrenginiu**

- *1* Nuostatų ekrane bakstelėkite *Tinklas Bluetooth*.
- 2 Bakstelėkite , kad suaktyvintumėte.
	- Galimi įrenginiai rodomi automatiškai.
	- Norėdami atnaujinti įrenginių sąrašą, bakstelėkite  $\binom{7}{2}$ .

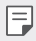

• Sąraše rodomi tik prietaisai, nustatyti kaip matomi.

- *3* Sąraše pasirinkite įrenginį.
- *4* Vadovaukitės ekrane pateikiamomis instrukcijomis ir atlikite autentifikavimo procesą.

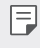

• Šis veiksmas praleidžiamas, jei prieiga prie įrenginio buvo sukurta anksčiau.

#### **Duomenų siuntimas naudojant "Bluetooth"**

- *1* Pasirinkite failą.
	- Galite siųsti multimedijos failus arba kontaktus.
- 2 Bakstelėkite  $\ll$  > Bluetooth.
- *3* Pasirinkite failo paskirties įrenginį.
	- Failas siunčiamas, kai paskirties įrenginys jį priima.

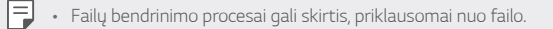

### **Mobilieji duomenys**

Galite įjungti arba išjungti mobiliuosius duomenis. Taip pat galite valdyti mobiliojo interneto naudojimą.

#### **Mobiliojo interneto įjungimas**

- *1* Nuostatų ekrane bakstelėkite *Tinklas* **Mobilieji duomenys**.
- 2 Bakstelėkite , kad suaktyvintumėte.

#### **Mobiliojo interneto nuostatų tinkinimas**

- *1* Nuostatų ekrane bakstelėkite *Tinklas* **Mobilieji duomenys**.
- *2* Galite tinkinti toliau pateiktas nuostatas.
	- **Mobilieji duomenys**: nustatykite, jei norite naudoti mobiliojo ryšio tinklų duomenų ryšius.
	- **Riboti mobiliųjų duomenų naudojimą**: nustatykite mobiliojo interneto naudojimo limitą, kad pasiekus šį limitą mobilusis internetas būtų blokuojamas.
	- : tinkinkite mobiliojo interneto nuostatas.

## **Skambučio nustatymai**

Galite tinkinti skambučių nuostatas, pavyzdžiui, balso skambučių ir tarptautinių skambučių parinktis.

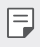

- Kai kurios funkcijos gali neveikti. Tai priklauso nuo srities arba ryšio paslaugų teikėjo.
- *1* Nuostatų ekrane bakstelėkite *Tinklas* **Skambučio nustatymai**.
- *2* Tinkinkite nuostatas.

### **Jungimasis prie interneto**

#### **Prisijungimas prie interneto per USB**

Naudojant USB jungtį, įrenginį galima prijungti prie kito įrenginio ir bendrinti mobilųjį internetą.

- *1* Prijunkite įrenginį prie kitų įrenginių naudodami USB kabelį.
- *2* Nuostatų ekrane bakstelėkite *Tinklas* **Jungimasis prie interneto Prisijungimas prie interneto per USB** ir tada bakstelėkite *(C)*, kad aktyvintumėte.
- 冃
- Įjungus šią parinktį bus naudojamas mobiliųjų duomenų ryšys ir gali būti taikomi mokesčiai už duomenų atsisiuntimą, atsižvelgiant į jūsų mokėjimo planą. Norėdami gauti daugiau informacijos, kreipkitės į ryšio paslaugų teikėją.
- Norėdami prijungti prie kompiuterio, atsisiųskite USB tvarkyklę iš www.lg.com ir įdiekite ją kompiuteryje.
- Negalite siųsti arba gauti failų iš įrenginio į kompiuterį ir atvirkščiai, jei įjungta USB susiejimo funkcija. Norėdami siųsti arba gauti failus, išjunkite USB susiejimo funkciją.
- Susiejimo funkcija veikia šiose operacinėse sistemose: "Windows XP" (arba naujesnė versija) ir "Linux".

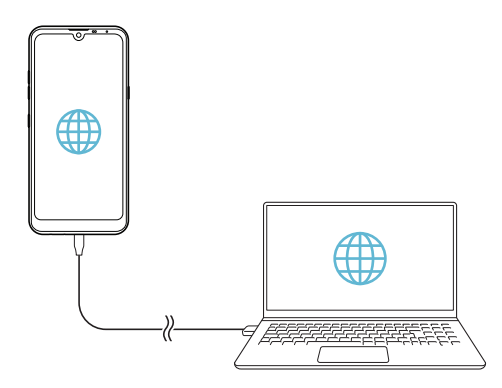

### **"Wi-Fi" saitvietė**

Galite nustatyti, kad įrenginys būtų kaip belaidis maršruto parinktuvas ir kiti įrenginiai galėtų prisijungti prie interneto naudodamiesi jūsų įrenginio mobiliuoju internetu.

- *1* Nuostatų ekrane bakstelėkite *Tinklas* **Jungimasis prie interneto "Wi-Fi" saitvietė** ir tada bakstelėkite , kad aktyvintumėte.
- *2* Bakstelėkite **Nustatyti "Wi-Fi" saitvietę** ir įveskite belaidžio vietinio tinklo pavadinimą (SSID) ir slaptažodį.
- 3 liunkite "Wi-Fi" tinklą kitame įrenginyje ir "Wi-Fi" sąraše pasirinkite įrenginio tinklo pavadinimą.
- *4* Įveskite tinklo slaptažodį.
	- Įjungus šią parinktį bus naudojamas mobiliųjų duomenų ryšys ir gali 冃 būti taikomi mokesčiai už duomenų atsisiuntimą, atsižvelgiant į jūsų mokėjimo planą. Norėdami gauti daugiau informacijos, kreipkitės į ryšio paslaugų teikėją.
		- Daugiau informacijos pateikiama šioje svetainėje: http://www.android.com/tether#wifi

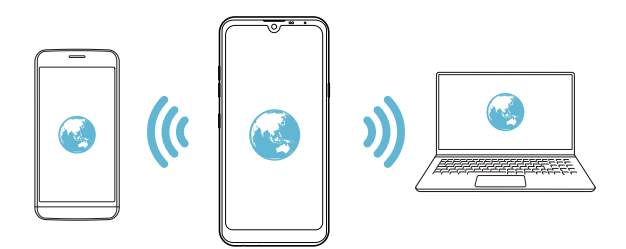

**"Wi-Fi" interneto prieigos taško išjungimo laikmatis**

Kai "Wi-Fi" interneto prieigos taškas tam tikra laiką nenaudojamas, jis automatiškai atjungiamas. Galite nustatyti automatinio atjungimo laiką.

#### Dalinimasis telefono duomenų ryšiu per "Bluetooth"

Prie "Bluetooth" prijungtas įrenginys gali prisijungti prie interneto naudodamas jūsų įrenginio mobilųjį internetą.

- *1* Nuostatų ekrane bakstelėkite *Tinklas* **Jungimasis prie interneto** > Dalinimasis telefono duomenų ryšiu per "Bluetooth" ir tada bakstelėkite , kad aktyvintumėte.
- 2 liunkite "Bluetooth" abiejuose įrenginiuose ir susiekite juos.
	- Įjungus šią parinktį bus naudojamas mobiliųjų duomenų ryšys ir gali būti taikomi mokesčiai už duomenų atsisiuntimą, atsižvelgiant į jūsų mokėjimo planą. Norėdami gauti daugiau informacijos, kreipkitės į ryšio paslaugų teikėją.
		- Daugiau informacijos pateikiama šioje svetainėje: http://www.android.com/tether#Bluetooth\_tethering

#### *Pagalba*

冃

Kaip naudoti susiejimo ir interneto prieigos taškų funkcijas, žr. žinyne.

Nuostatų ekrane bakstelėkite *Tinklas* **Jungimasis prie interneto** *Pagalba*.

## *NFC*

Įrenginį galite naudoti kaip transporto kortelę arba kredito kortelę. Taip pat galite bendrinti duomenis kitam įrenginiui.

- *1* Nuostatų ekrane bakstelėkite *Tinklas NFC*.
- 2 Bakstelėkite , kad suaktyvintumėte.
- Norėdami leisti bendrinti duomenis, sulieskite savo įrenginį su kitu įrenginiu, palaikančiu NFC.

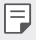

• NFC antena gali būti skirtingose vietose – tai priklauso nuo įrenginio tipo. Žr. [Dalių apžvalga](#page-800-0) išsamią informaciją apie NFC antenos zoną.

## **Android Beam**

Bendrinti failus galite įrenginio užpakalinę dalį priliesdami prie kito įrenginio. Taip

pat galite bendrinti failus, įskaitant muziką, vaizdo įrašus, kontaktinius asmenis, atidaryti žiniatinklio

puslapį arba paleisti programėlę iš kito įrenginio.

- *1* Nuostatų ekrane bakstelėkite *Tinklas* **Android Beam**.
- *2* Užpakalinę įrenginio dalį sulieskite su kitu įrenginiu.
	- NFC antena gali būti skirtingose vietose tai priklauso nuo įrenginio 冃 tipo. Žr. [Dalių apžvalga](#page-800-0) išsamią informaciją apie NFC antenos zoną.

## **Bendrinimo skydas**

Galite su šalimais esančiais įrenginiais bendrinti turinį iš galerijos, muzikos aplanko ar failų tvarkyklės. Taip pat galite bendrinti turinį konkretiems žmonėms programėlėse, kurios veikia su "Google Direct Share".

- *1* Nuostatų ekrane bakstelėkite *Tinklas* **Bendrinimo skydas**.
- 2 Bakstelėkite , kad išjungtumėte kiekvieną parinktį.

### **Vaizdo bendrinimas**

Iš savo įrenginio galite siųsti failus į kitus LG įrenginius arba planšetinius kompiuterius ir iš kitų LG įrenginių arba planšetinių kompiuterių galite gauti failus į savo įrenginį.

- *1* Nuostatų ekrane bakstelėkite *Tinklas* **Vaizdo bendrinimas**.
- *2* Galite tinkinti toliau pateiktas nuostatas.
	- *Q60*: pakeiskite įrenginio pavadinimą.
	- **Įrašyti į**: Nustatykite paskirties aplanką, kuriame bus įrašomi iš kitų įrenginių atsisiųsti failai.
	- **Vaizdo bendrinimas**: leiskite gauti iš kitų įrenginių atsiųstus failus.
	- *SmartShare Beam*: bendrinkite failus su kitais įrenginiais naudodami "SmartShare Beam".
	- *Pagalba*: Galite peržiūrėti žinyną apie failų bendrinimą.

### **Medijos serveris**

Savo įrenginyje esantį medijos turinį galite bendrinti su netoliese esančiais įrenginiais, kurie palaiko DLNA.

- *1* Nuostatų ekrane bakstelėkite *Tinklas* **Medijos serveris**.
- *2* Galite tinkinti toliau pateiktas nuostatas.
	- **Turinio bendrinimas**: bendrinkite savo įrenginio turinį su netoliese esančiais įrenginiais.
	- *Q60*: nustatykite įrenginio pavadinimą.
	- **Bendrinamas turinys**: pasirinkite, kokio pobūdžio medijos turinys bus bendrinamas su kitais įrenginiais.
	- **Leistini įrenginiai**: peržiūrėkite įrenginių, kuriems leidžiama pasiekti jūsų įrenginio turinį, sąrašą.
	- **Neleistini įrenginiai**: peržiūrėkite įrenginių, kuriems neleidžiama pasiekti jūsų įrenginio turinio, sąrašą.

## *LG AirDrive*

Galite naudoti LG paskyrą ir tvarkyti į įrenginį iš kompiuterio įrašytus failus. Jums nereikia USB jungties.

- *1* Nuostatų ekrane bakstelėkite *Tinklas LG AirDrive*.
- 2 Naudodami vieną LG paskyrą prisijunkite prie "LG Bridge" kompiuteryje ir prie *LG AirDrive* įrenginyje.
	- "LG Bridge" programinę įrangą galima atsisiųsti iš www.lg.com.
- *3* Tvarkykite įrenginyje esančius failus naudodami kompiuterį.

## **Spausdinimas**

Galite prijungti savo įrenginį prie "Bluetooth" spausdintuvo ir spausdinti į įrenginį įrašytas nuotraukas arba dokumentus.

*1* Nuostatų ekrane bakstelėkite *Tinklasi* **Spausdinimas**.

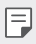

- Jei norimo spausdintuvo nėra sąraše, įdiekite spausdintuvo tvarkyklę iš programėlių parduotuvės.
- 2 Bakstelėkite , kad suaktyvintumėte.
- *3* Spausdintuvų sąrašo ekrane pasirinkite spausdintuvą.
	- Norėdami įtraukti spausdintuvą, bakstelėkite <sup>•</sup> > Pridėti **spausdintuvą**.
	- Norėdami rasti spausdintuvo pavadinimą, bakstelėkite <sup>•</sup> > leškoti.
	- Spausdintuvų sąrašo ekrane bakstelėkite  $\cdot$  > Nustatymai.
- 4 Pasirinkite failą ir bakstelėkite **> Spausdinti**.
	- Dokumentas spausdinamas.
	- Jei neturite "Google" paskyros, bakstelėkite **PRIDĖTI PASKYRĄ** ir 冃 sukurkite paskyrą.

### **Lėktuvo režimas**

Galite išjungti skambinimo ir mobiliojo interneto funkcijas. Jei šis režimas įjungtas, galima naudoti funkcijas, kurioms nereikalingas internetas, pavyzdžiui, žaisti žaidimus arba klausytis muzikos.

- *1* Nuostatų ekrane bakstelėkite *Tinklas* **Lėktuvo režimas**.
- *2* Patvirtinimo ekrane bakstelėkite **ĮJUNGTI**.

## *Mobiliojo ryšio tinklai*

Galite tinkinti mobiliojo ryšio tinklų nuostatas.

- *1* Nuostatų ekrane bakstelėkite *Tinklas Mobiliojo ryšio tinklai*.
- *2* Galite tinkinti toliau pateiktas nuostatas.
	- **Tinklo režimas**: pasirinkti tinklo tipą.
	- **Prieigos taškų pavadinimai**: peržiūrėti arba pakeisti prieigos tašką, skirtą naudotis mobiliojo interneto paslaugomis. Norėdami pakeisti prieigos tašką, pažymėkite jį prieigos taškų sąraše.
	- **Tinklo operatoriai**: ieškoti tinklo operatorių ir automatiškai prisijungti prie tinklo.

## *VPN*

Galite prisijungti prie saugaus virtualiojo tinklo, pvz., intraneto. Taip pat galite valdyti prijungtus virtualius privačiuosius tinklus.

### **Kaip įtraukti VPN**

- *1* Nuostatų ekrane bakstelėkite *Tinklas VPN*.
- 2 Bakstelėkite <sup>1</sup>.
	- Ši funkcija pasiekiama tik tada, kai įjungtas ekrano užraktas. Jei ekrano 冃 užraktas išjungtas, rodomas pranešimo ekranas. Pranešimo ekrane bakstelėkite **KEISTI**, kad įjungtumėte ekrano užraktą. Išsamiau žr. [Ekrano užrakto nustatymas](#page-824-0).
- *3* Įveskite VPN informaciją ir bakstelėkite **IŠSAUGOTI**.

### **VPN nuostatų konfigūravimas**

- *1* Sąraše *VPNS* bakstelėkite reikiamą VPN.
- *2* Įveskite VPN naudotojo paskyros informaciją ir bakstelėkite **SUJUNGTI**.
	- Norėdami išsaugoti paskyros informaciją, pažymėkite žymimąjį langelį **Išsaugoti paskyros duomenis**.

## *Privatus DNS*

Galite konfigūruoti privačios DNS (srities vardų struktūros) parinktis.

- *1* Nuostatų ekrane bakstelėkite *Tinklas Privatus DNS*.
- *2* Pasirinkite pageidaujamą parinktį ir bakstelėkite **IŠSAUGOTI**.

## *Garsas*

Galite tinkinti garso, vibravimo ir pranešimų nuostatas.

Nuostatų ekrane bakstelėkite *Garsas* ir tinkinkite toliau pateiktas nuostatas:

- **Garso profiliai**: pakeiskite garso režimą į *Garsas*, *Tik vibruoti* arba *Tyliai*.
- *Garsumas*: reguliuoti įvairių elementų garsumą.
- **SIM1 skambėjimo tonas**/**SIM2 skambėjimo tonas**: pasirinkti gaunamų skambučių skambėjimo garsą. Įtraukite arba naikinkite skambėjimo garsus.
- **ID skambučio tonas**: sukurti konkrečiam kontaktui taikomą gaunamo skambučio skambėjimo garsą.
- **Skambėjimo tonas su vibracija**: nustatyti, kad įrenginys vienu metu ir vibruotų, ir leistų skambėjimo garsą.
- **Blykstės įspėjimas įeinančių skambučių metu**: Nustatykite blykstę, kad mirksėtų pagal LG skambučio melodiją.
- **SIM1 pranešimo garsas**/**SIM2 pranešimo garsas**: pasirinkti pranešimo skambėjimo garsą. Nustatykite įrenginyje įrašytą muziką kaip pranešimo skambėjimo garsą.
- **Netrukdyti**: nustatyti pranešimų gavimo laiką, intervalą ir programėlės tipą. Gaukite pranešimus tik tam tikromis savaitės dienomis.
- **Garso kokybė ir efektai**: Naudokite funkciją, norėdami nustatyti garso kokybę ir efektus, kai grojate dainą arba žiūrite vaizdo įrašą.
	- *Garsumas*: reguliuoti įvairių elementų garsumą.
	- **Normalizuoti garsą**: naudokite funkciją, norėdami normalizuoti įvairių garso šaltinių garsumą.
	- **Vienodintuvas**: naudokite funkciją, norėdami nustatyti ekvalaizerio nustatymus.
	- **DTS:X 3D Surround**: Naudodamiesi funkcija, galite atkurti muziką arba vaizdo įrašą su erdviniu, išraiškingu ir ryškiu garsu, jei yra prijungtos ausinės, garsiakalbis arba kiti išoriniai garso įrenginiai. Išsamiau žr. [DTS:X 3D Surround](#page-791-0).
- **SIM1 vibravimo tipas**/**SIM2 vibravimo tipas**: Galite pasirinkti gaunamų skambučių vibracijos tipą.
- **Numerio rinkimo klaviatūros garsas**: pasirinkite klaviatūros garso efektą.
- **LG Klaviatūros garsas**: pasirinkite LG klaviatūros garso efektą.
- *Prisilietimo garsas*: pasirinkite elemento bakstelėjimo garso efektą.
- **Ekrano užrakto garsas**: pasirinkite ekrano užrakinimo arba atrakinimo garso efektą.

## *Ekranas*

Galite tinkinti išsamias kiekvieno ekrano tipo nuostatas.

Nuostatų ekrane bakstelėkite **Ekranas** ir tinkinkite toliau pateiktas nuostatas.

- **Pradžios ekranas**: tinkinti pradžios ekrano nuostatas. Išsamiau žr. [Pradžios ekrano nustatymai](#page-822-0).
- **Darbalaukio fonas & Apipavidalinimas**: Pasirinkite įrenginio darbalaukio foną, temą ir piktogramas.
- **Šriftas**: Pakeiskite šrifto dydį, ryškumą arba tipą.
- **Naujas papildomas ekranas**: pasirinkite, kaip atrodys būsenos juosta ir programos kampai.
- **Jutikliniai Pradžios mygtukai**: pertvarkyti pagrindinius jutiklinius mygtukus arba pakeisti jų fono spalvas.
- **Programų mastelio nustatymas**: pakoreguokite programėlių dydį ekrane.
- **Vaizdo dydis**: Nustatykite patogaus, gerai įžiūrimo dydžio ekrano elementus. Kai kurie elementai gali pakeisti padėtį.
- **Patogi peržiūra**: Nustatykite įrenginį, kad sumažintumėte melsvos šviesos kiekį ekrane ir sumažintumėte akių įtampą.
- *Šviesumas*: naudojant slinkties juostą pakeisti įrenginio ekrano šviesumą. Norėdami automatiškai reguliuoti ekrano šviesumą pagal aplinkos šviesos intensyvumą, bakstelėkite *Autom.* jungiklį.
- *Autom.*: Nustatyti įrenginį taip, kad ekrano šviesumas būtų automatiškai reguliuojamas pagal aplinkos šviesos intensyvumą.
- **Automatinis ekrano pasukimas**: automatiškai sukti ekraną pagal įrenginio padėtį.
- **Baigėsi ekrano laikas**: automatiškai išjungti ekraną, kai įrenginys tam tikrą laiką nenaudojamas.
- **Ekrano užsklanda**: rodyti ekrano užsklandą, kai įrenginys prijungtas prie laikiklio arba kroviklio. Pasirinkite, kokia ekrano užsklanda bus rodoma.
- **Sumažinta peržiūra**: sumažinkite ekraną, kad būtų patogu naudoti įrenginį viena ranka. Vilkite jutiklinį Pradžios mygtuką ekrano apačioje į kairę arba į dešinę.

## *Bendra*

### **Užrakto ekranas ir sauga**

Galite tinkinti užrakto ekrano ir saugos nuostatas.

- *Google Play Protect*: Periodiškai tikrina, ar įrenginyje nėra potencialiai kenksmingų kodų arba programėlių.
- **Rasti įrenginį**: nuotoliniu būdu sekite įrenginio vietą. Taip pat galite patikimai apsaugoti duomenis, jei įrenginį prarasite.
- *Saugos naujinys*: ieškokite programinės įrangos naujinių ir sukonfigūruokite automatinio įdiegimo nuostatas.
- **Pasirinkite ekrano užraktą**: pasirinkite norimą ekrano užrakinimo metodą. Išsamiau žr. [Ekrano užrakto nustatymas](#page-824-0).
- **Suasmeninti Užrakto ekraną**: pakeiskite užrakto ekrane rodomą informaciją.
- **Apsaugoto užrakto nustatymai**: keiskite saugos užrakto nuostatas.
- **Pirštų atspaudai**: naudodami piršto atspaudą atrakinkite ekraną arba turinį. Išsamiau žr. [Piršto atspaudo atpažinimo funkcijos apžvalga](#page-793-0).
- Turinio apsauga: Leidžia nustatyti "QuickMemo+" užrakto tipą (slaptažodis arba šablonas).
- **Vietovė**: Galite tinkinti, kaip tam tikros programėlės naudos vietos informaciją.
- **Užšifravimas ir kredencialai**: sukonfigūruokite SD kortelės šifravimo ir prisijungimo duomenų nuostatas.
- **Užšifruoti SD kortelę**: užšifruokite atminties kortelę, kad jos nebūtų galima naudoti kitame įrenginyje. Išsamiau žr. Atminties [kortelės užšifravimas](#page-828-0).
- **Apsaugotas paleidimas**: Apsaugokite įrenginį užraktu, kuris pasirodo įrenginį įjungus. Išsamiau žr. [Saugaus paleidimo nuostatos](#page-824-1).
- **Kredencialų apsauga**: Peržiūrėkite saugyklos, kurioje bus įrašytas apsaugos sertifikatas, tipą.
- **Patikimi kredencialai**: peržiūrėkite sistemos šakninius CA sertifikatus ir naudotojo įdiegtus CA sertifikatus.
- **Naudoti kredencialus**: peržiūrėkite ir pakeiskite įrenginyje įrašytą saugumo sertifikato informaciją.
- **Įdiegti iš atmintinės**: įdiekite saugumo sertifikatą iš atmintinės.
- **Išvalyti kredencialus**: pašalinkite naudotojo įdiegtus saugumo sertifikatus ir susijusius prisijungimo duomenis.
- **Nustatyti SIM kortelės užraktą**: užrakinkite ar atrakinkite USIM kortelę arba keiskite slaptažodį (PIN).
- **Matomi slaptažodžiai**: aktyvinkite šią parinktį, jei norite, kad būtų trumpai rodomas kiekvienas įvestas slaptažodžio ženklas ir galėtumėte matyti, ką įvedėte.
- **Įrenginio administratoriai**: suteikite tam tikroms programėlėms teises valdyti arba naudoti įrenginį.
- *Trust agents*: peržiūrėkite ir naudokite įrenginyje įdiegtus patikimumo agentus.
- **Ekrano prisegimas**: užfiksuokite programėlės ekraną, kad būtų galima naudoti tik tą programėlę, kuri šiuo metu yra aktyvi.
- **Prieiga prie naudojimo**: peržiūrėkite išsamią informaciją apie įrenginio programėlių naudojimą.

## **Programos ir pranešimai**

Galite peržiūrėti įdiegtų programėlių sąrašą ir sukonfigūruoti pranešimų, programėlių leidimų ir kt. nuostatas.

- *1* Nuostatų ekrane bakstelėkite **Bendra Programos ir pranešimai**.
- *2* Tinkinkite nuostatas.

## *Akumuliatorius*

Galite peržiūrėti dabartinę akumuliatoriaus informaciją arba įjungti energijos taupymo režimą.

- *1* Nuostatų ekrane bakstelėkite **Bendra** *Akumuliatorius*.
- *2* Galite tinkinti toliau pateiktas nuostatas.
	- **Akumuliatoriaus naudojimas**: peržiūrėkite išsamią informaciją apie akumuliatoriaus naudojimą. Norėdami išsamesnės informacijos, pasirinkite konkretų elementą.
	- **Akumuliatoriaus energijos kiekis procentais būsenos juostoje**: rodykite likusios akumuliatoriaus energijos lygį procentais būsenos juostoje.
	- **Adaptyvus akumuliatorius**: Apribokite akumuliatorių programoms, kurių dažnai nenaudojate apribodami jų veikimą fone.
	- **Fono apribojimai**: Pasirinkite programas, kad sutaupytumėte akumuliatorių apribodami jų veikimą fone.
	- **Energ. tausoj.**: sunaudokite mažiau energijos sumažindami tam tikrų įrenginio nuostatų reikšmes, pavyzdžiui, ekrano ryškumo, greičio ir vibracijos intensyvumo reikšmes.
	- **Energijos tausojimo išimtys**: pasirinkite programėles, kurių veikimas energijos tausojimo ar akumuliatoriaus optimizavimo režimu nebus ribojamas.

## **Atmintinė**

Galite peržiūrėti ir tvarkyti įrenginio vidinę atmintį arba atminties kortelės atmintį.

- *1* Nuostatų ekrane bakstelėkite **Bendra Atmintinė**.
- *2* Galite tinkinti toliau pateiktas nuostatas.
	- **Vidinė atmintinė**: peržiūrėkite įrenginio vidinės atminties bendrą talpą ir laisvą vietą. Peržiūrėkite naudojamų programėlių sąrašą ir kiek kiekviena programėlė užima vietos atmintyje.
	- **SD kortelė**: peržiūrėkite atminties kortelės bendrą talpą ir laisvą vietą. Ši parinktis rodoma tik įdėjus atminties kortelę. Norėdami atjungti atminties kortelę, bakstelėkite  $\triangle$ .

## *Paskyros*

Galite įtraukti naudotojų, kuriems galėtumėte bendrinti savo įrenginį ir registruoti debesų paskyrą.

- *1* Nuostatų ekrane bakstelėkite **Bendra** *Paskyros*.
- *2* Tinkinkite nuostatas.

## **Pritaikymas neįgaliesiems**

Galite tvarkyti savo įrenginyje įdiegtus pritaikymo neįgaliesiems priedus.

- *1* Nuostatų ekrane bakstelėkite **Bendra Pritaikymas neįgaliesiems**.
- *2* Galite tinkinti toliau pateiktas nuostatas.
	- **Regėjimas** *TalkBack*: nustatyti, kad įrenginys praneštų ekrano būseną arba veiksmus balsu.
	- **Regėjimas Balso pranešimai**: Nustatyti, kad įrenginys skambinančiojo informaciją skaitytų balsu.
	- **Regėjimas Šriftas**: Pakeiskite šrifto dydį, ryškumą arba tipą.
	- **Regėjimas Vaizdo dydis**: Nustatykite patogaus, gerai įžiūrimo dydžio ekrano elementus. Kai kurie elementai gali pakeisti padėtį.
	- **Regėjimas** *Lietimo mastelis*: artinti ir tolinti tris kartus bakstelint ekraną.
- **Regėjimas Lango priartinimas**: priartinkite ar atitolinkite lange arba invertuokite spalvas.
- **Regėjimas Didelis pelės žymeklis**: išdidinkite pelės žymiklį.
- **Regėjimas** *Aukšto kontrasto ekranas*: padarykite ekrano foną juodą, kad ekrano kontrastas būtų didesnis.
- **Regėjimas Ekrano spalvų invertavimas**: padidinti ekrano spalvų kontrastą žmonėms, kurių prastas regėjimas.
- **Regėjimas Ekrano spalvų reguliavimas**: sureguliuoti ekrano spalvą.
- **Regėjimas Pilki pustoniai**: perjungti ekraną veikti pustonių režimu.
- **Regėjimas Užbaigti skambučius naudojant Maitinimo mygtuką**: baigti skambutį paspaudus maitinimo / užrakto mygtuką.
- **Klausos sutr. Antraštės**: leidžiant klausos sutrikimų turintiesiems skirtus įrašus įjungti subtitrų paslaugą.
- **Klausos sutr. LED mirksėjimas**: Nustatykite, kad įjungtumėte LED indikatorių įeinantiems skambučiams ir pranešimams.
- **Klausos sutr. Blykstės įspėjimai**: Nustatykite, kad įrenginys praneštų apie gaunamuosius skambučius, žinutes ir pavojaus signalus mirksinčia lempute.
- **Klausos sutr. Nutildyti visus garsus**: nutildykite visus garsus ir sumažinkite imtuvo garsumą.
- **Klausos sutr.** *Garso kanalas*: pasirinkti garso tipą.
- **Klausos sutr.** *Garso balansas*: reguliuoti garso išvesties balansą. Naudodami slinkties juostą pakeiskite balansą.
- **Motoriniai ir gebėjimo pažinti** *Touch assistant*: įjungti jutiklinį kilimėlį, kad būtų lengviau naudotis mygtukais ir gestais.
- **Motoriniai ir gebėjimo pažinti Lietimo įvestis**: įvesti tekstą liečiant ir laikant ekraną arba jį keisti tiesiog palietus ekraną.
- **Motoriniai ir gebėjimo pažinti Fizinė klaviatūra**: tinkinti klaviatūros nuostatas.
- **Motoriniai ir gebėjimo pažinti Automatinis pelės spustelėjimas**: automatiškai spustelėti pelės žymiklį, jeigu nejudinama.
- **Motoriniai ir gebėjimo pažinti Norėdami skambinti palieskite ir palaikykite**: atsiliepti arba atmesti skambučius bakstelint ir palaikant nuspaustą skambinimo mygtuką užuot jį vilkus.
- **Motoriniai ir gebėjimo pažinti Baigėsi ekrano laikas**: automatiškai išjungti ekraną, kai įrenginys tam tikrą laiką nenaudojamas.
- **Motoriniai ir gebėjimo pažinti Lietimo kontrolės sritys**: apriboti jutiklinę sritį, kad naudojant jutiklinę įvestį būtų galima valdyti tik tam tikrą ekrano dalį.
- **Pritaikymo neįgaliesiems funkcijų nuoroda**: greitai pasiekti dažnai naudojamą funkciją tris kartus bakstelint  $\bigcap$
- **Automatinis ekrano pasukimas**: automatiškai keisti ekrano orientaciją pagal fizinę įrenginio padėtį.
- **Amazon Assistant:** "Amazon Assistant" automatiškai palygina gaminius, kai perkate savo įrenginyje pasirinktose programėlėse.
- *Teksto ištarimas*: bakstelėjus elementus galima išgirsti ištartą grįžtamąjį ryšį.
- *Prieiga jungikliu*: sukurti klavišų derinius, kuriais galima valdyti įrenginį.

## **"Google"**

Naudodami "Google" nuostatas galite tvarkyti savo "Google" programėlių ir paskyros nuostatas.

Nuostatų ekrane bakstelėkite **Bendra "Google"**.

#### *Smart Doctor*

Galite naudoti "Smart Doctor", kad nustatytumėte įrenginio būklę ir optimizuotumėte jo veikimą.

Nuostatų ekrane bakstelėkite **Bendra** *Smart Doctor*.

## **Žaidimai**

Galite konfigūruoti žaidimų įrankių nuostatas, grafikos funkcijas ir akumuliatoriaus energijos taupymo funkciją.

- Žaidimų Paleidimo Programa: Bakstelėkite (D), kad naudotumėte žaidimų paleidiklį.
- **Žaidimų įrankiai**: bakstelėkite , kad aktyvintumėte šią funkciją. Šią funkciją galite paleisti žaisdami, ekrano apačioje bakstelėję žaidimų įrankių piktogramą.
- **Žaidimų grafika**: nustatykite žaidimų grafinius elementus.

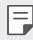

- Pakeitus tam tikrų žaidimų skiriamąją gebą ekranas gali rodyti netinkamai.
- *Pertraukos laikas*: sumažinkite ekrano šviesumą ir našumą, kai paliekate veikiantį žaidimą daugiau nei 5 minutes.

## **Dviguba programa**

Kai kurias programas galite naudoti su dviem paskyromis.

- *1* Nuostatų ekrane bakstelėkite **Bendra Dviguba programa**
- *2* Perskaitę šį atsakomybės apribojimą, bakstelėkite *PATVIRTINTI*.
- *3* Esamų programų sąraše bakstelėkite "Įdiegti", kad įdiegtumėte pageidaujamos programos kopiją ir sekite ekrane pateiktomis instrukcijomis.

## **Sparčiosios nuorodos**

Galite tinkinti sparčiųjų klavišų nuostatas.

- *1* Nuostatų ekrane bakstelėkite **Bendra Sparčiosios nuorodos**.
- *2* Tinkinkite toliau pateiktas nuostatas.
	- **Peržiūrėti pranešimų skydą**: perbraukite ant pranešimų skydelio pirštų atspaudų jutiklio žemyn / aukštyn.
	- **Atidaryti Fotoaparatą**: du kartus paspauskite įjungimo mygtuką, kad atvertumėte fotoaparatą.
- **Atidaryti "Capture+"**: du kartus paspauskite garsumo didinimo mygtuką, kad atvertumėte **Capture+**, kai ekranas yra užrakintas arba išjungtas.
- **Atidaryti Fotoaparatą**: du kartus paspauskite garsumo mažinimo mygtuką, kad atvertumėte **Fotoaparatą**, kai ekranas yra užrakintas arba išjungtas.
- **Atidaryti Google Asistentas**: bakstelėkite "Google Assistant" mygtuką, esantį telefono šone.
- **Kalbėjimas su Google Asistentas**: Paspauskite ir laikykite nuspaudę mygtuką, jei norite greitai pasikalbėti su "Google Assistant".
- **Rodyti vaizdinę informaciją**: du kartus paspauskite mygtuką "Google Asistentas", kad pamatytumėte savo dienos momentinę nuotrauką programą "Google Asistentas".

## **Įjungti ekraną**

Dukart bakstelėkite ekrane, kad įjungtumėte arba išjungtumėte ekraną. Išsamiau žr. Jjungti ekraną.

### **Atnaujinimų centras**

Galite patikrinti ir įdiegti naujausią programėlės arba LG tiekiamos programinės įrangos versiją.

- *1* Nuostatų ekrane bakstelėkite **Bendra Atnaujinimų centras**.
- *2* Galite tinkinti toliau pateiktas nuostatas.
	- **Programų atnaujinimai**: patikrinkite, ar yra programėlės naujinys. Jei yra, naujinį galite įdiegti.
	- **Programinės įrangos atnaujinimas**: patikrinkite, ar yra programinės įrangos naujinys. Jei yra, naujinį galite įdiegti.
### **Kalbos ir klaviatūros nustatymai**

Galite tinkinti savo įrenginio kalbos ir klaviatūros nuostatas.

- 1 Nuostatų ekrane bakstelėkite Bendra > Kalbos ir klaviatūros nustatymai.
- *2* Galite tinkinti toliau pateiktas nuostatas.
	- **Kalba**: pasirinkti kalbą, kurią taikyti įrenginiui.
	- **Numatytoji klaviatūra**: peržiūrėti esamu metu naudojamą klaviatūrą. Pasirinkite, kokia klaviatūra bus naudojama įvedant tekstą.
	- **Klaviatūra ekrane**: pakeiskite LG klaviatūros nuostatas arba "Google Voice" balso atpažinimo funkciją.
	- **Fizinė klaviatūra**: pasirinkite, kad galėtumėte naudoti fizinę klaviatūrą arba patikrinti klaviatūros sparčiuosius klavišus.
	- **Automatinis pildymas paslauga**: įjunkite šią parinktį, jei norite, kad vienu bakstelėjimu būtų įvesta jūsų paskyroje įrašyta informacija, pvz., slaptažodis, adresas ar kredito kortelės numeris. Taip pat galite šią funkciją išjungti, naudoti funkciją "Google Autocomplete" arba pridėti naują paslaugos paskyrą.
	- **Teksto įgarsinimo išvedinys**: konfigūruoti teksto išvesties į kalbą nuostatas.
	- **Rodyklės greitis**: nustatyti pelės arba jutiklinio kilimėlio žymiklio greitį.
	- **Sukeisti pelės mygtukus**: apkeisti dešinįjį pelės mygtuką, kad būtų galima atlikti pagrindinius tiesioginio manipuliavimo veiksmus.

### *Data ir laikas*

Galite individualiai nustatyti savo įrenginio datą ir laiką.

- *1* Nuostatų ekrane bakstelėkite **Bendra** *Data ir laikas*.
- *2* Tinkinkite nuostatas.

#### *Atmintis*

Galite peržiūrėti vidutinį naudojamos atminties kiekį per tam tikrą laiką ir programos užimamą atmintį.

- *1* Nuostatų ekrane bakstelėkite **Bendra** *Atmintis*.
- 2 Bakstelėkite <del>v</del> ir nustatykite, kurio laikotarpio duomenis norite gauti.

*Nustatymai 133*

### **Atsarginė kopija**

Galite sukurti atsarginę įrenginyje įrašytų duomenų kopiją ir saugoti ją kitame įrenginyje arba paskyroje.

- *1* Nuostatų ekrane bakstelėkite **Bendra Atsarginė kopija**.
- *2* Galite tinkinti toliau pateiktas nuostatas.
	- *LG Mobile Switch*: galite perkelti duomenis iš senojo LG įrenginio į savo naują LG įrenginį.
	- **Atsarginė kopija ir atkūrimas**: sukurkite savo įrenginio duomenų atsarginę kopiją arba atkurkite duomenis iš atsarginės kopijos į savo įrenginį.

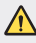

- Atstatant įrenginį gali būti pašalinti atmintinėje išsaugoti atsarginių kopijų failai. Nukopijuokite ir pasidarykite atsargines svarbių failų kopijos savo kompiuteryje.
- "Google Backup": pakeiskite "Google" disko atsarginės kopijos nuostatas. Taip pat galite patikrinti esamu metu naudojamą atsarginių kopijų paskyrą arba pridėti naują atsarginių kopijų paskyrą.

#### **Pakartotinai paleisti & Nust. iš n.**

Galite iš naujo nustatyti įrenginį, įskaitant jo tinklo ir programėlių nuostatas.

- *1* Nuostatų ekrane bakstelėkite **Bendra Pakartotinai paleisti & Nust.**  *iš n.*
- *2* Galite tinkinti toliau pateiktas nuostatas.
	- **Automatinis paleidimas iš naujo**: paleiskite iš naujo ir optimizuokite telefoną nustatytu laiku. bakstelėkite  $\bigcirc$ , kad aktyvintumėte šią funkciją. Įrenginys automatiškai vėl paleidžiamas nustatytu laiku ir pats optimizuojasi. Pasirinkite datą ir laiką, norėdami paleisti iš naujo.

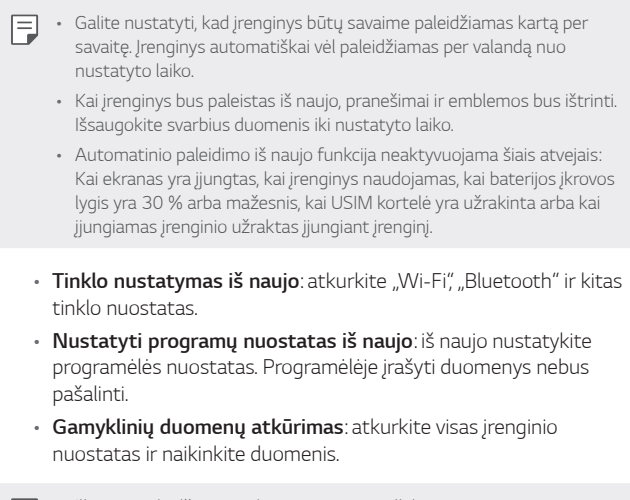

• Iš naujo paleidžiant ir atkuriant įrenginį pašalinami visi jame esantys Ħ duomenys. Dar kartą įveskite įrenginio pavadinimą, "Google" paskyros pavadinimą ir kitą pirminę informaciją.

#### **Apie telefoną**

Galite peržiūrėti informaciją apie savo įrenginį, pvz., pavadinimą, būseną, informaciją apie programinę įrangą ir teisinę informaciją.

Nuostatų ekrane bakstelėkite **Bendra Apie telefoną** ir peržiūrėkite informaciją.

#### **Priežiūra ir apsauga**

Galite peržiūrėti reglamentų atitikties žymes ir susijusią informaciją įrenginyje.

Nuostatų ekrane bakstelėkite **Bendra Priežiūra ir apsauga**.

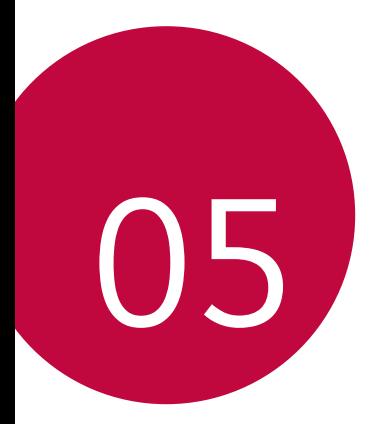

# *Priedas*

## *LG kalbos nuostatos*

Pasirinkite, kokią kalbą naudoti įrenginyje.

- Bakstelėkite *Nustatymai Bendra* **Kalbos ir klaviatūros**  *nustatymai Kalba* **PRIDĖKITE KALBĄ** ir pasirinkite kalbą.
	- <sup>-</sup> Bakstelėkite ir laikykite nuspaudę **ir vilkite jį į kalbos sąrašo viršų**, kad nustatytumėte kaip numatytąją kalbą.

## *LG Bridge*

### **LG Bridge apžvalga**

"LG Bridge" – tai programėlė, kuri padeda patogiai iš kompiuterio tvarkyti LG išmaniajame telefone įrašytas nuotraukas, muzikos ir vaizdo įrašus ir dokumentus. Galite kompiuteryje sukurti atsargines kontaktų, nuotraukų ir kt. kopijas ar atnaujinti įrenginio programinę įrangą.

- Norėdami gauti išsamios informacijos, žr. LG Bridge žinyną.
	- Palaikomos funkcijos gali skirtis atsižvelgiant į konkretų įrenginį.
	- LG USB tvarkyklė tai būtina programa, skirta LG išmaniajam telefonui sujungti su kompiuteriu, ir yra įdiegiama diegiant "LG Bridge".

### **LG Bridge funkcijos**

- · Tvarkykite įrenginio failus iš kompiuterio prisijungę "Wi-Fi" arba mobiliojo interneto ryšiu.
- Naudodami USB kabelį, kompiuteryje kurkite atsarginę įrenginio duomenų kopiją arba duomenis iš kompiuterio atkurkite įrenginyje.
- Naudodami USB kabelį, iš kompiuterio atnaujinkite įrenginio programinę įrangą.

### **"LG Bridge" diegimas kompiuteryje**

- *1* Kompiuteryje nueikite į www.lg.com.
- *2* Pasirinkite savo regioną.
- *3* Spustelėkite *Palaikymas* **Programinė ir aparatinė įranga**.
- *4* Įveskite savo įrenginio pavadinimą. *ARBA*  Pasirinkite pagal produkto kategoriją.
- *5* Eikite į **Sinchronizuoti su kompiuteriu LG Bridge***, kad*  atsisiųstumėte sąrankos failą.
	- Eikite į *Išsamiau*, kad peržiūrėtumėte minimalius "LG Bridge" diegimo reikalavimus.

## **Telefono programinės įrangos naujinimas**

### **LG mobiliojo telefono programinės įrangos naujinimas internetu**

Norėdami gauti daugiau informacijos apie šią funkciją, apsilankykite adresu http://www.lg.com/common/index.jsp, pasirinkite savo šalį ir kalbą.

Naudojant šią funkciją galima patogiai atnaujinti telefono programinės aparatinės įrangos versiją internetu, todėl į techninės priežiūros centrą kreiptis nereikės. Šią funkciją bus galima naudoti tik jei LG pateiks naujesnę jūsų įrenginiui skirtos programinės aparatinės įrangos versiją.

Kadangi naujindamas mobiliojo telefono programinę aparatinę įrangą naudotojas turi įdėmiai sekti visą naujinimo procesą, prieš tęsdami būtinai perskaitykite visas instrukcijas ir pastabas, rodomas atliekant kiekvieną veiksmą. Atminkite, kad atjungus USB kabelį, kai vyksta naujinimas, mobilusis telefonas gali būti stipriai sugadintas.

- 
- LG pasilieka teisę savo nuožiūra teikti tik pasirinktų modelių programinės aparatinės įrangos naujinimus ir negarantuoja, kad naujesnę programinės aparatinės įrangos versiją bus galima naudoti visuose telefonų modeliuose.

### **LG mobiliojo telefono programinės įrangos naujinimas naudojant duomenų perdavimo oru (angl. "Over-the-Air" (OTA)) funkciją**

Naudojant šią funkciją galima patogiai atnaujinti telefono programinės įrangos versiją per OTA neprijungus USB kabelio. Šią funkciją bus galima naudoti tik jei LG pateiks naujesnę jūsų įrenginiui skirtos programinės aparatinės įrangos versiją.

Norėdami atnaujinti telefono programinę įrangą,

#### *Nustatymai Bendra* **Atnaujinimų centras Programinės įrangos atnaujinimas Tikrinti, ar nėra atnaujinimų**.

- Naujinant telefono programinę įrangą gali būti prarasti asmeniniai 冃 duomenys, įrašyti vidinėje telefono atmintyje, įskaitant informaciją apie "Google" ir visas kitas paskyras, jūsų sistemos / programų duomenis ir nuostatas, bet kokias atsisiųstas programas ir jūsų DRM licenciją. Todėl LG rekomenduoja sukurti atsarginę asmeninių duomenų kopiją, prieš naujinant telefono programinę įrangą. LG neprisiima jokios atsakomybės už asmeninių duomenų praradimą.
	- Ši funkcija priklauso nuo srities arba ryšio paslaugų teikėjo.

### **Apsaugos nuo vagystės vadovas**

Nustatykite įrenginį, kad kiti žmonės negalėtų jo naudoti, jei įrenginio gamintojo nuostatos buvo iš naujo nustatytos be jūsų leidimo. Pavyzdžiui, jei įrenginys buvo pamestas, pavogtas arba jo duomenys buvo išvalyti, jį galėtų naudoti tik asmuo, turintis prieigą prie jūsų "Google" paskyros arba žinantis ekrano užrakto informaciją.

Įrenginį apsaugoti galite tiesiog atlikdami kelis toliau nurodytus veiksmus.

- Nustatykite ekrano užraktą: jei įrenginys pamestas arba pavogtas, bet jūs nustatėte ekrano užraktą, naudojant nuostatų meniu įrenginio duomenų ištrinti nepavyks, kol ekranas nebus atrakintas.
- Pridėkite "Google" paskyrą įrenginyje: jei įrenginio duomenys išvalyti, bet jame yra pridėta "Google" paskyra, sąrankos proceso nebus galima užbaigti, kol "Google" paskyros informacija bus iš naujo įvesta.

Apsaugojus įrenginį reikės atrakinti ekraną arba įvesti "Google" paskyros slaptažodį, jei prireiktų atkurti gamintojo nuostatas. Taip užtikrinama, kad tik jūs arba patikimas asmuo gali atkurti gamintojo nuostatas.

冃 • Nepamirškite "Google" paskyros ir slaptažodžio, kuriuos pridėjote prie įrenginio prieš atkurdami gamintojo nuostatas. Jei sąrankos proceso metu negalite pateikti paskyros informacijos, atkūrę gamintojo nuostatas įrenginio visiškai negalėsite naudoti.

## **Informacija apie atvirojo kodo programinės įrangos naudojimą**

Norėdami gauti šiame gaminyje esantį atvirąjį kodą pagal GPL, LGPL, MPL ir kitas atvirojo kodo licencijas, apsilankykite http://opensource.lge.com.

Atsisiųsti galima ne tik atvirąjį kodą, bet ir visas nurodytų licencijų sąlygas, garantijų atsisakymus ir autorių teisių pastabas.

"LGE Electronics" pateiks atvirąjį kodą CD-ROM laikmenoje sumokėjus atitinkamas išlaidas padengiantį mokestį (laikmenos, siuntimo ir kt. išlaidos) ir paštu pateikus prašymą opensource@lge.com.

Šis pasiūlymas galioja trejus metus nuo paskutinio šio produkto siuntimo. Šis pasiūlymas galioja visiems, gavusiems šią informaciją.

## **Informacija apie reglamentus**  *(Reglamento identifikavimo numeris, el.*  **ženklinimas, kt.)**

Reglamentus rasite pasirinkę *Nustatymai Bendra* **Priežiūra ir apsauga**.

### **Prekių ženklai**

• DTS patentus žr. http://patents.dts.com. Pagaminta pagal "DTS Licensing Limited" licenciją. "DTS" "Symbol", & DTS" ir "Symbol" kartu, "DTS:X" ir "DTS:X" logotipas yra "DTS", Inc. registruoti prekių ženklai Jungtinėse Amerikos Valstijose ir (arba) kitose šalyse. © "DTS" Inc. Visos teisės saugomos.

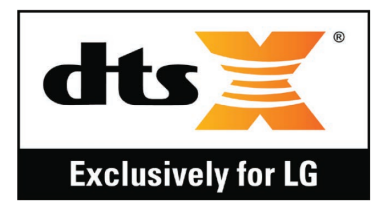

- © "LG Electronics, Inc.", 2019 m. Visos teisės saugomos. LG ir LG logotipas yra registruoti "LG Group" ir susijusių organizacijų prekių ženklai.
- "Google", "Google Maps", "Gmail", "YouTube", "Google Duo", "Google Play", "Android", "Chrome", "Google Photos", "Google Play Protect", "Google Calendar", "Google Docs", "Google Drive", "Google Sheets" ir kiti susiję ženklai bei logotipai yra "Google" LLC prekių ženklai.
- "Bluetooth®" yra registruotasis "Bluetooth SIG, Inc." pasaulinis prekės ženklas.
- "Wi-Fi®" ir "Wi-Fi" logotipas yra registruotieji "Wi-Fi Alliance" prekės ženklai.
- Visi kiti prekių ženklai ir autorių teisės yra atitinkamų savininkų nuosavybė.

## *ATITIKTIES DEKLARACIJA*

Šiuo dokumentu **LG Electronics** patvirtina, kad šis **LM-X525EAW** gaminys atitinka svarbiausius **2014/53/EU** direktyvos reikalavimus ir kitas taikomas nuostatas.

Atitikties deklaracijos kopiją galima rasti http://www.lg.com/global/declaration

## **Jei reikia informacijos apie šio gaminio atitiktį, kreipkitės į biurą**

LG Electronics European Shared Service Center B.V. Krijgsman 1, 1186 DM Amstelveen, The Netherlands

## **"Wi-Fi" (WLAN)**

5 150–5 350 MHz dažnių juostą galima naudoti tik patalpose.

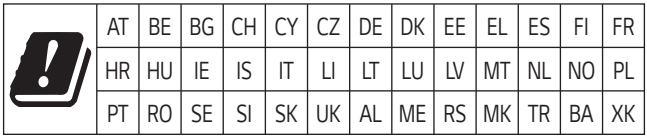

## **Daugiau informacijos**

### **Grūdinto stiklo dalys**

Šio įrenginio grūdinto stiklo dalys nėra nuolatinės ir laikui bėgant gali nusidėvėti.

• Jei numesite įrenginį ant kieto paviršiaus arba trankysite, grūdintas stiklas gali suskilti.

Jei taip atsitiks, nedelsdami nustokite naudoti įrenginį ir kreipkitės į "LG" klientų aptarnavimo centrą.

• Galite įsigyti apsauginių dėklų, kad apsaugotumėte įrenginį nuo pažeidimų rinkoje.

Atkreipkite dėmesį, kad šiems apsauginiams dėklams netaikoma "LG Electronics" garantija, todėl jų saugumas nėra garantuojamas.

### **Kraštinių santykis**

Kai kurios atsisiųstos programėlės gali nepalaikyti tam tikrų kraštinių santykio.

Tokiu atveju pasirinkite optimaliausią programėlės ekrano santykį arba susisiekite su programėlės teikėju, jei norite gauti daugiau informacijos.

#### **Duomenų perdavimo vadovas**

• Informacijos apie duomenis, kurie gali būti perduodami tarp LG įrenginių arba LG įrenginio ir trečiosios šalies įrenginio, rasite toliau pateiktoje lentelėje.

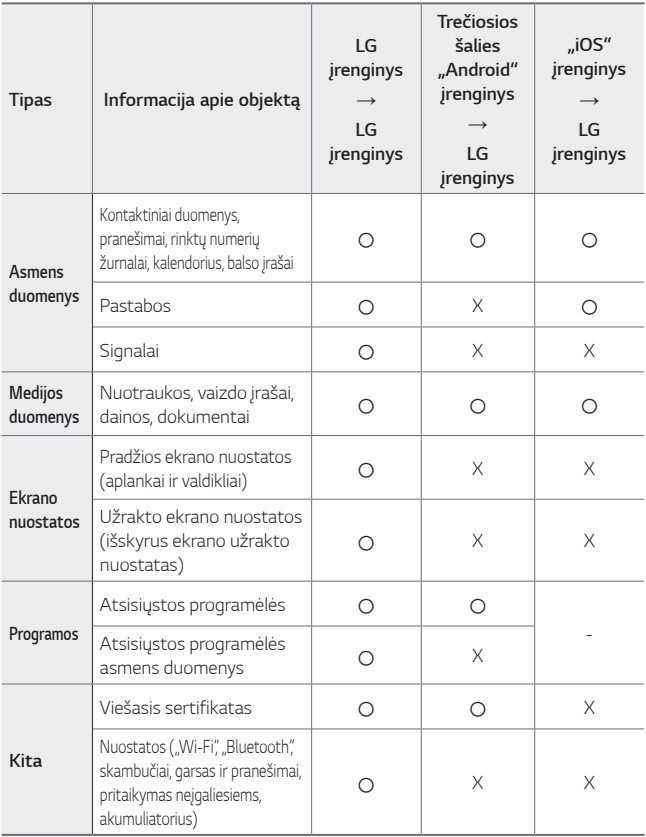

• Tam tikri duomenys gali būti neperduoti, tai priklauso nuo programinės 同 įrangos versijos, programėlės versijos, operacinės sistemos, gamintojo arba paslaugų teikėjo politikos.

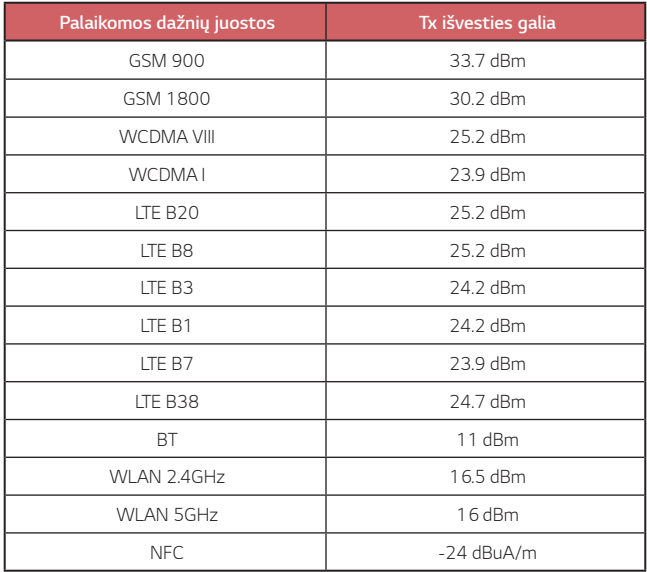

#### **Seno prietaiso utilizavimas**

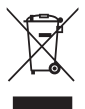

- 1. Išbrauktos šiukšlių dėžės simbolis rodo, kad elektros ir elektronikos įrangos atliekos (EEĮA) turėtų būti utilizuojamos atskirai nuo komunalinių atliekų.
- 2. Senoje elektrinėje įrangoje gali būti pavojingų medžiagų, taigi tinkamas seno prietaiso utilizavimas padės apsisaugoti nuo galimų neigiamų pasekmių aplinkai ir žmonių sveikatai. Jūsų sename prietaise gali būti dalių, kurias galima panaudoti dar kartą taisant kitą įrangą ir kitų vertingų medžiagų, kurios gali būti perdirbamos siekiant tausoti ribotus išteklius.
- 3. Savo prietaisą galite nugabenti į parduotuvę, kurioje įrangą isigijote, arba susisiekite su vietos valdžios atliekų tarnyba norėdami gauti artimiausio EEĮA surinkimo vietos informaciją. Norėdami gauti daugiau informacijos savo šalyje, apsilankykite www.lg.com/global/recycling

#### **Senų akumuliatorių utilizavimas**

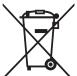

- 1. Šis simbolis gali būti derinamas su gyvsidabrio (Hg), kadmio (Cd) arba švino (Pb) cheminiais simboliais, jei akumuliatoriuje yra daugiau nei 0,0005 % gyvsidabrio, 0,002 % kadmio arba 0,004 % švino.
- 2. Jokių akumuliatorių negalima utilizuoti kartu su buitinėmis atliekomis, todėl juos reikia atiduoti surinkimo paslaugas teikiančiai įmonei, kurią paskiria vyriausybė arba vietos valdžia.
- 3. Tinkamas pasenusio akumuliatoriaus utilizavimas padės išvengti neigiamų pasekmių aplinkai ir žmonių sveikatai.
- 4. Norėdami gauti išsamesnės informacijos apie pasenusio akumuliatoriaus utilizavimą, kreipkitės į miesto komunalinių paslaugų įmonę, atliekų šalinimo įmonę arba parduotuvę, kurioje pirkote produktą.

## *DUK*

Šiame skyriuje aprašytos kai kurios problemos, su kuriomis galite susidurti naudodamiesi įrenginiu. Dėl kai kurių problemų reikia kreiptis į savo paslaugų teikėją, bet dažniausiai jas galite lengvai pašalinti patys.

#### **Įrenginys perkaista**

#### **Įrenginys perkaista, kai naudojamas.**

Tokiais atvejais baterijos suvartojamas energijos kiekis padidėja, o įrenginys gali perkaisti:

- Kai pirmą kartą įjungiate įrenginį arba darote atsarginę duomenų kopiją
- Vienu metu paleidžiant kelias programas
	- *-* Kai fone veikia daug programų
	- *-* Siunčiant didelius failus vaizdo skambučio arba filmavimo metu
- Naudojant funkcijas, kurioms reikia didelės galios
	- *-* Žiūrint vaizdo įrašų srautą internete arba įrašydami ilgą vaizdo įrašą
	- *-* Ilgą laiką žaidžiant sudėtingus žaidimus
	- *-* Ilgą laiką naudojant įrenginį, nustačius didžiausią ekrano ryškumą
- Naudojant daug mobiliųjų duomenų
	- Naudojant "Wi-Fi" prieigos tašku arba susiejimu
	- *-* Vienu metu sinchronizuojant kelių paskyrų duomenis
- Kiti atvejai
	- *-* Naudojantis tarptinkliniu ryšiu užsienyje
	- *-* Naudojant įrenginį ten, kur silpnas signalas arba jo visai nėra
	- *-* Įkraunant įrenginį su įkrovikliu / USB laidu, kuris pažeistas arba užterštas pašaline medžiaga

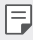

• Kai kurie iš pirmiau minėtų atvejų gali būti netaikomi, priklausomai nuo funkcijų ir programų.

#### **Įrenginys perkaista įkraunant.**

- Įkraunant įrenginys ir įkroviklis gali įkaisti. Įkraunant belaidžiu arba greitojo įkrovimo būdu įrenginys gali dar labiau įkaisti. Jei baterijos temperatūra pakyla virš tam tikro lygio, įrenginys gali sustabdyti įkrovimą.
	- *-* Atjunkite įkroviklį nuo įrenginio ir išjunkite visas veikiančias programas. Prieš įkraudami įrenginį arba vėl paleisdami programą, leiskite įrenginiui atvėsti.
	- *-* Nustokite krauti, jei įkroviklis / USB laido prievadas apatinėje įrenginio dalyje perkaista. Apsilankykite artimiausiame LG klientų aptarnavimo centre.

#### **Ką daryti, jei įrenginys perkaista**

- Išjunkite visas veikiančias programas arba funkcijas ir leiskite įrenginiui atvėsti.
- Visada atnaujinkite programinę įrangą iki naujausios versijos.
- Išjunkite "Wi-Fi", "Bluetooth" arba GPS funkcijas, kai jų nenaudojate.
- Išjunkite programas, kurių nenaudojate.
- Jei naudojate įrenginį su didžiausiu ekrano ryškumu, sumažinkite ryškumą.
- Jei įrenginys perkaista ilgą laiką, tam tikrą laiką nustokite jo naudoti. Jei įrenginys ir toliau perkaista, apsilankykite LG klientų aptarnavimo centre.

#### **Naudojimo apribojimai, kai įrenginys perkaista**

Jei įrenginys perkaista, kai jį naudojate arba įkraunate, kai kurios funkcijos, programos arba net pats įrenginys gali būti išjungti.

Tai normalus įrenginių, palaikančių šią funkciją, veikimas.

- Jei įrenginio temperatūra pakyla virš tam tikro lygio, pasirodo įspėjamasis pranešimas.
	- *-* Jei žaidžiate sudėtingus žaidimus, filmuojate arba įkeliate didelius failus, įrenginys ilgainiui gali perkaisti. Tokiu atveju gali pasirodyti perspėjimo pranešimas apie automatinį išjungimą.

Išjunkite įrenginį arba išjunkite visas veikiančias programas arba funkcijas ir leiskite įrenginiui atvėsti.

• Ekrano ryškumas ir veikimo greitis gali būti apriboti, siekiant ataušinti įrenginį Veikiančios programos arba funkcijos gali sulėtėti arba būto sustabdytos. Įrenginys gali sustabdyti įkrovimą.

#### **SIM kortelės klaida**

Įsitikinkite, kad SIM kortelė įdėta tinkamai.

#### **Neprisijungiama prie tinklo arba atsijungiama nuo tinklo**

Silpnas signalas. Pereikite prie lango arba į atvirą erdvę.

Esate už savo ryšio paslaugų teikėjo tinklo ribų. Pakeiskite vietą ir patikrinkite tinklą.

#### **Negalimi skambučiai.**

Prieiga prie naujo tinklo nepatvirtinta. Įsitikinkite, kad neuždraudėte gaunamojo skambučio numerio. Įsitikinkite, kad neuždraudėte skambinamojo numerio skambučių.

#### **Įrenginio negalima įjungti**

Visiškai išsikrovus akumuliatoriui nepavyks įjungti jūsų įrenginio. Visiškai įkraukite akumuliatorių prieš įjungdami įrenginį.

#### **Įkrovimo klaida**

Įsitikinkite, kad įrenginys įkraunamas esant įprastai temperatūrai. Patikrinkite įkroviklį ir jo prijungimą prie įrenginio. Naudokite tik LG patvirtintus dėžėje esančius priedus.

#### **Akumuliatorius išsikrauna greičiau, nei ką tik jį įsigijus.**

Naudojant įrenginį arba akumuliatorių labai šaltoje arba labai karštoje temperatūroje, akumuliatoriaus eksploatavimo trukmė gali sutrumpėti.

Akumuliatoriaus energijos sąnaudos padidėja naudojant tam tikras funkcijas ar programėles, pvz., GPS, žaidimus arba internetą.

Akumuliatorius dėvisi ir akumuliatoriaus veikimo trukmė ilgainiui trumpėja.

#### **Paleidžiant fotoaparatą rodomi klaidų pranešimai.**

Įkraukite akumuliatorių.

Atlaisvinkite vietos atmintinėje perkėlę failus į kompiuterį arba pašalinę failus iš įrenginio.

įrenginys paleidžiamas iš naujo.

Jei išbandėte šiuos patarimus, bet vis dar kyla problemų su fotoaparato programėle, kreipkitės į "LG Electronics" paslaugų centrą.

#### **Prasta nuotraukų kokybė**

Nuotraukų kokybė gali skirtis – ji priklauso nuo aplinkos ir naudojamų fotografijos metodų.

Fotografuojant ir filmuojant standartiniu kampu kokybė būna geresnė nei fotografuojant plačiu kampu.

Jei fotografuojate tamsiose vietose, naktį ar patalpose, gali matytis vaizdo triukšmo požymių arba vaizdas gali būti nesufokusuotas.

Jei kyla problemų, atkurkite nuostatas.

#### **Jutiklinis ekranas reaguoja lėtai arba netinkamai.**

Jei prie jutiklinio ekrano pritvirtinote apsauginę ekrano plėvelę ar pasirinktinių priedų, jutiklinis ekranas gali veikti netinkamai.

Jei liesdami jutiklinį ekraną mūvite pirštines, jei nešvarios jūsų rankos arba ekraną baksnojate aštriais daiktais ar pirštų galiukais, jutiklinis ekranas gali veikti netinkamai.

Jutiklinis ekranas gali netinkamai veikti drėgmės sąlygomis arba patekęs į vandenį.

Paleiskite savo įrenginį iš naujo, kad pašalintumėte laikinas programinės įrangos triktis.

Jei jutiklinis ekranas subraižytas arba pažeistas, apsilankykite "LG Electronics" paslaugų centre.

#### **Užstringa telefonas arba nutrūksta ryšys**

#### **Paleiskite įrenginį iš naujo**

• Jei prietaisas užsiblokuoja arba nutrūksta ryšys, gali tekti išjungti programėles arba išjungti ir vėl įjungti įrenginį.

#### **Paleiskite sistemą iš naujo**

- Jeigu ekranas užstrigtų arba mygtukai, jutiklinis ekranas ar prietaisas nebereaguotų, norint paleisti prietaisą iš naujo galima naudoti dalinio atkūrimo funkciją.
- Norėdami iš dalies atkurti savo prietaisą, tiesiog nuspauskite ir laikykite nuspaudę garsumo mažinimo ir maitinimo klavišus, kol prietaisas bus paleistas iš naujo.

#### **Įrenginio atkūrimas**

- Jei pirmiau aprašyti metodai neišsprendžia problemos, atkurkite gamyklinius duomenis.
- Nuostatų ekrane bakstelėkite *Bendra* **Pakartotinai paleisti & Nust. iš n. Gamyklinių duomenų atkūrimas**.
	- *-* Šiuo metodu atkuriamos visos įrenginio nuostatos ir pašalinami duomenys. Prieš atkurdami gamyklinius duomenis nepamirškite pasidaryti visų svarbių įrenginyje laikomų duomenų atsarginių kopijų.
	- *-* Jei įrenginyje užregistravote "Google" paskyrą, iš naujo nustatę jrenginį turite prisijungti prie tos pačios "Google" paskyros.

#### **Nerastas "Bluetooth" įrenginys**

Jsitikinkite, kad jūsų įrenginyje įjungta belaidė "Bluetooth" funkcija.

Jsitikinkite, kad belaidė "Bluetooth" funkcija jjungta įrenginyje, prie kurio norite prisijungti.

Jsitikinkite, kad jūsų įrenginys ir kitas "Bluetooth" įrenginys neviršija maksimalaus "Bluetooth" ryšio atstumo (10 m).

Jei pirmiau pateikti patarimai išspręsti problemos nepadėjo, kreipkitės į "LG Electronics" paslaugų centrą.

#### **Prijungus įrenginį prie kompiuterio neužmezgamas ryšys.**

Įsitikinkite, kad naudojamas USB kabelis suderinamas su įrenginiu. Įsitikinkite, kad kompiuteryje įdiegta ir atnaujinta tinkama tvarkyklė.

#### **Atsisiųsta programa sukelia daug klaidų**

Programoje yra sutrikimų. Pašalinkite programą ir įdiekite ją iš naujo.

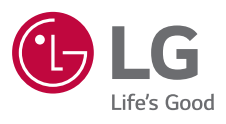

# $C \in$